# **Chapter 1: Keep Calm and Say Hello to Tableau**

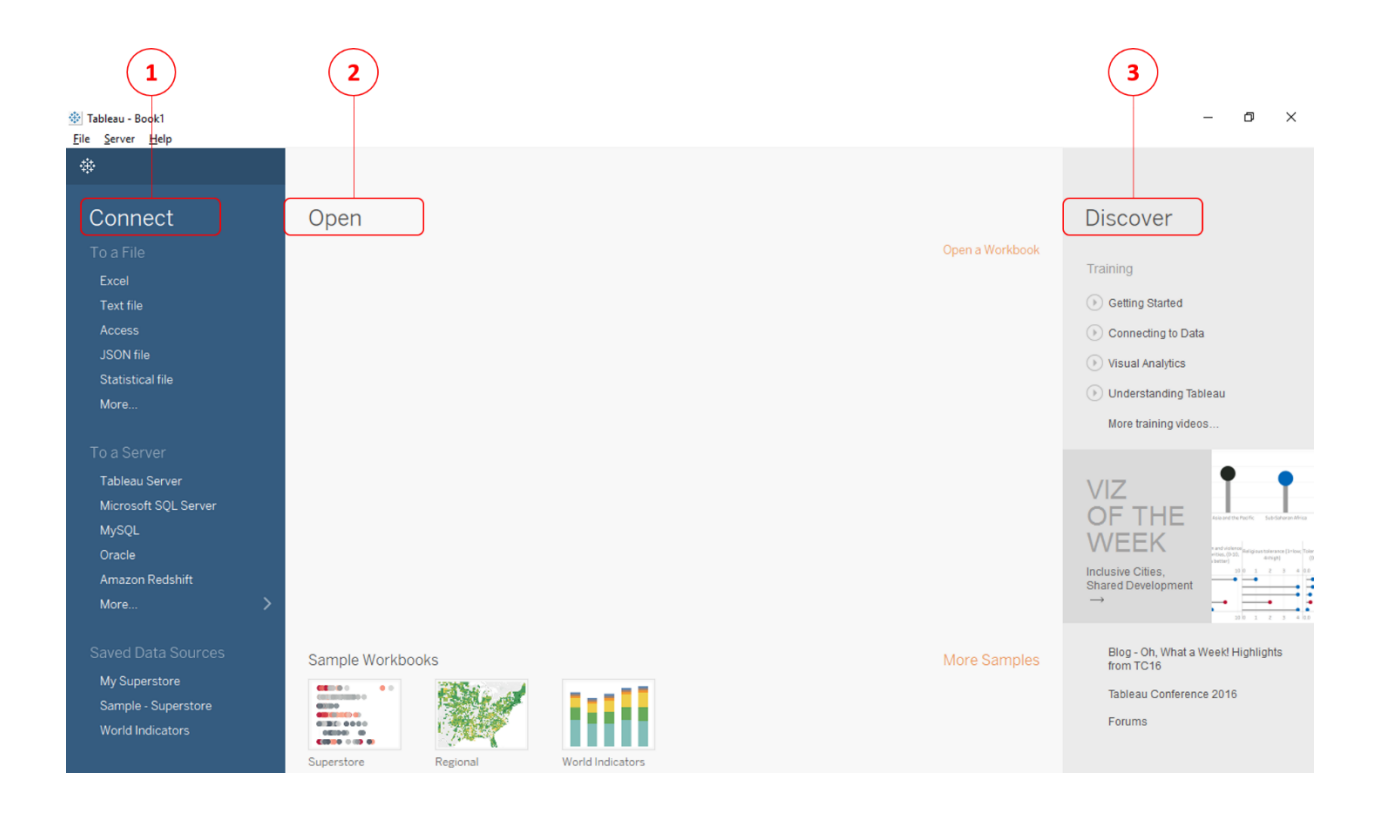

<sup>#</sup> Tableau - Book1

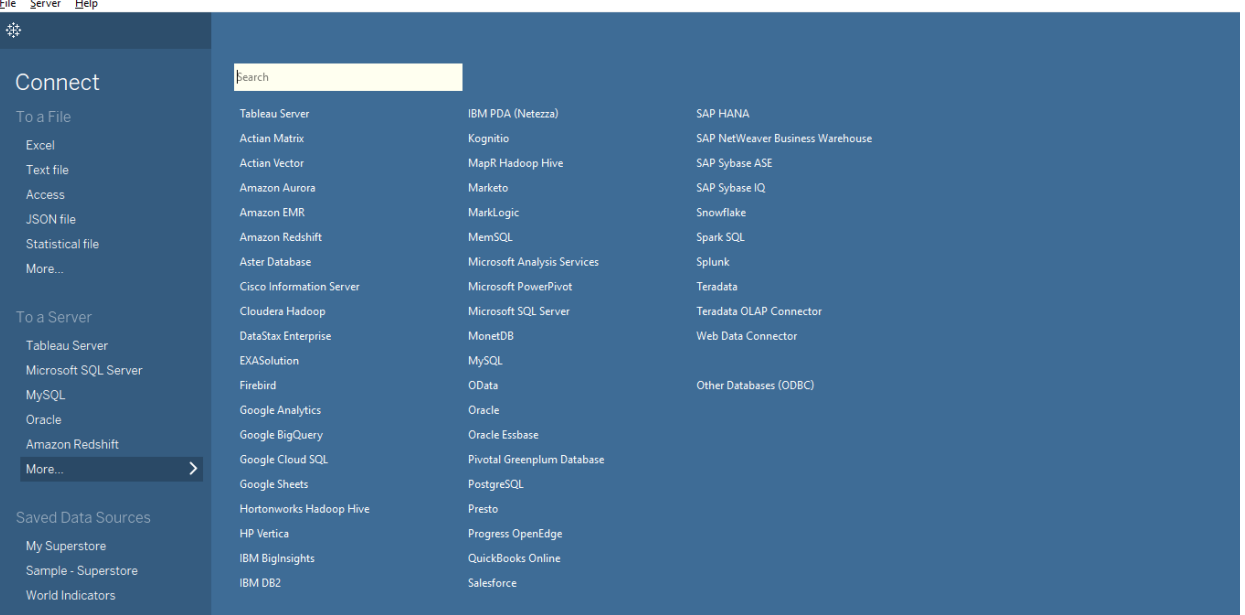

 $\begin{array}{ccccccccc} - & & \text{\normalsize{or}} & & \text{\normalsize{or}} &$ 

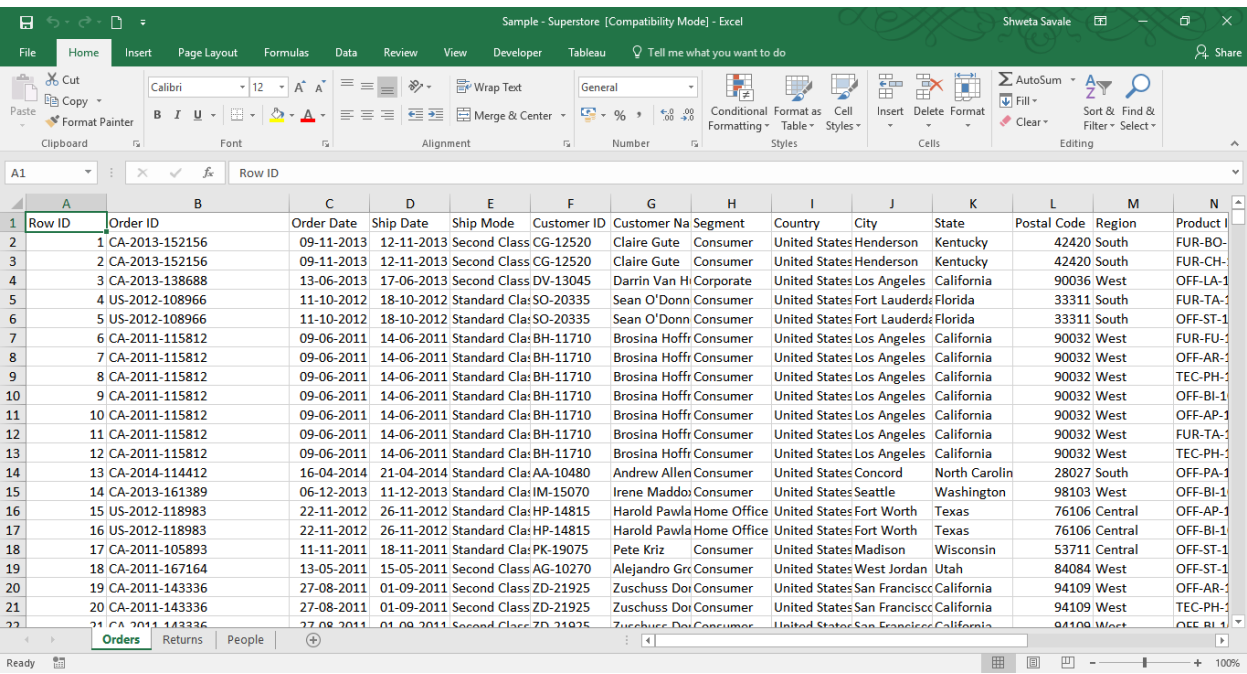

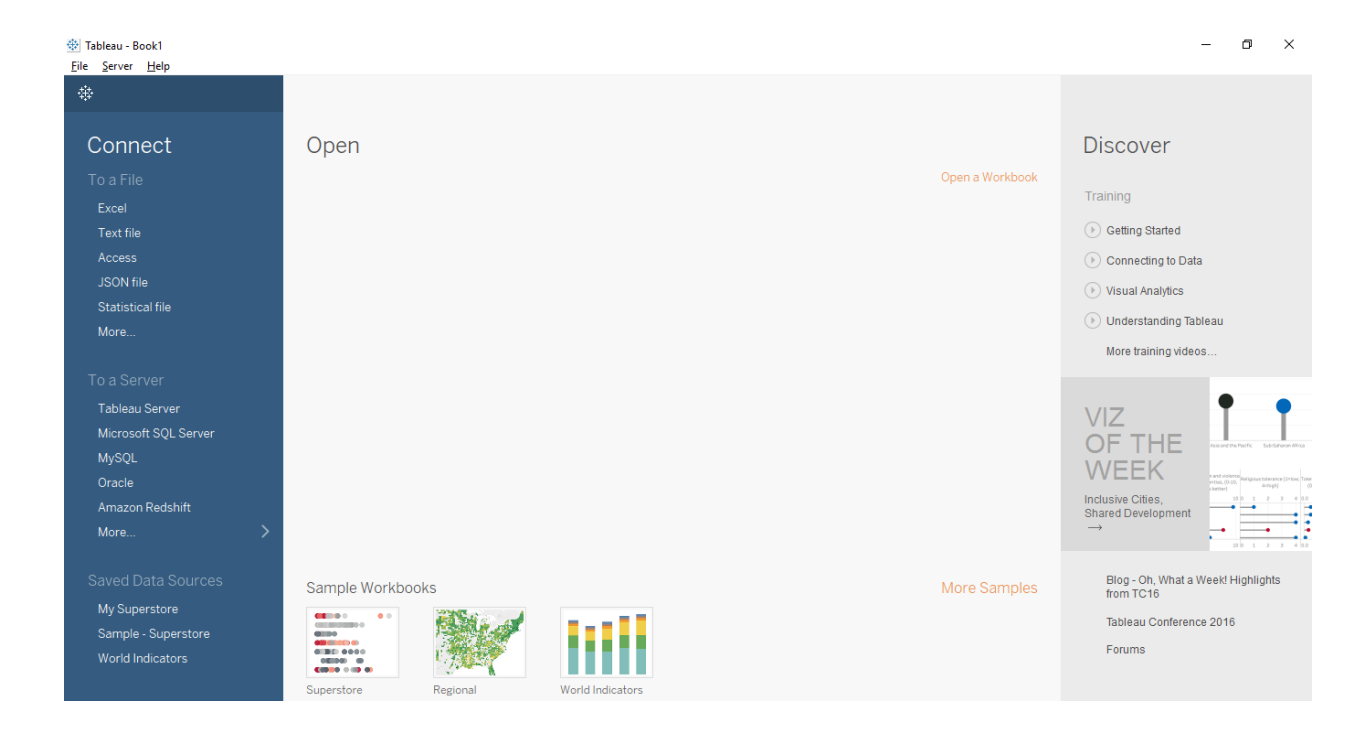

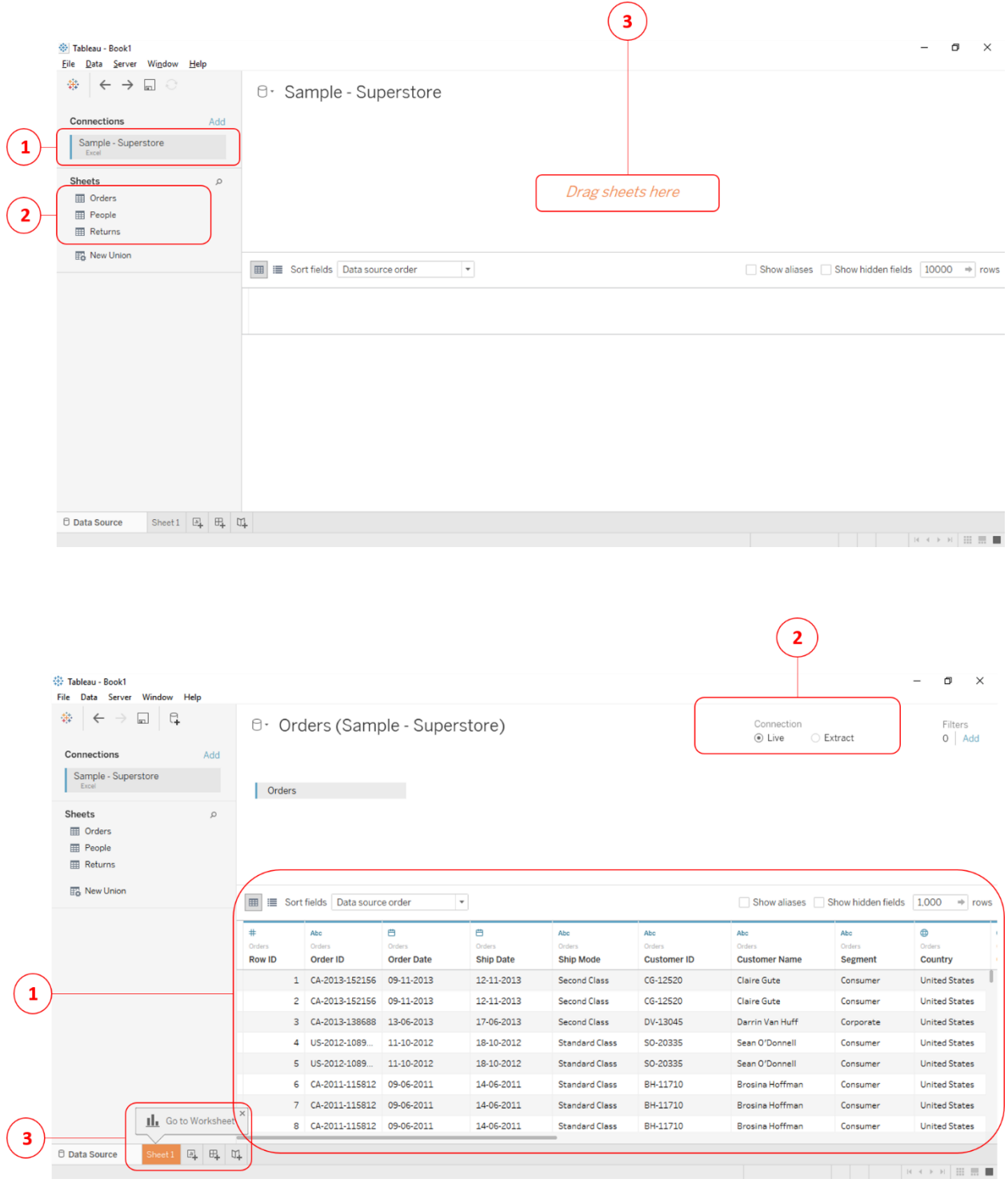

# 带 Tableau - Book2

File Server Help

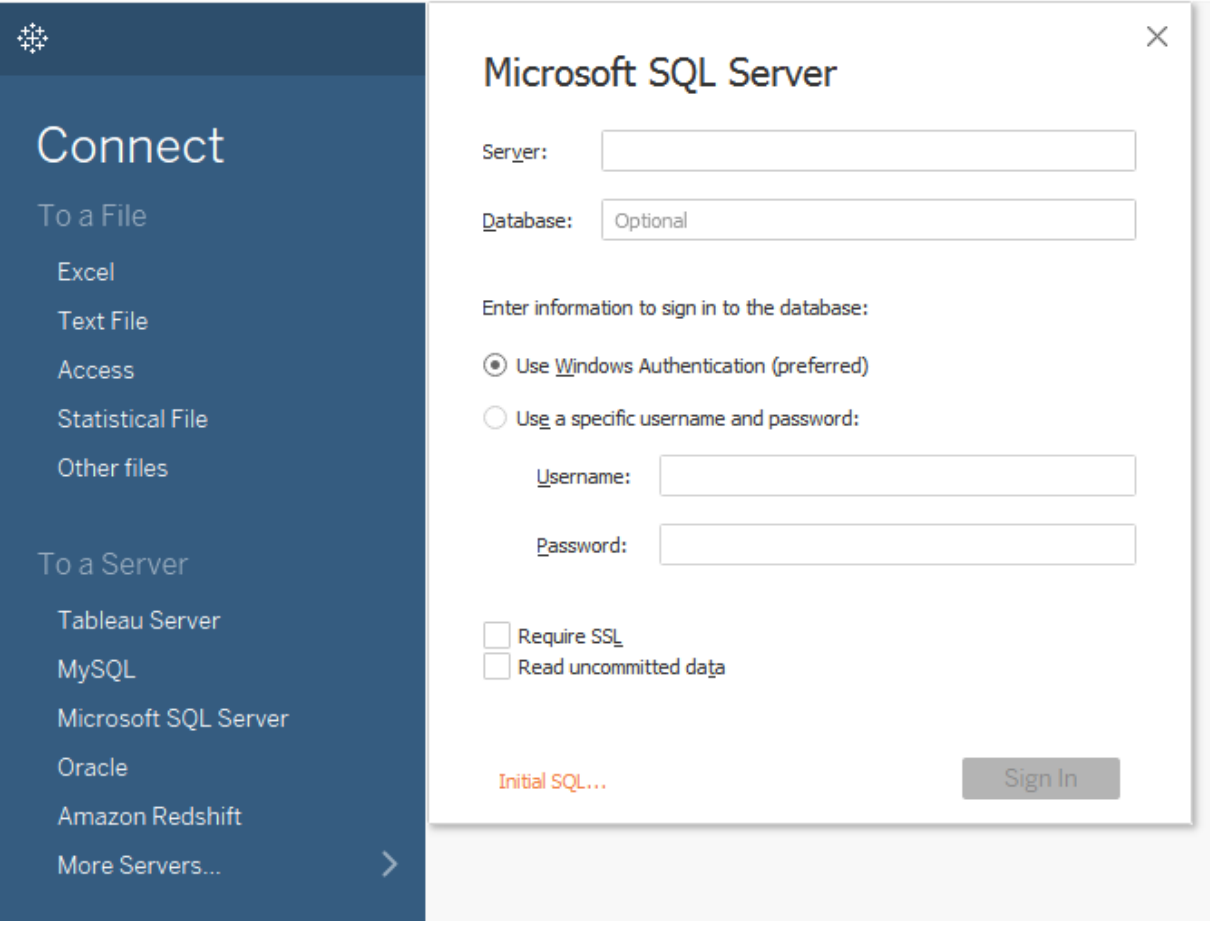

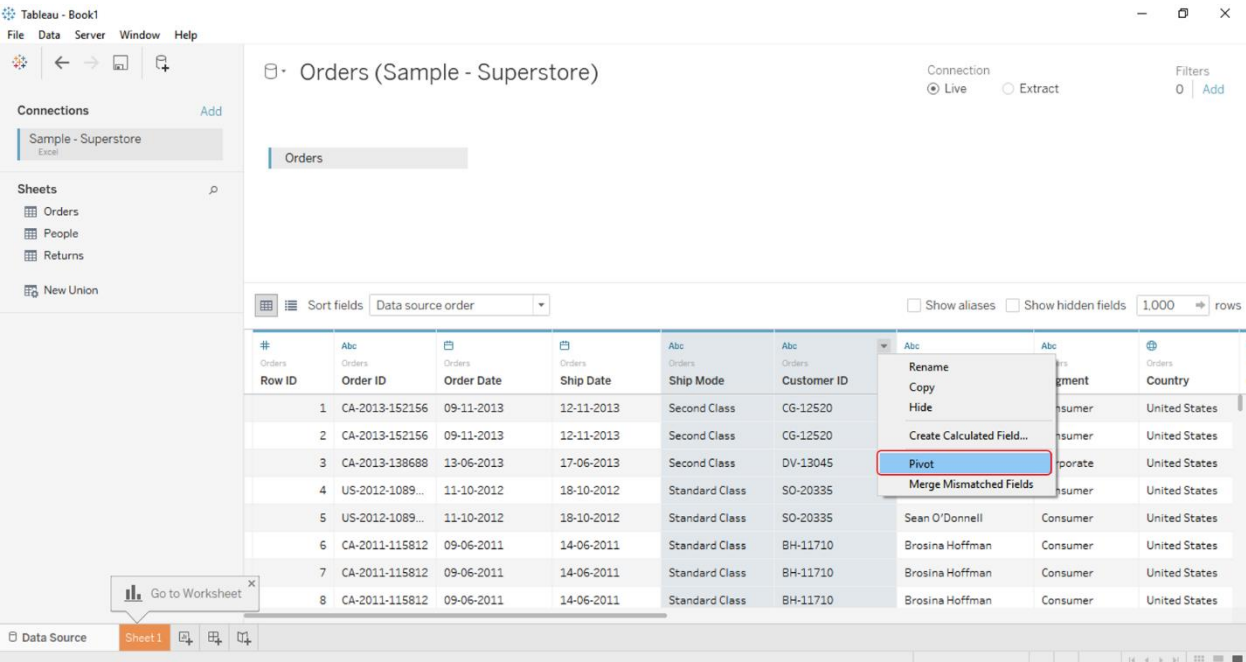

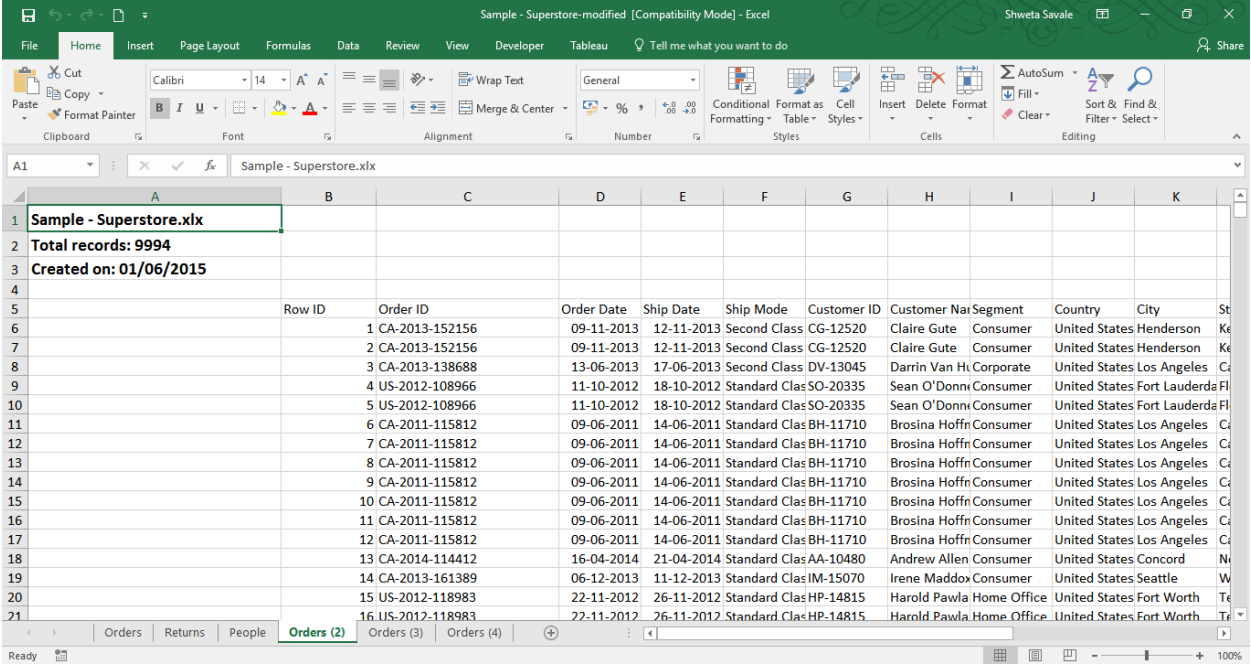

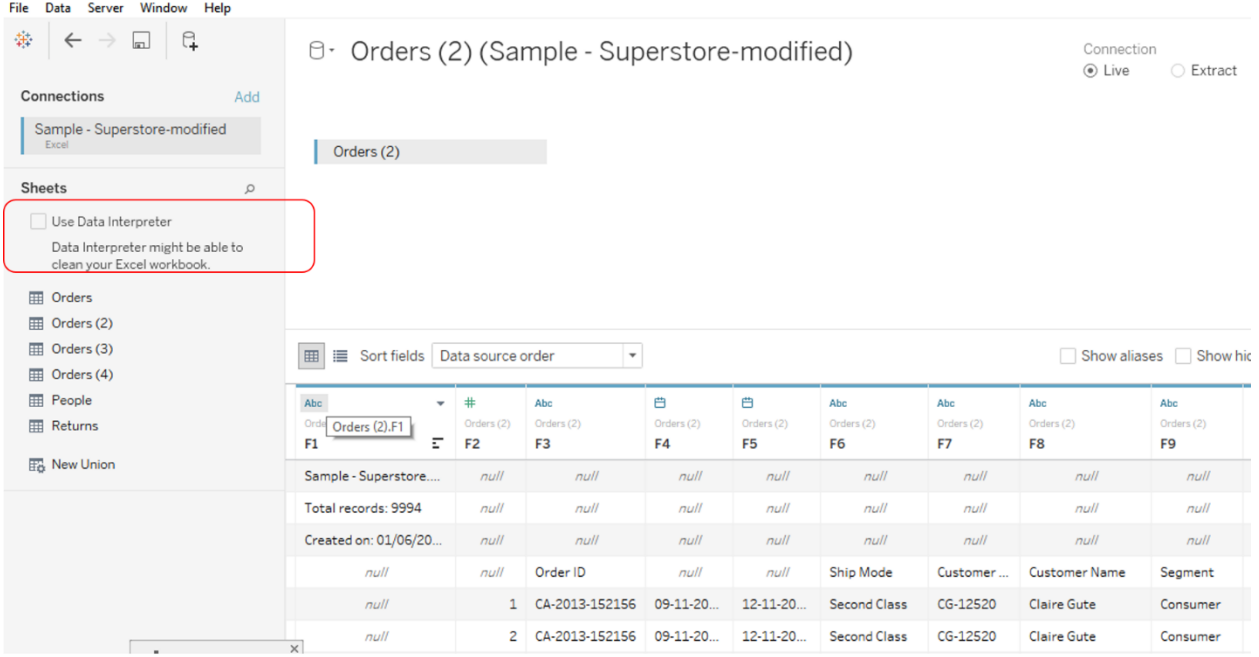

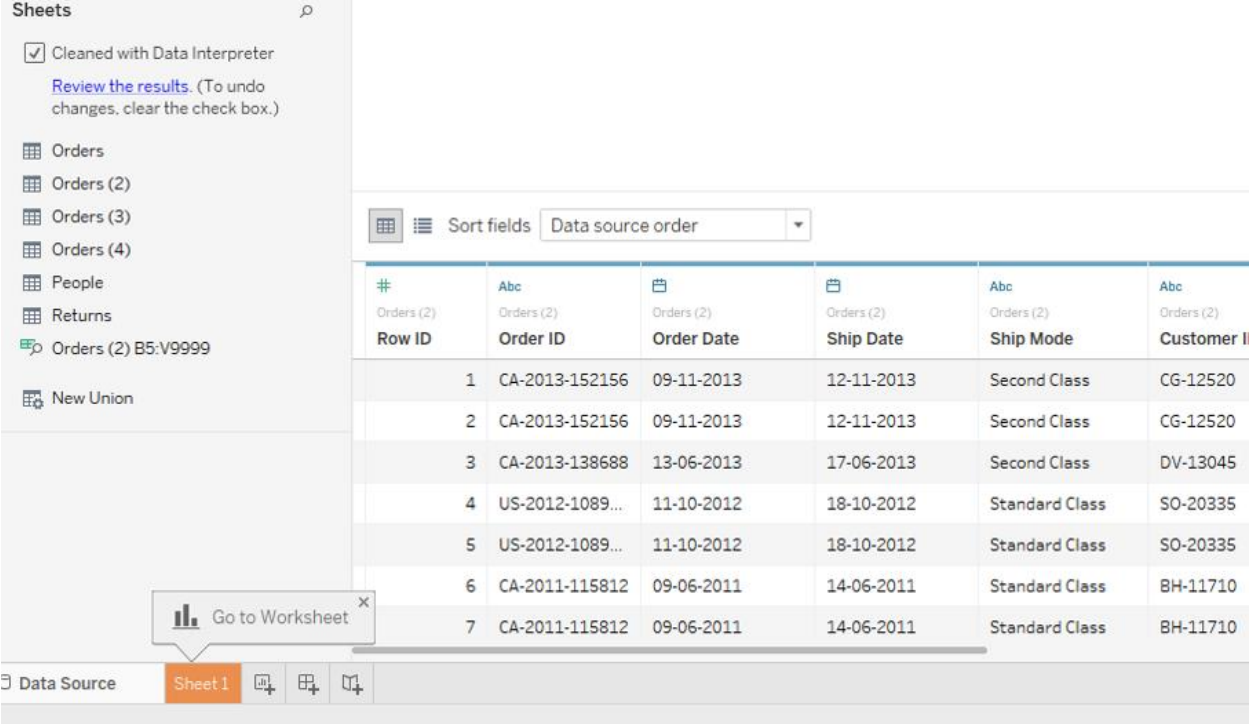

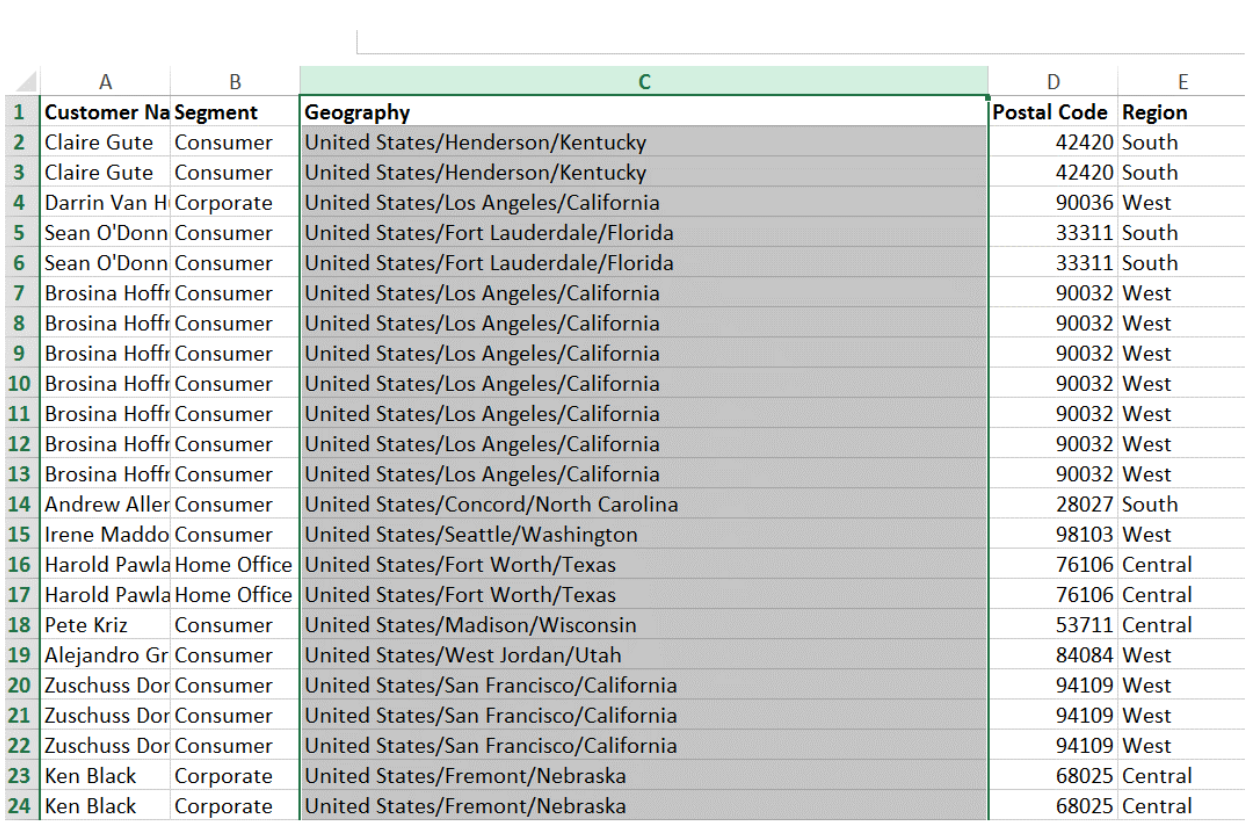

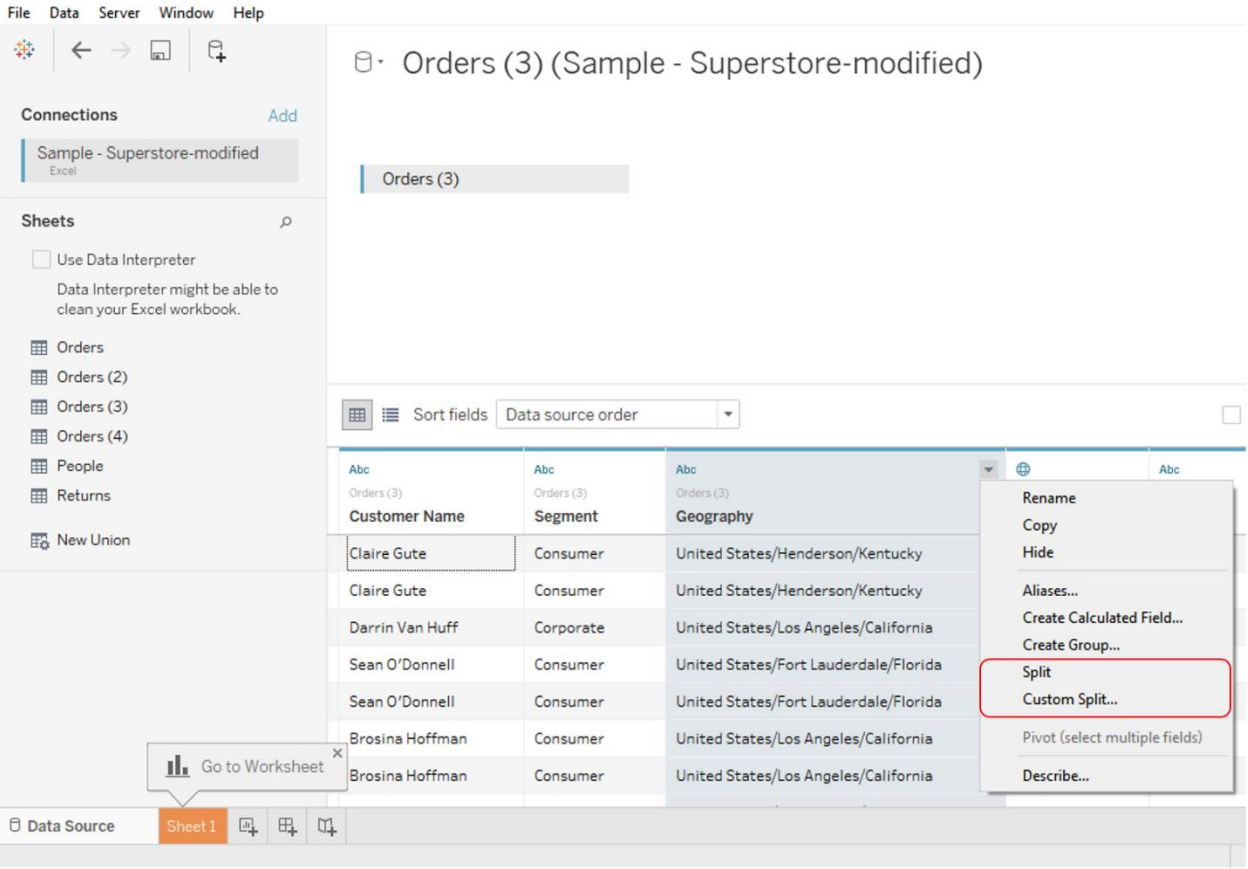

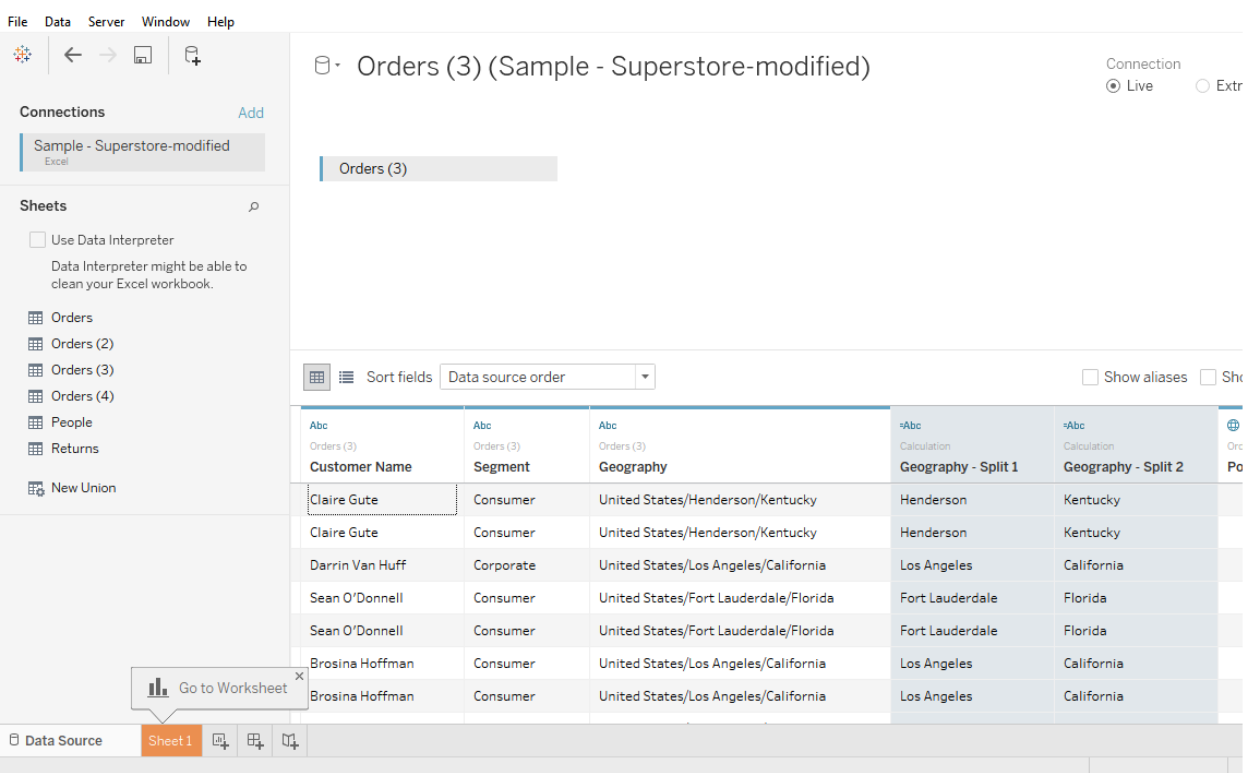

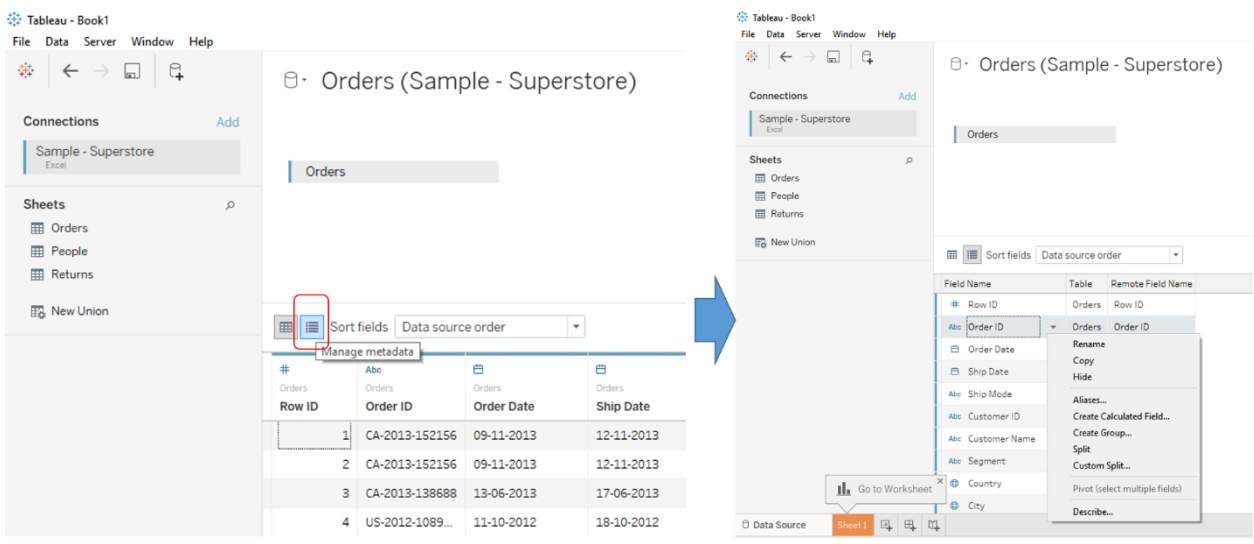

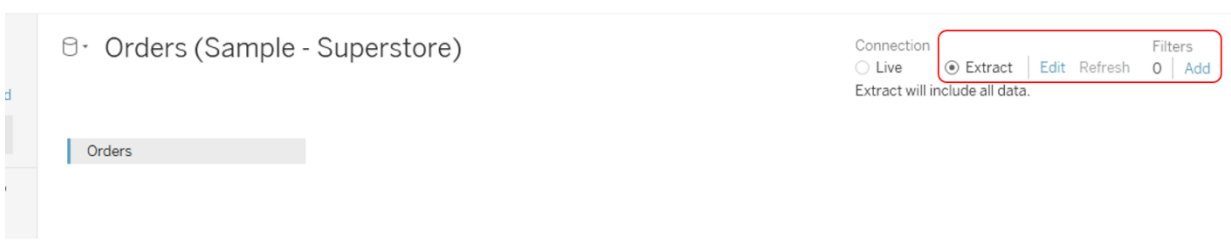

 $\sigma$   $\times$ 

## 禁 Tableau - Book1

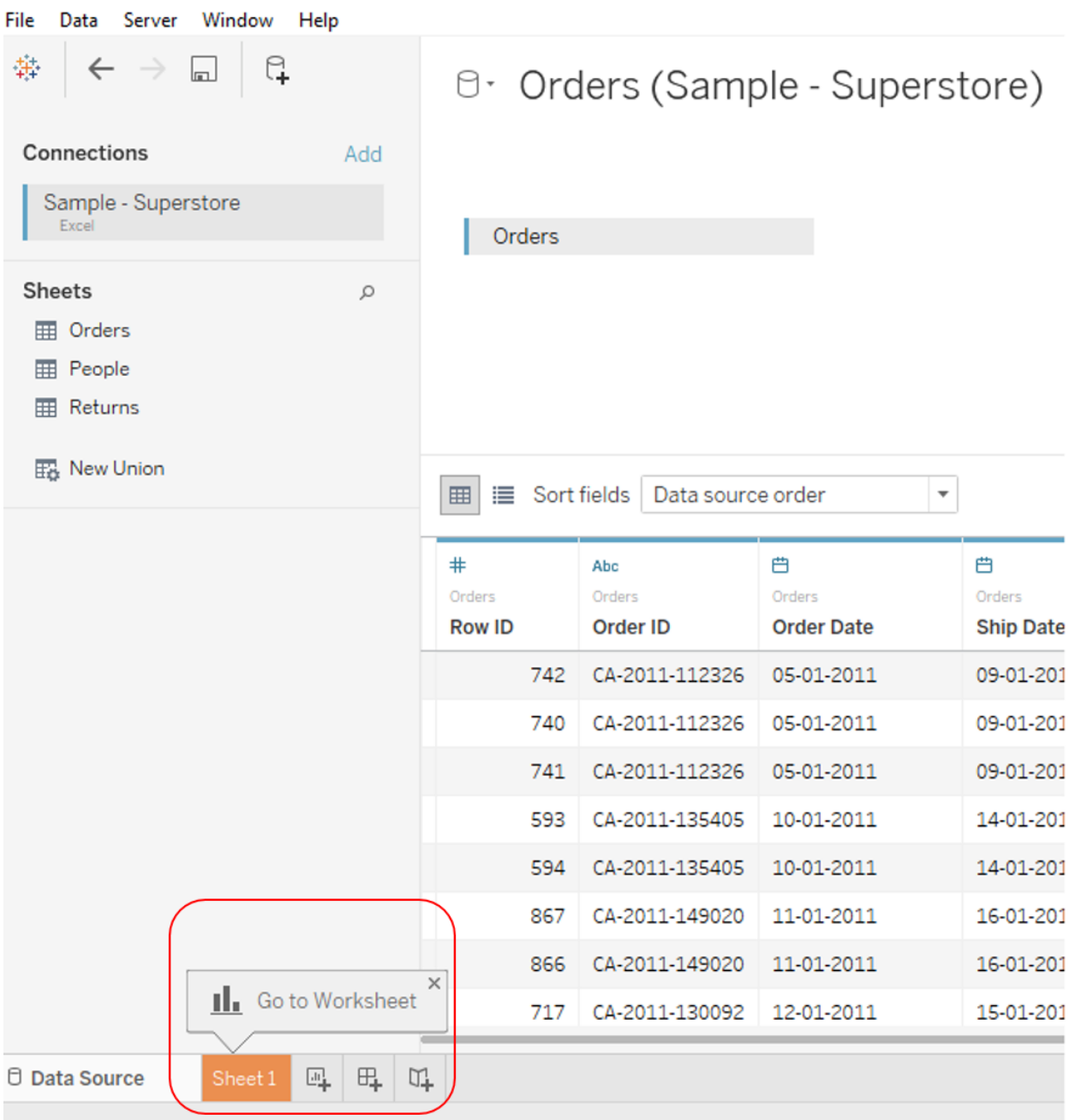

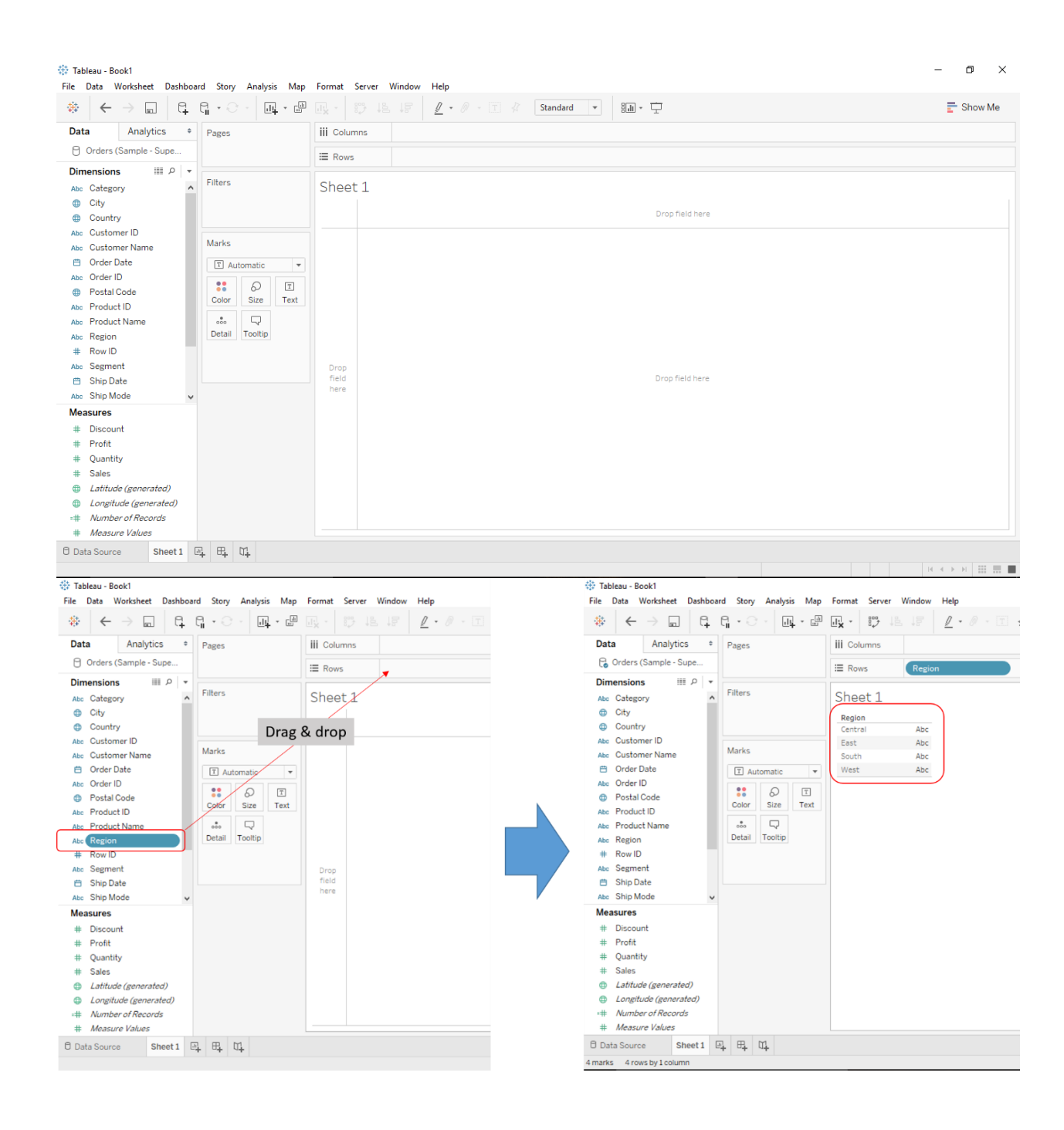

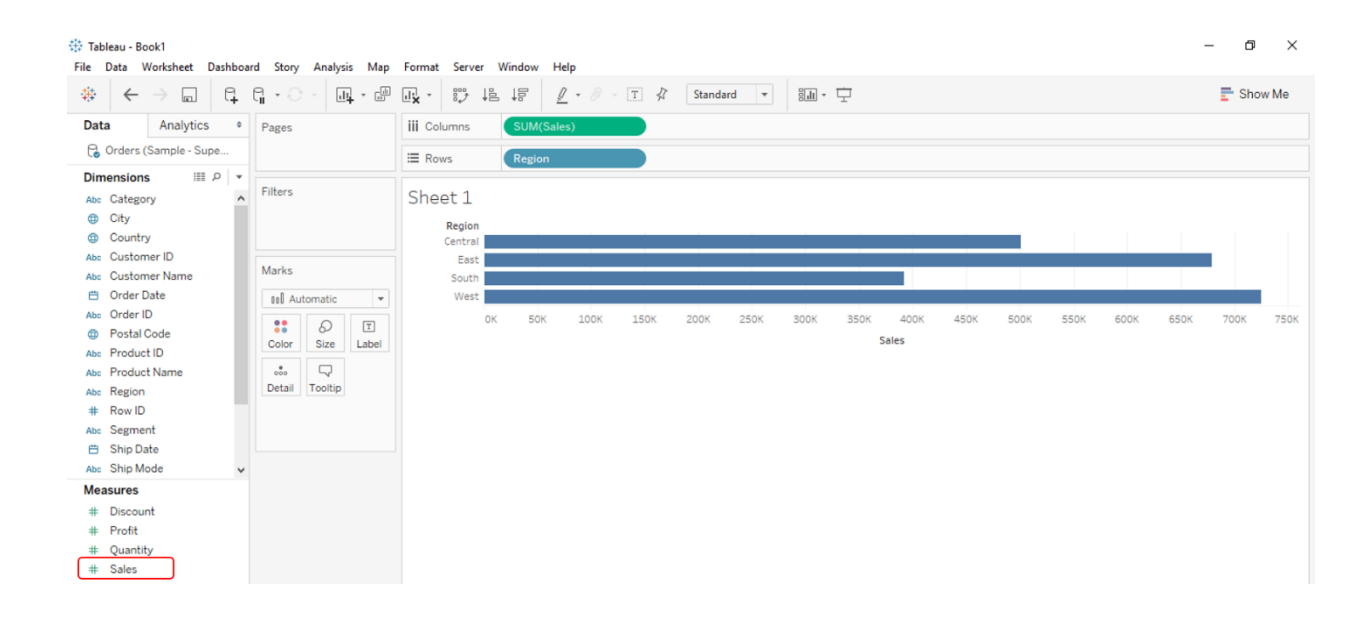

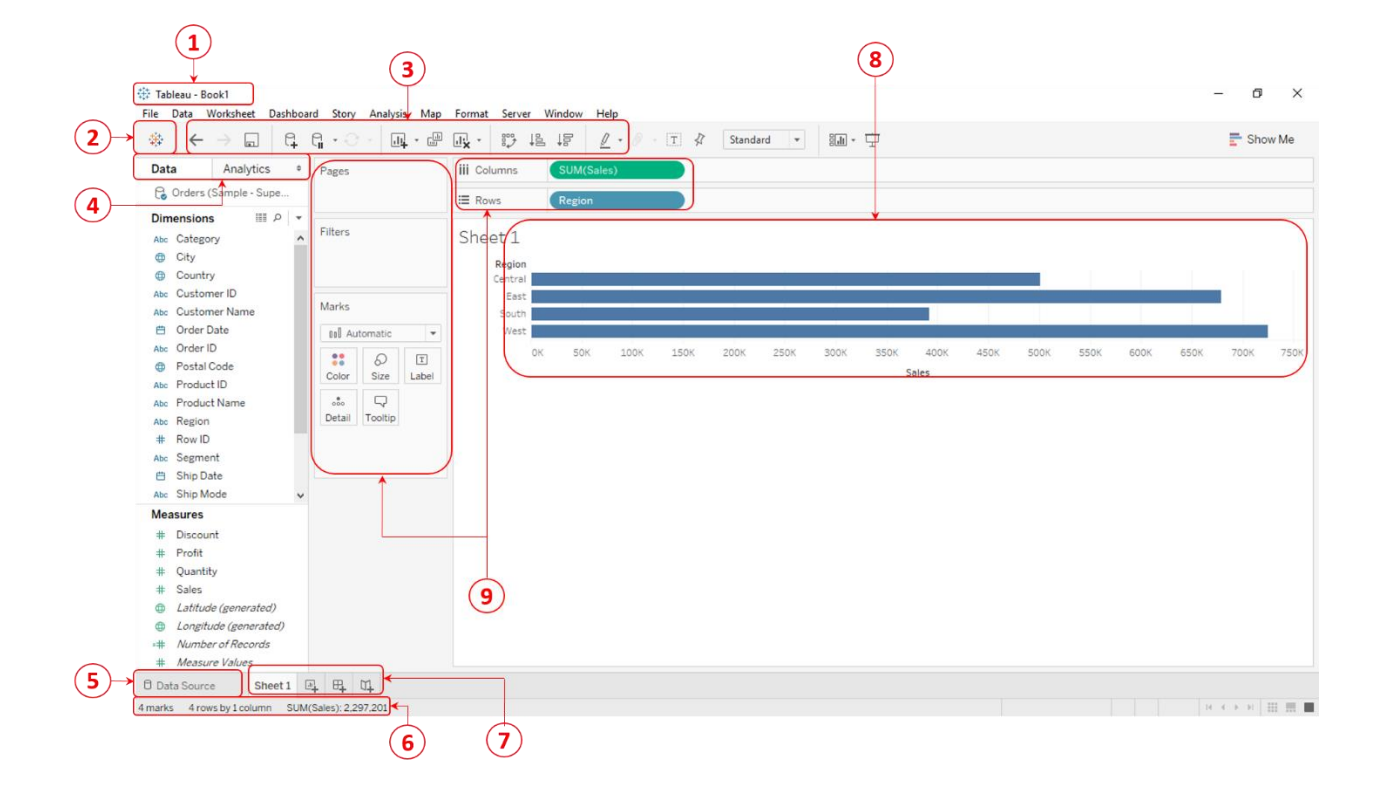

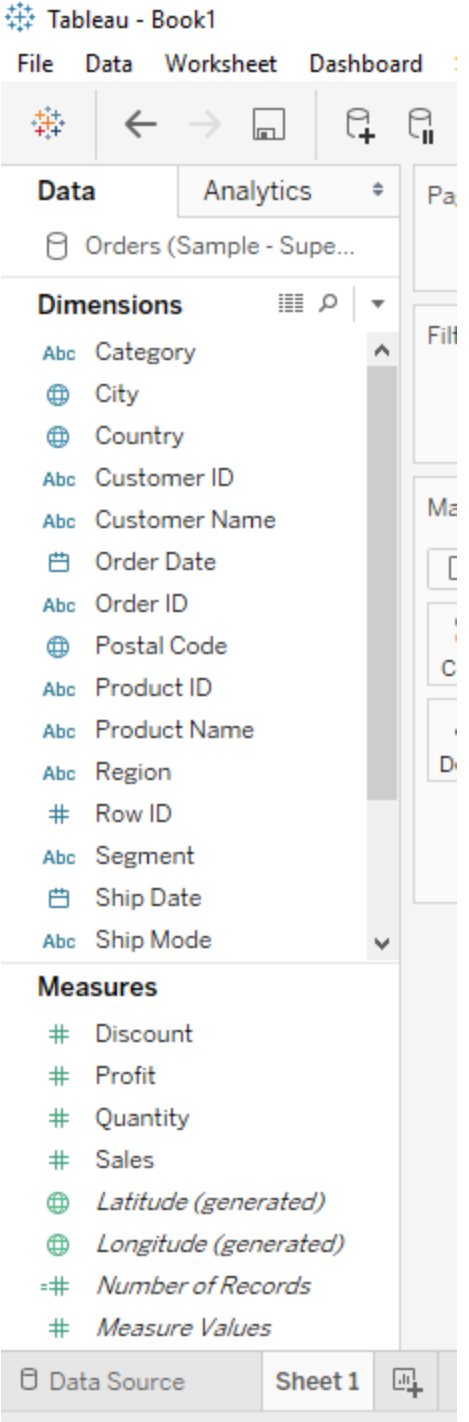

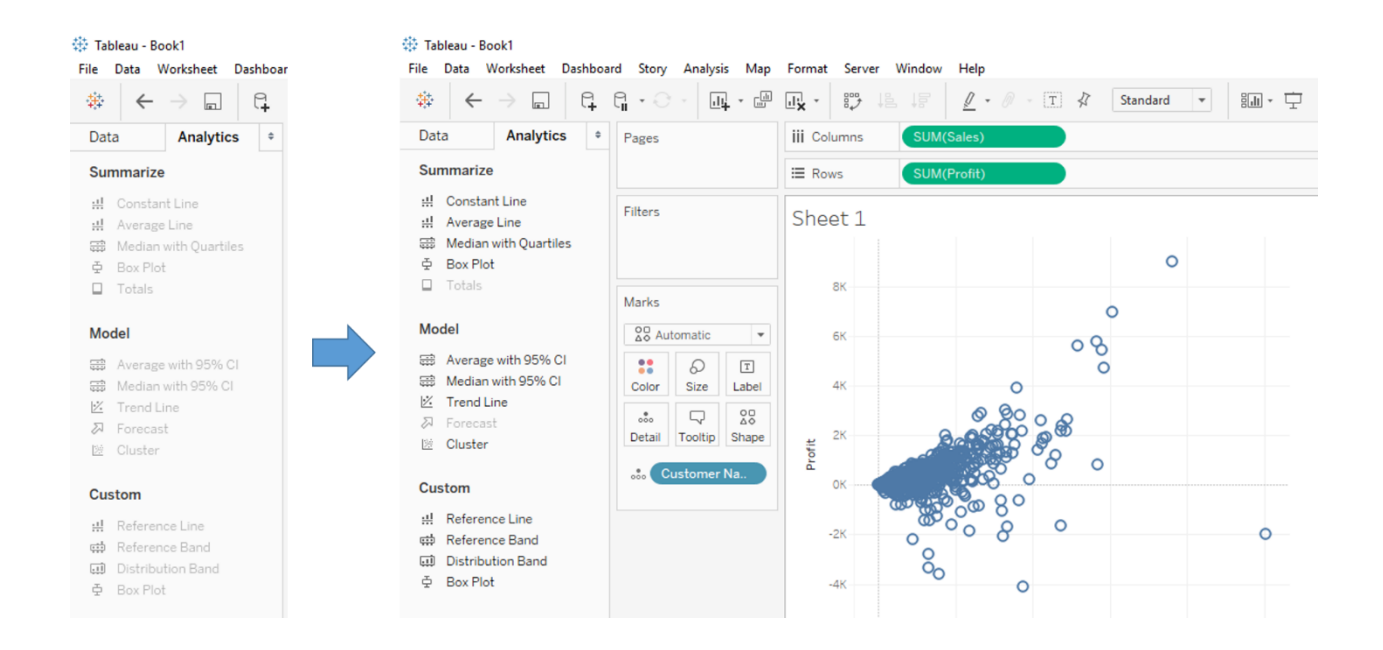

#### 带 Tableau - Book1

File Data Worksheet Dashboard Story Analysis Map F

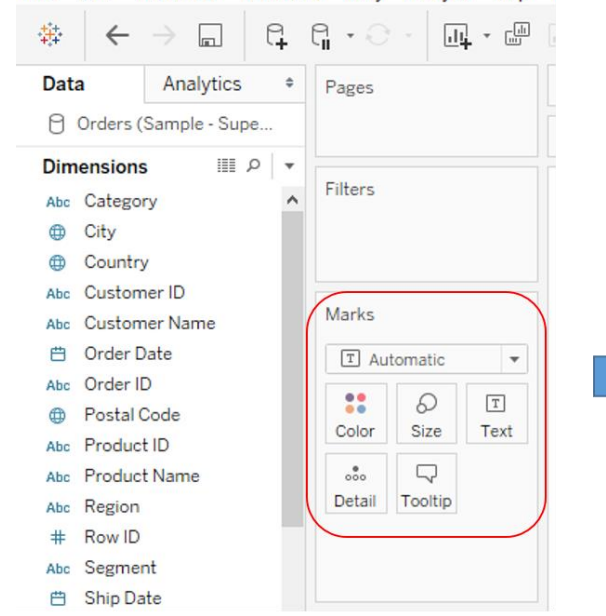

#### 带 Tableau - Book1 File Data Worksheet Dashboard Story Analysis Map F 赫  $Q_{\text{H}}$   $Q_{\text{H}}$   $\cdot$   $Q_{\text{H}}$ 同 一  $\leftarrow$  $\rightarrow$  $\Box$ Pages Data Analytics  $\hat{\mathbf{v}}$ A Orders (Sample - Supe...  $\mathbb{R}$   $\circ$ **Dimensions** Filters Abc Category  $\sim$ **E** City **ED** Country Abc Customer ID Marks  $\psi$ Abc Customer Name **曲** Order Date T Automatic  $\overline{\phantom{0}}$ Abc Order ID T Automatic **ED** Postal Code Ool Bar Abc Product ID  $\sim$  Line Abc Product Name  $\triangle$  Area Abc Region  $\Box$  Square # Row ID O Circle Abc Segment A<sub>O</sub> Shape **曲** Ship Date T Text Abc Ship Mode **专家 Filled Map**  $O$  Pie **Measures**

# Discount # Profit

릴 Gantt Bar

Polygon

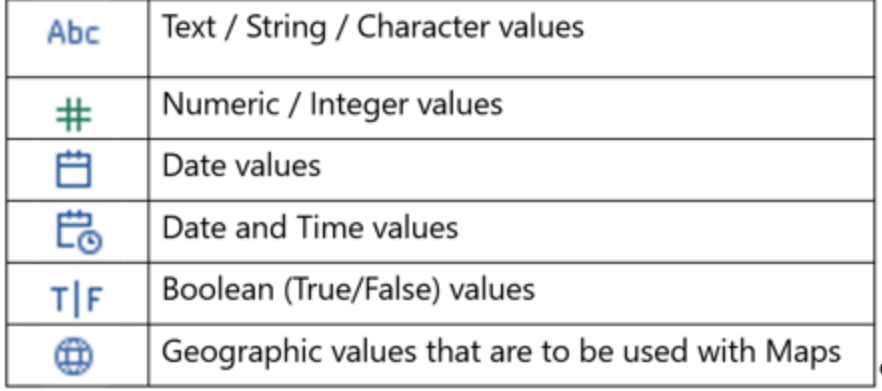

#### 带 Tableau - Book1 File Data Worksheet Dashboard Story Analysis Map Format - 5 q. 髯  $G_{\rm I}$  +  $\odot$  + ⊡ → 司  $\leftarrow$  $\blacksquare$ Data Analytics  $\hat{\mathbb{P}}$ Pages □ Orders (Sample - Superstore) ■ 2 **Dimensions**  $\overline{\mathbf{v}}$ Filters Abe Categor  $\lambda$ **Add to Sheet** City ⊕ Country ⊕ Duplicate Abc Custom Rename Marks Abc Custom Hide 曲 Order D **T** Automatic  $\overline{\phantom{a}}$ Aliases... Order ID Abc 88 D  $\boxed{\texttt{T}}$ Create  $\oplus$ Postal C Size Color Text Transform k Abc Product Q  $_{\rm oo}^{\quad \, \theta}$ Abc Product Convert to Measure Dotail Tooltie Region Abc Change Data Type × Number (decimal)  $\#$ Row ID Geographic Role  $\blacktriangleright$ Number (whole) Abc Segmer **Default Properties** Þ Date & Time Ship Da 曲 Date Group by  $\blacktriangleright$ Abc Ship Mc String  $\bullet$ ⊕ State Folders Boolean  $0.4604$ z,  $\blacktriangleright$ Hierarchy **Measures** Default ✓ Replace References...  $\#$ Discour Describe...  $#$ Profit  $+$  $O(100 + 100)$

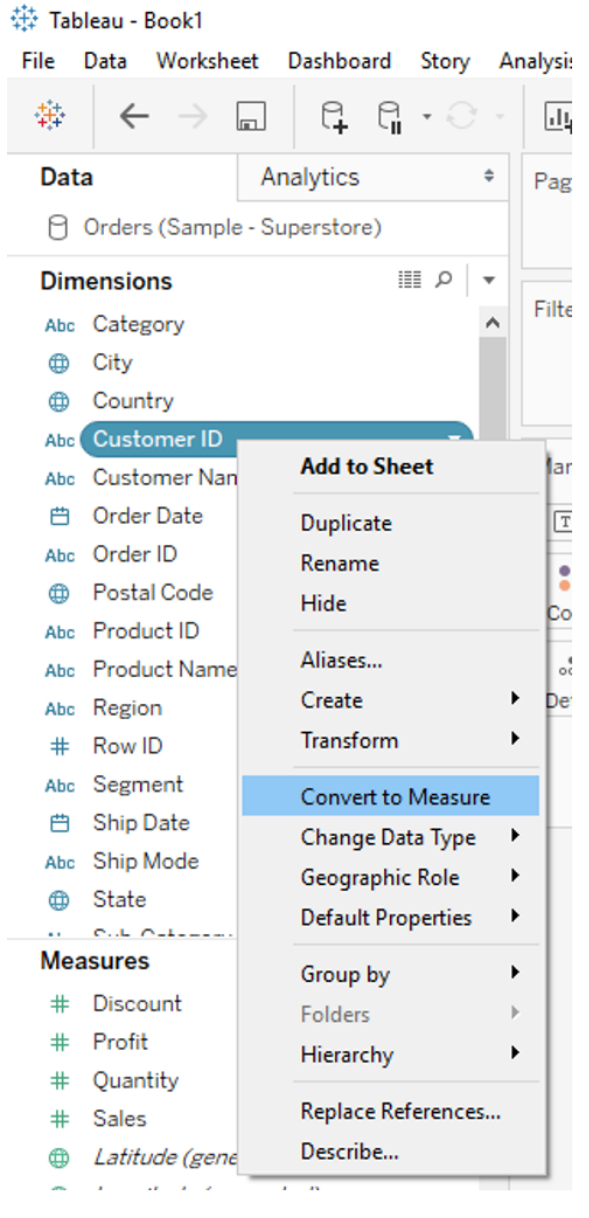

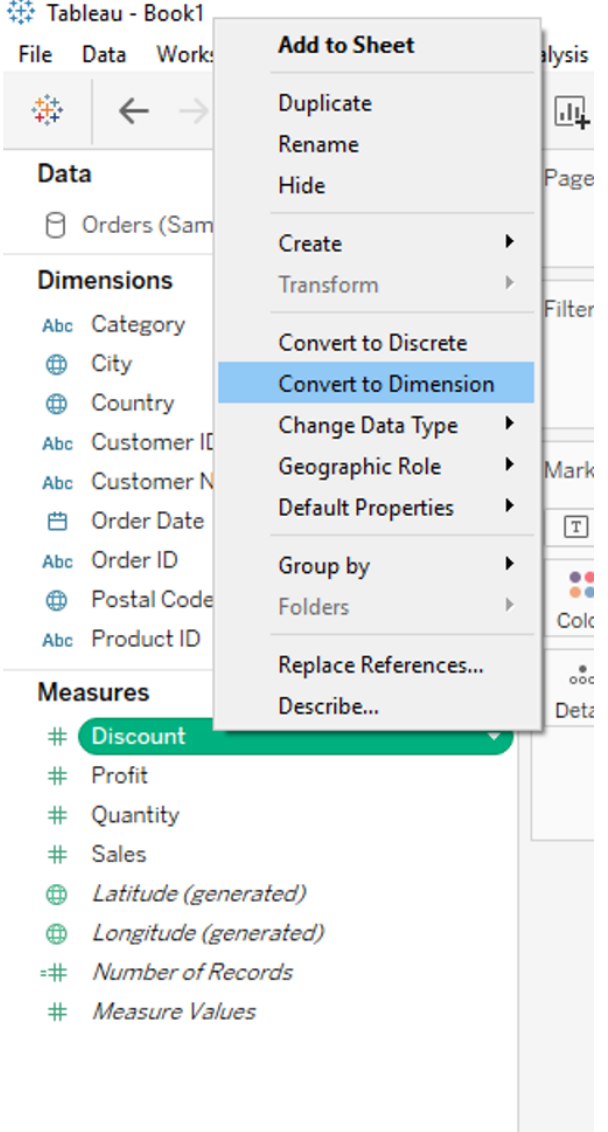

# 带 Tableau - Book1

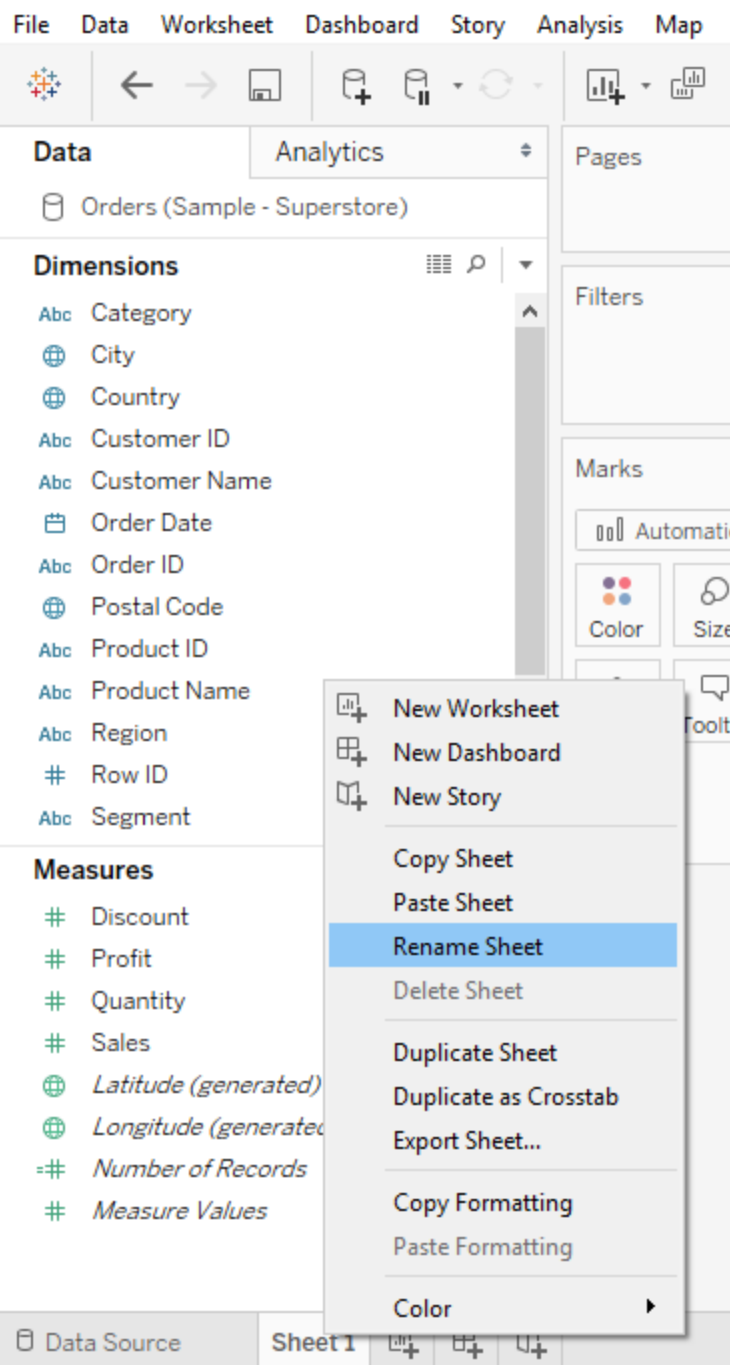

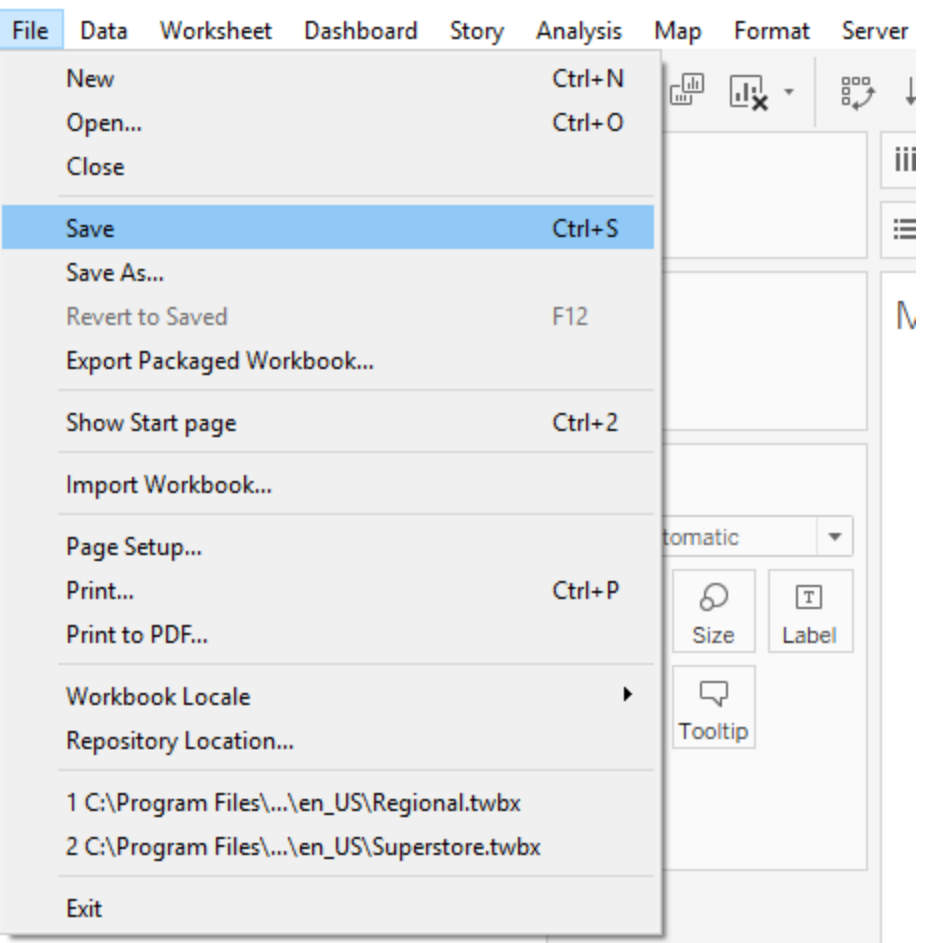

#### 锑 Tableau - My first Tableau Workbook Data Worksheet Dashboard Story Analysis Map File Server Window Format Help 捧 q.  $\mathbb{G}$ 画 豐 帽 悒  $\mathbb{R}$  -  $[T]$   $\mathcal{R}$  $\leftarrow$  $\overline{\mathbf{d}}\mathbf{u}$  -國 - $\mathcal{Q}$  - $\overline{\phantom{a}}$ lo l Analytics SUM(Sales) Data  $\hat{\div}$ **iii** Columns Pages **C** Orders (Sample - Superstore)  $\equiv$  Rows Region 目の  $\overline{\mathbf{v}}$ **Dimensions** Filters My first Tableau view  $\lambda$ Abc Category City ⊕ Region Country  $\oplus$ Central Abc Customer ID East Marks Abc Customer Name South **曲** Order Date West nnl Automatic  $\overline{\phantom{a}}$

### 带 Tableau - Book1

# **Chapter 2: Ready to Build Some Charts? Show Me!**

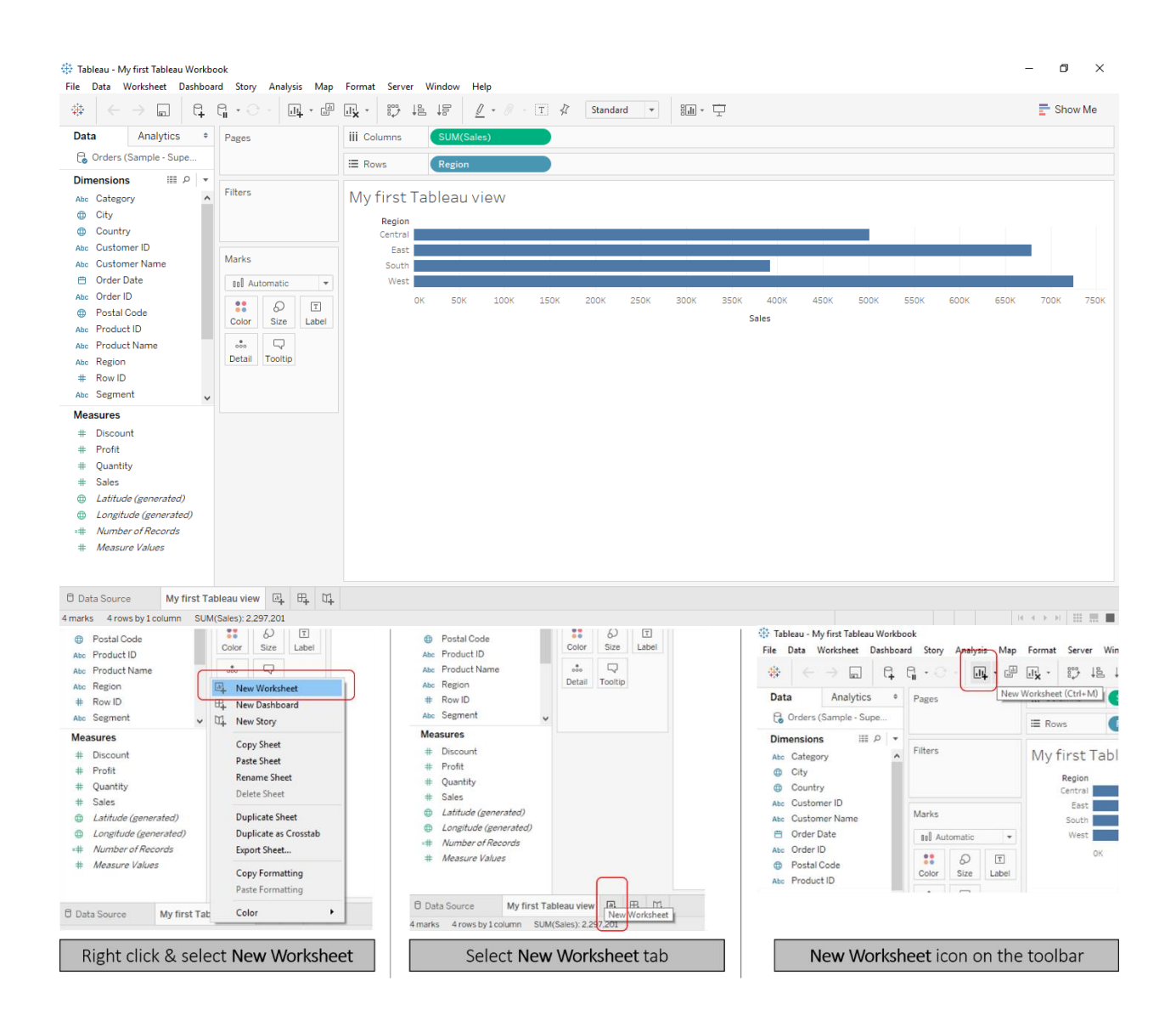

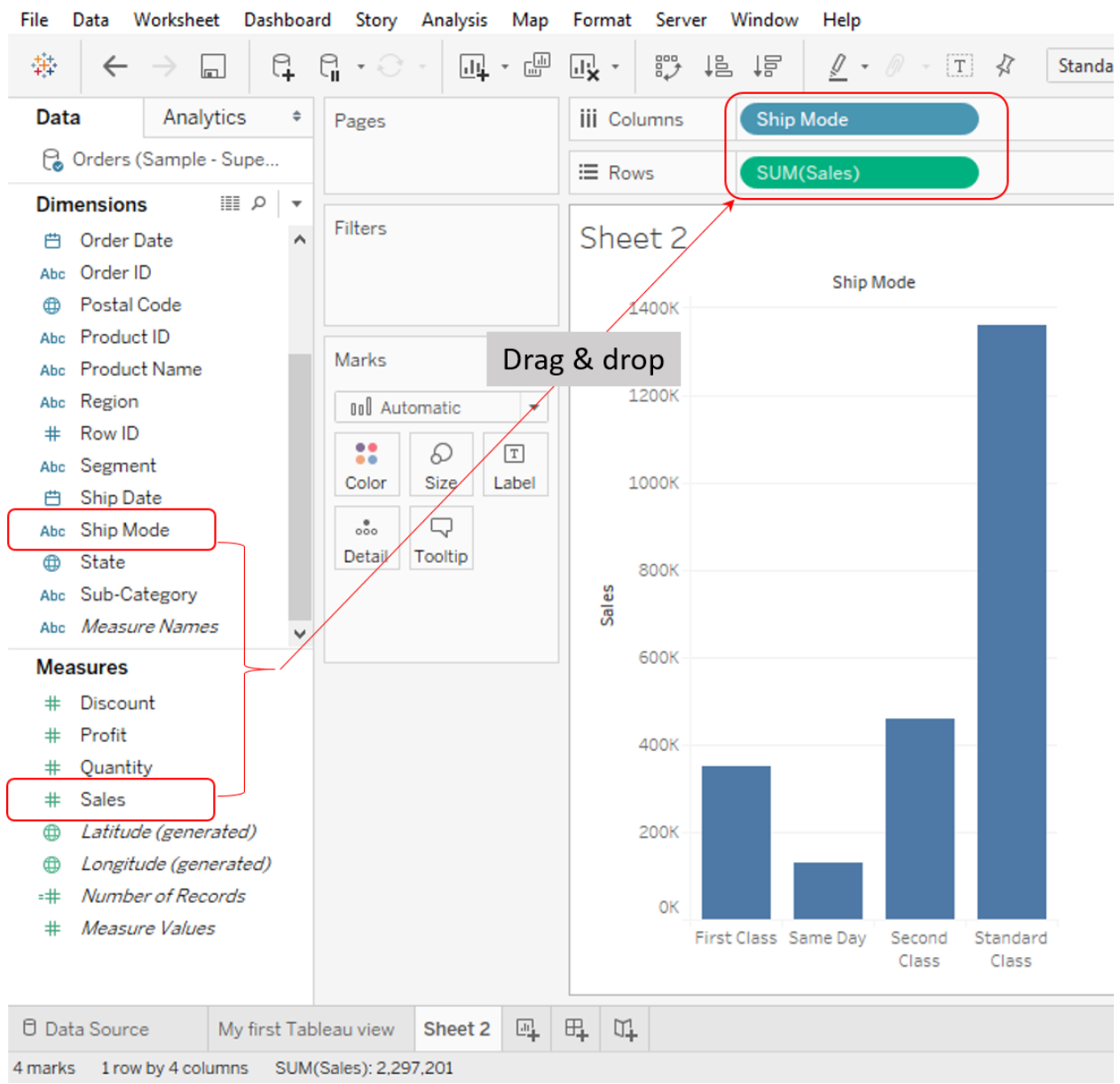

## 禁 Tableau - My first Tableau Workbook

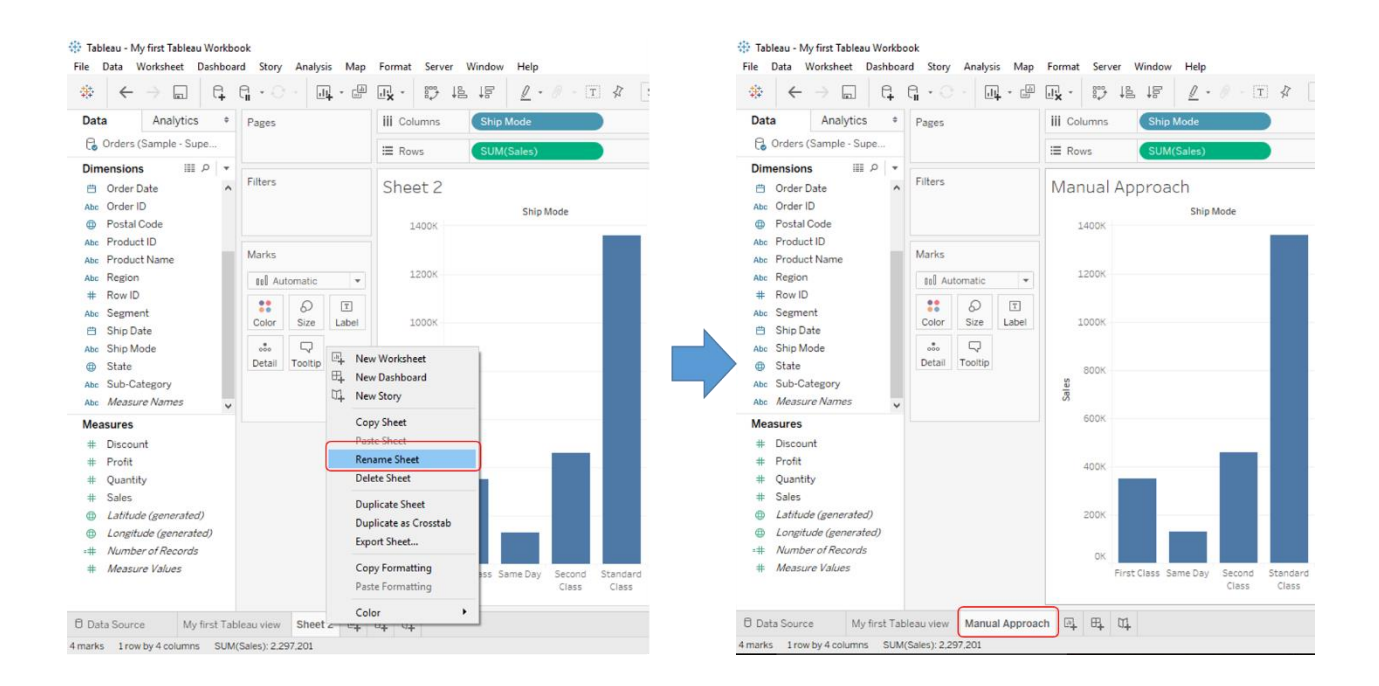

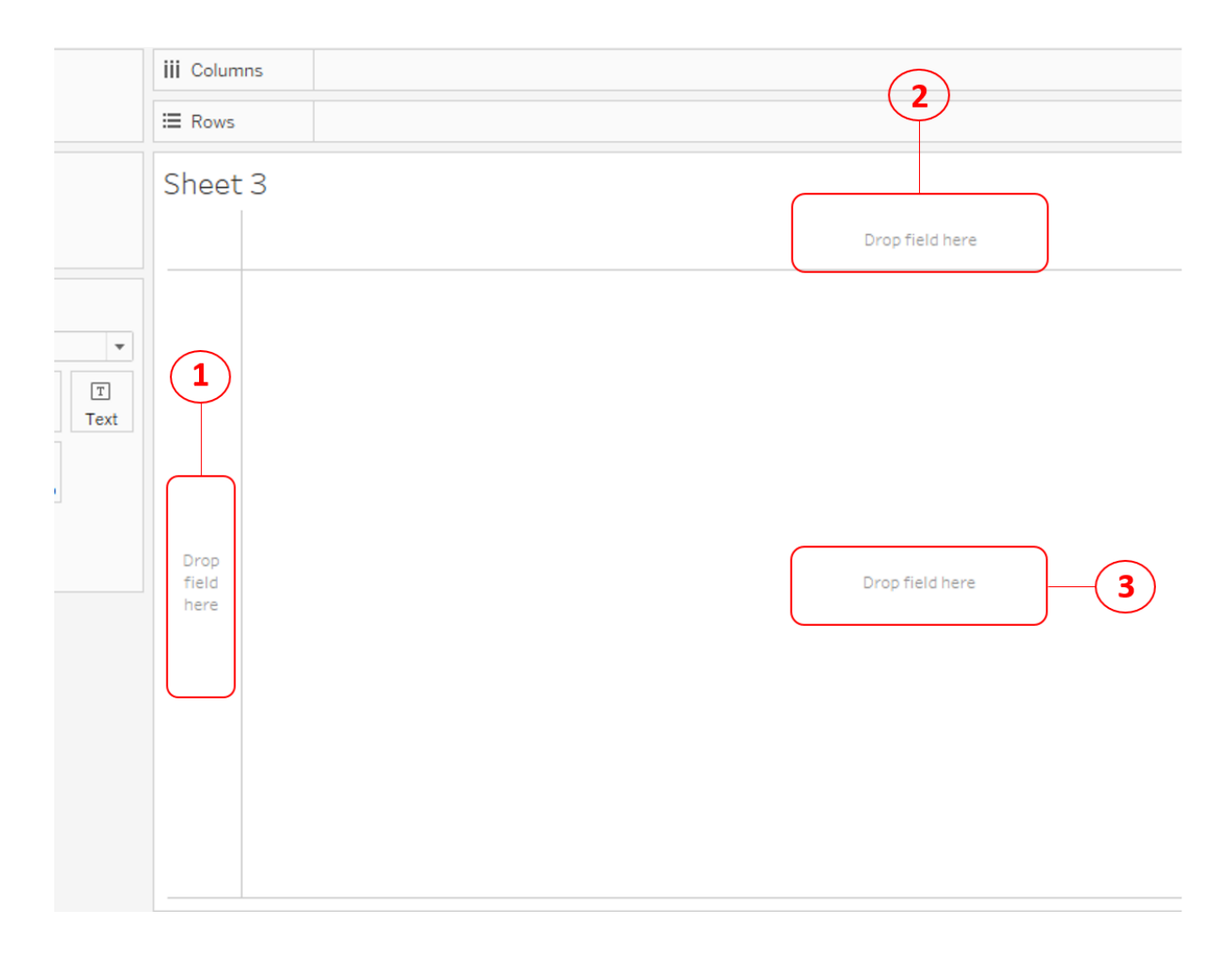

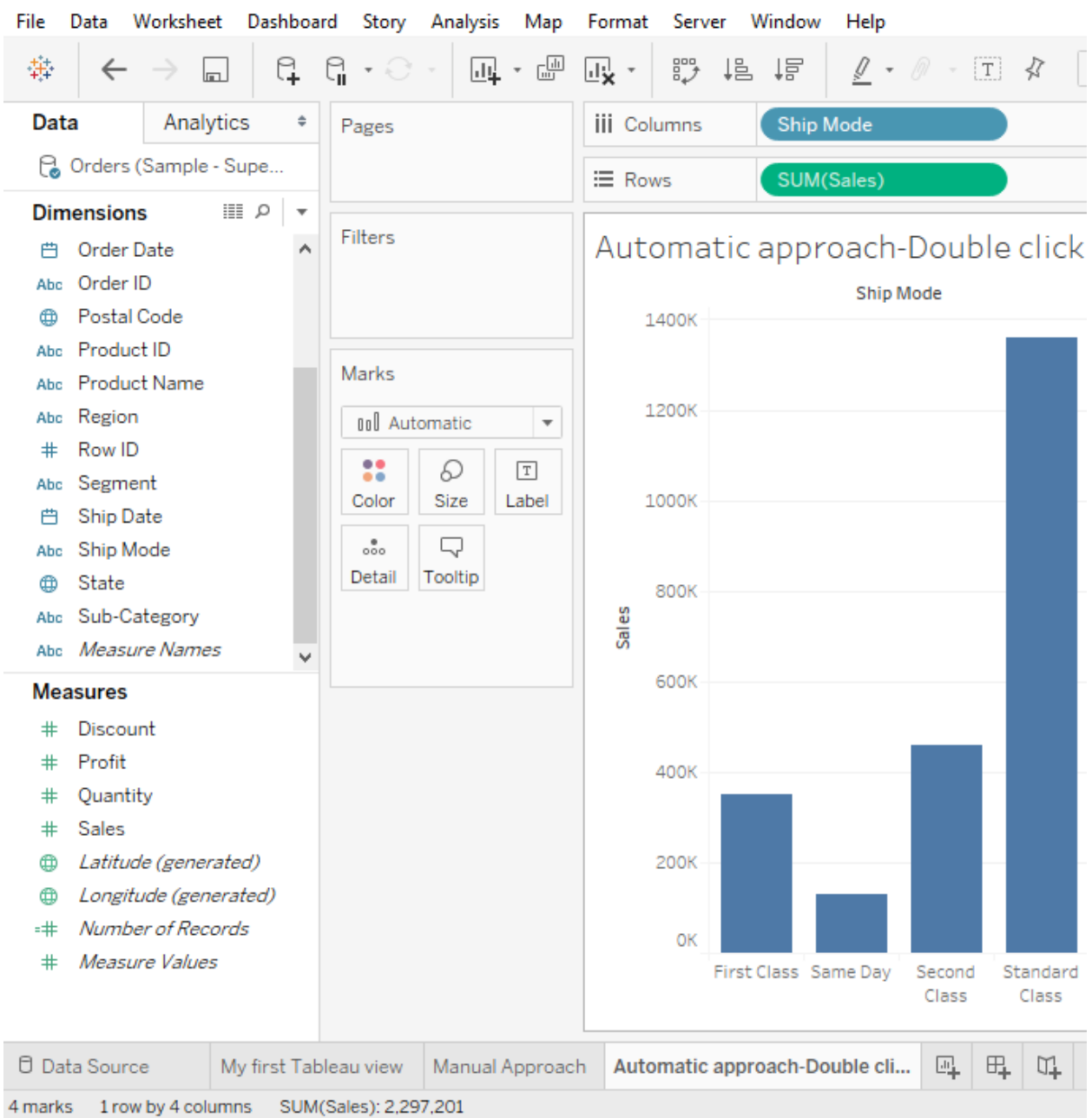

## 带 Tableau - My first Tableau Workbook

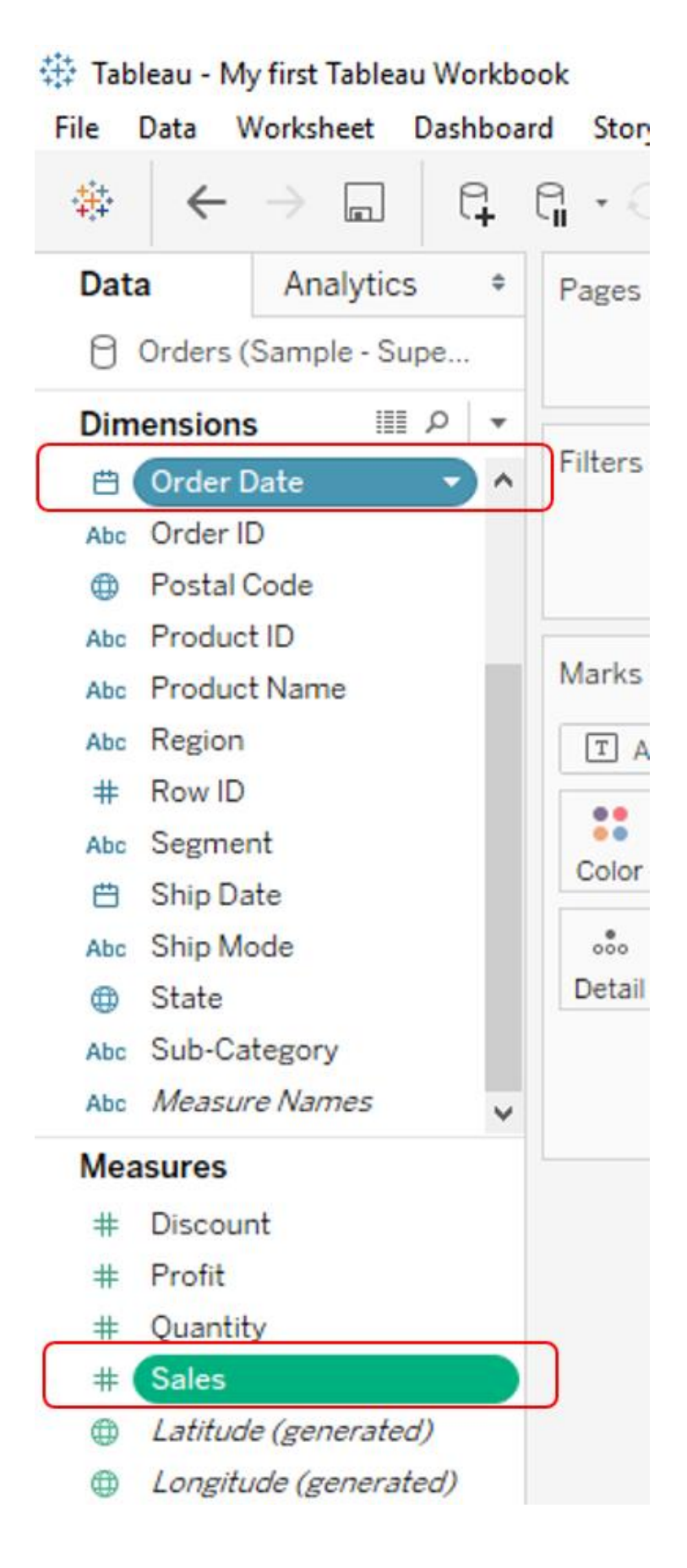

#### 带 Tableau - My first Tableau Workbook

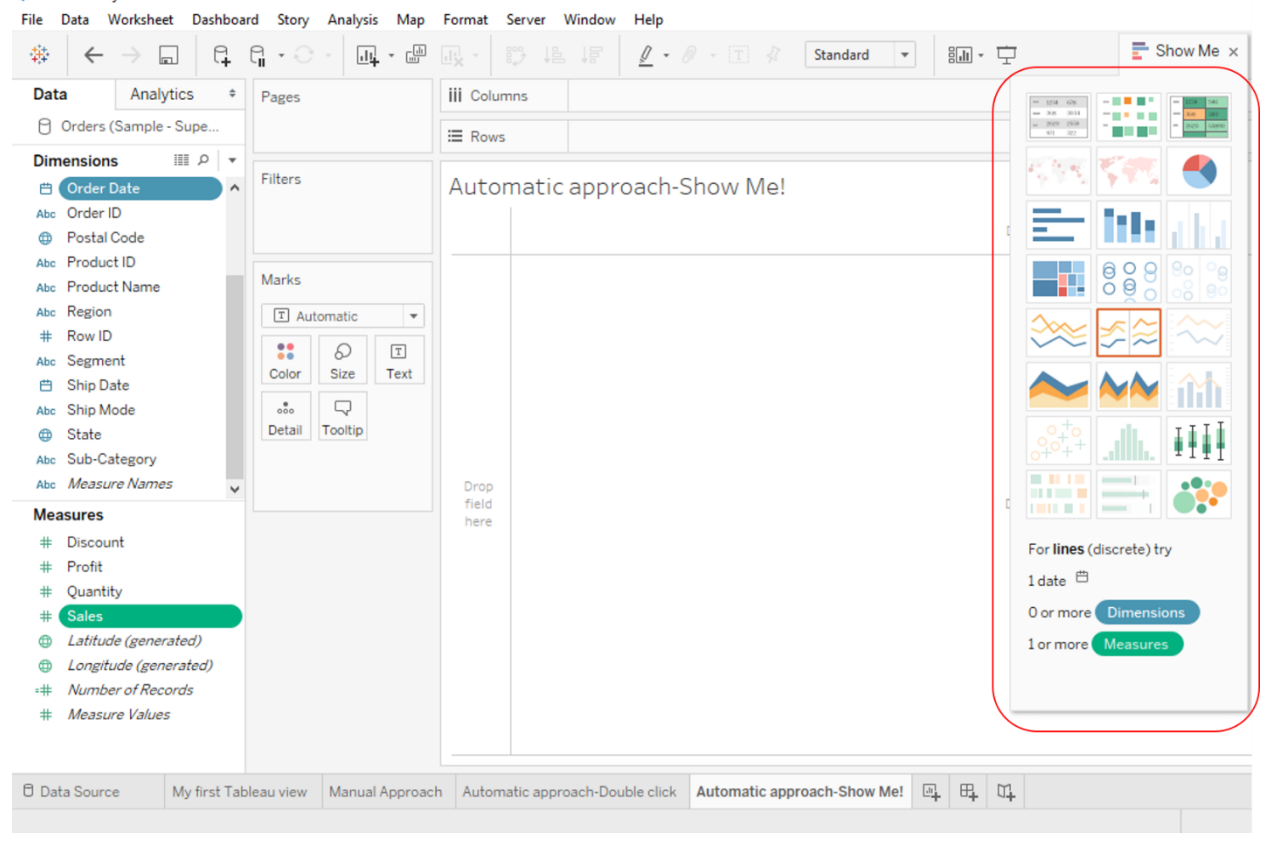

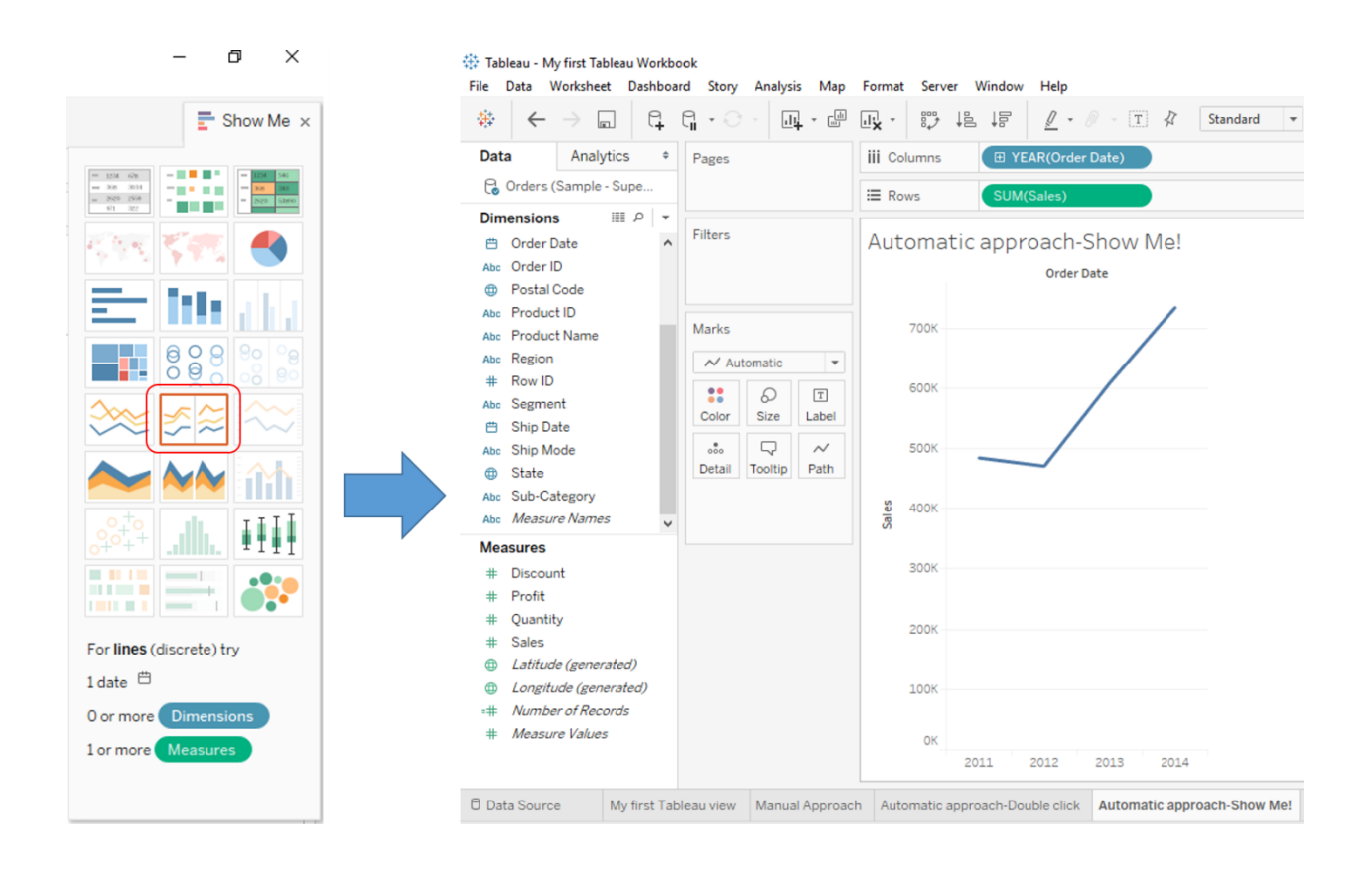

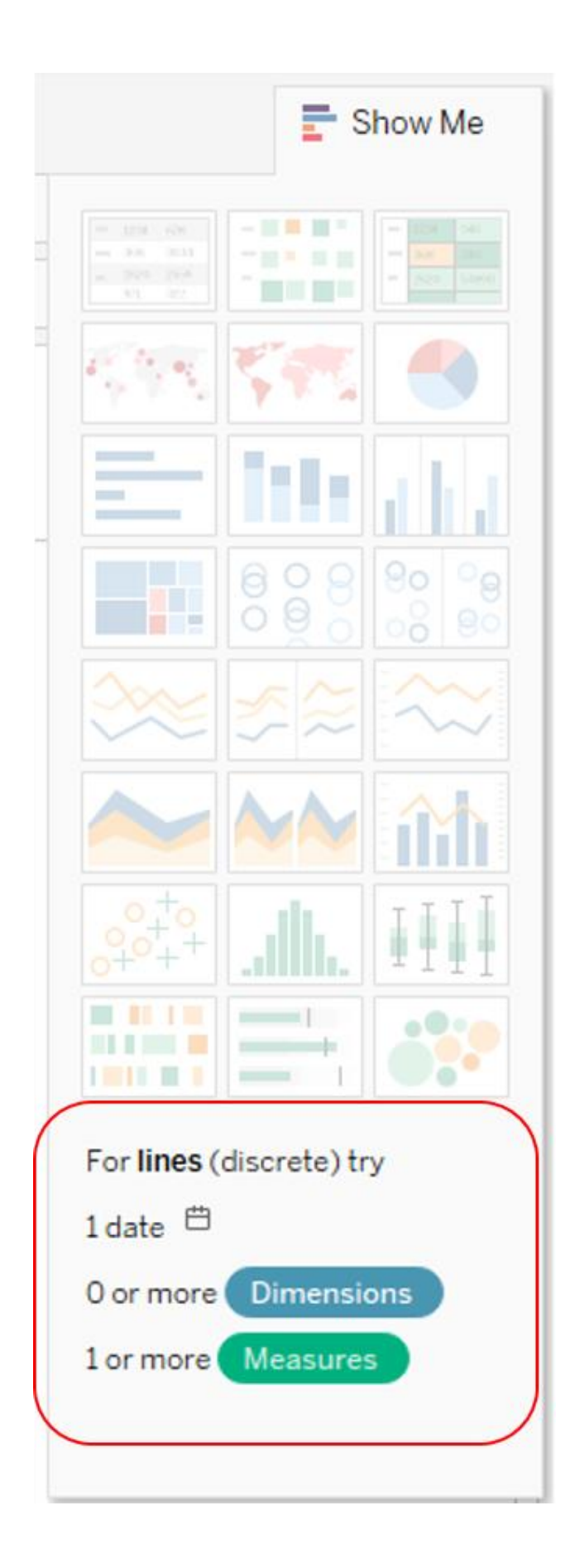

### 载 Tableau - My first Tableau Workbook

Data Worksheet Dashboard Story Analysis Map File Format Help Server Window

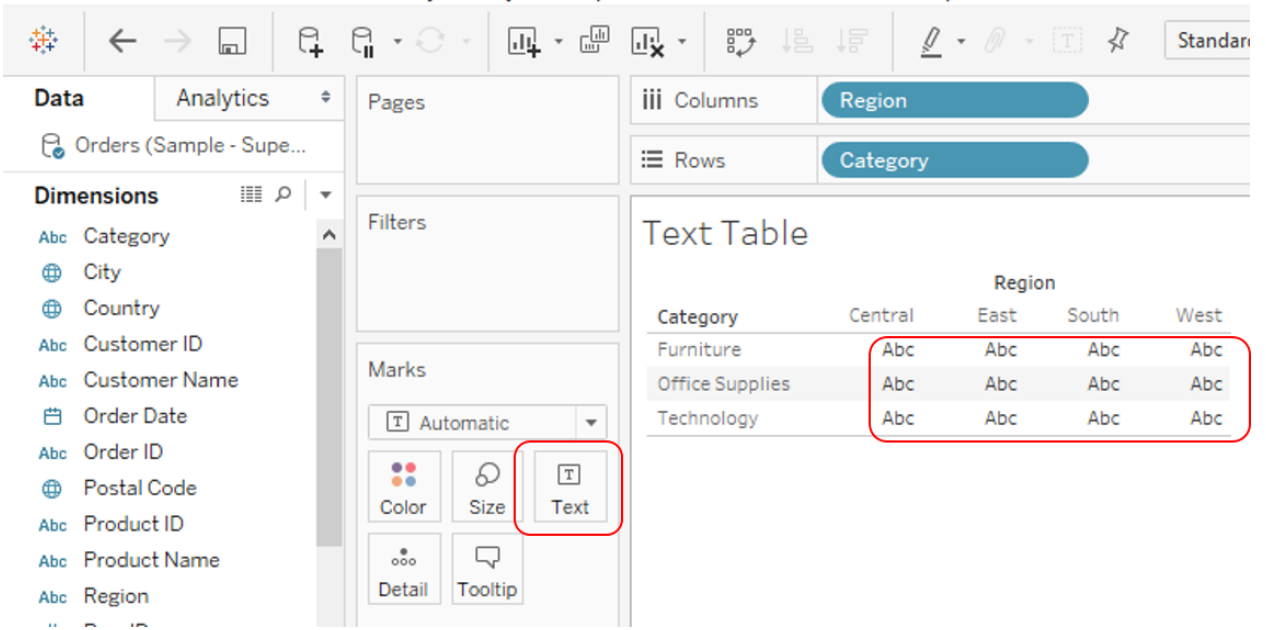

## 带 Tableau - My first Tableau Workbook

Data Worksheet Dashboard Window File Story Analysis Map Format Server Help

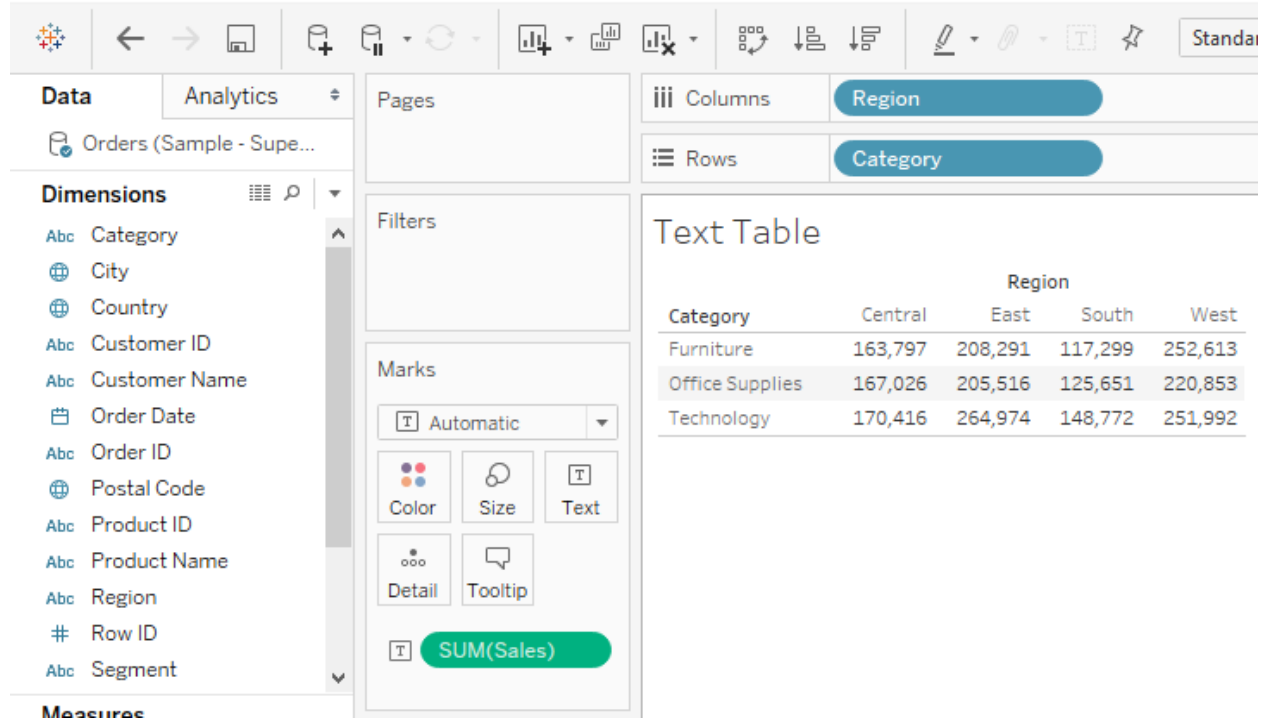

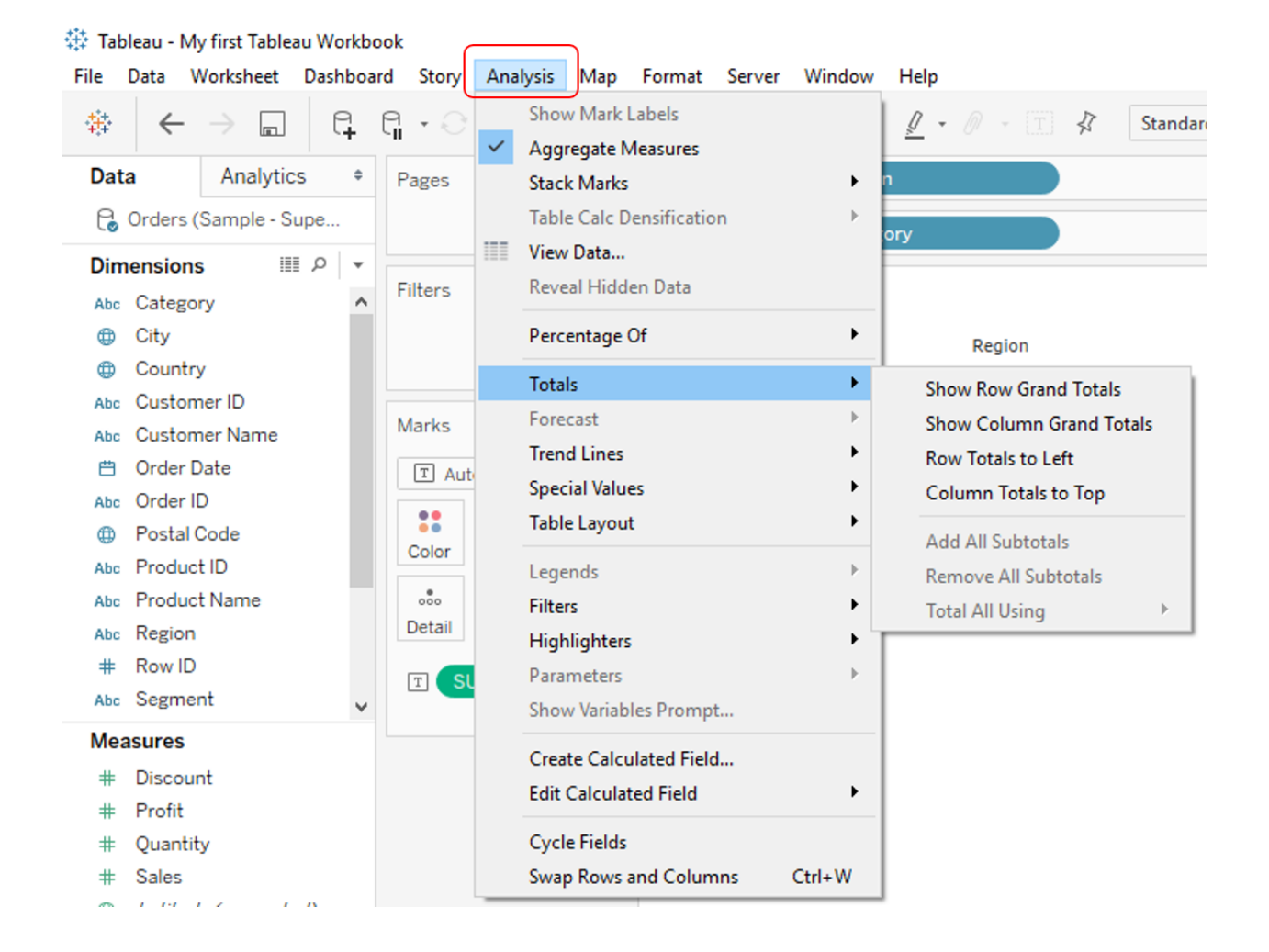

### book

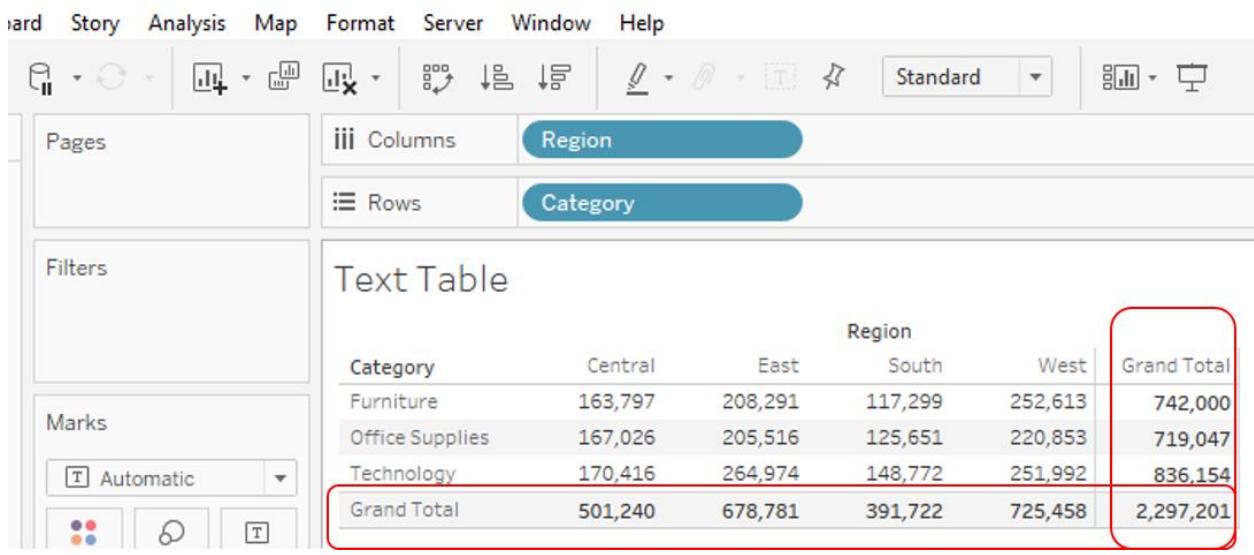

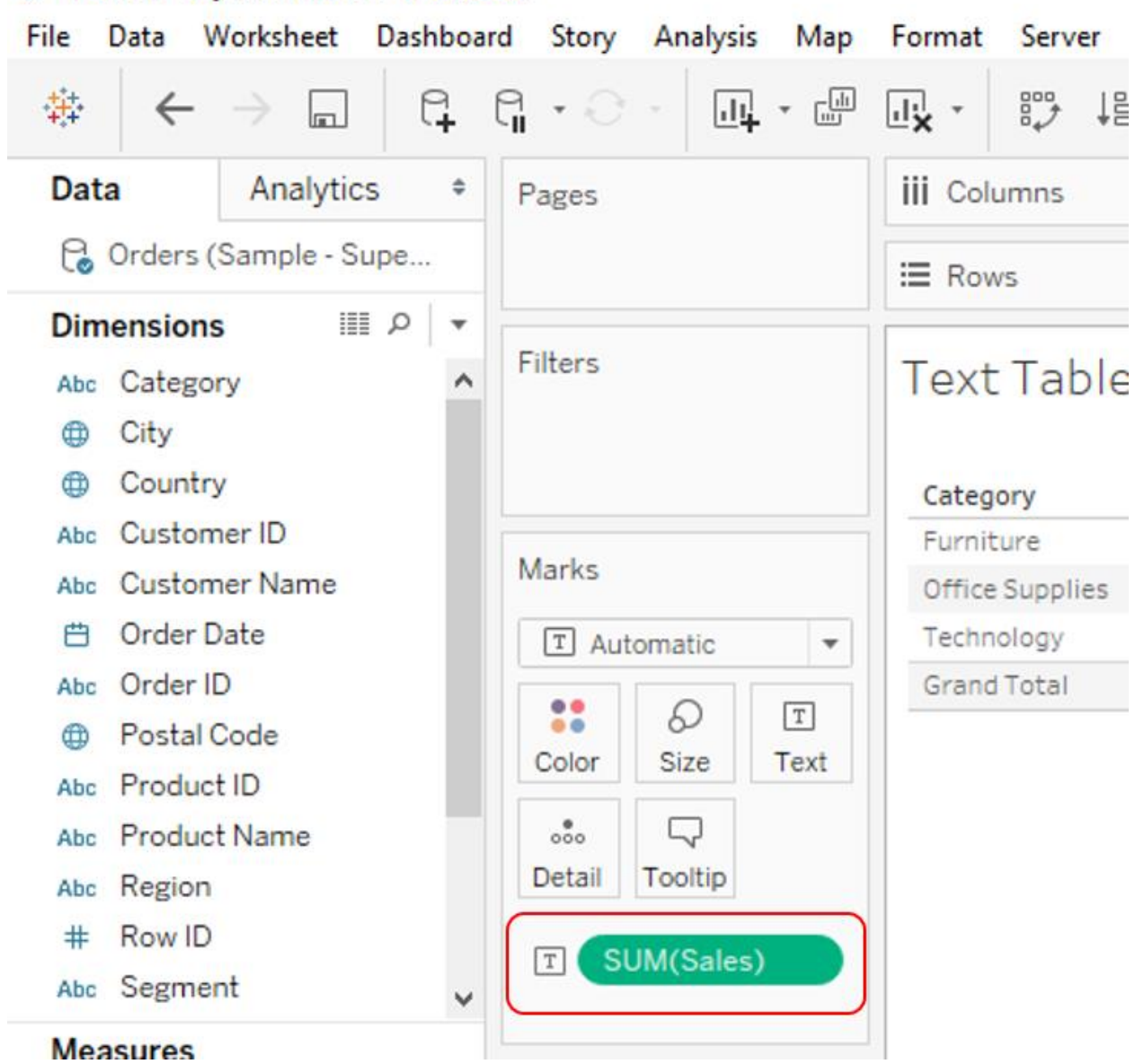

# Tableau - My first Tableau Workbook

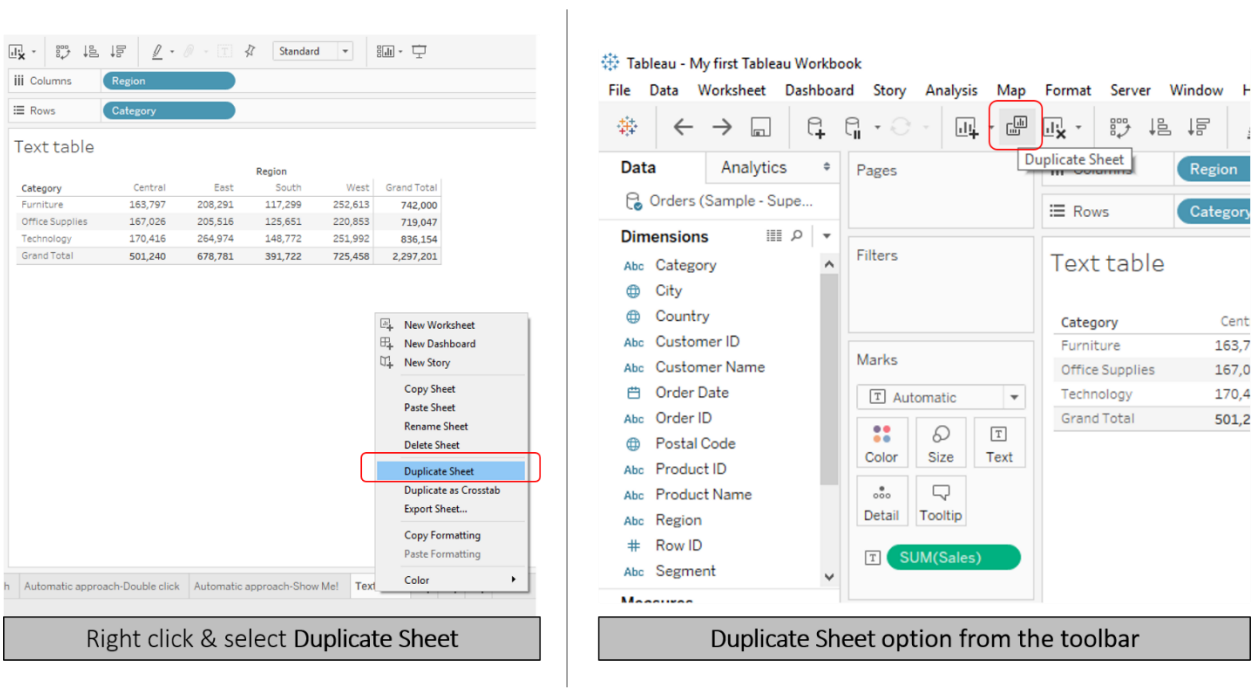

## 镁 Tableau - My first Tableau Workbook

File Data Worksheet Dashboard Story Analysis Map Format Server Window Help

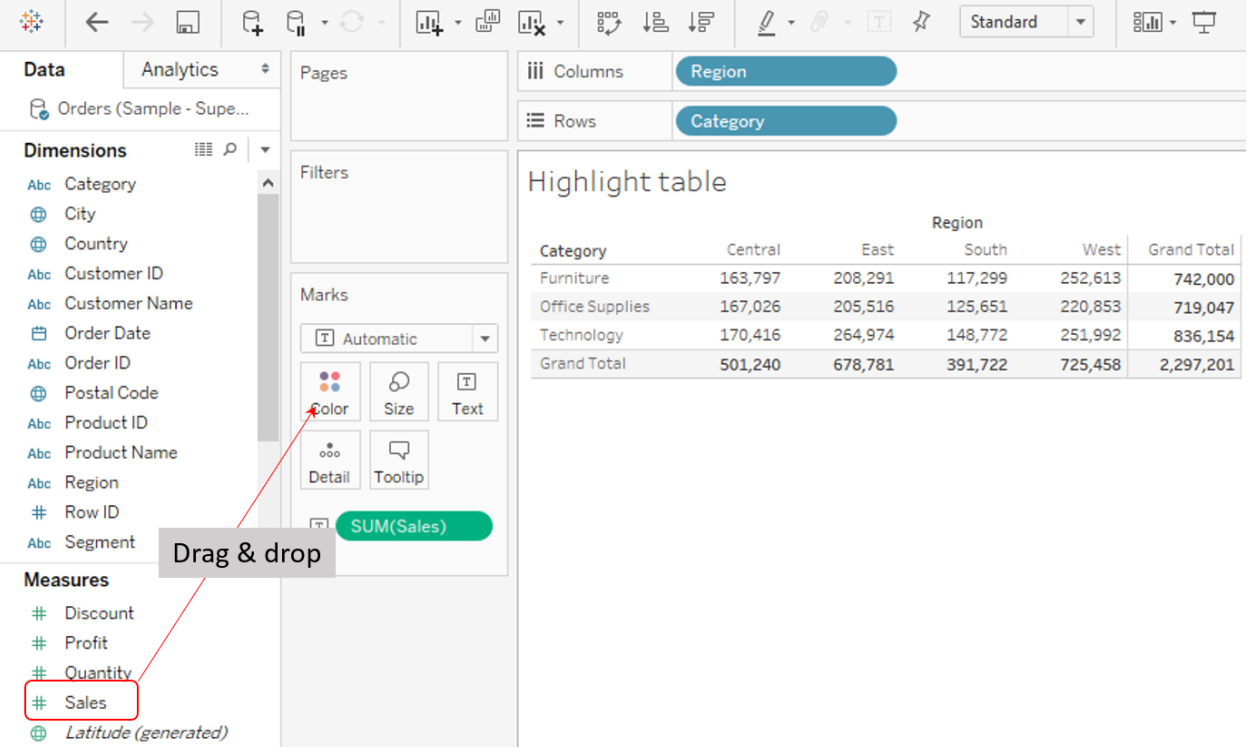

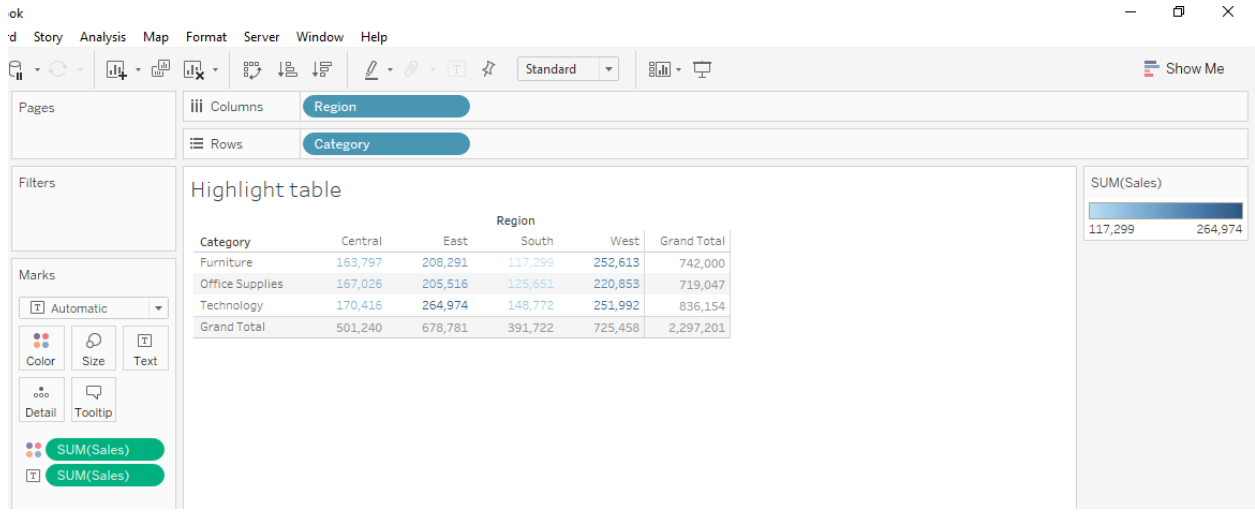

## ### Tableau - My first Tableau Workbook

File Data Worksheet Dashboard Story Analysis Map Format Server Window Help

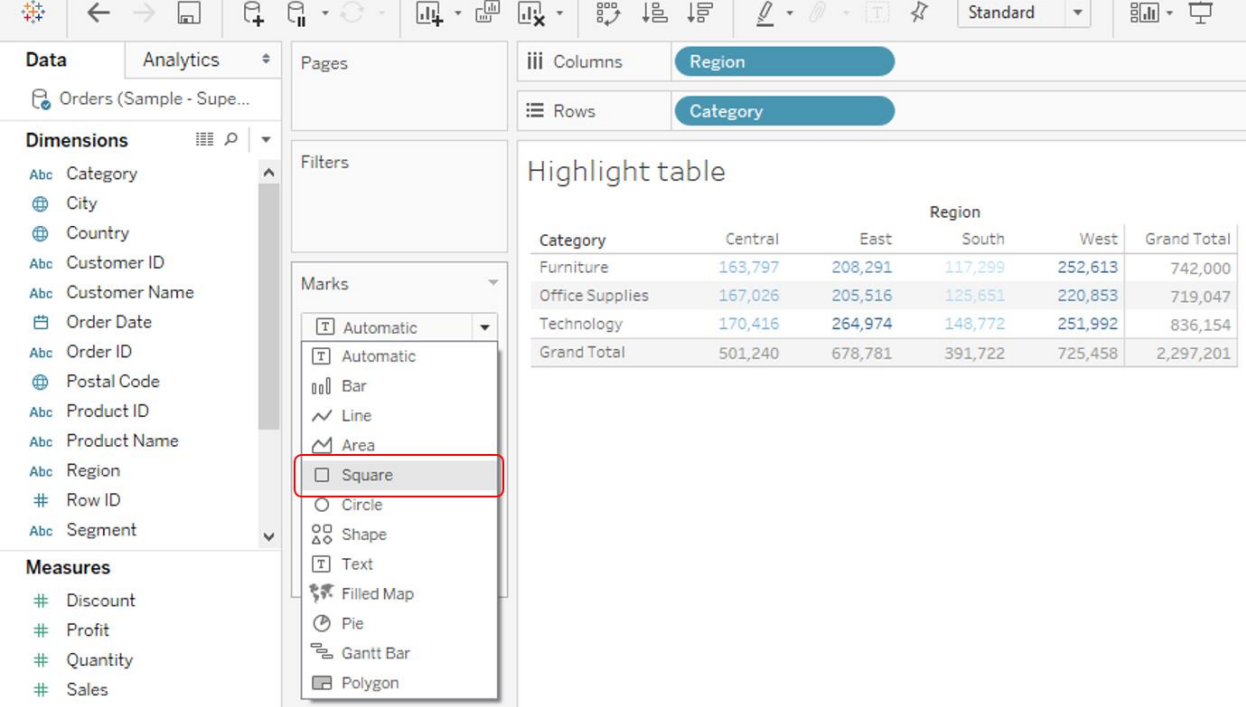

### 辯 Tableau - My first Tableau Workbook

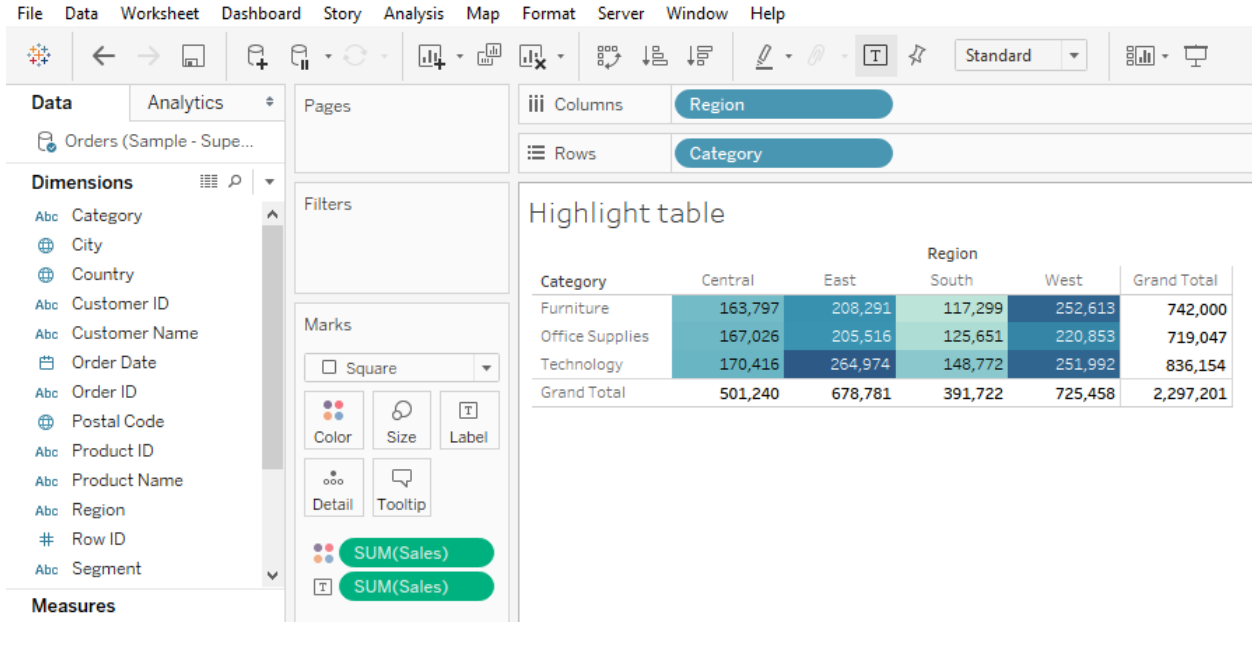

Format Server Window Help  $\underline{\mathscr{Q}}$  -  $\oslash$  $\overline{\mathbf{u}}^1_{\mathbf{X}}$  -第 指→胃 □ ☆  $\overline{\phantom{a}}$ 謳· 中  $\mathbf{F}$  Show Me Standard **iii** Columns Region  $\mathrel{\mathop:}=$  Rows Category SUM(Sales) Highlight table **Edit Colors...** Region Format Legends... 117 Category Central East South West **Grand Total Show Title**  $\checkmark$ 163,797 Furniture 208,291 117,299 252,613 742,000 Edit Title... Office Supplies 167,026 205,516 125,651 220,853 719,047 Technology 170,416 264,974 148,772 251,992 836,154  $\times$  Hide Card **Grand Total** 501,240 678,781 391,722 725,458 2,297,201

 $\Box$ 

 $\times$ 

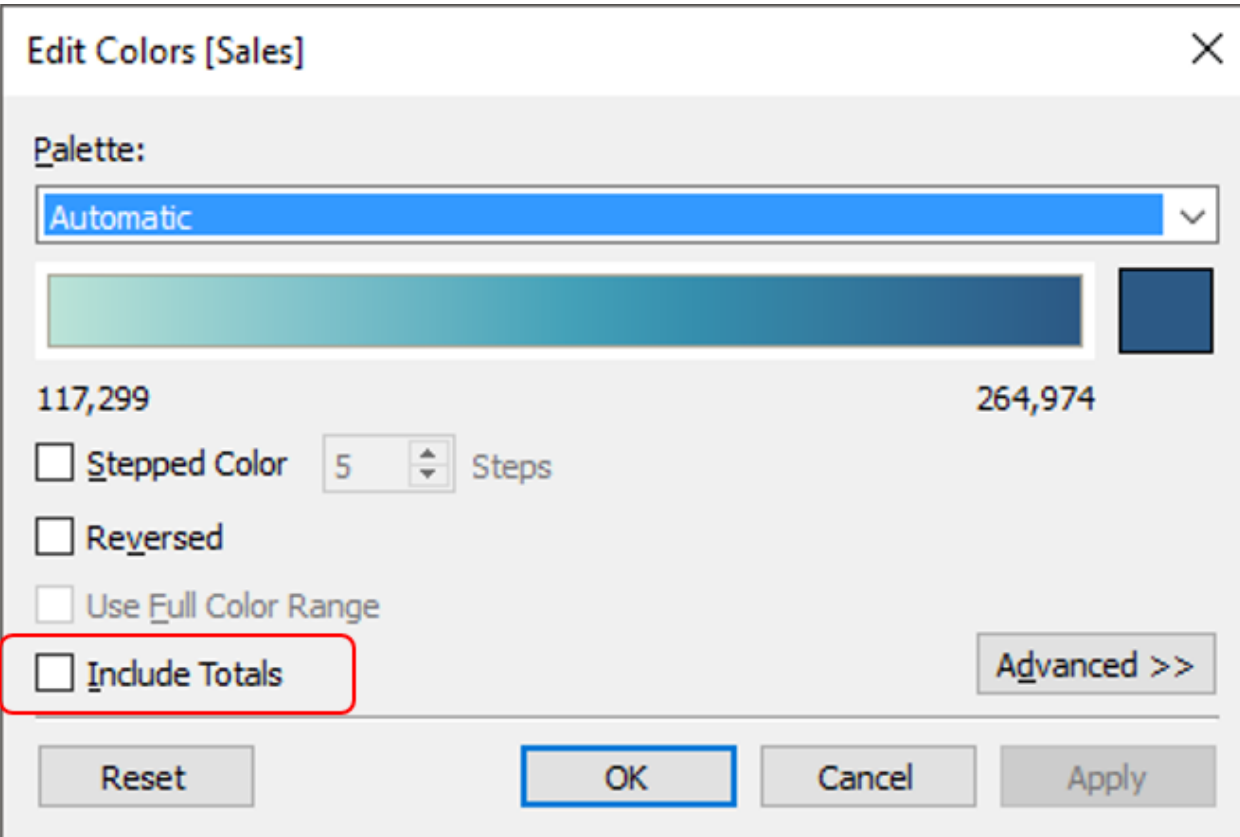

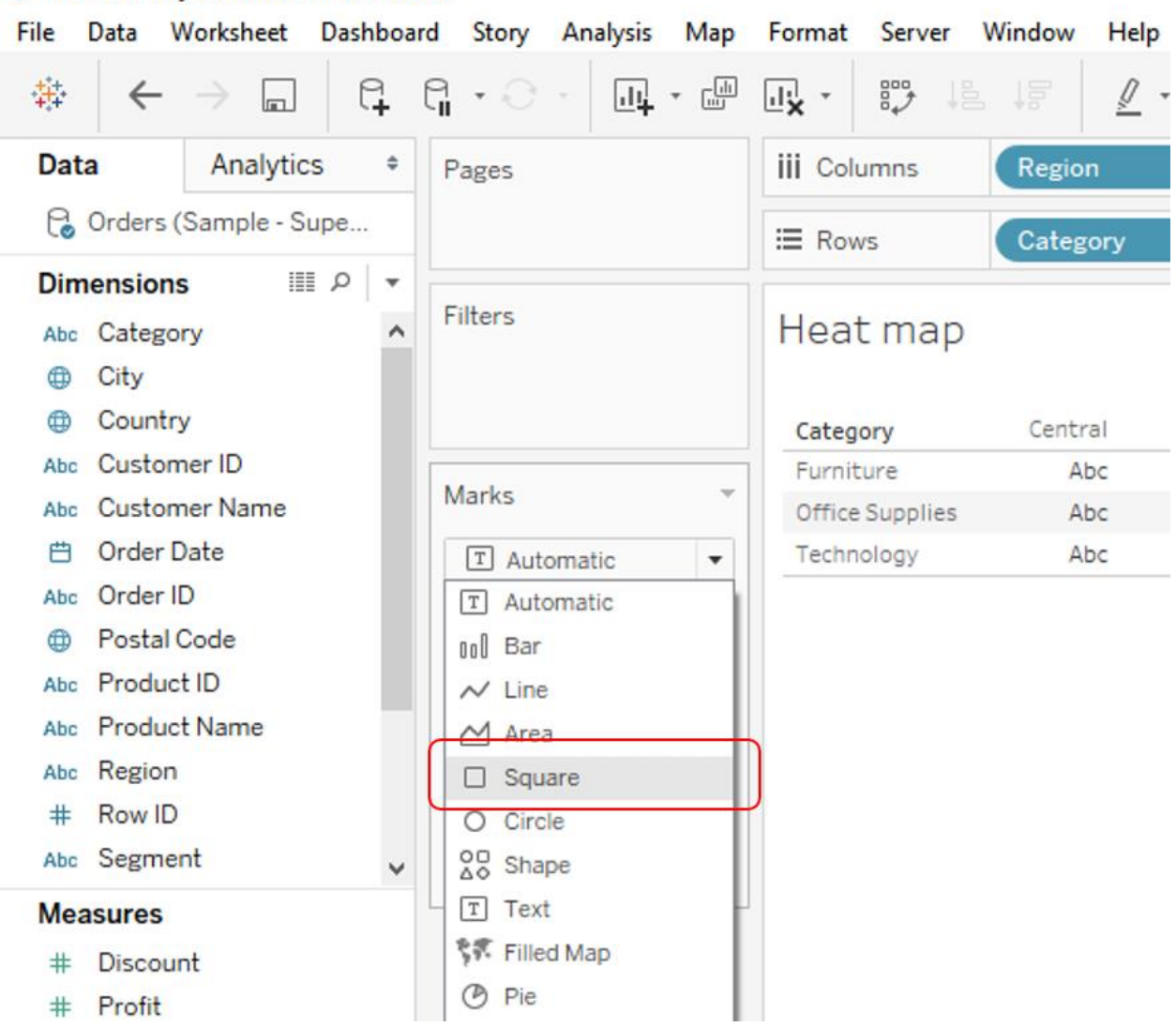

# \* Tableau - My first Tableau Workbook

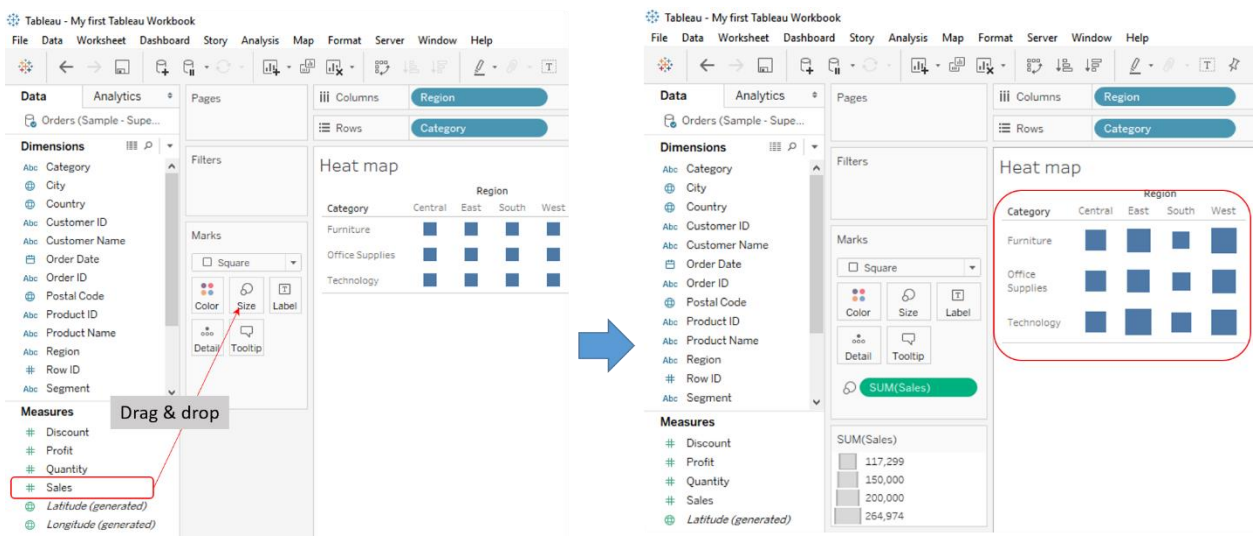

#### File Worksheet Dashboard Story Analysis Map Format Server Window Data Help  $\mathbb{R}$  -  $[T]$   $\chi$ 持 |1- 1- 1-帽 悒 G. G 國 -諤  $\leftarrow$  $\bullet$   $\odot$ 1 →  $\ln$ Analytics Data  $\hat{\mathbb{F}}$ Pages **iii** Columns Region Corders (Sample - Supe... ≡ Rows Category **Dimensions**  $\mathbb{R}$   $\alpha$ Filters Heat map  $\lambda$ Abc Category City ⊕ Region Country ⊕ Category Central East South West Abc Customer ID Marks Furniture Abc Customer Name Order Date 曲  $\Box$  Square  $\overline{\phantom{a}}$ Office Abc Order ID Supplies 8 Q  $\boxed{\texttt{T}}$ Postal Code ⊕ Color Size Label Abc Product ID Technology  $_{\circ\circ\circ}$ Q Product Name Abc Detail Tooltip Region Abc  $#$ Row ID SUM(Profit) 22 Abc Segment v SUM(Sales) b **Measures**  $#$ Discount SUM(Sales)  $#$ Profit  $#$ Quantity 117,299 Sales 150,000  $#$ 200,000 **(b)** Latitude (generated) 264,974 ⊕ Longitude (generated) Number of Records •# SUM(Profit) Measure Values  $#$ L.  $-2,871$ 52,610

带 Tableau - My first Tableau Workbook
#### ※ Tableau - My first Tableau Workbook File Data Worksheet Dashboard Story Analysis Map Format Server Window Help  $\overline{\mathbb{H}}$  -  $\overline{\mathbb{H}}$  $\mathcal{Q} \cdot \mathcal{Q} \cdot \boxed{T} \cdot \mathcal{R}$ 國 \* 諤 碁  $\leftarrow$  $\Box$ g q 帽 悒 St Analytics Data  $\hat{\mathbb{v}}$ **iii** Columns Region Pages **C** Orders (Sample - Supe... **E** Rows SUM(Sales) **Dimensions** ▼∣ء ⊞ Filters **Bar chart** Abc Category  $\Delta$ ⊕ City Region ⊕ Country Abc Customer ID 700K Marks Customer Name Abc 曲 Order Date 00 Automatic  $\overline{\phantom{a}}$ Abc Order ID 600K 88 D  $\boxed{\texttt{T}}$ Postal Code ⊕ Color Size Label Abc Product ID 500K Product Name  $_{\rm oo}^{\quad \, \oplus}$ Q Abc Detail Tooltip Region Abc Row ID  $\#$ 400K Sales Abc Segment  $\checkmark$ **Measures** 300K  $#$ Discount Profit  $#$  $#$ Quantity **200K**  $#$ Sales Latitude (generated) ⊕ Longitude (generated) ⊕ 100K Number of Records =# Measure Values  $#$ 0K Central East South West

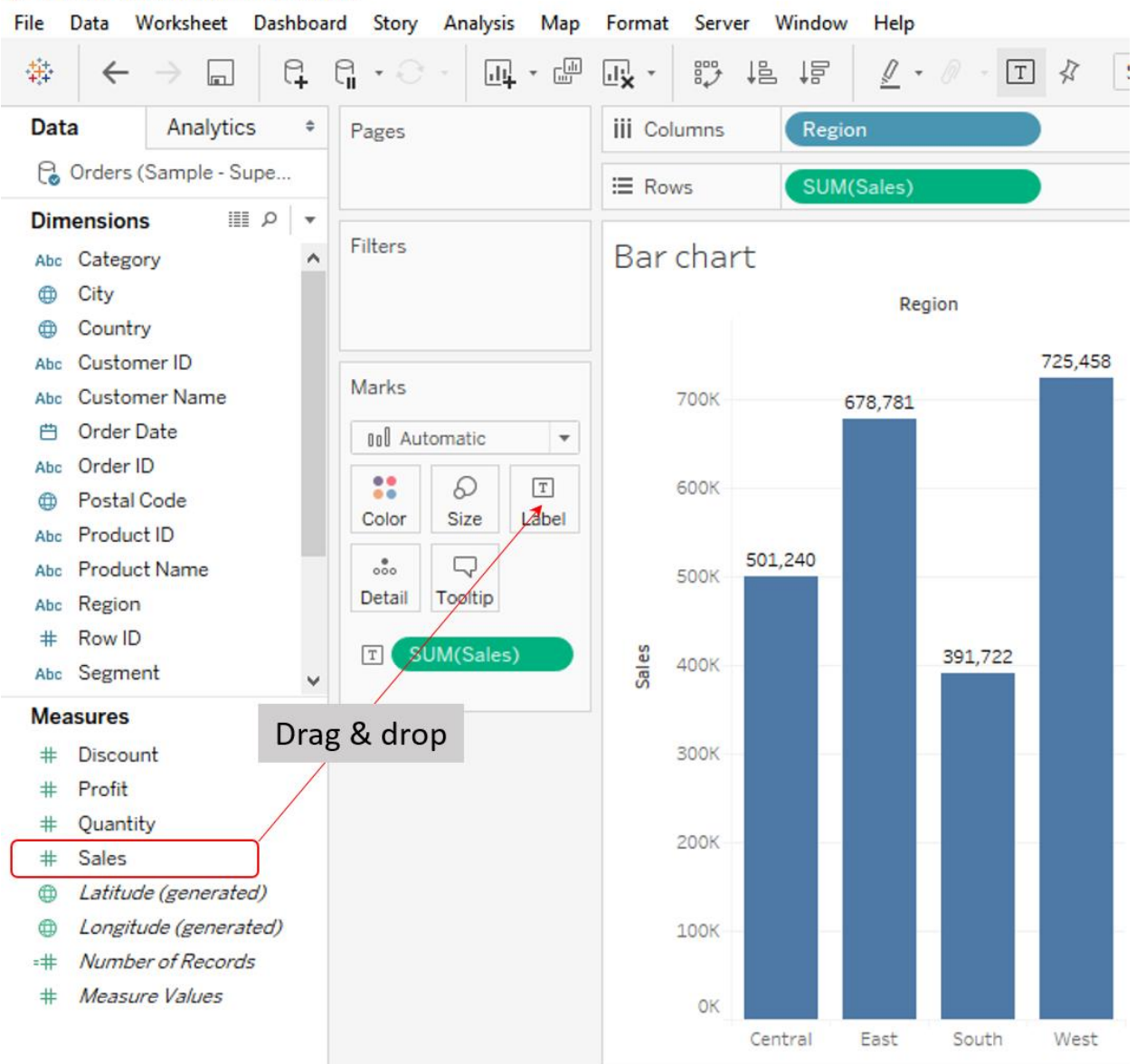

# Tableau - My first Tableau Workbook

### 带 Tableau - My first Tableau Workbook

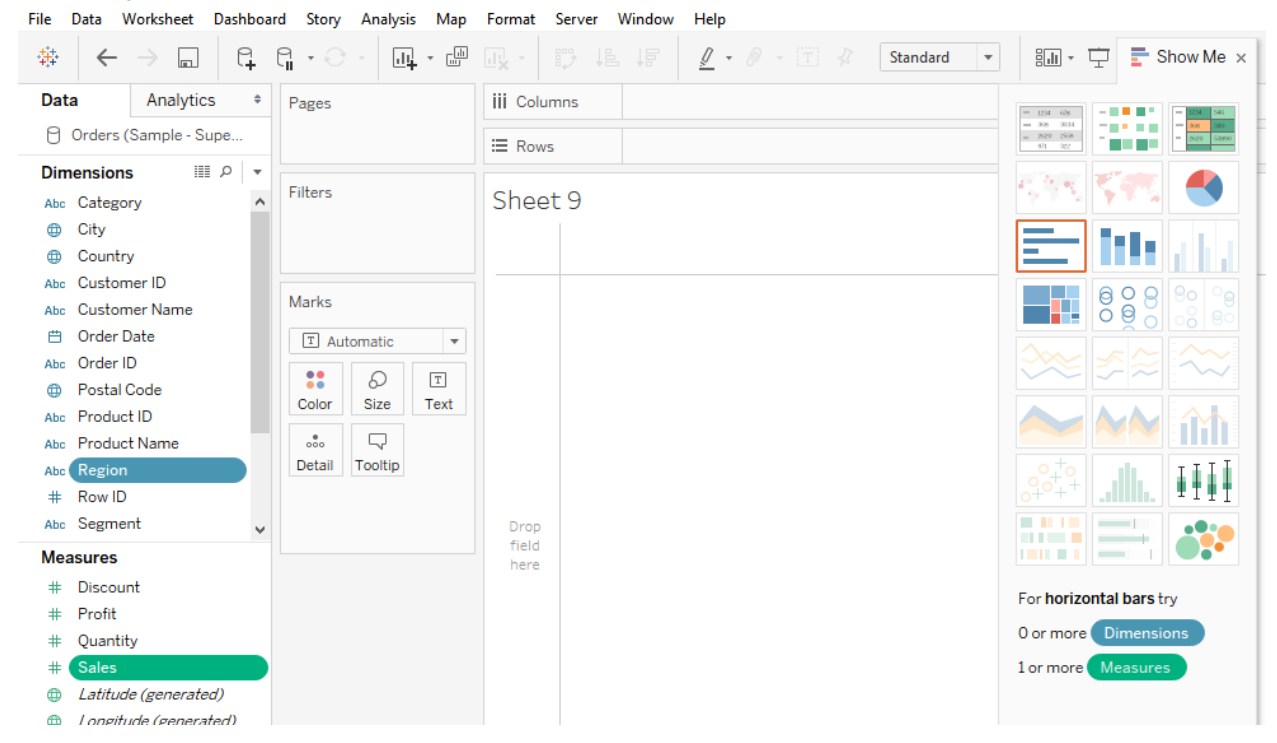

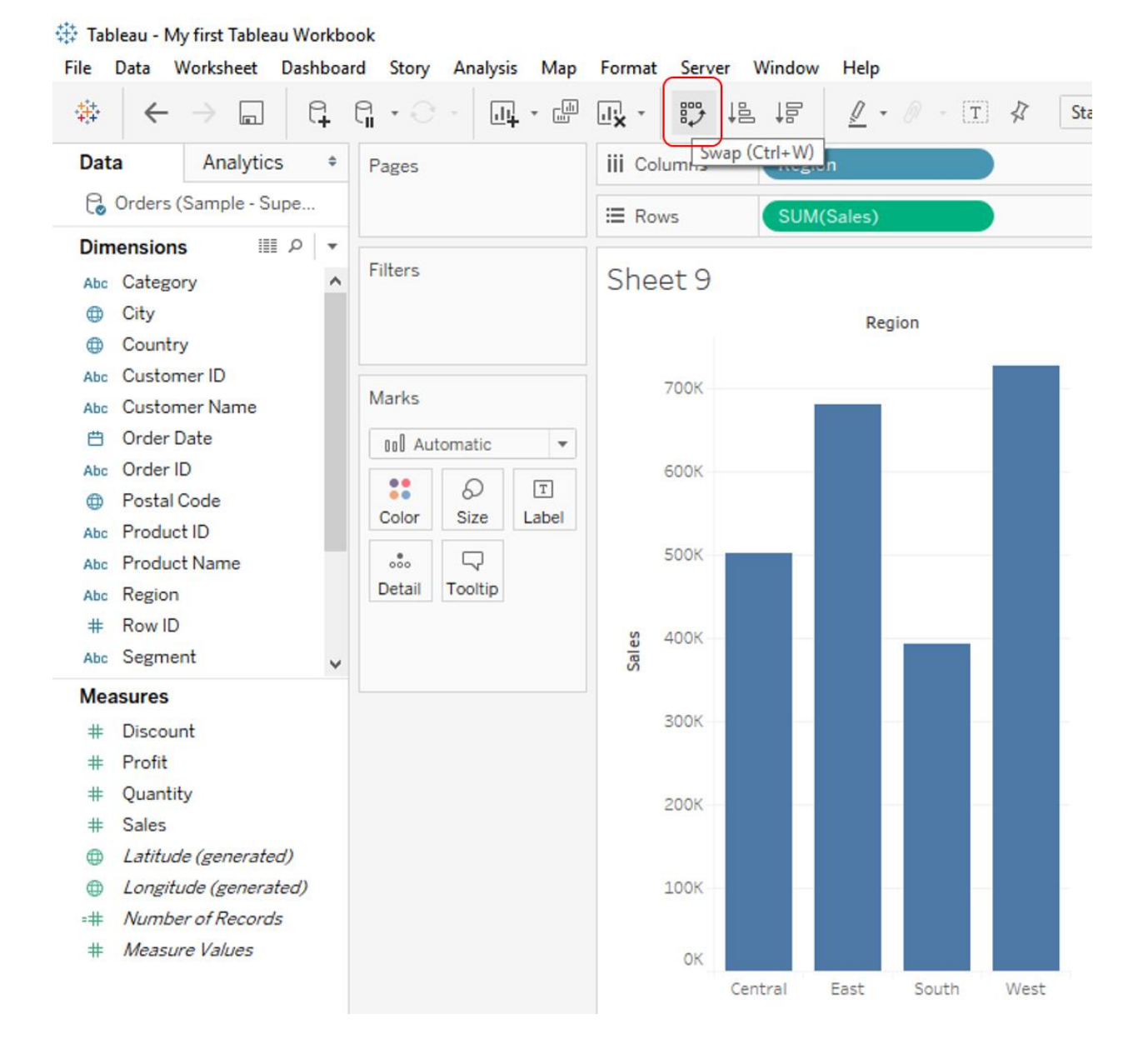

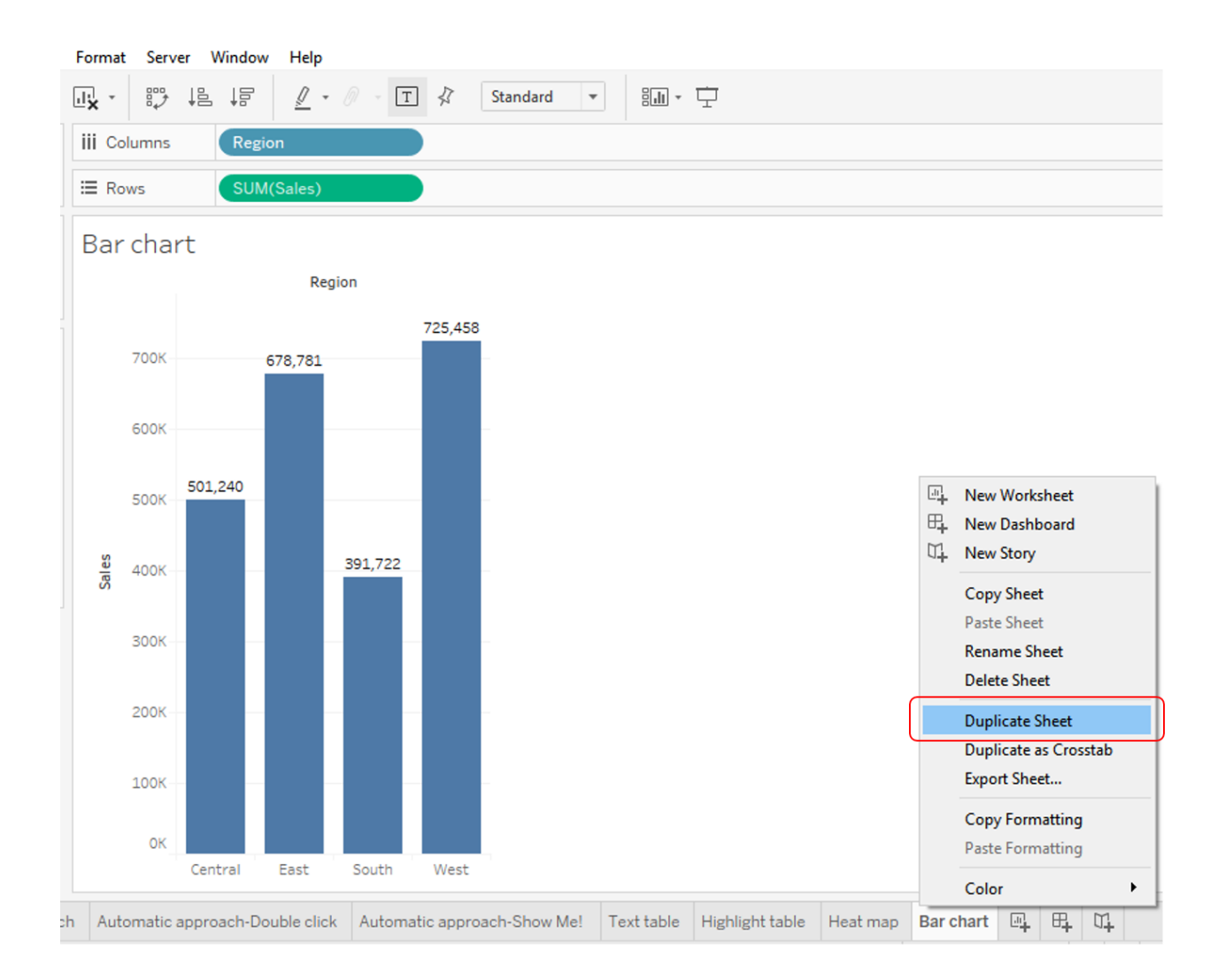

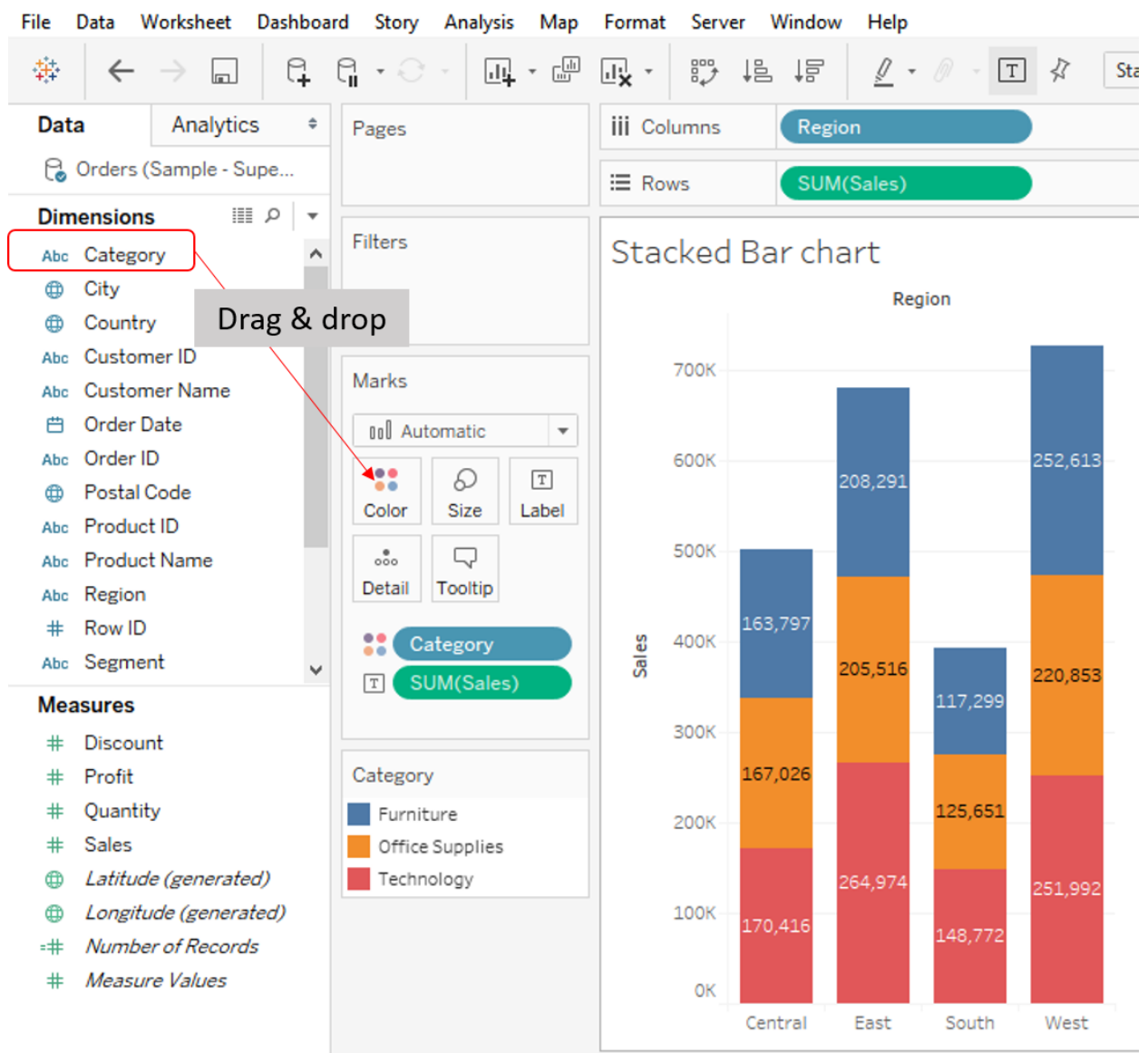

### 禁 Tableau - My first Tableau Workbook

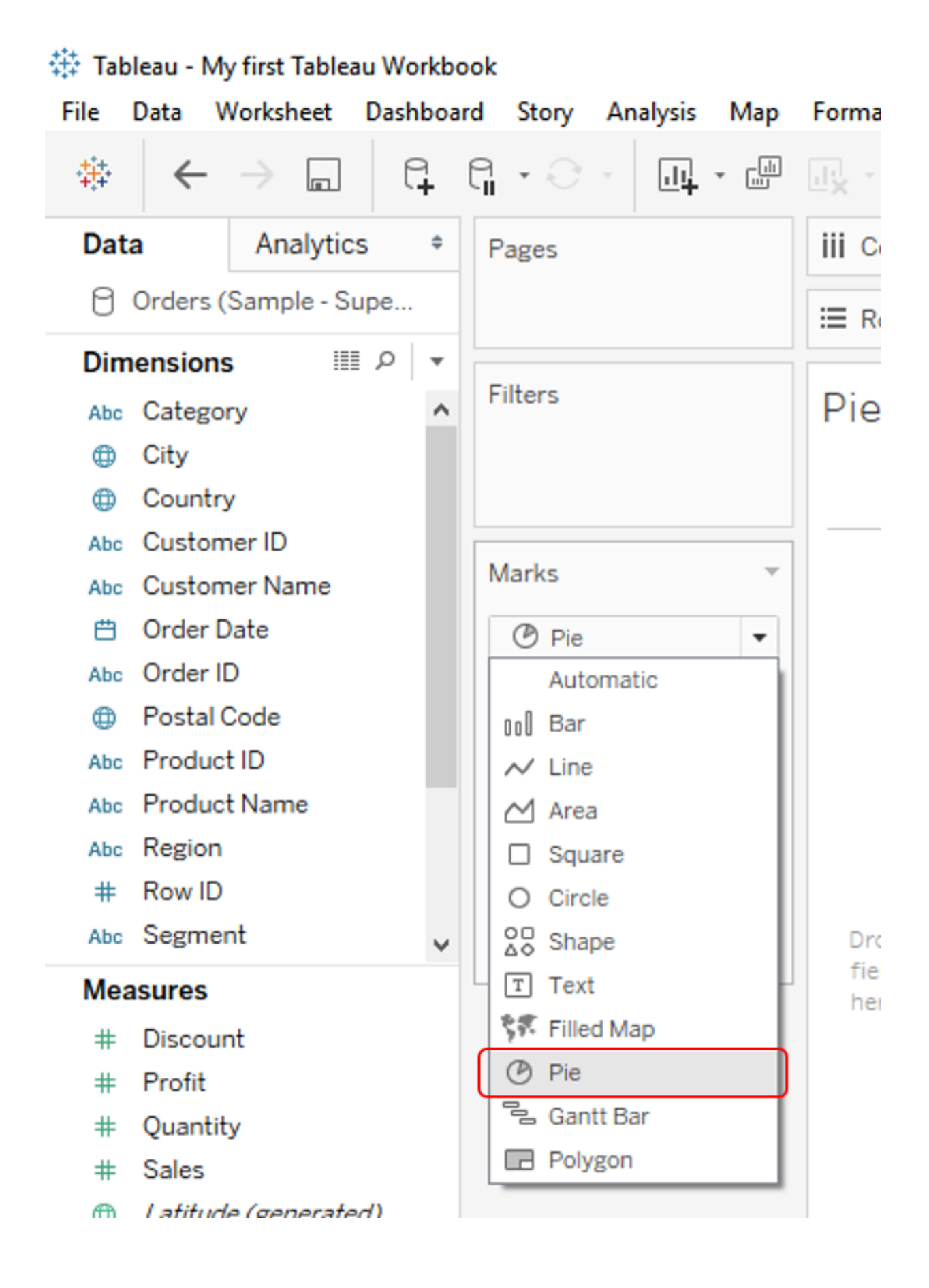

#### File Data Worksheet Dashboard Story Analysis Map Format Server Window Help 基  $\overline{\mathbb{H}}$   $\cdot$   $\overline{\mathbb{H}}$ 帽 悒  $\mathscr{Q}$  +  $\mathscr{Q}$  +  $\boxed{T}$  $\leftarrow$ ្ម G 國 \* • €  $\rightarrow$  $\Box$ Analytics Data  $\hat{\mathbb{R}}$ Pages **iii** Columns Corders (Sample - Supe... **E** Rows ▼∣ء ⊞ **Dimensions** Filters Pie chart Abc Category A ⊕ City ⊕ Country Abc Customer ID Marks Abc Customer Name 曲 Order Date  $\circledcirc$  Pie  $\bar{\mathbf{v}}$ Abc Order ID 8 D  $\boxed{\texttt{T}}$ Postal Code ⊕ Color Size Label Product ID Abc Q  $\triangleright$  $_{\rm oo}^{\quad \, \theta}$ Product Name Abc Detail Tooltip Angle Abc Region  $#$ Row ID 88 Segment Abc Segment v SUM(Sales) D **Measures** SUM(Sales) D  $#$ Discount  $#$ Profit Quantity  $#$ Segment Sales  $^{\rm \#}$ Consumer Latitude (generated) ⊕ Corporate **(b)** Longitude (generated) Home Office Number of Records # SUM(Sales)  $#$ Measure Values 2,297,201

※ Tableau - My first Tableau Workbook

#### File Data Worksheet Dashboard Story Analysis Map Format Server Window Help  $\underline{\textit{I}}\ \cdot\ \textit{I}\ \cdot\ \text{I}\ \ \textit{R}$ **四·** 罒 國 \* 諤 帽 悒 碁  $\leftarrow$ q. G  $\cdot$   $\odot$ ∣ s  $\rightarrow$  $\Box$ F YEAR(Order Date) Data Analytics  $\hat{\mathbf{v}}$ Pages **iii** Columns **&** Orders (Sample - Supe... SUM(Profit) ≡ Rows ≡ ρ∣ – **Dimensions** Filters Line chart  $\hat{\mathbf{A}}$ Abc Category City ⊕ **Order Date** Country ⊕ Abc Customer ID 90K Marks Abc Customer Name Order Date 曲  $\sim$  Automatic  $\bar{\mathbf{v}}$ 80K Abc Order ID 88 D  $\boxed{\texttt{T}}$ Postal Code ⊕ Size Color Label **70K** Abc Product ID  $\bigtriangledown$  $\frac{8}{000}$  $\sim$ Abc Product Name 60K Detail Tooltip Path Abc Region Row ID  $\#$ Profit **50K** Abc Segment v **Measures** 40K  $#$ Discount Profit  $#$ 30K Quantity  $#$ Sales  $\#$ 20K **(b)** Latitude (generated) Longitude (generated) ⊕  $10K$ •# Number of Records # Measure Values 0K 2011 2012 2013 2014

# « Tableau - My first Tableau Workbook

### Tableau - My first Tableau Workbook

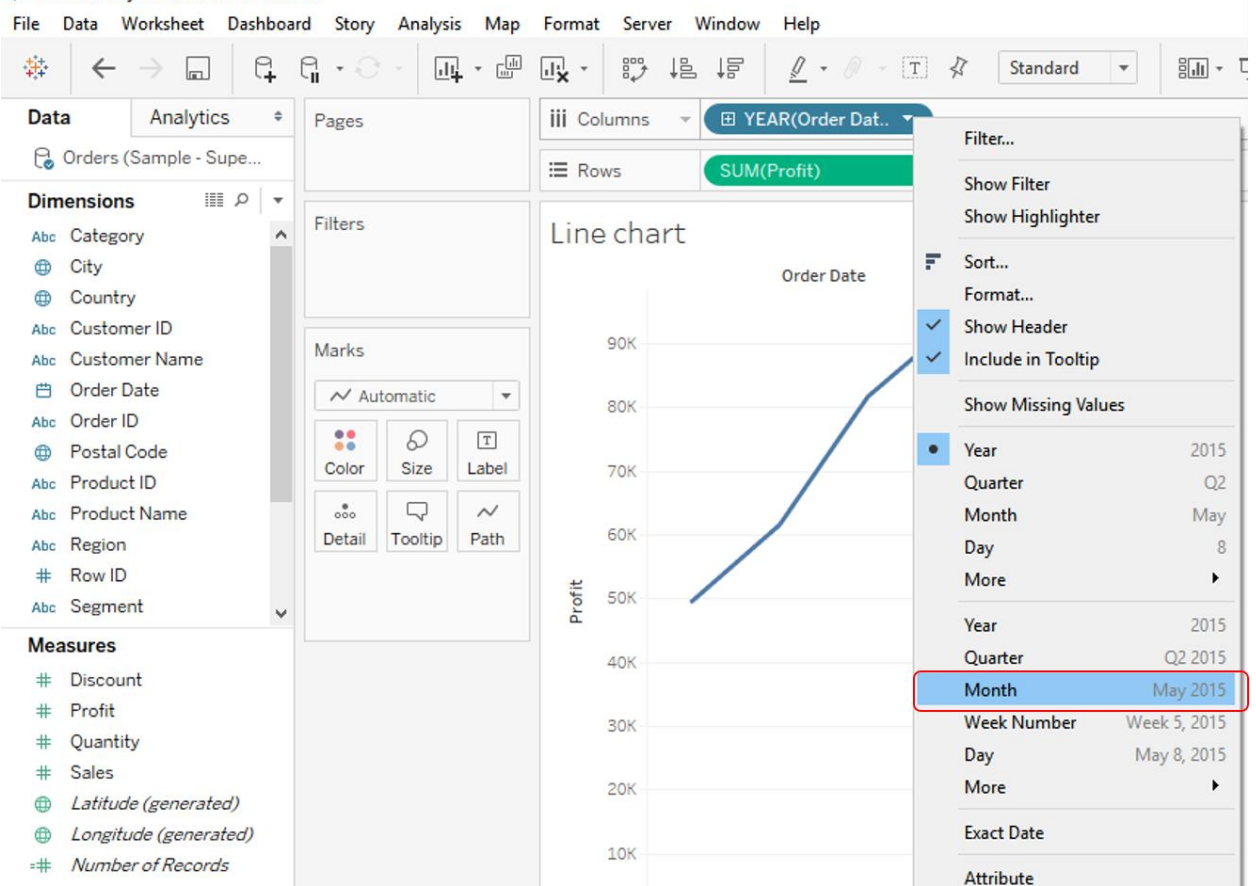

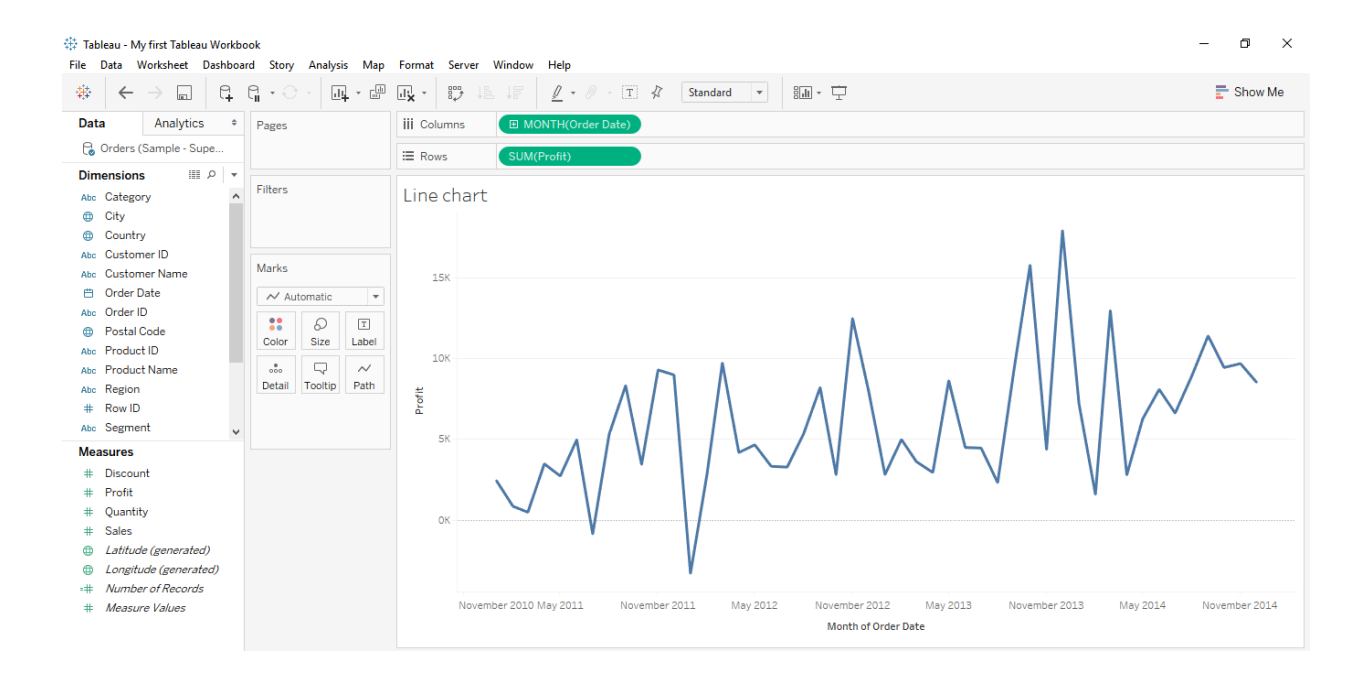

# 镁 Tableau - My first Tableau Workbook

File Data Worksheet Dashboard Story Analysis Map Format Server Window Help

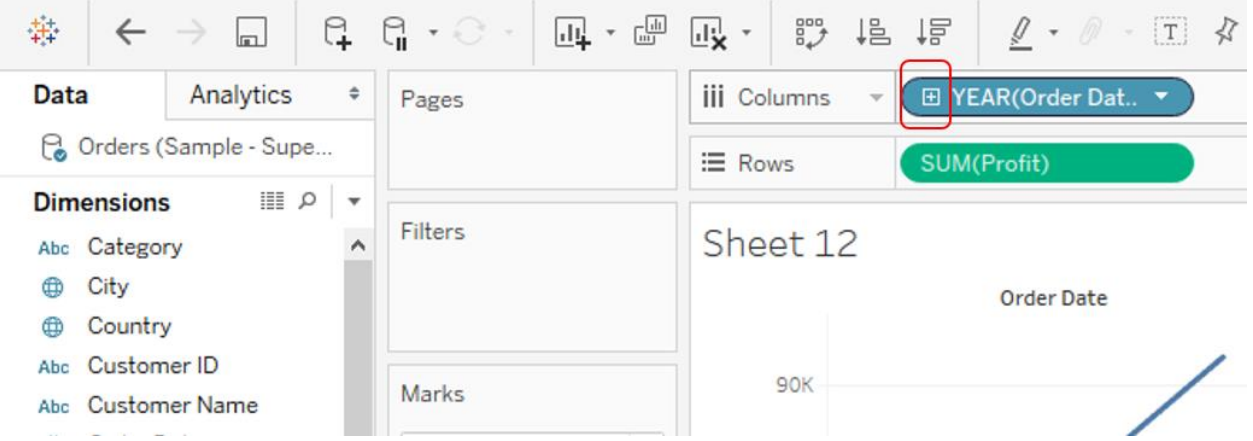

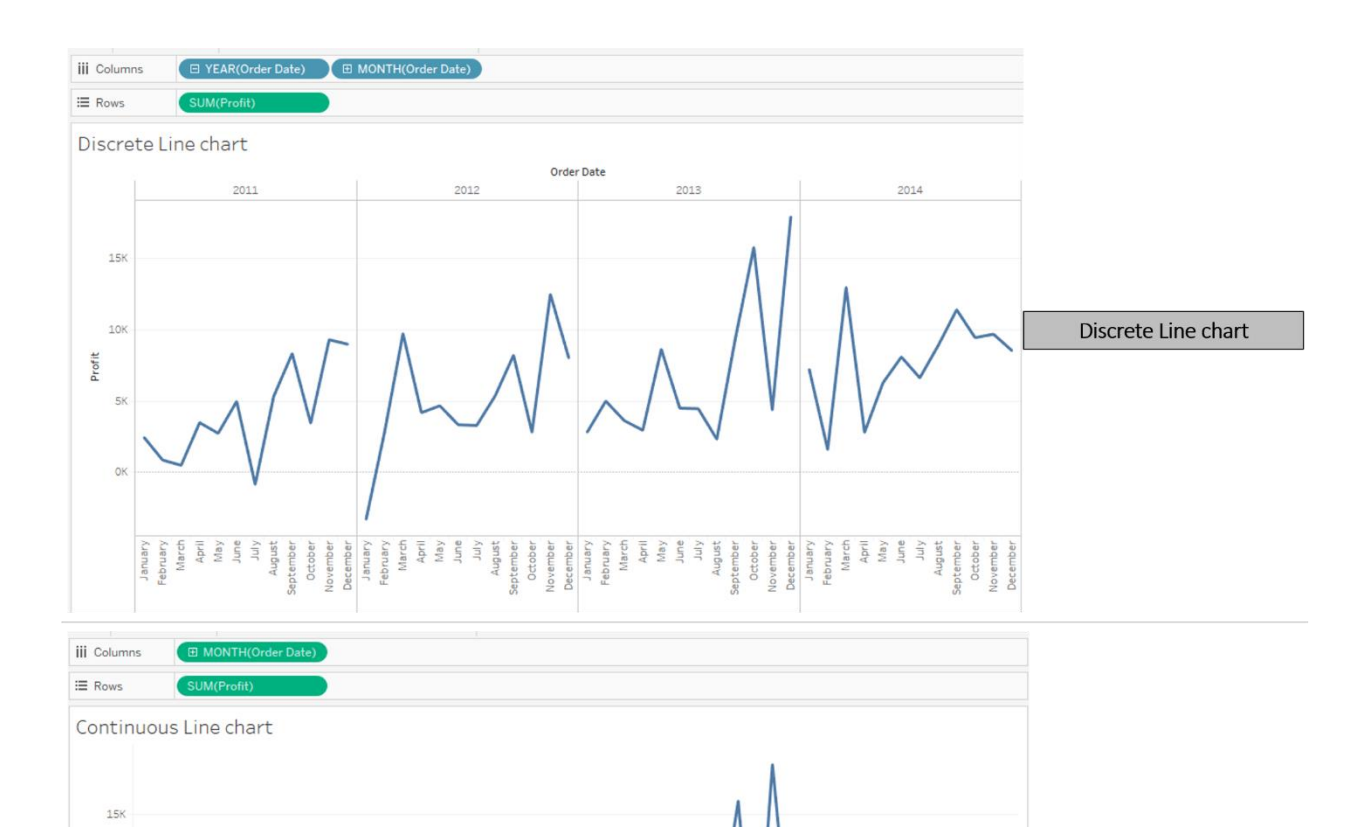

November 2011 May 2012 November 2012 May 2013

 $10K$ 

OP

November 2010 May 2011

Profit  $5K$ 

Month of Order Date

November 2013

November 2014

May 2014

Continuous Line chart

## 禁 Tableau - My first Tableau Workbook

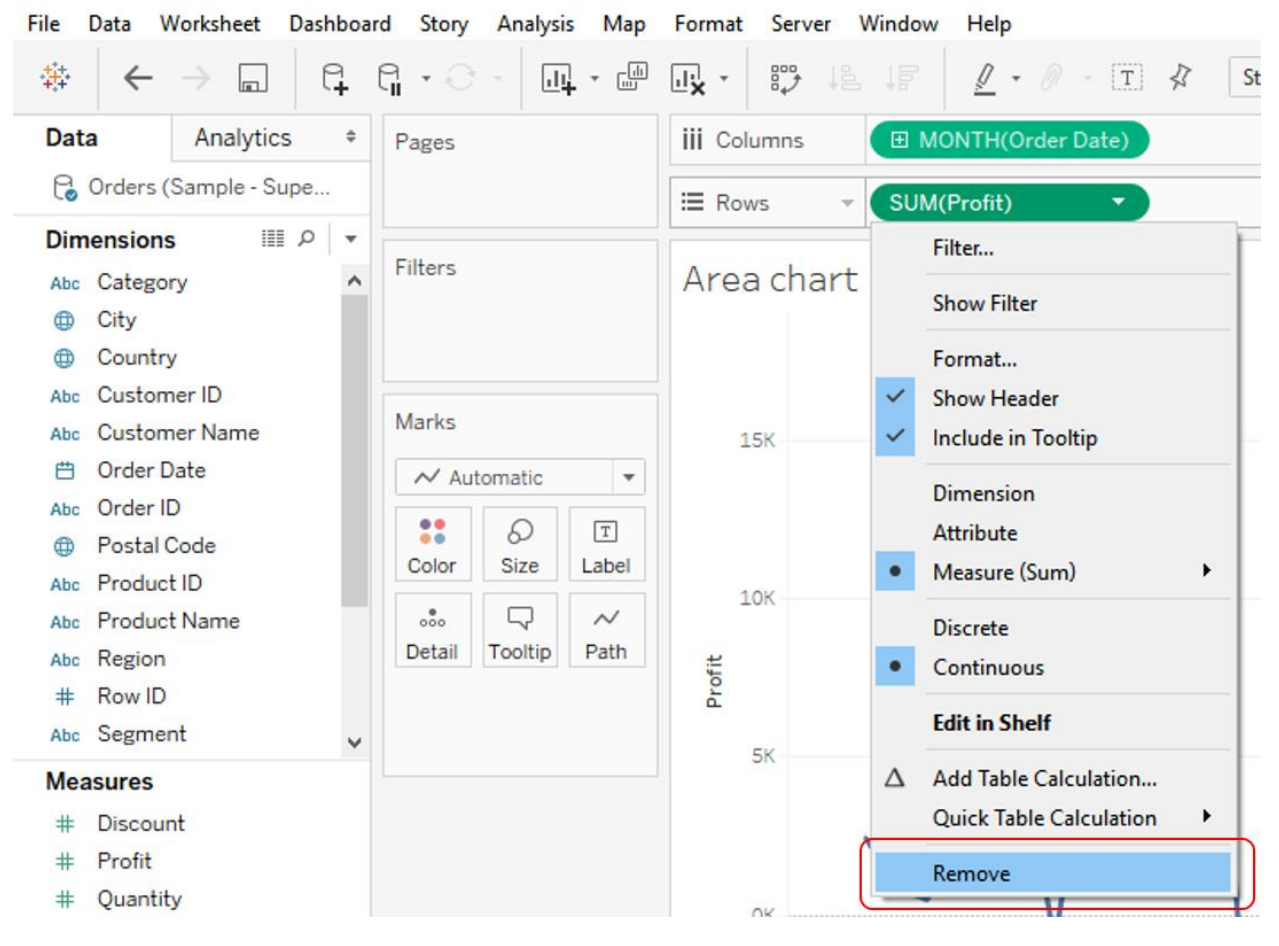

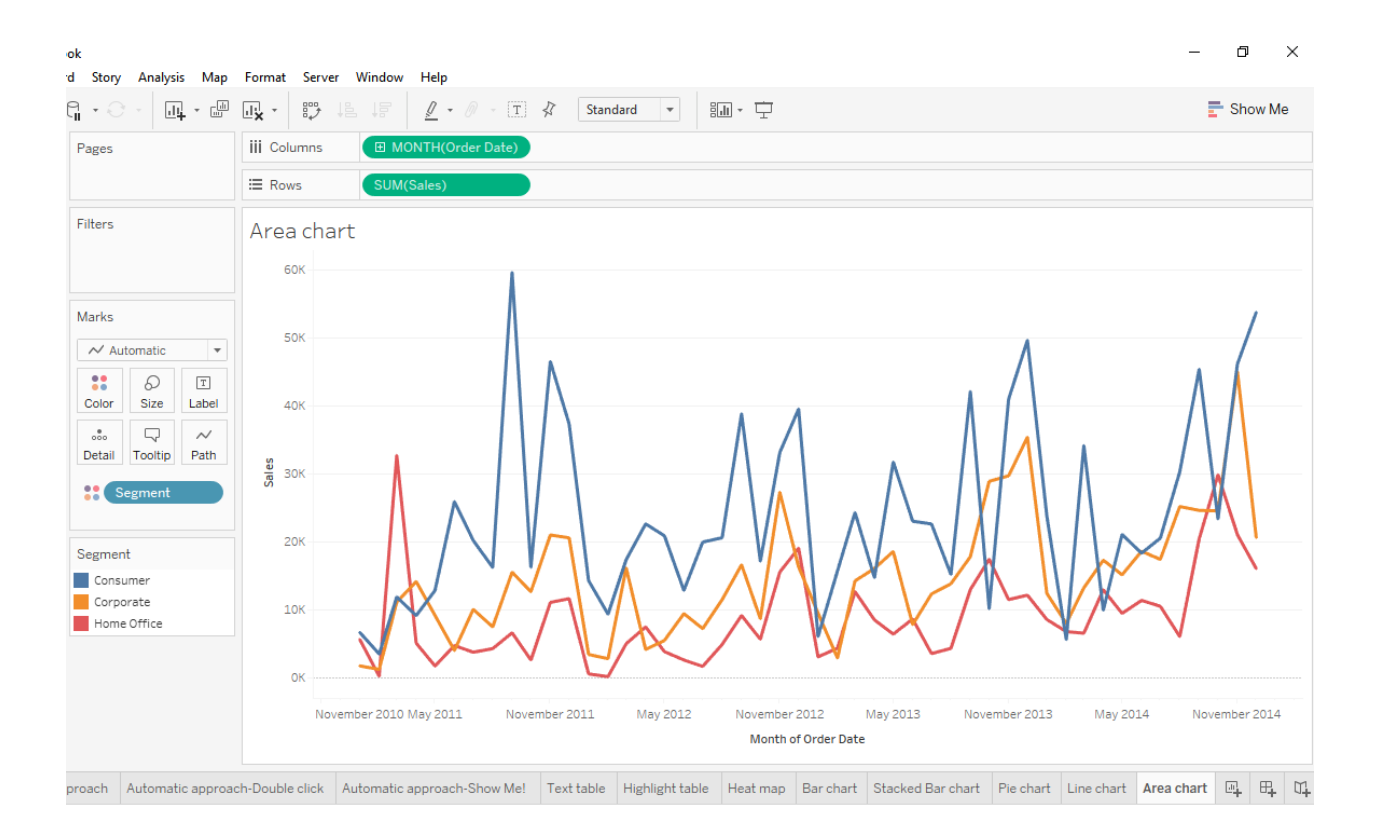

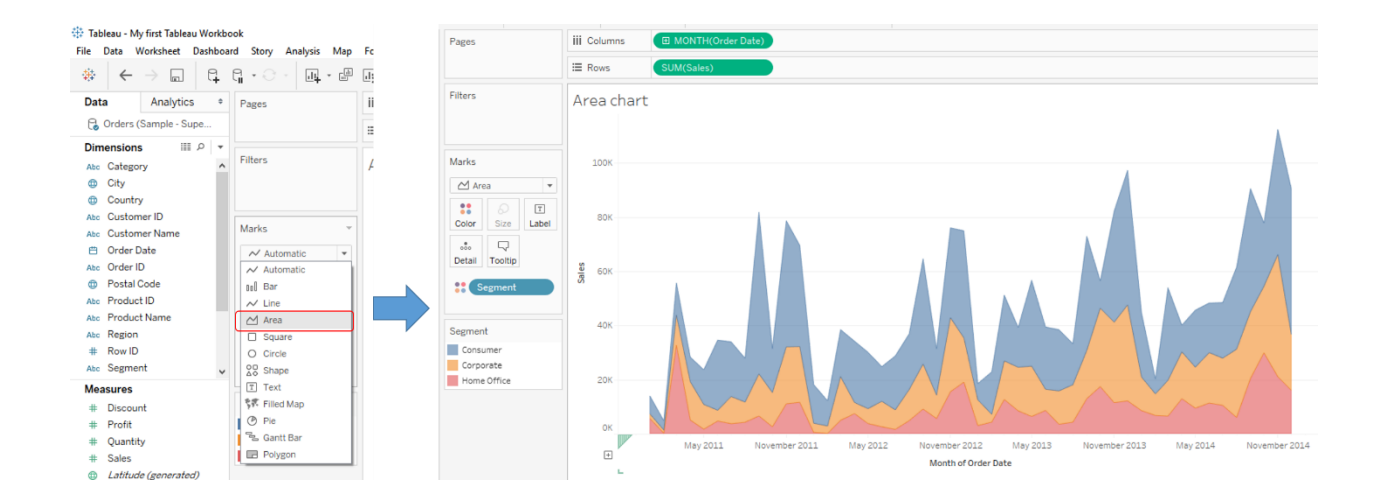

#### File Data Worksheet Dashboard Story Analysis Map Format Server Window  $\boxed{\underline{\mathbf{u}}}$  -  $\boxed{\underline{\mathbf{w}}}$ 持  $\begin{smallmatrix} \square & \square & \bullet \\ \square & \square & \bullet \end{smallmatrix}$ 國, 指 4 豐  $\leftarrow$  $\rightarrow$  $\Box$ Analytics  $\hat{\div}$ Data Pages **iii** Columns Co Orders (Sample - Supe... E Rows ≣ρ ↓ **Dimensions** Filters Treemap Abc Category ۸ ⊕ City Country  $\oplus$ Abc Customer ID Marks Abc Customer Name **曲** Order Date  $\Box$  Automatic  $\overline{\mathbf v}$ Abc Order ID 88 D  $\boxed{\texttt{T}}$ **ED** Postal Code Size Color Label Abc Product ID Q  $_{\rm oo}^{\quad \, \bullet}$ Abc Product Name Tooltip Detail Abc Region # Row ID 22 SUM(Profit) Abc Segment ٧ SUM(Sales) D **Measures** # Discount

### 带 Tableau - My first Tableau Workbook

### 禁 Tableau - My first Tableau Workbook

File Data Worksheet Dashboard Story Analysis Map Format Server Window Help **Data** iii Columns Analytics  $\bullet$  Pages **C** Orders (Sample - Supe...  $\equiv$  Rows **Dimensions**  $|||| \rho ||$  $\overline{\phantom{a}}$  Filters **曲** Order Date Treemap Abc Order ID Tables Copiers ch Postal Code Abc Product ID Marks Abc Product Name Abc Region  $\Box$  Automatic  $#$  Row ID  $\begin{array}{|c|c|} \hline \bullet\bullet & \raisebox{-1pt}{\text{\Large{\circle*{1.5}}}} \\ \hline \text{Color} & \text{Size} \end{array}$  $\boxed{\mathbb{T}}$ Abc Segment Label **曲** Ship Date  $\begin{array}{c|c} \circ \\ \circ \circ \circ \end{array} \qquad \qquad \Box$ Abc Ship Mode **Binders** Detail Tooltip .<br>Chairs  $\bigoplus$  State Appliances Furnishings Bookcases Abc Sub-Category **SUM(Profit)** Abc Measure Names SUM(Sales) **Measures** E Sub-Category  $\pm$  Discount  $#$  Profit # Quantity SUM(Profit) Machines  $\pm$  Sales Storage  $-17,725$ **4** Latitude (generated) 55,618 Supplies **(b)** Longitude (generated)  $\pm$  Number of Records # Measure Values Art

#### 带 Tableau - My first Tableau Workbook

Co Orders (Sample - Supe...

**Data** 

**Dimensions** 

白 Order Date

Abc Order ID

**C** Postal Code

Abc Product ID

Abc Region

 $#$  Row ID

Abc Segment

白 Ship Date

Abc Ship Mode

Abc Sub-Category

Abc Measure Names

m State

**Measures** 

# Discount

# Profit

# Quantity

 $#$  Sales

Abc Product Name

File Data Worksheet Dashboard Story Analysis Map  $\left|\begin{array}{c}\n\oplus\\
\end{array}\right| \left|\begin{array}{c}\n\oplus\\
\end{array}\right| \left|\begin{array}{c}\n\oplus\\
\end{array}\right| \left|\begin{array}{c}\n\oplus\\
\end{array}\right| \left|\begin{array}{c}\n\oplus\\
\end{array}\right| \left|\begin{array}{c}\n\oplus\\
\end{array}\right| \left|\begin{array}{c}\n\oplus\\
\end{array}\right| \left|\begin{array}{c}\n\oplus\\
\end{array}\right| \left|\begin{array}{c}\n\oplus\\
\end{array}\right| \left|\begin{array}{c}\n\oplus\\
\end{array}\right|$ 

 $\overline{\phantom{a}}$  Filters

Marks

 $\Box$  Automatic

 $\Box$  Automatic

nnl Bar

 $\sim$  Line

 $\overline{\triangle}$  Area

O Circle

00 Shape

 $T$  Text

 $\circledcirc$  Pie

**そま Filled Man** 

<sup>T</sup><sub>2</sub>, Gantt Bar

**B** Polygon

 $\Box$  Square

Analytics  $\bullet$  Pages

 $\sim$   $\sim$ 

带 Tableau - My first Tableau Workbook -<br>File Data Worksheet Dashboard Story Analysis Map Format Server Window Help Data Analytics . Pages **iii** Columns Corders (Sample - Supe...  $\equiv$  Rows **Dimensions**  $\overline{\phantom{a}}$  Filters 白 Order Date Packed Bubble chart Abc Order ID **O** Postal Code Abc Product ID Marks Abc Product Name **Tables** Abc Region  $O$  Circle i.  $#$  Row ID  $\mathbf{B}$   $\Box$ Abc Segment Color Size Label **曲** Ship Date  $\frac{1}{1000}$  $\Box$ Abc Ship Mode Bookcases Detail Tooltip **ch** State Abc Sub-Category **SP** SUM(Pro Abc Measure Names SUM(Sales) **Measures El** Sub-Categ # Discount Art # Profit # Quantity SUM(Profit)  $\#$  Sales  $\frac{1}{17,725}$ **b** Latitude (generated)  $55618$ **D** Longitude (generated) <sup>#</sup> Number of Records # Measure Values

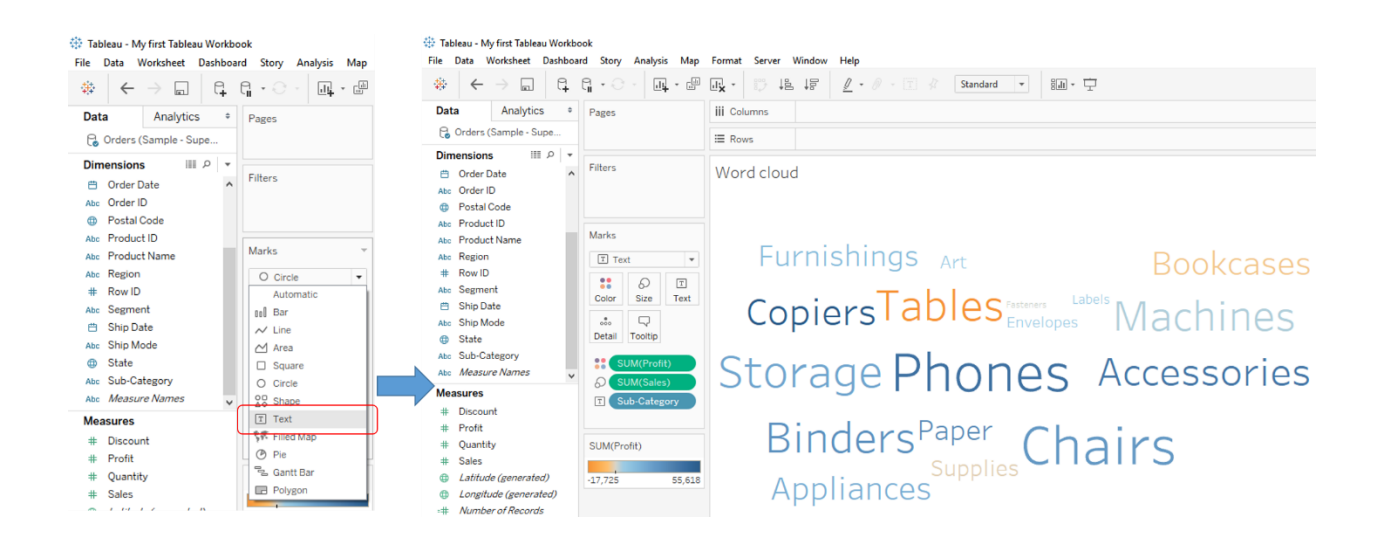

# **Chapter 3: Hungry for More Charts? Dig In!**

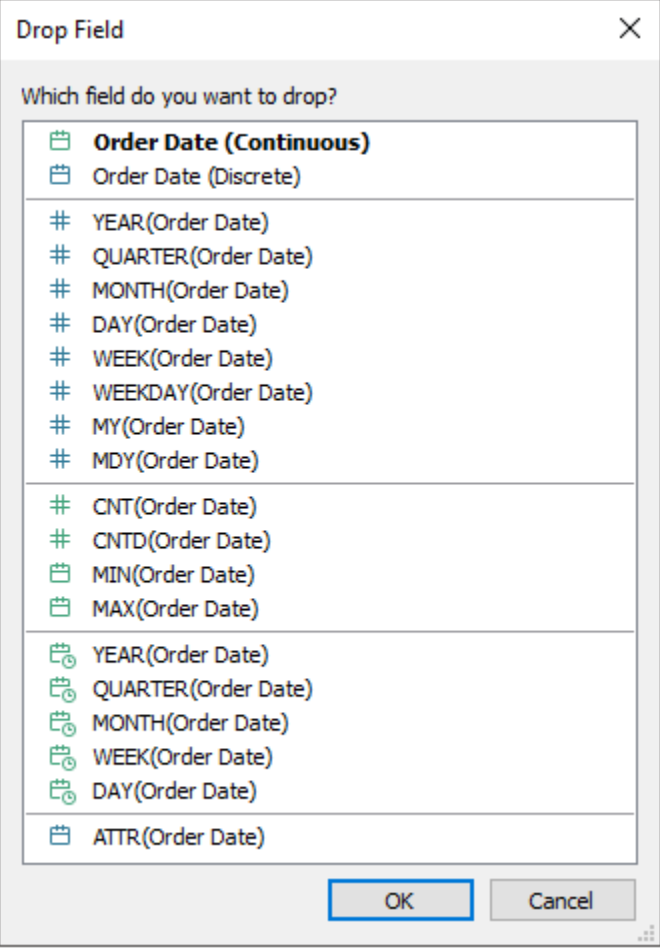

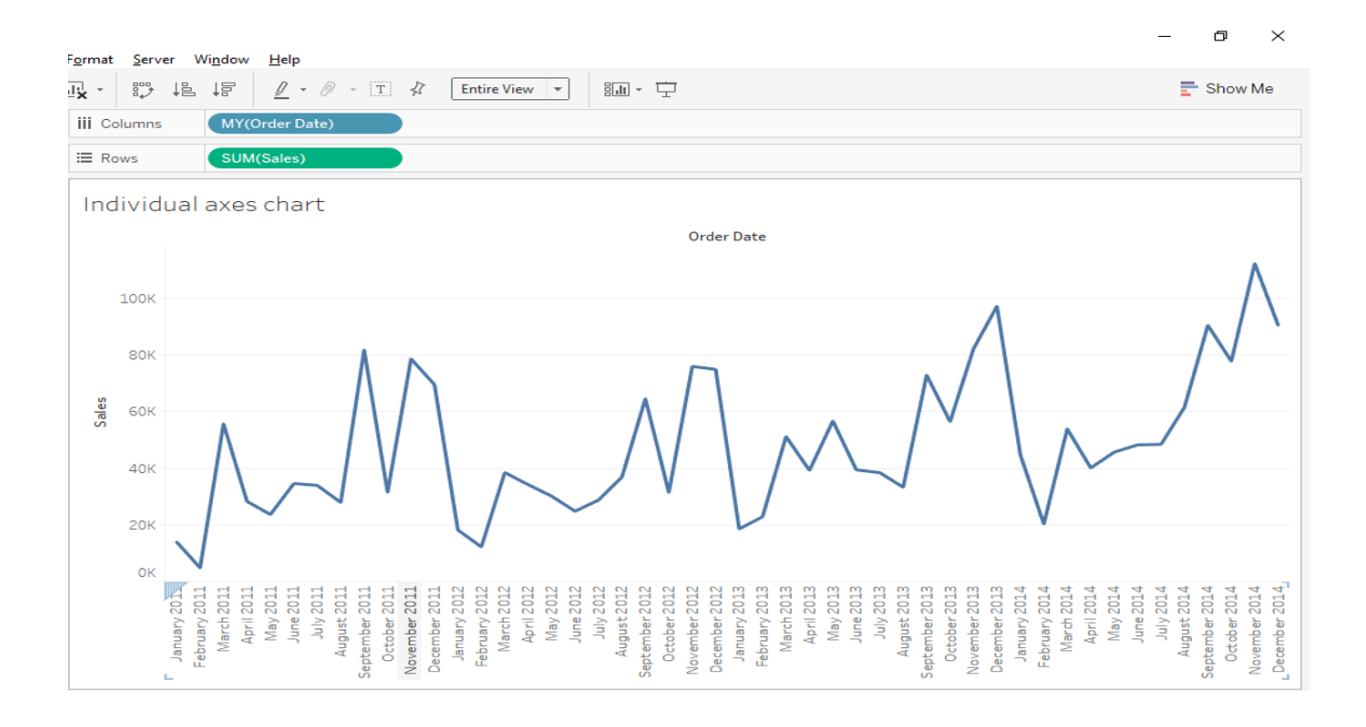

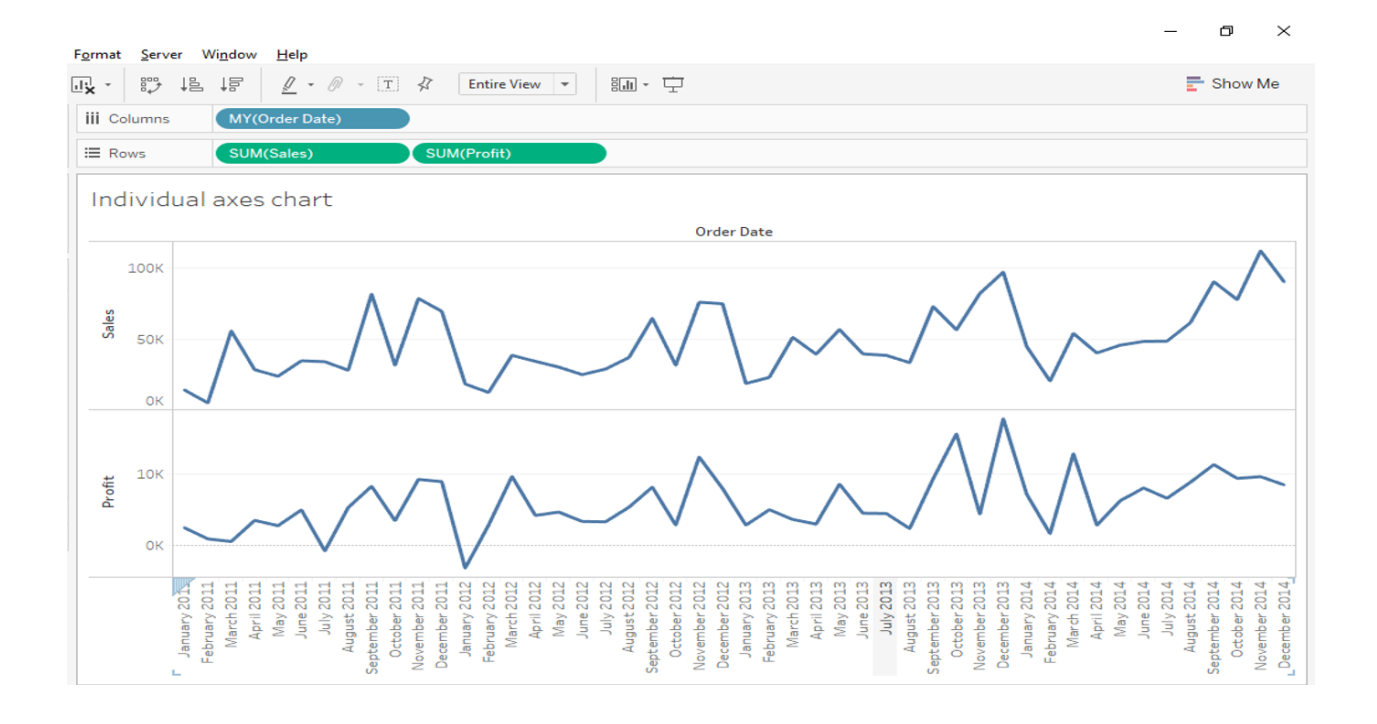

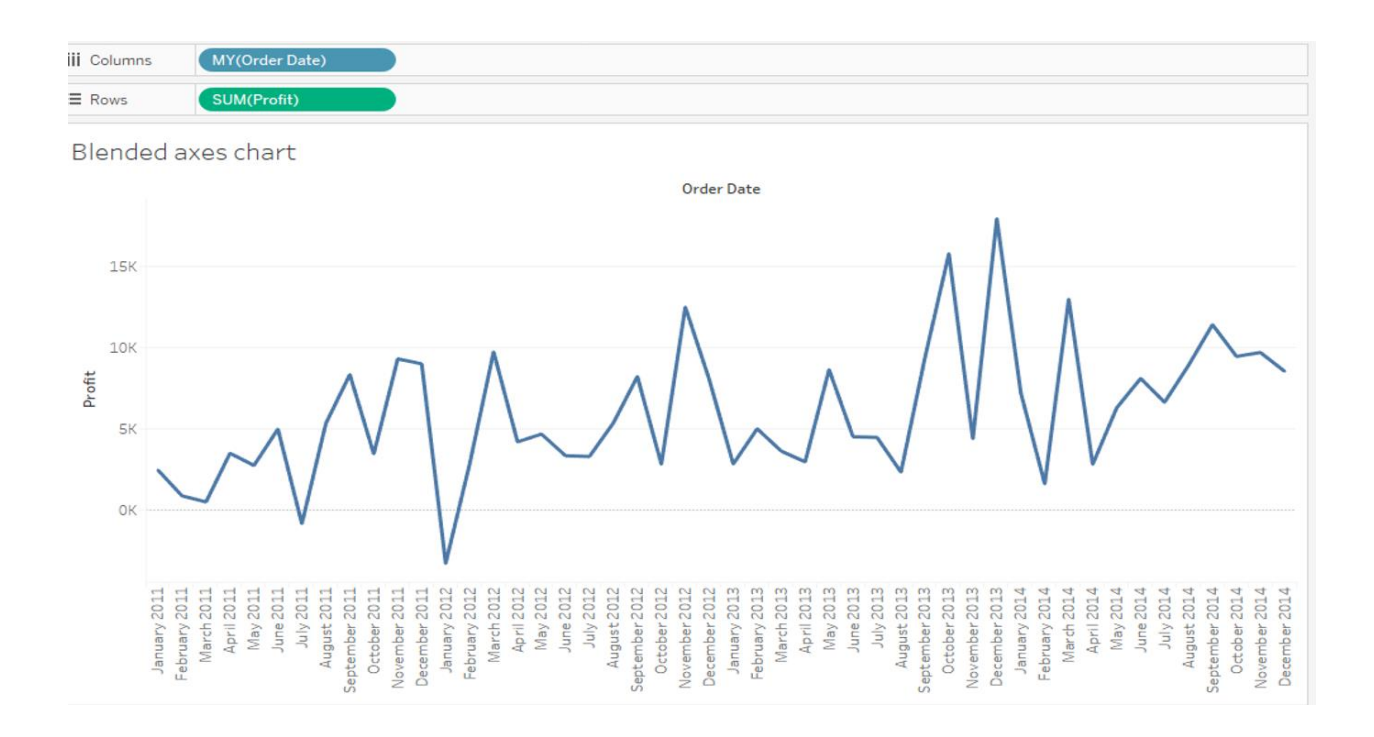

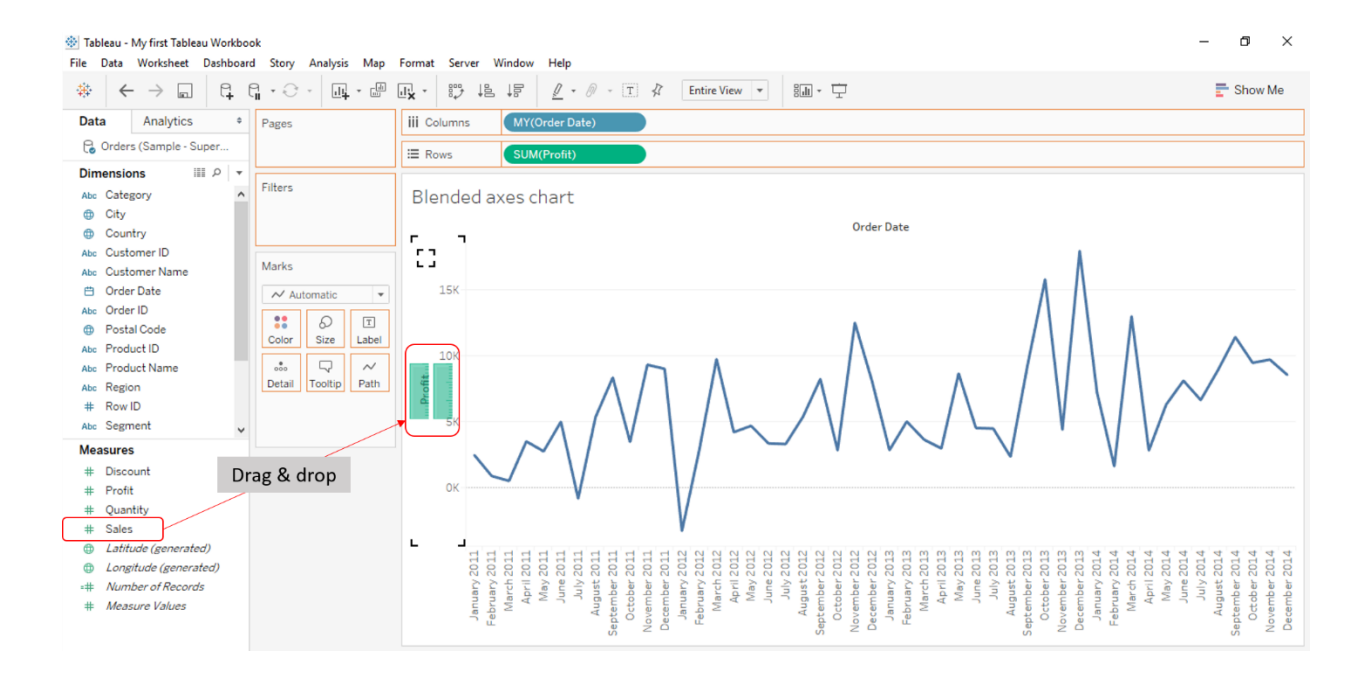

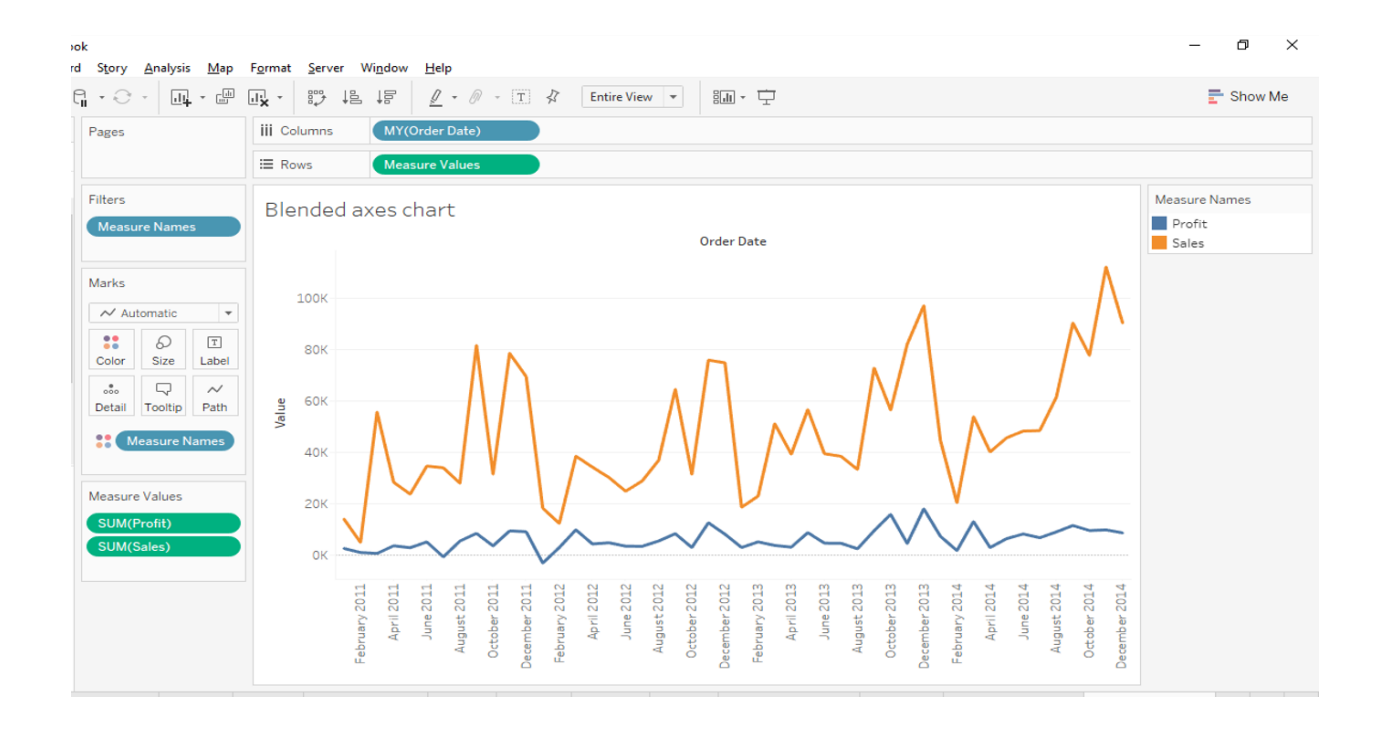

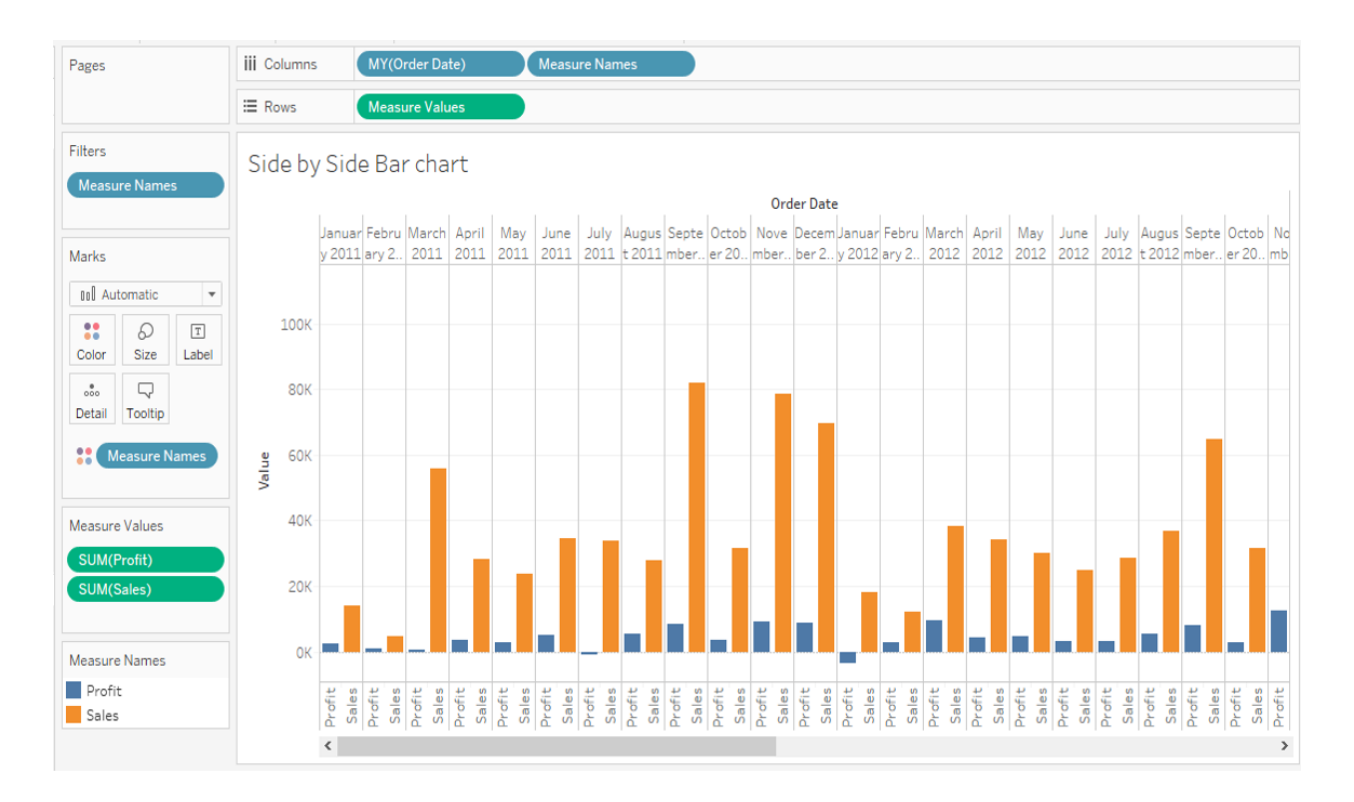

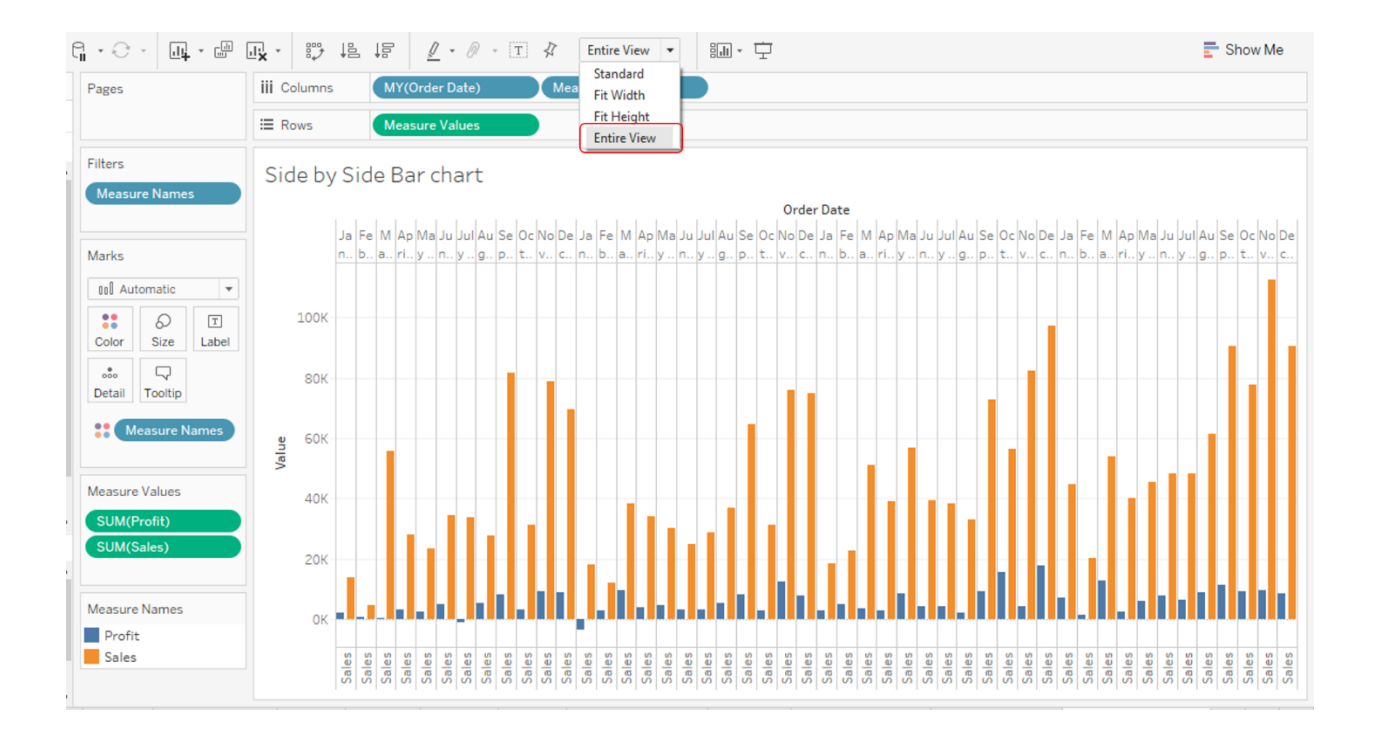

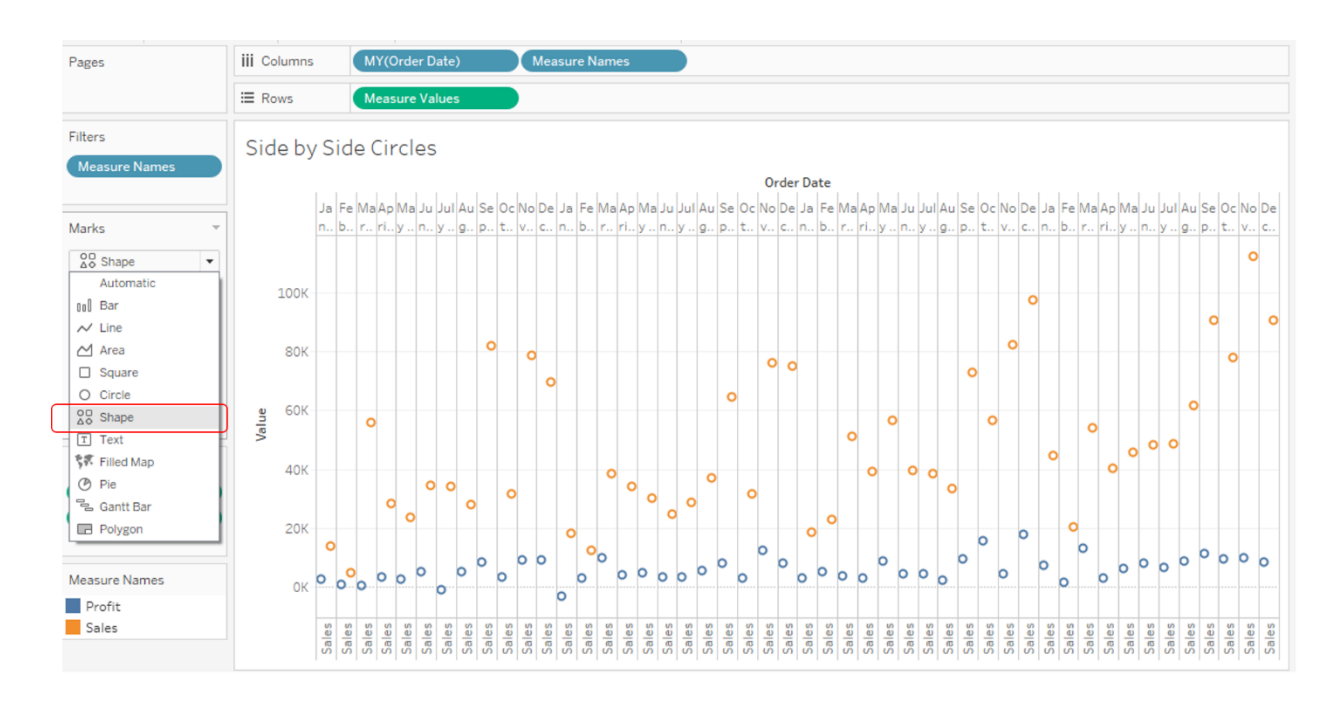

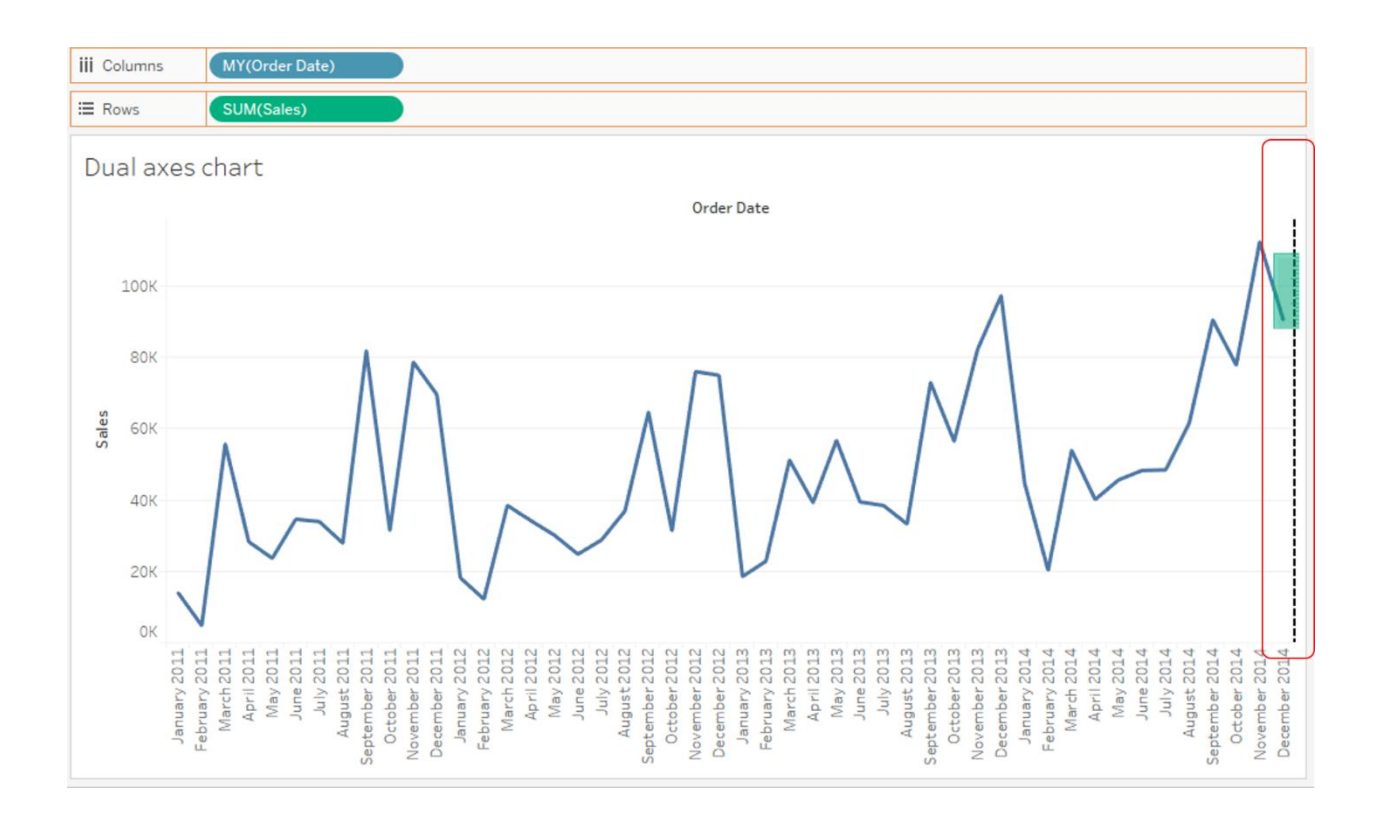

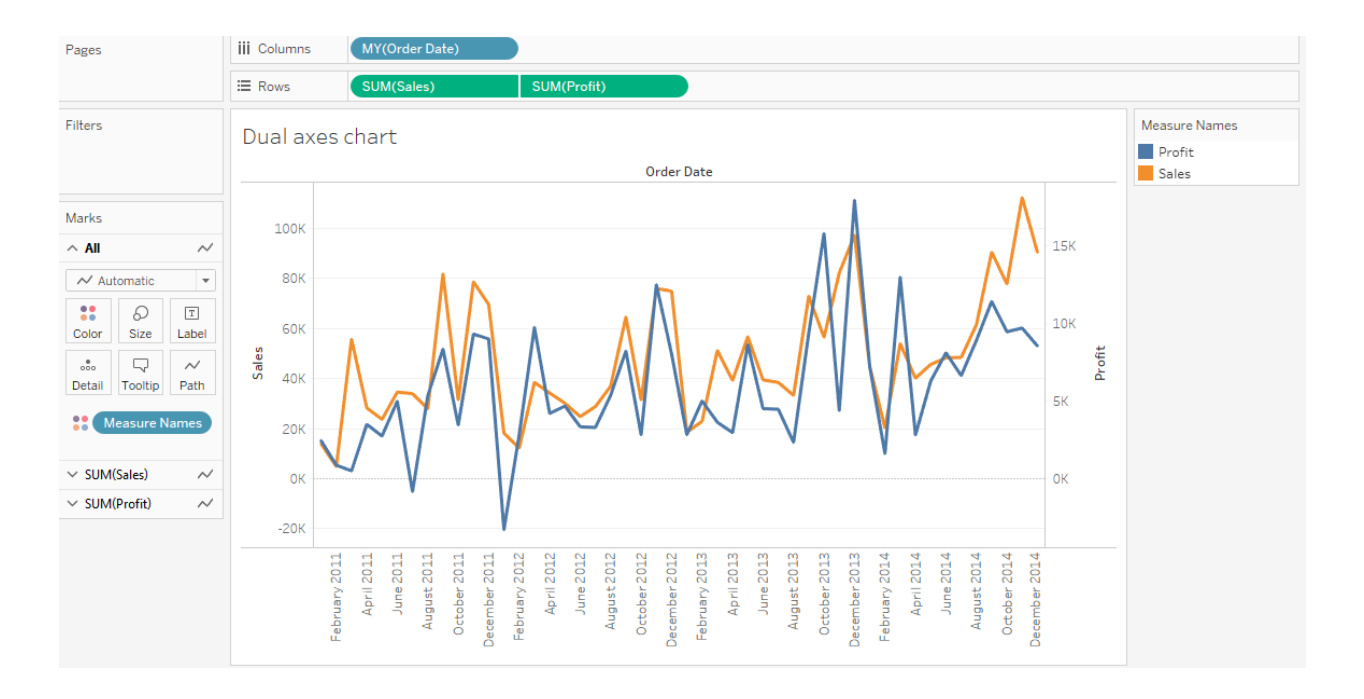

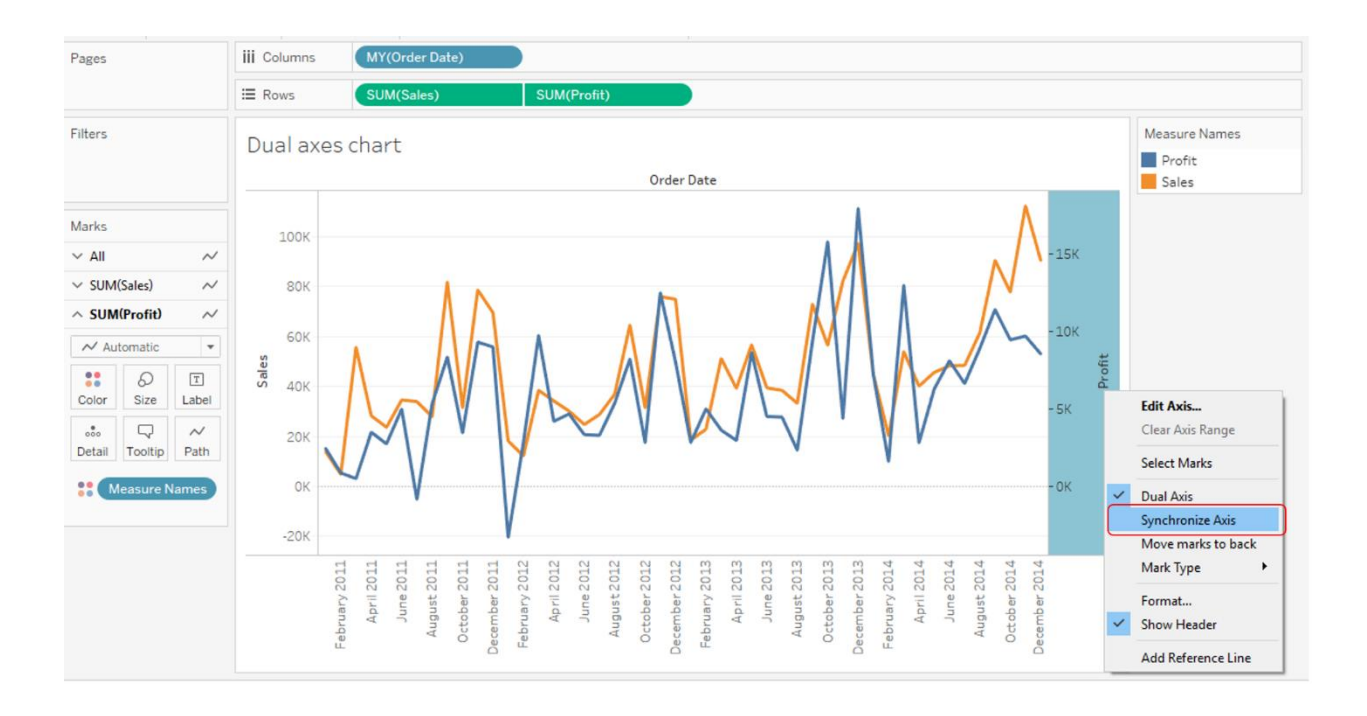

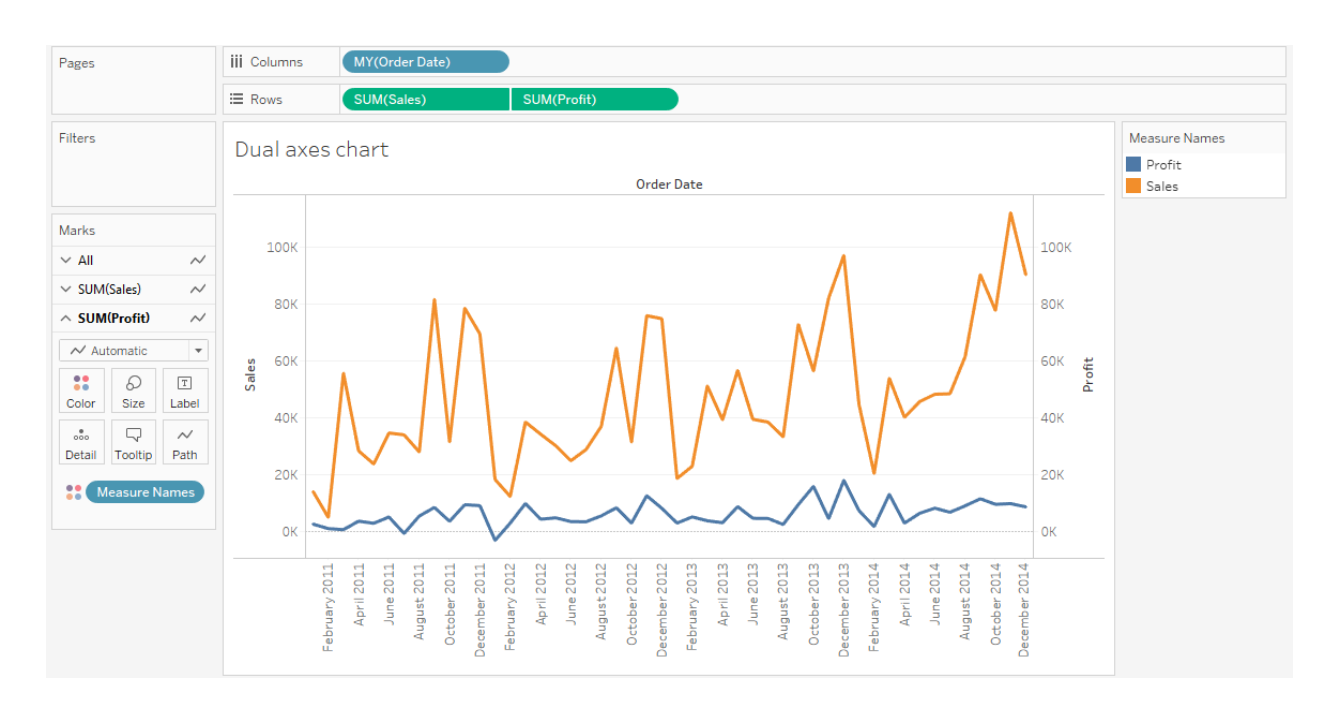

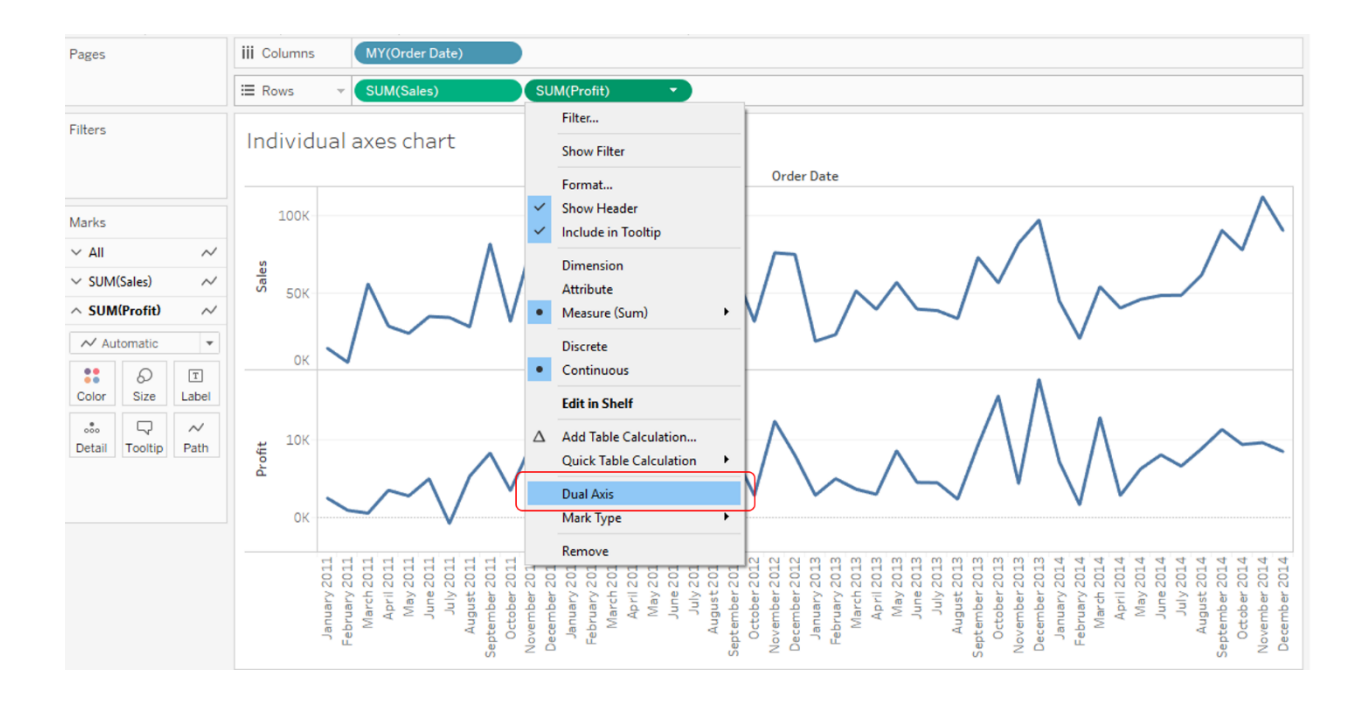

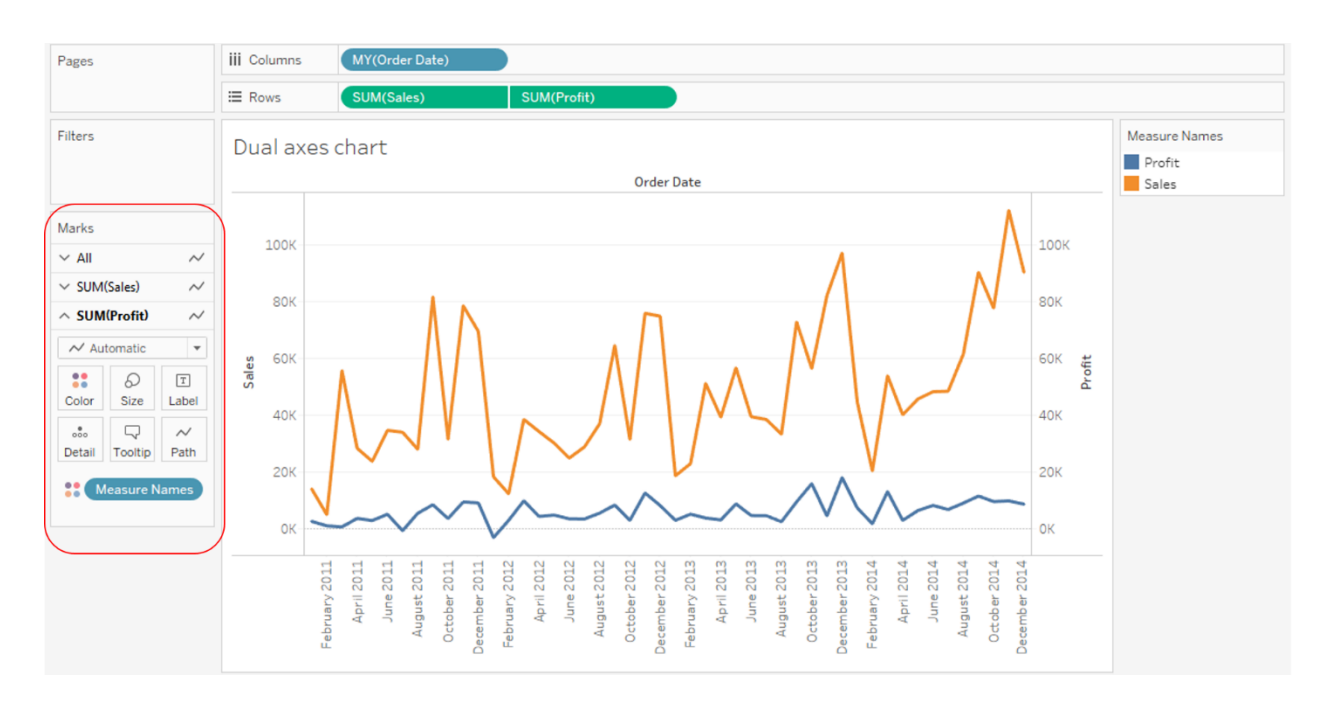

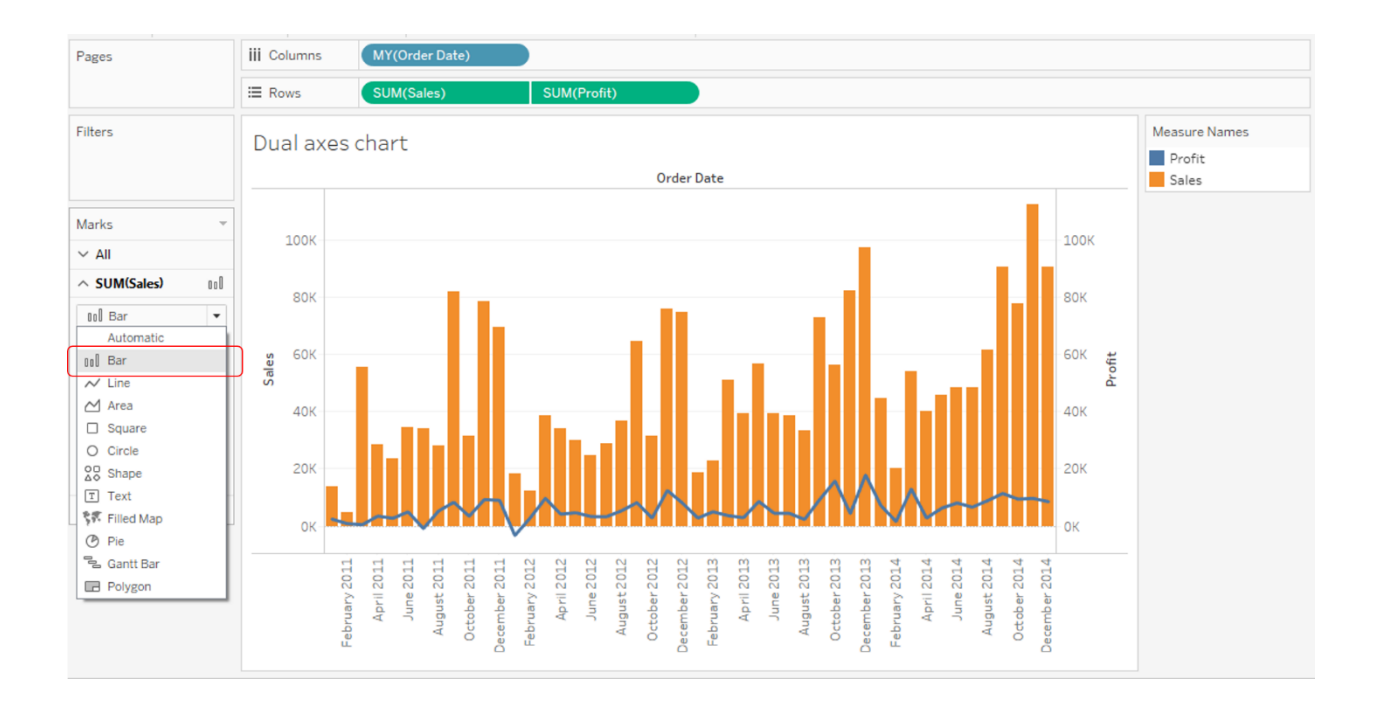

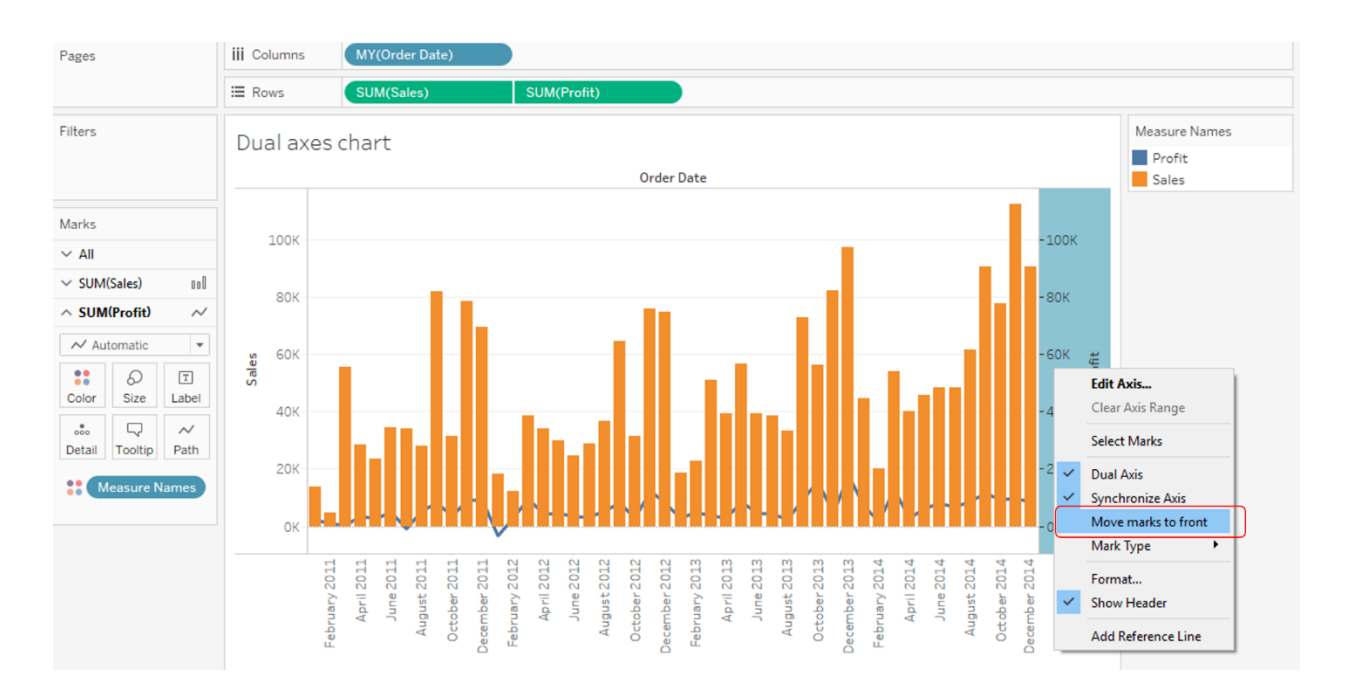

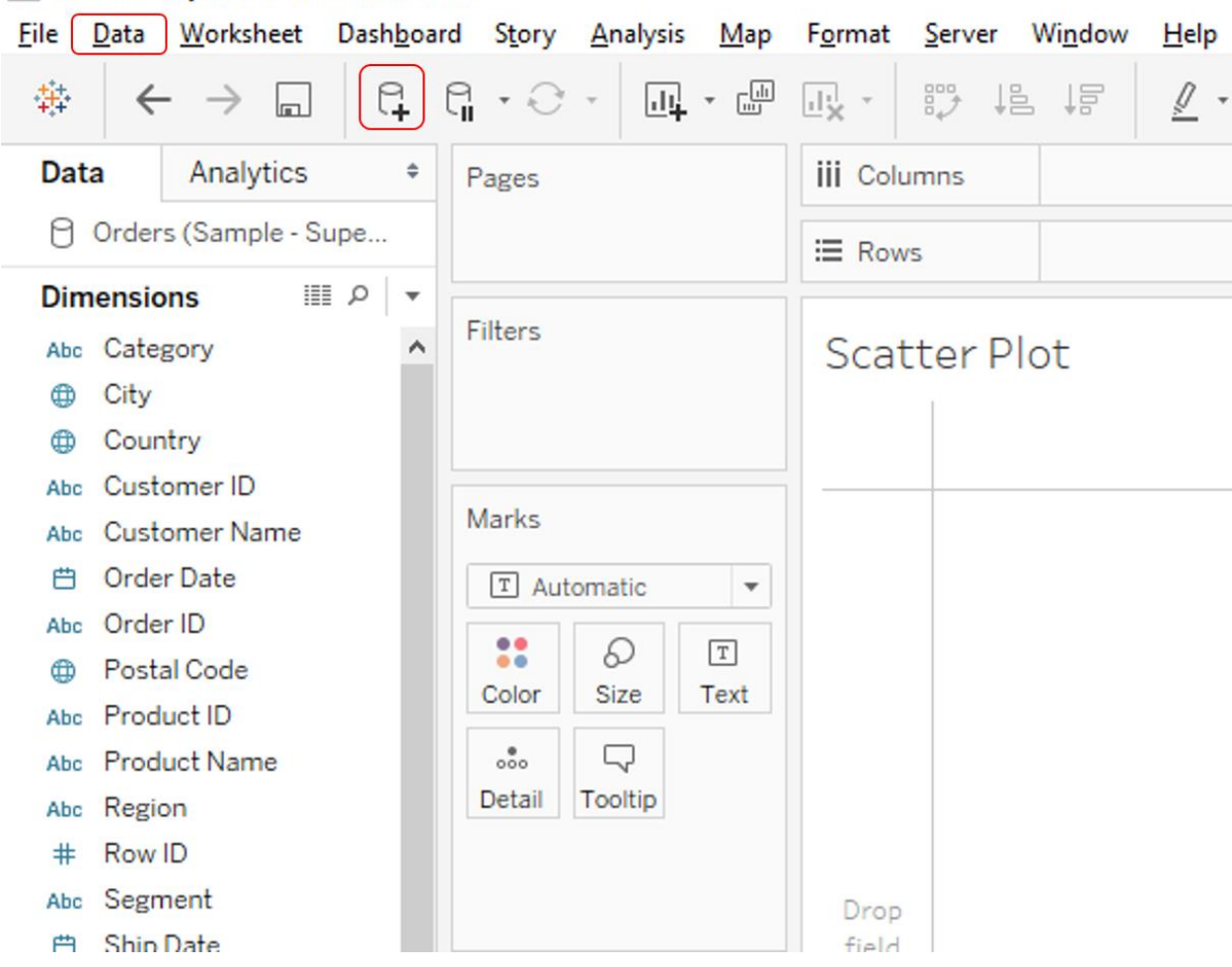

# ुः<br>Tableau - My first Tableau Workbook

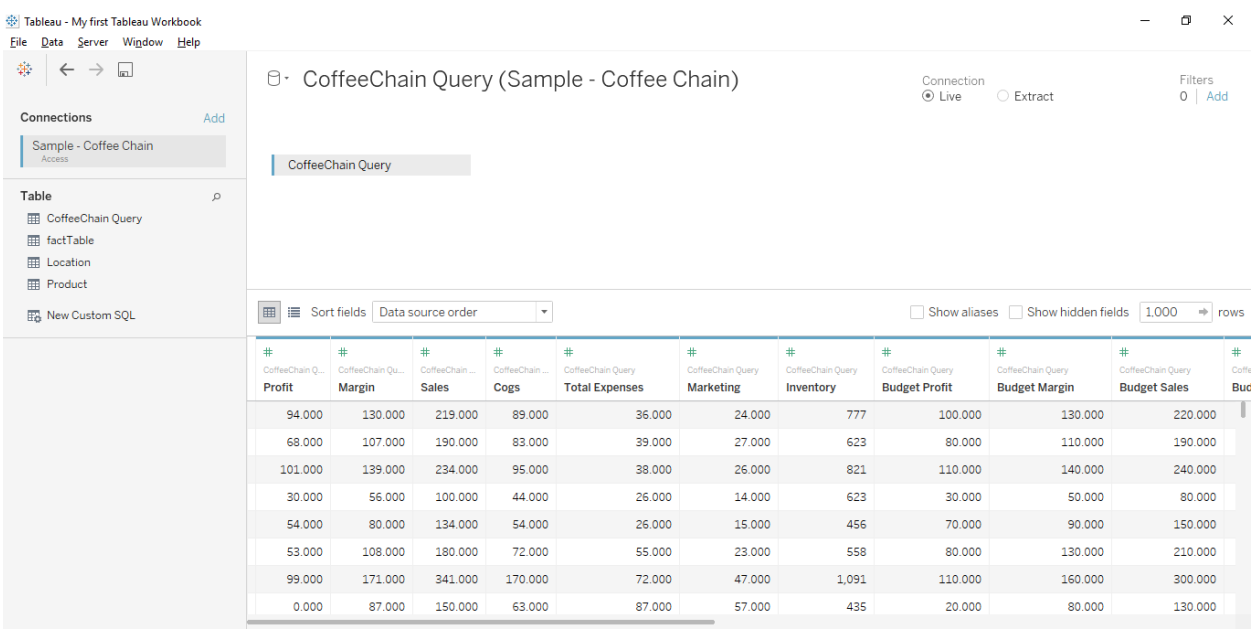

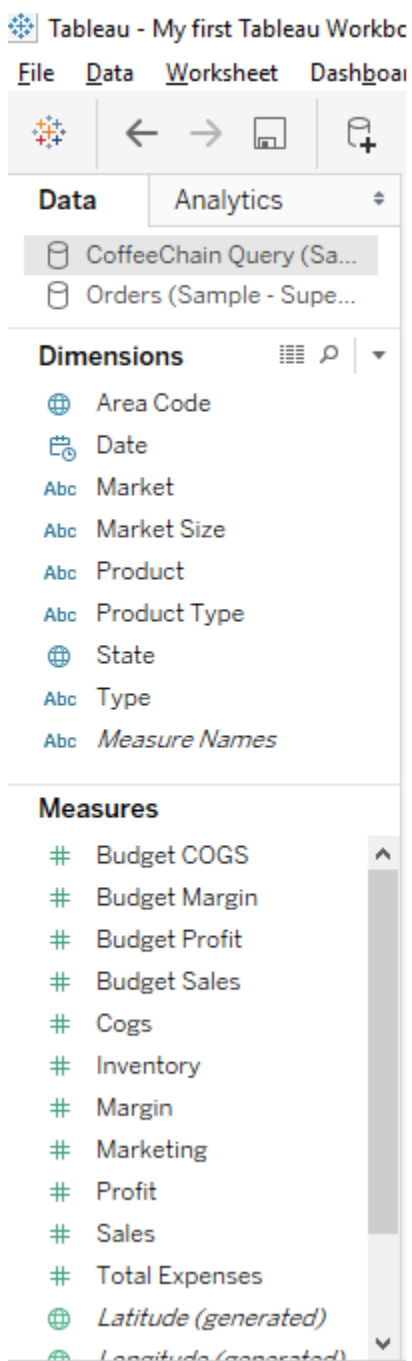

### ※ Tableau - My first Tableau Workbook

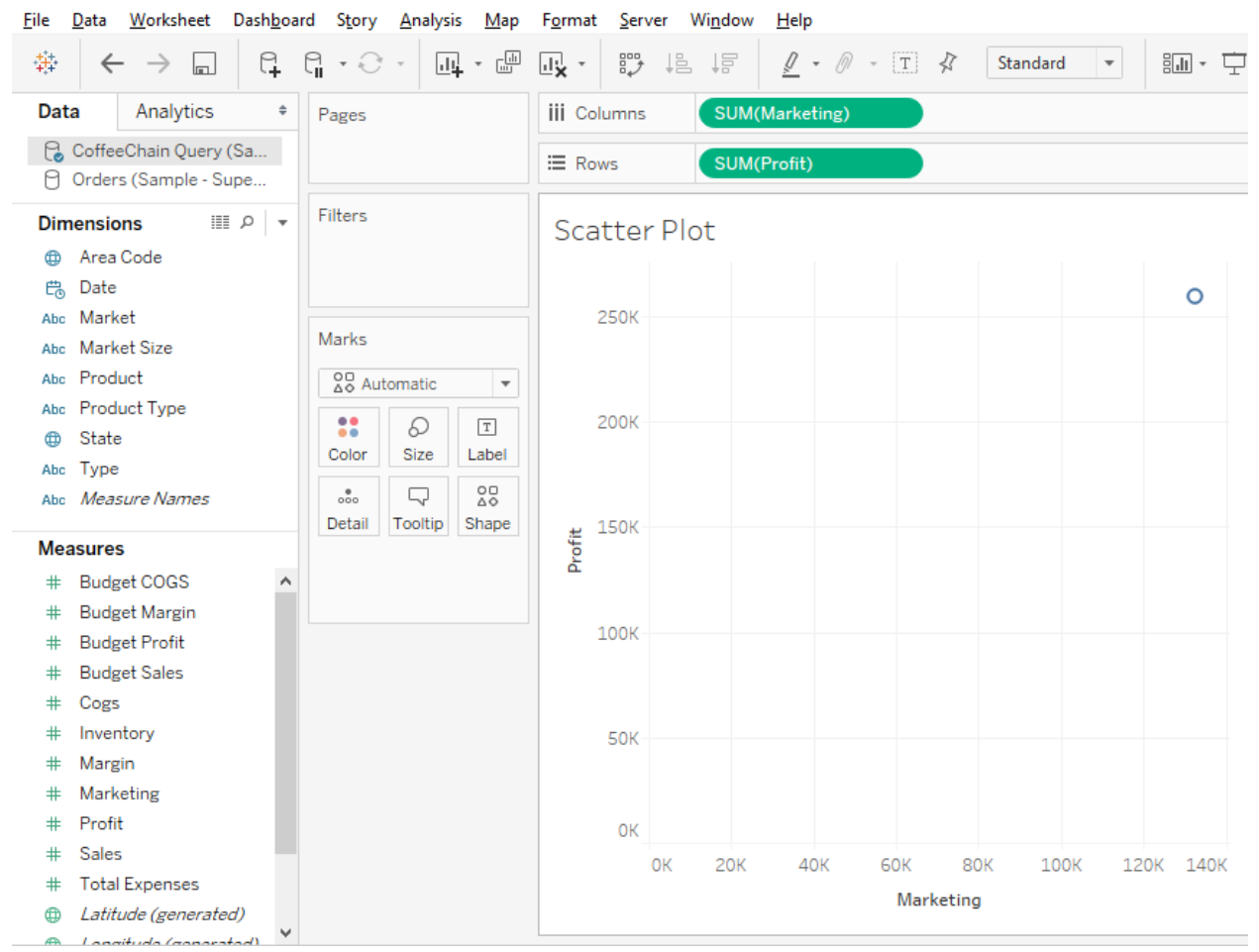

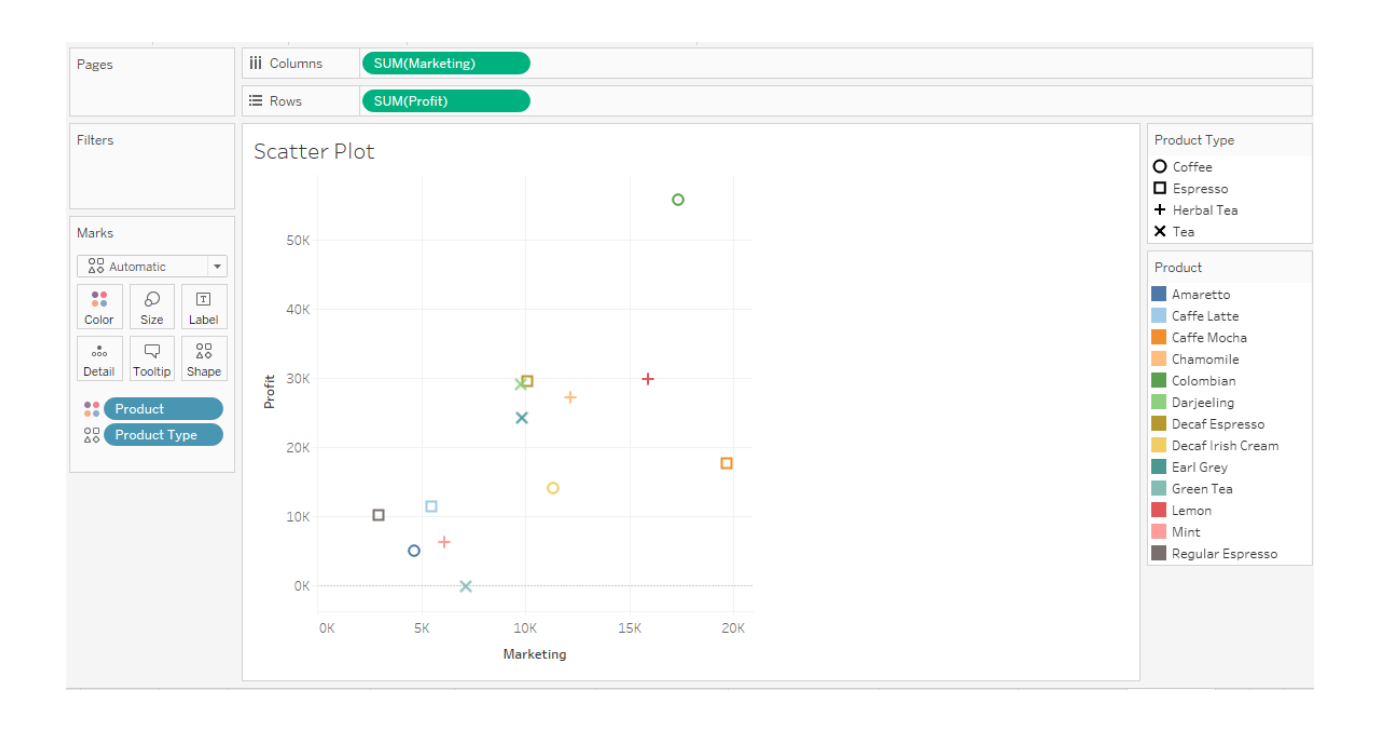

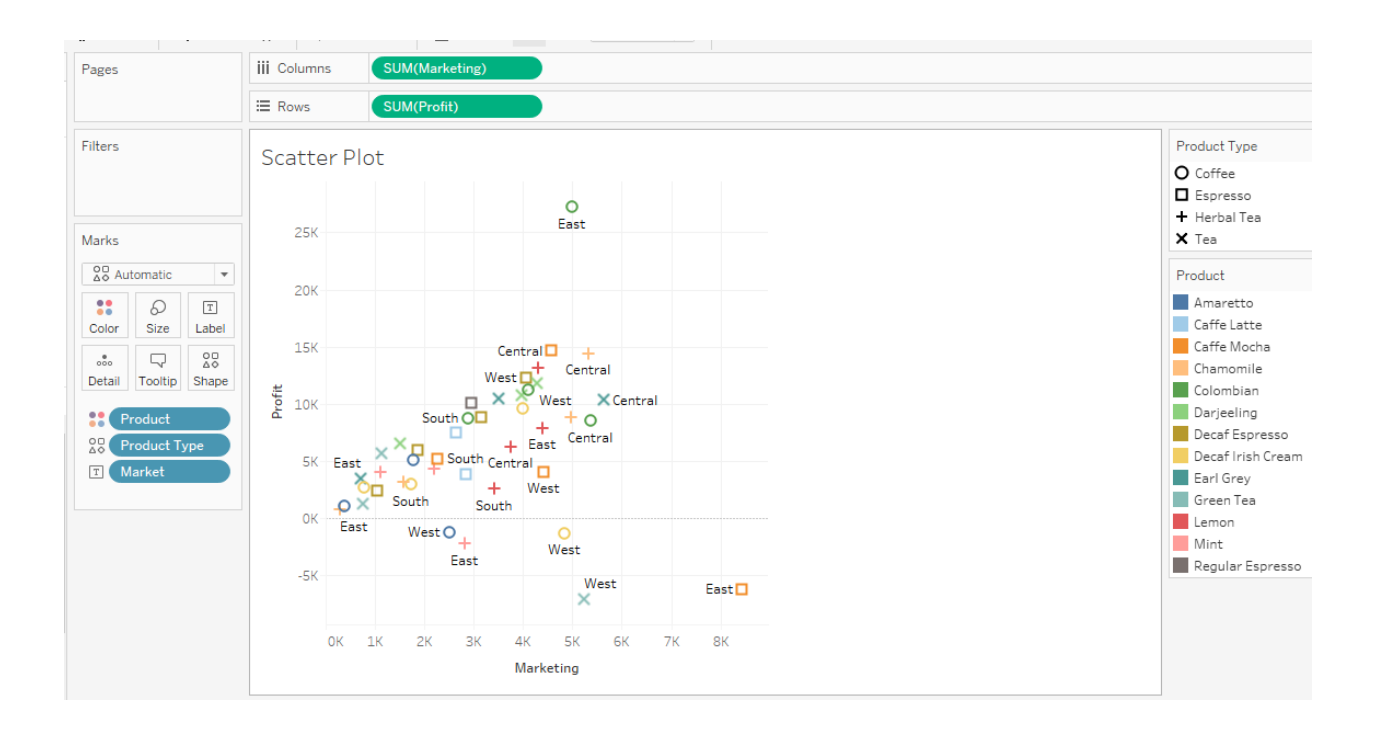

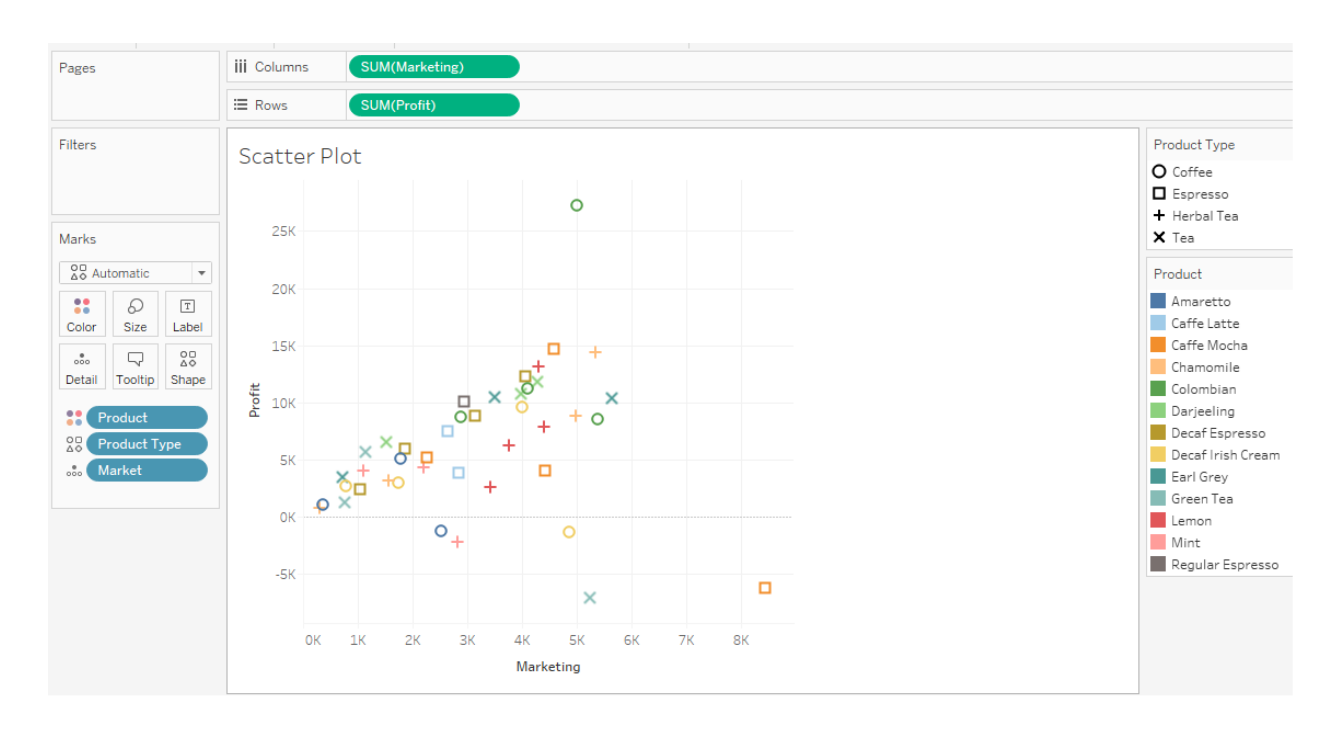

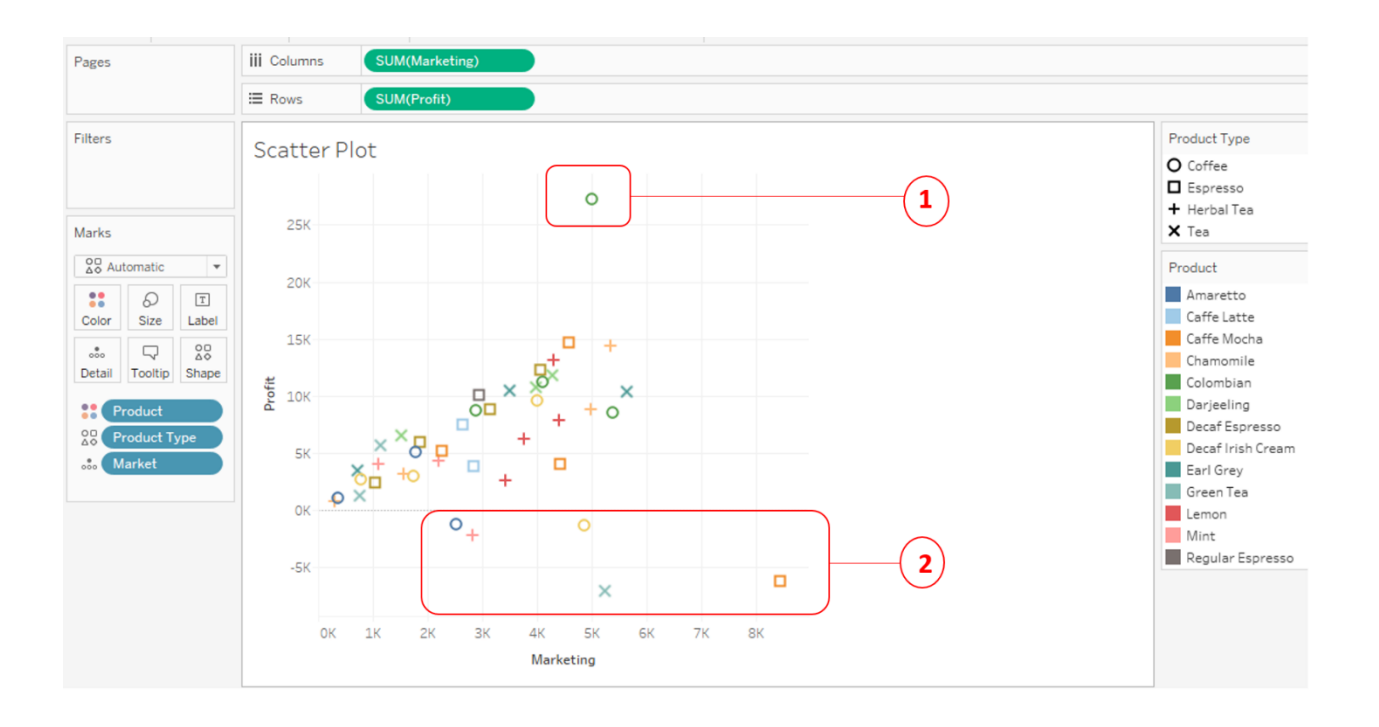

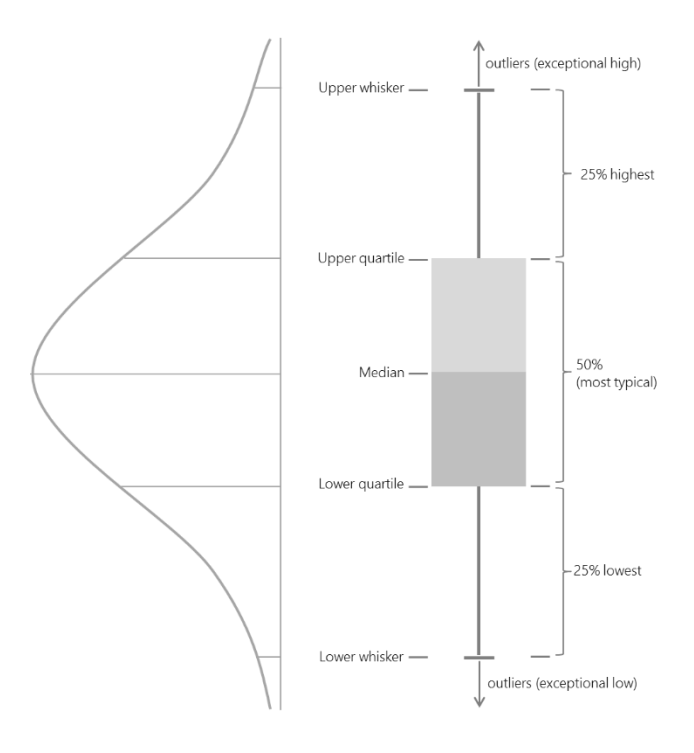

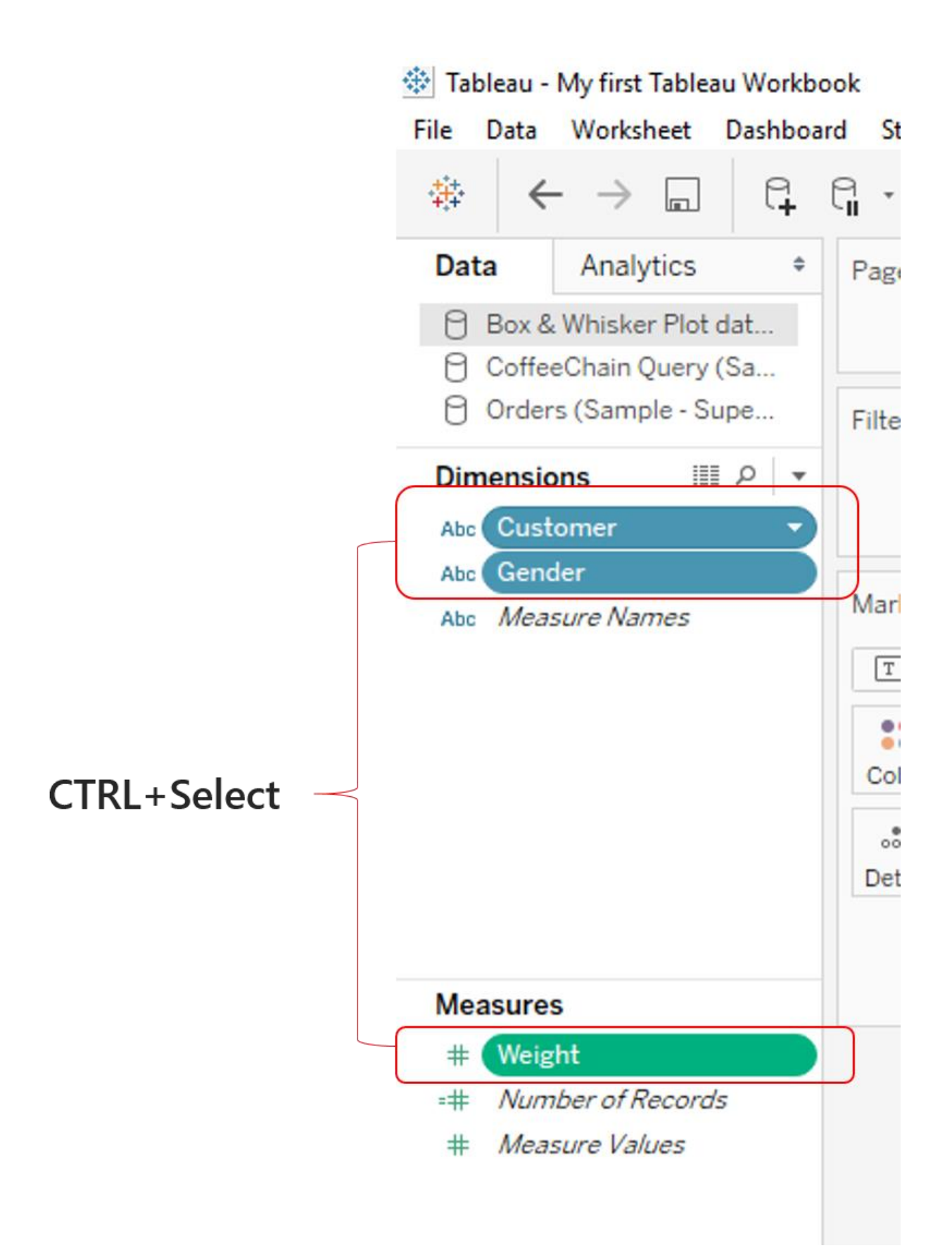

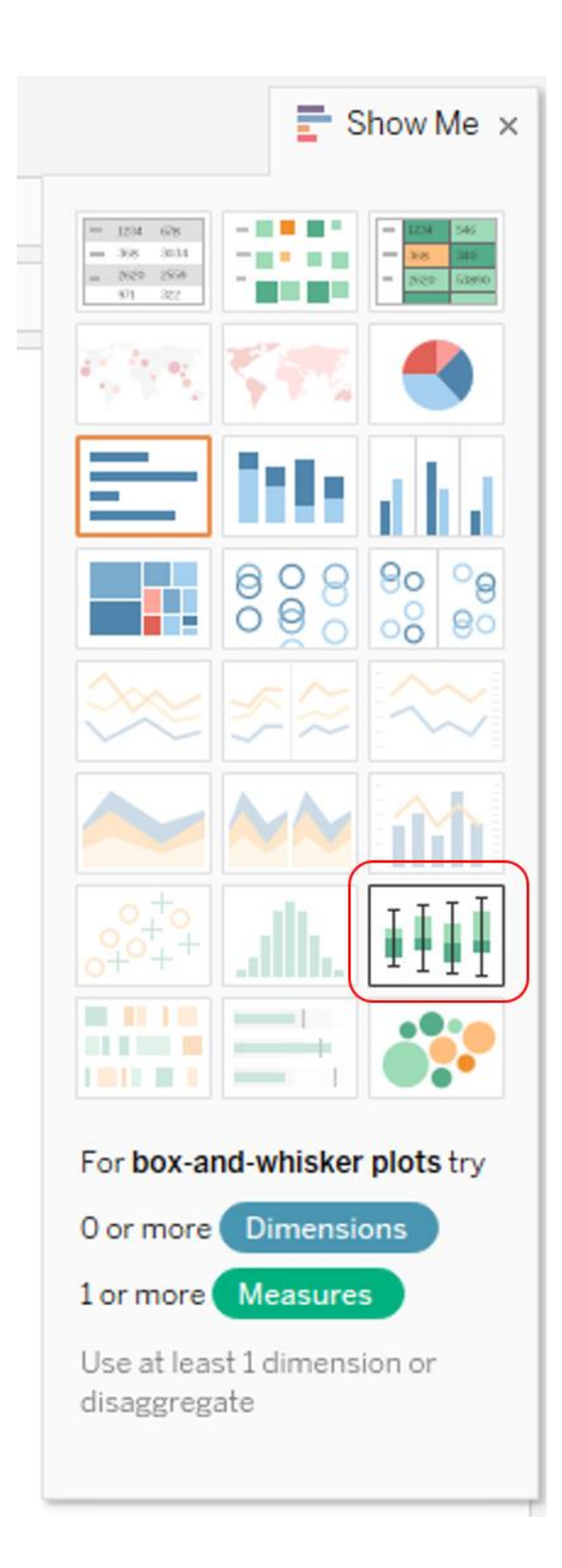

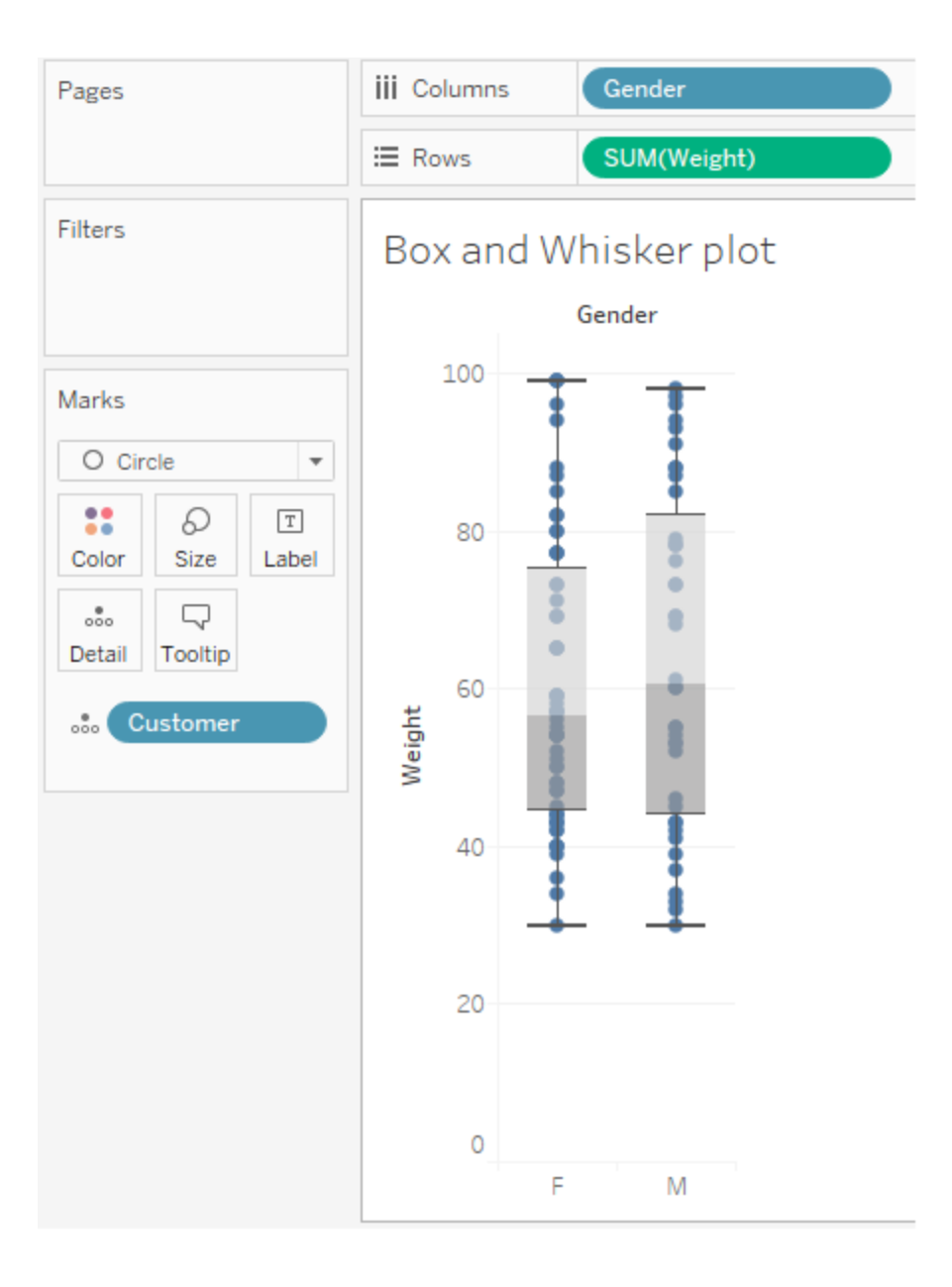

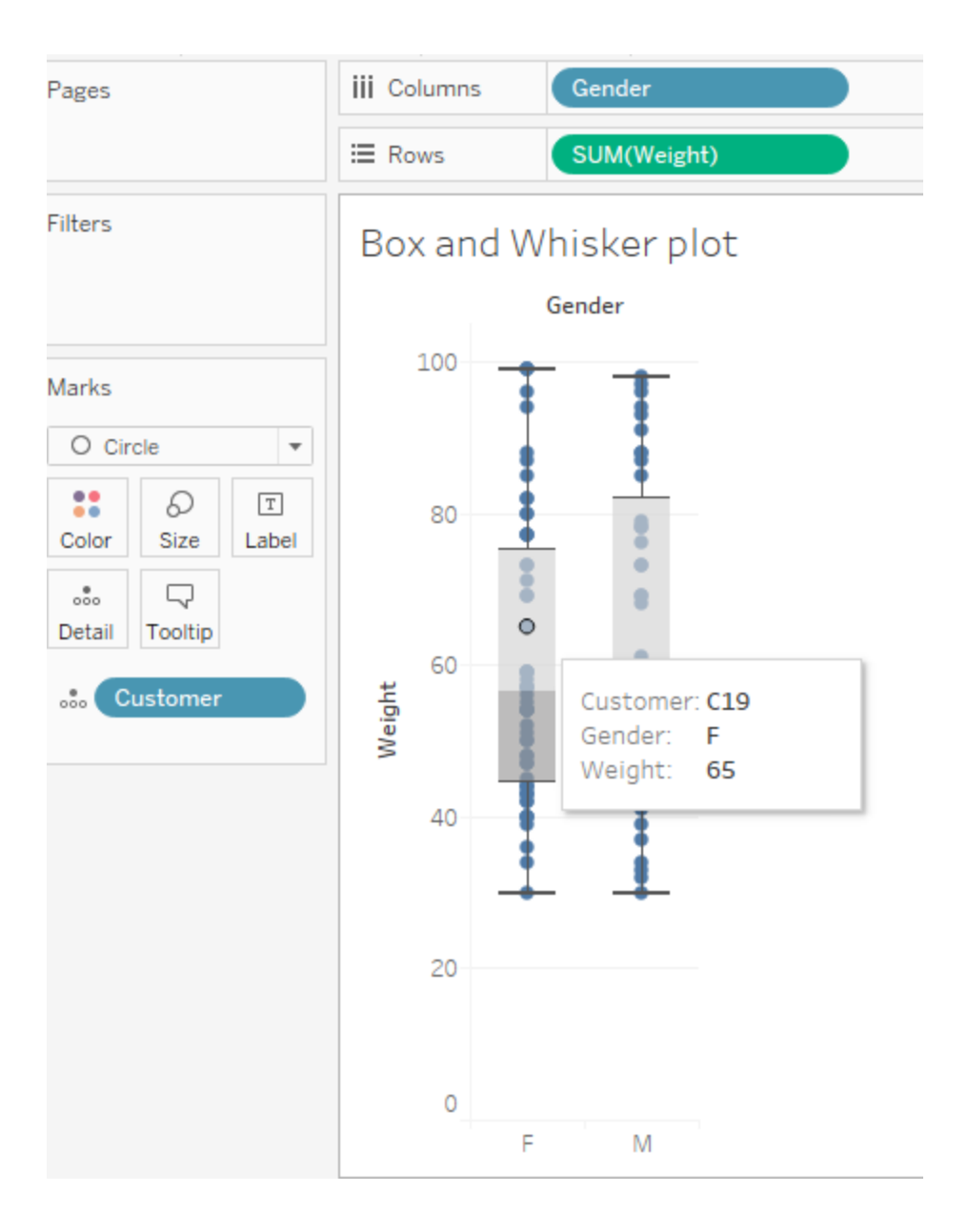

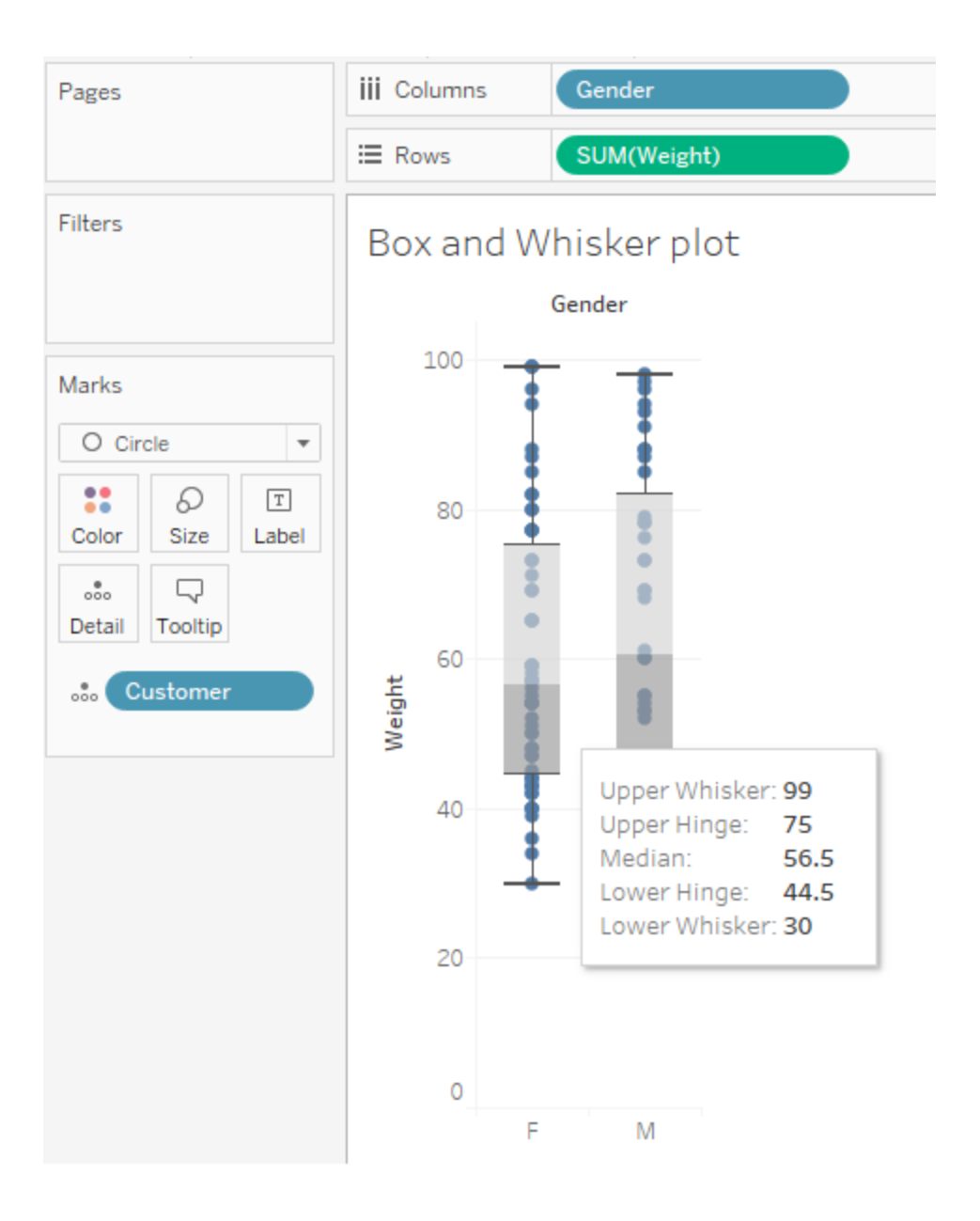
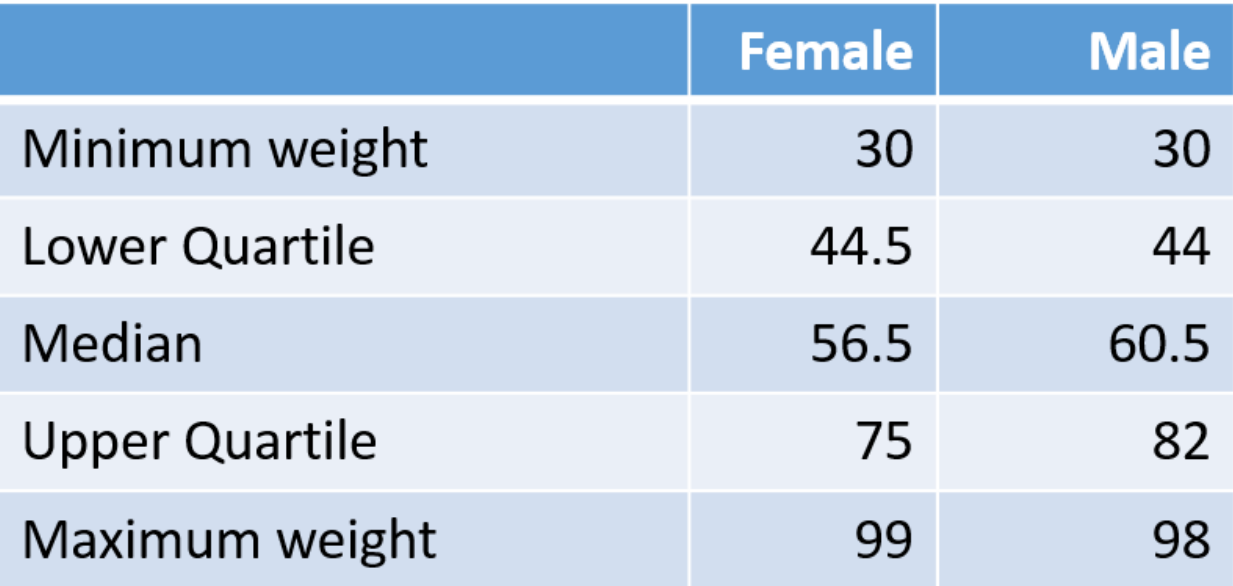

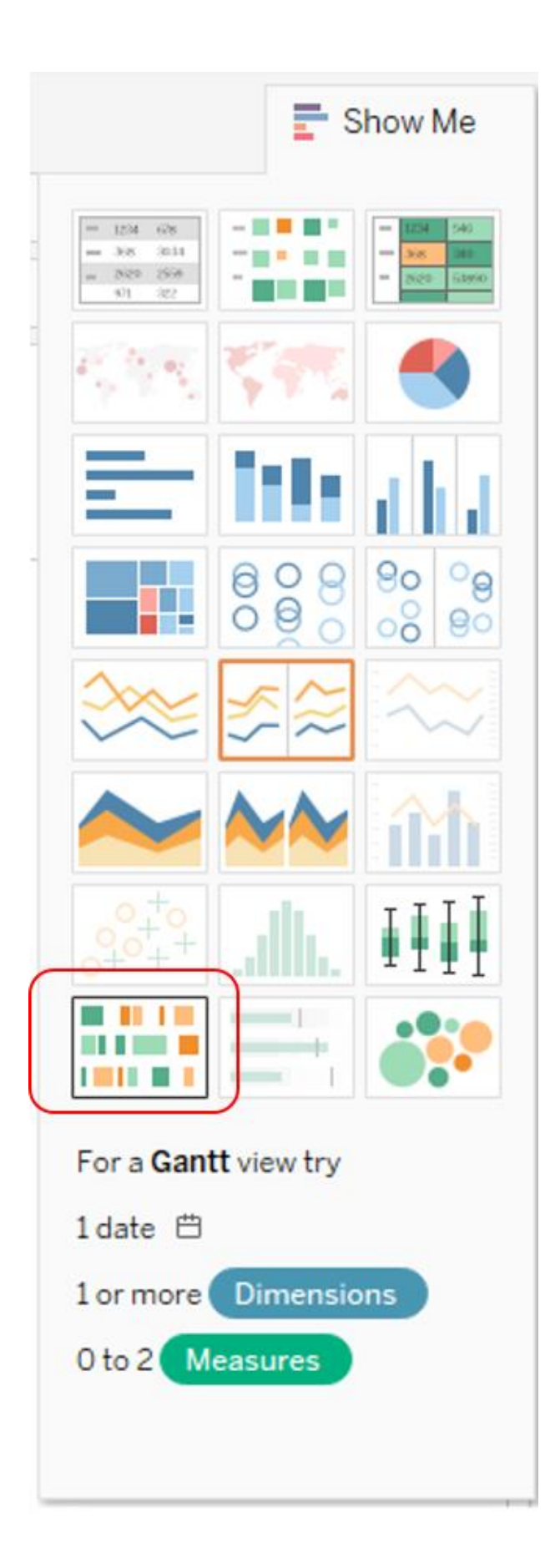

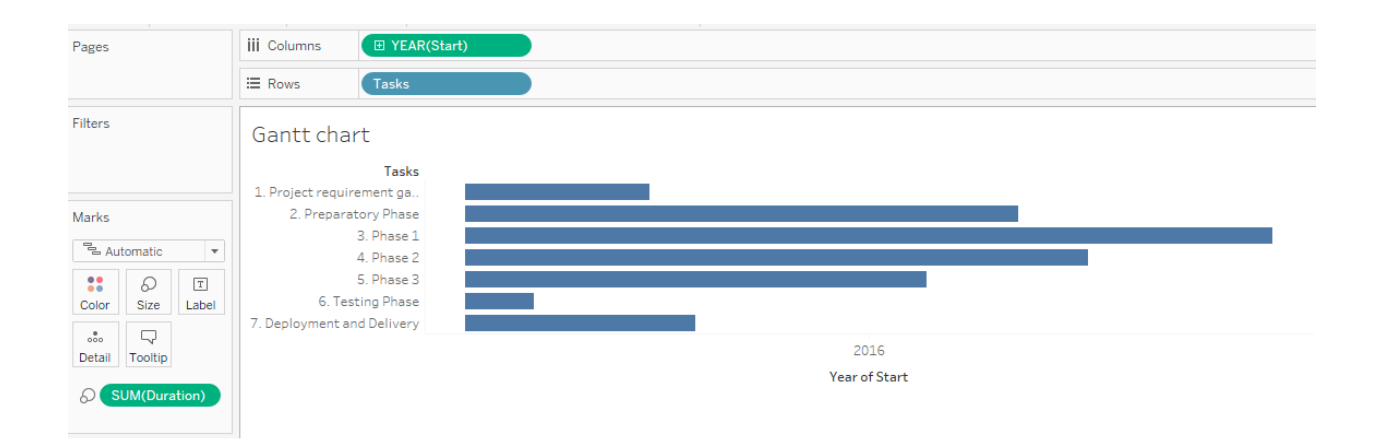

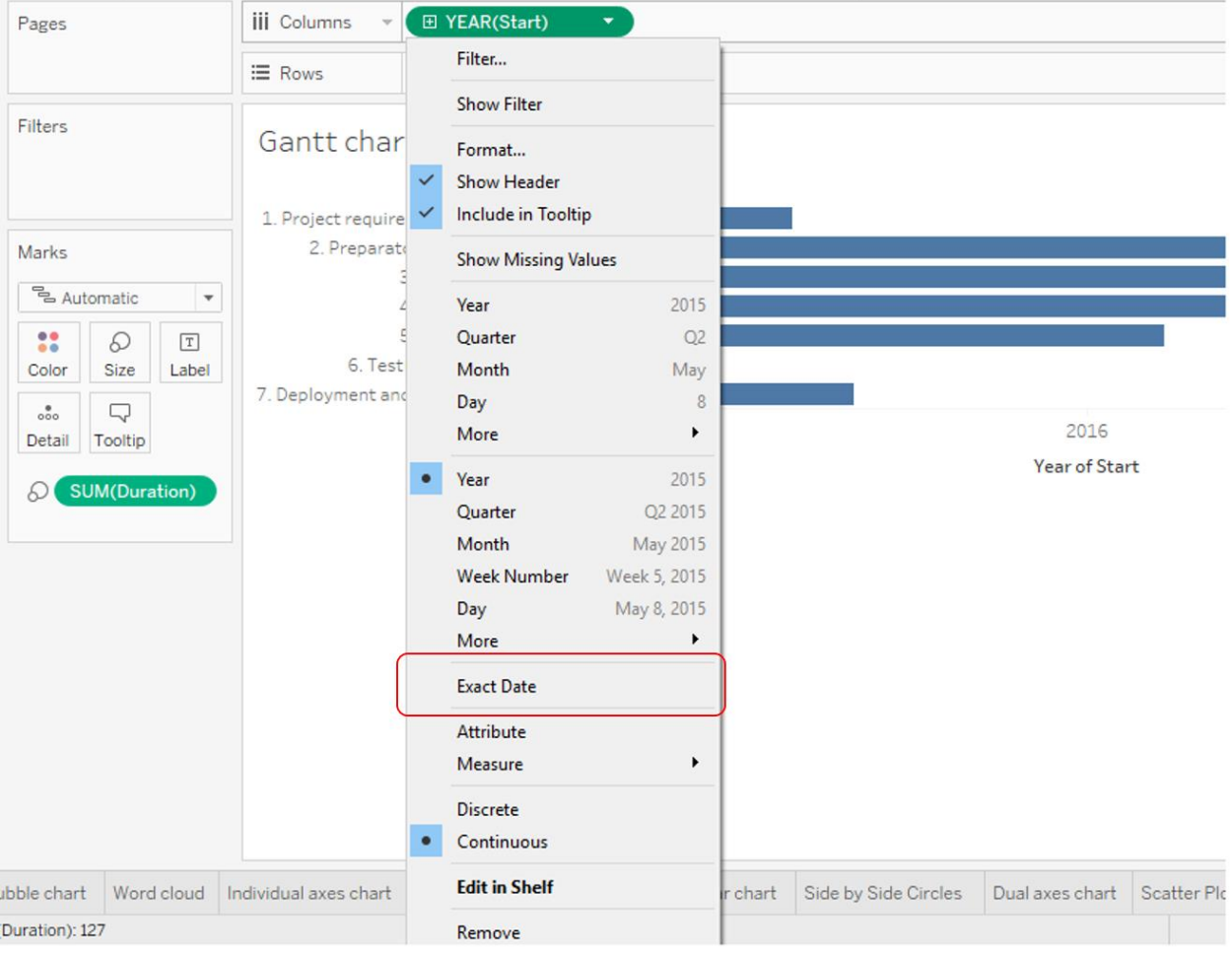

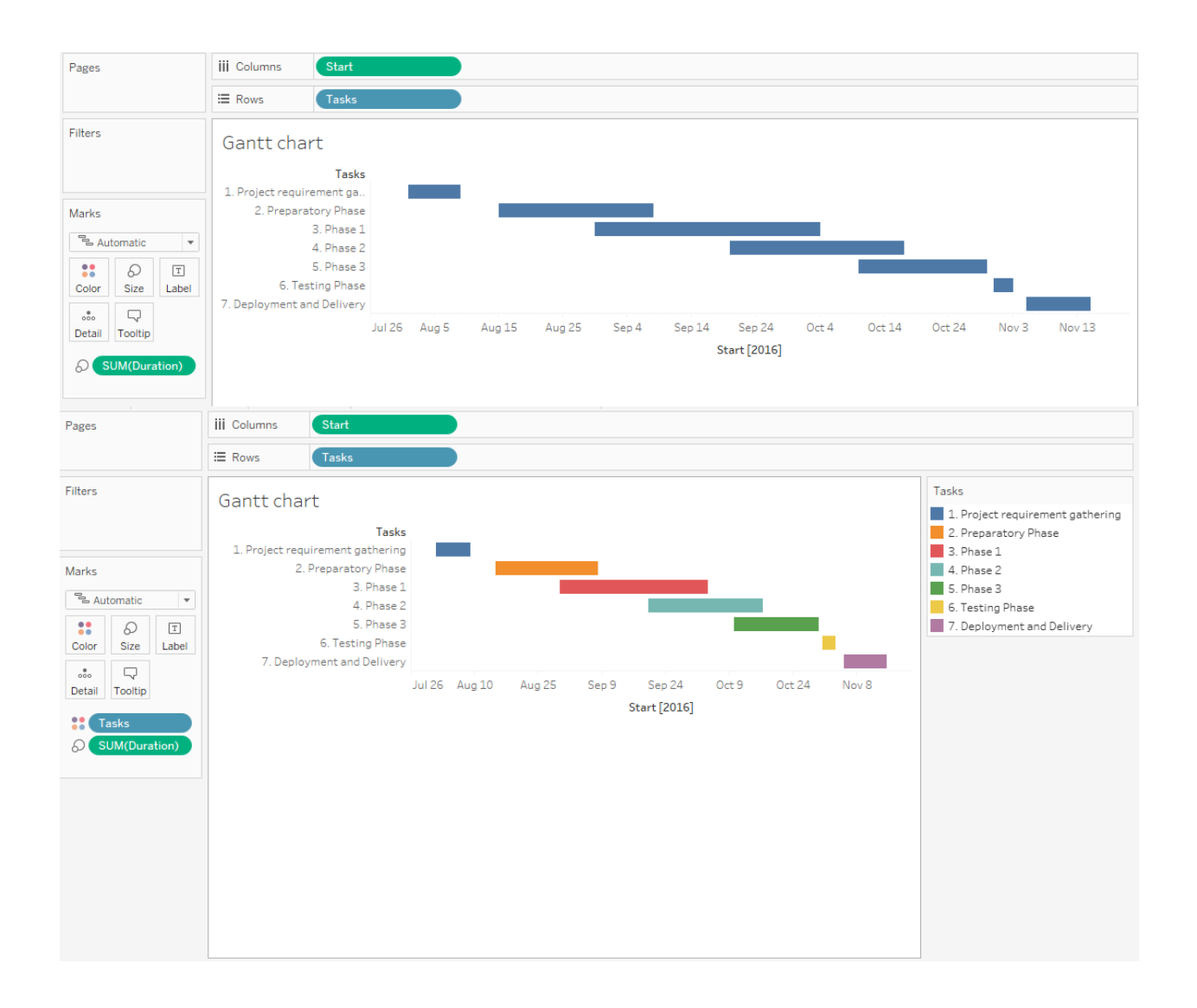

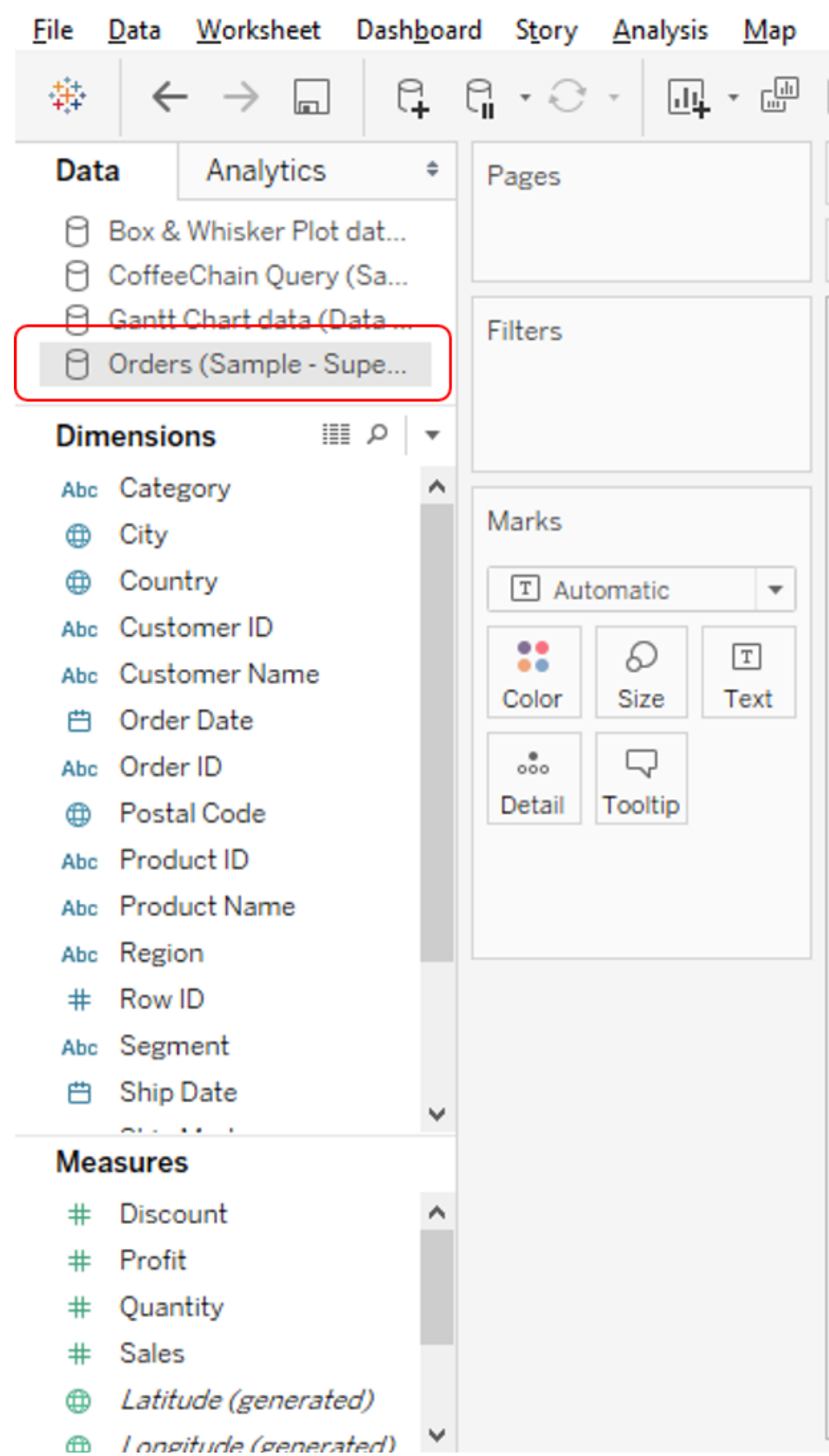

⊕

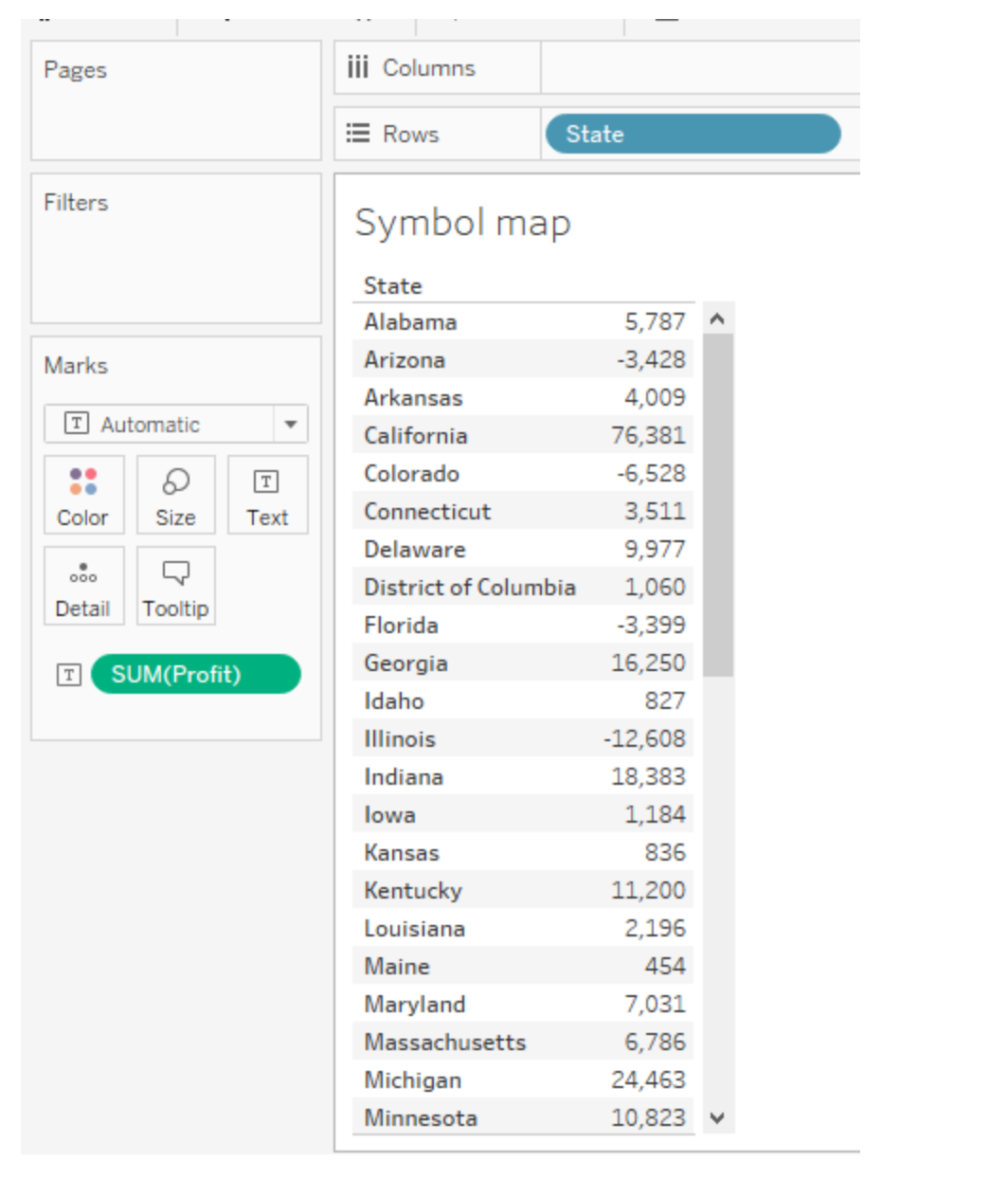

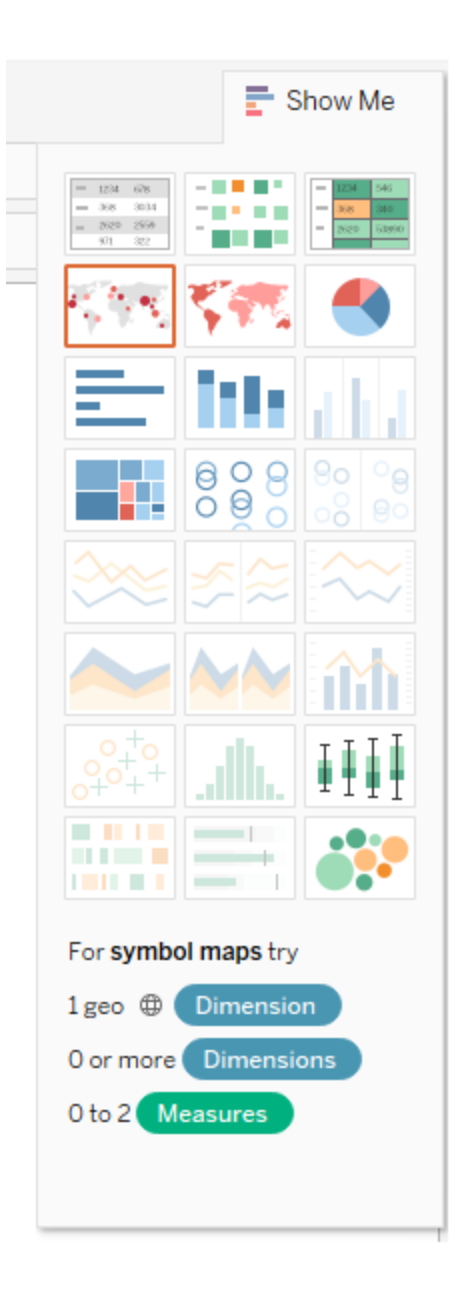

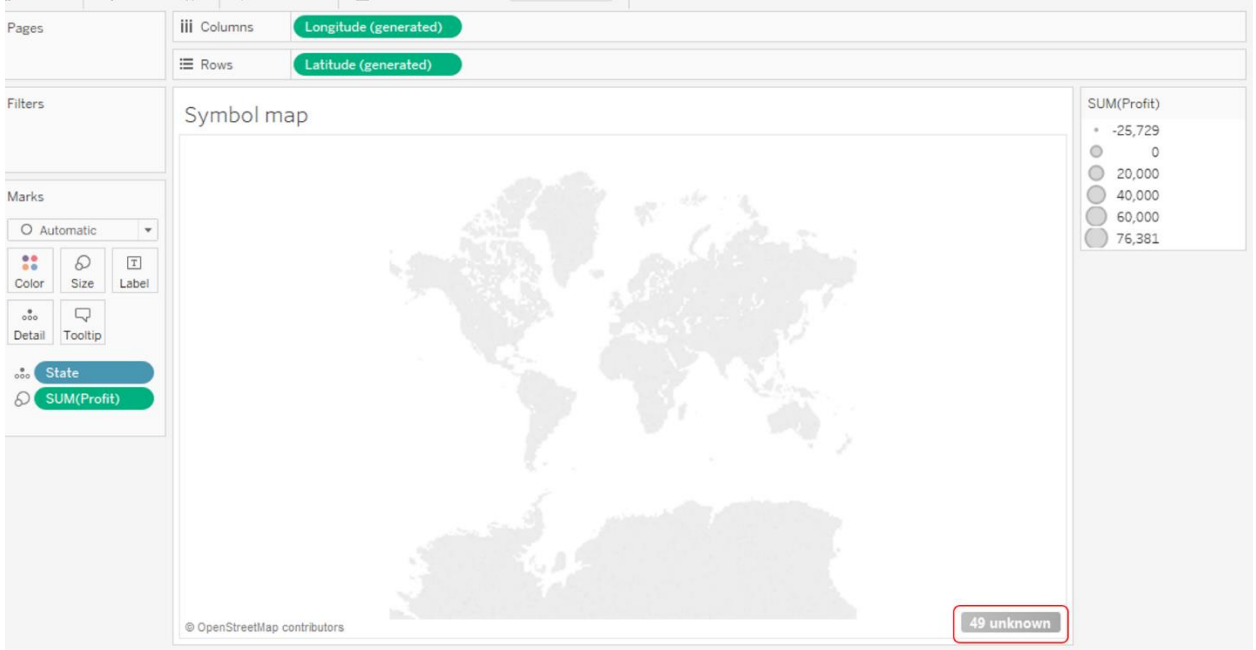

## **Special Values for [State]**

There are 49 values that have unknown geographic locations.

What do you want to do?

**Edit Locations...** 

Correct the unknown locations.

## **Filter data**

Exclude the special values from the view and calculations.

# **Show data at default position**

Show the special values at a default position on the axis. For example, Null values are shown at 0.

 $\times$ 

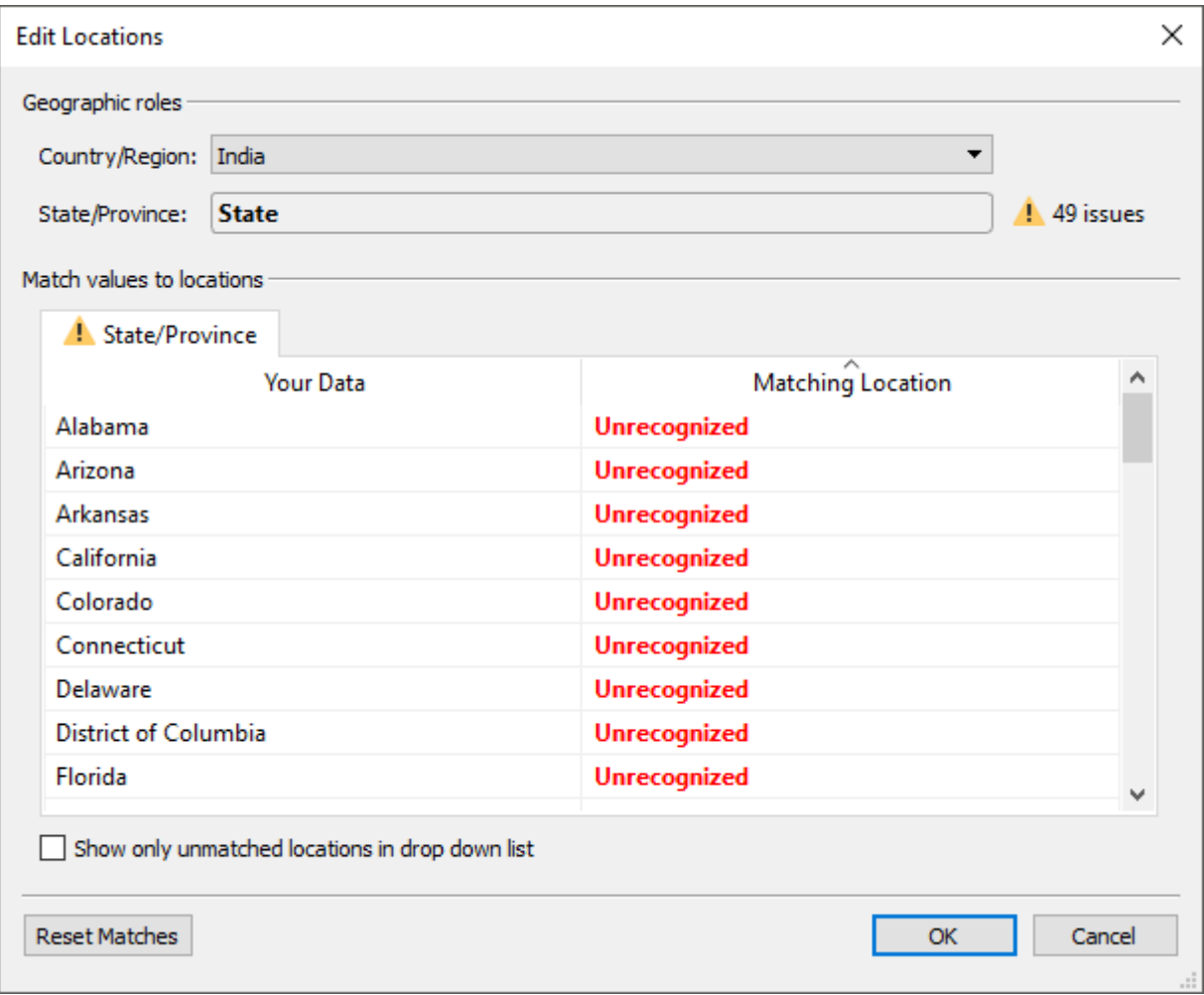

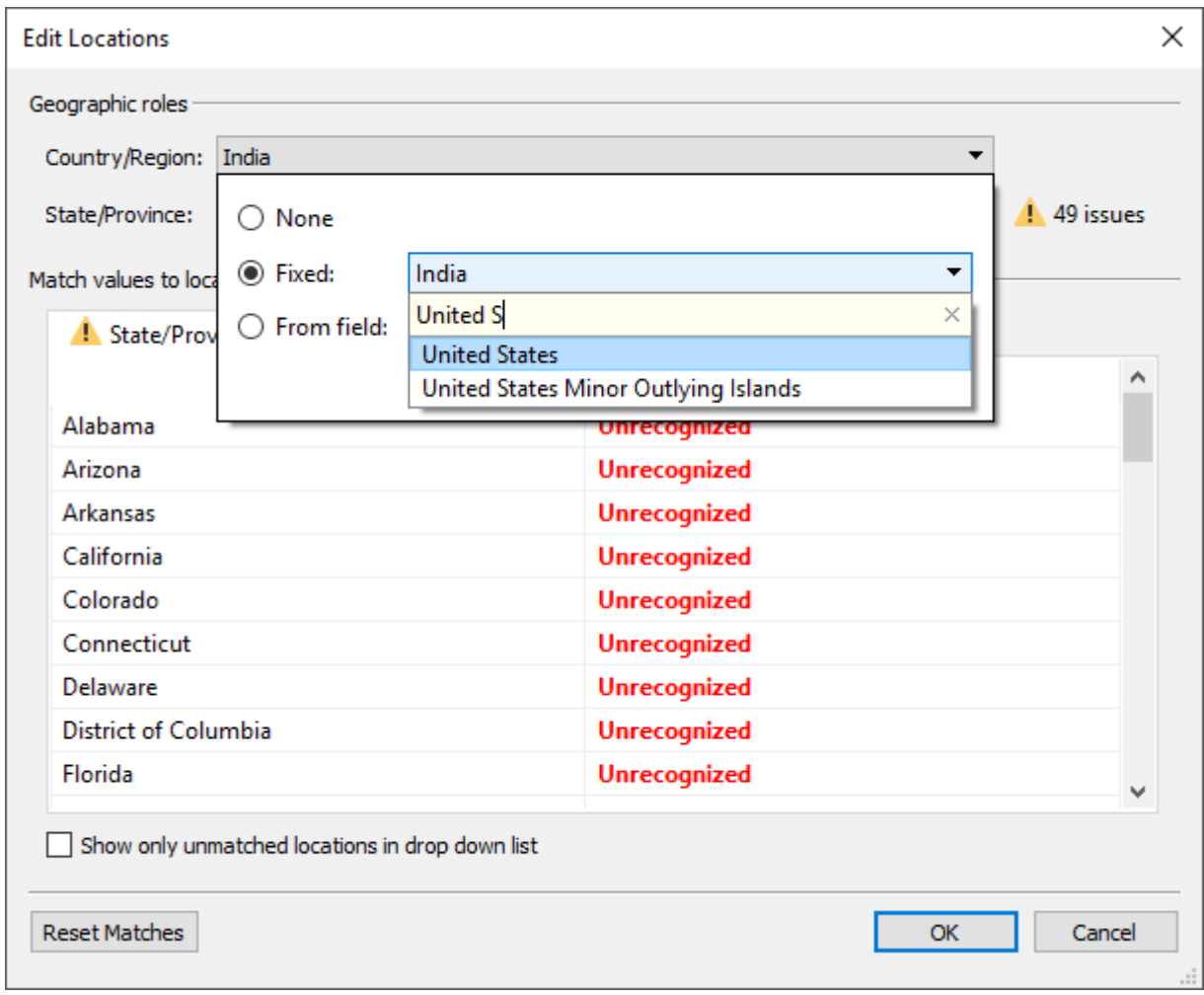

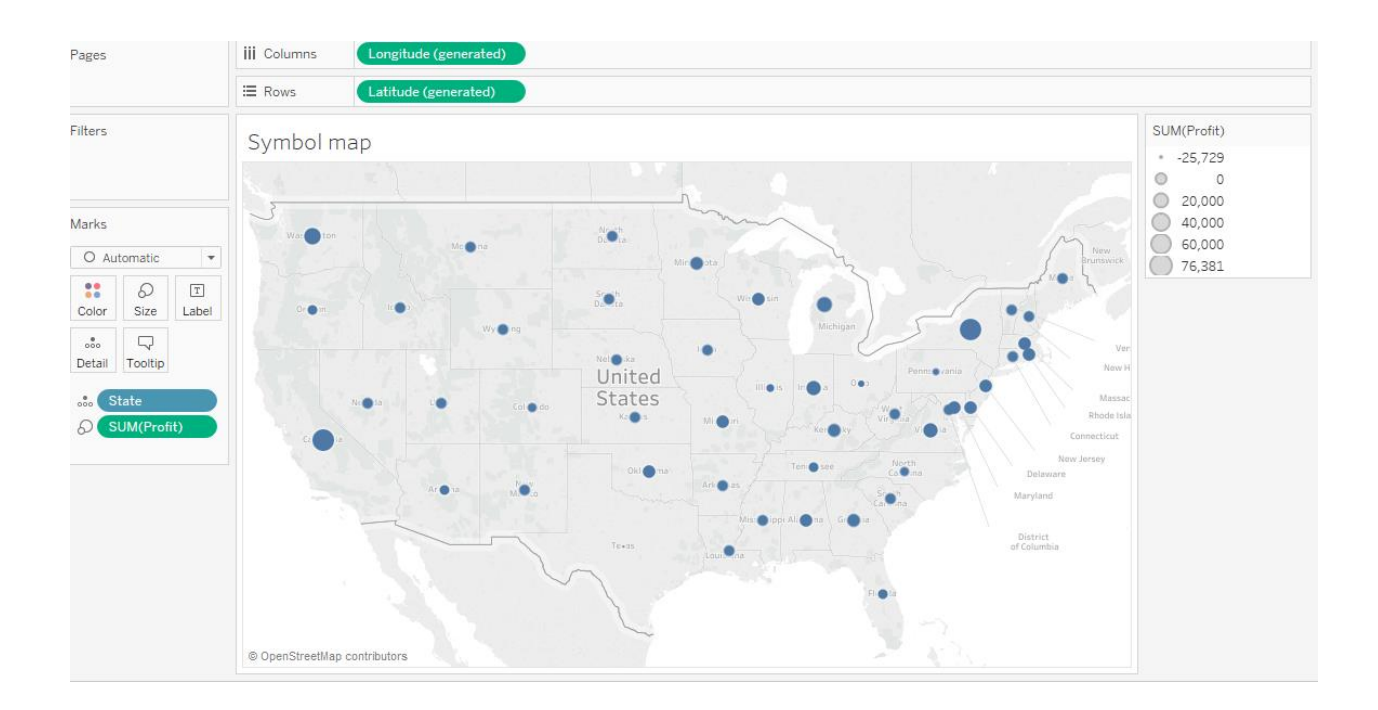

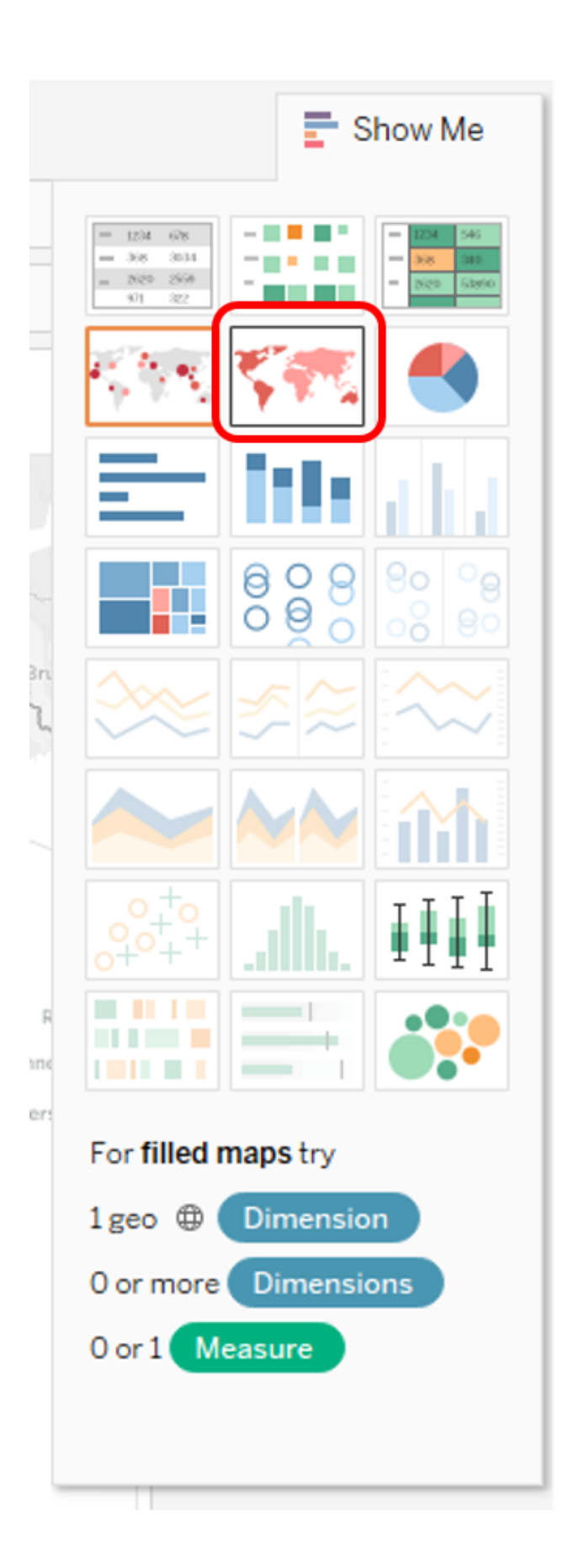

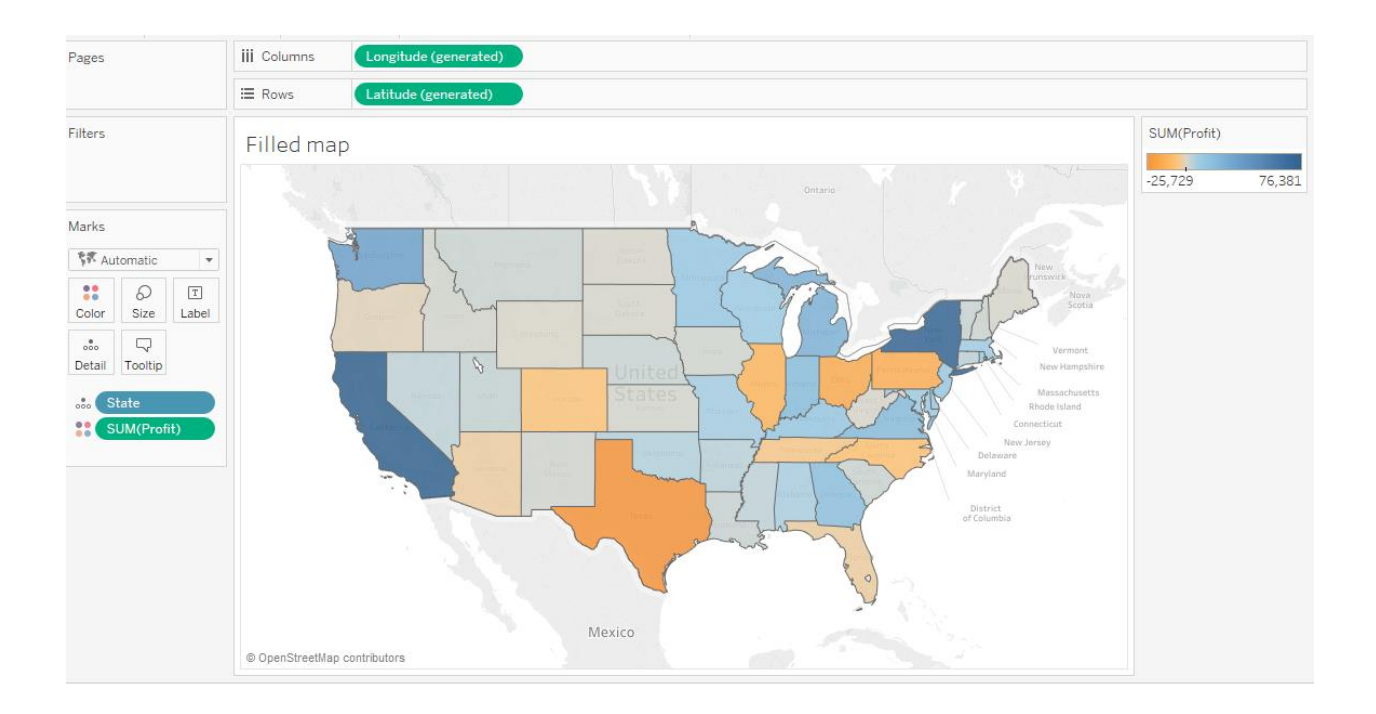

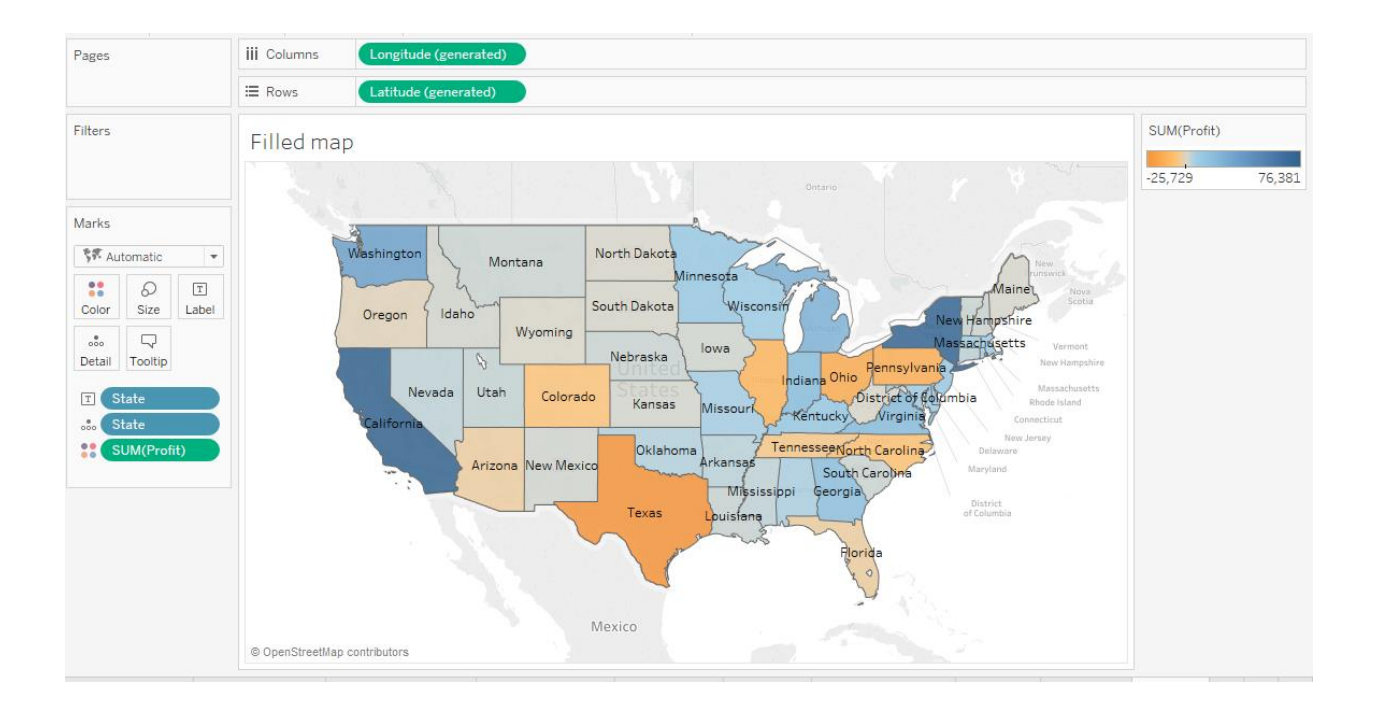

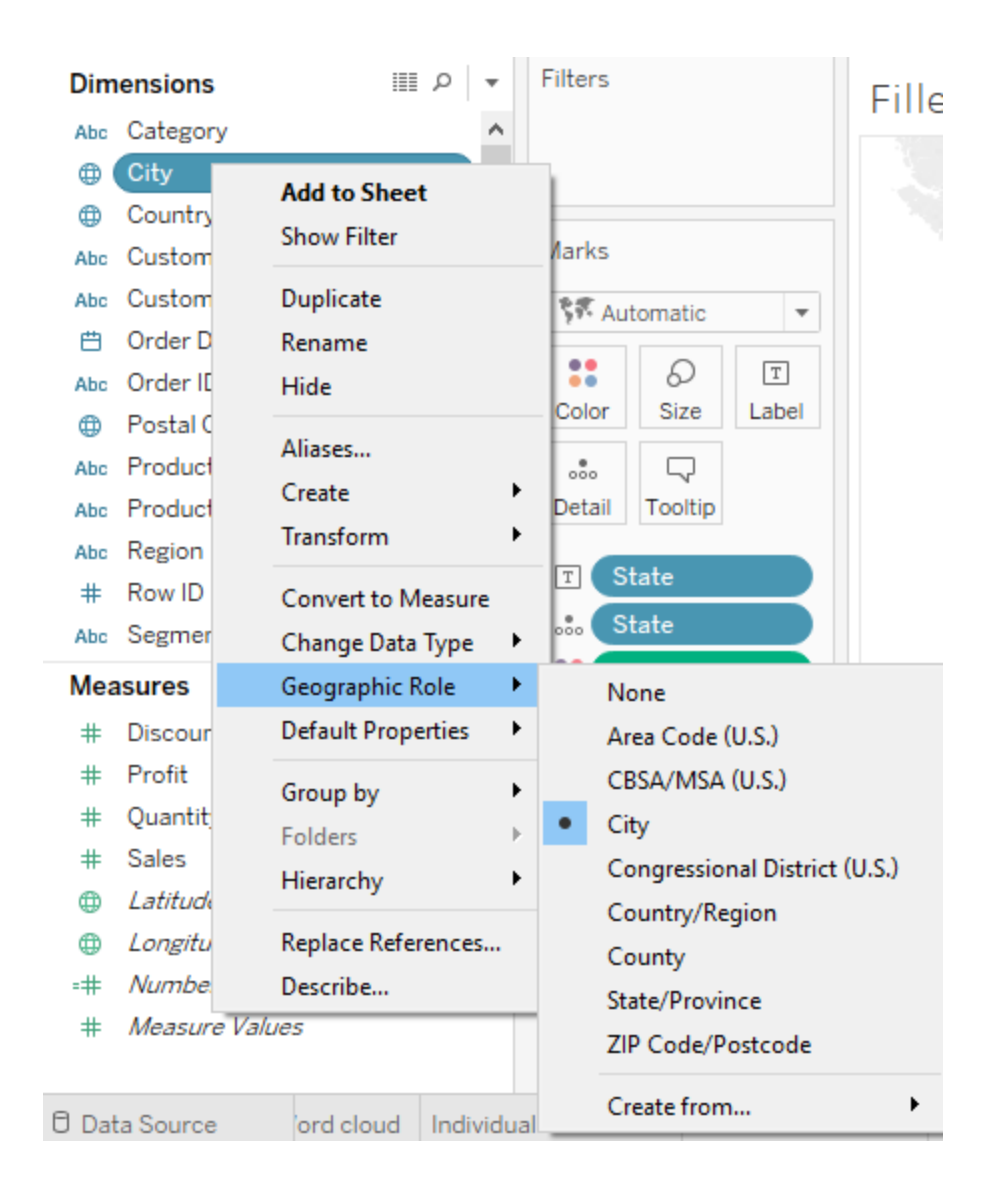

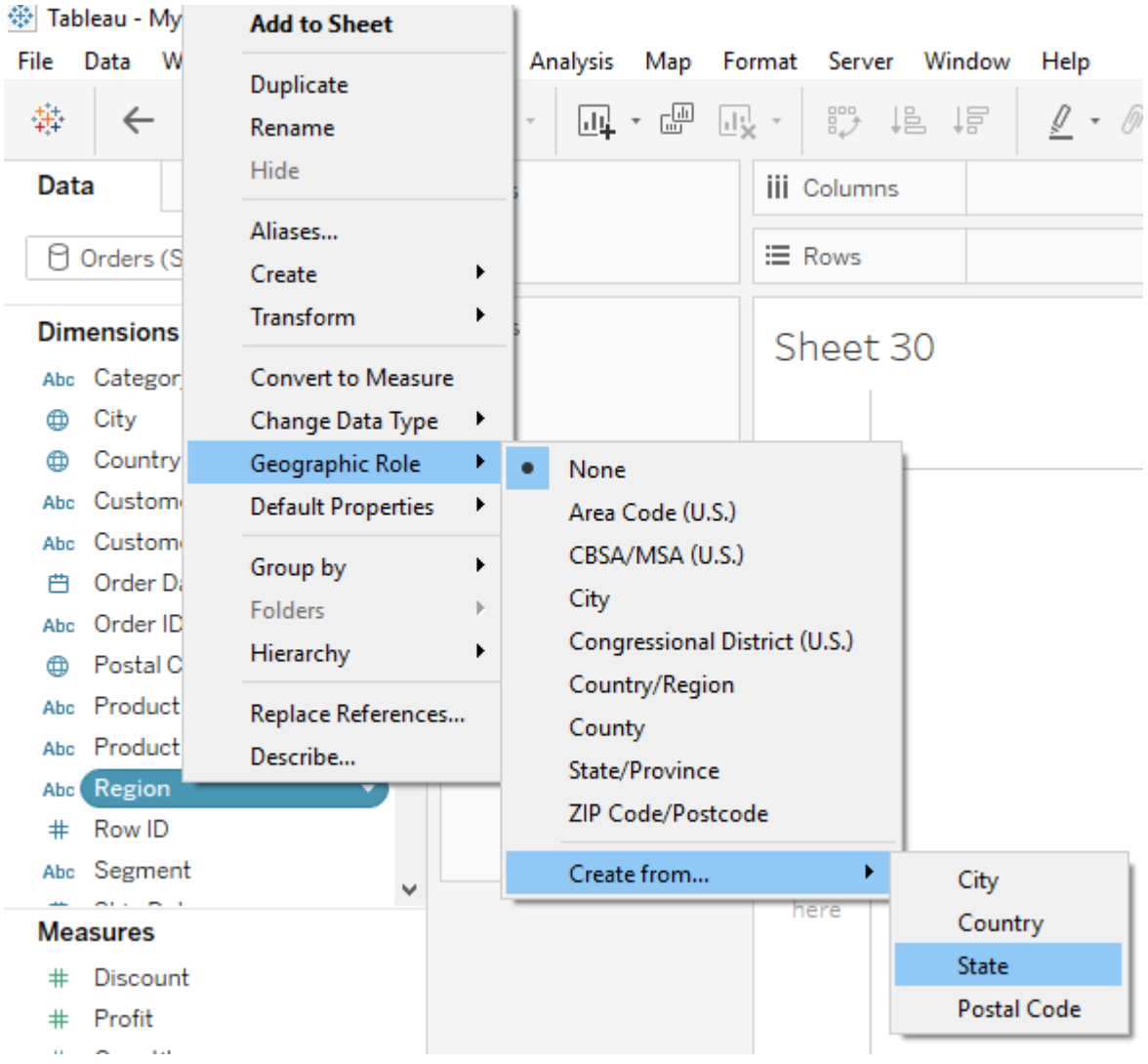

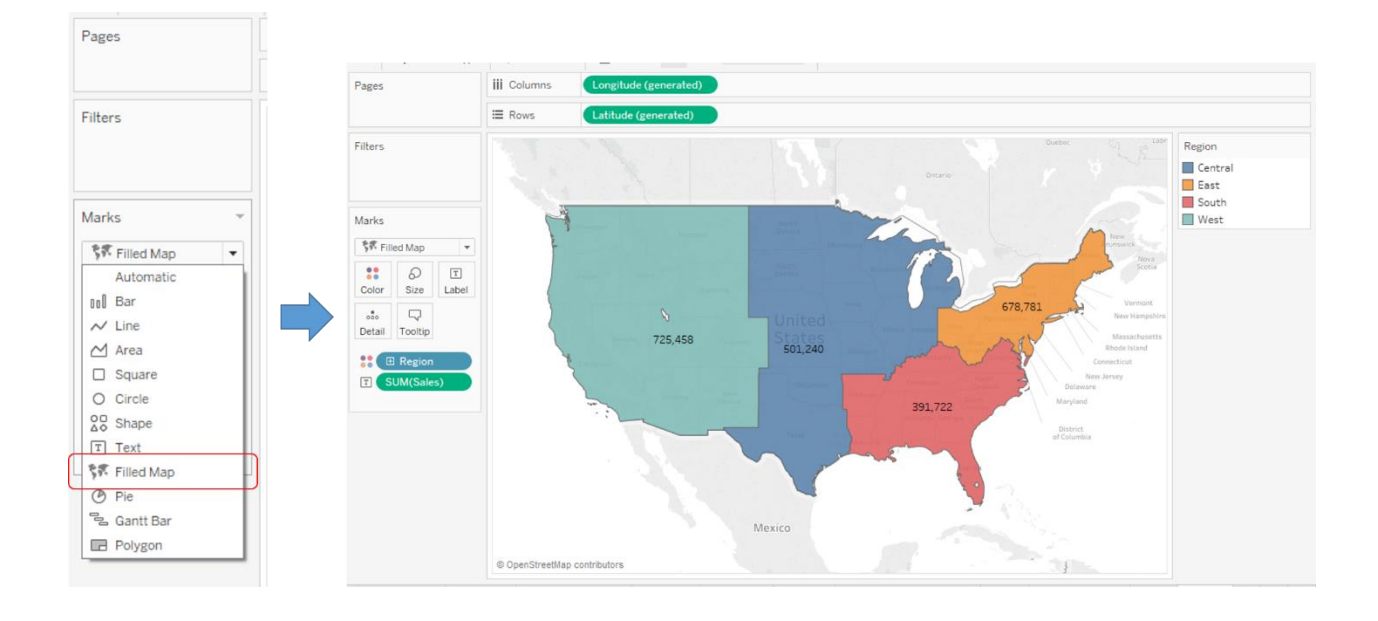

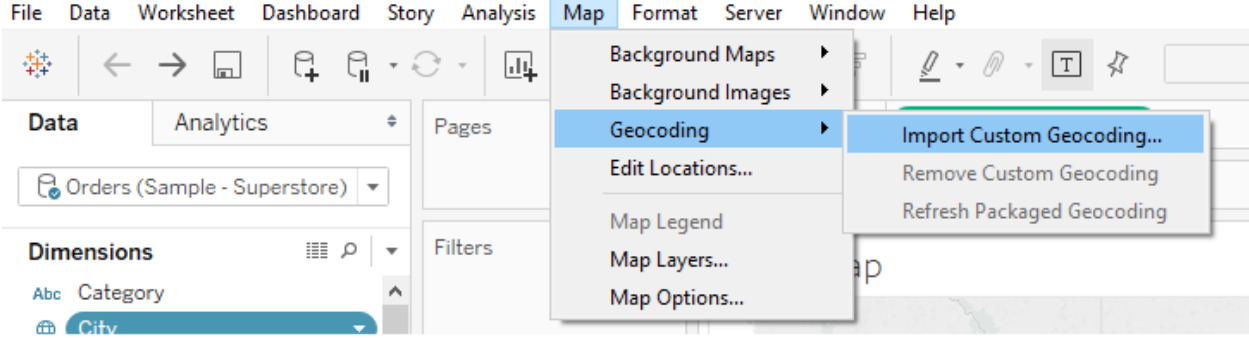

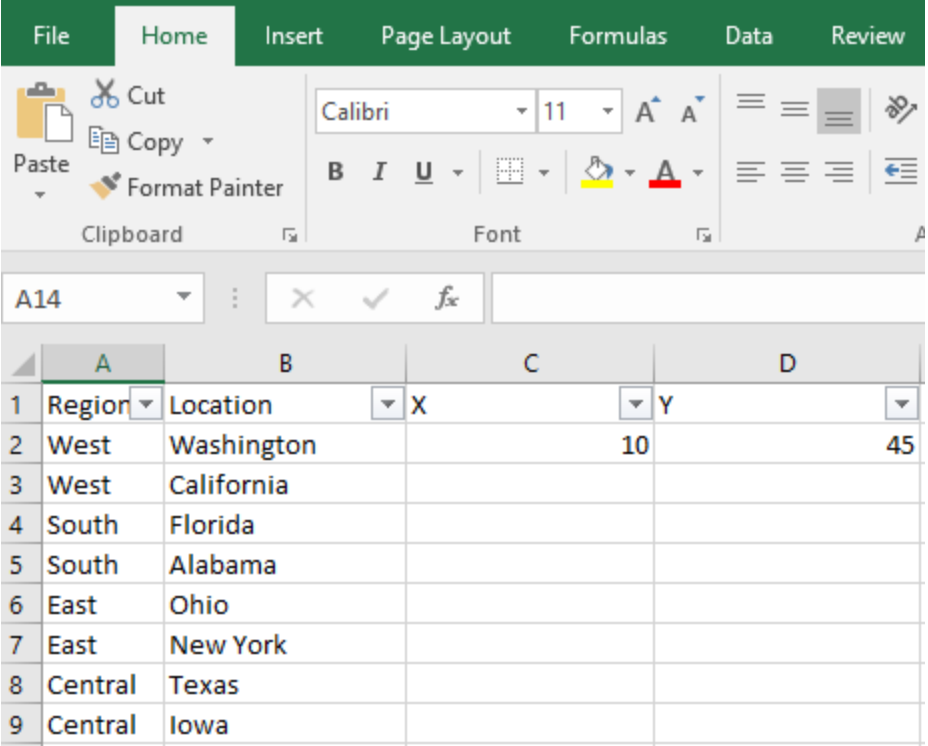

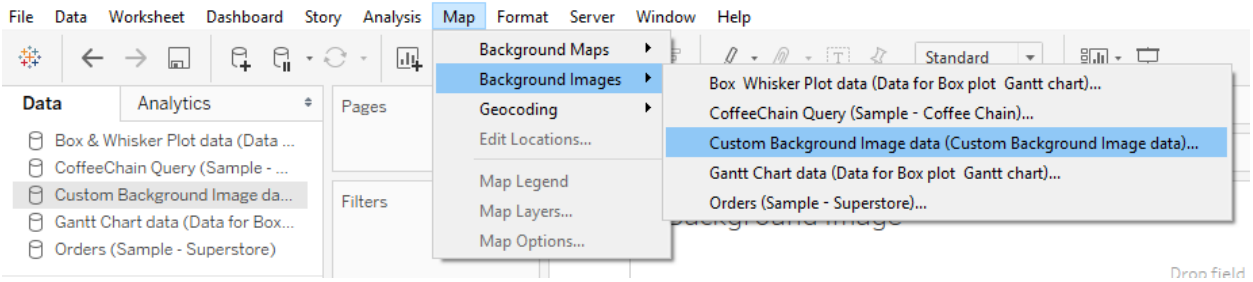

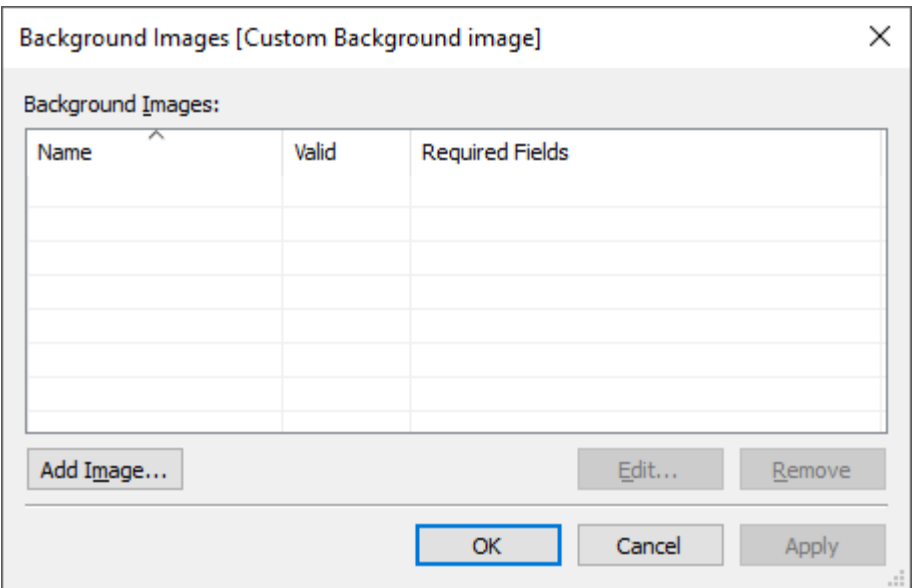

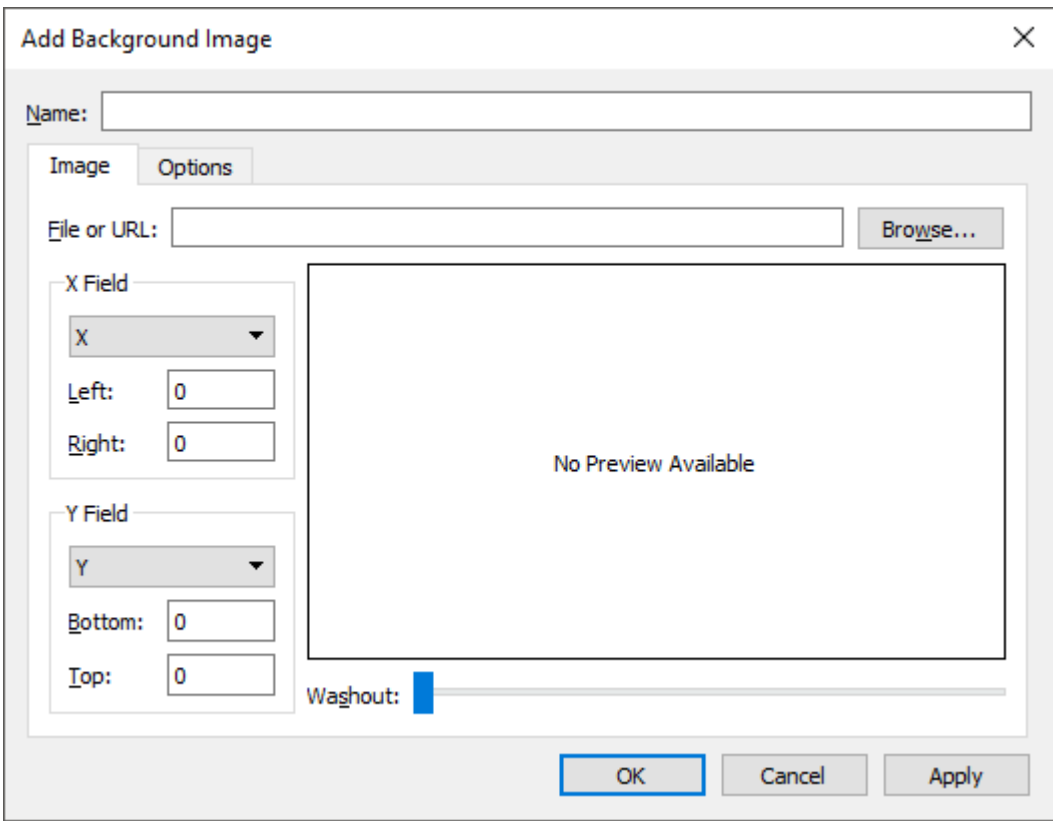

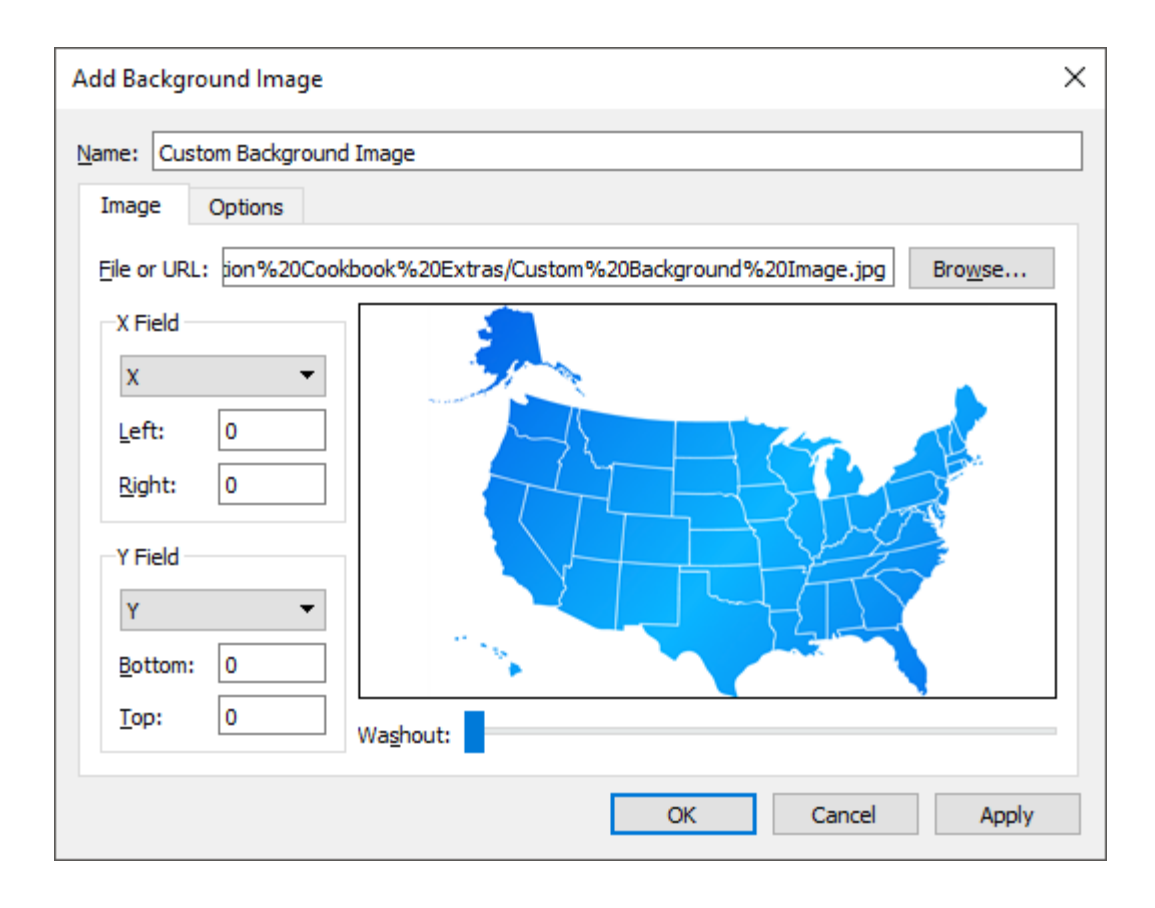

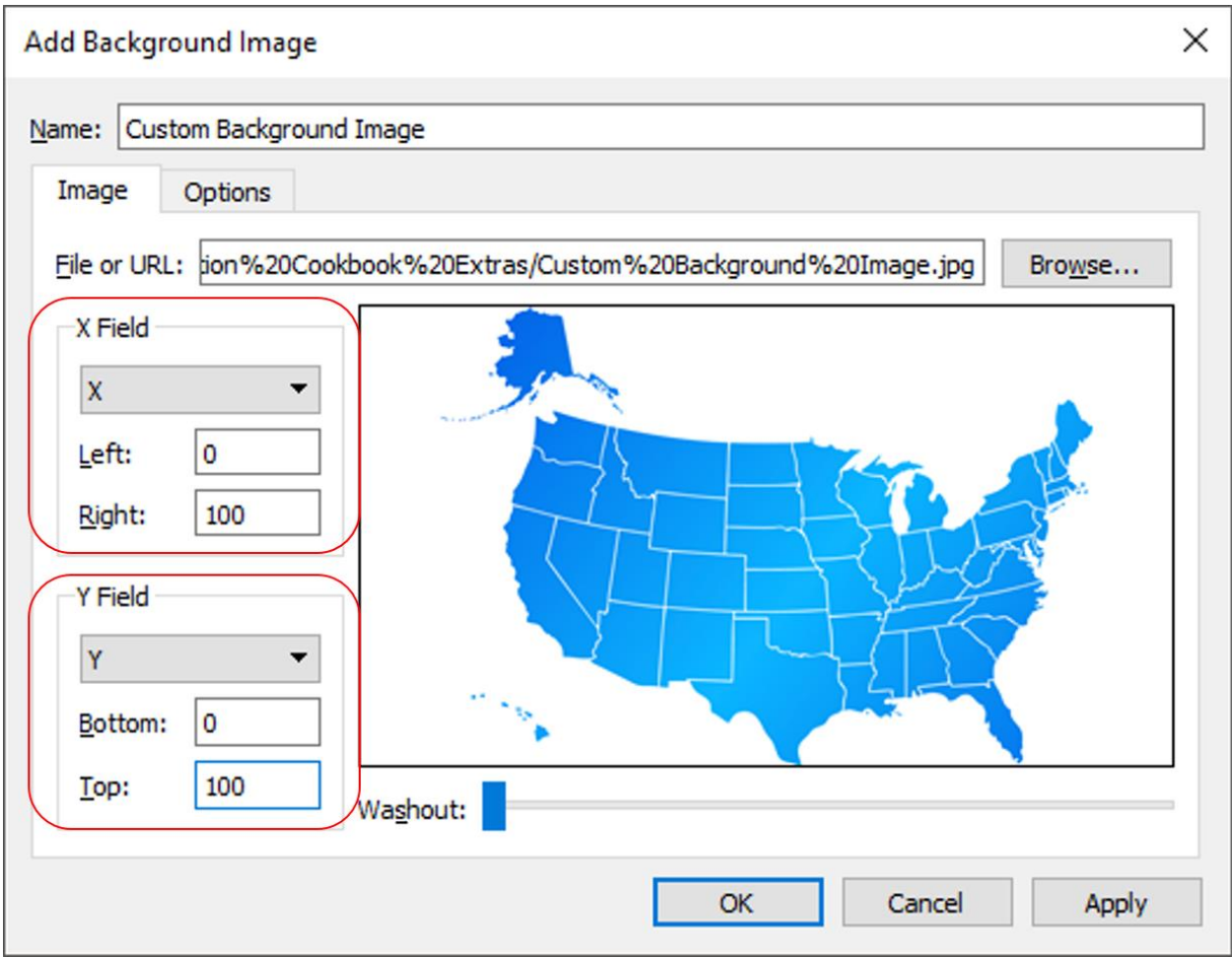

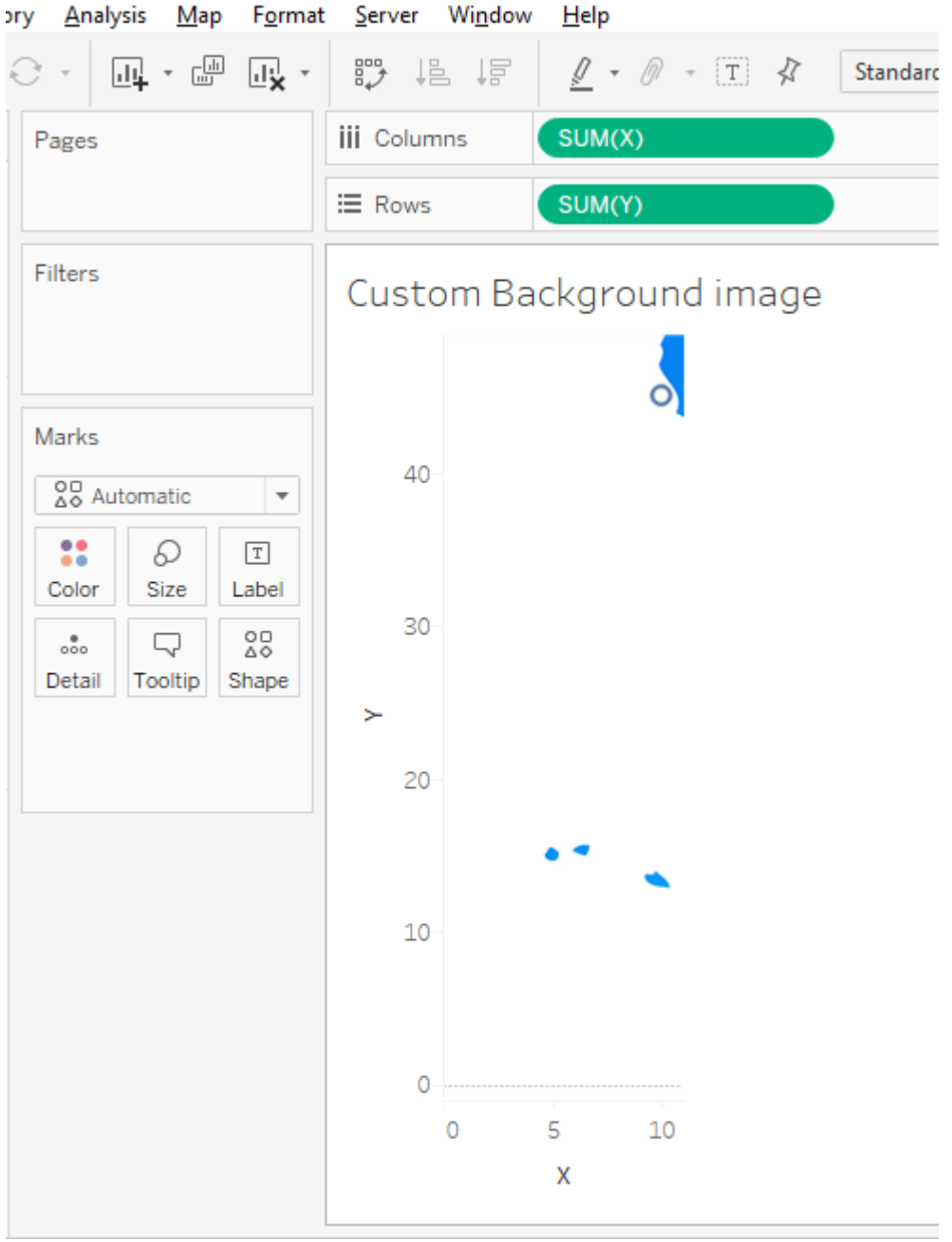

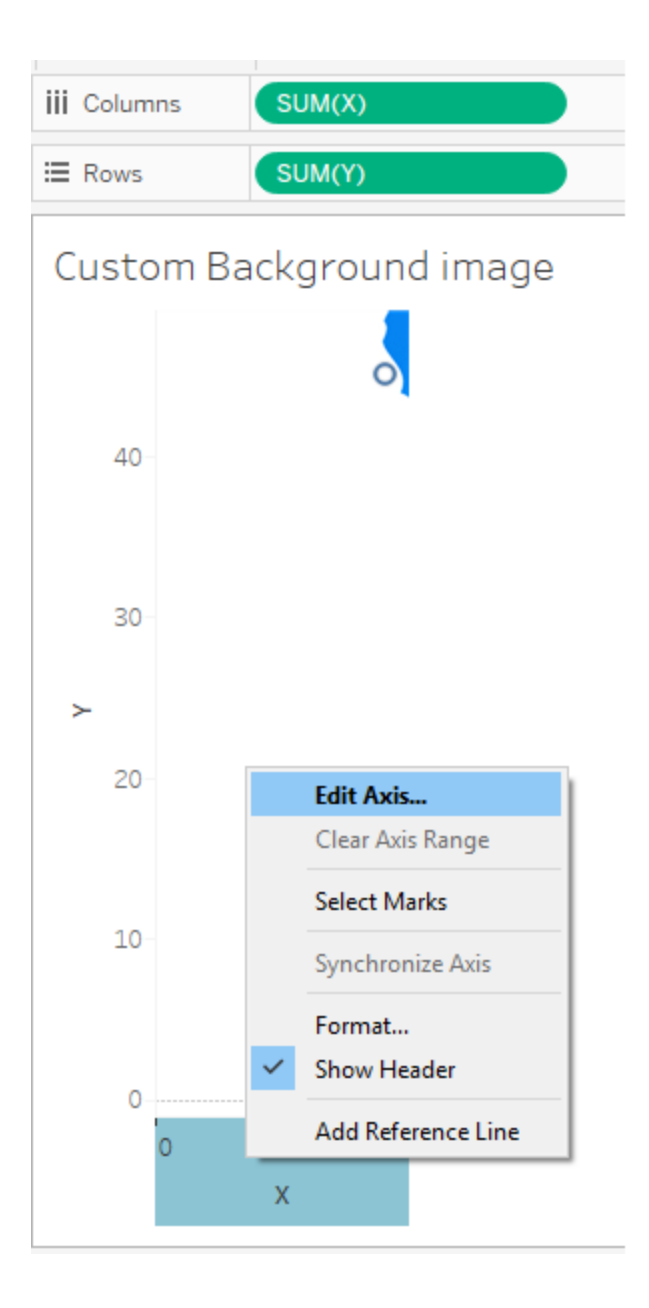

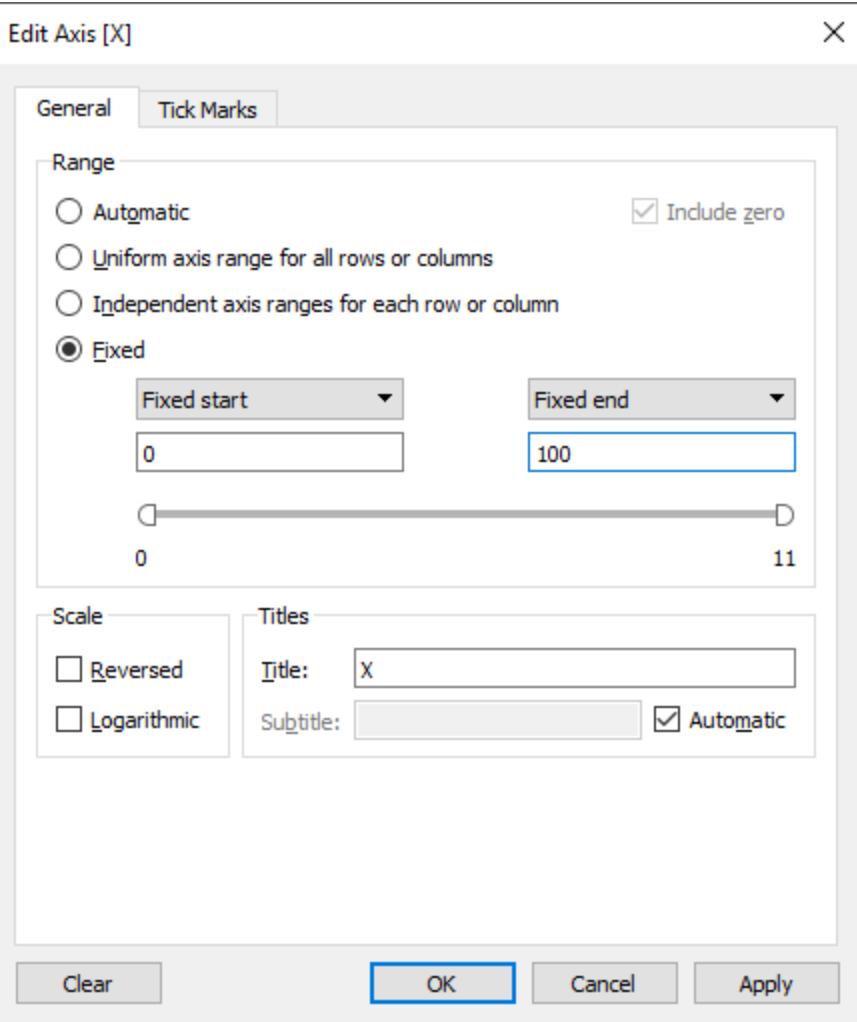

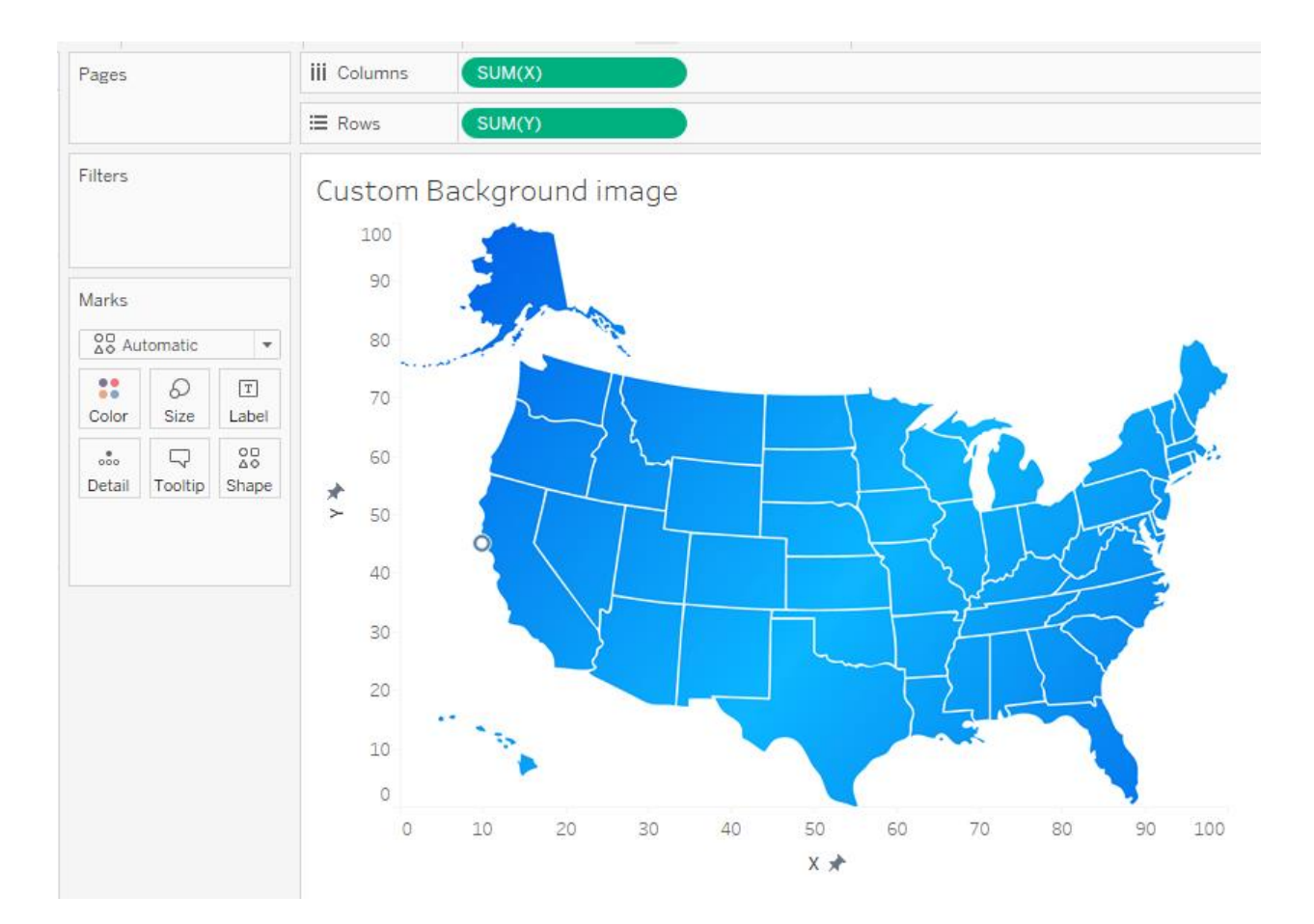

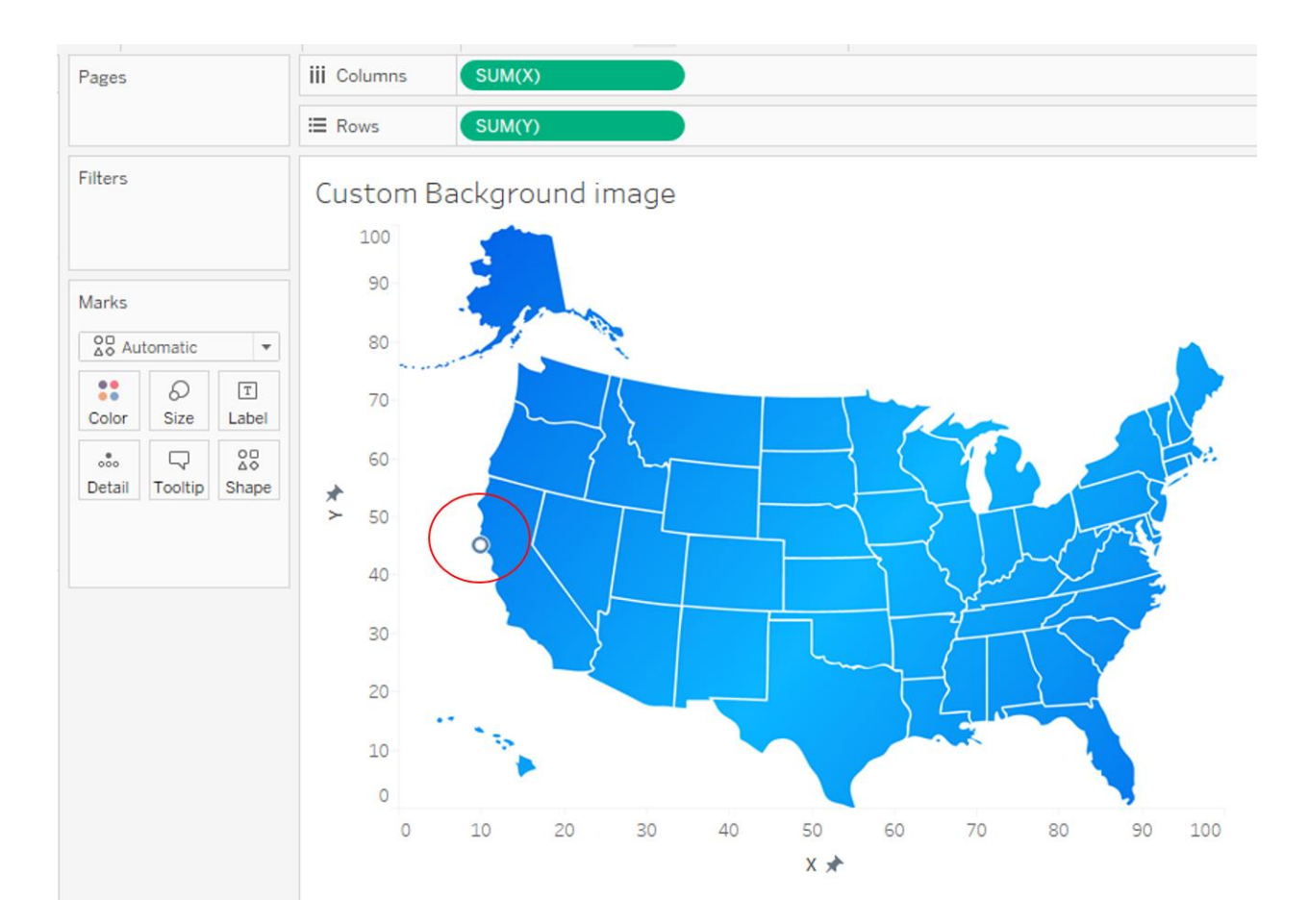

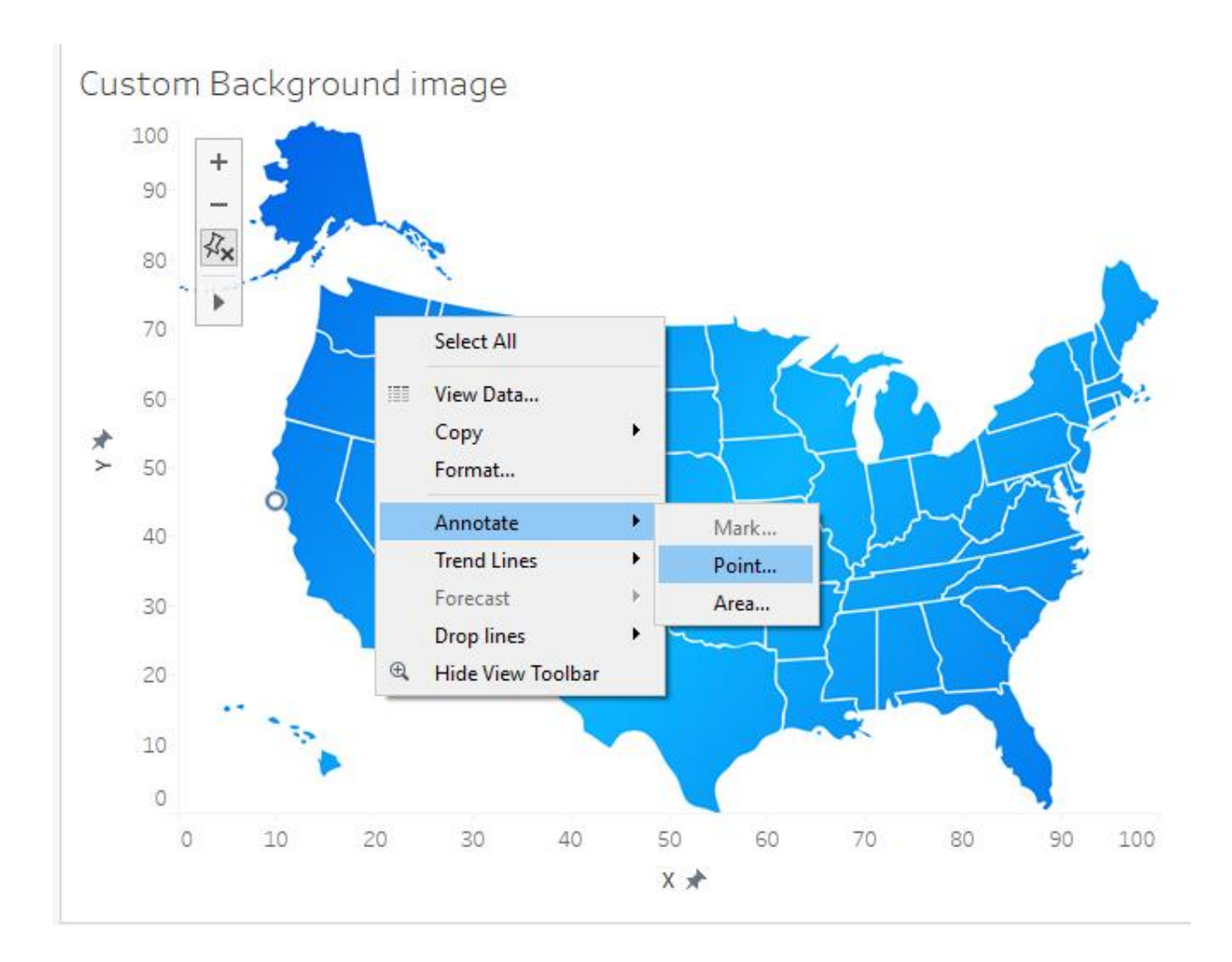

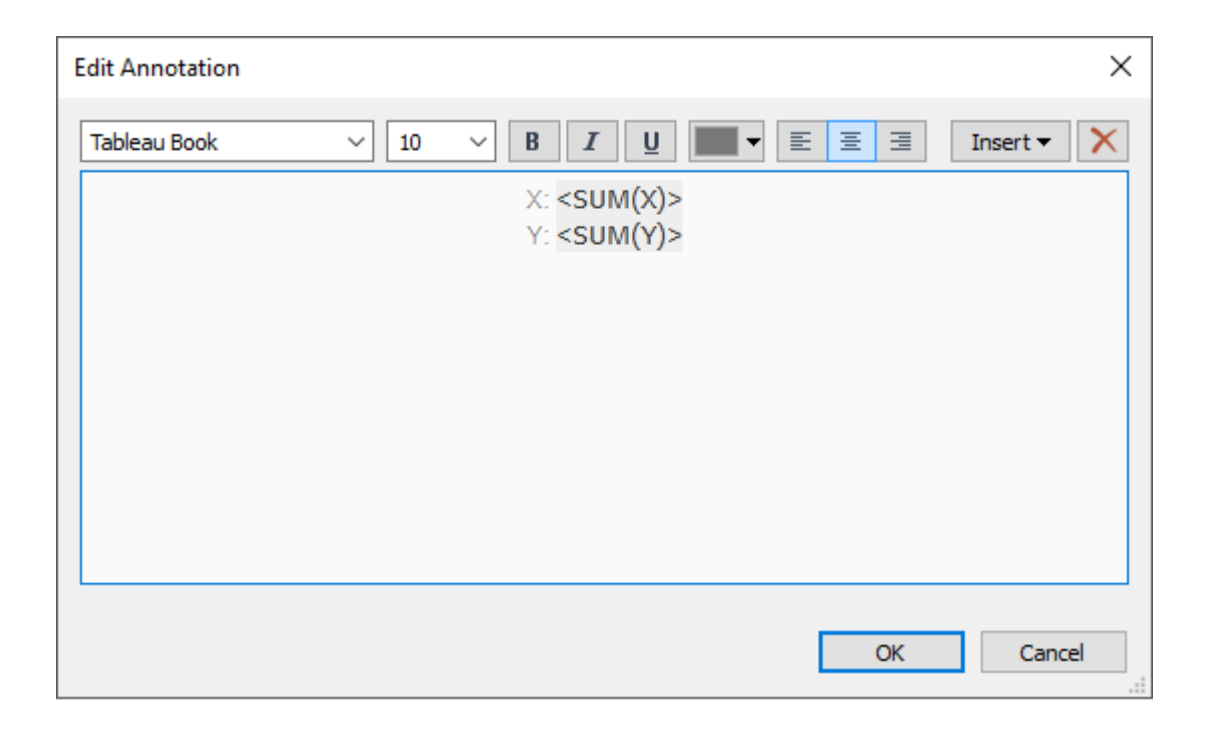

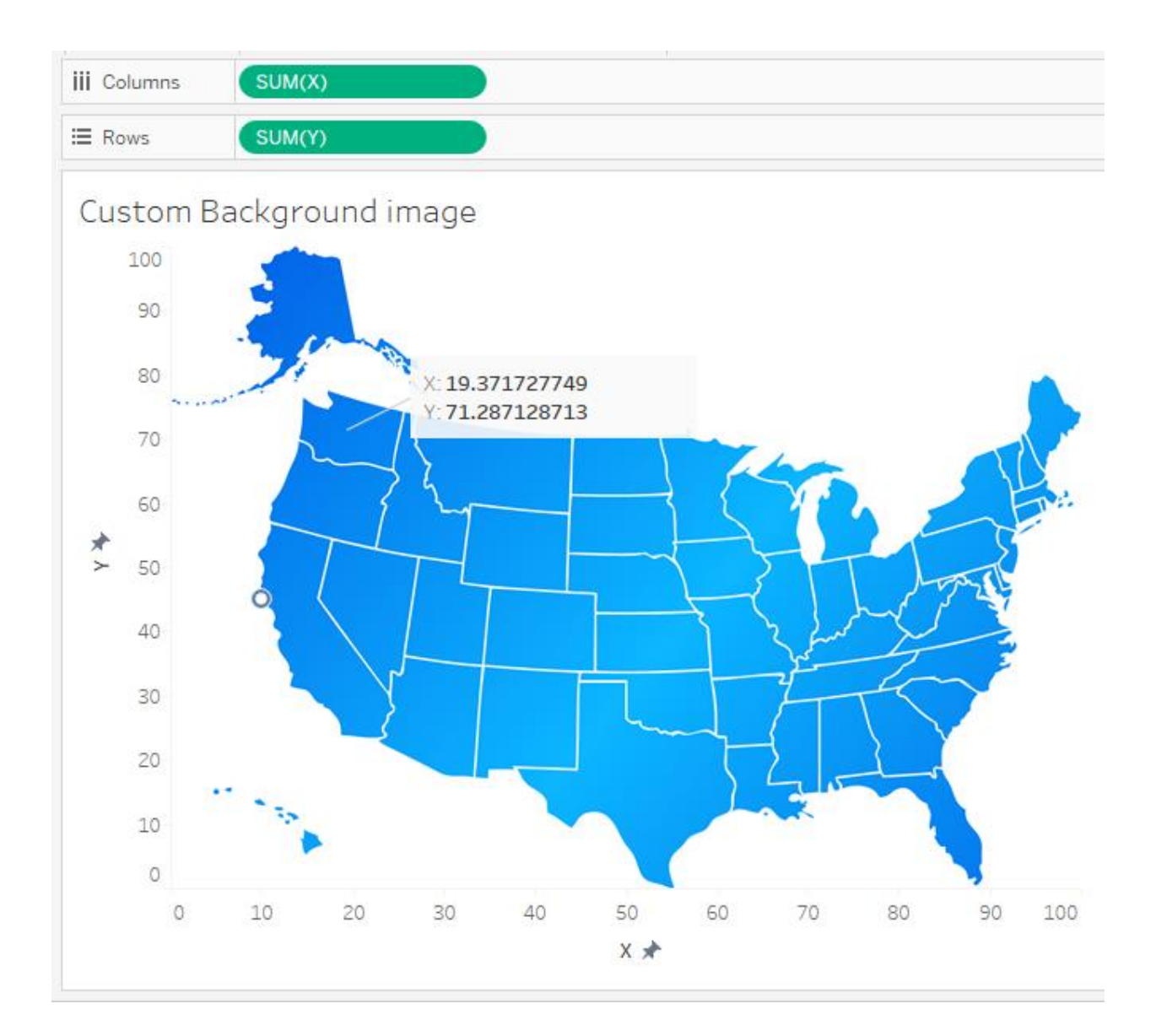

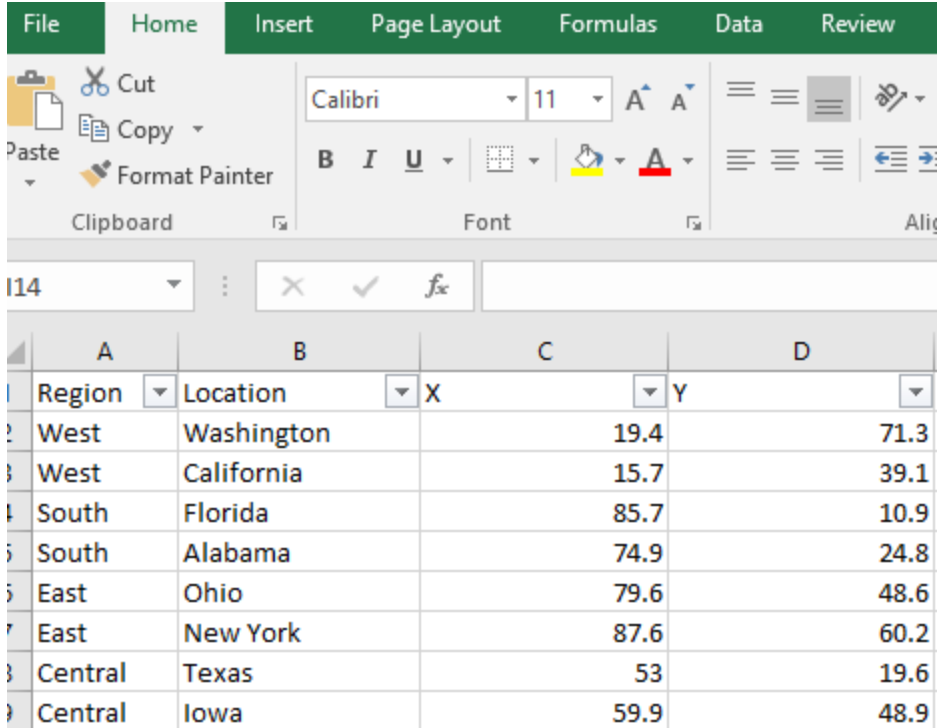

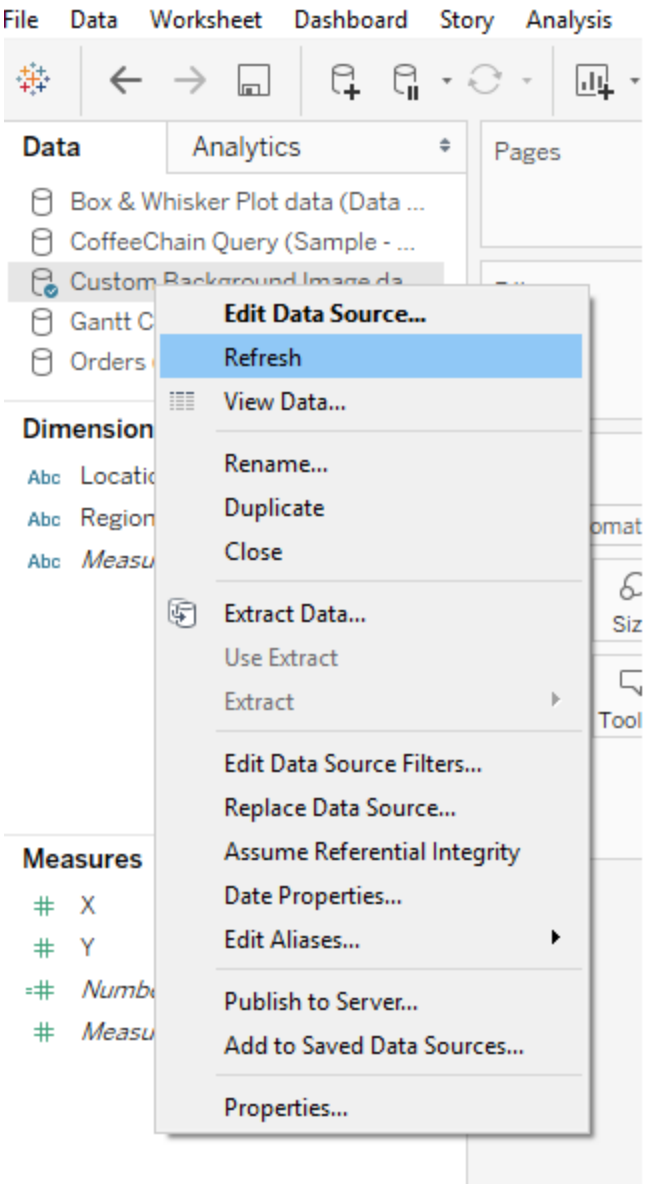

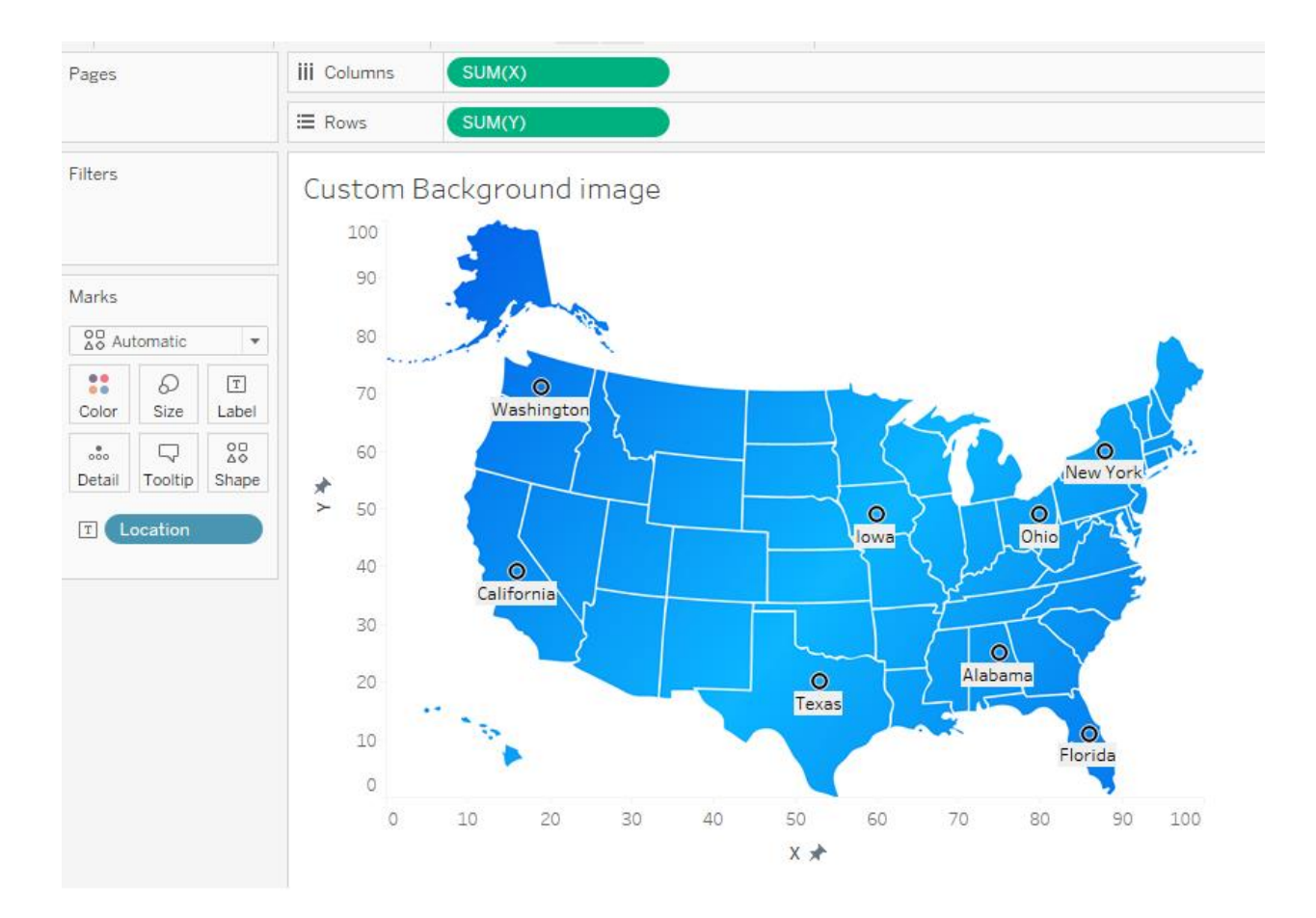

### **Chapter 4: Slice and Dice – Grouping, Sorting, and Filtering Data**

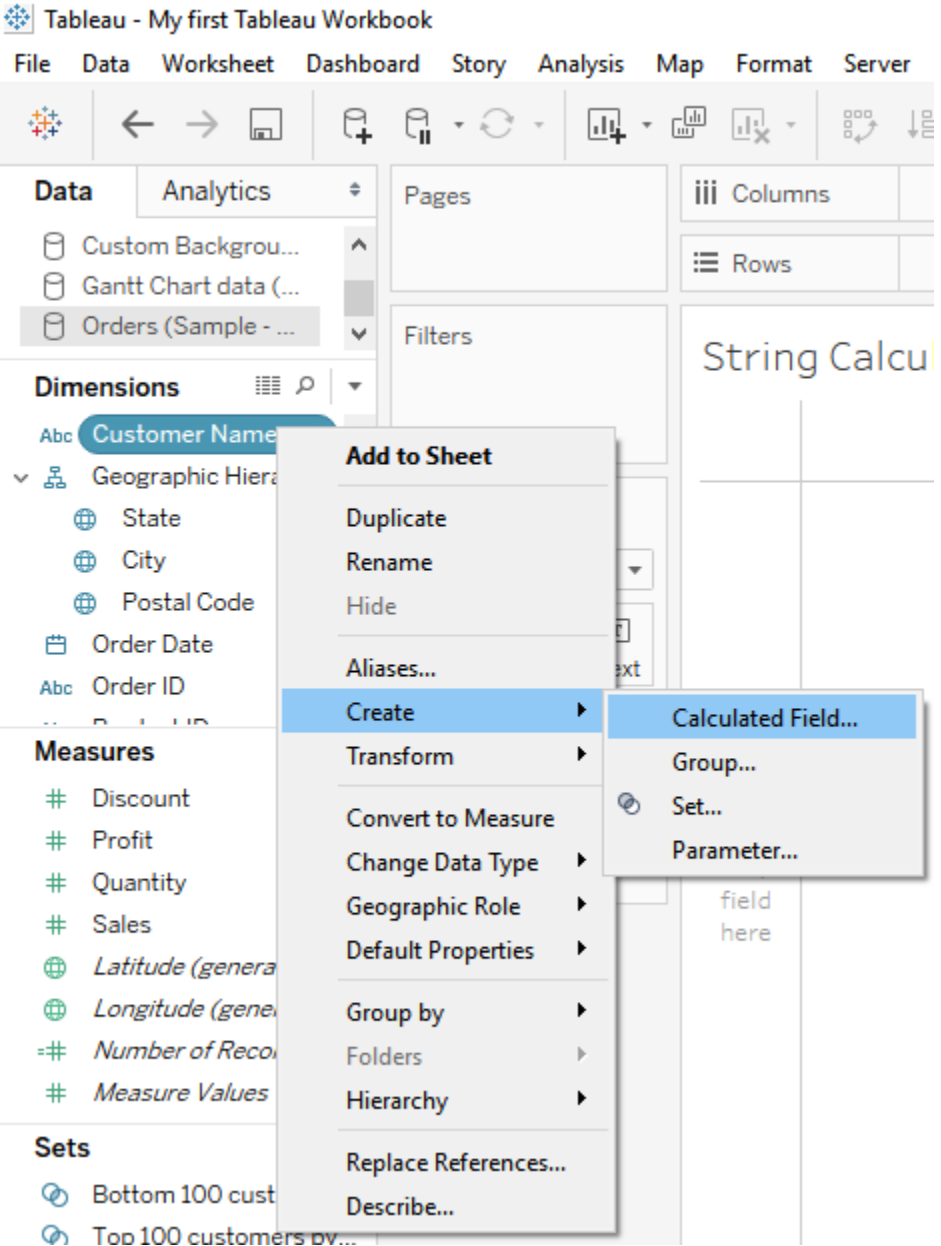

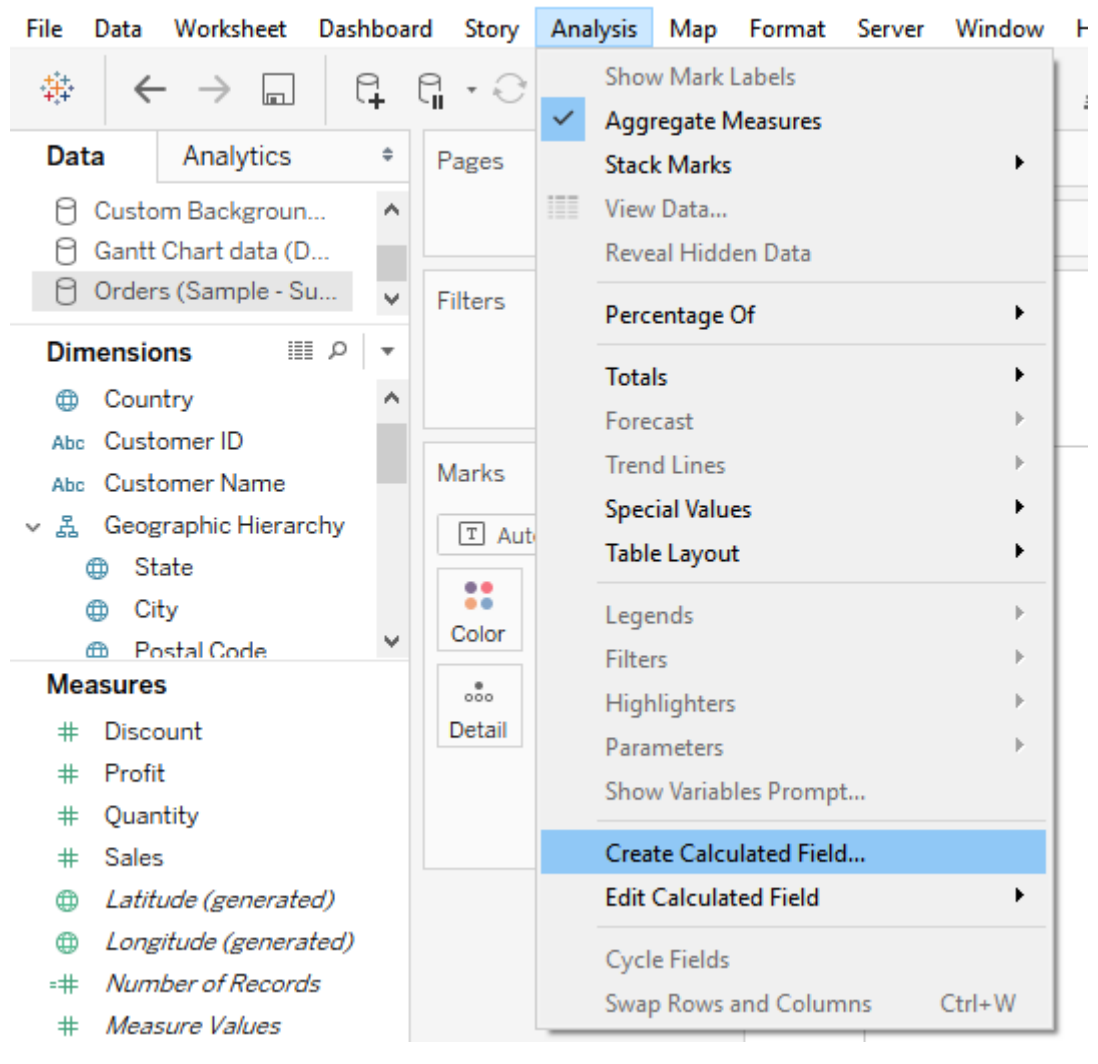

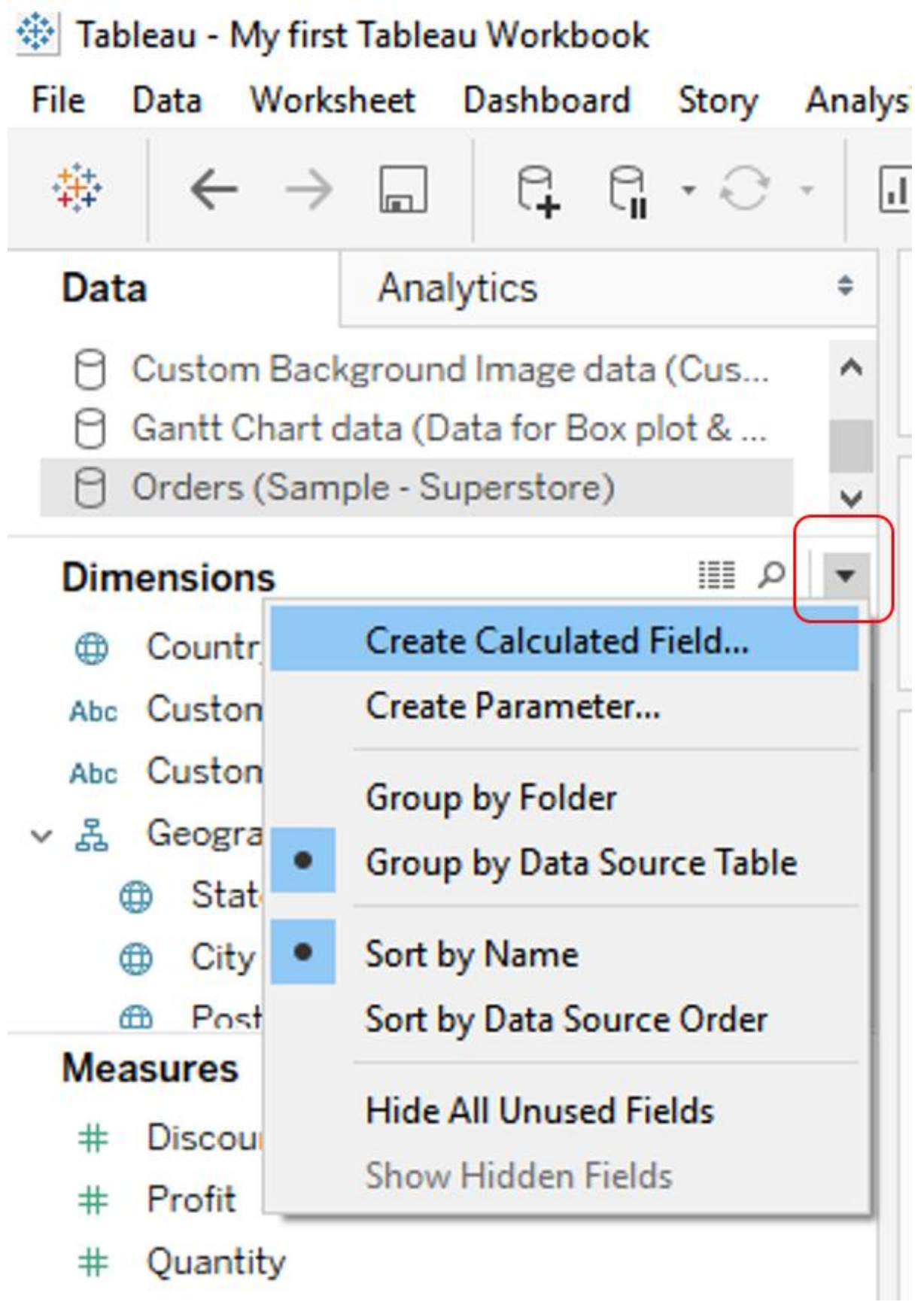

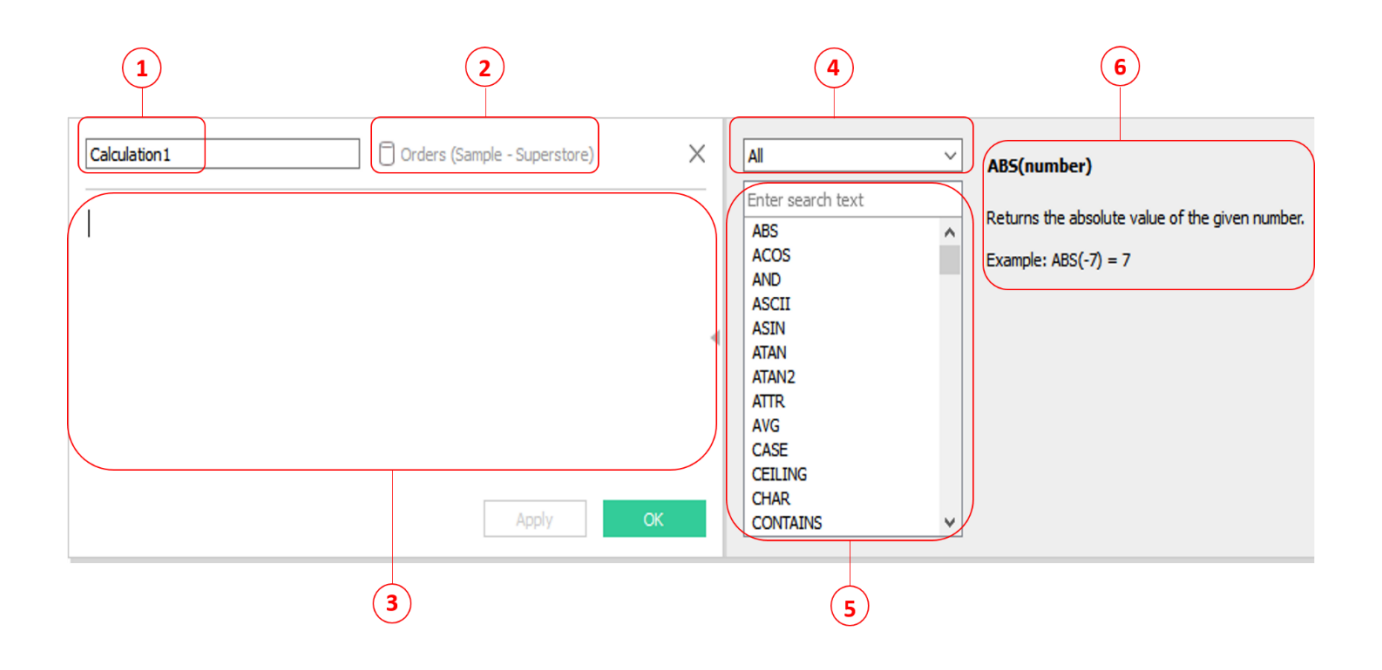

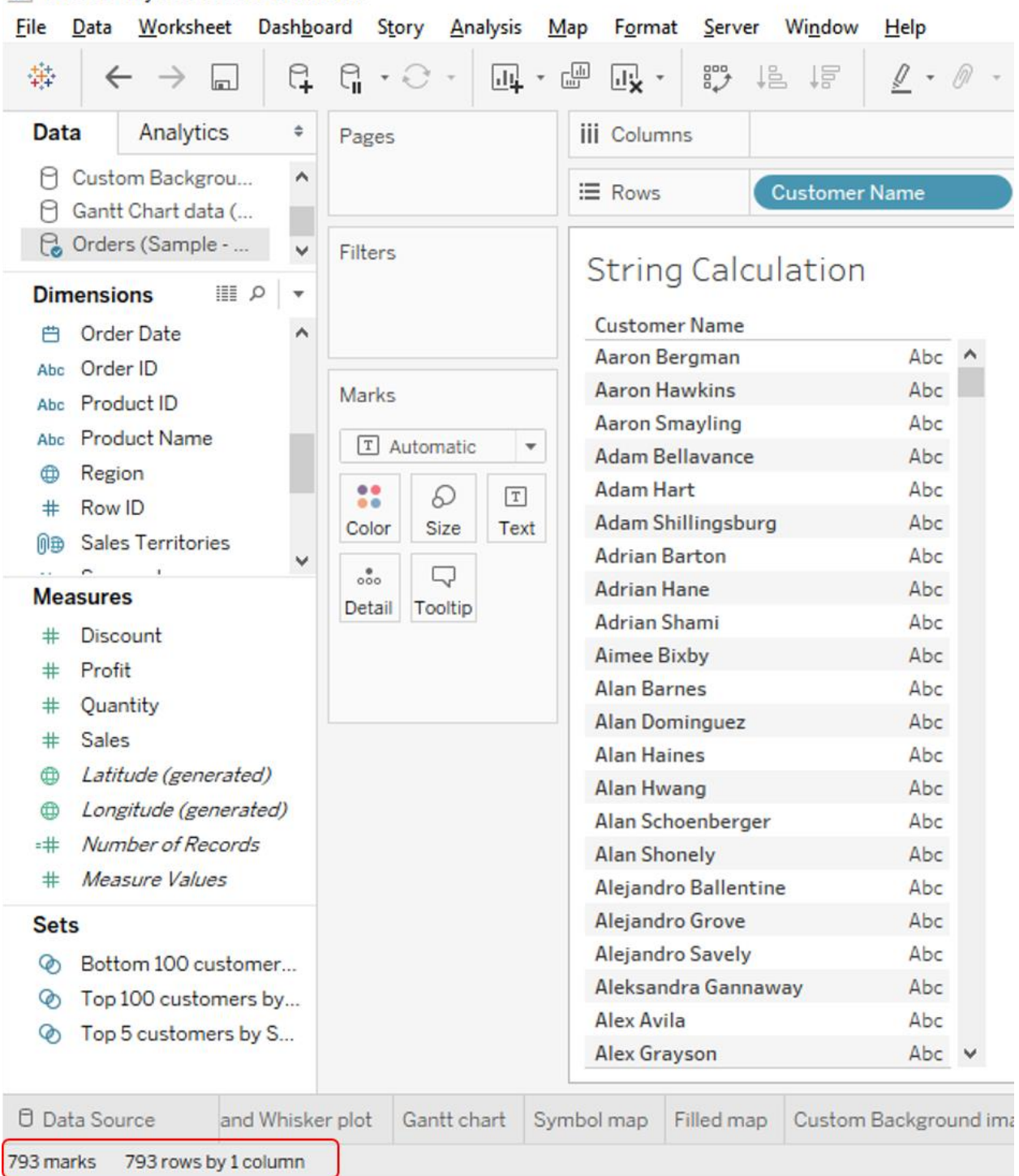

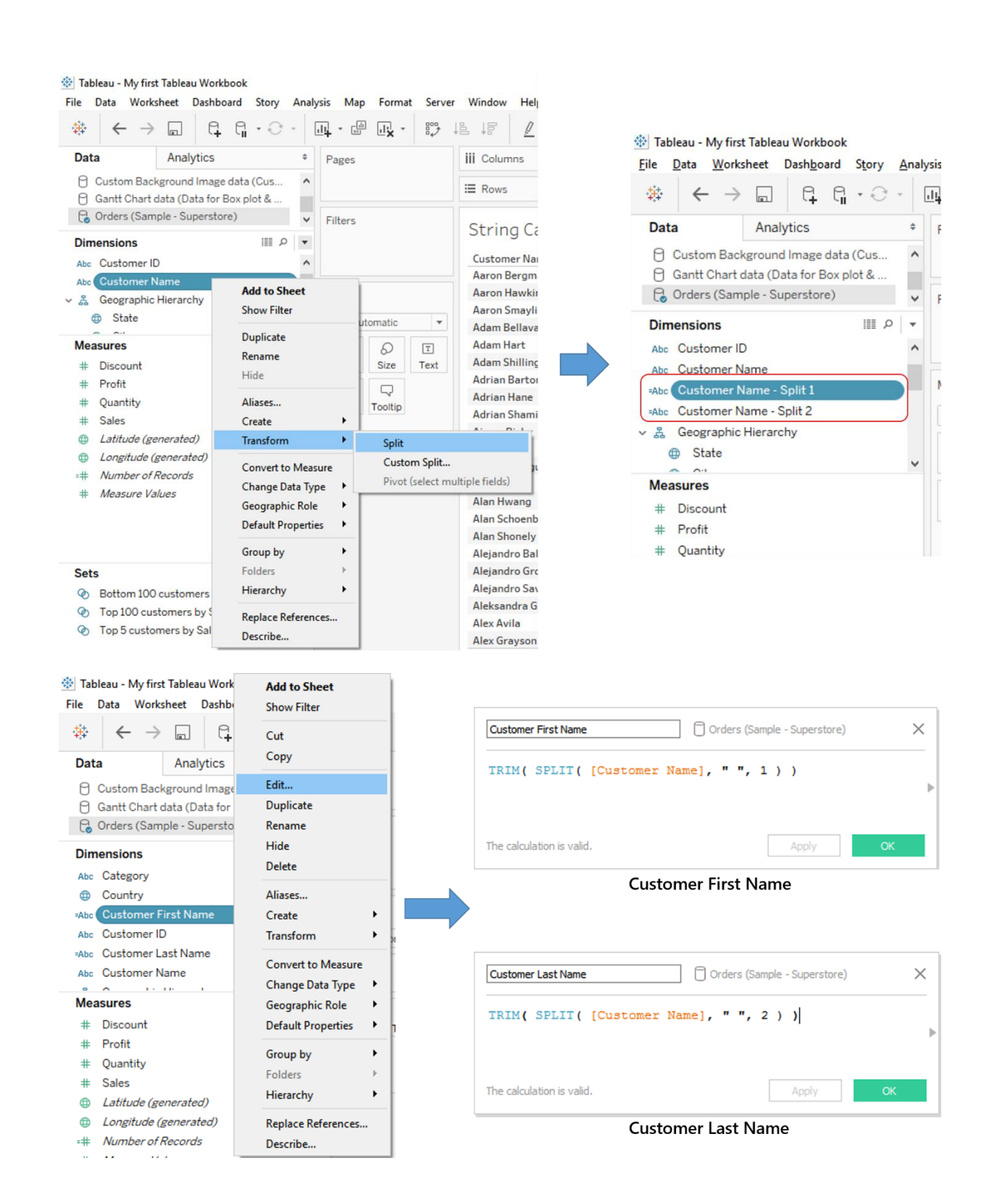
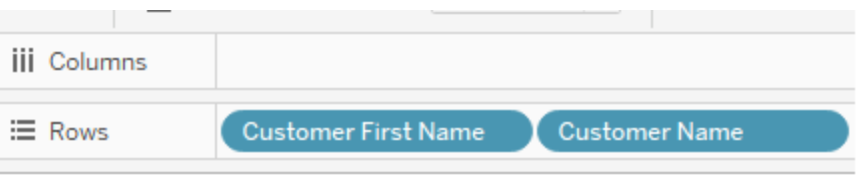

## **String Calculation**

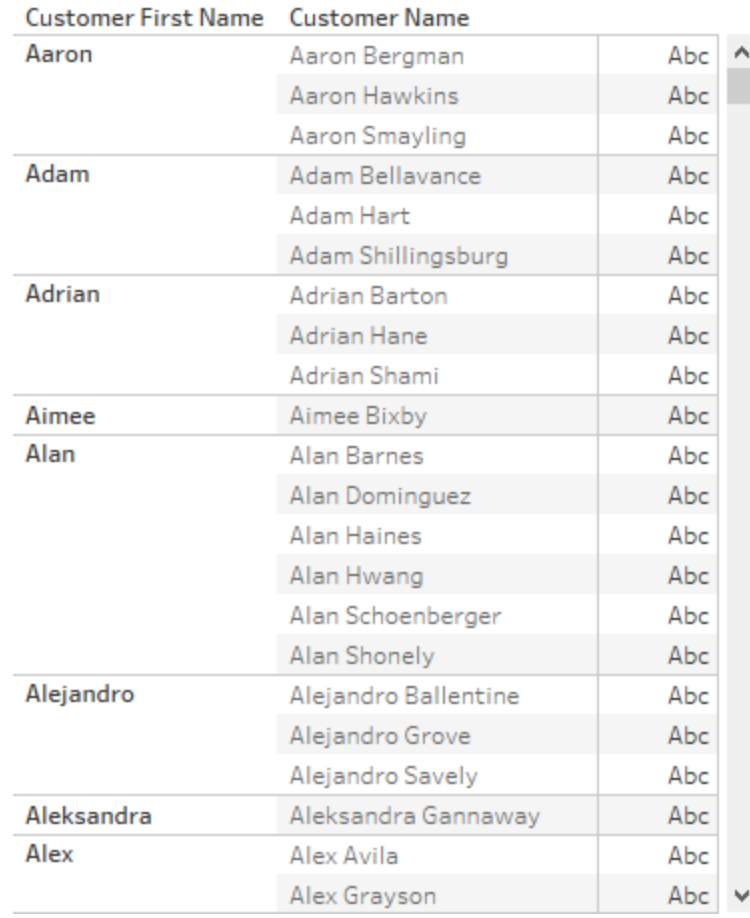

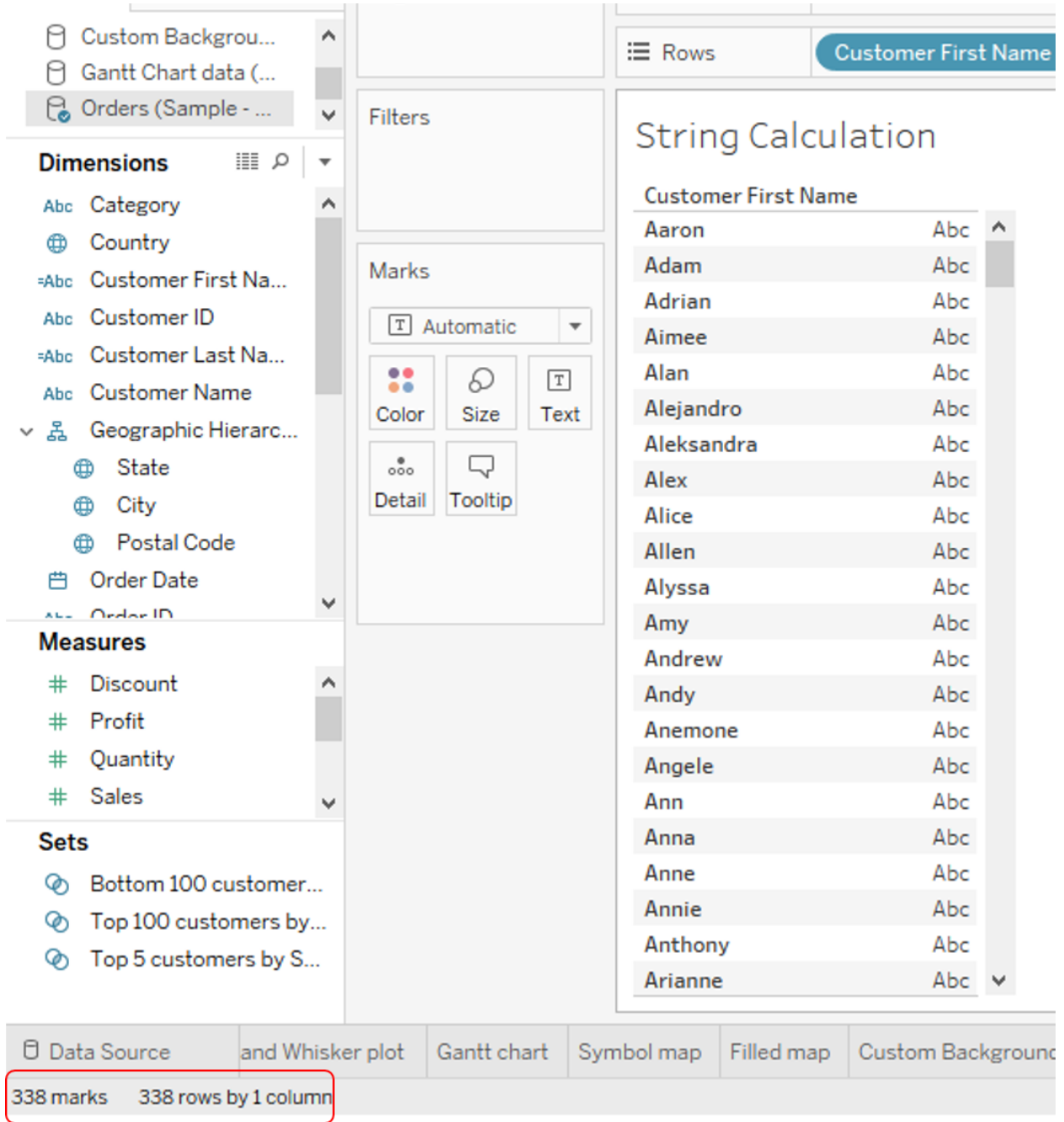

#### <sup>※</sup> Tableau - My first Tableau Workbook

File Data Worksheet Dashboard Story Analysis Map Format Server Window Help  $\begin{array}{l} \end{array} \begin{array}{l} \begin{array}{c} \mathfrak{B} \end{array} & \begin{array}{c} \mathfrak{S} \end{array} & \begin{array}{c} \mathfrak{S} \end{array} & \begin{array}{c} \mathfrak{S} \end{array} & \begin{array}{c} \mathfrak{S} \end{array} & \begin{array}{c} \mathfrak{S} \end{array} & \begin{array}{c} \mathfrak{S} \end{array} & \begin{array}{c} \mathfrak{S} \end{array} & \begin{array}{c} \mathfrak{S} \end{array} & \begin{array}{c} \mathfrak{S} \end{array} & \$ Analytics Data  $\div$ Concatenated string Orders (Sample - Superstore)  $\times$  $\overline{\mathsf{All}}$  $\overline{\phantom{0}}$ **Customer First Name** □ Custom Background Image...  $\hat{\phantom{a}}$ Enter search text  $\Box$  Gantt Chart data (Data for ... Data type: String<br>Status: Valid [Customer First Name] t Customer ID ABS<br>ACOS<br>AND<br>ASCII<br>ASIN<br>ATAN<br>ATAN<br>ATAN<br>ATR<br>AVG<br>CASE<br>CEILING TRIM(SPLIT([Customer Name], "", 1)) **Dimensions**  $\mathbb{H}$   $\varphi$ Drag & drop Abc Customer First Name Abc Customer ID **EAbc** Customer Last Name Abc Customer Name ↓ 홇 Geographic Hierarchy CEILING<br>CHAR<br>CONTAINS<br>COS<br>COUNT<br>COUNTD  $\bigoplus$  State  $\oplus$  City **O** Postal Code Describe... 白 Order Date The calculation contains errors  $\star$ Apply  $\alpha$ Abc Order ID

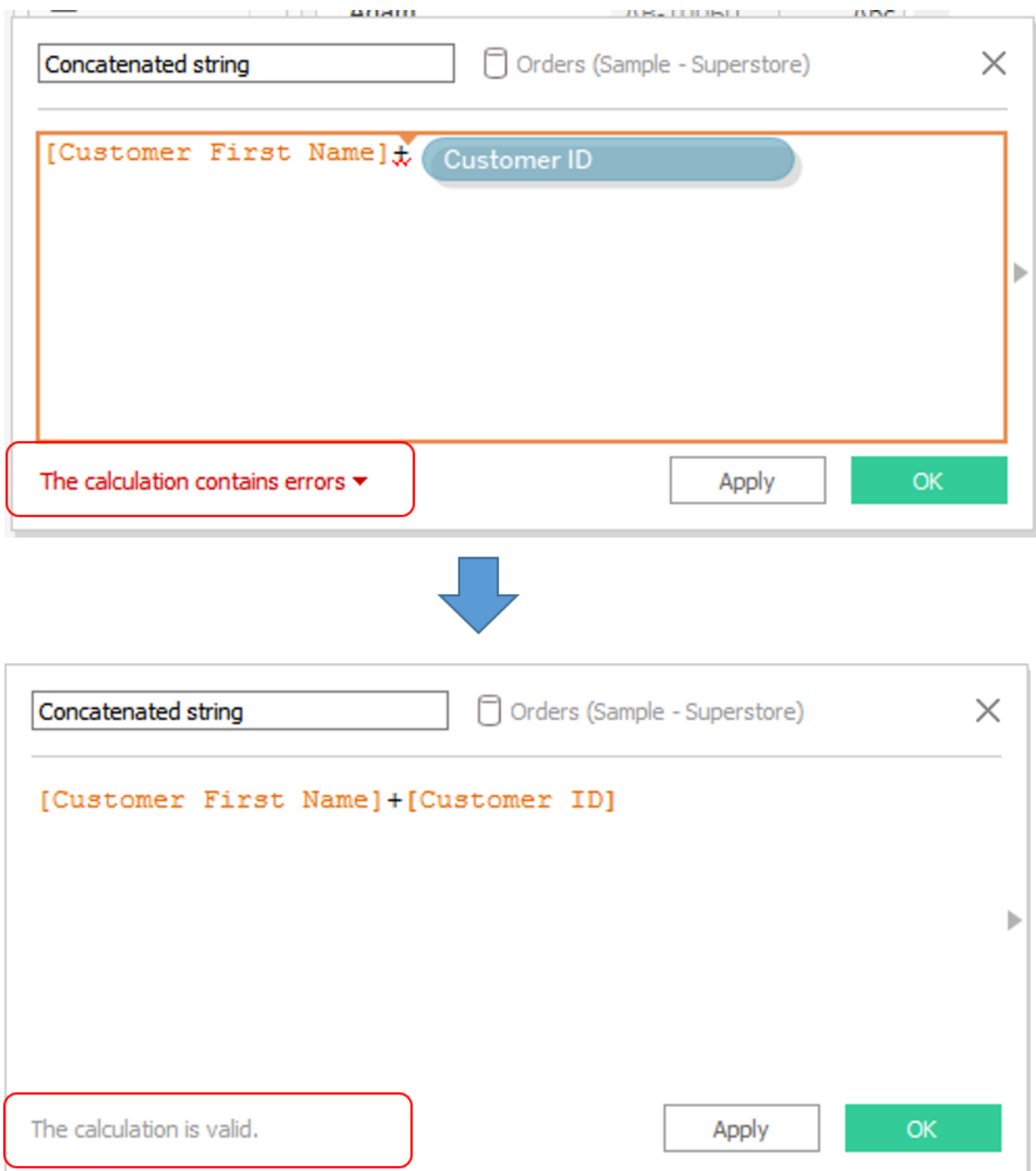

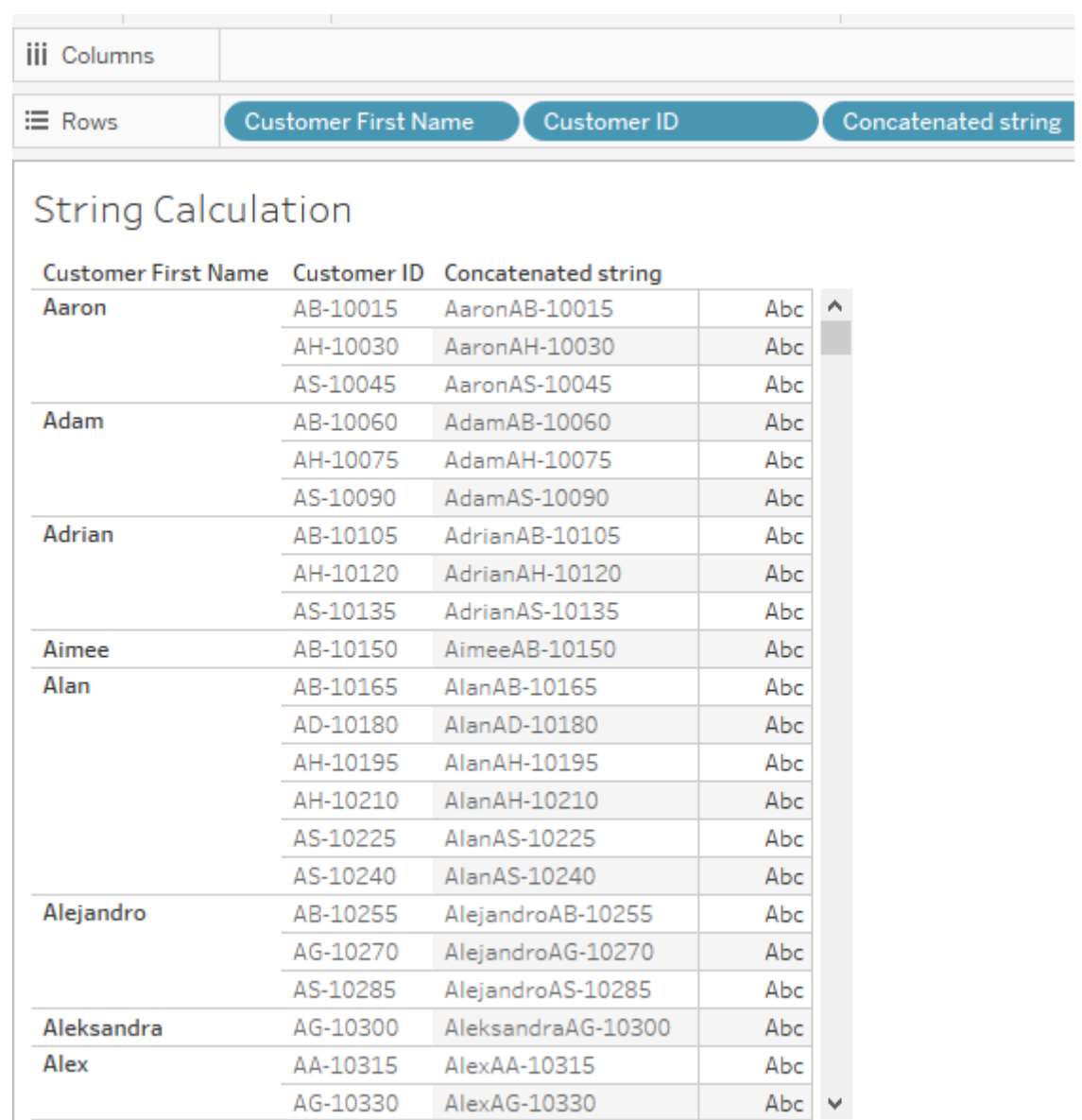

I

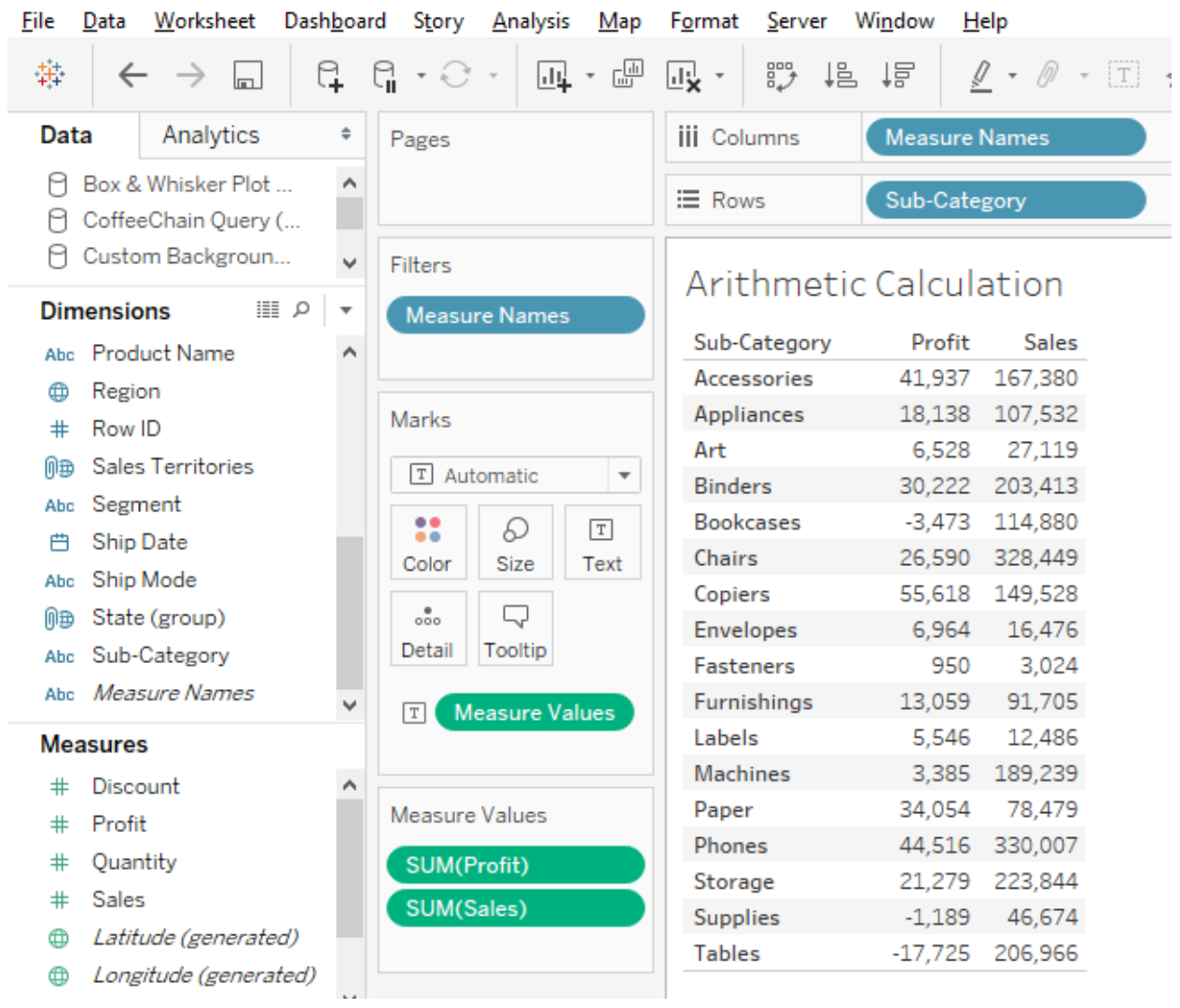

ी Tableau - My first Tableau Workbook

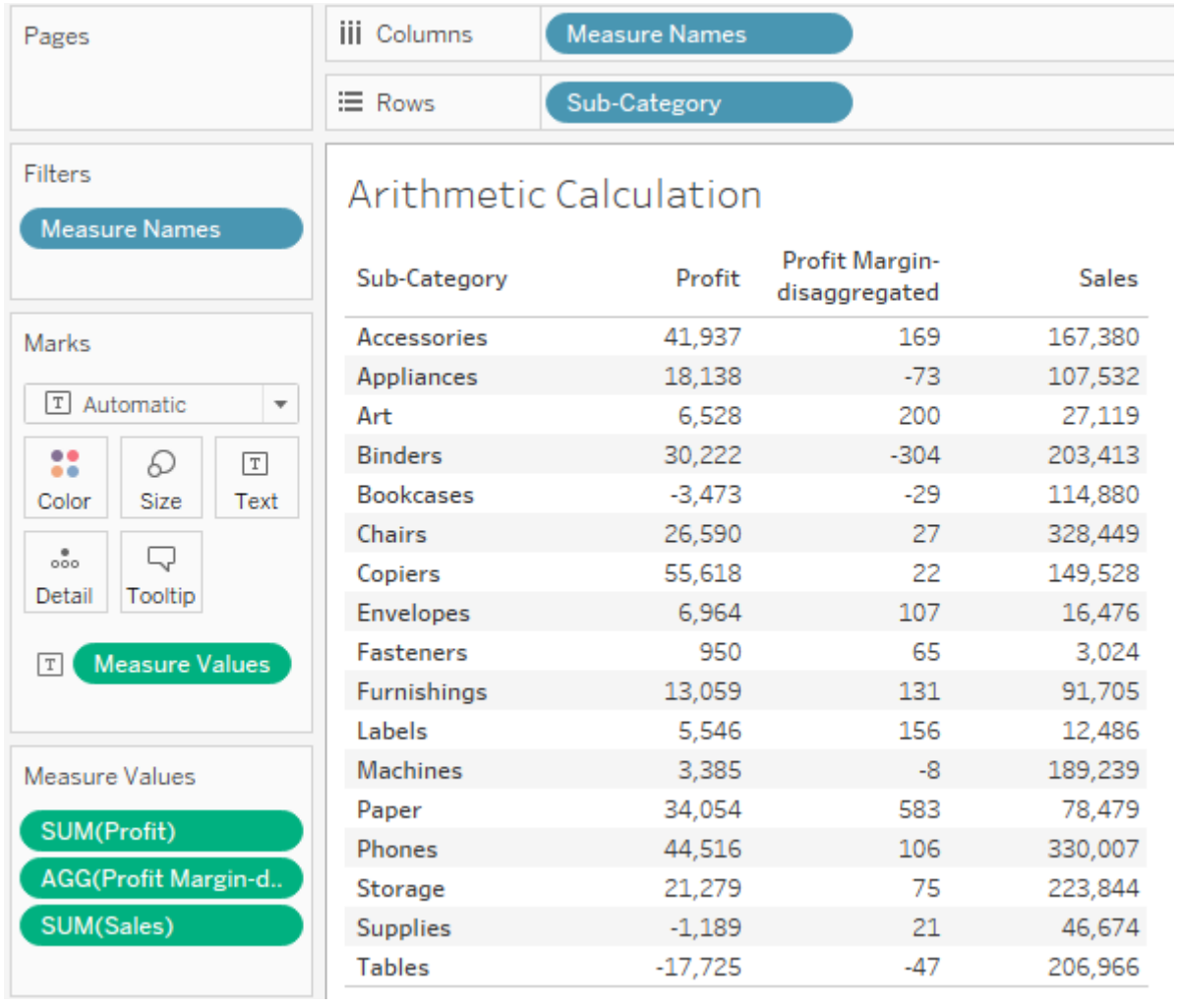

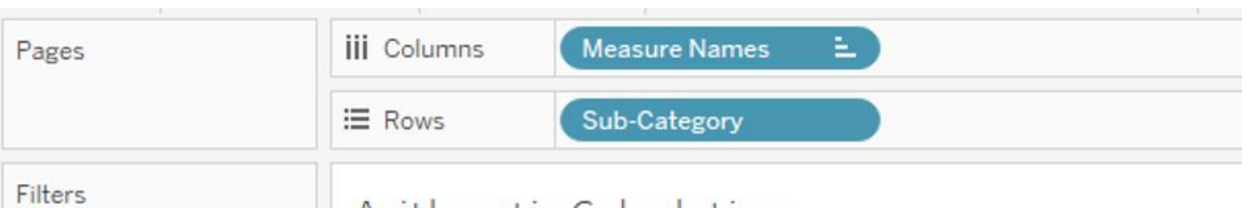

## Measure Names

 $\cong$ 

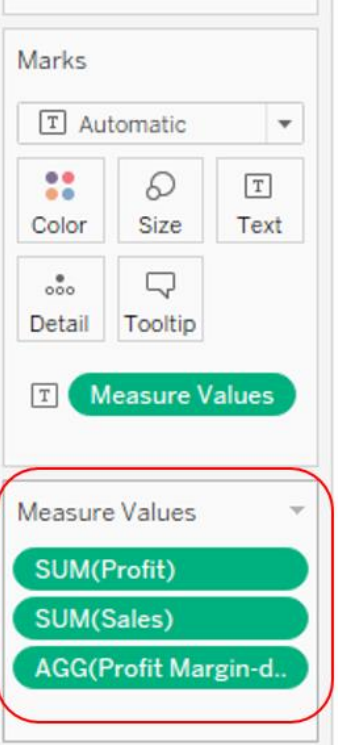

## Arithmetic Calculation

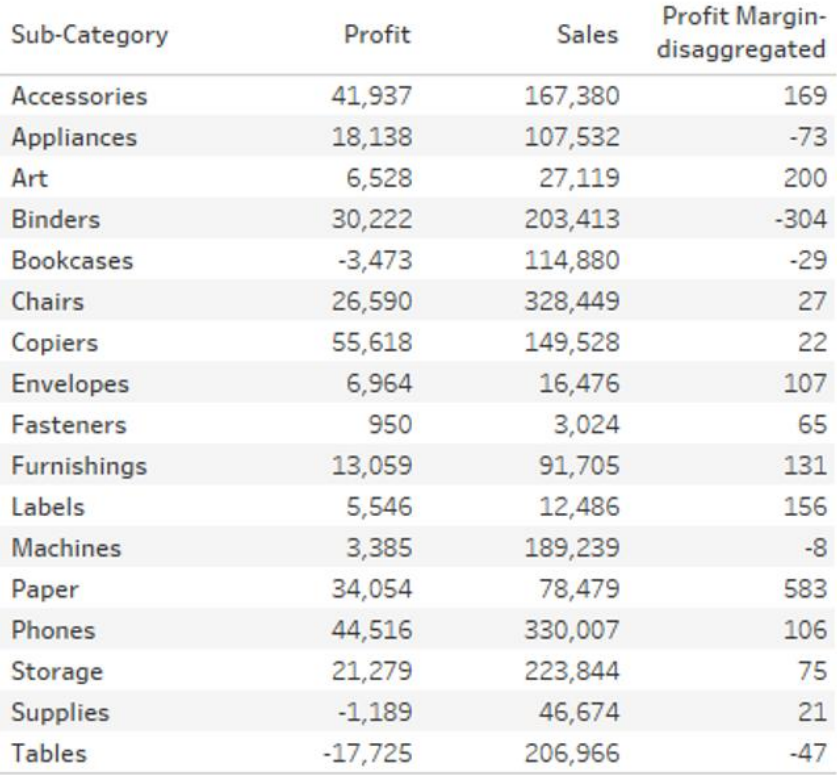

Pages

Filters

### Measure Names

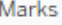

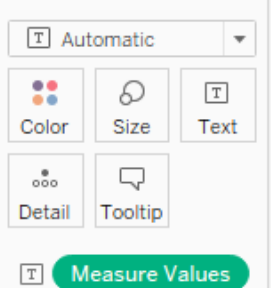

Measure Values

```
SUM(Profit)
SUM(Sales)
AGG(Profit Margin-d..
AGG(Profit Margin-a..
```
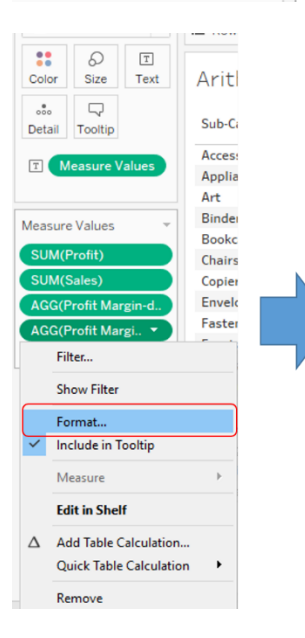

### Arithmetic Calculation

Measure Names

Sub-Category

**iii** Columns

 $\equiv$  Rows

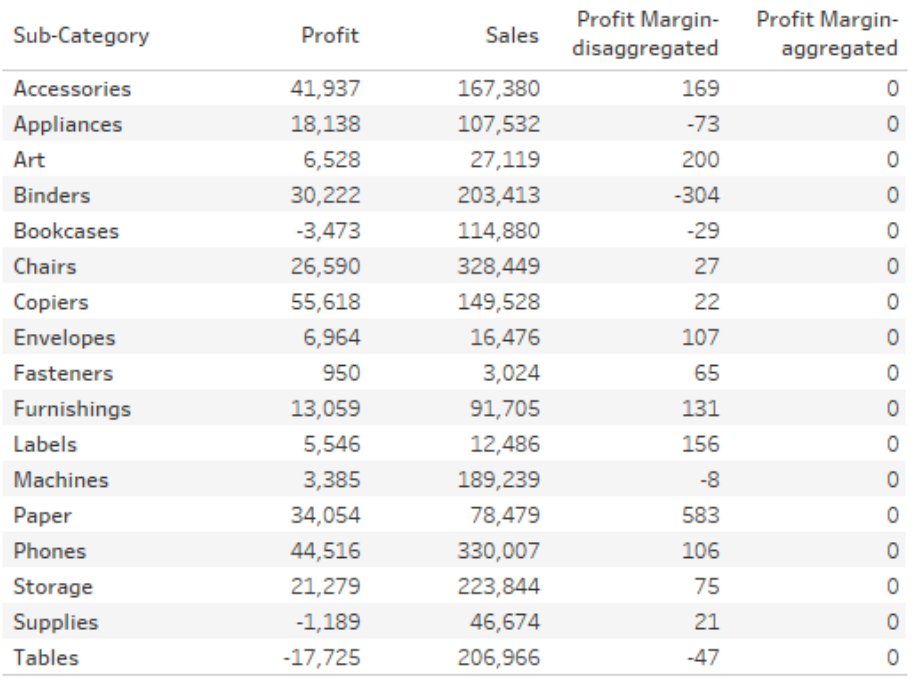

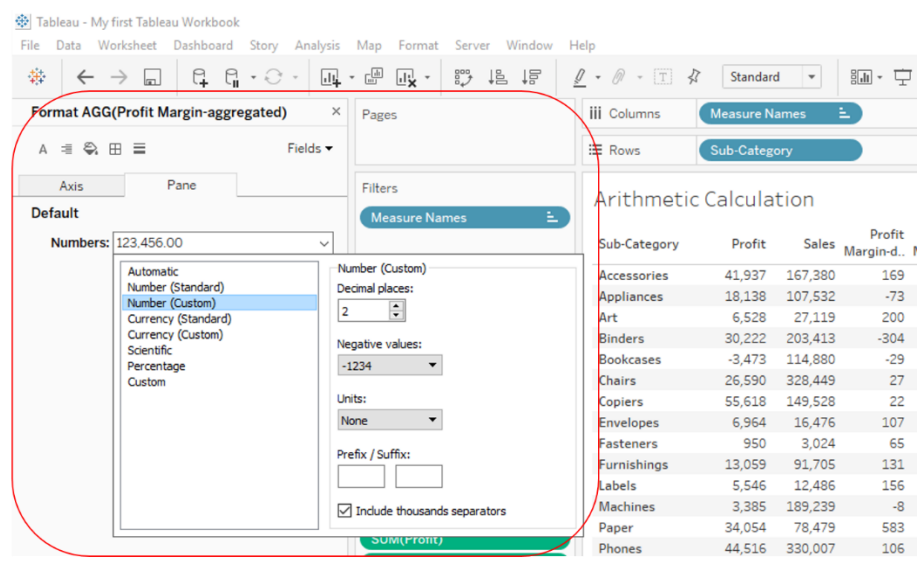

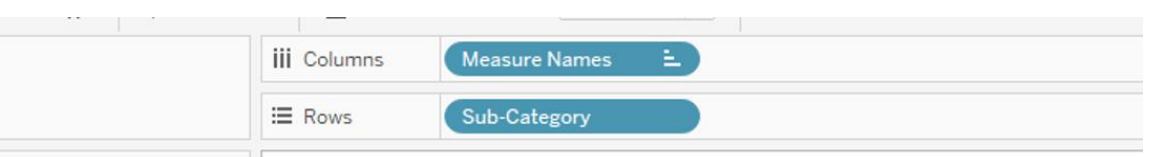

### **Arithmetic Calculation**

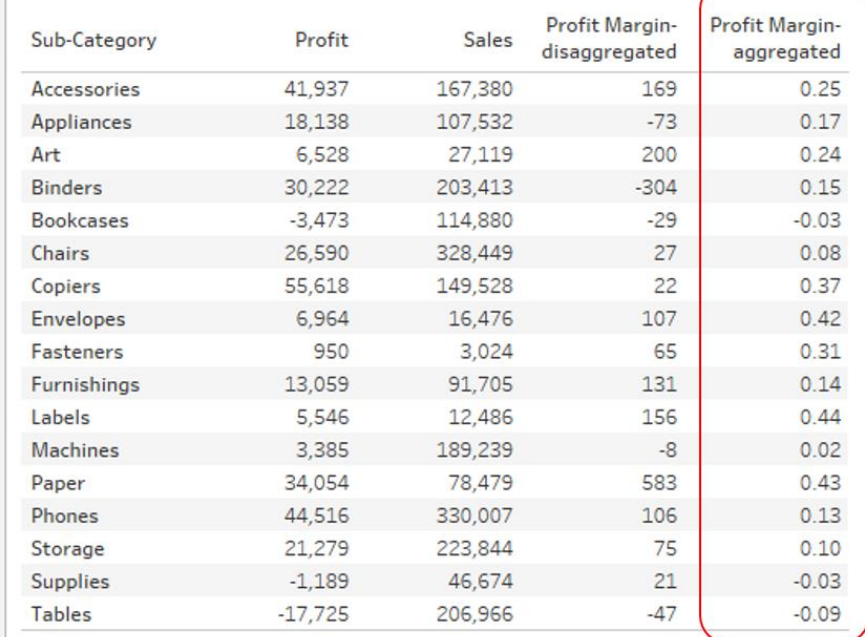

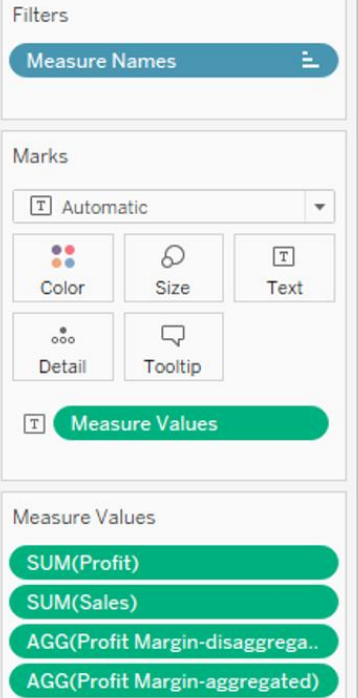

Pages

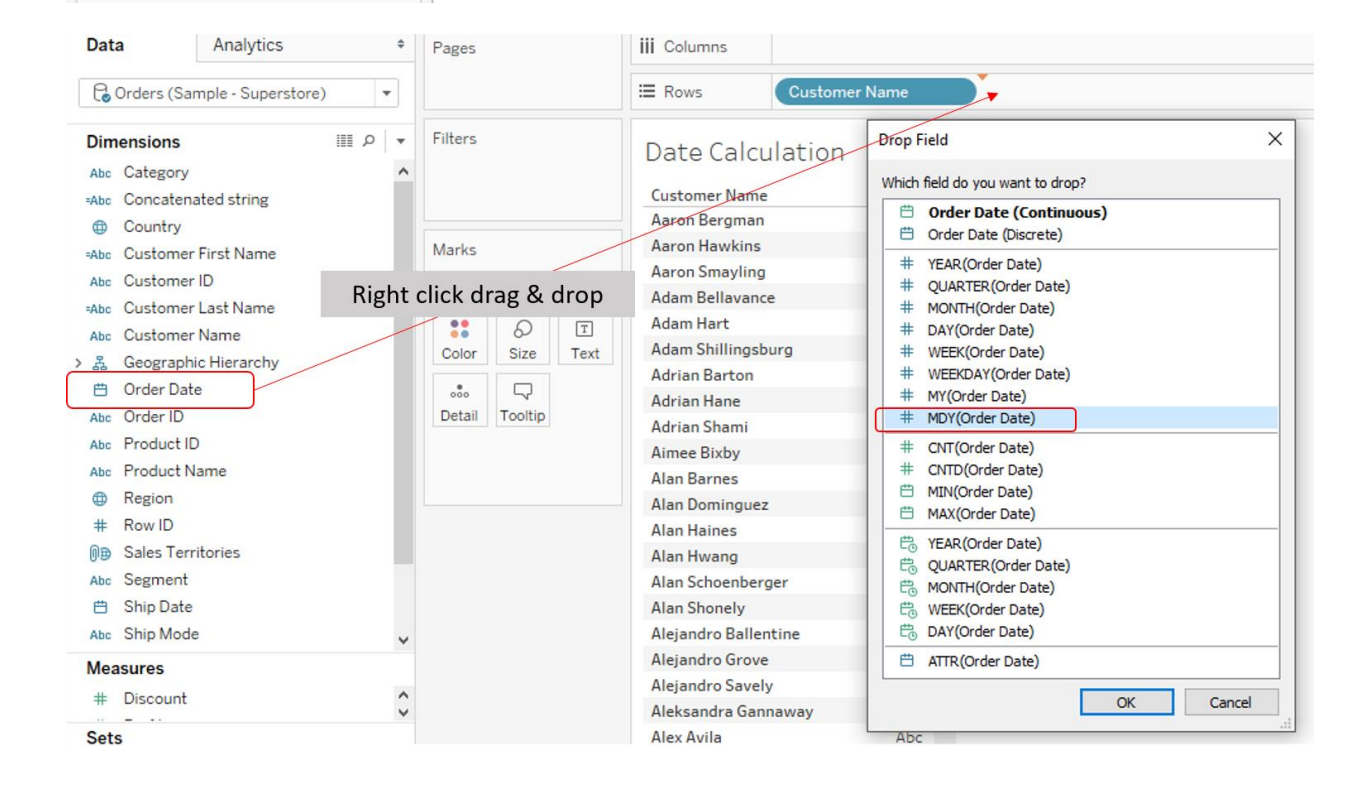

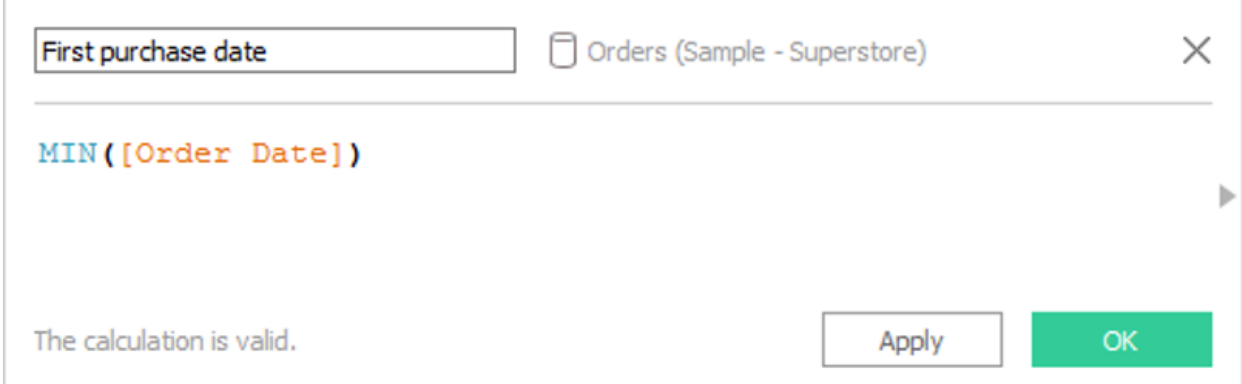

# First purchase date

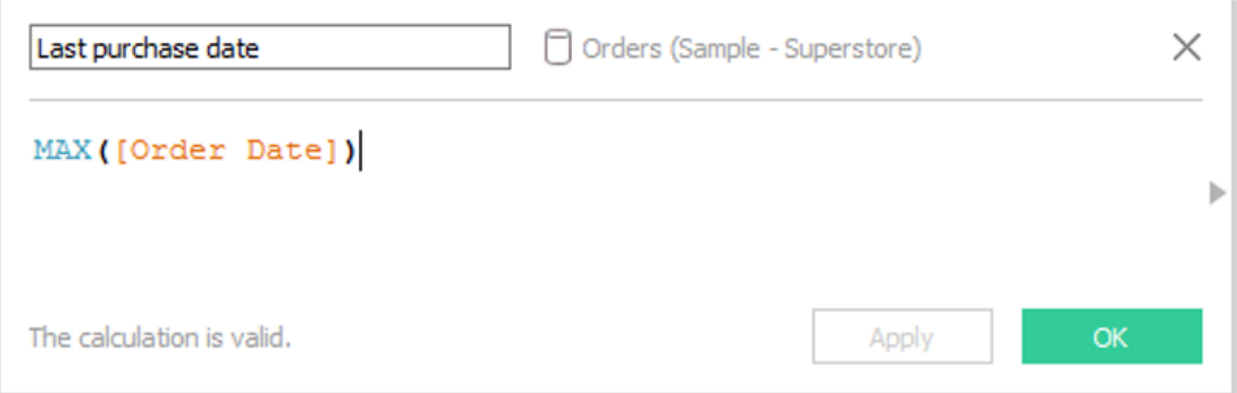

# Last purchase date

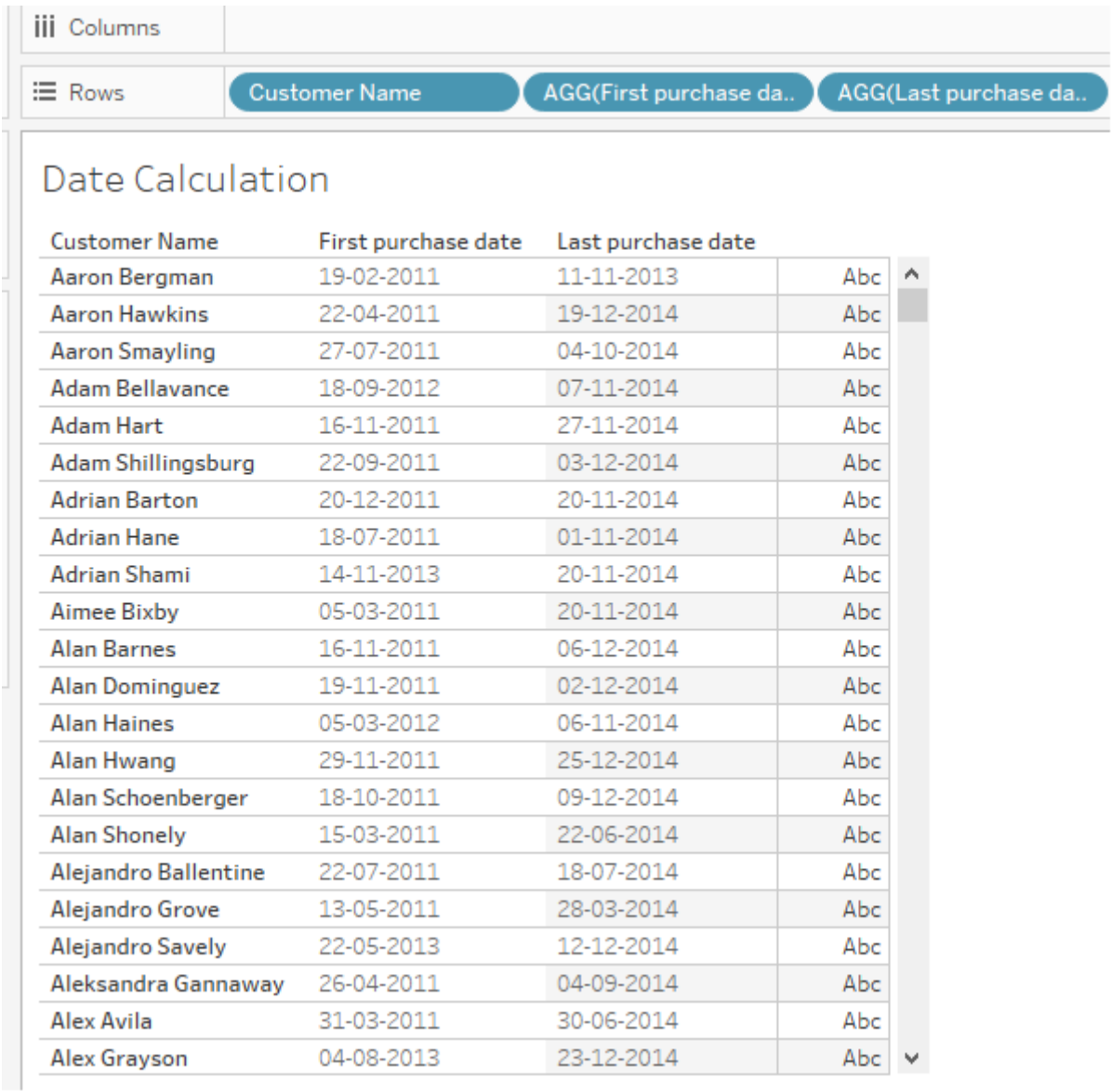

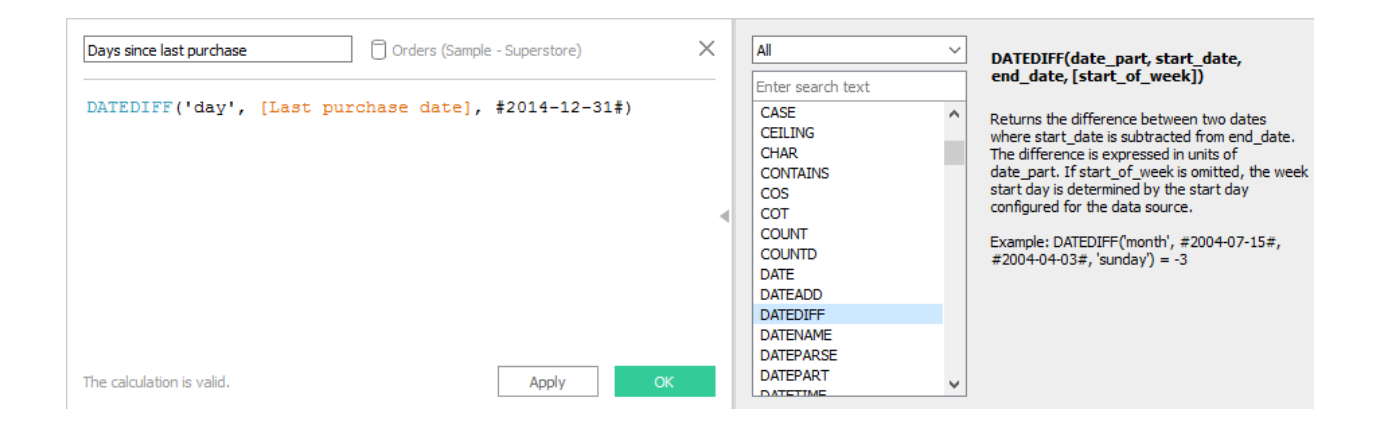

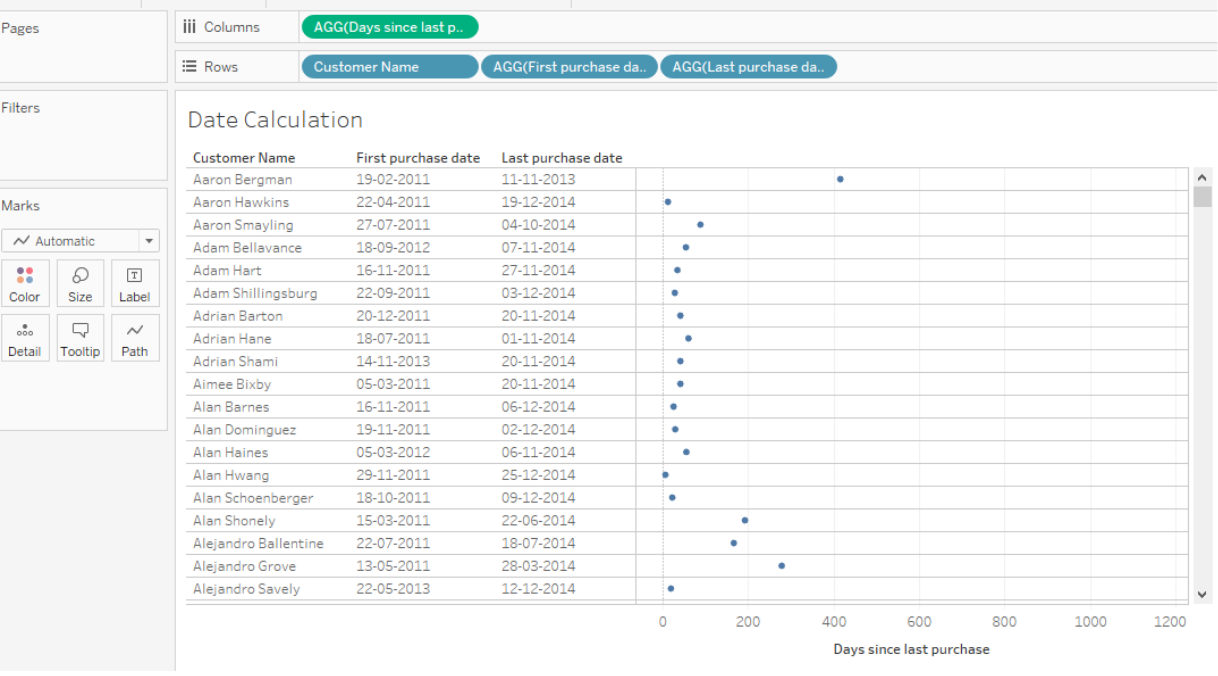

#### t Tableau Workbook

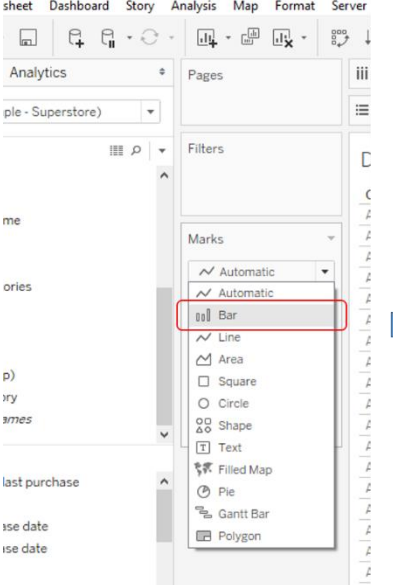

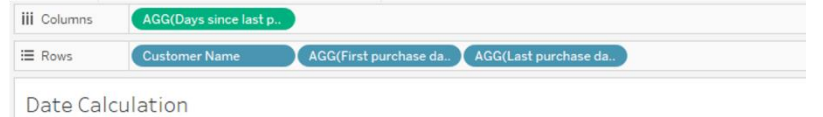

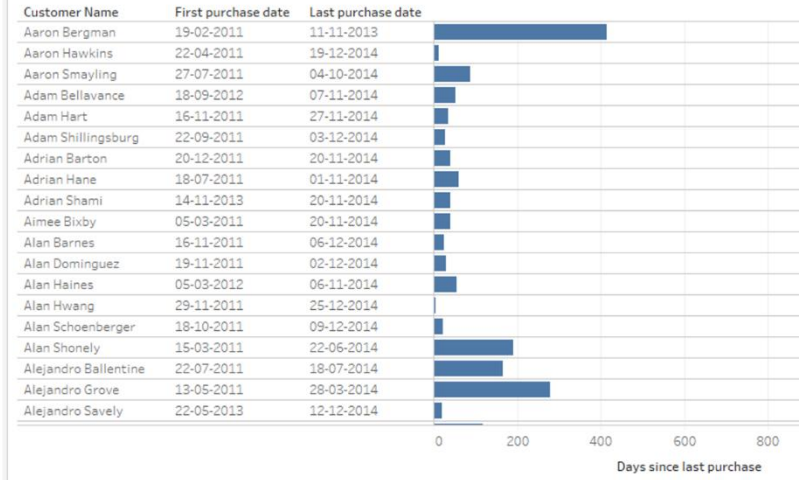

# For sorting in descending order

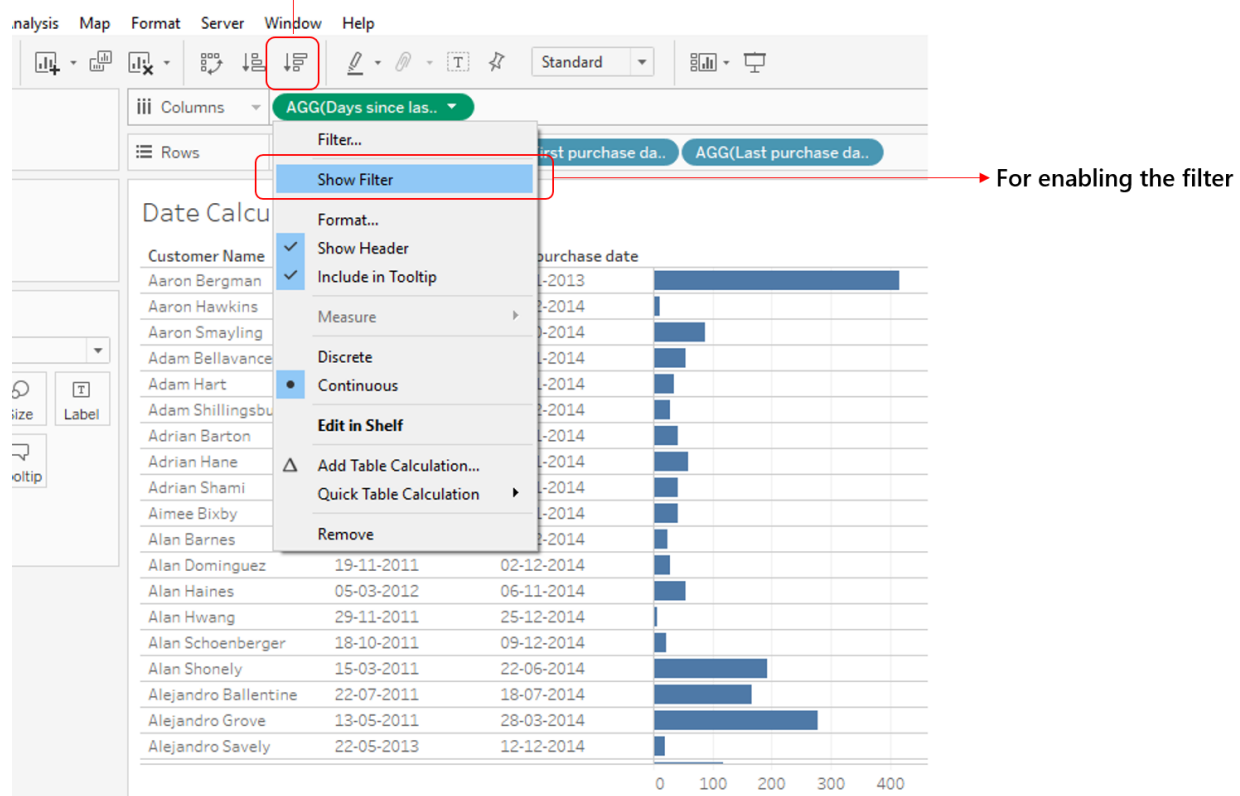

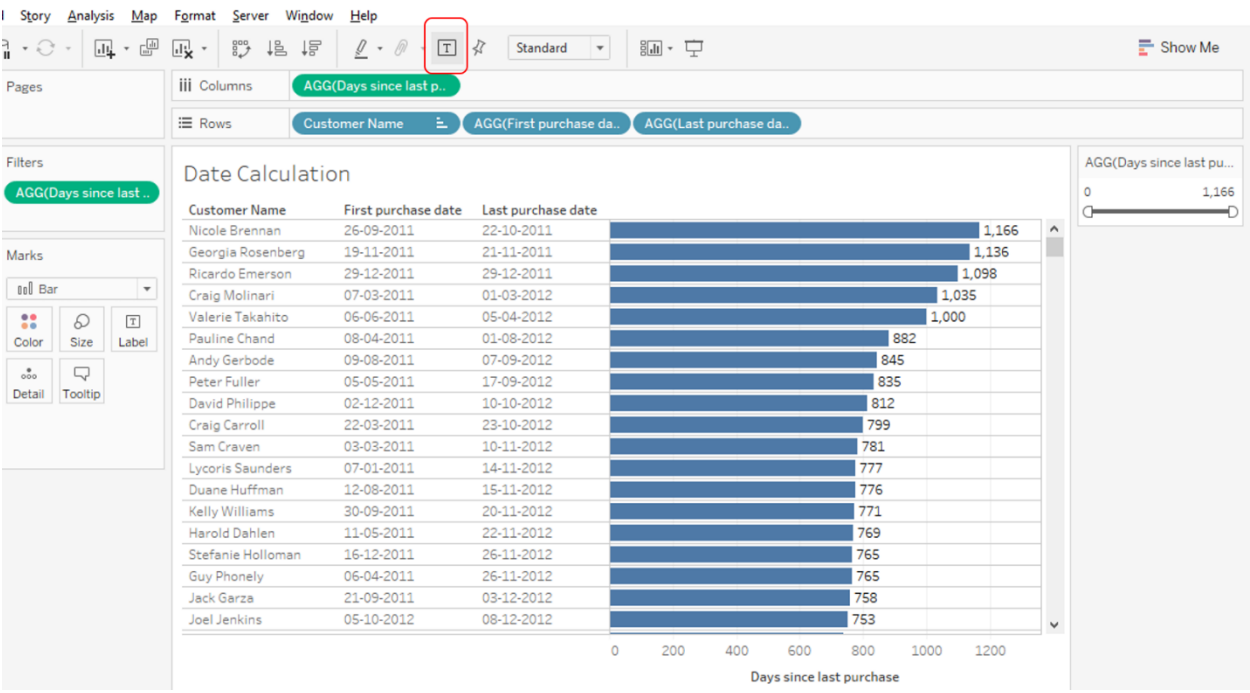

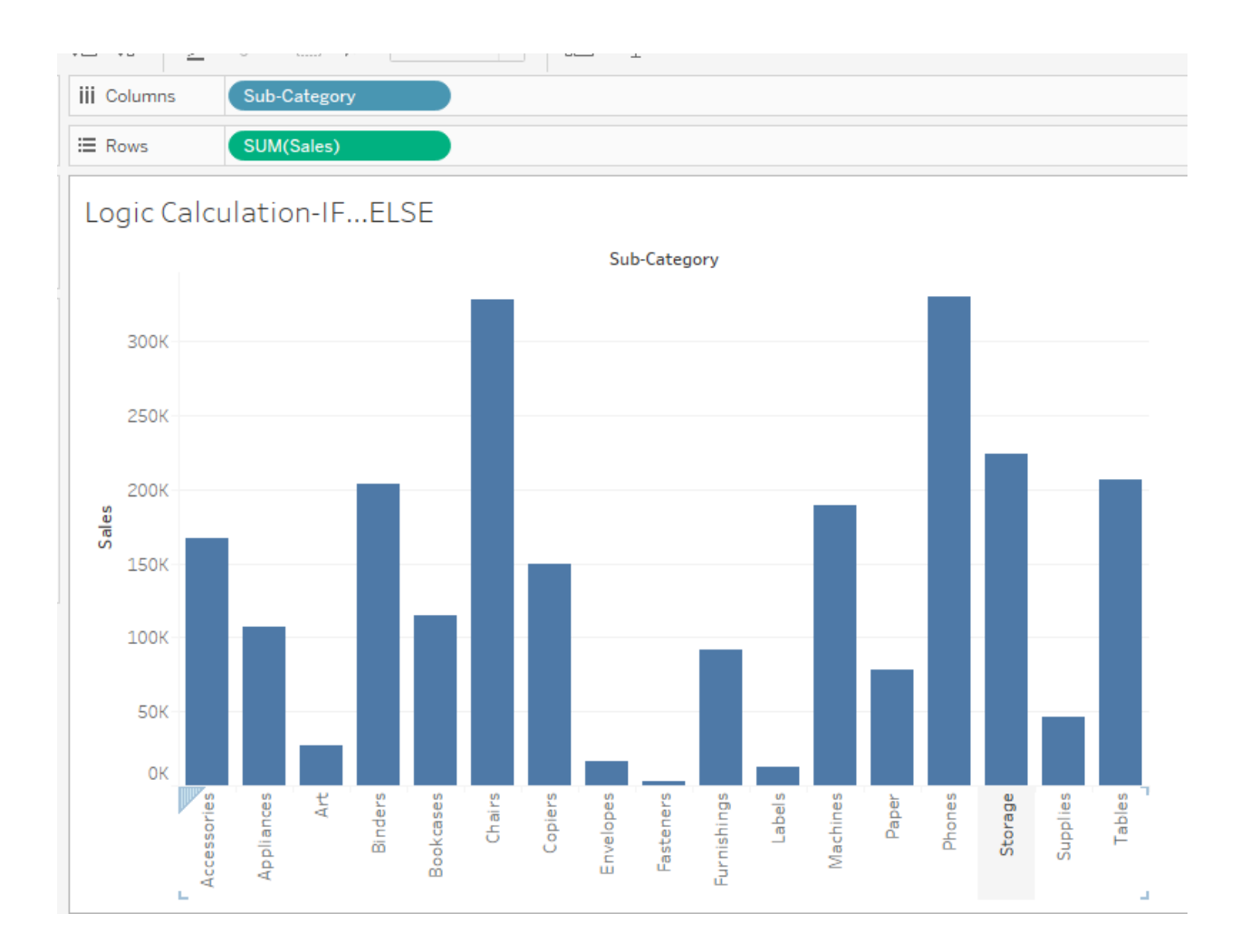

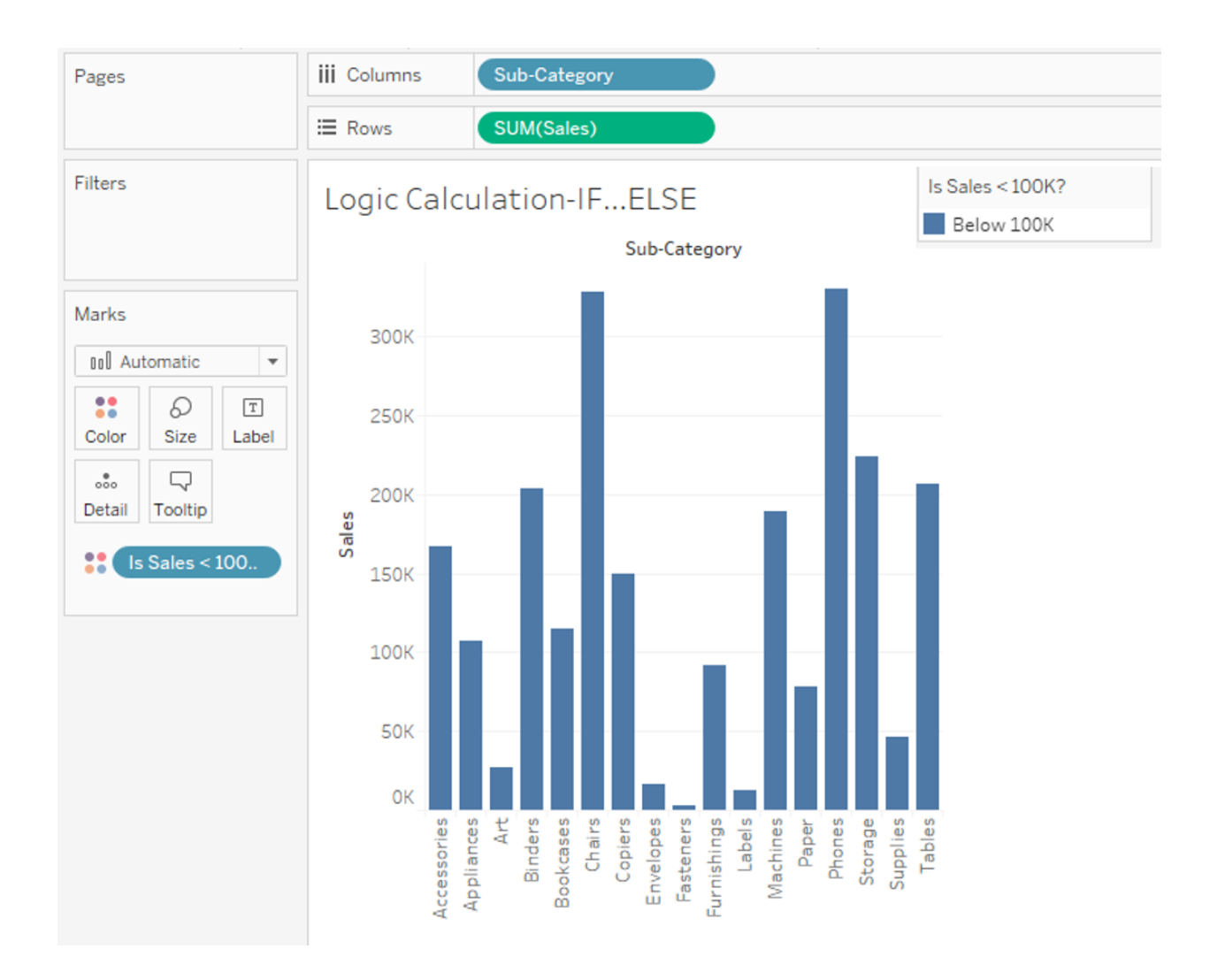

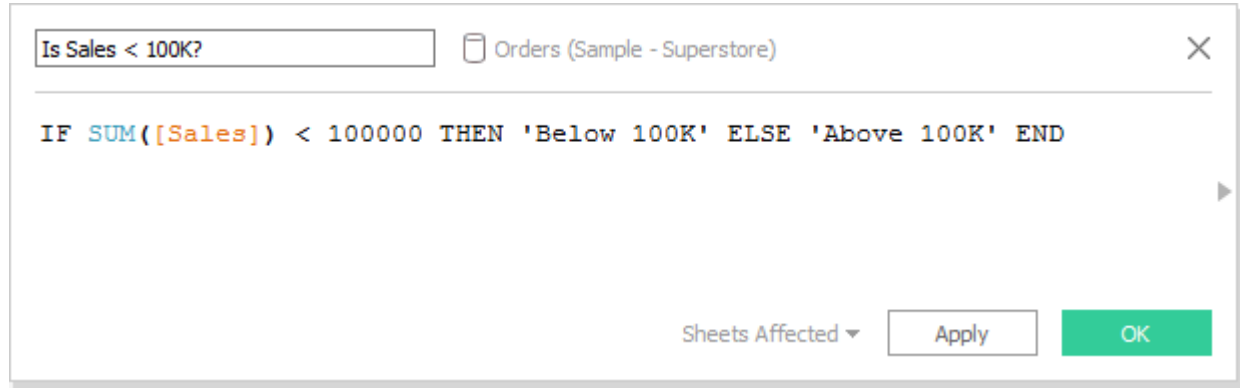

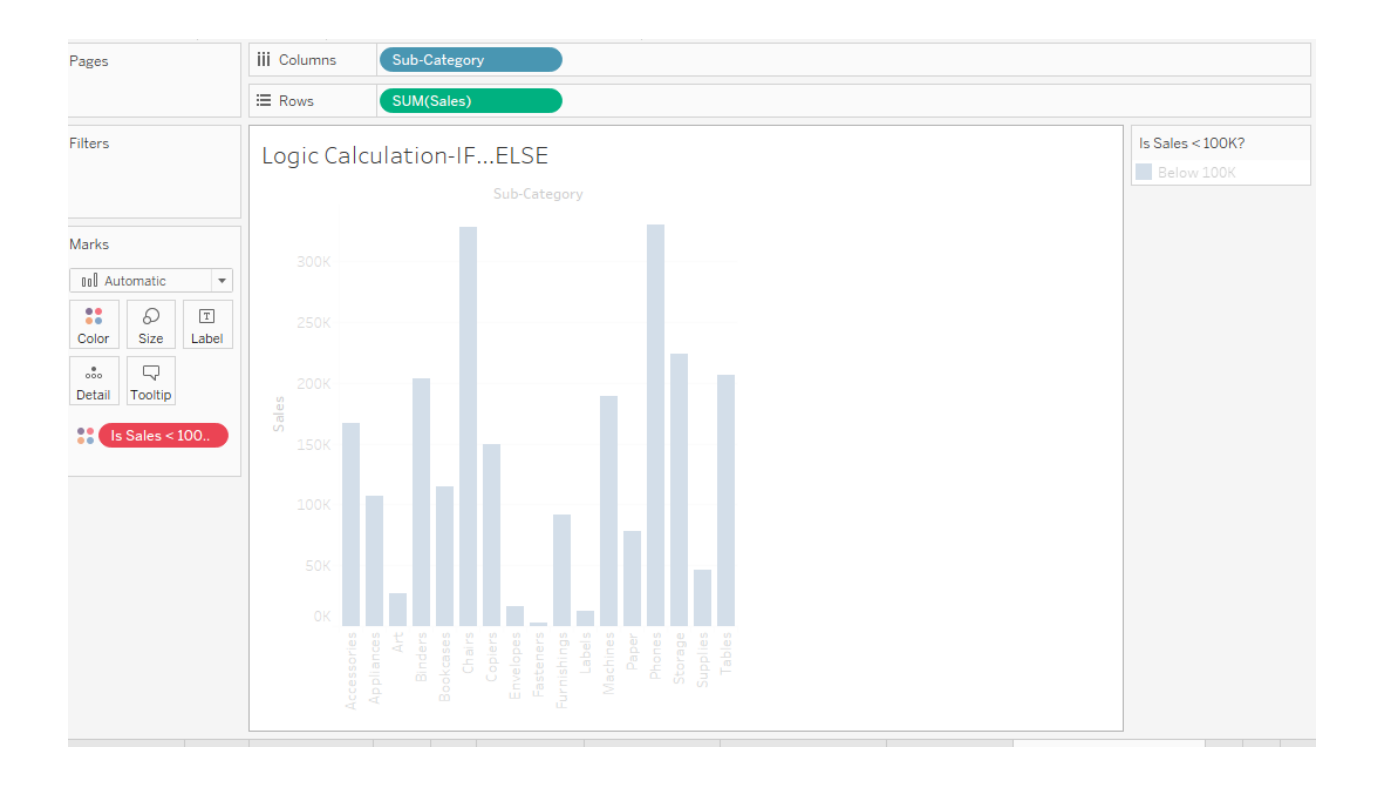

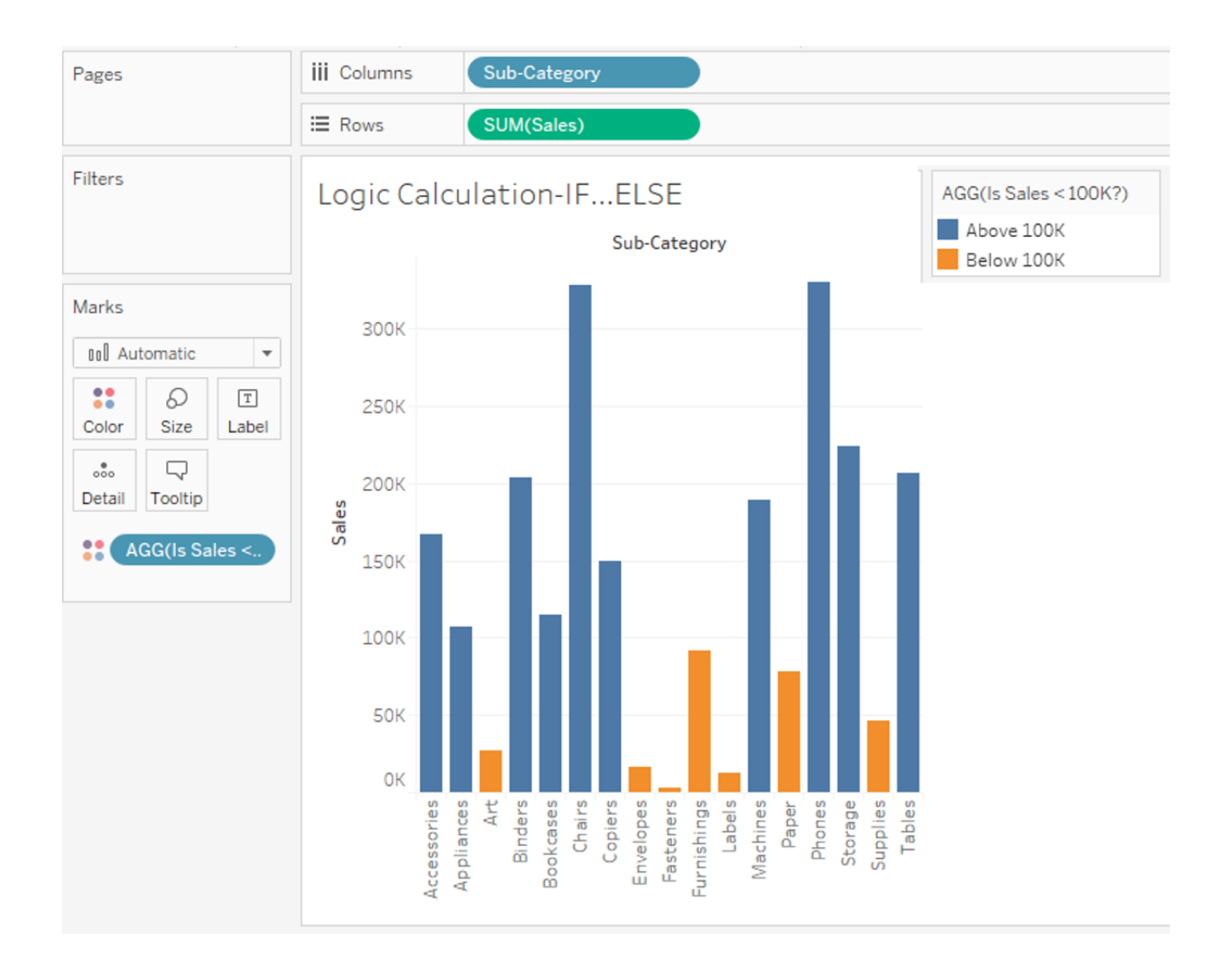

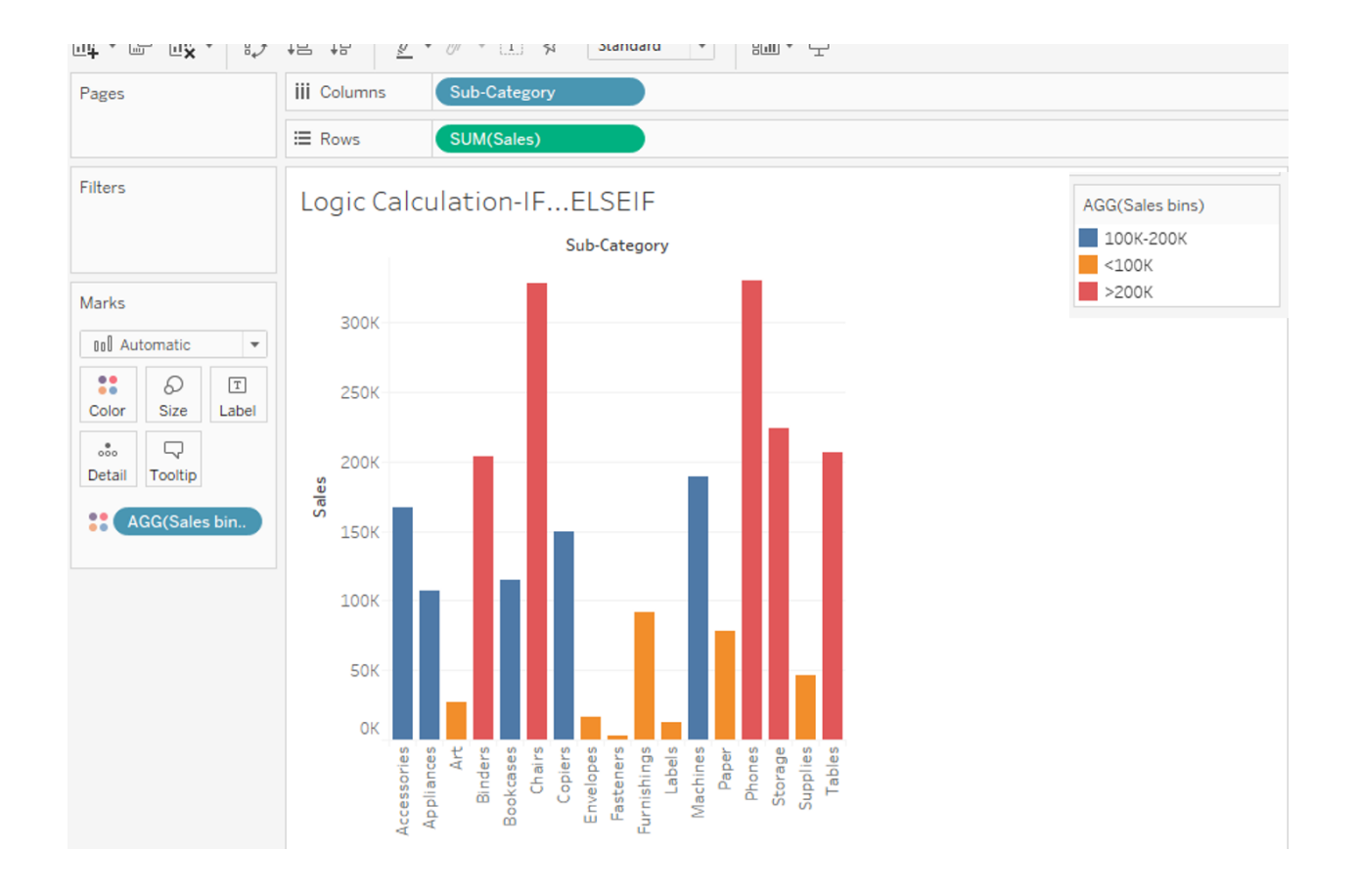

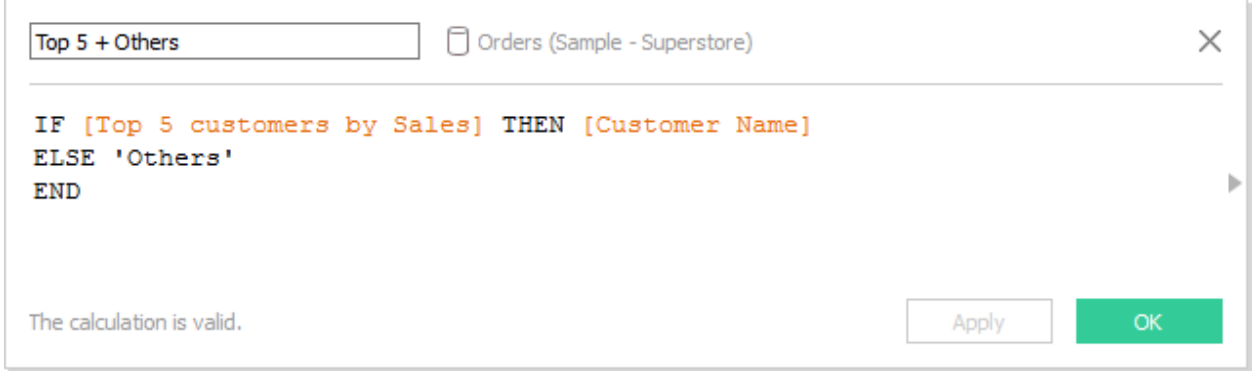

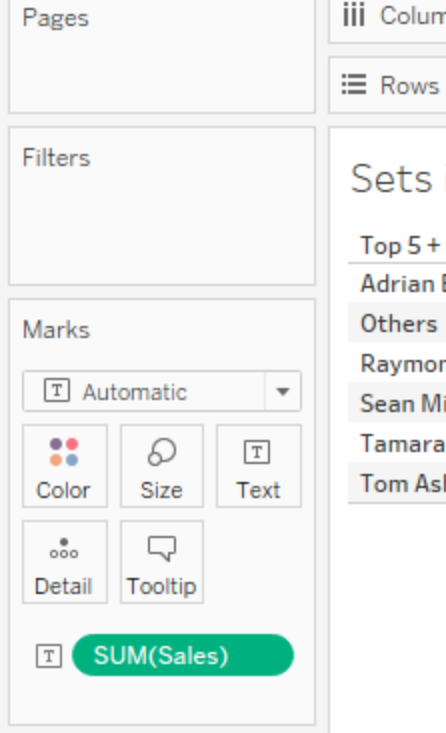

### umns

Top 5 + Others

### s in Calculation

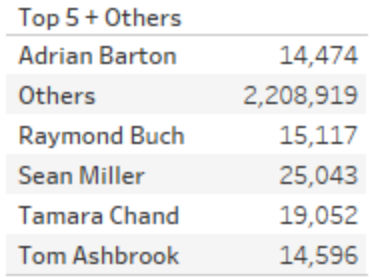

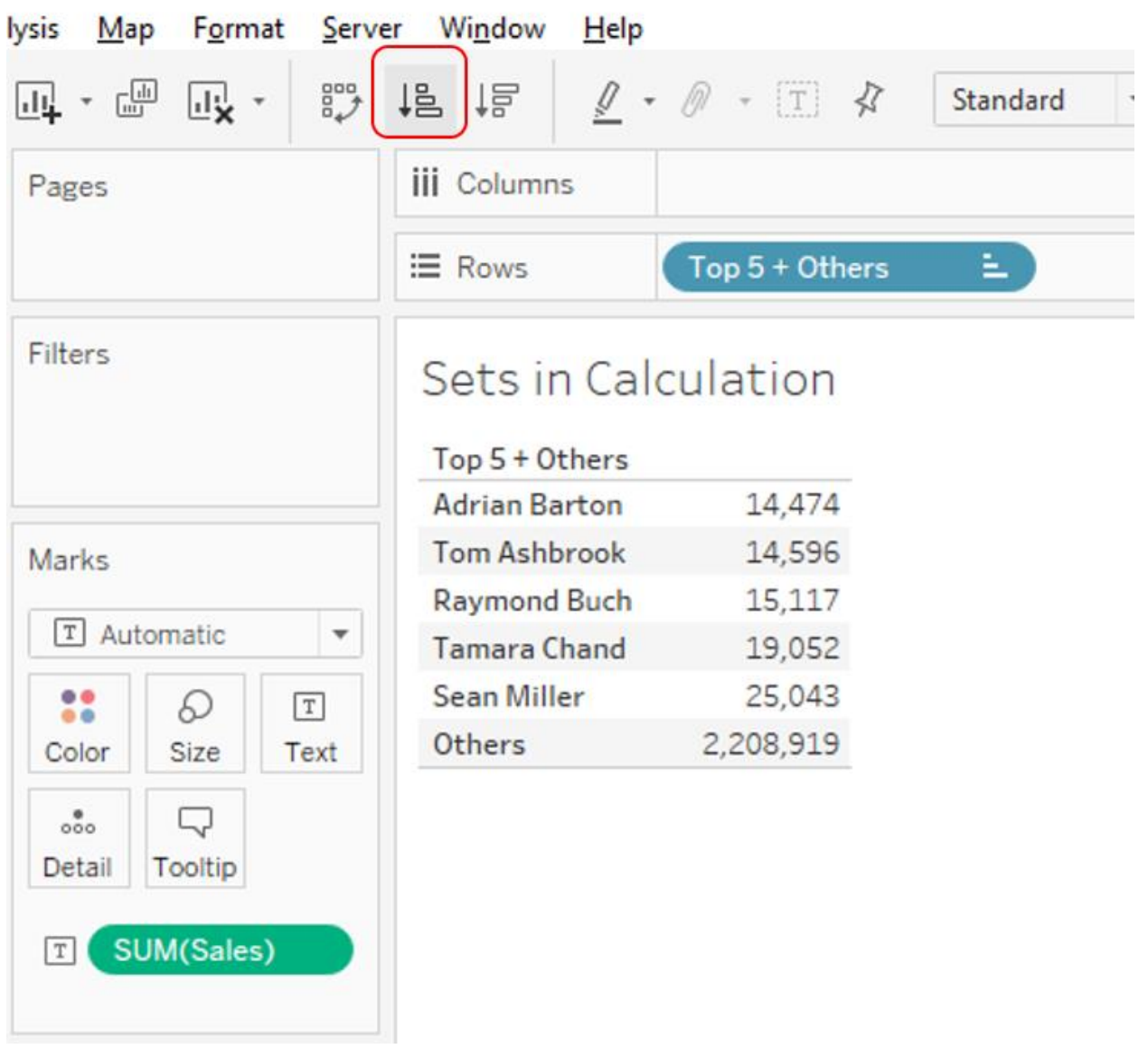

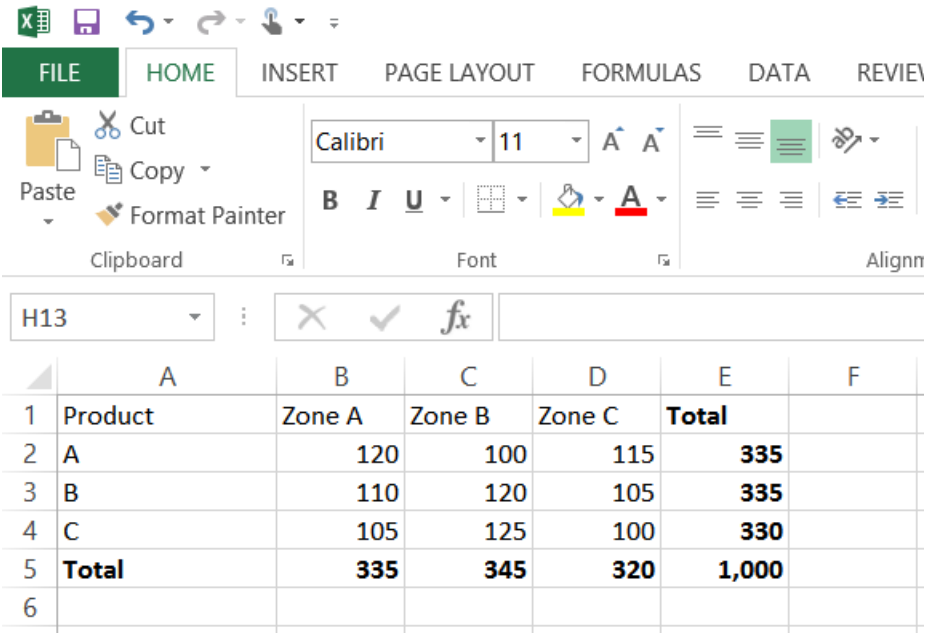

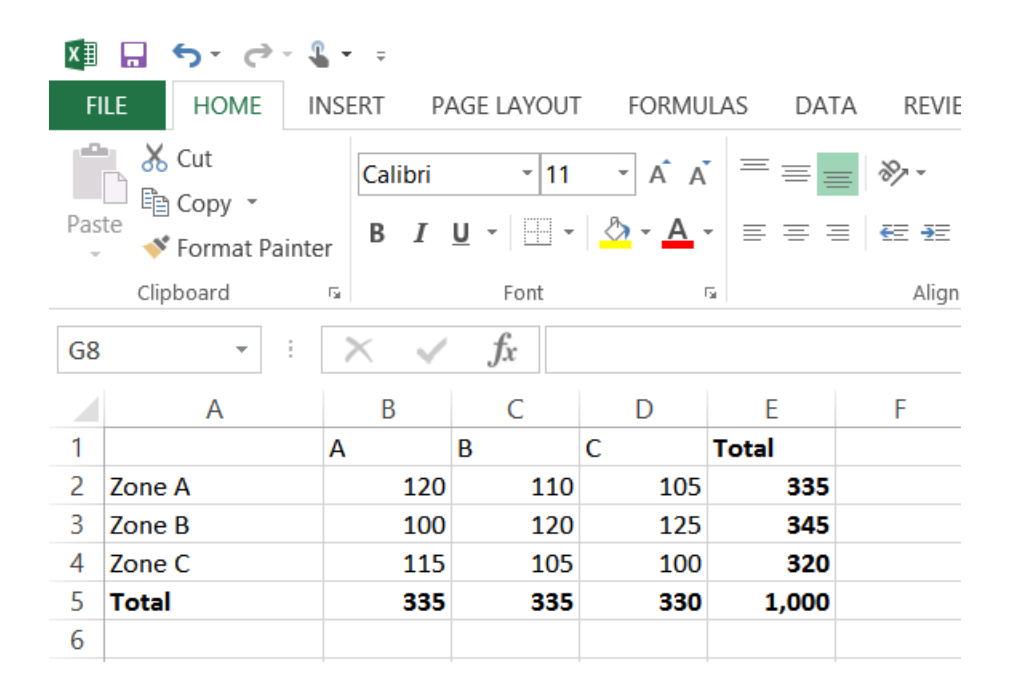

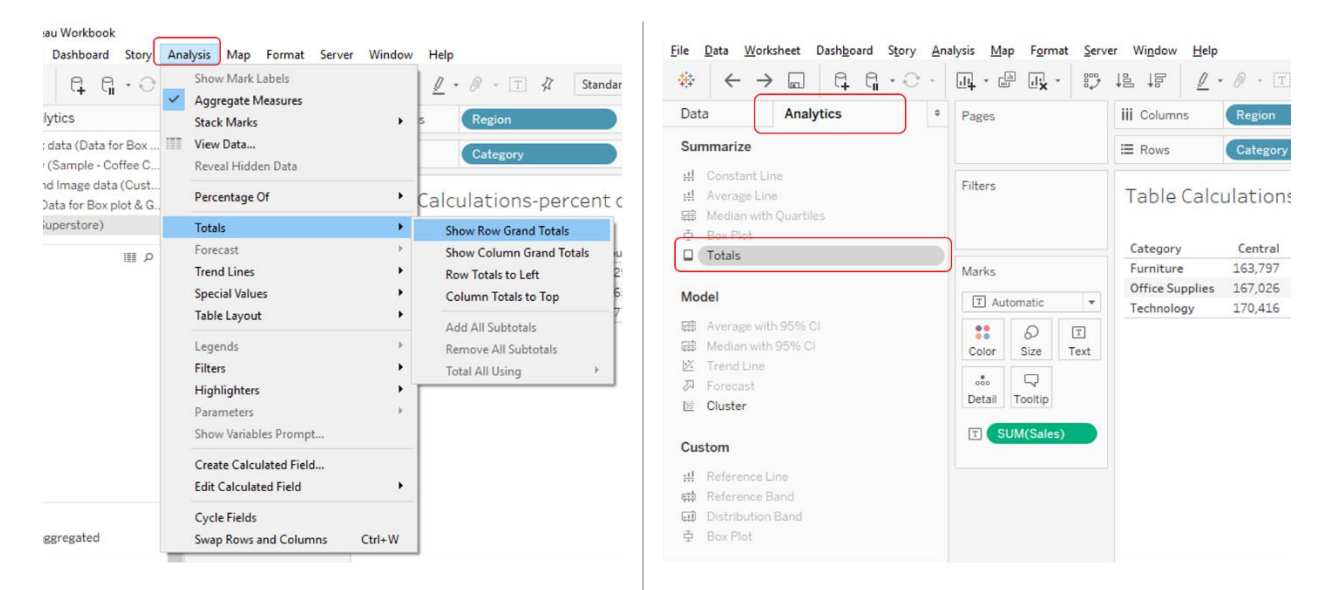

Analysis > Totals in the toolbar

Analytics > Totals in the Analytics pane

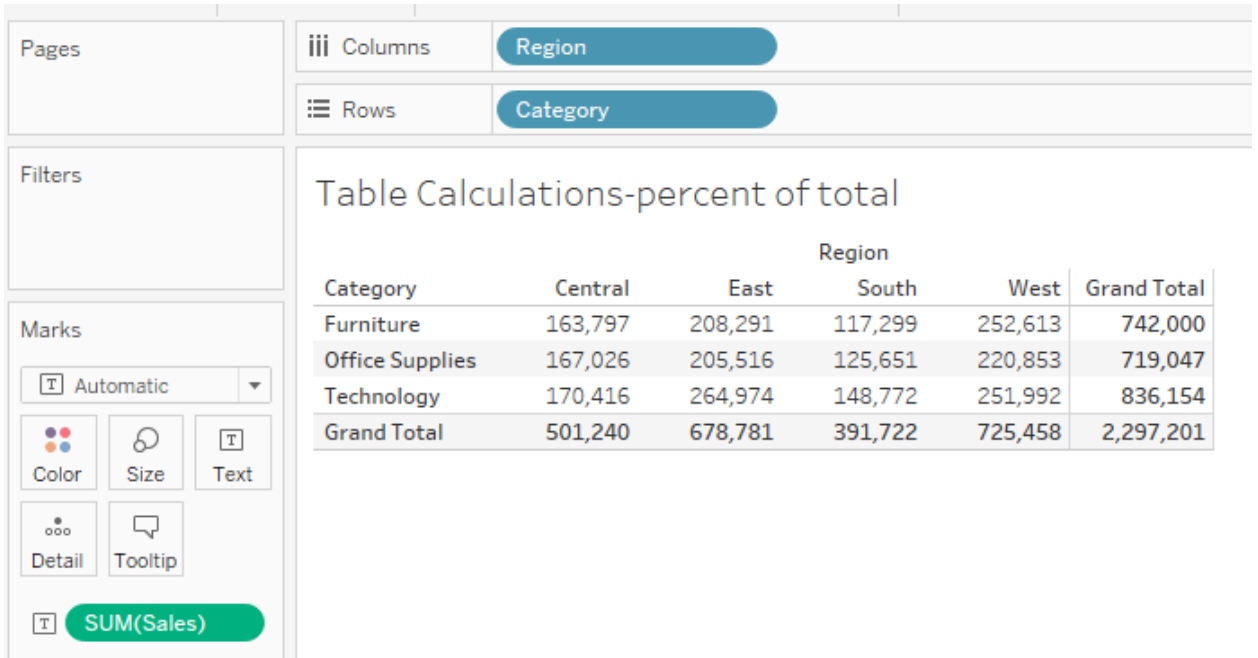

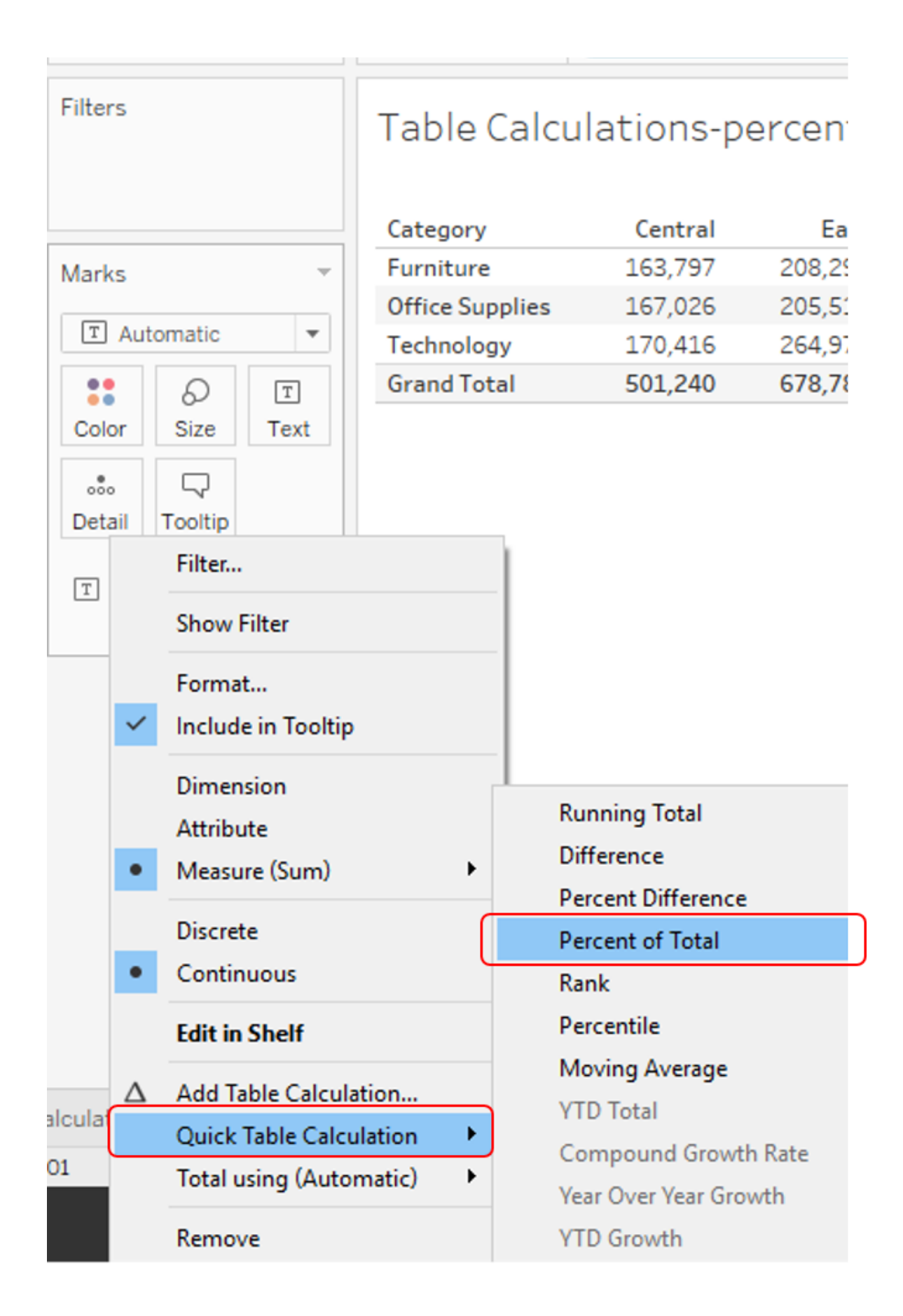

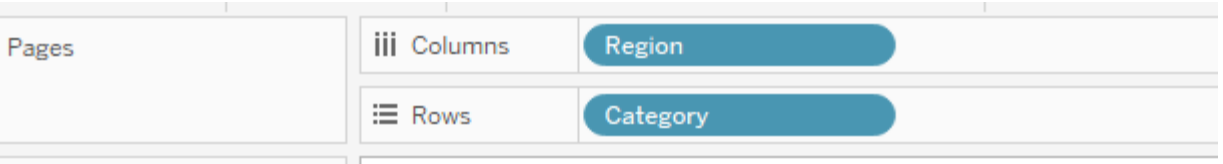

Filters

# Table Calculations-percent of total

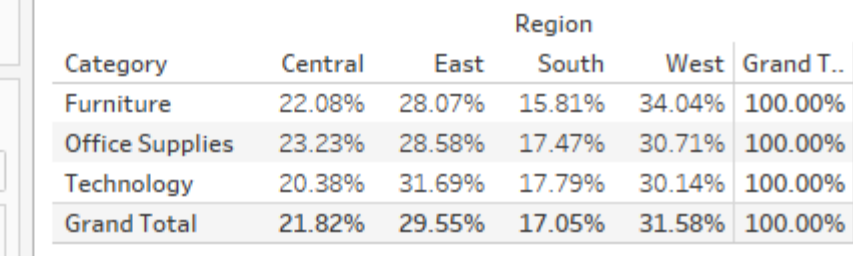

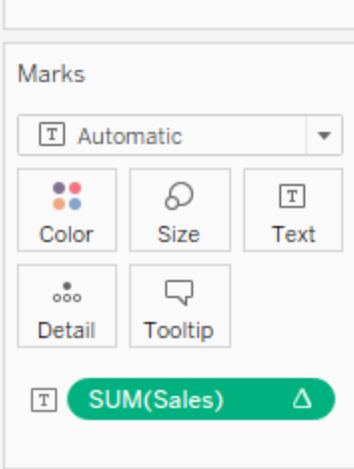

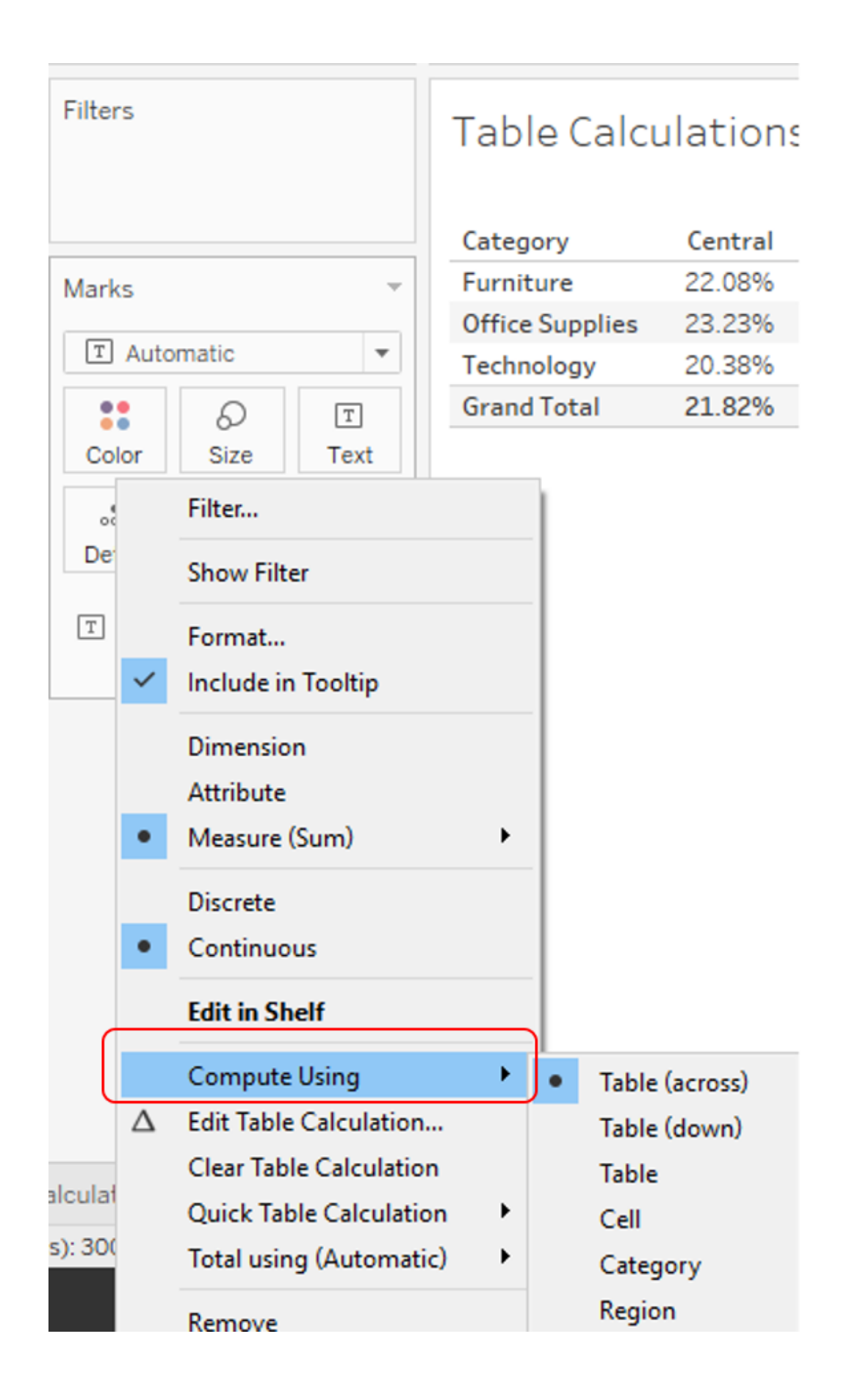

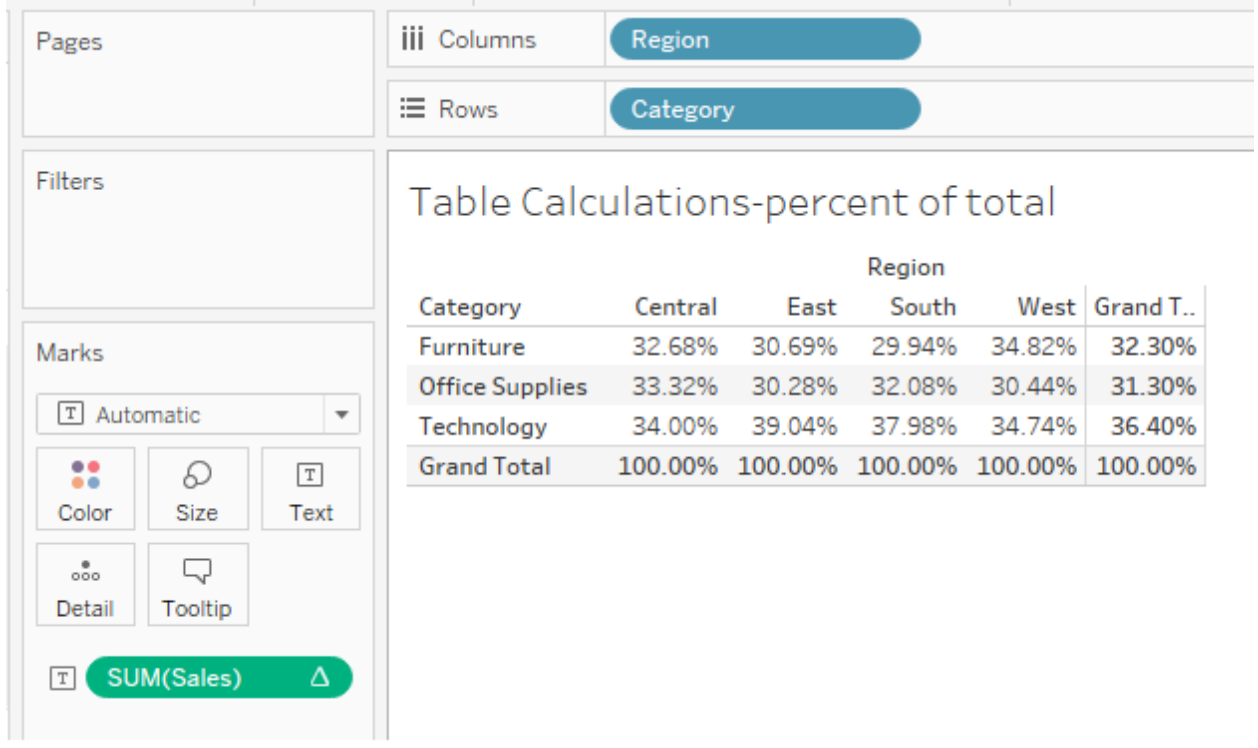

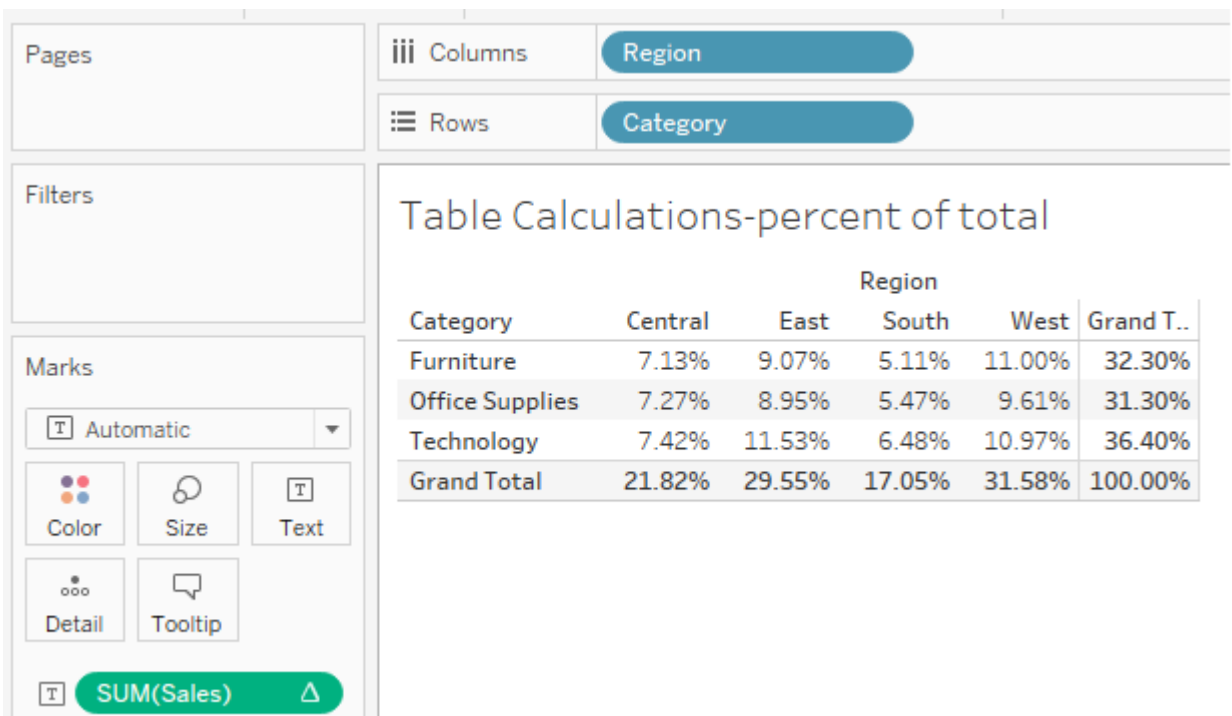

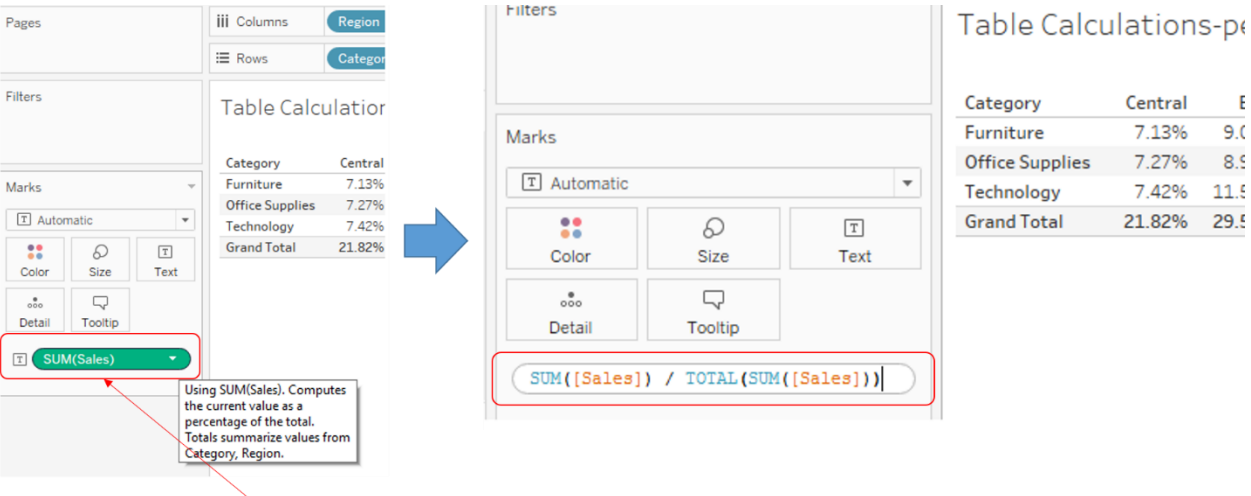

 $\mathsf E$  $9<sub>1</sub>$ 

 $11.5$ 29.5

Double click on the Green pill i.e. SUM(Sales)

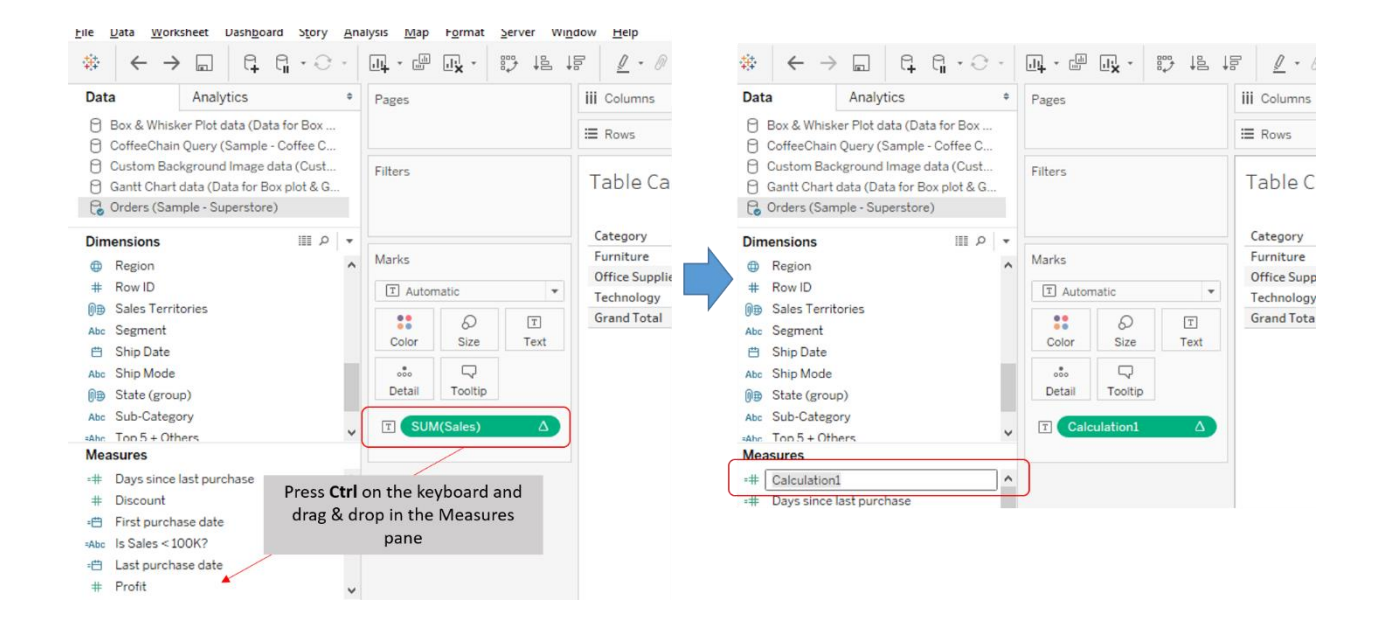

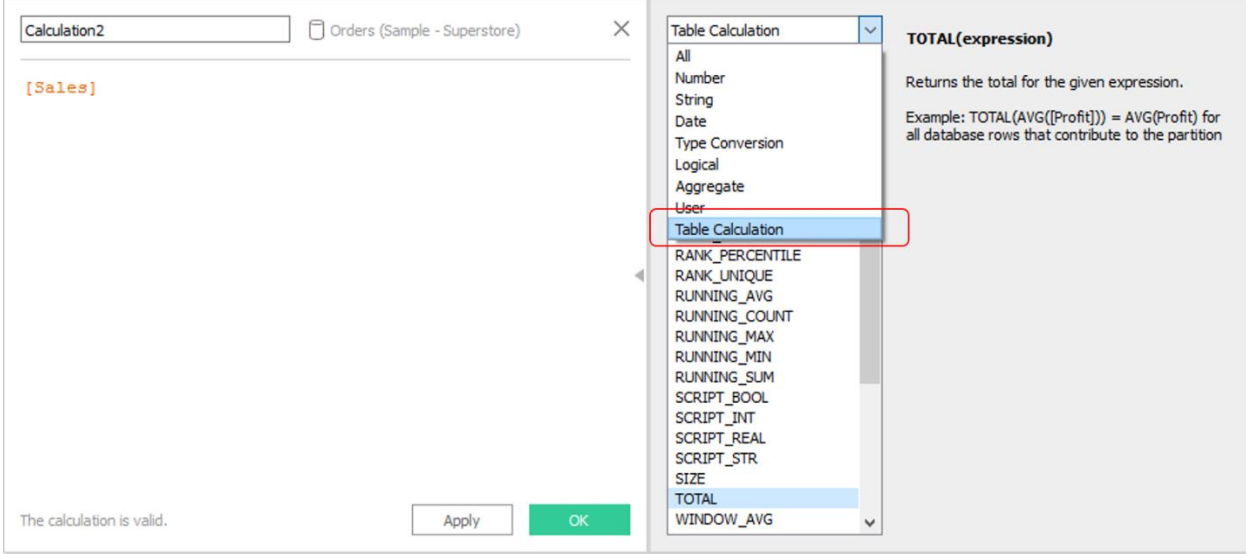

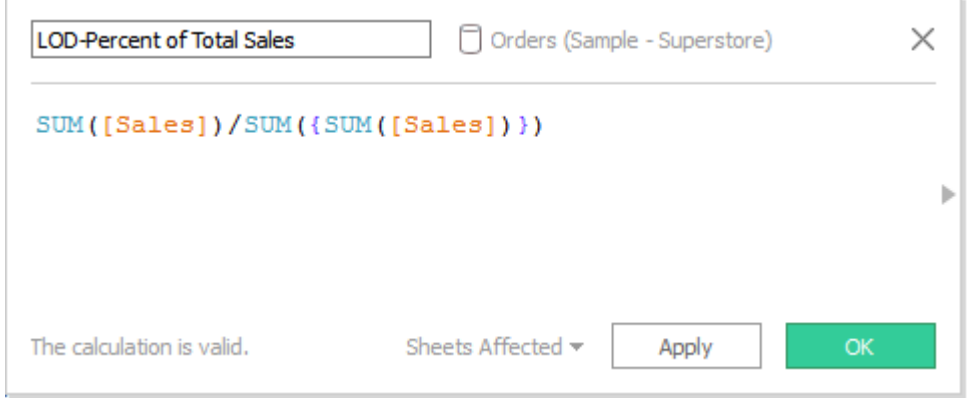

Filters Marks **T** Automatic  $\scriptstyle\rm w$ 8 D  $\mathbb T$ Color Size Text  $_{\rm oo}^{\circ}$ Q Detail Tooltip AGG(LOD-Percent of T.  $T$ 

Pages

**iii** Columns Region ≡ Rows Category

### LOD-percent of total

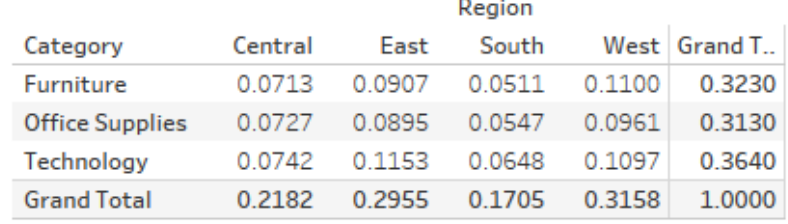

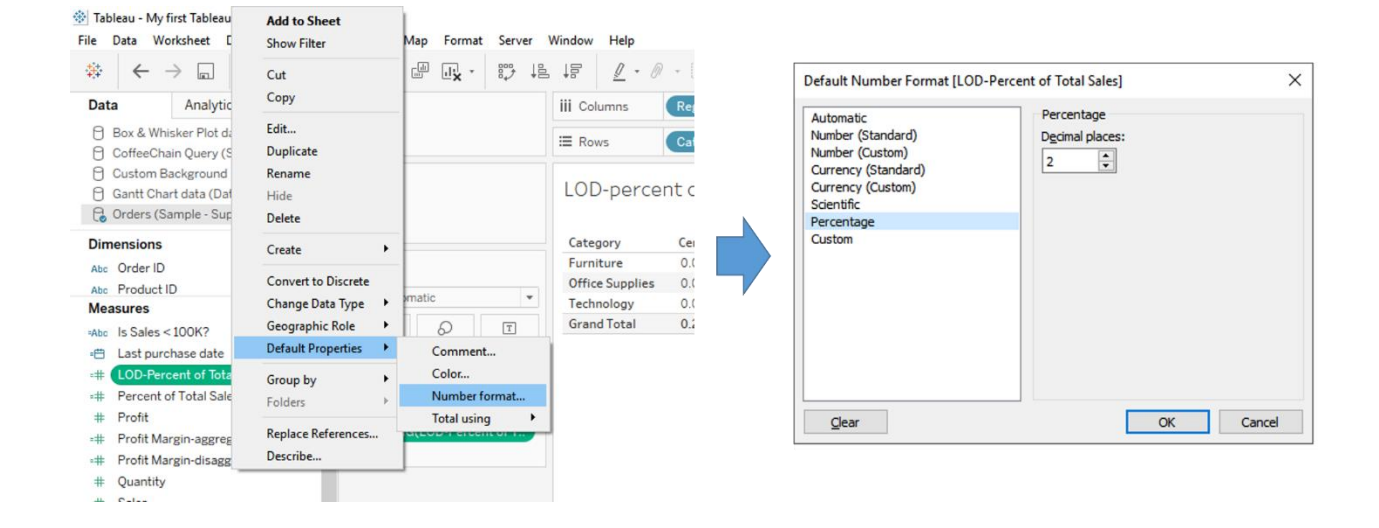

Pages

Filters

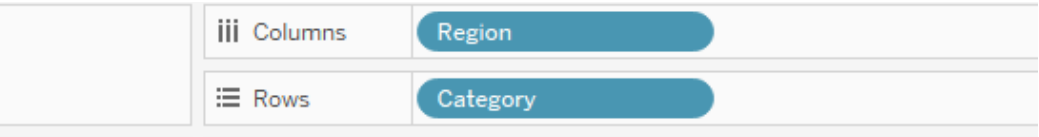

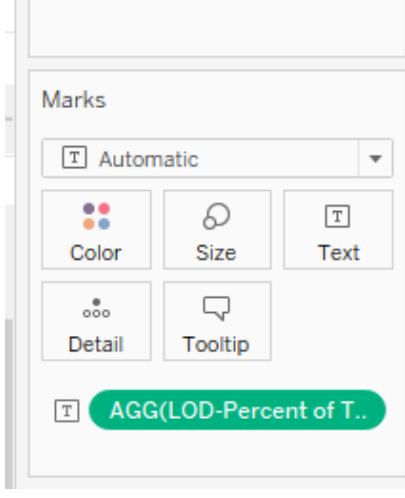

## LOD-percent of total

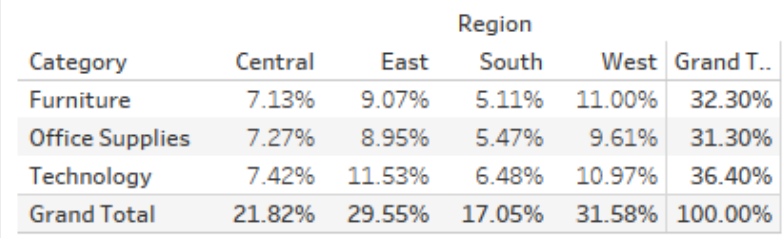

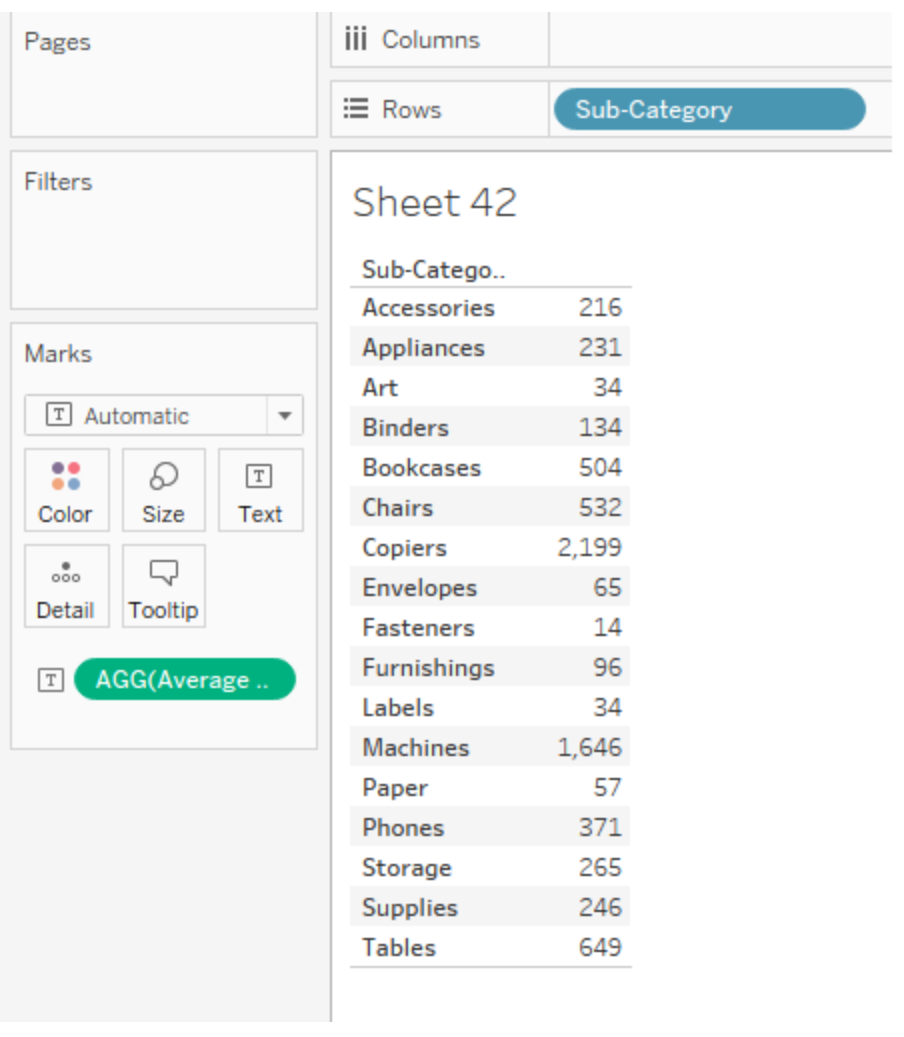

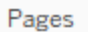

Filters

Measure Names

**iii** Columns  $\equiv$  Rows

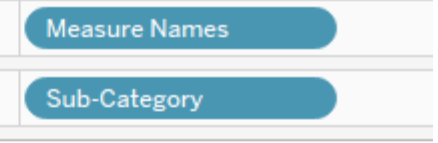

### Sheet 42

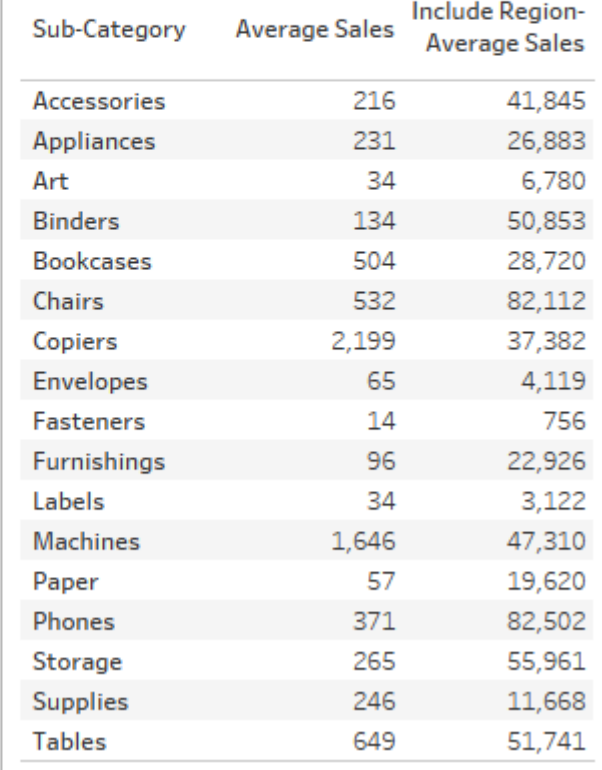

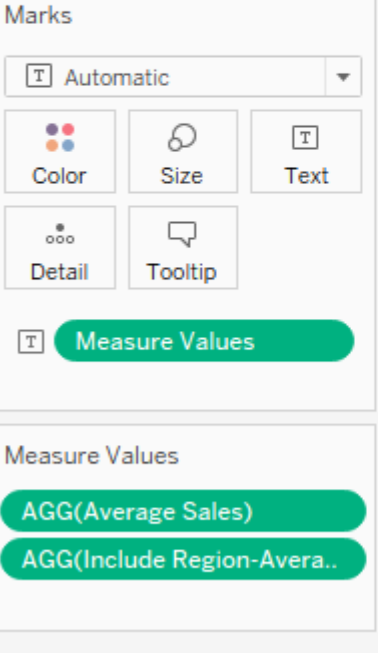

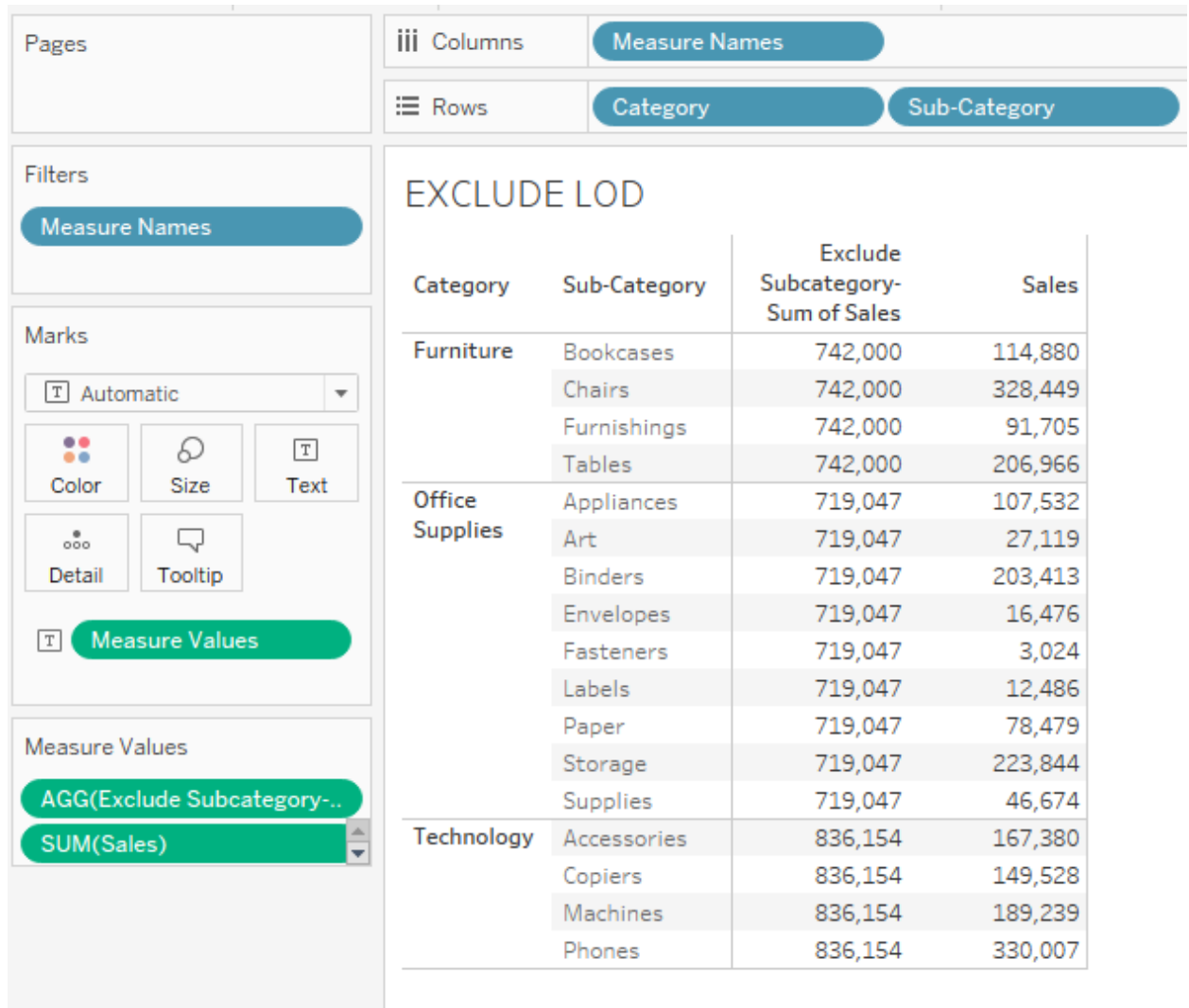

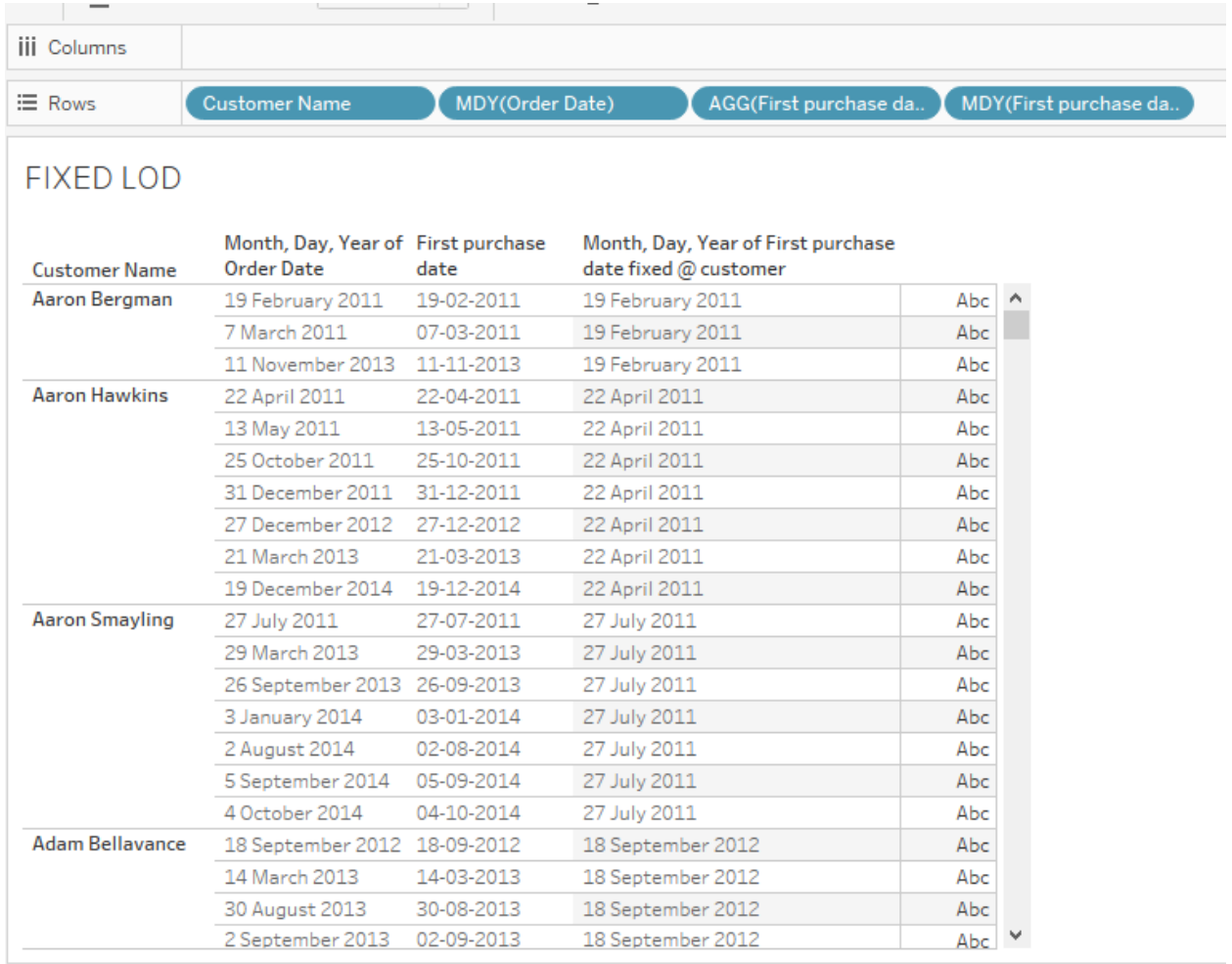

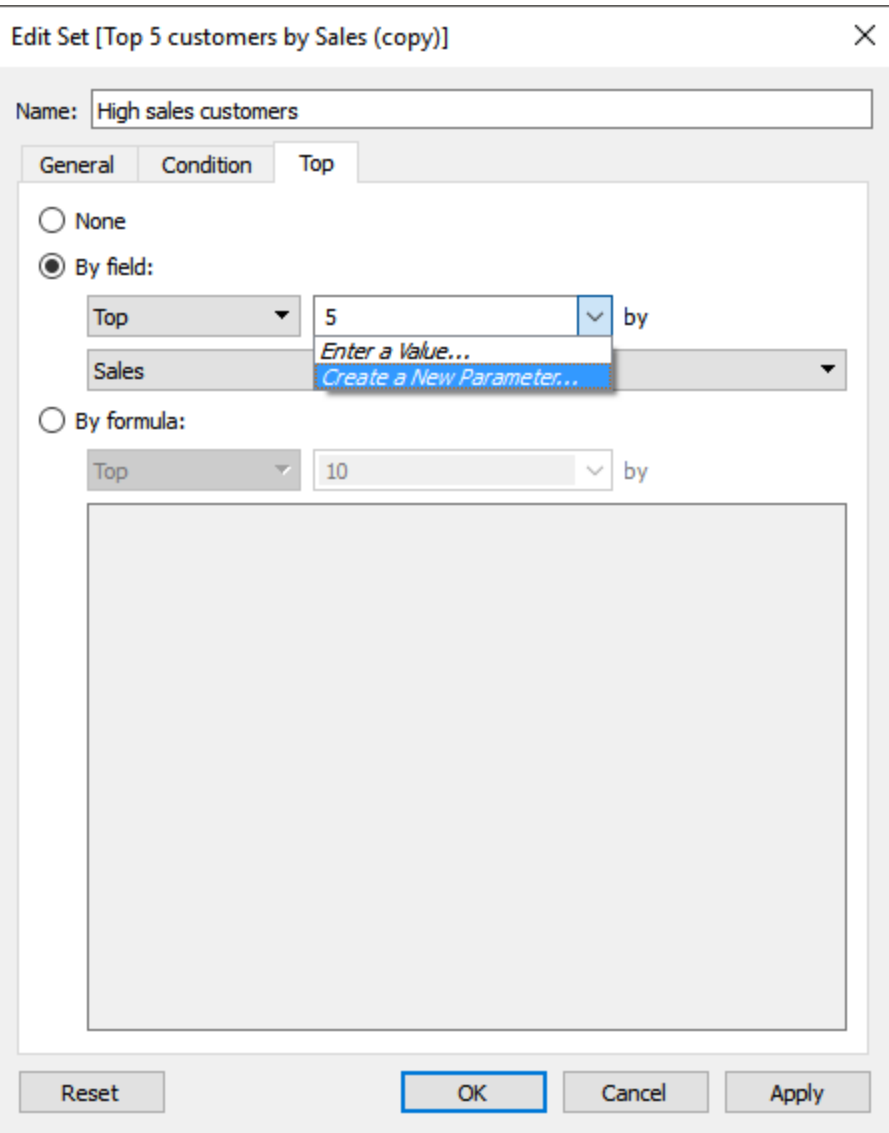
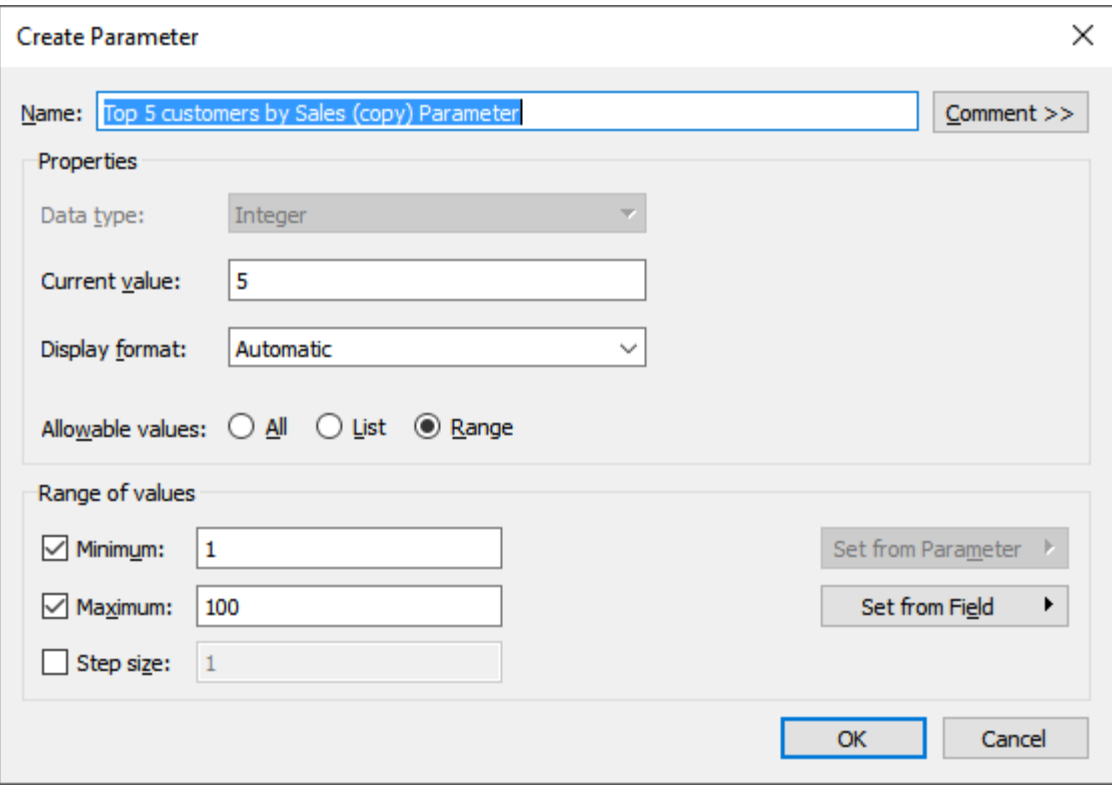

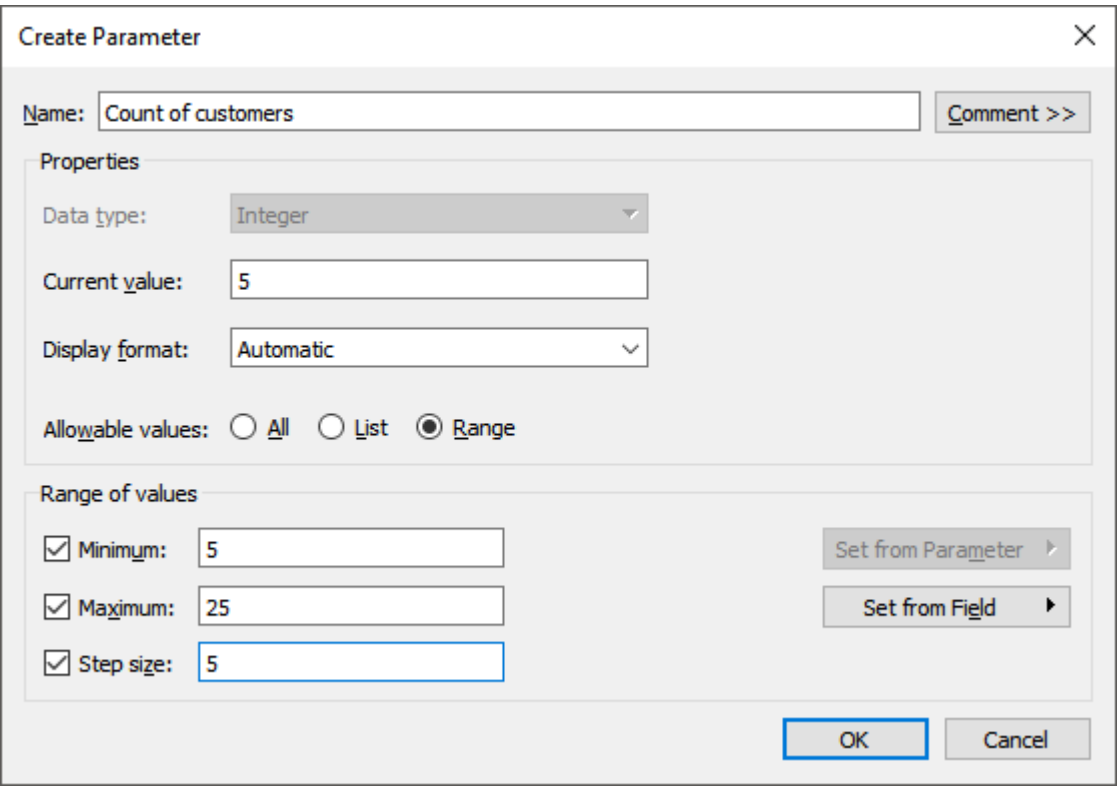

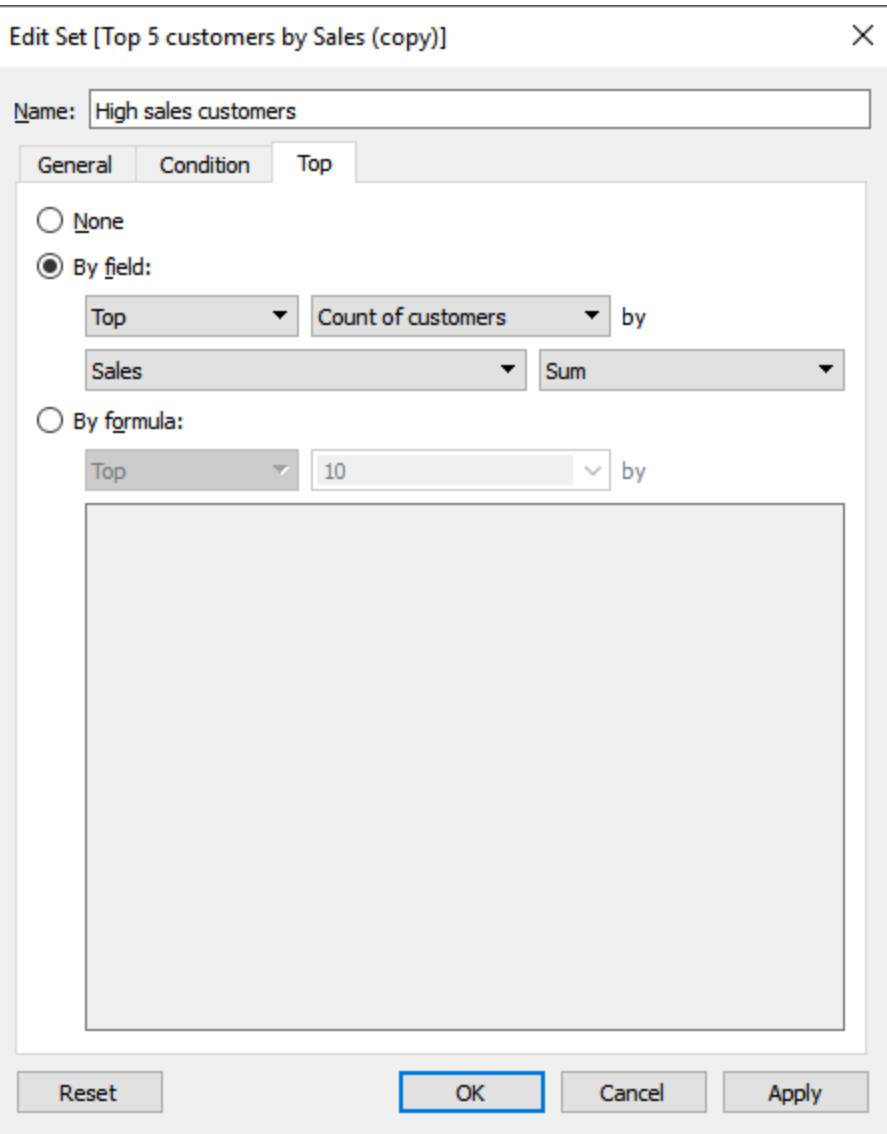

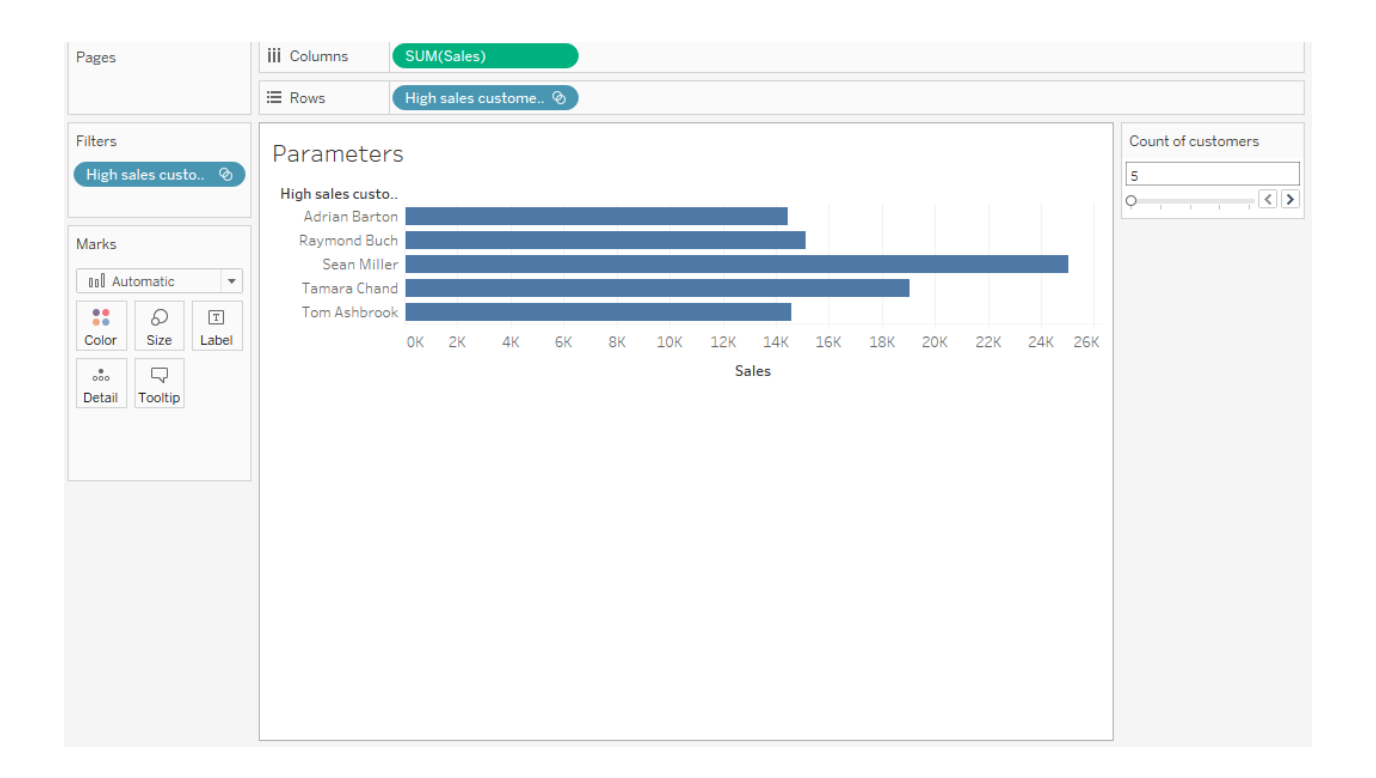

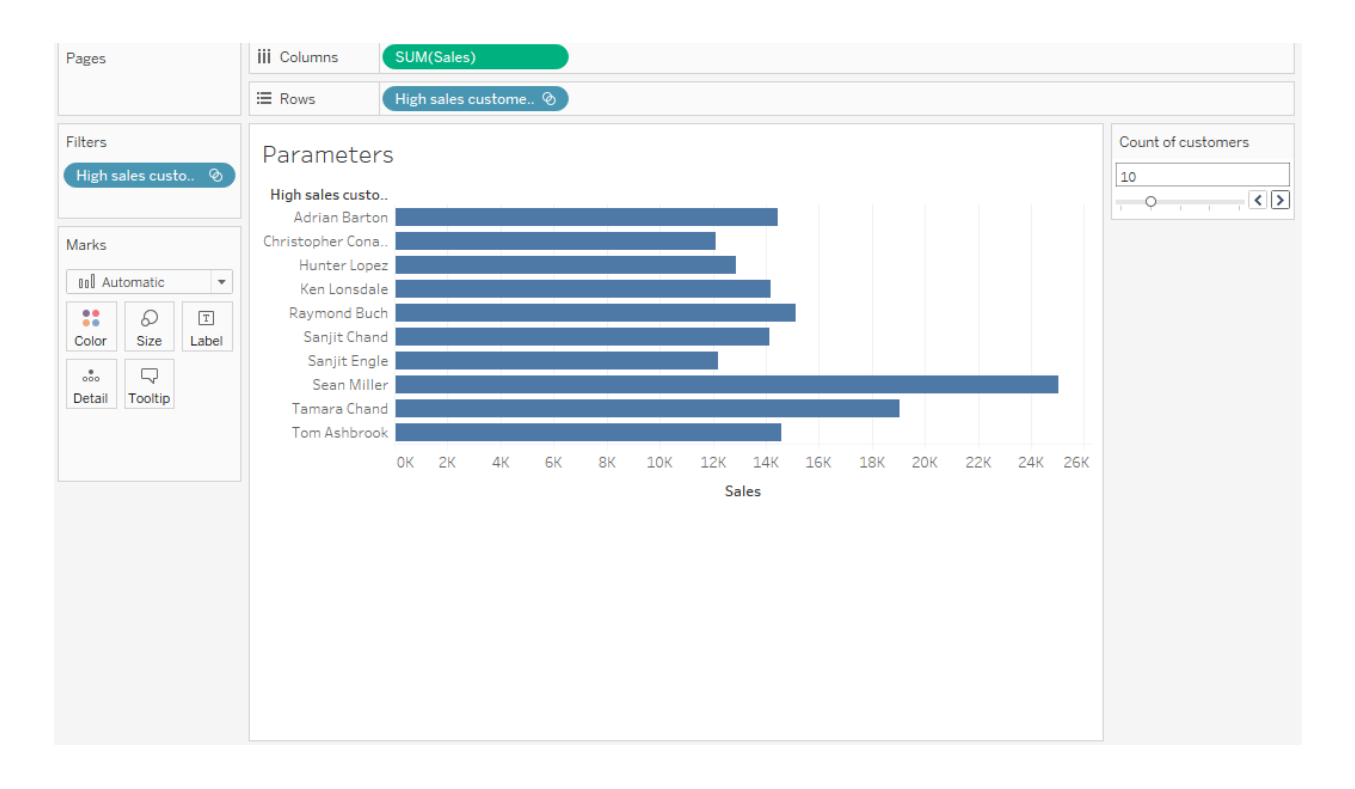

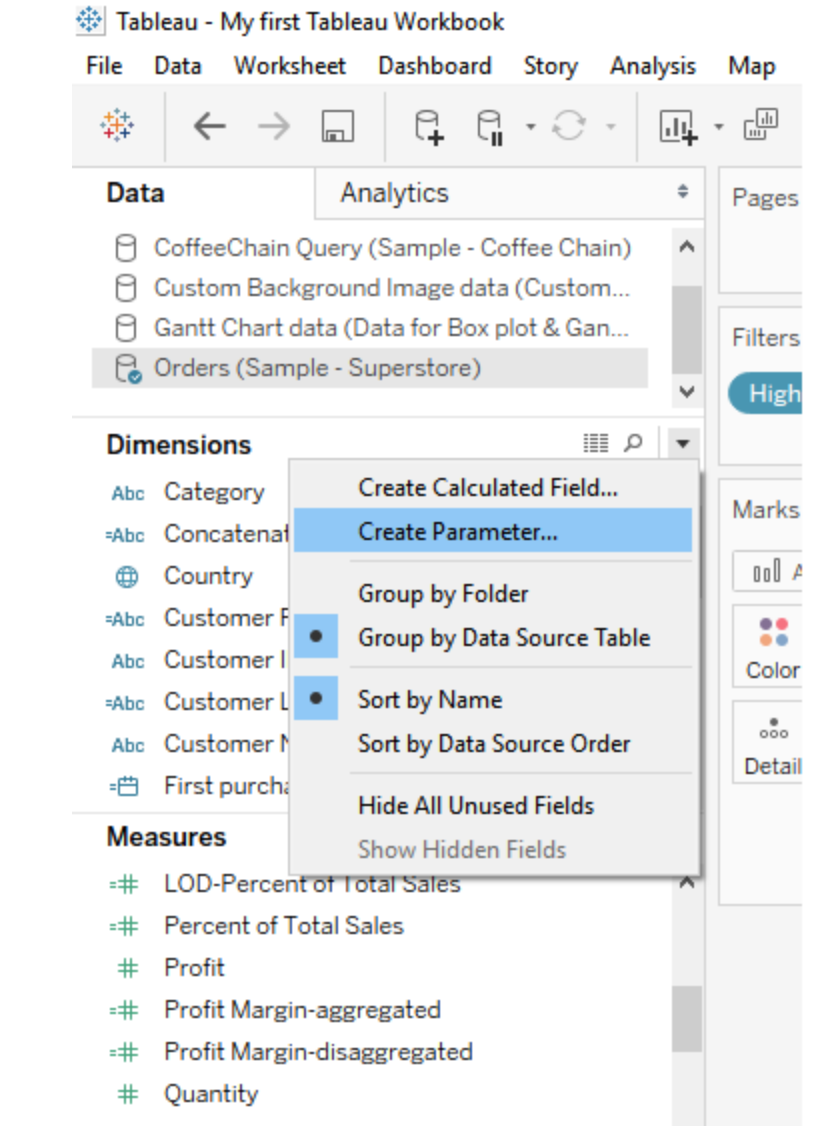

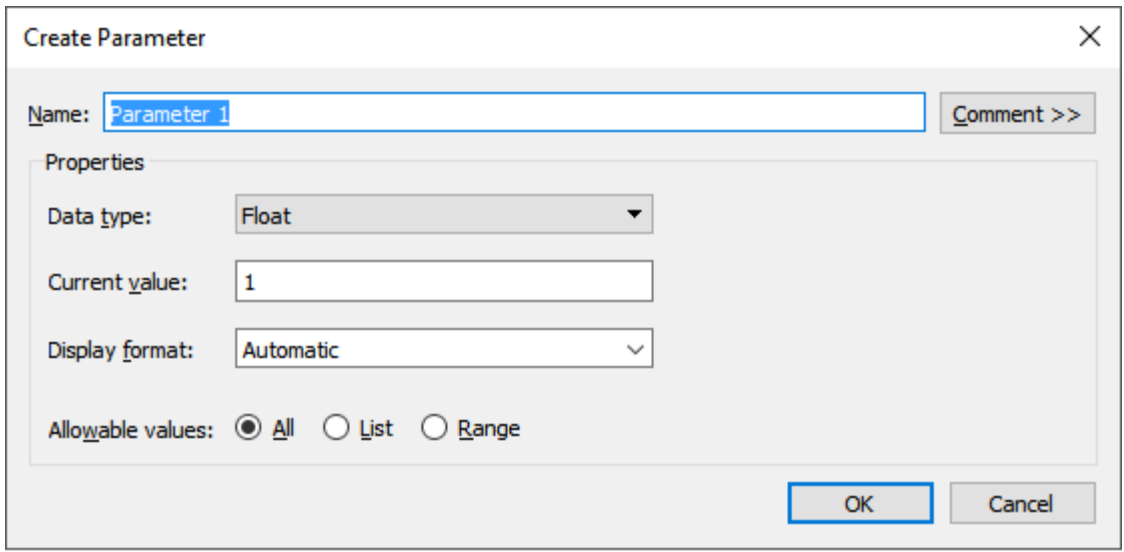

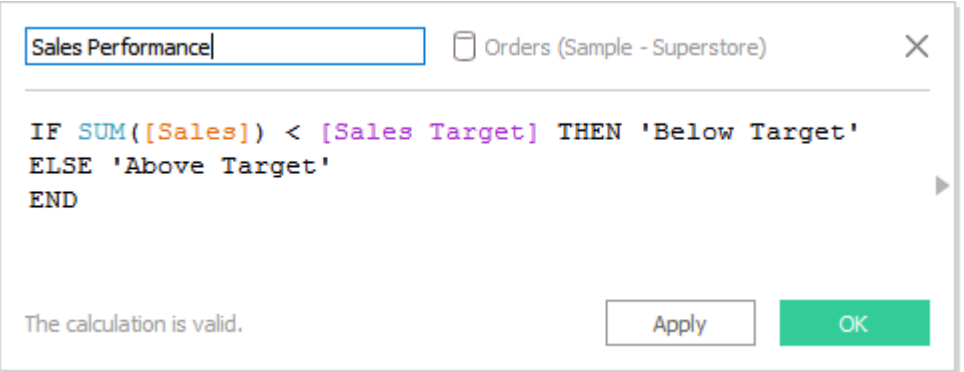

## XX Tableau - My first Tableau Workbook

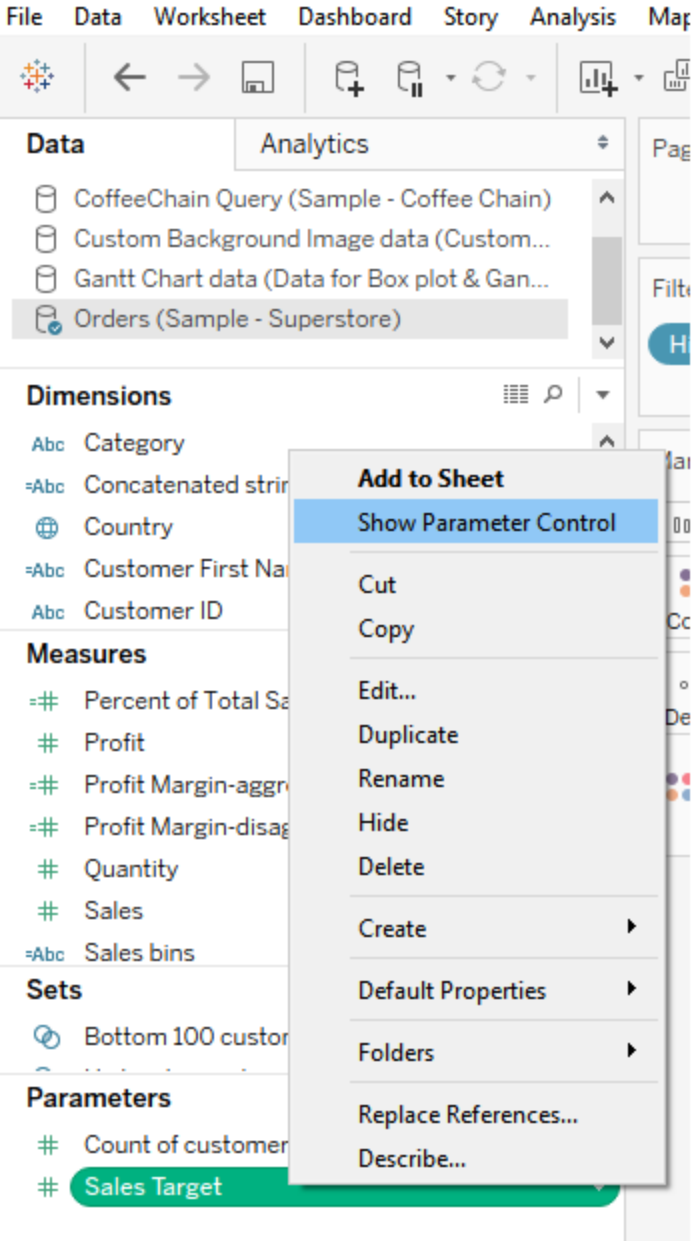

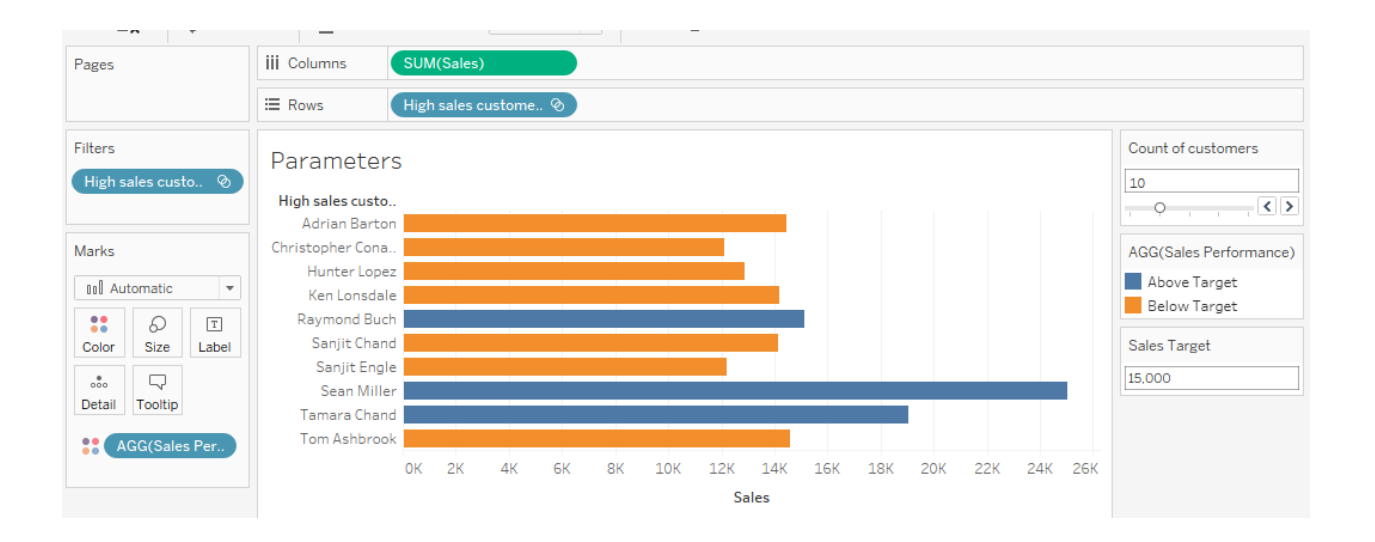

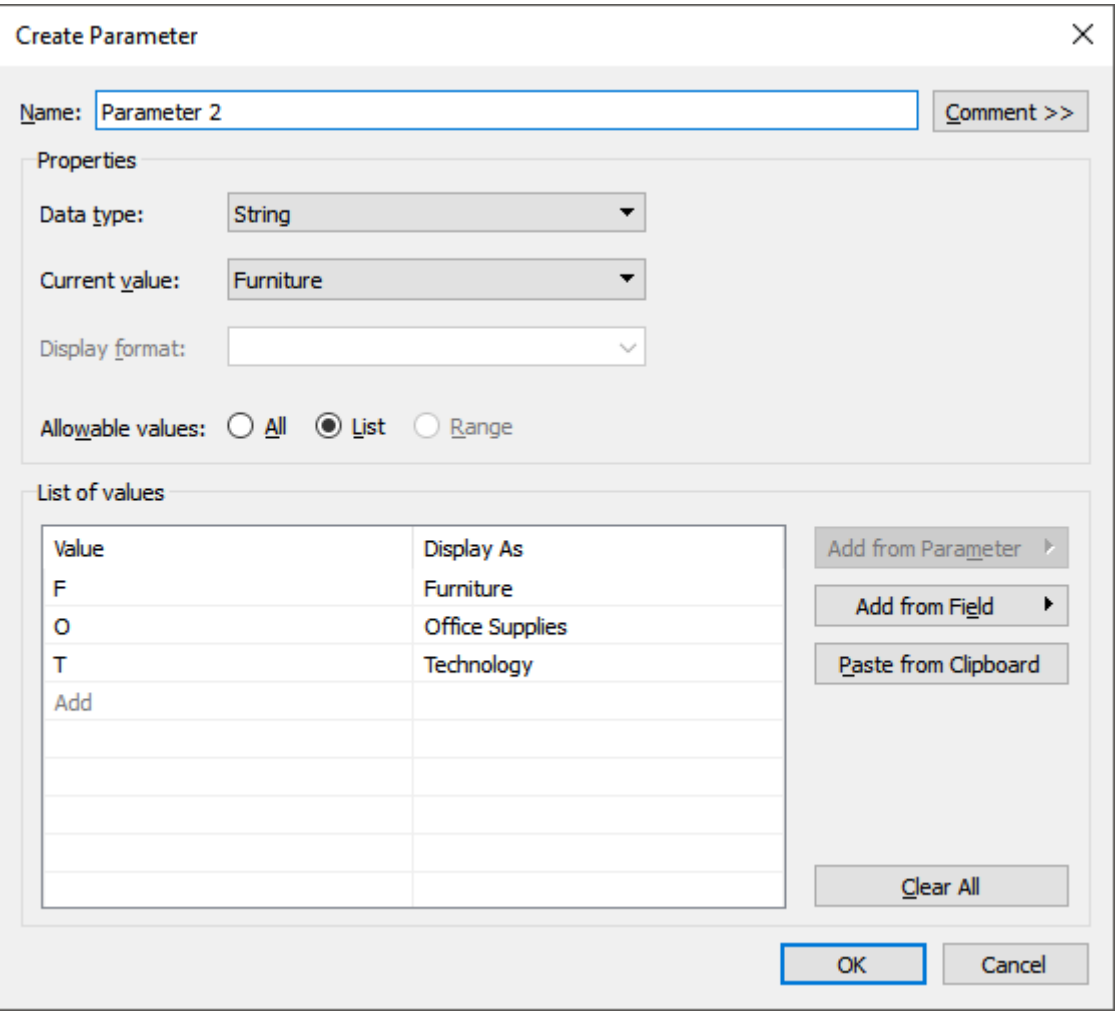

# **Chapter 5: Adding Flavor – Create Calculated Fields**

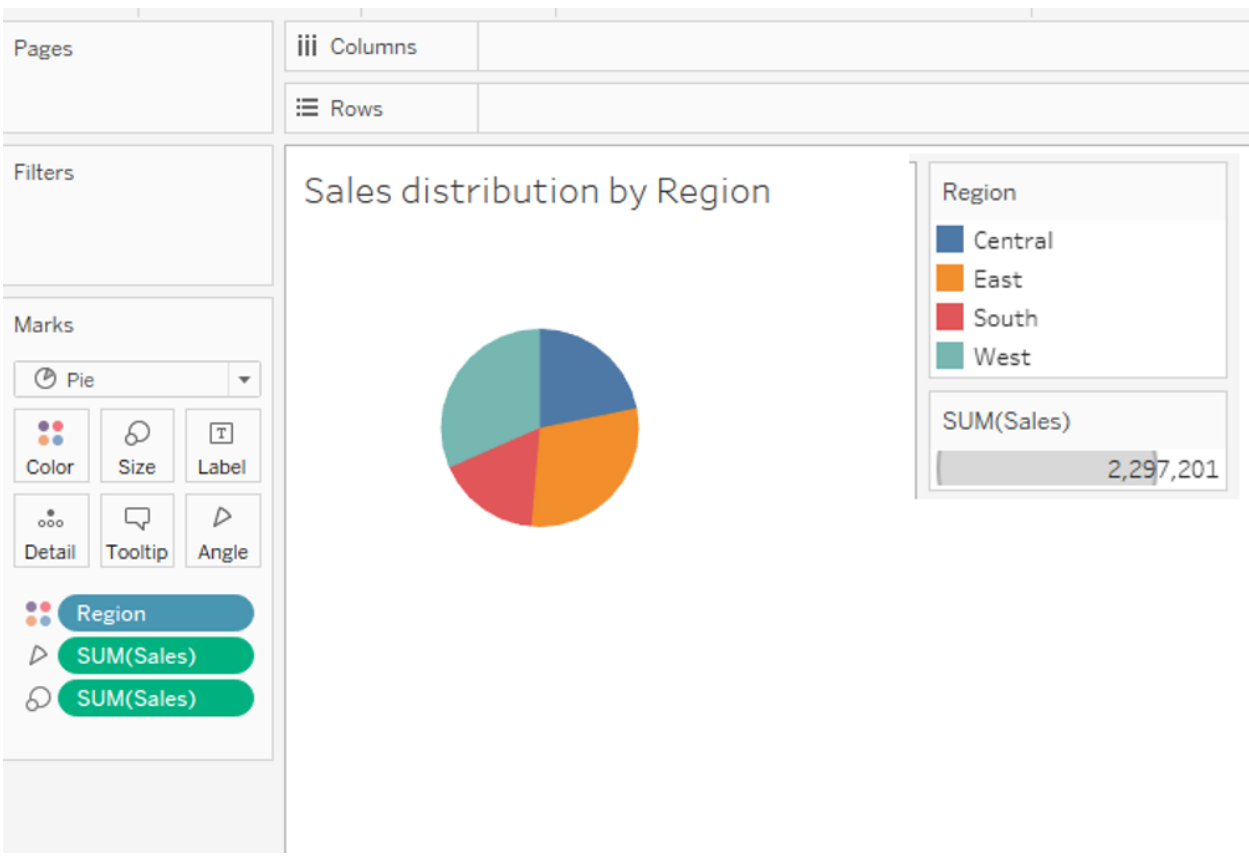

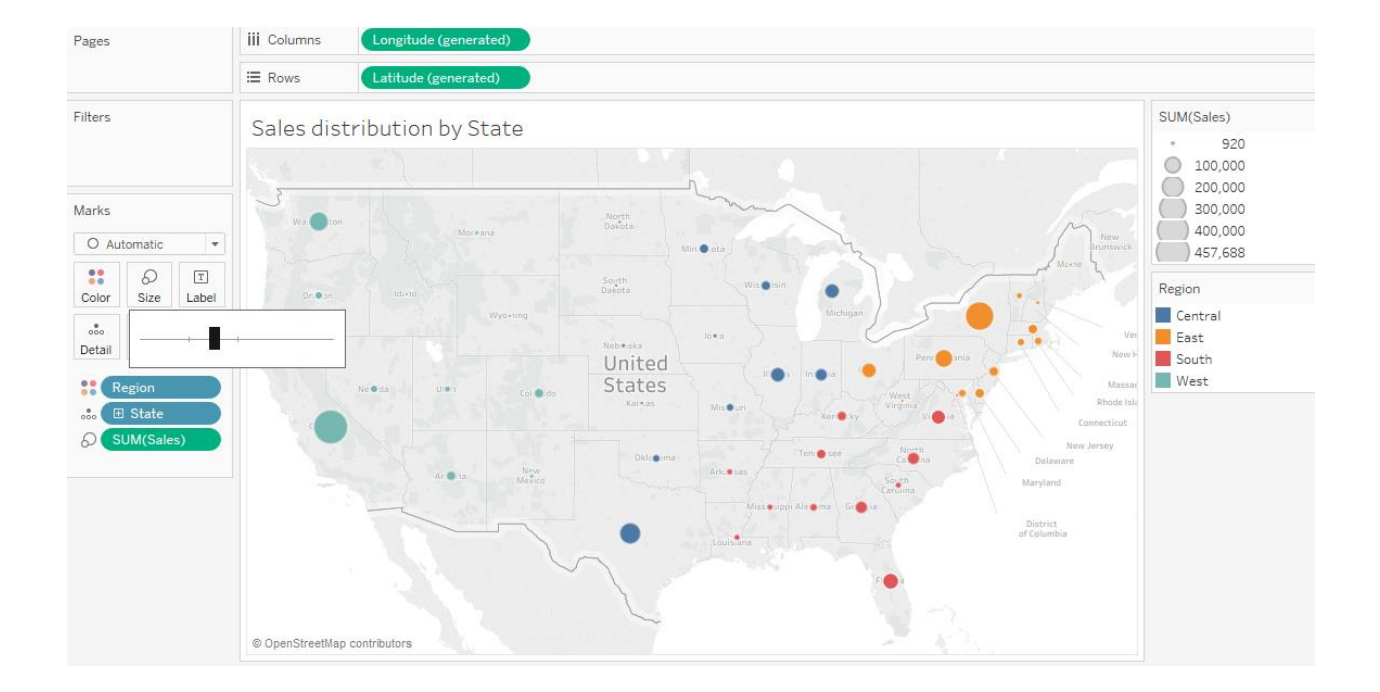

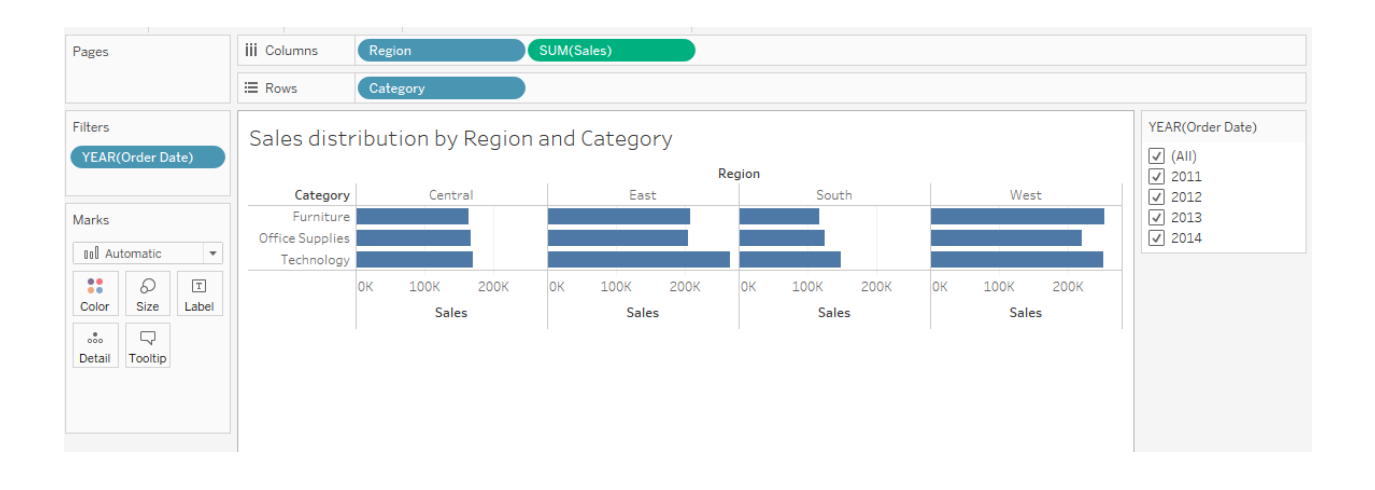

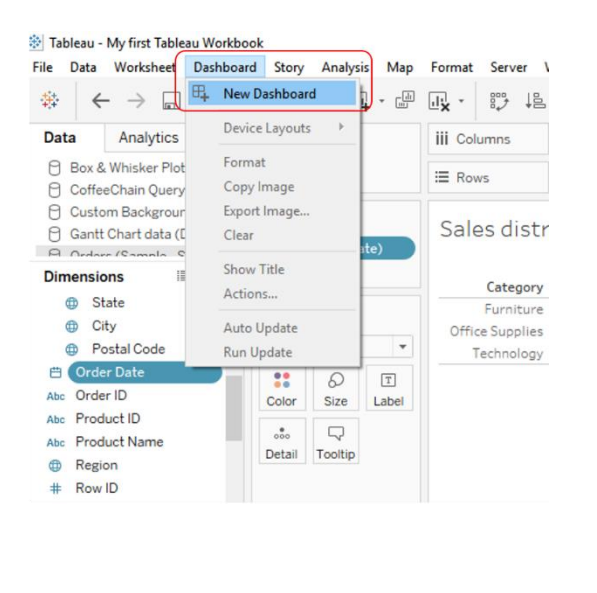

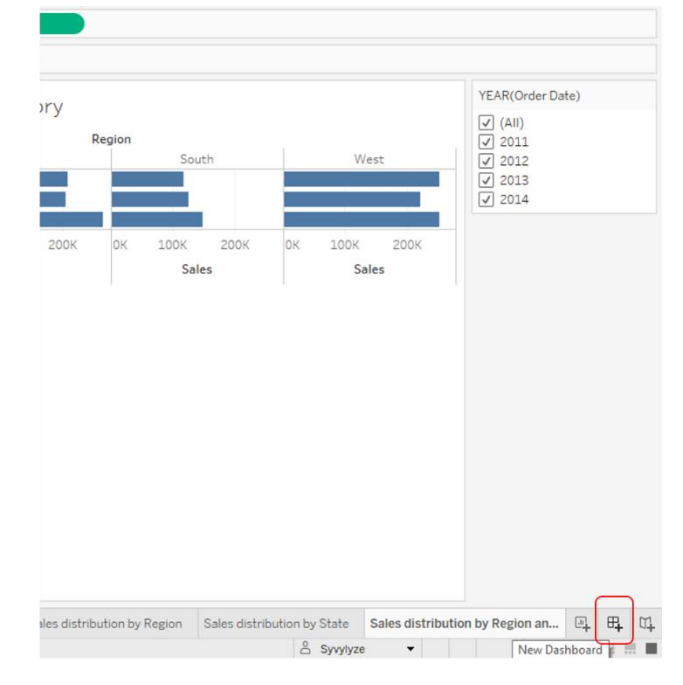

Dashboard > New Dashboard in the toolbar

**New Dashboard tab** 

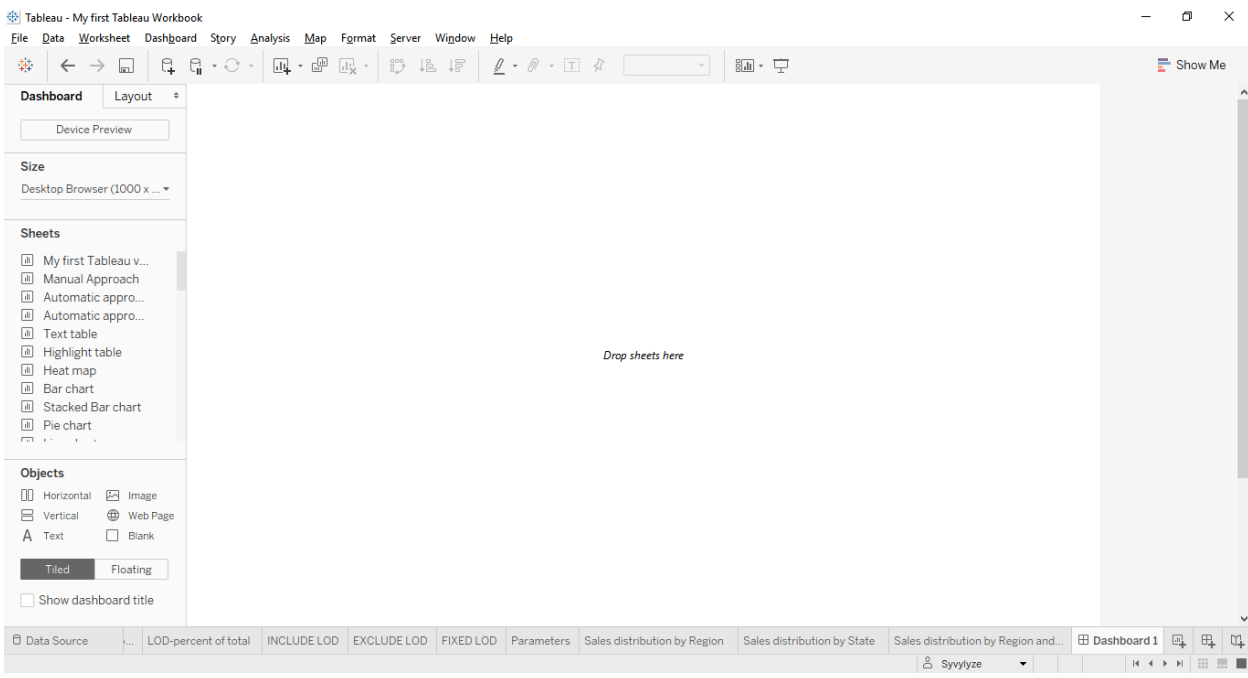

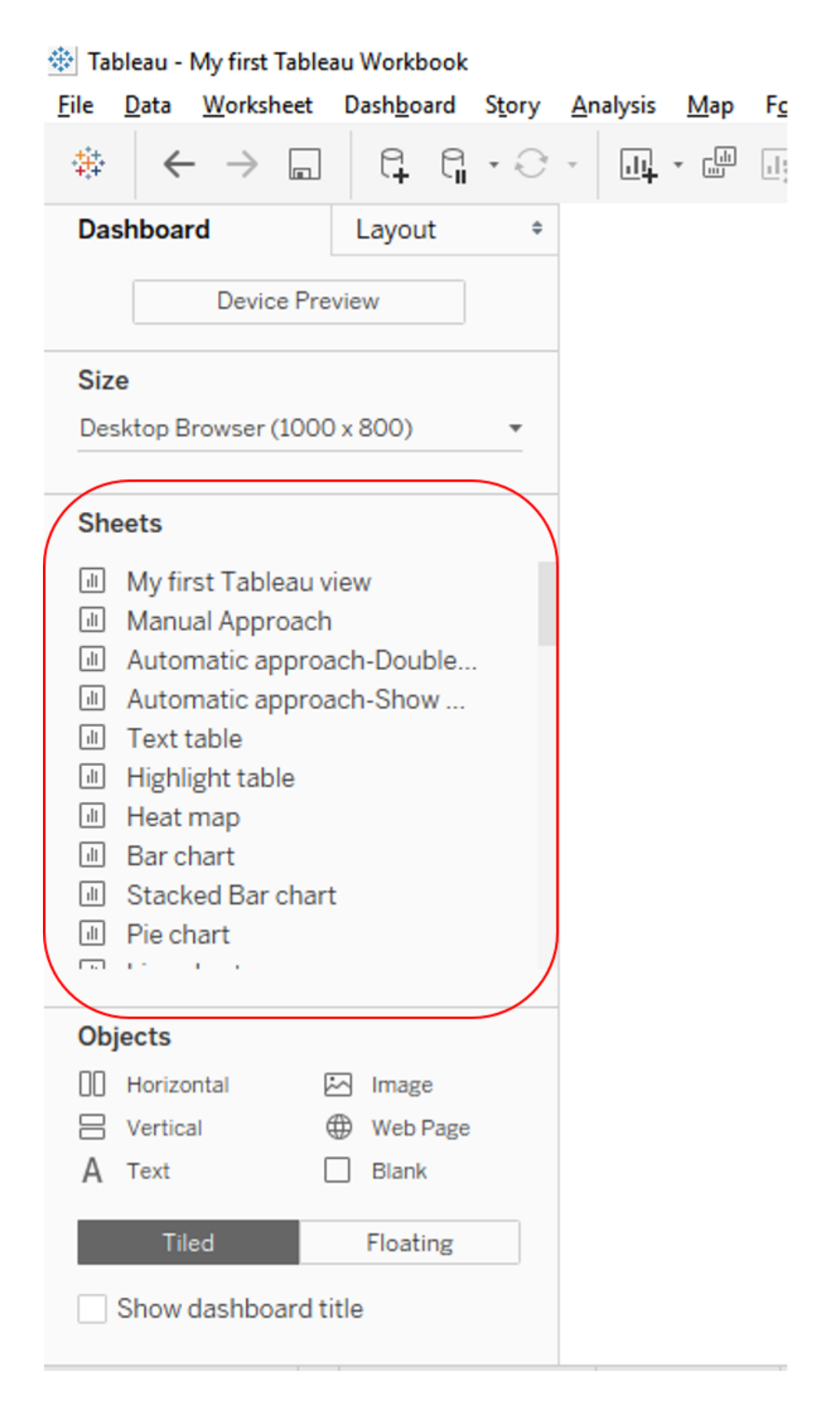

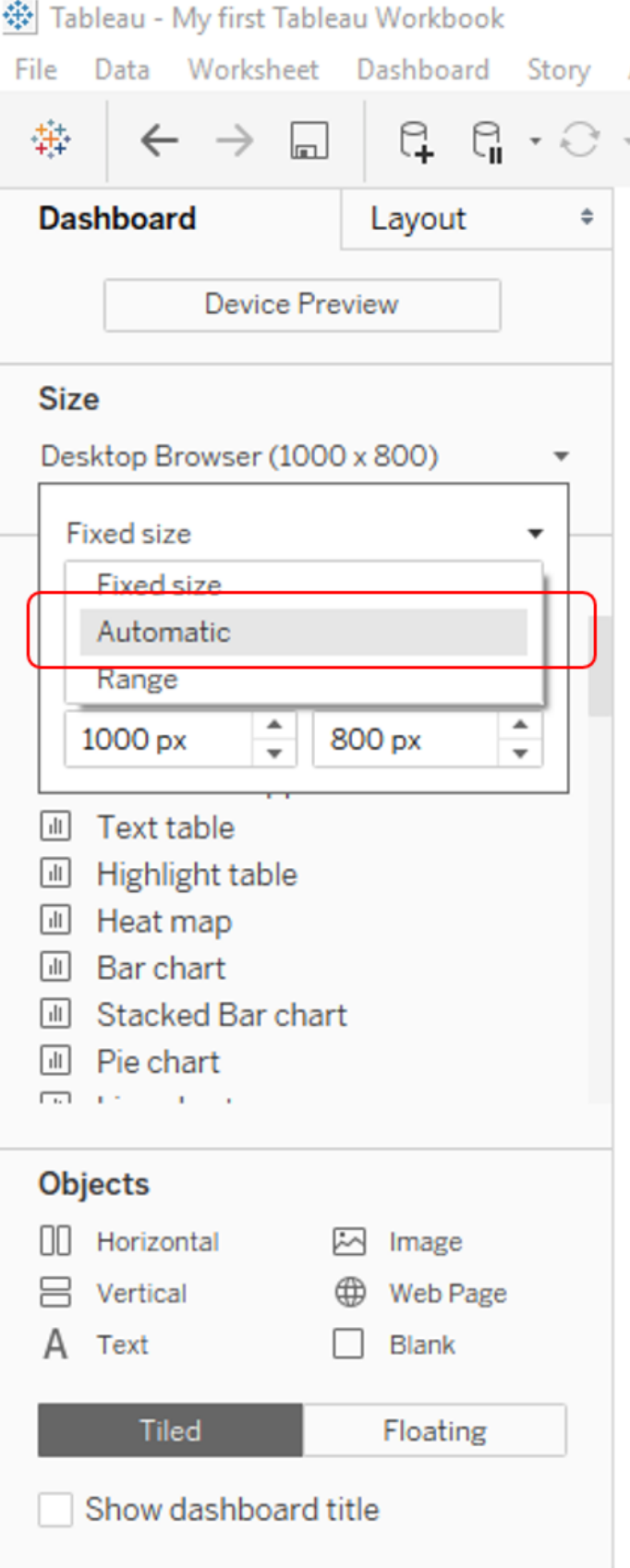

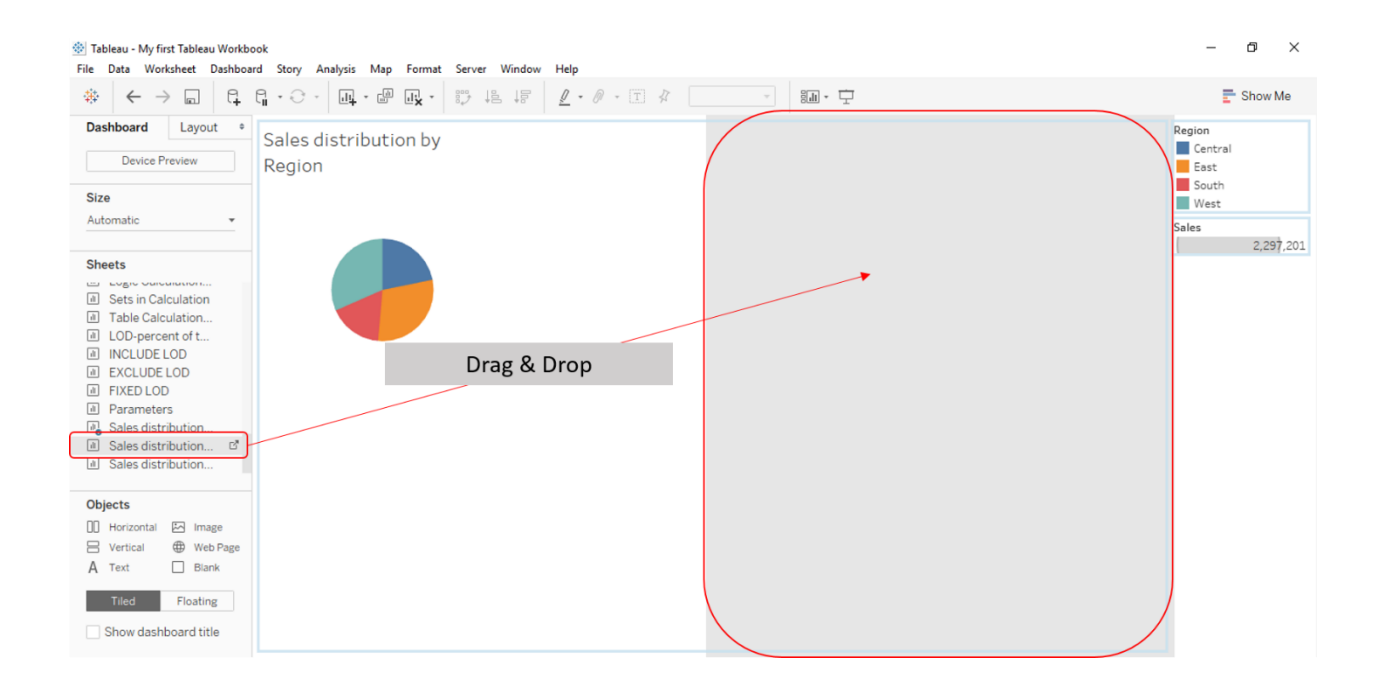

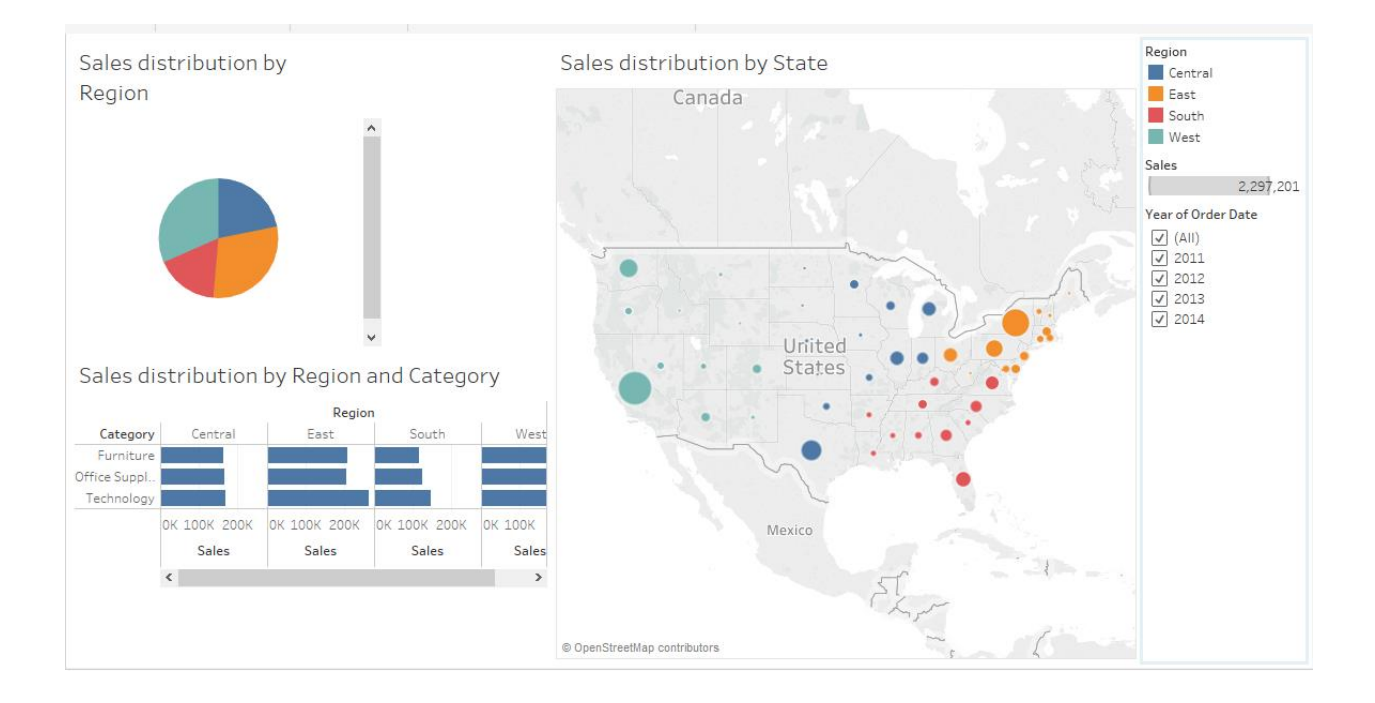

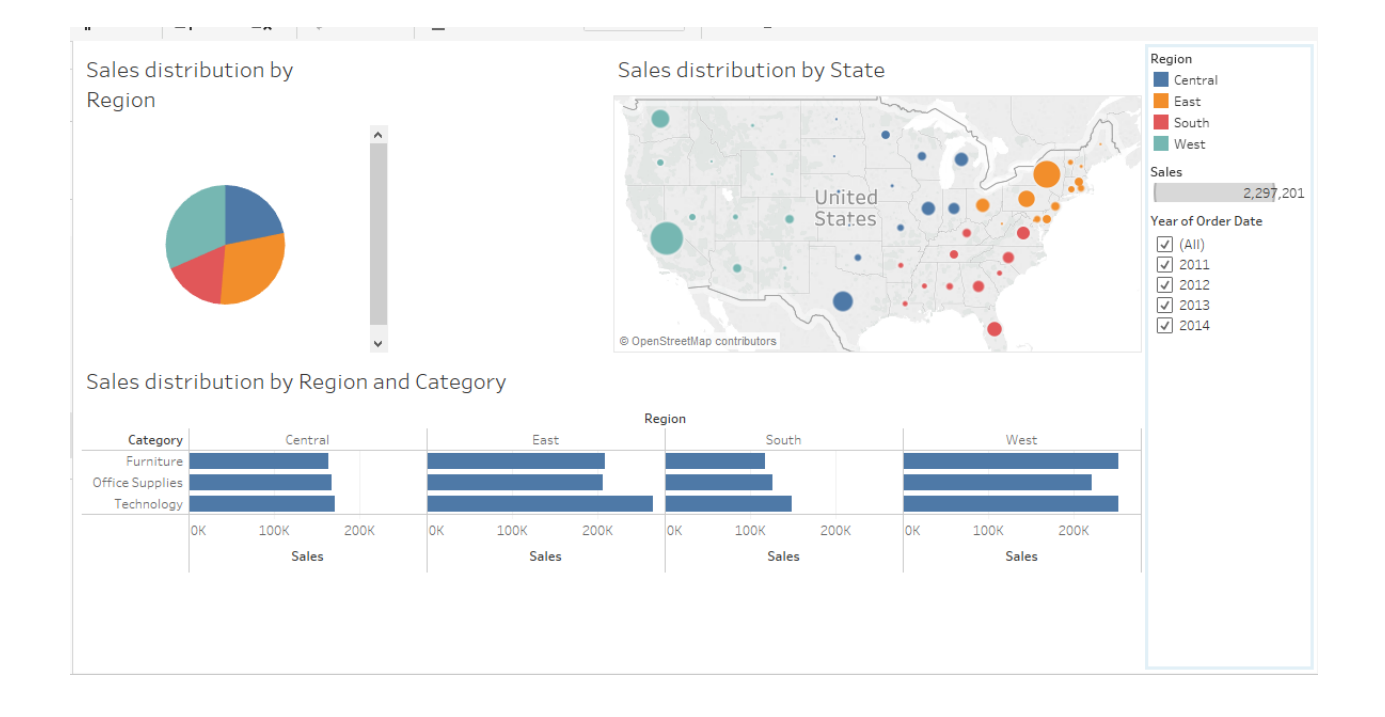

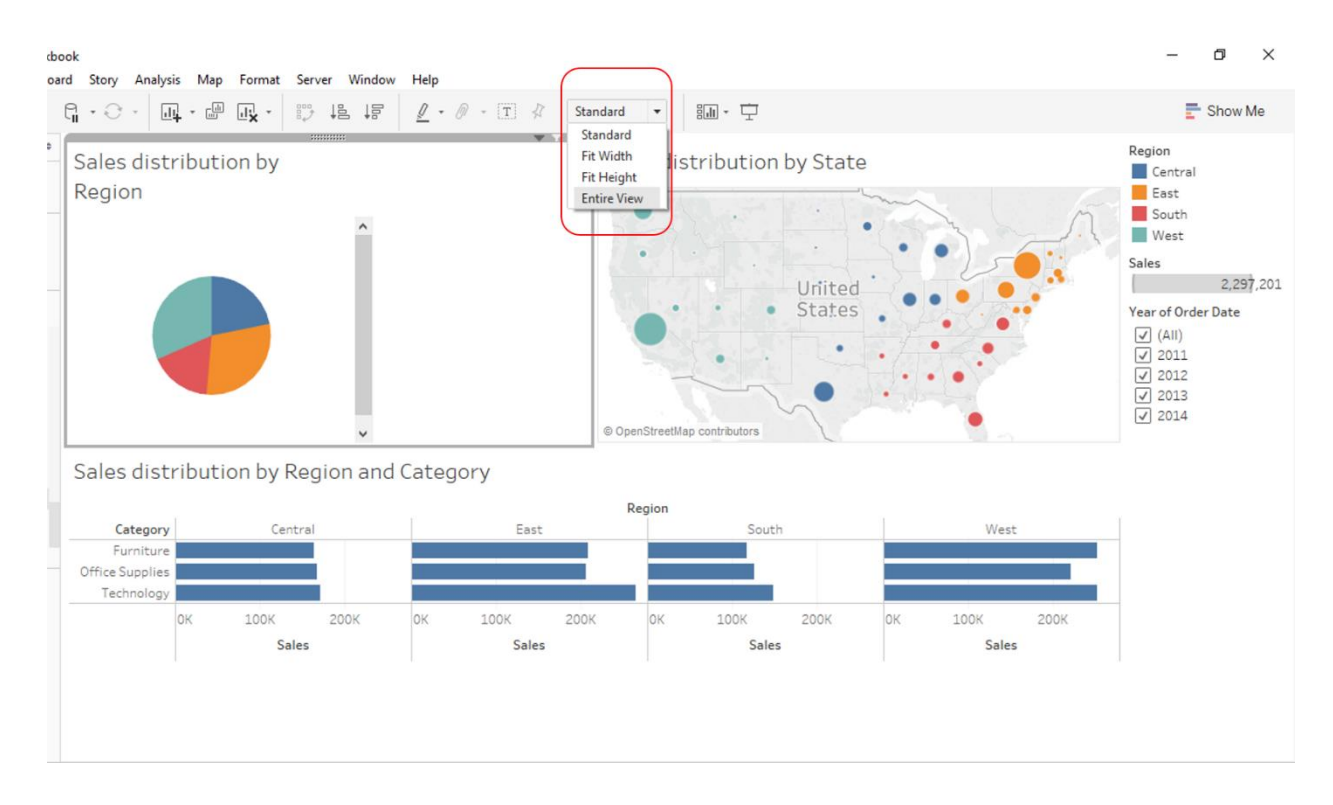

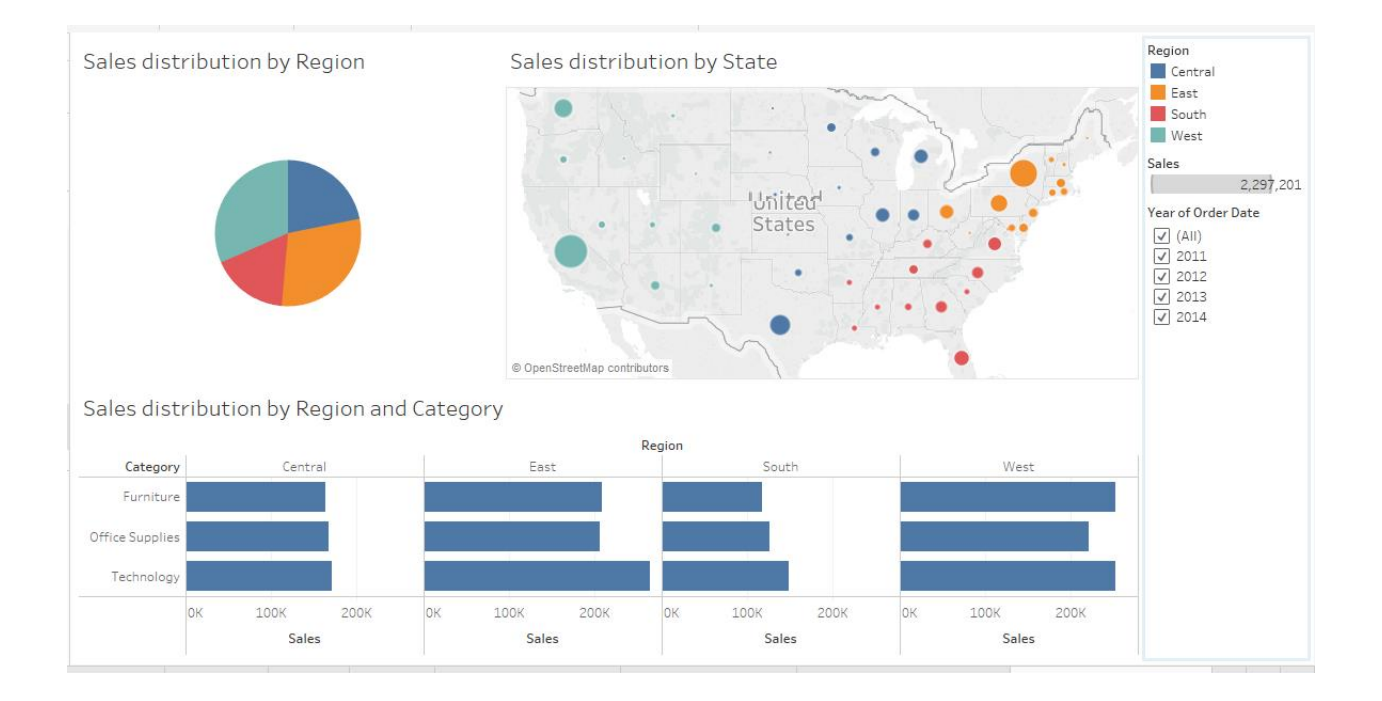

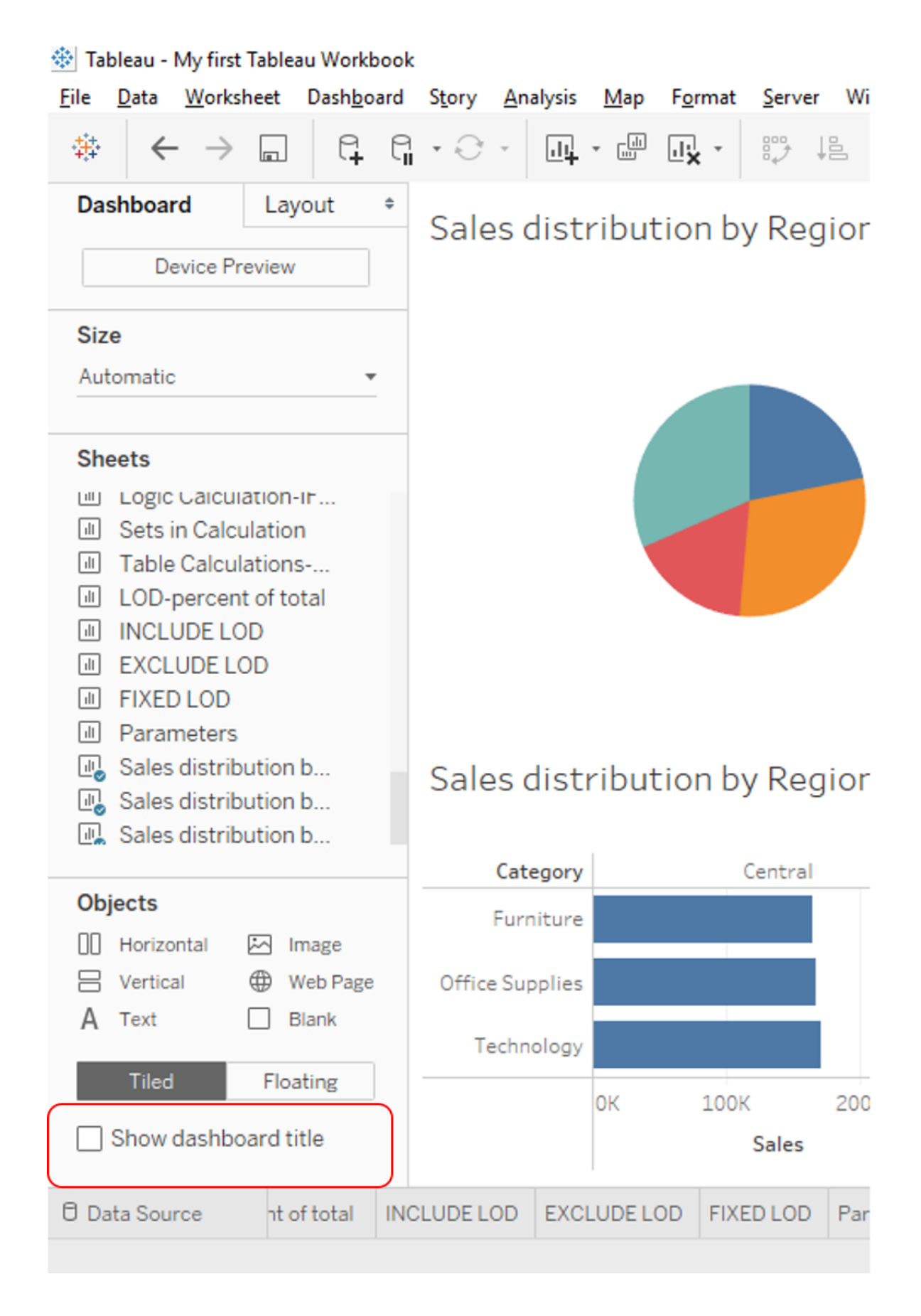

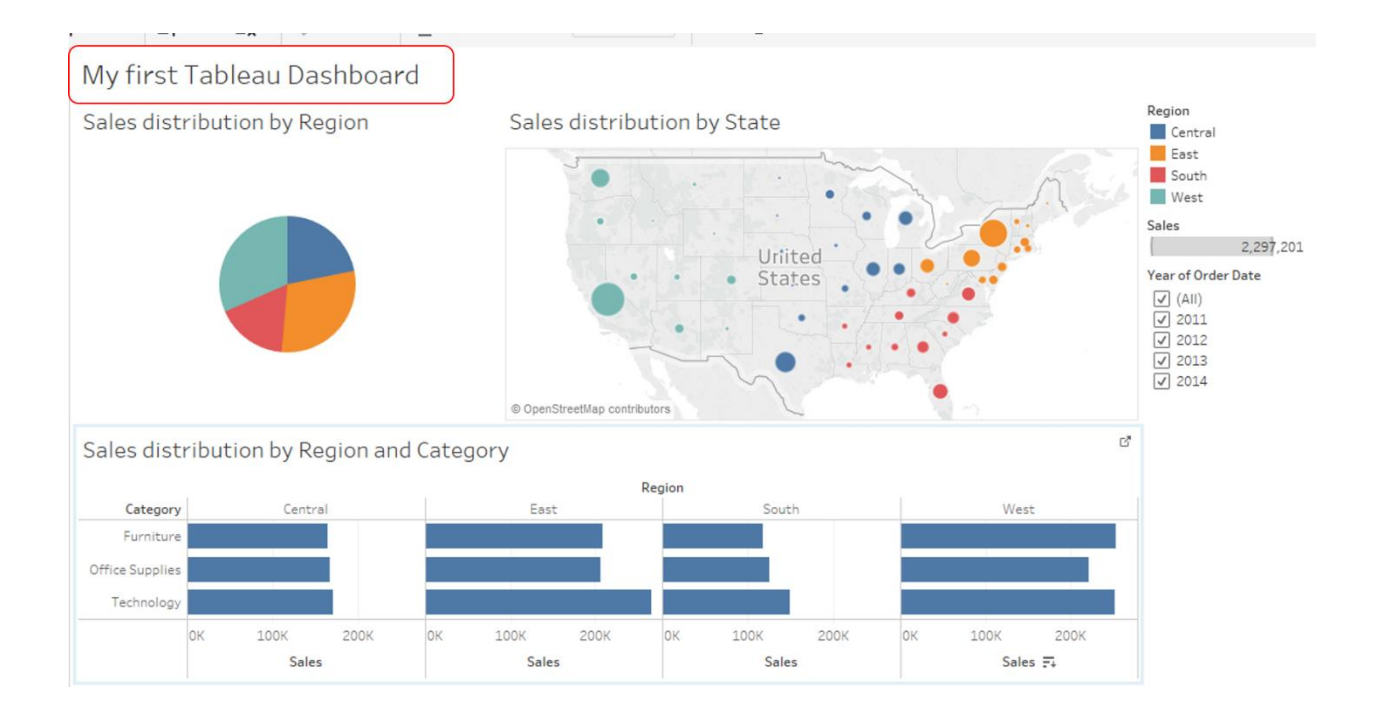

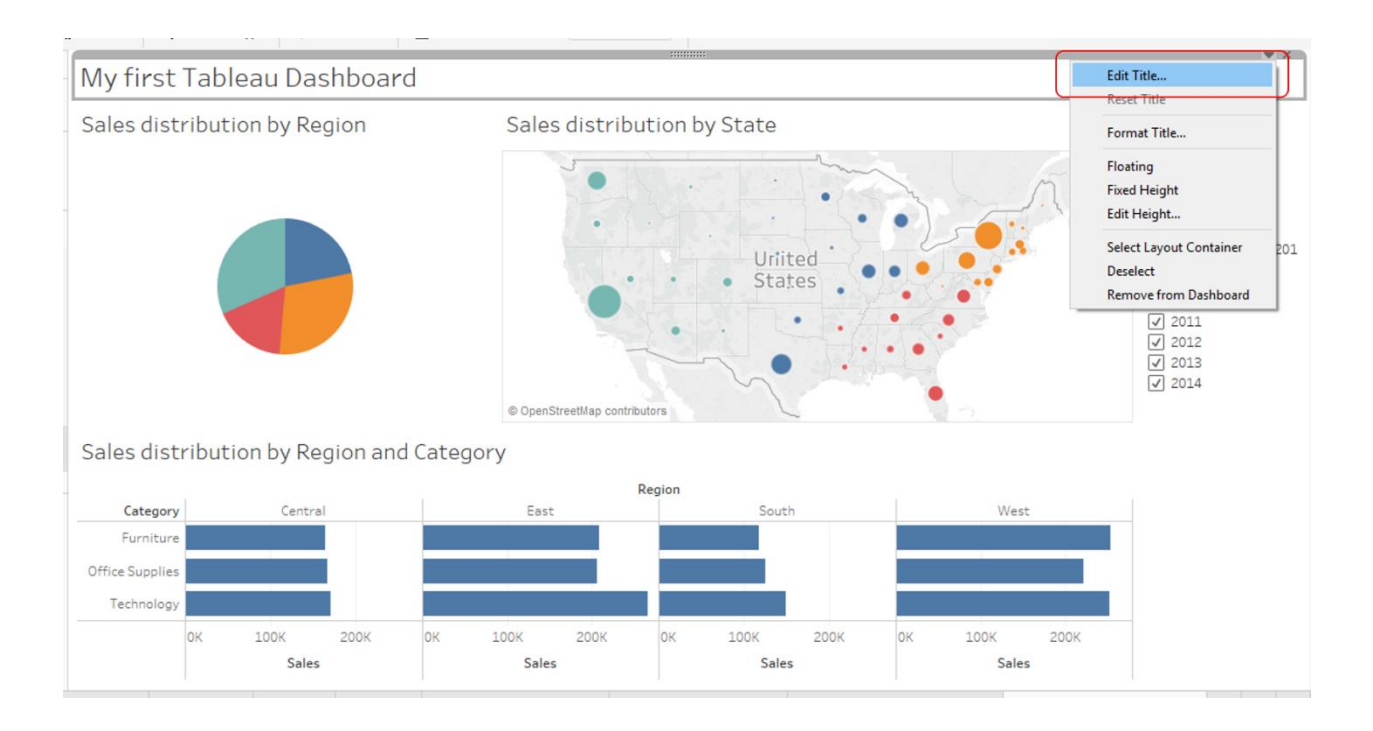

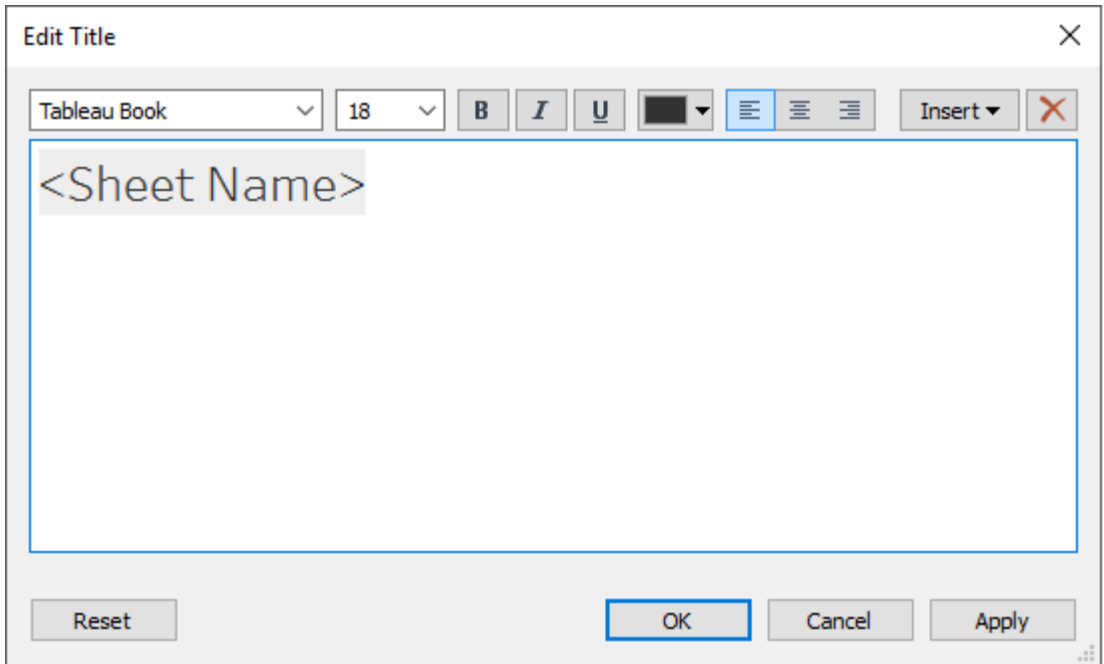

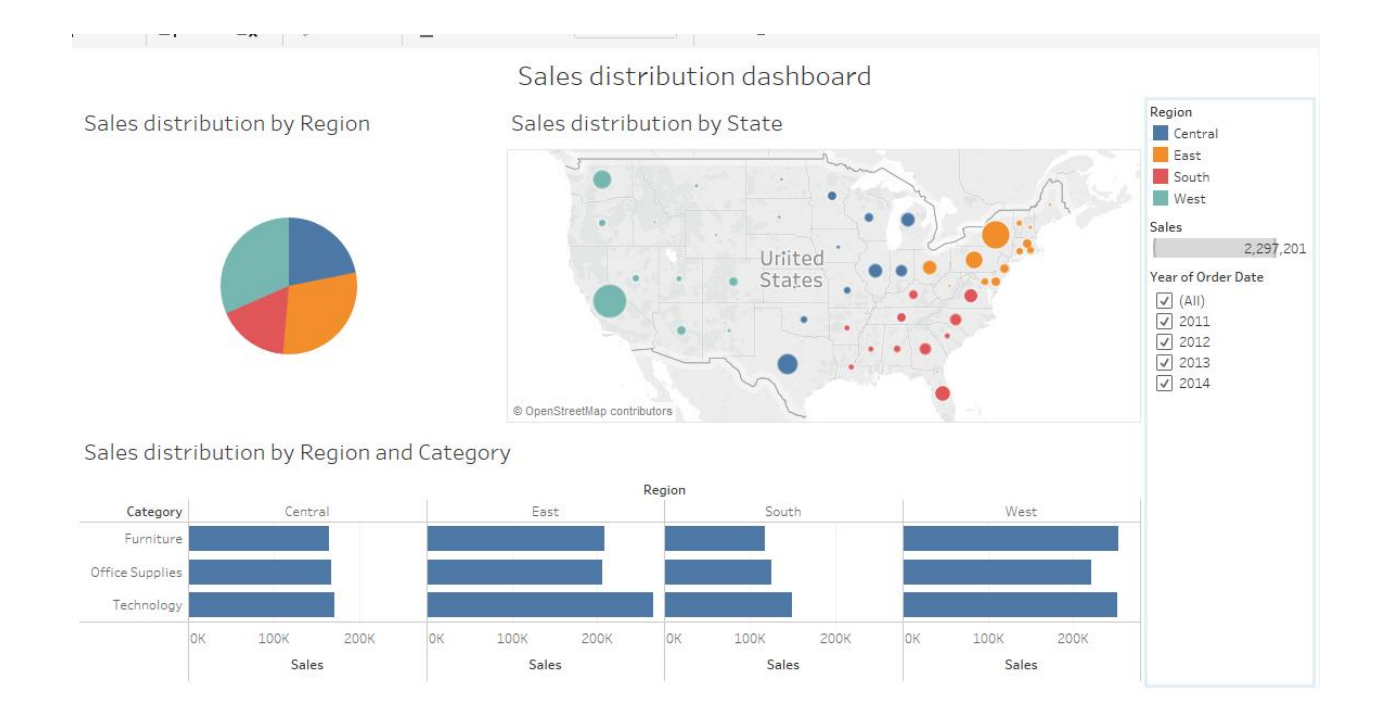

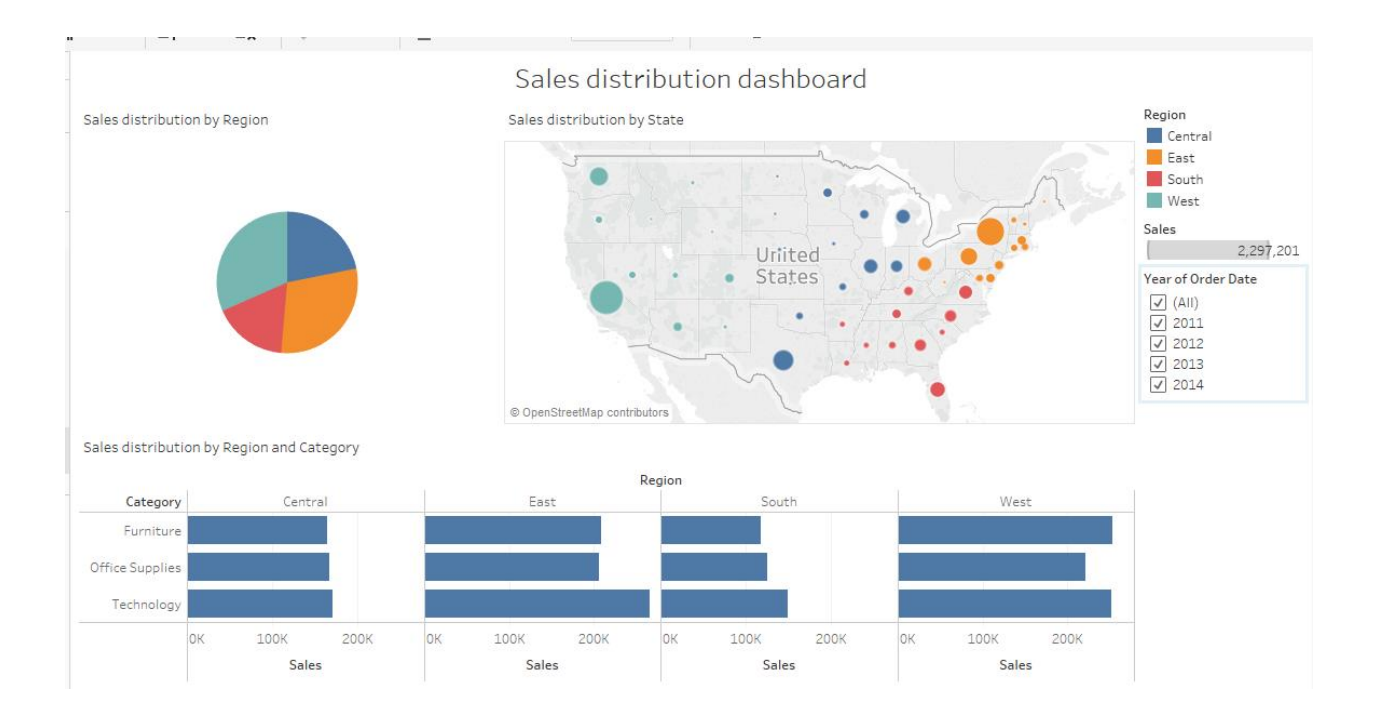

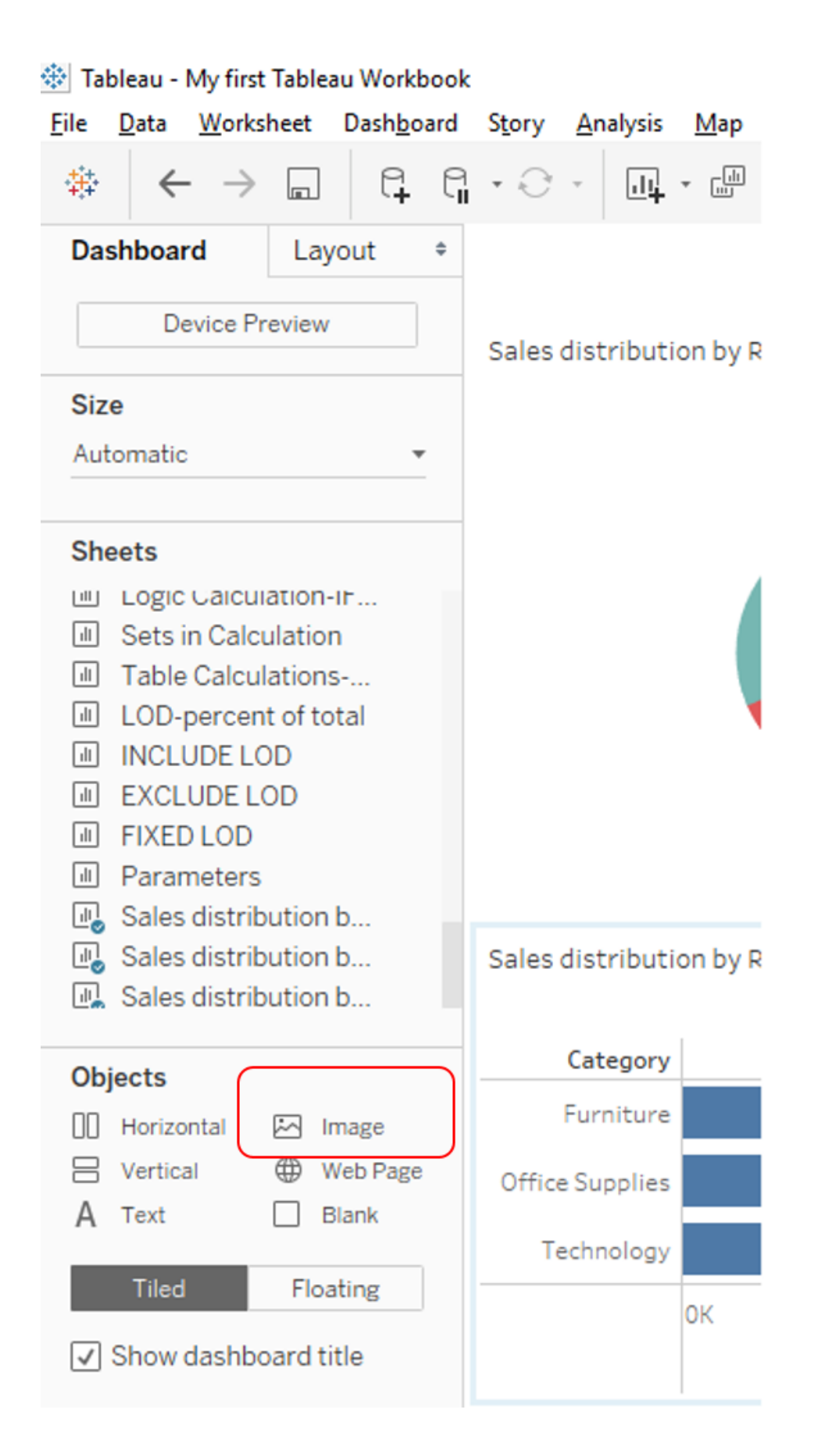

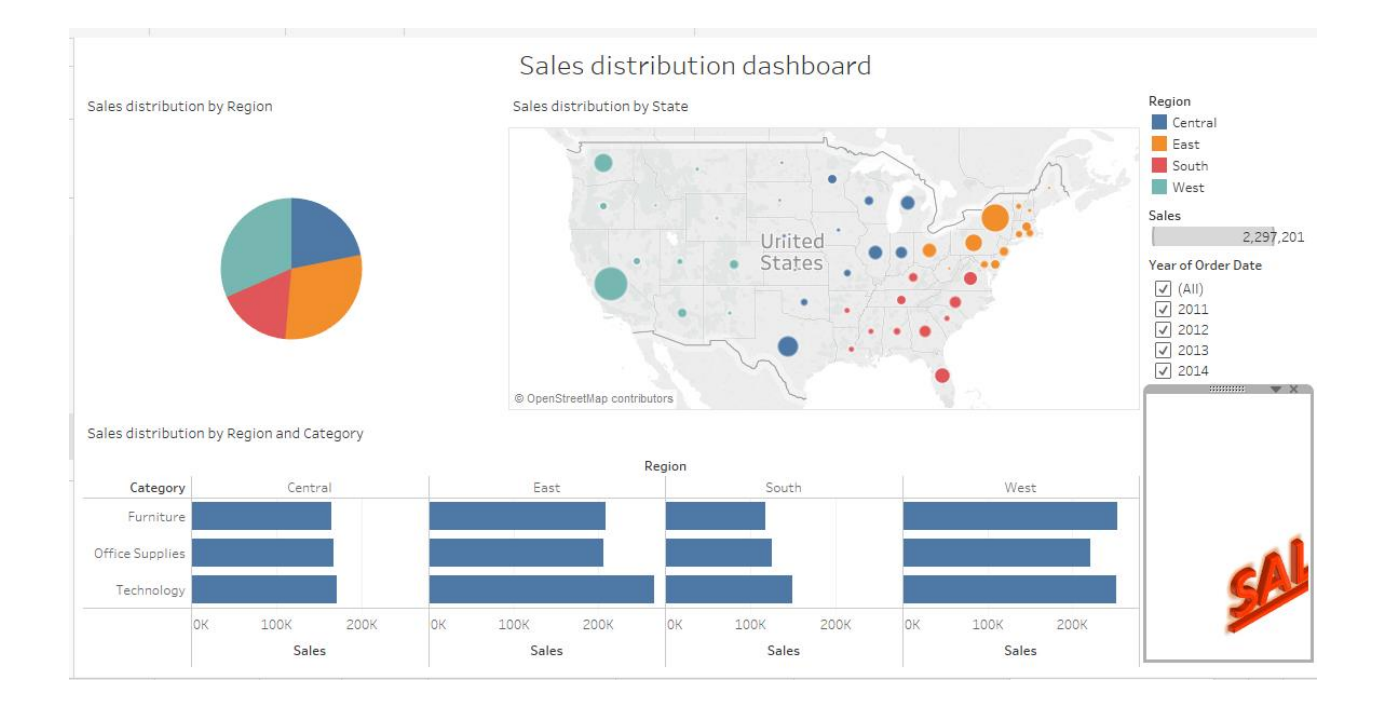

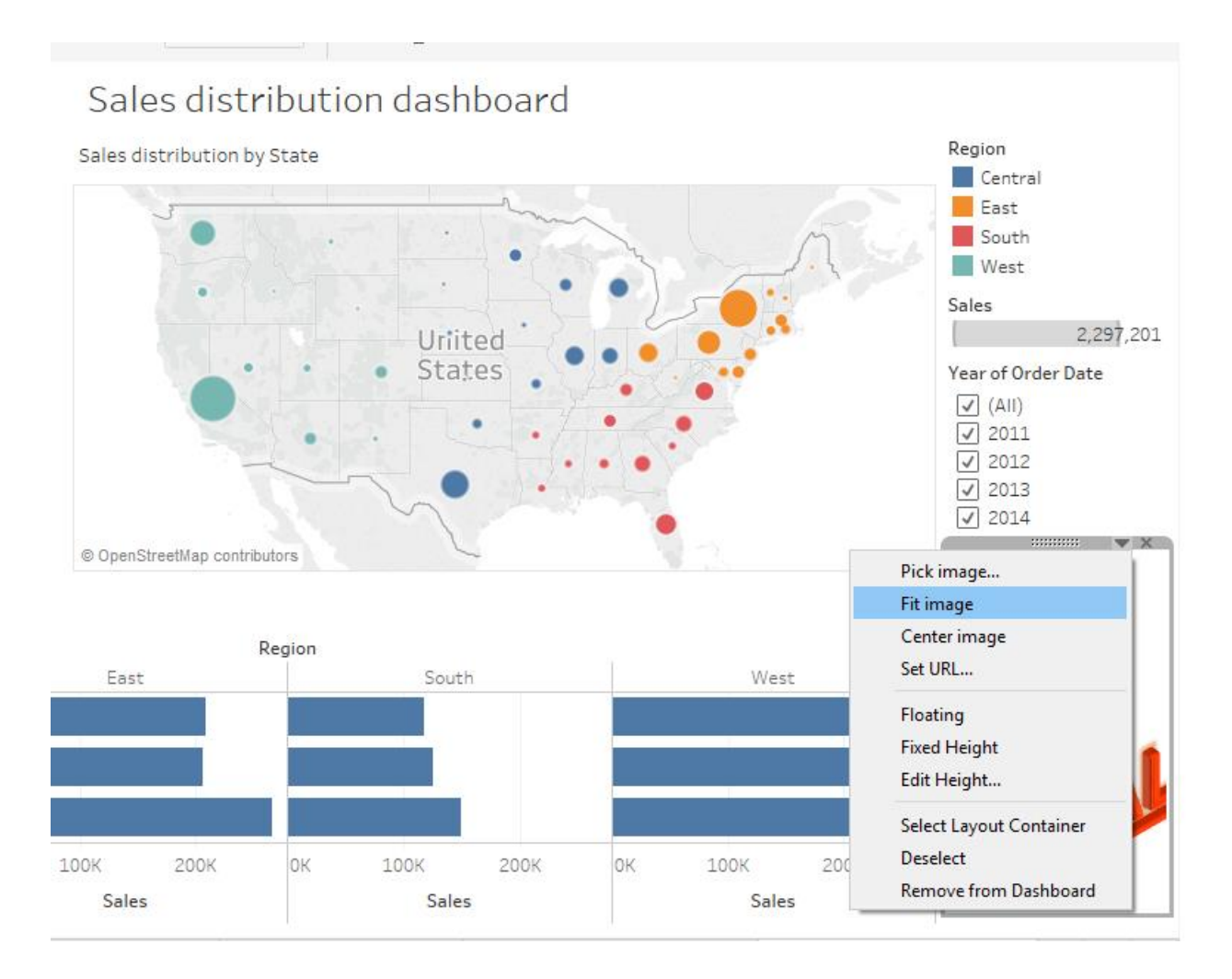

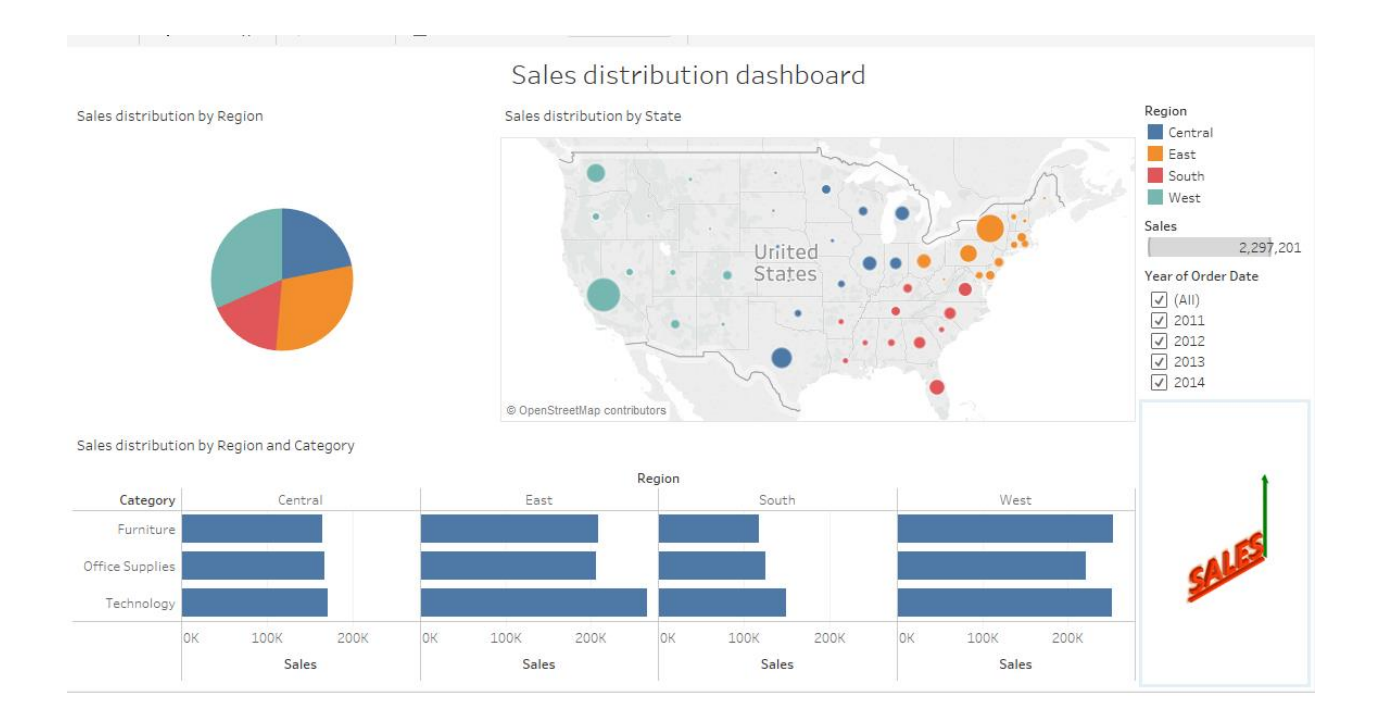

 $\sigma$  $\times$ Fableau - My first Tableau Workbook -<br>File Data Worksheet Dashboard Story Analysis Map Format Server Window Help  $\frac{m}{n}$  Show Me Dashboard Layout  $\ddot{\phi}$ Sales distribution dashboard Device Preview Sales distribution by Region Sales distribution by State Region Central Size East<br>South Automatic  $\bullet$  $\blacksquare$  West Sheets  $\frac{1}{\text{Sales}}$ Legic Galculation-in...<br> **II** Sets in Calculation Uriited С. 2,297,201 States ear of Order Date ear of Ord<br>
<u>○</u> (All)<br>
○ 2011<br>
○ 2012<br>
○ 2013<br>
○ 2014 Table Calculations-I LOD-percent of total<br>II INCLUDE LOD EXCLUDE LOD D Parameters © OpenStreetMap contribu  $\begin{tabular}{ll} \hline \hline \textbf{w} & Sales distribution b...\\ \hline \textbf{w} & Sales distribution b...\\ \hline \textbf{w} & Sales distribution b...\\ \hline \end{tabular}$ Sales distribution by Region and Category Category Cent Drag & Drop Objects Furnitur  $[]$  Horizontal  $[]$  Image  $\begin{tabular}{|c|c|} \hline $\oplus$ & Web Page\\ \hline \hline \end{tabular}$  $\Xi$  Vertical  $A$  Text Technolog Tiled Floating 100K 100K 200K 100K 200K 100K **200K** OK 200K **OK** lок OK  $\boxed{\checkmark}$  Show dashboard title

Sales

Sales

Sales

Sales

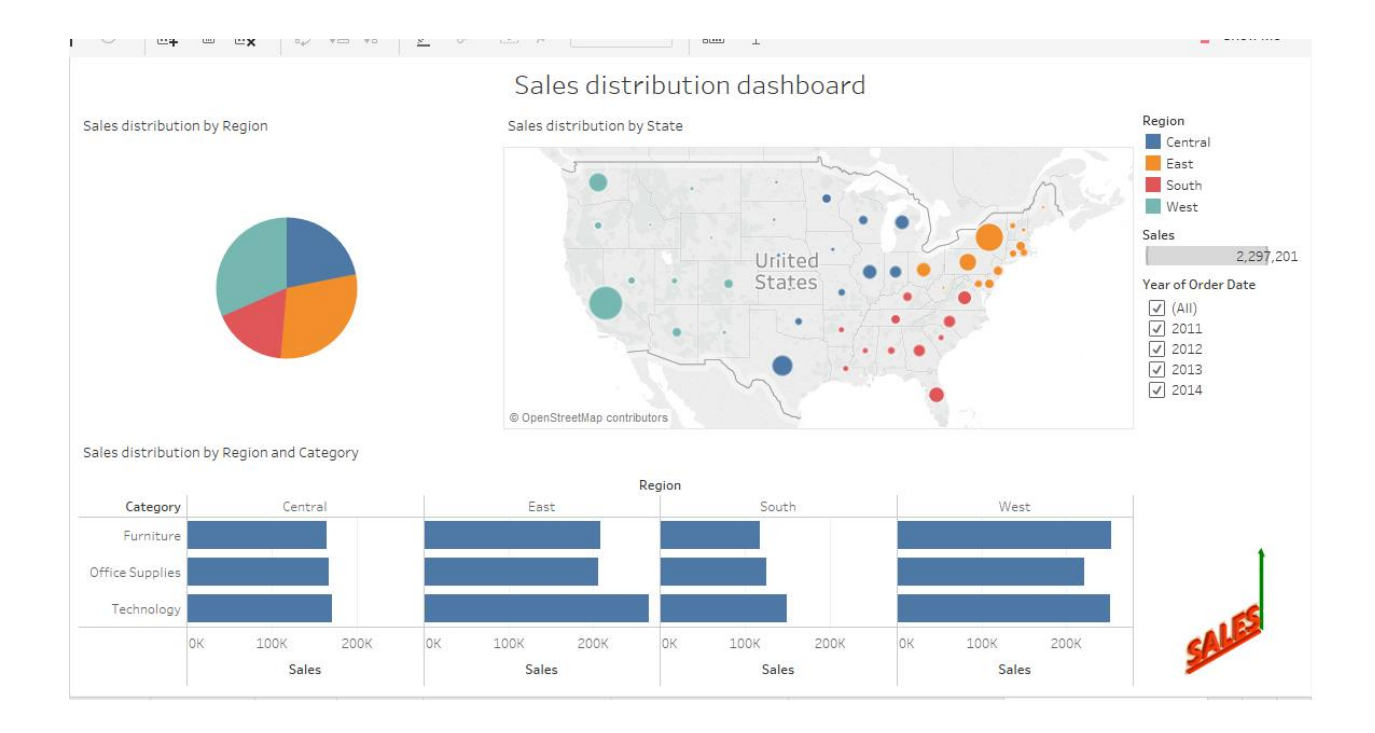

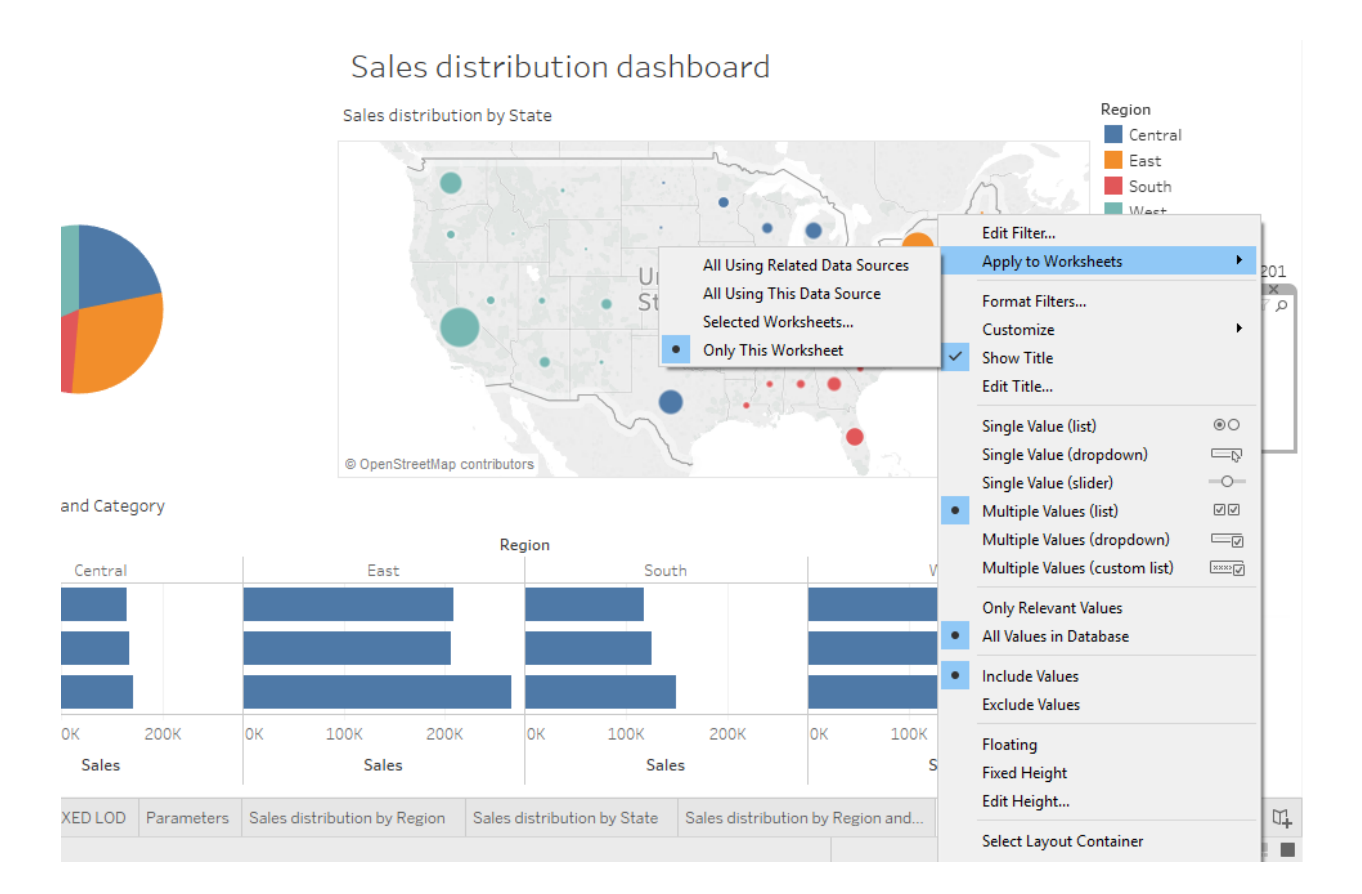

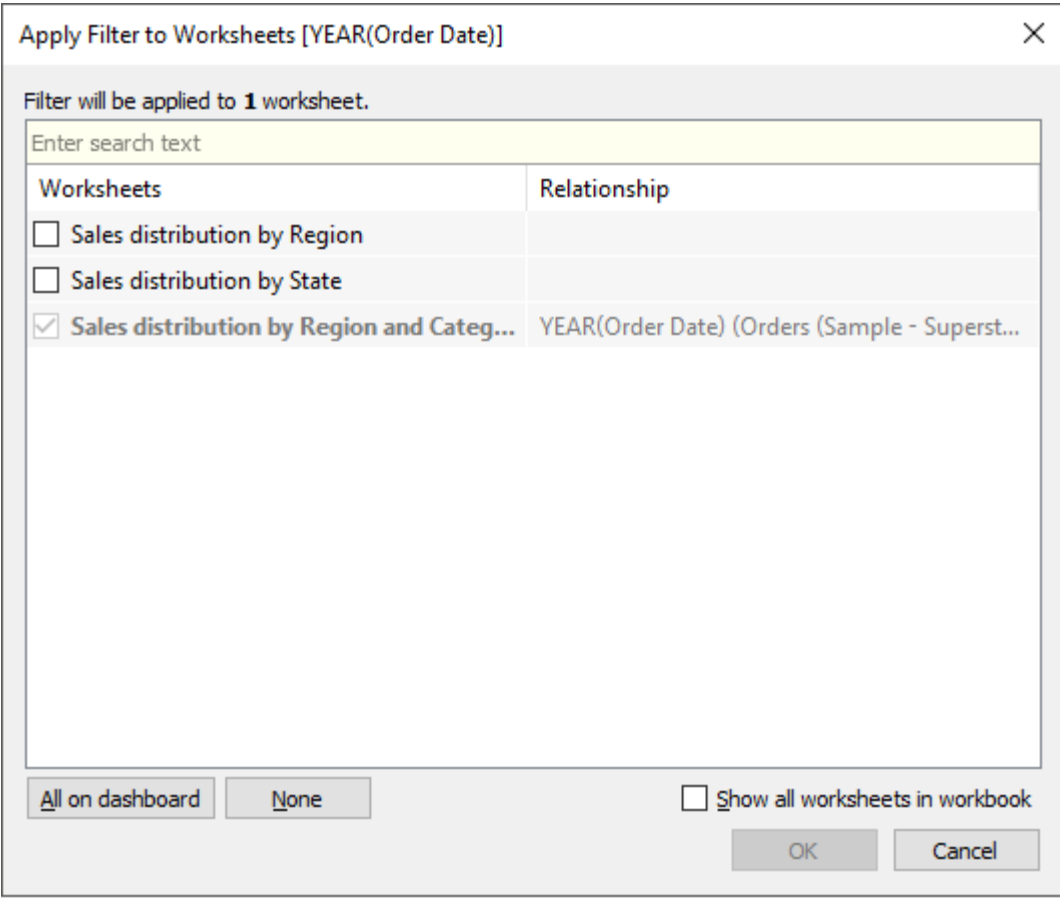

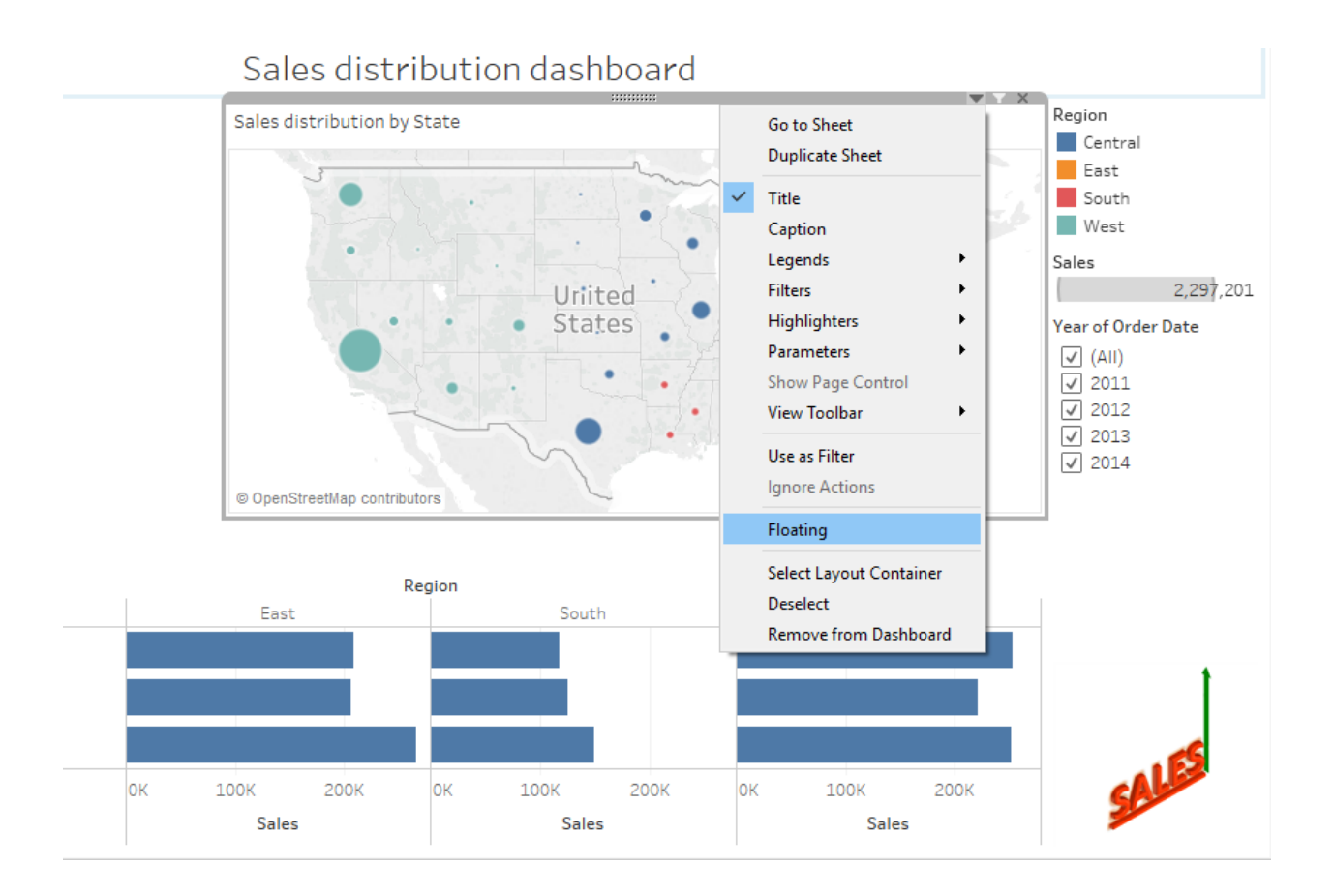

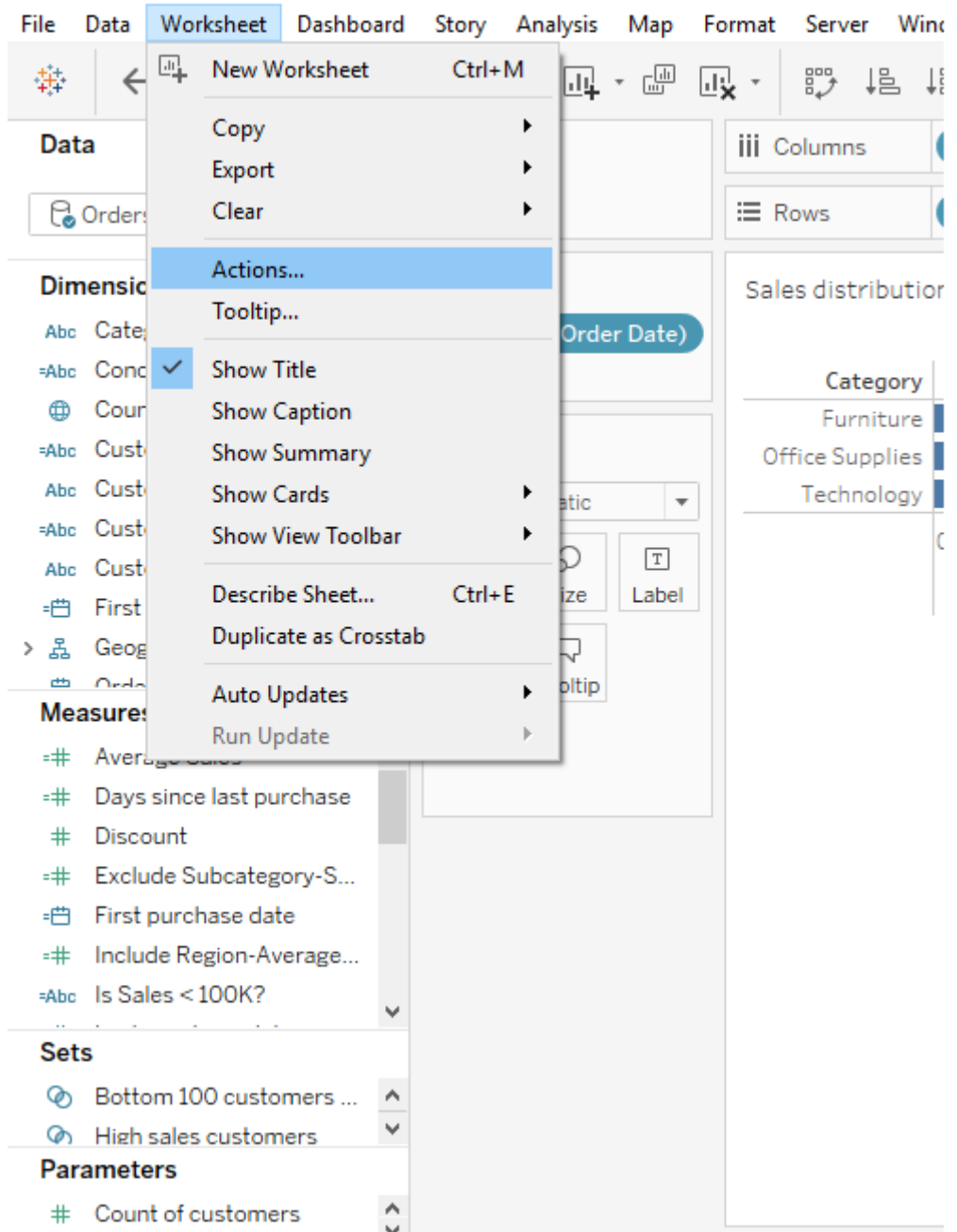

## ※ Tableau - My first Tableau Workbook

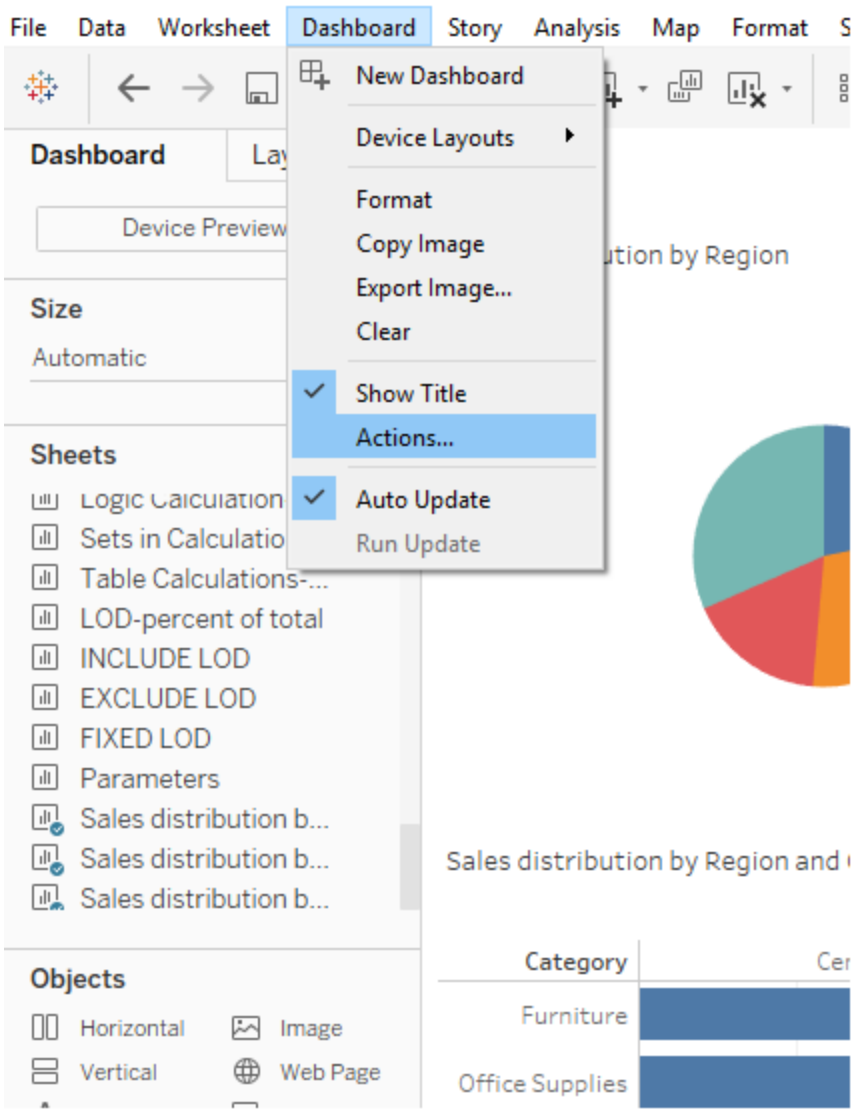

## 變 Tableau - My first Tableau Workbook

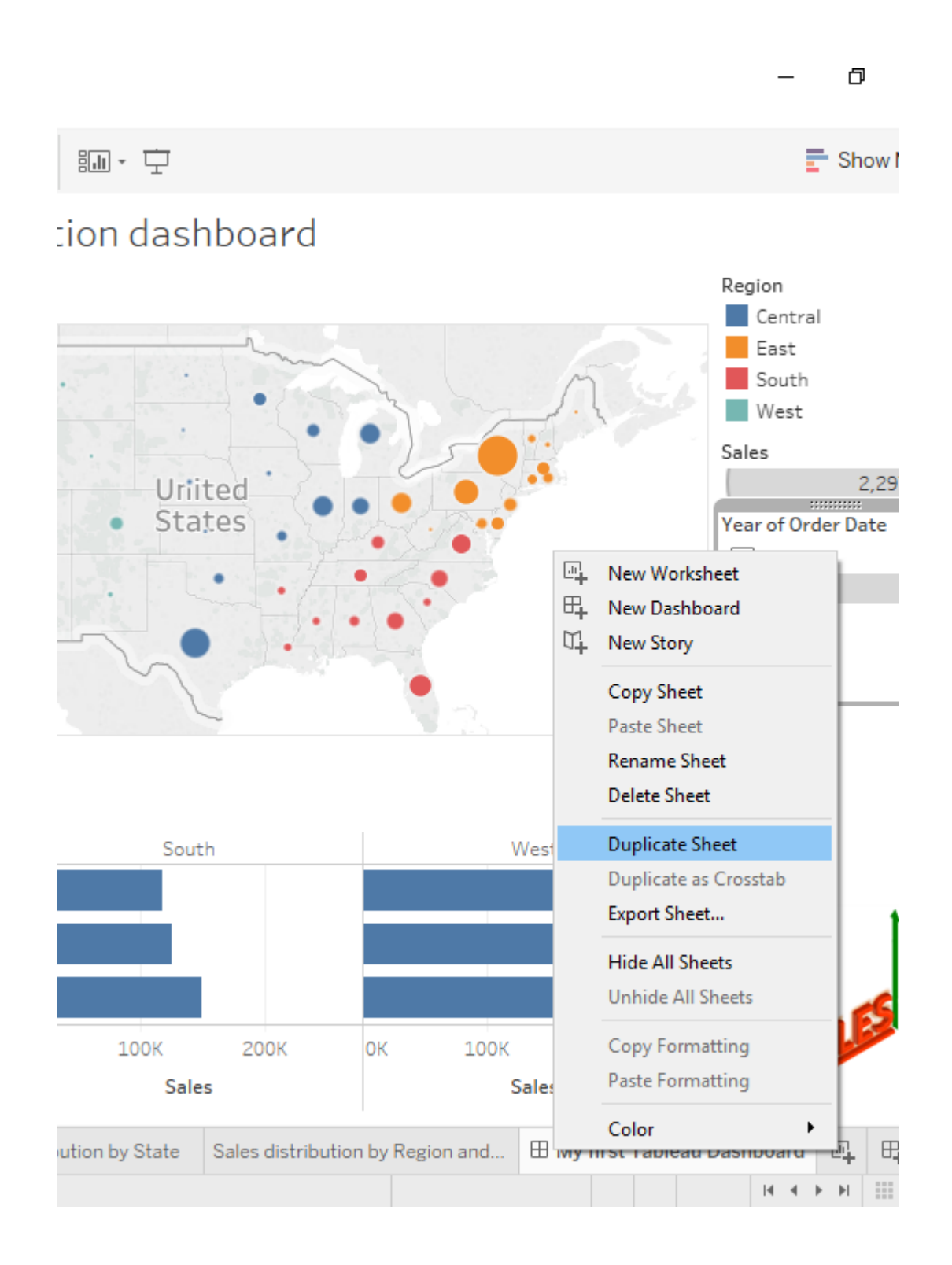

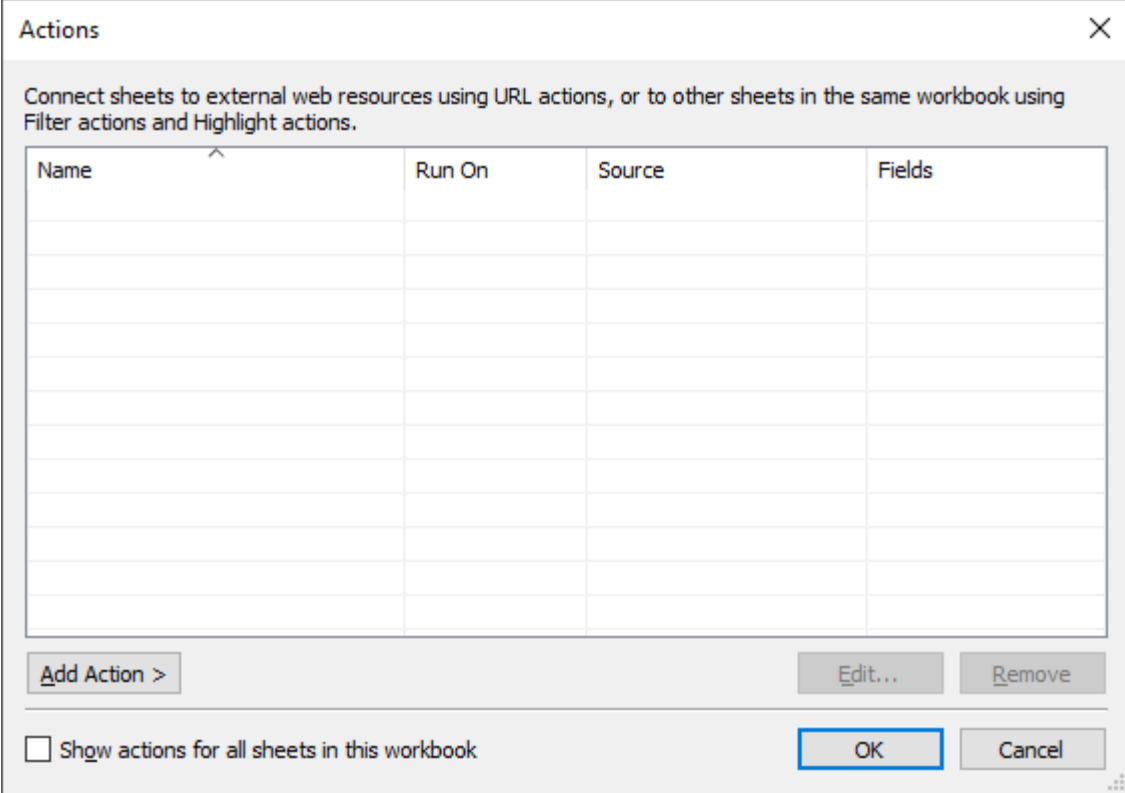

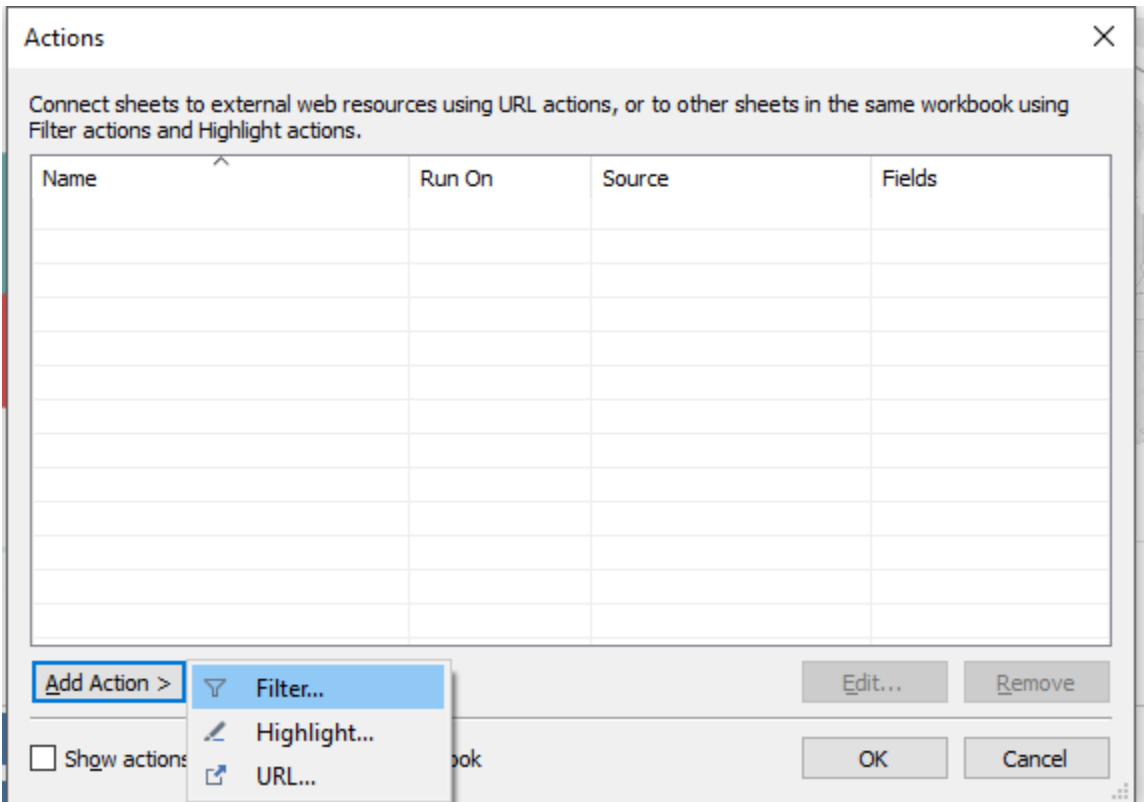

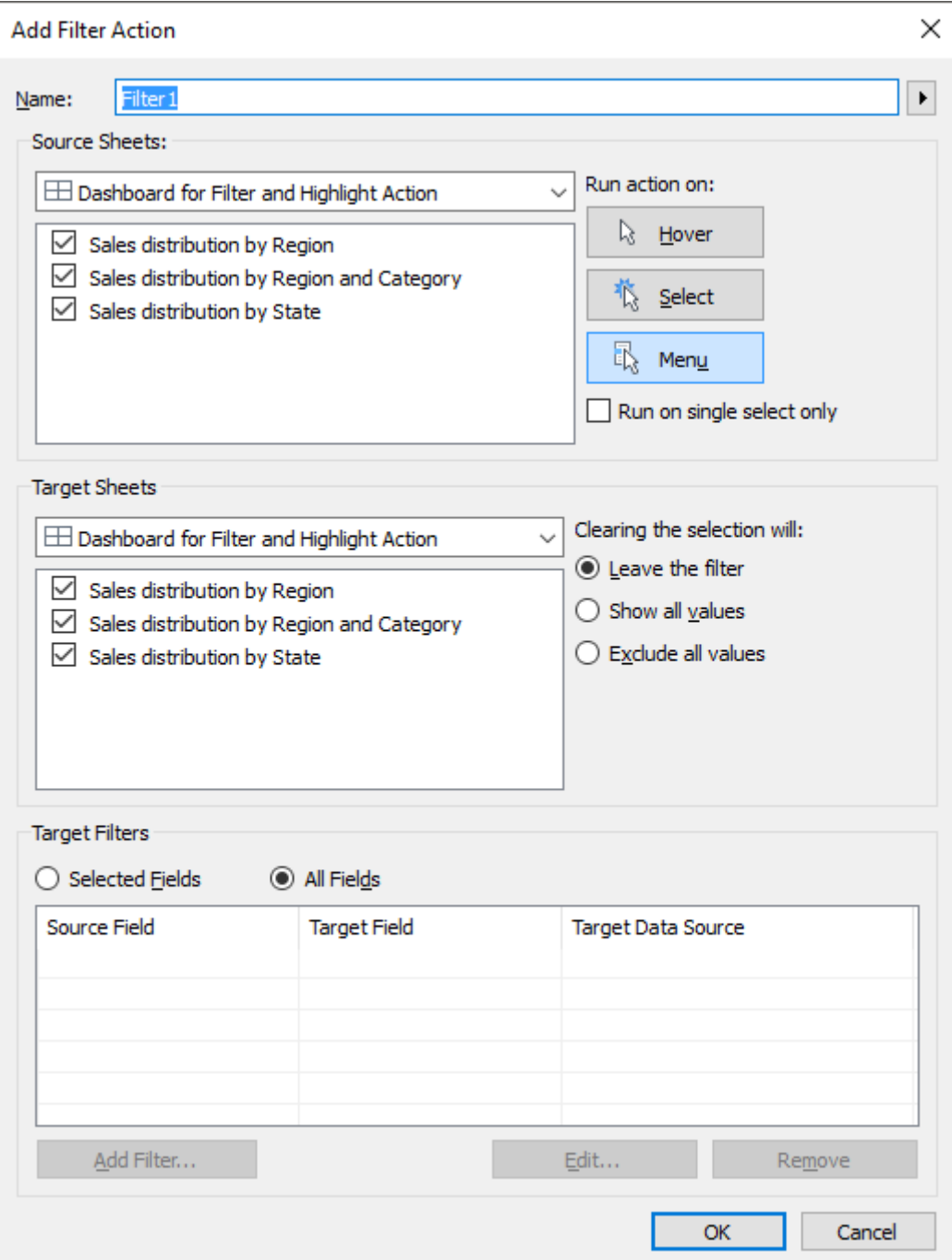

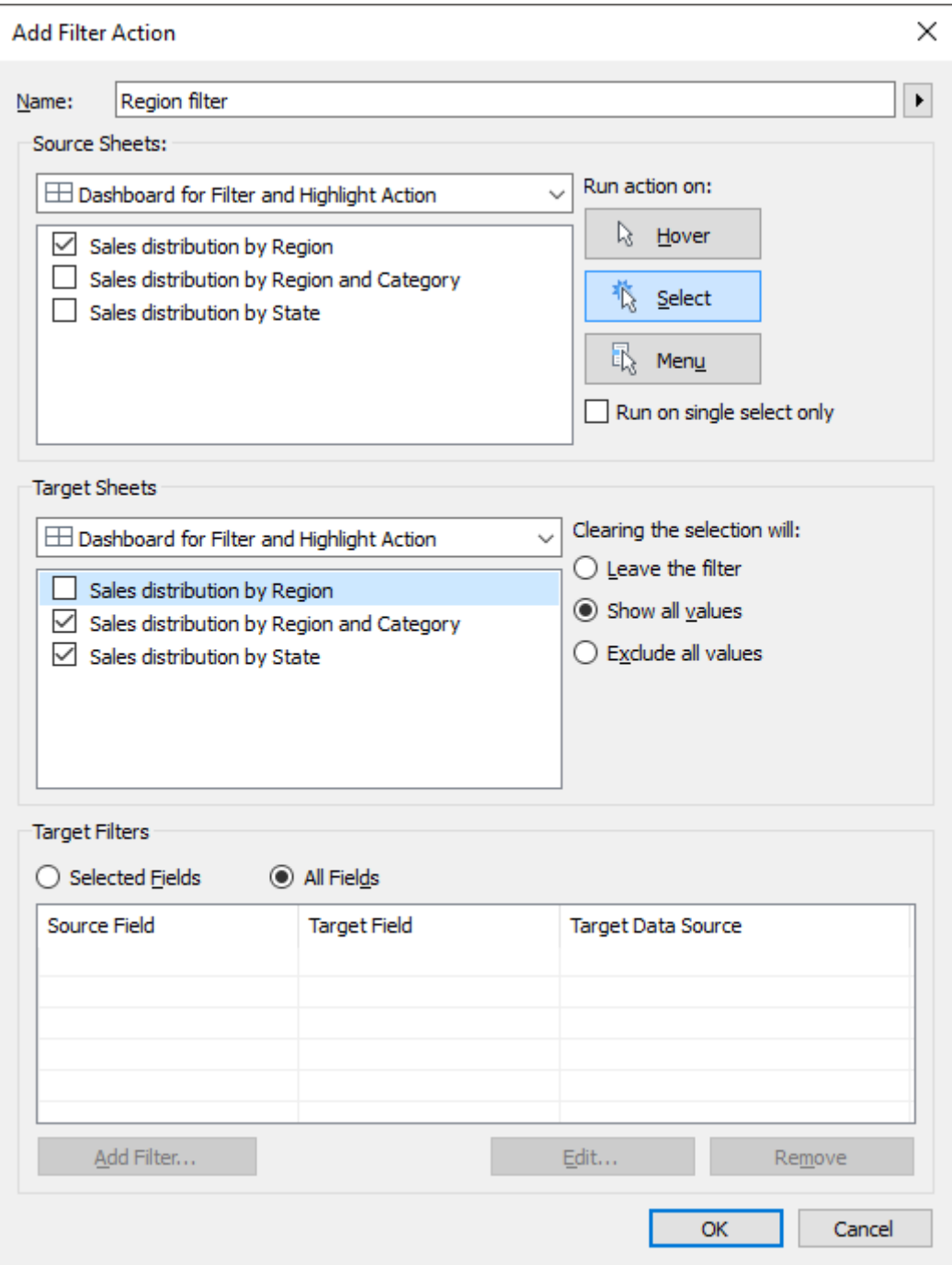

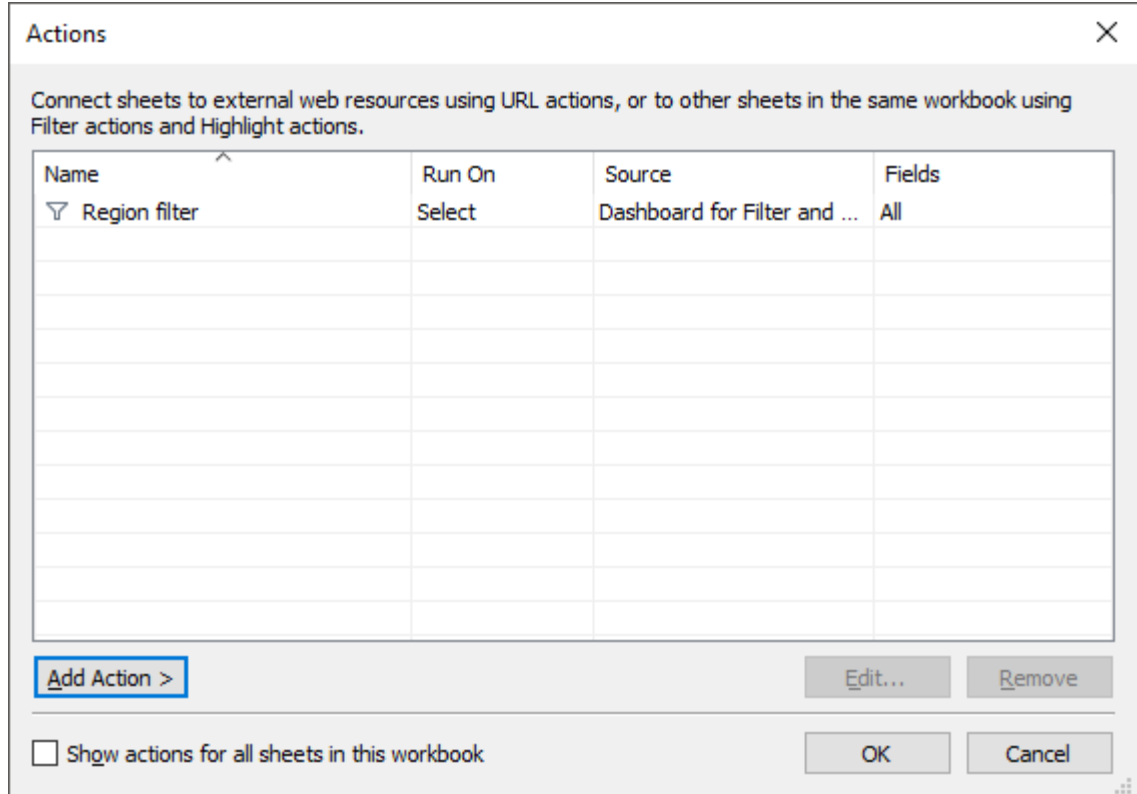

sales distribution by Region Sales distribution by State Vermo New Hampshire  $\bullet$ Massachusetts

Sales distribution dashboard

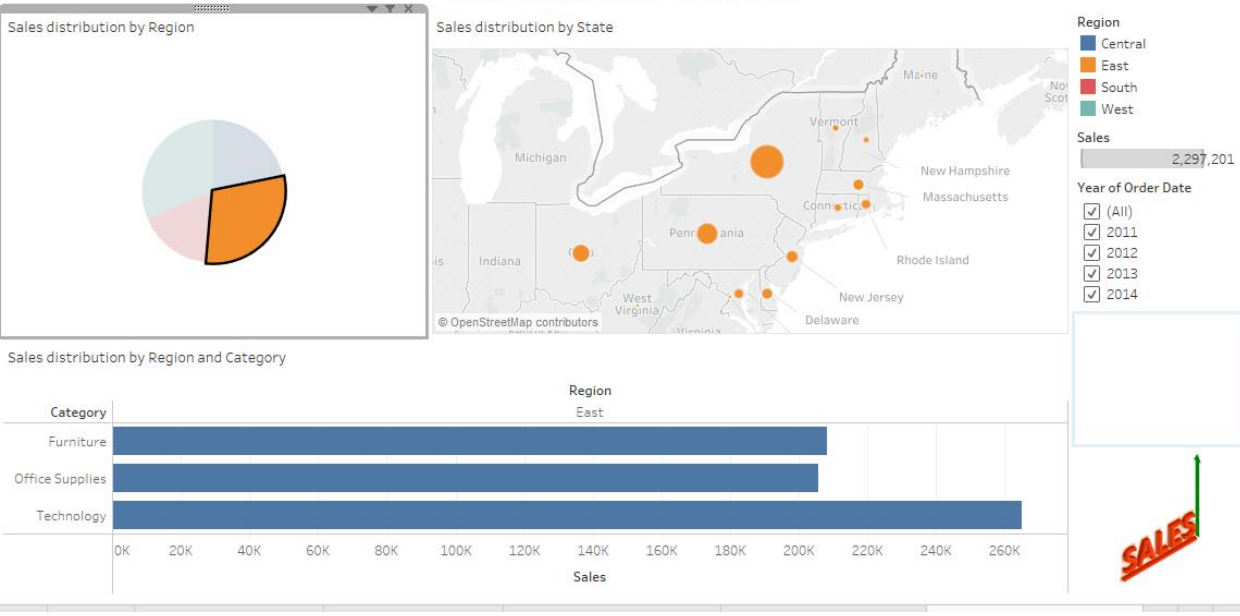

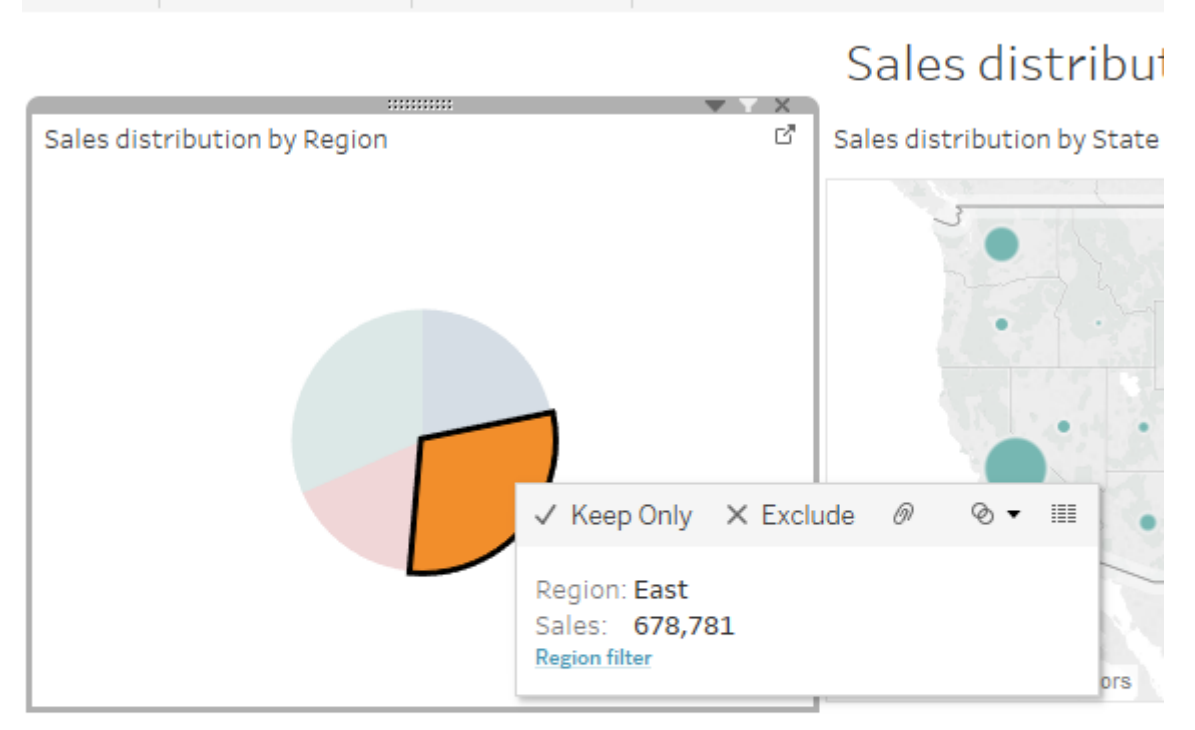

## Sales distribution by Region and Category

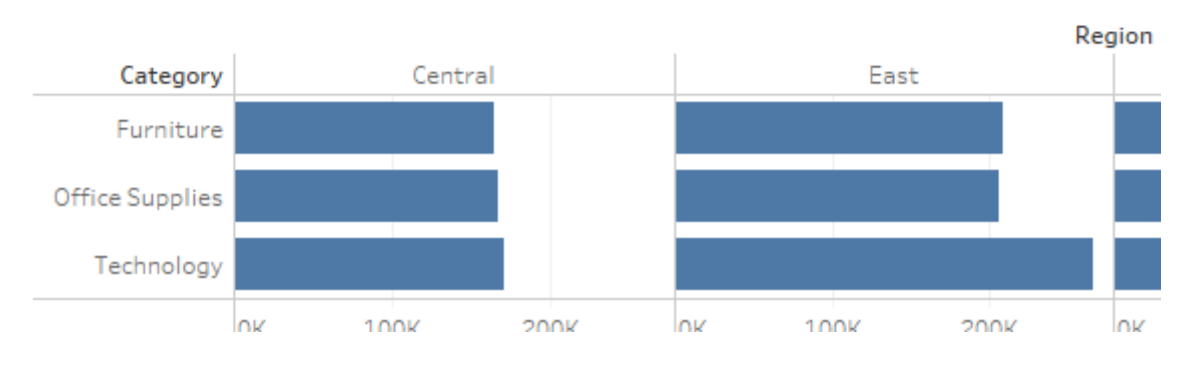

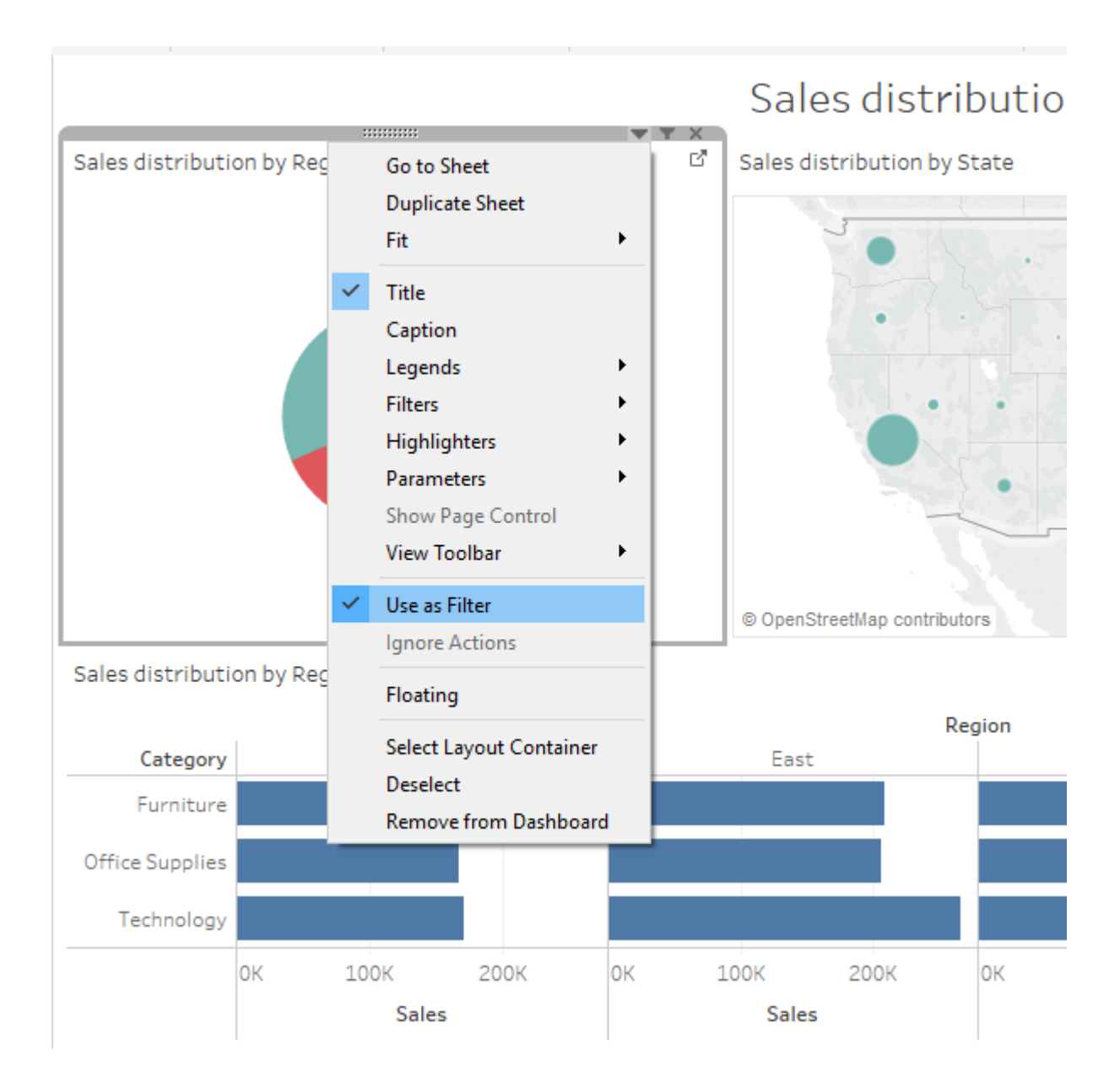

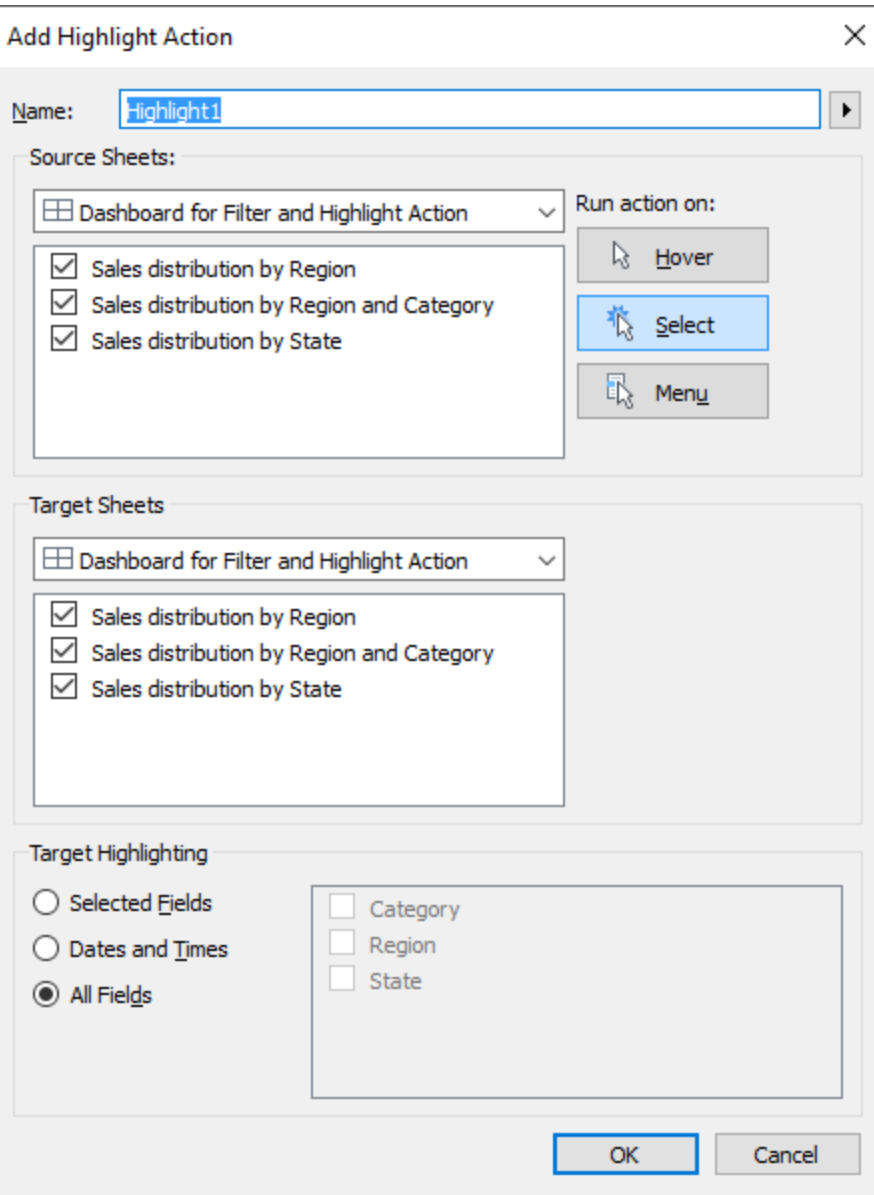

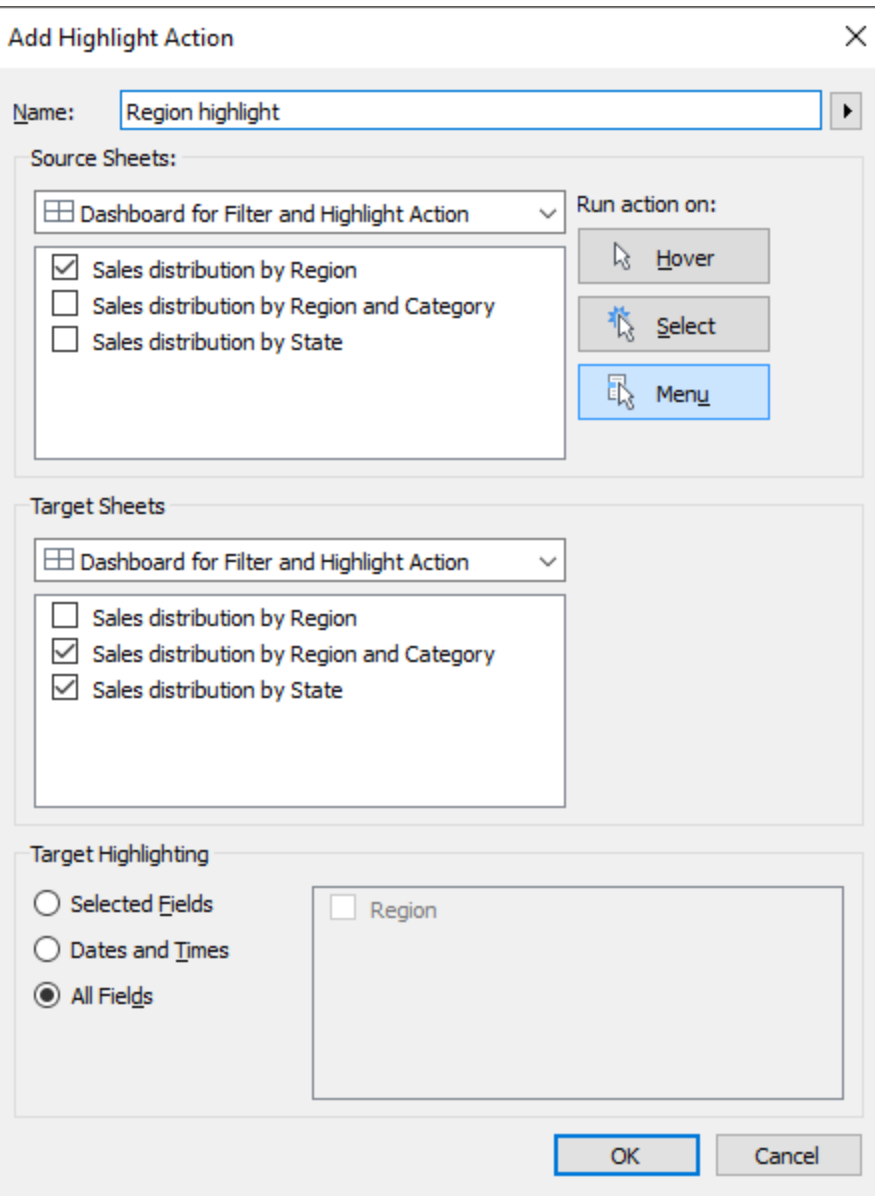
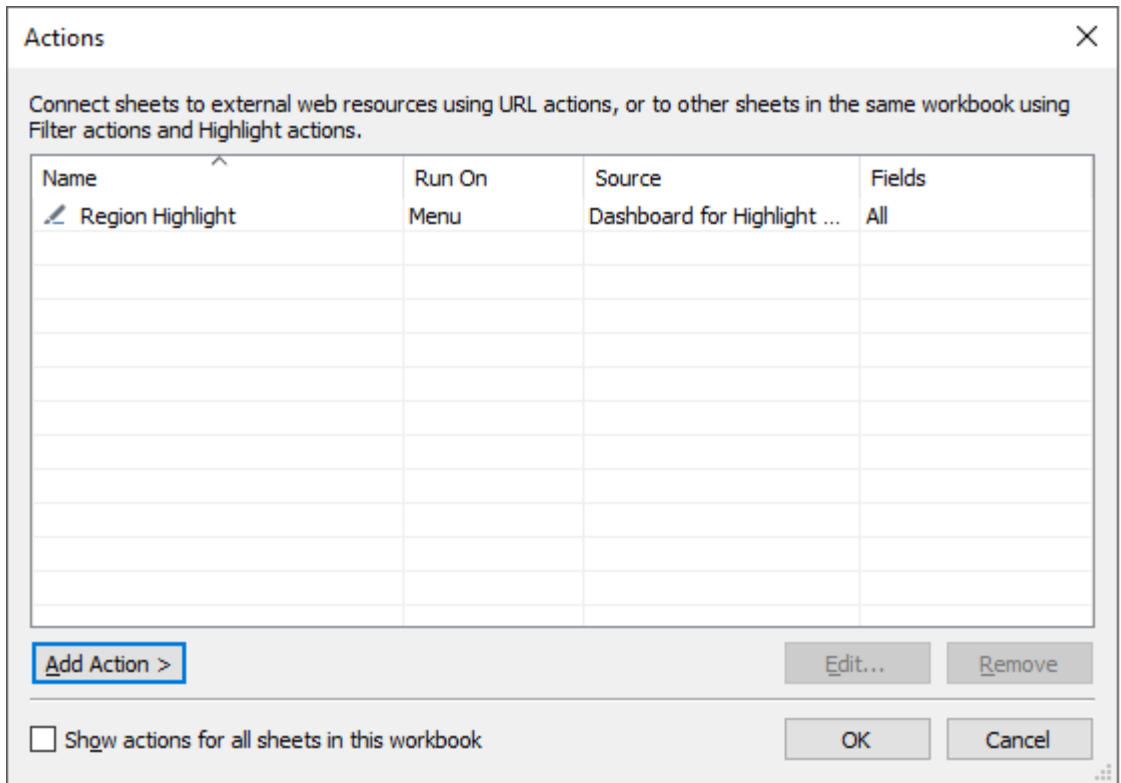

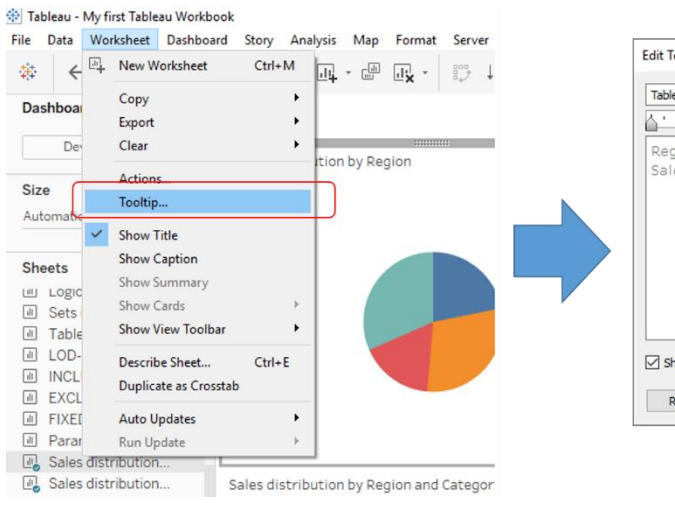

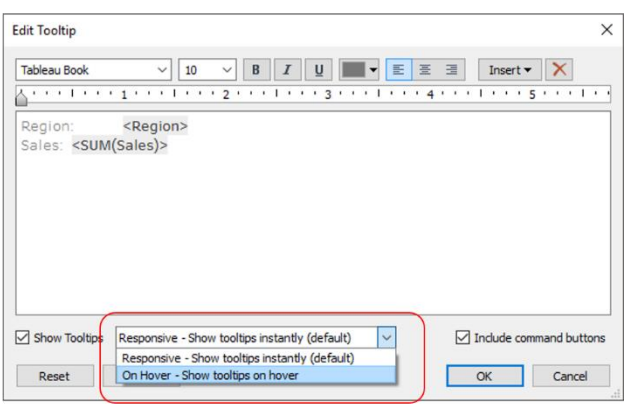

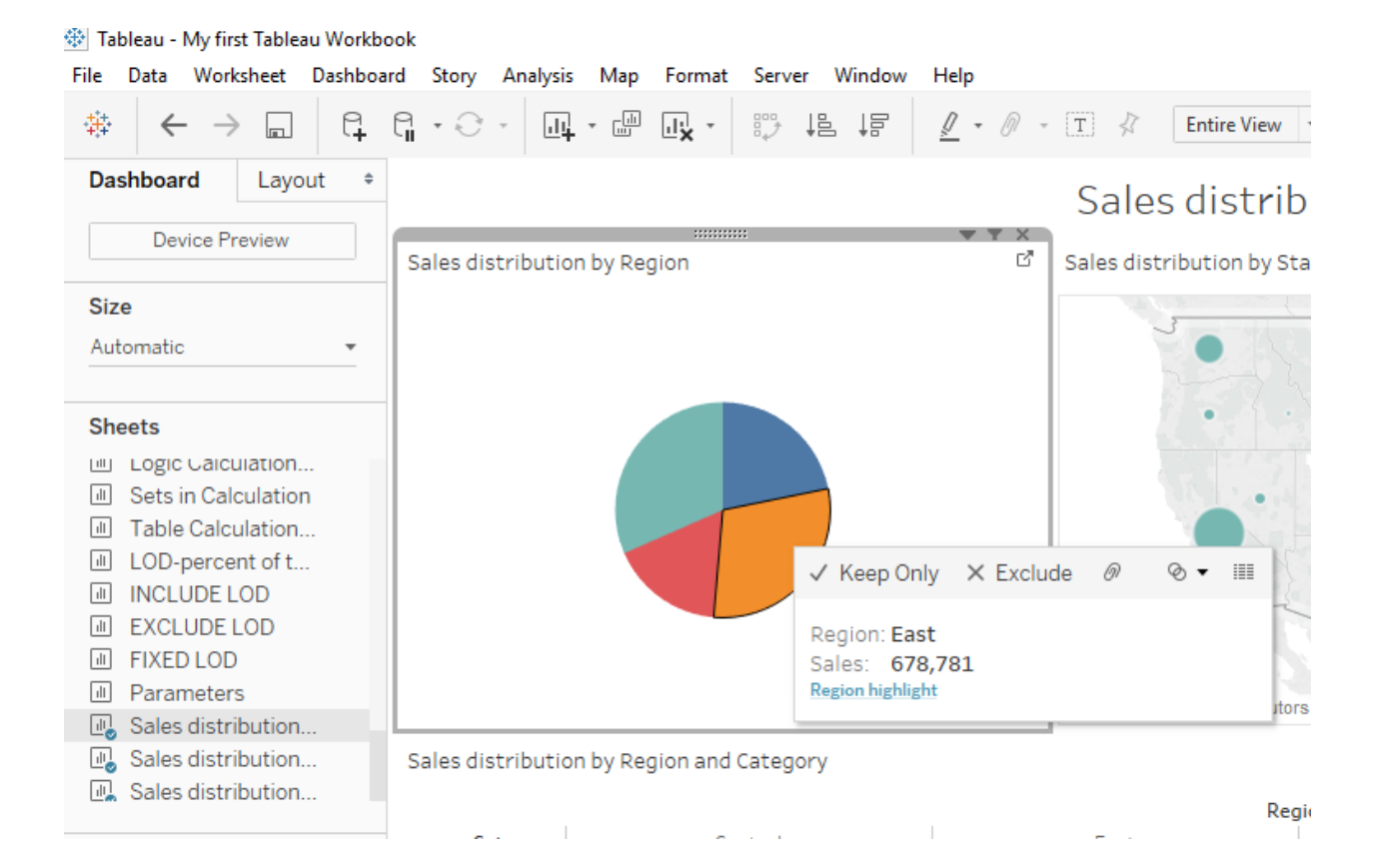

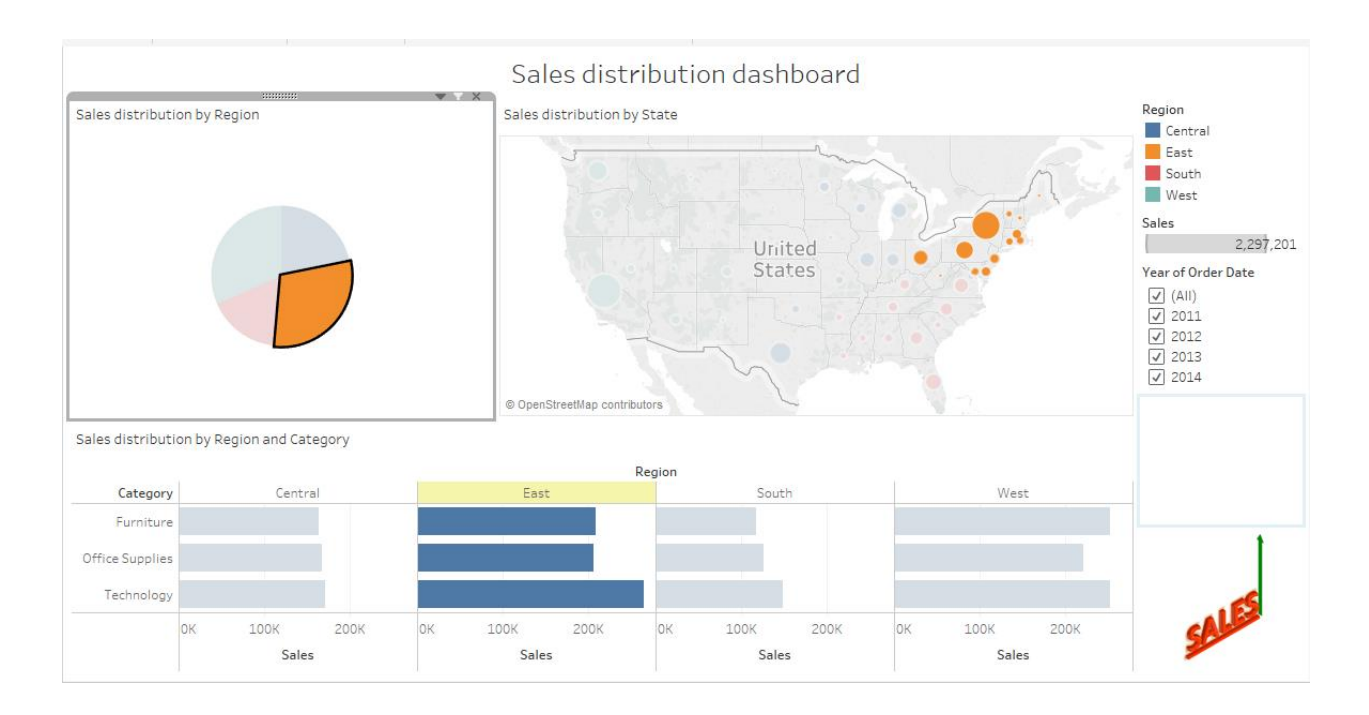

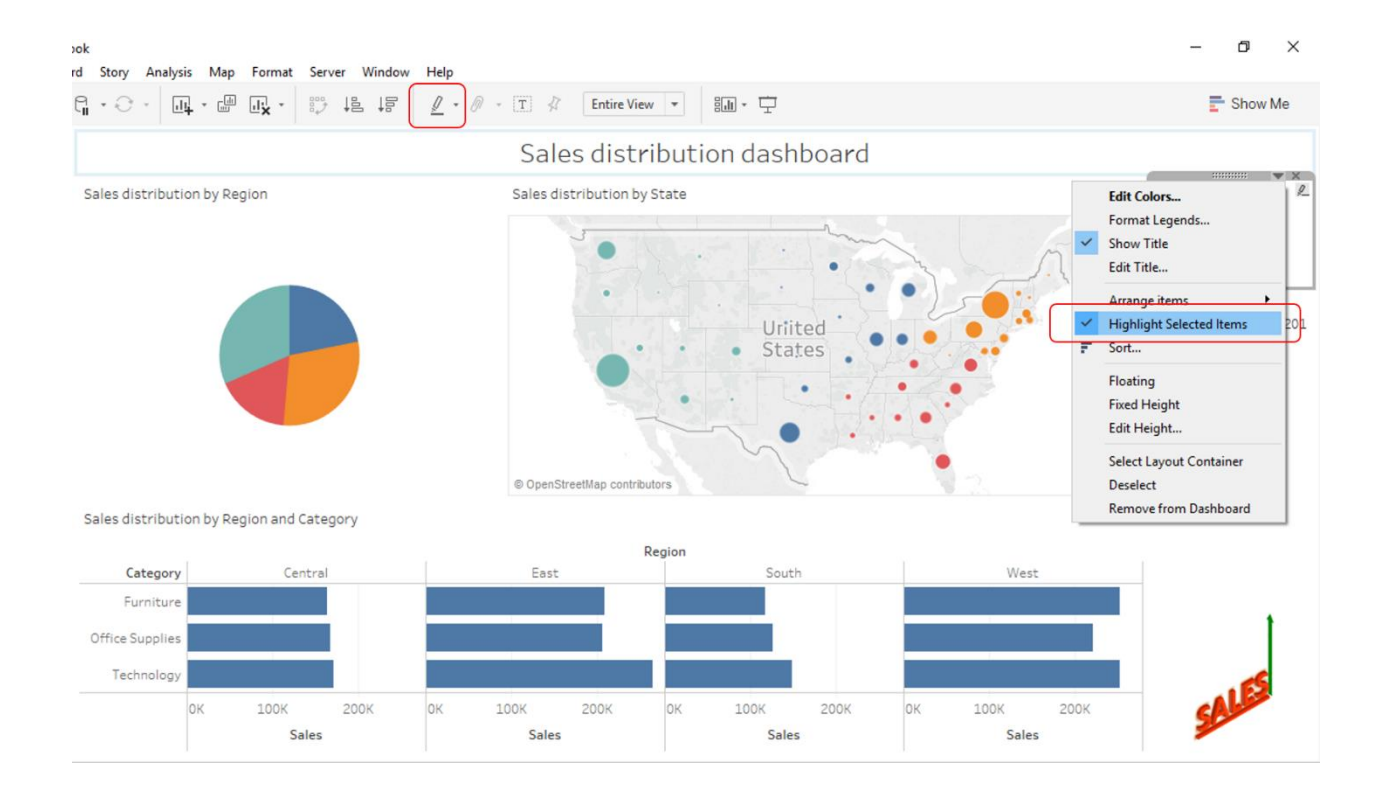

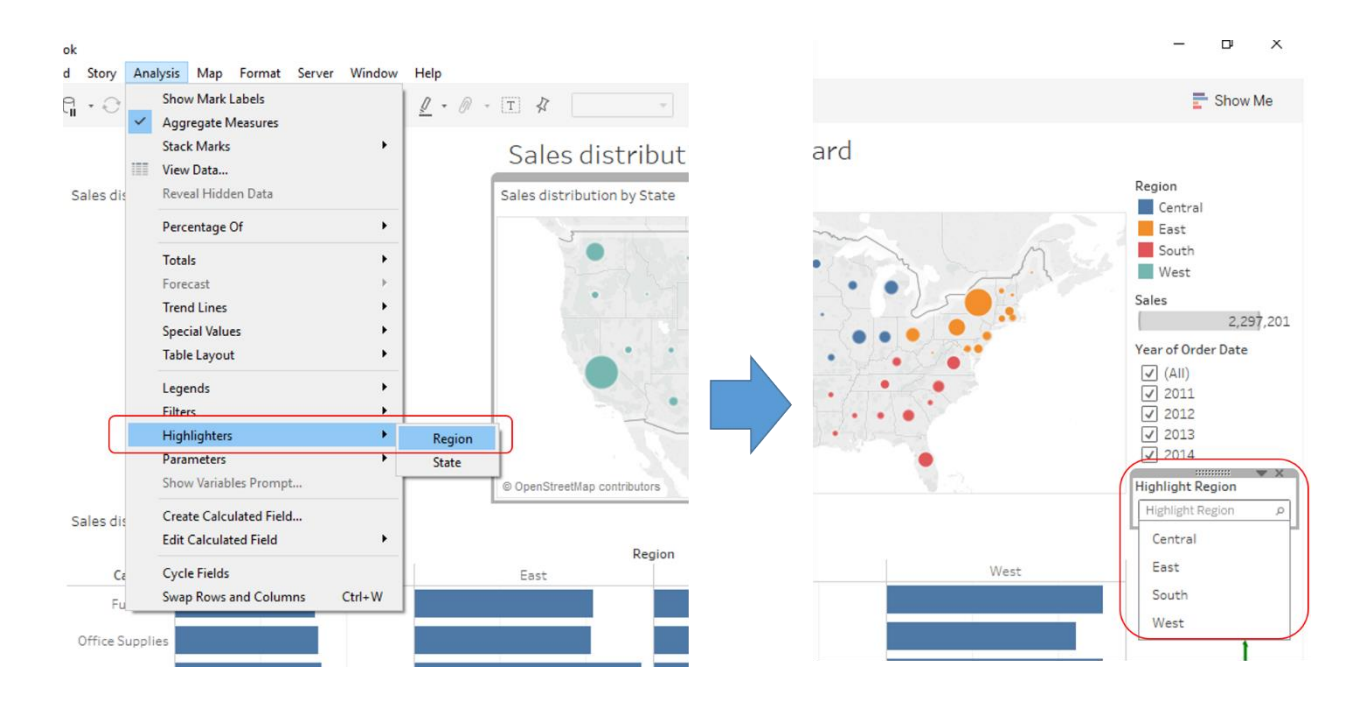

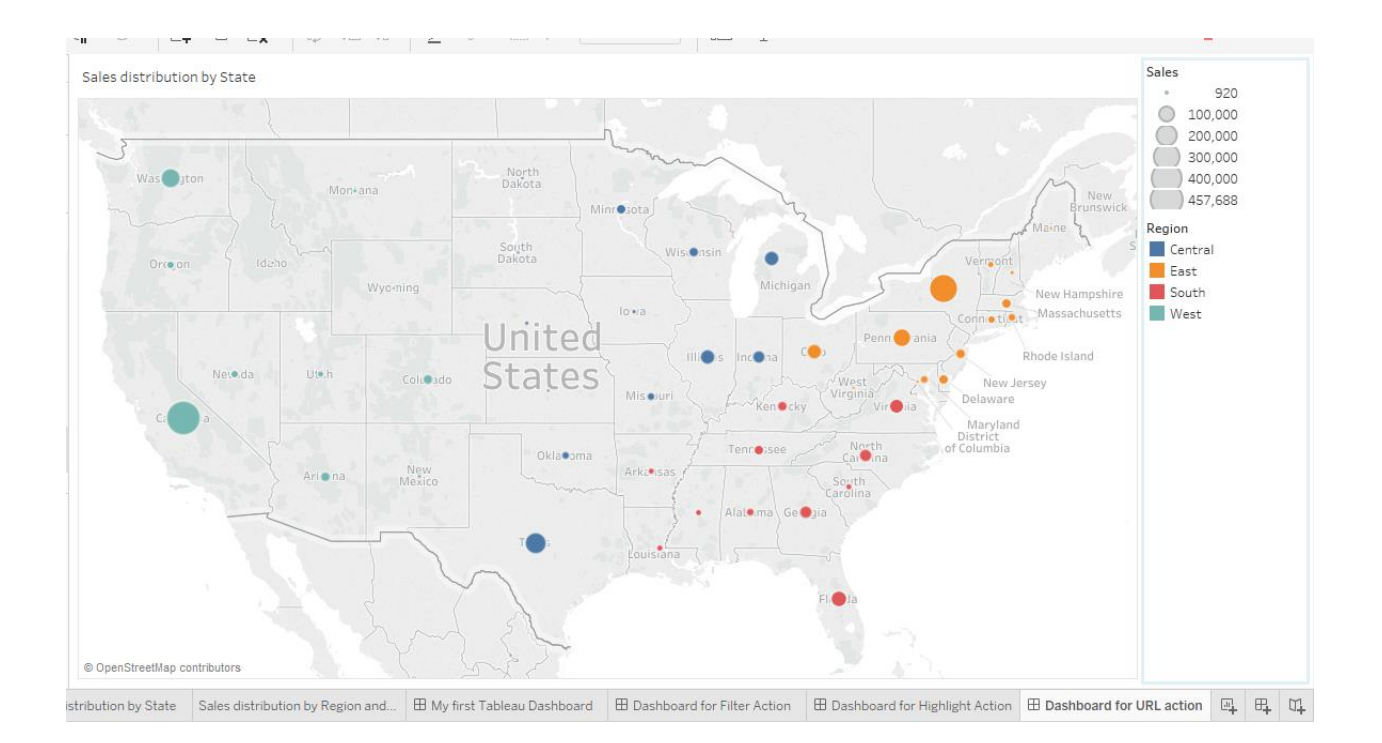

## Tableau - My first Tableau Workbook

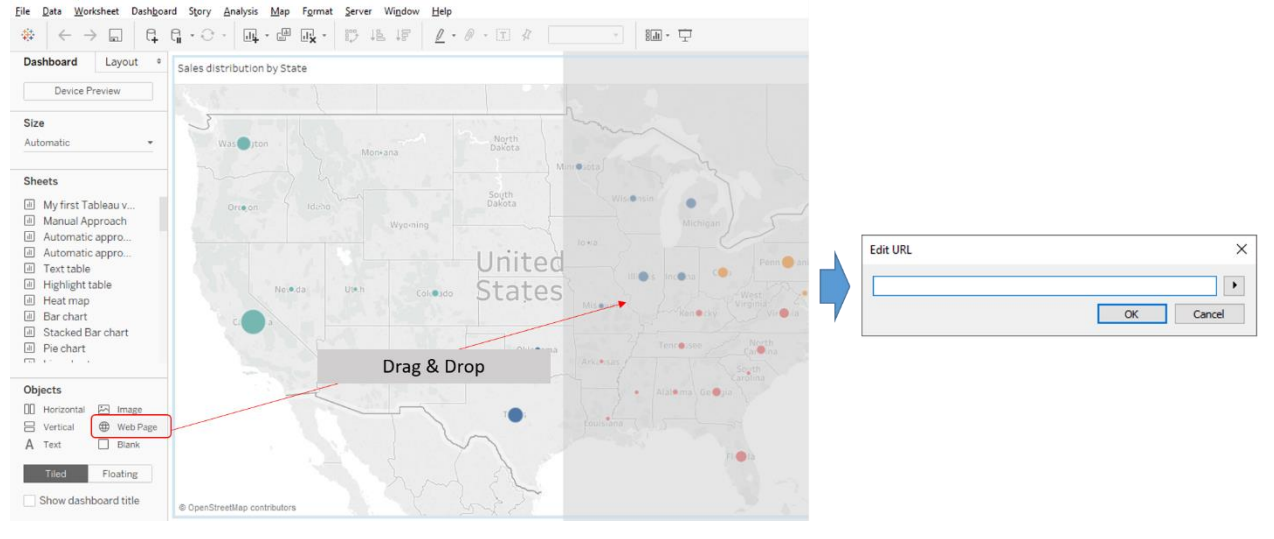

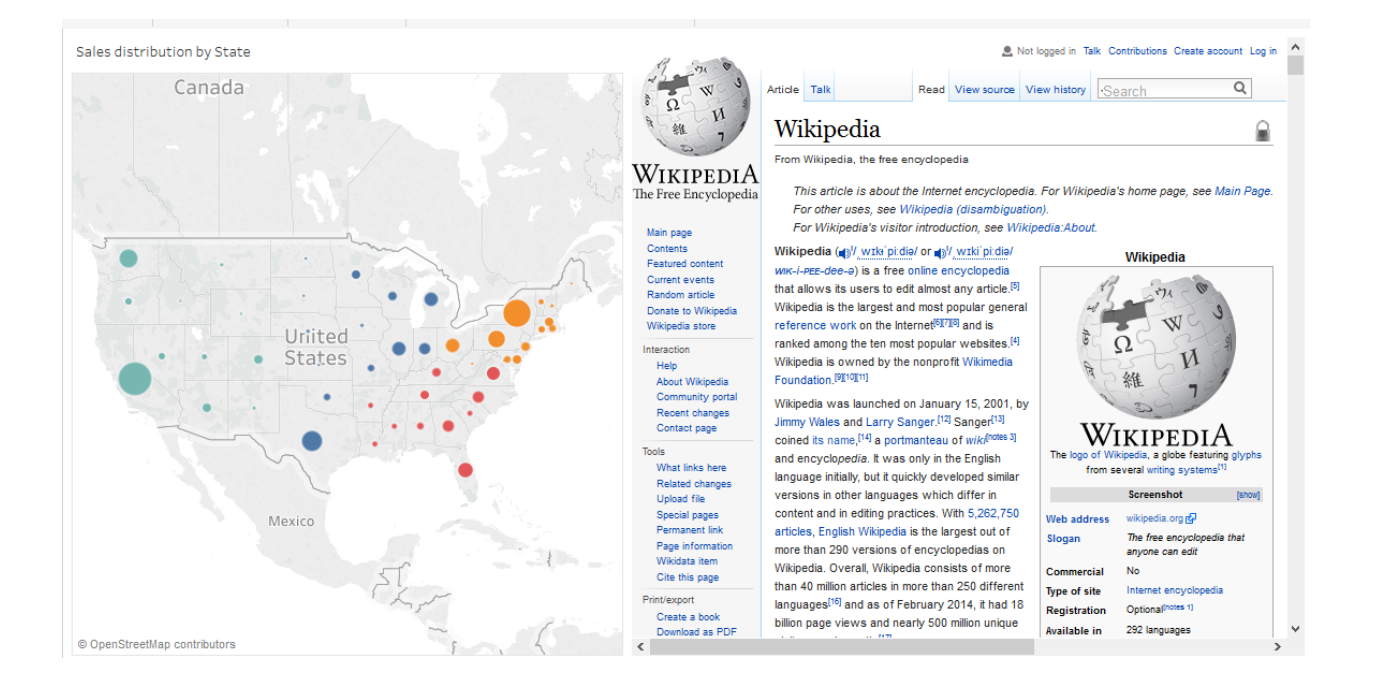

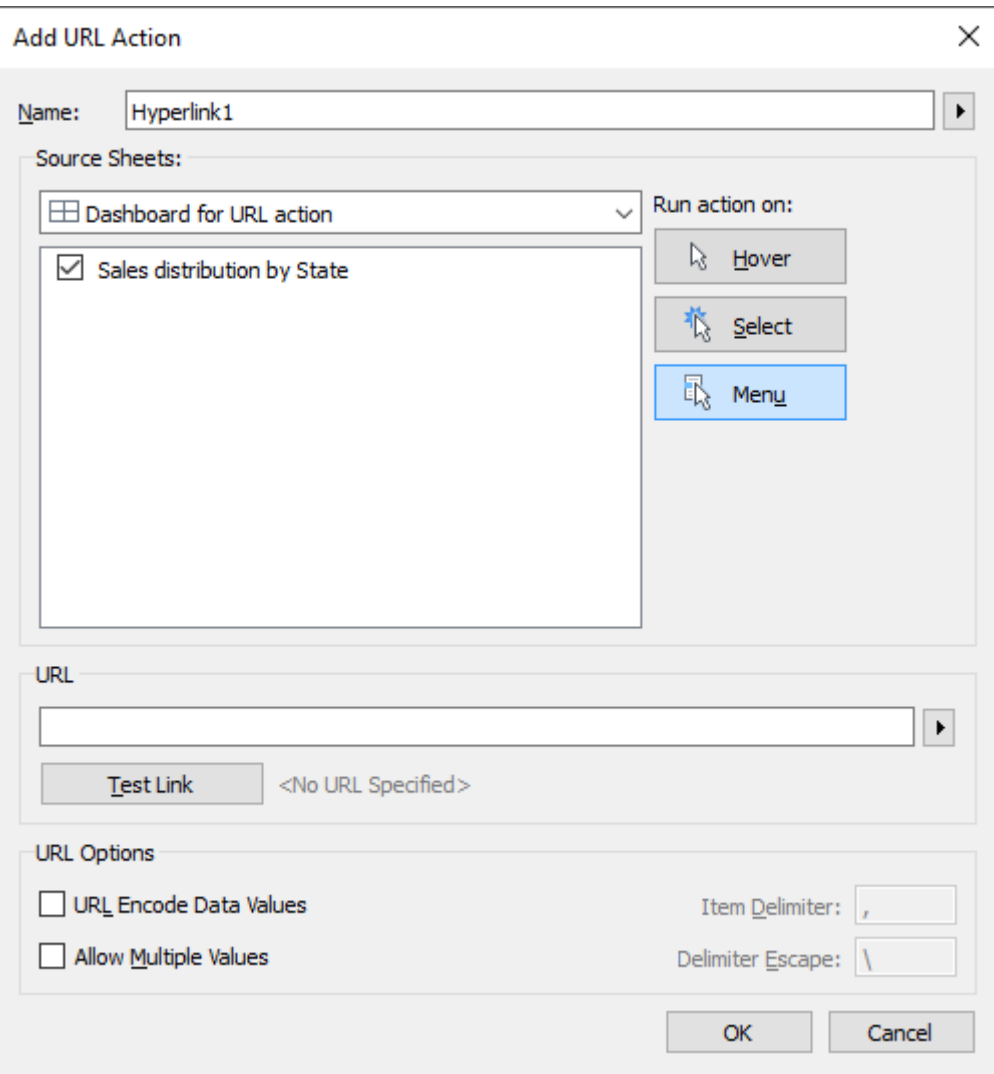

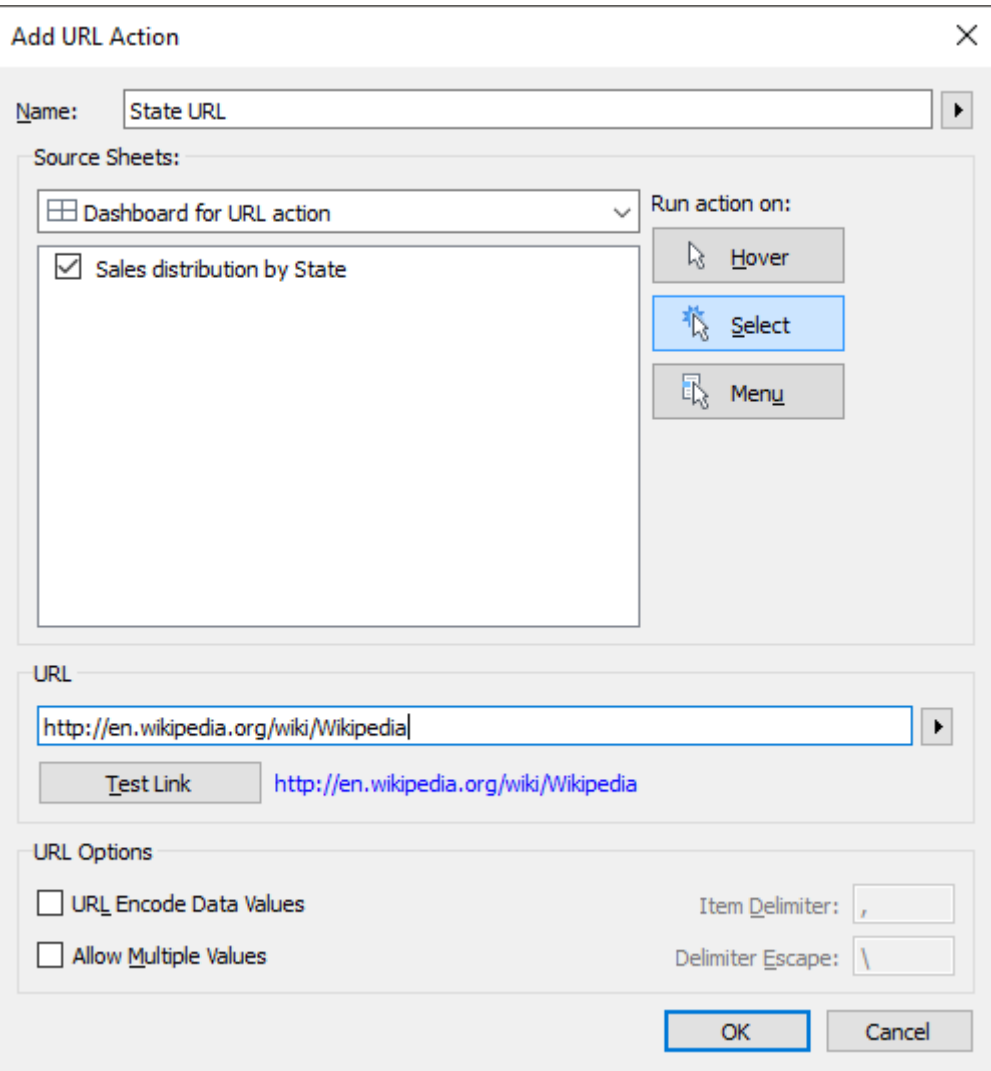

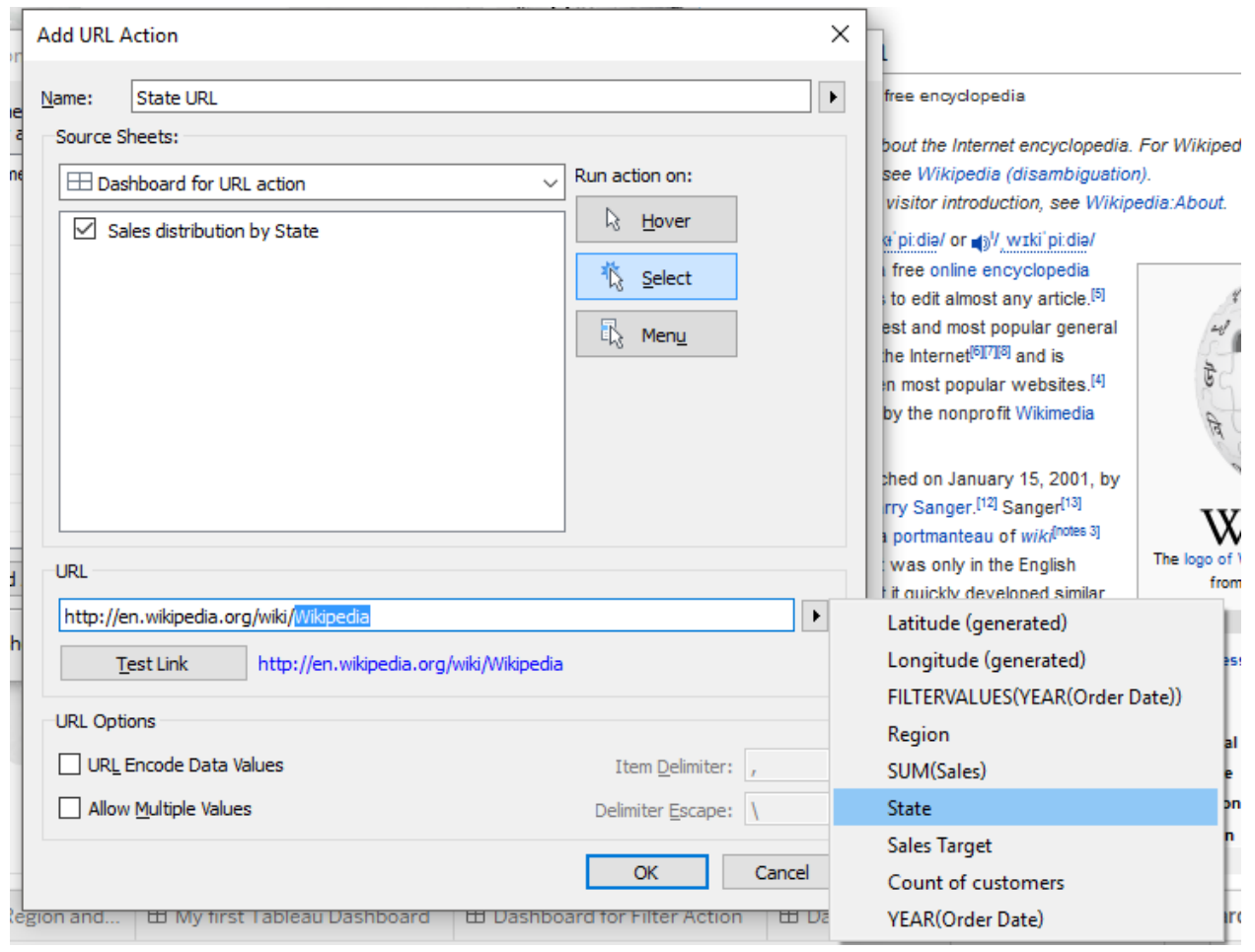

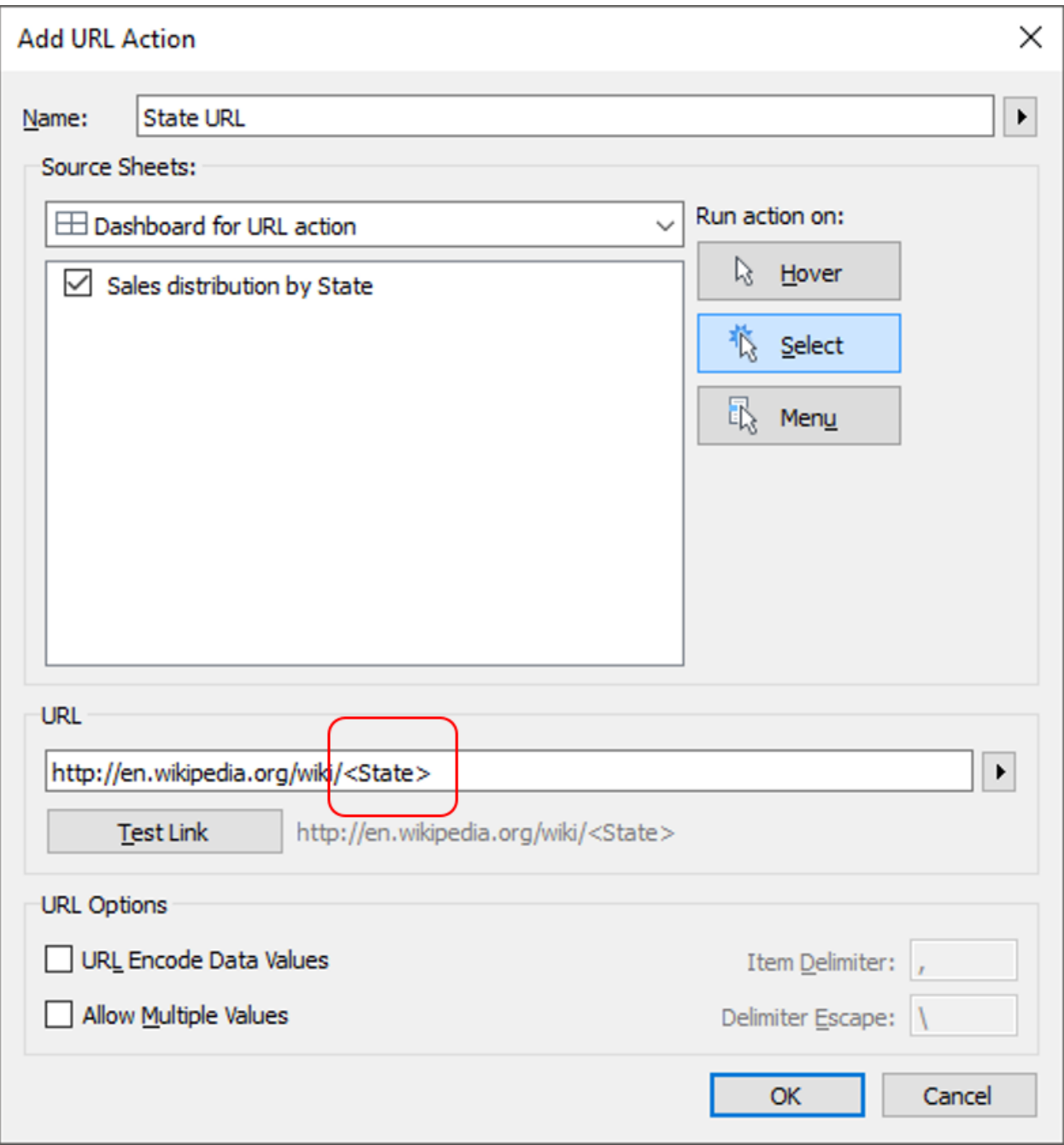

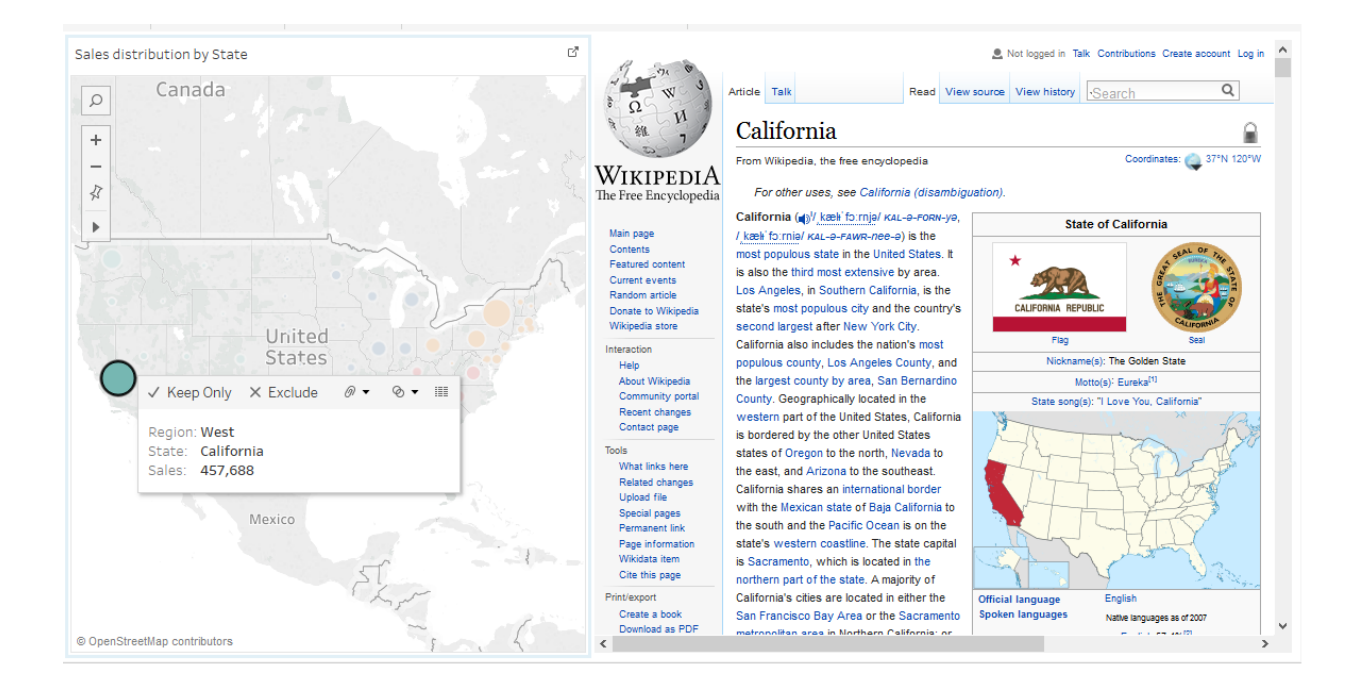

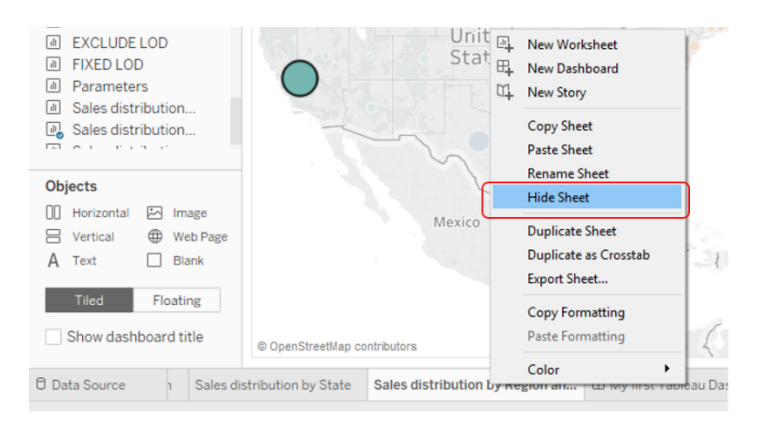

Hide Sheet (One sheet at a time)

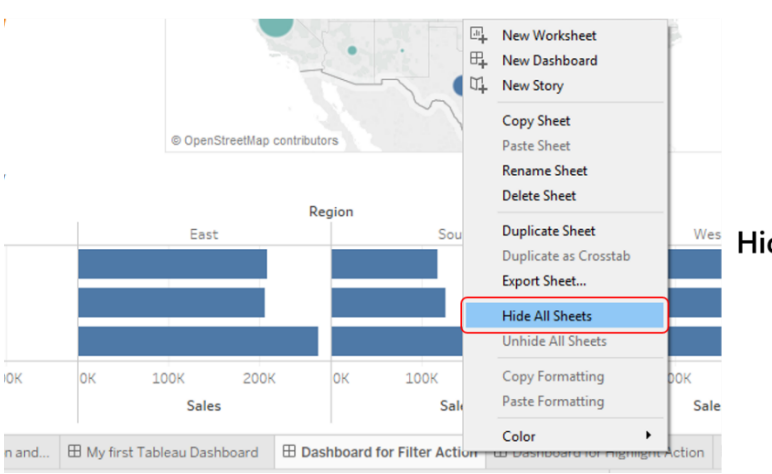

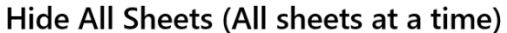

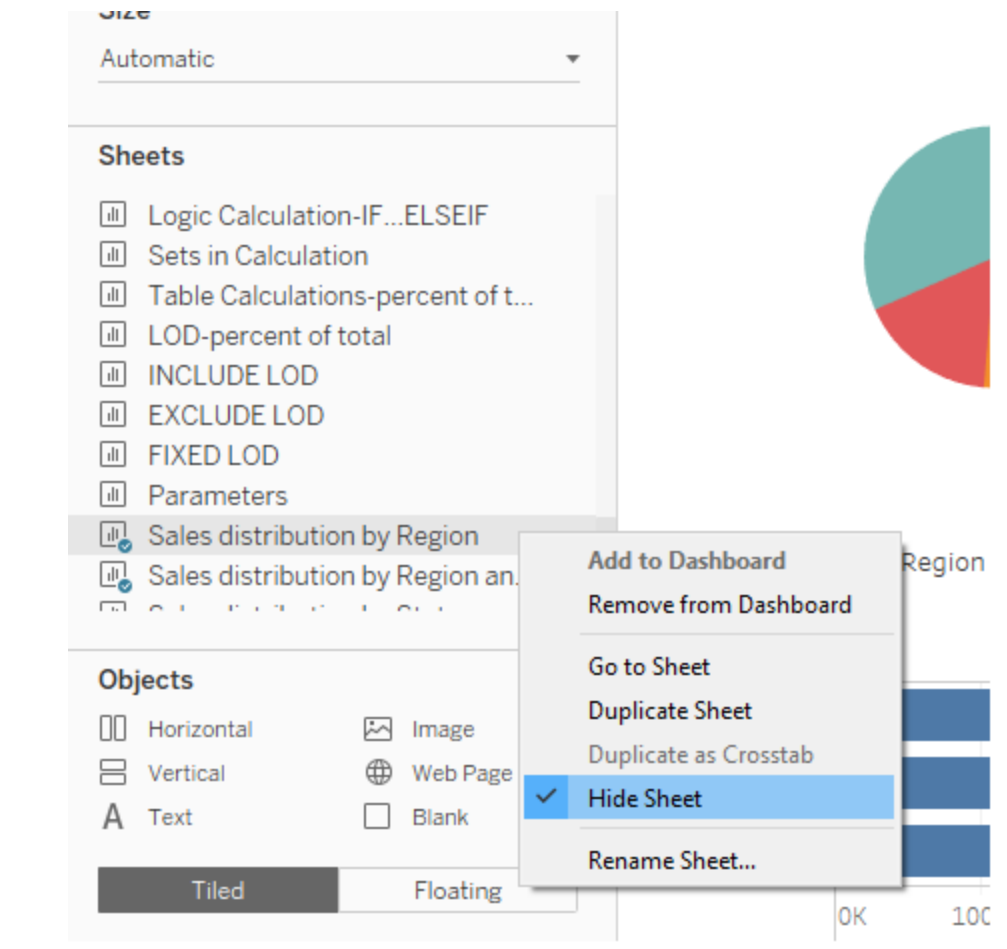

## **Chapter 6: Serve It on Dashboard!**

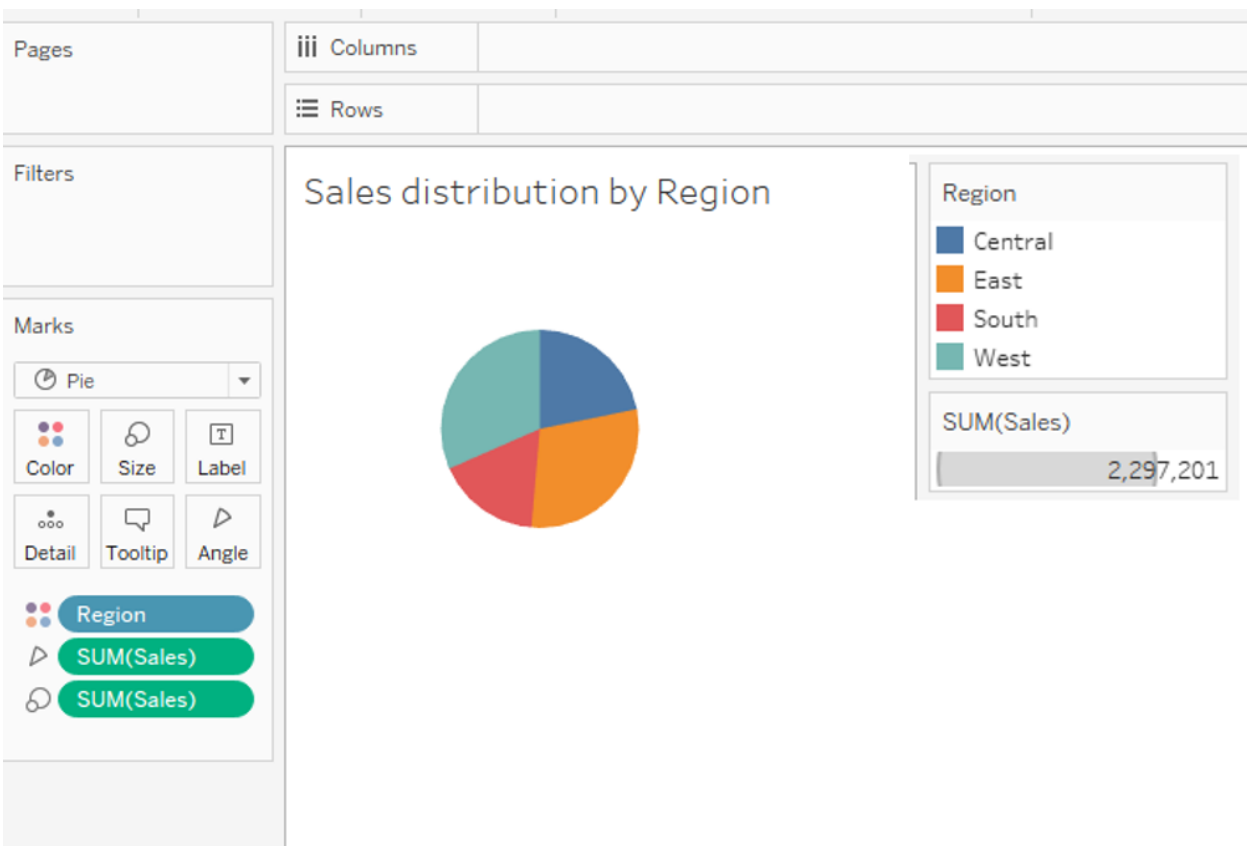

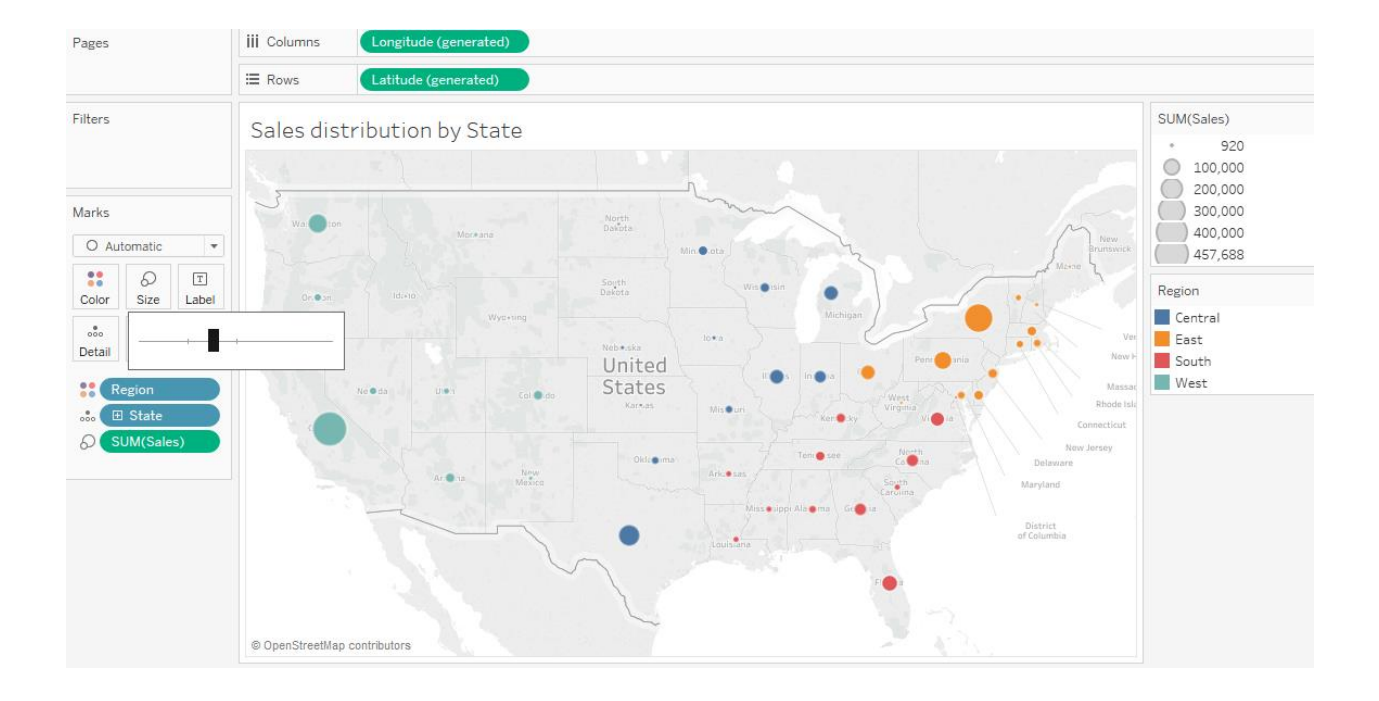

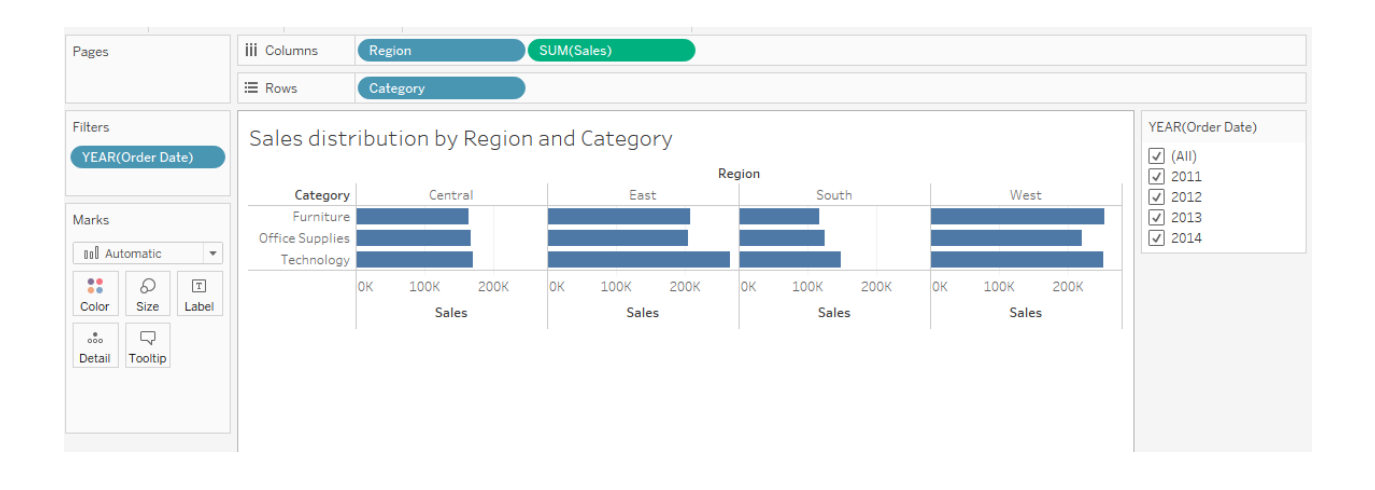

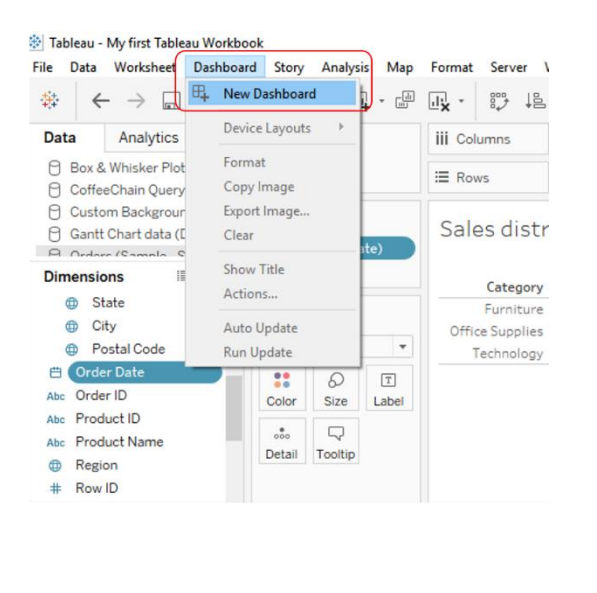

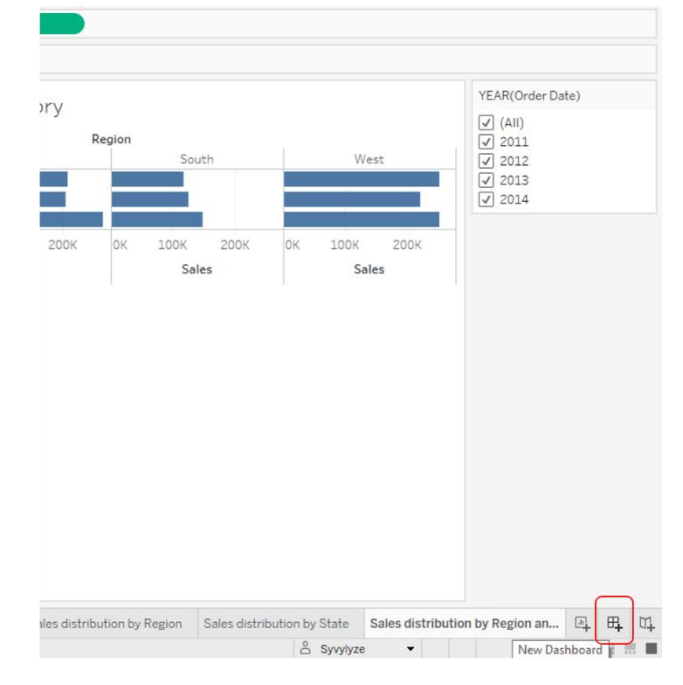

Dashboard > New Dashboard in the toolbar

**New Dashboard tab** 

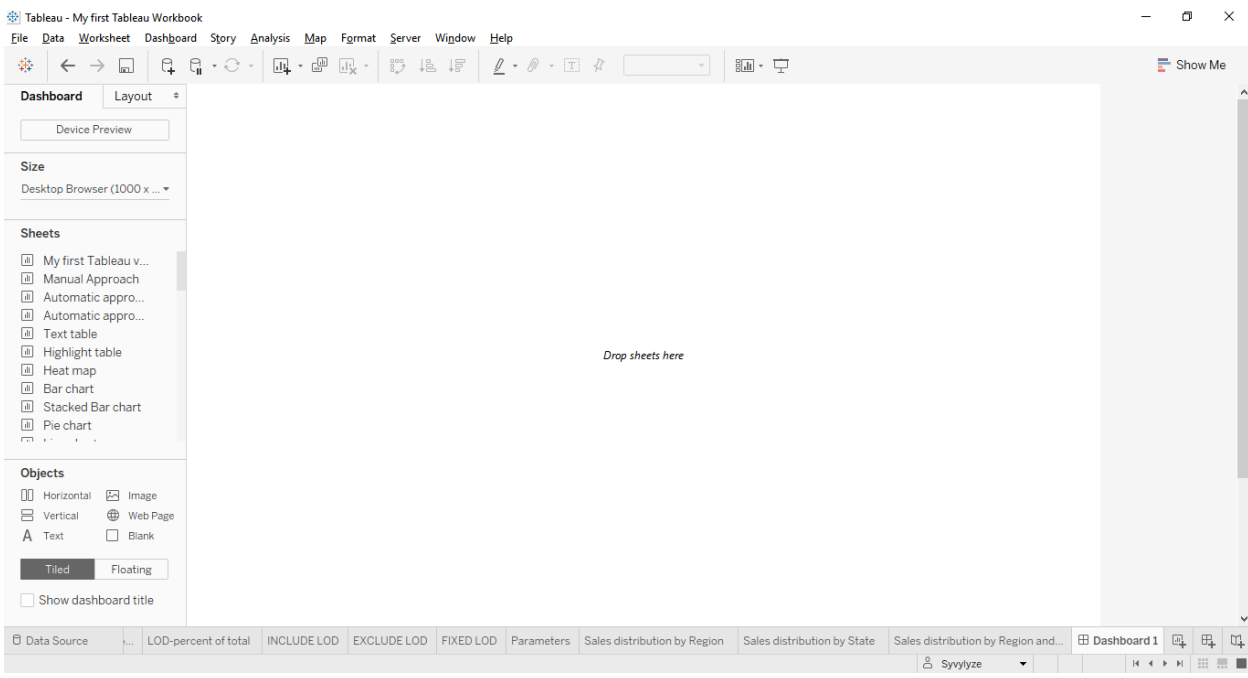

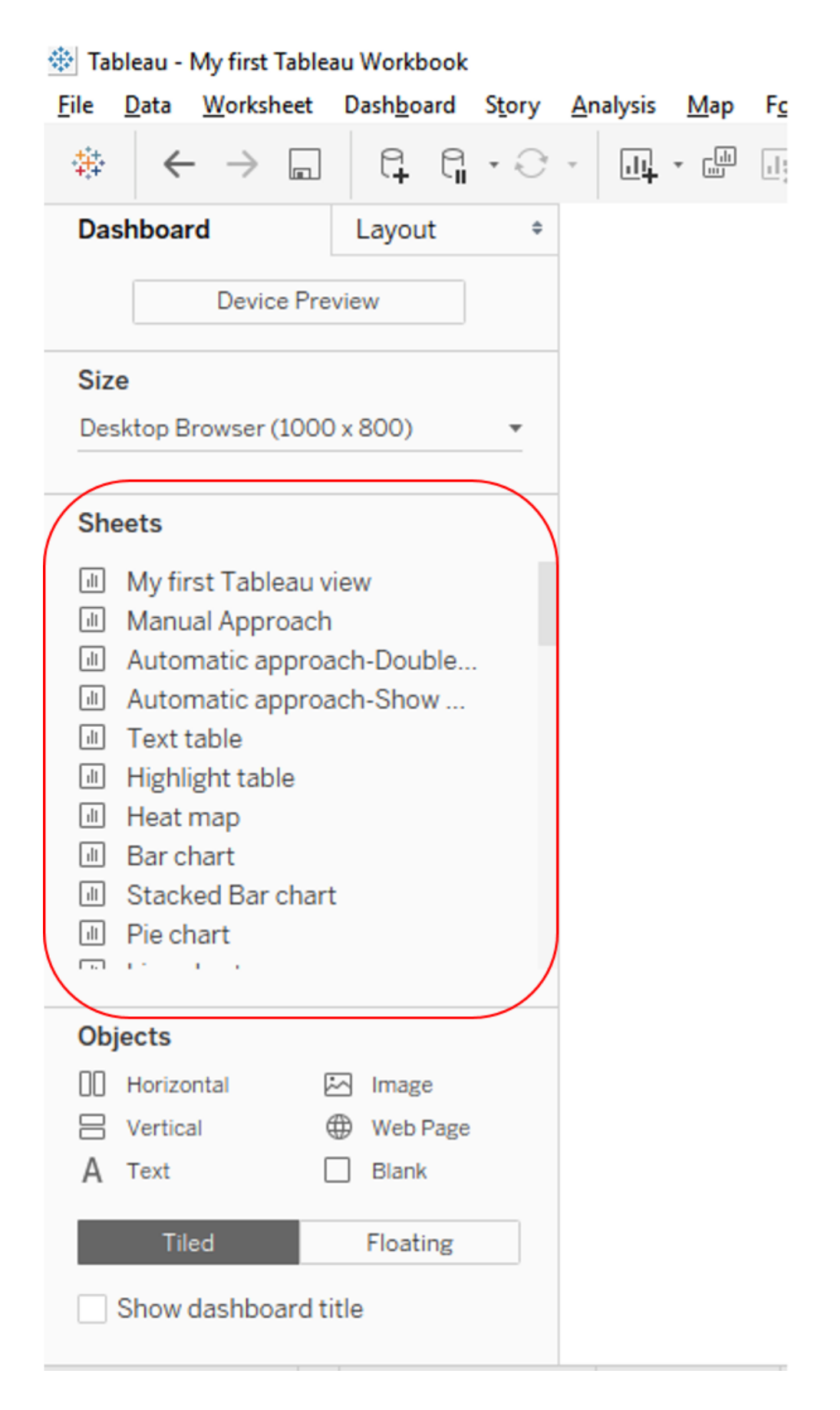

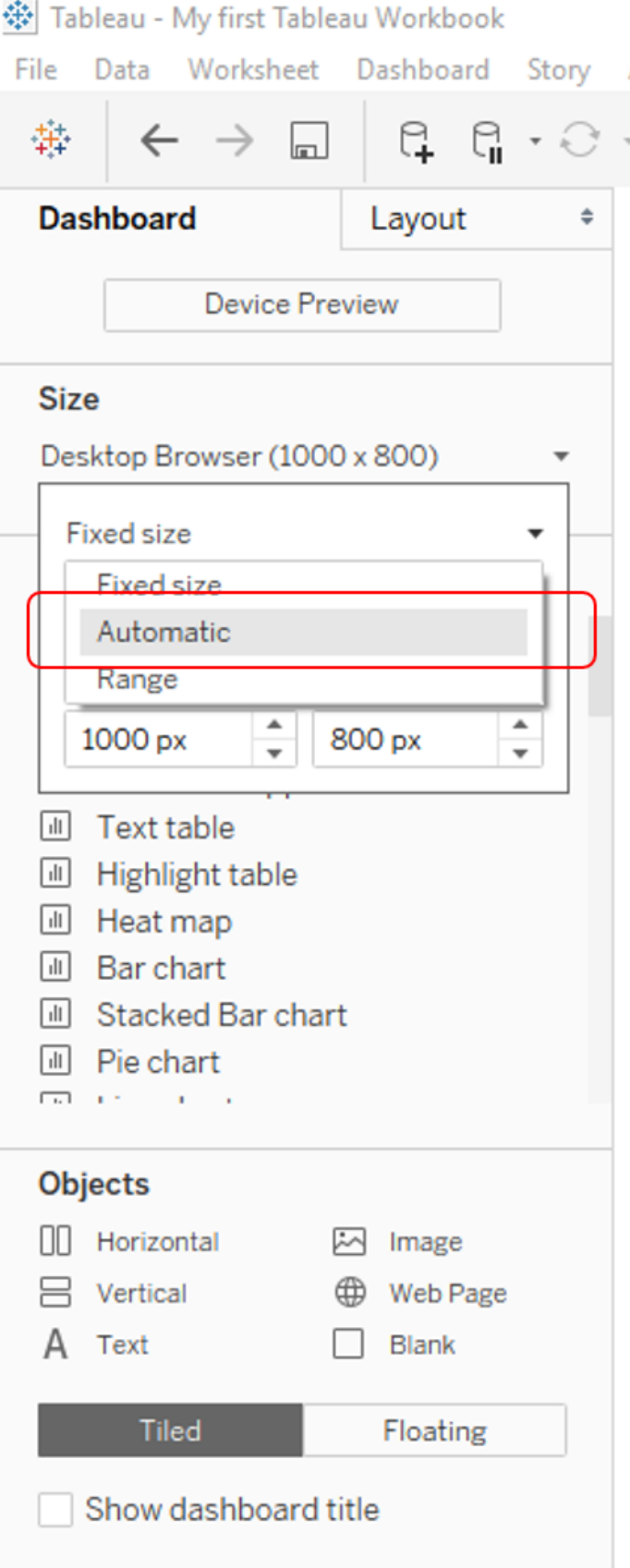

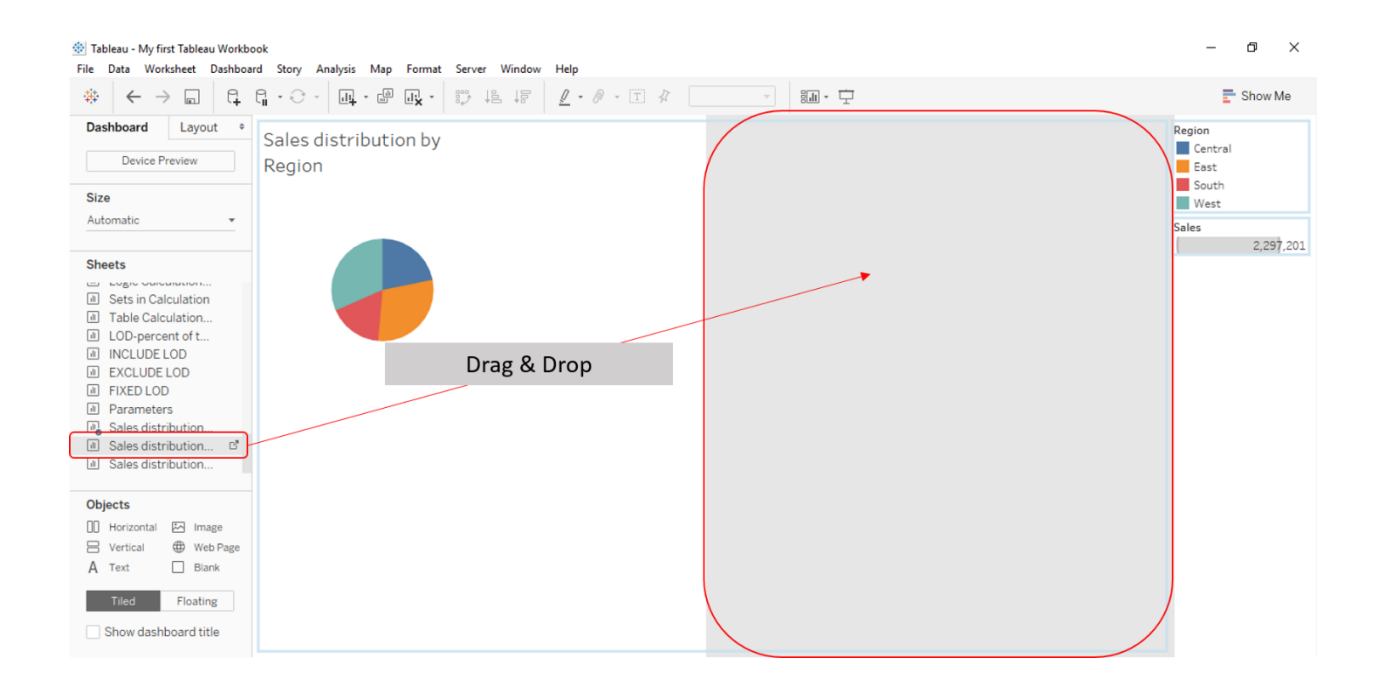

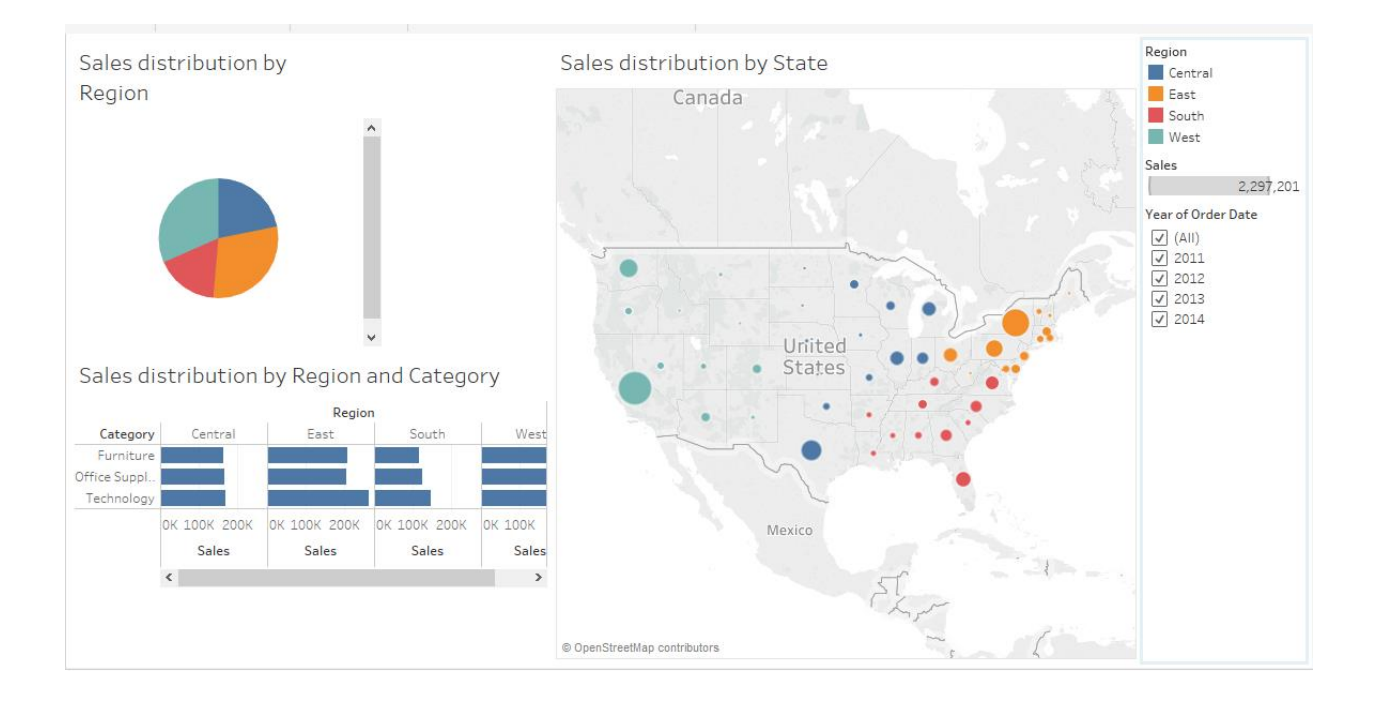

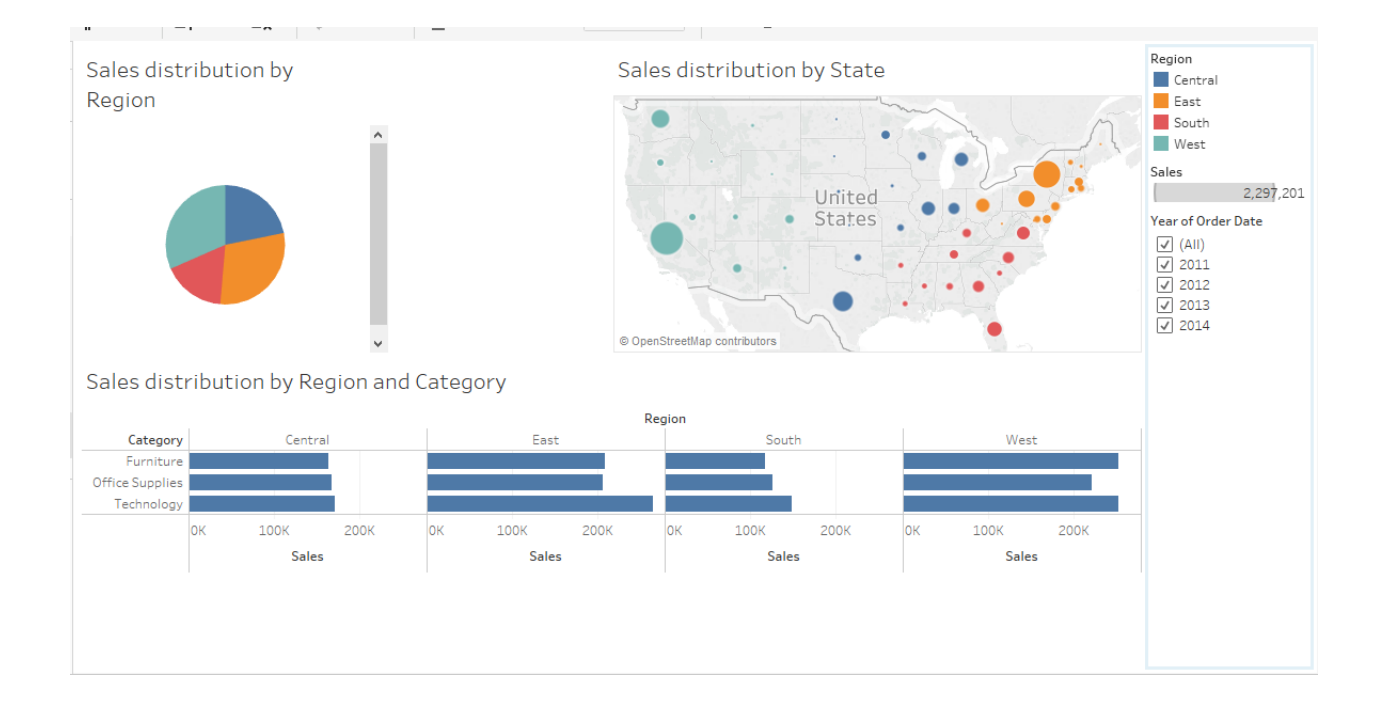

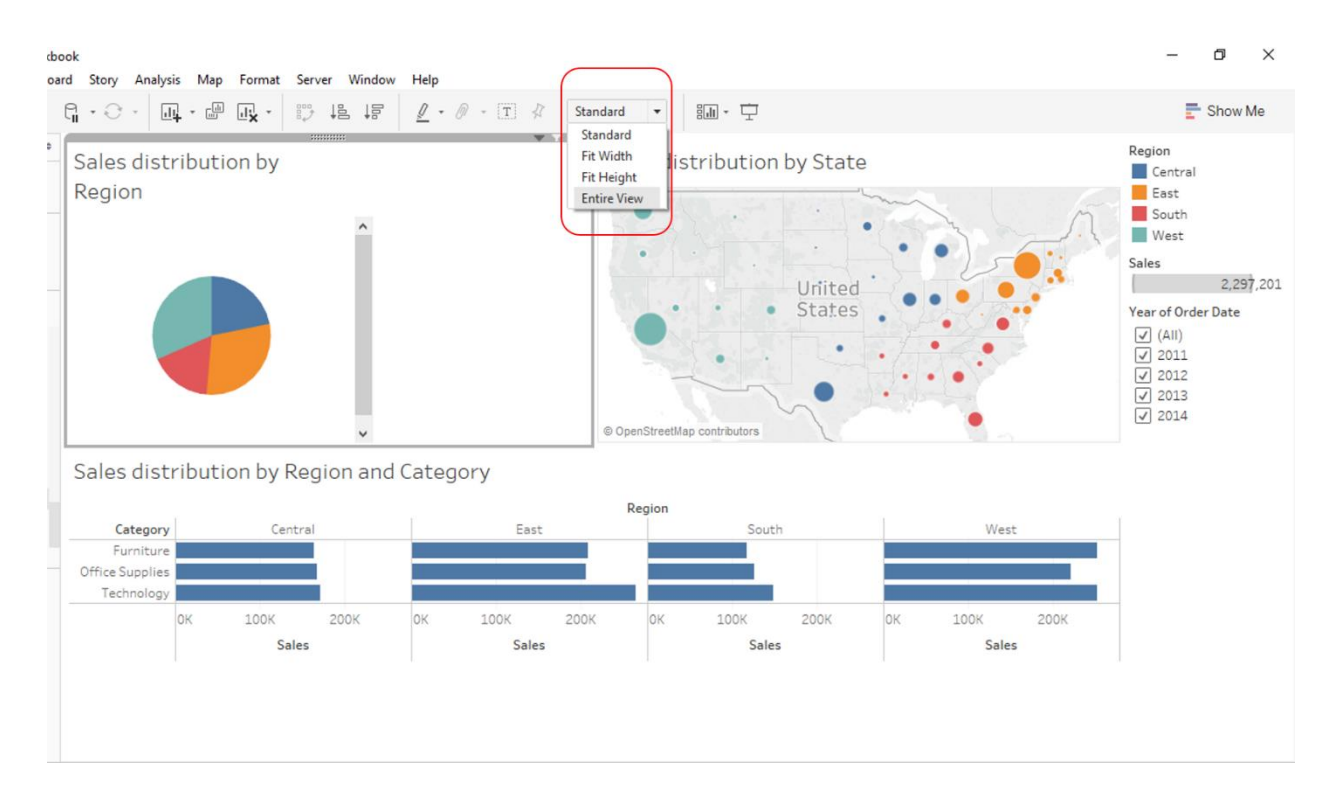

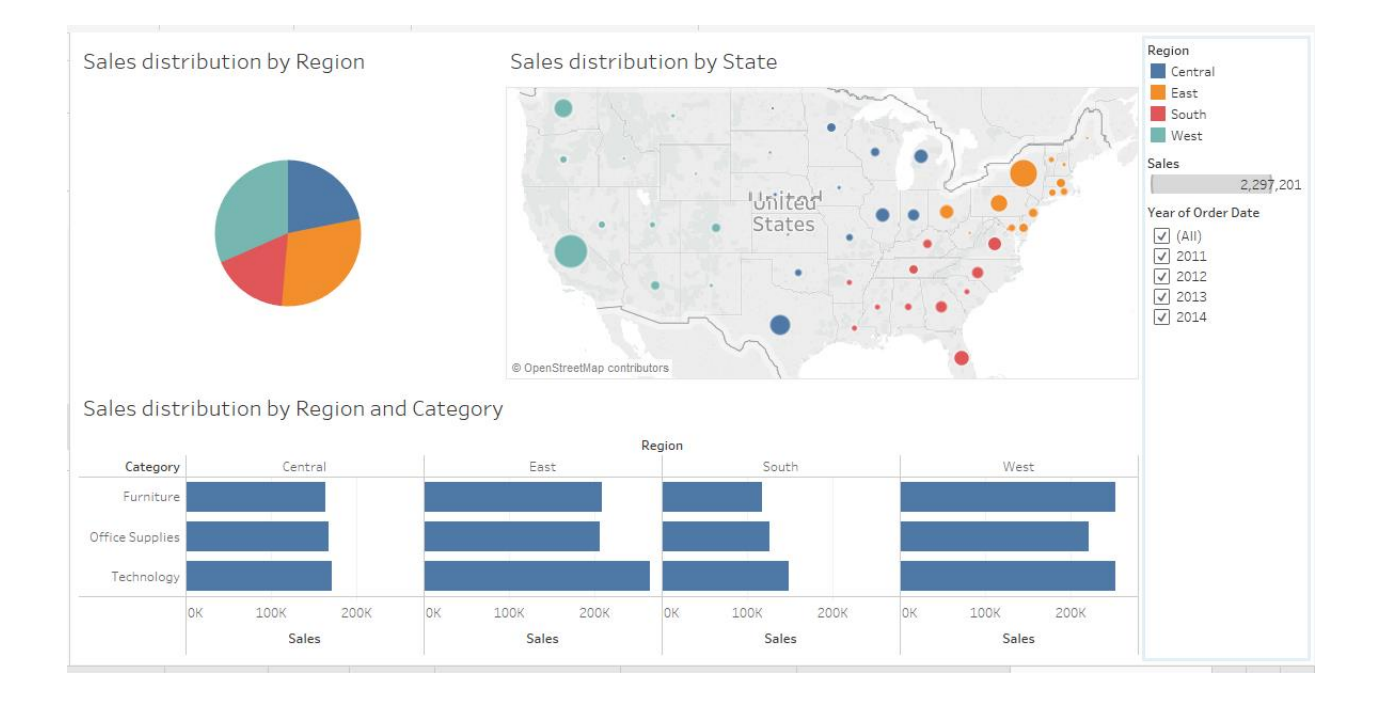

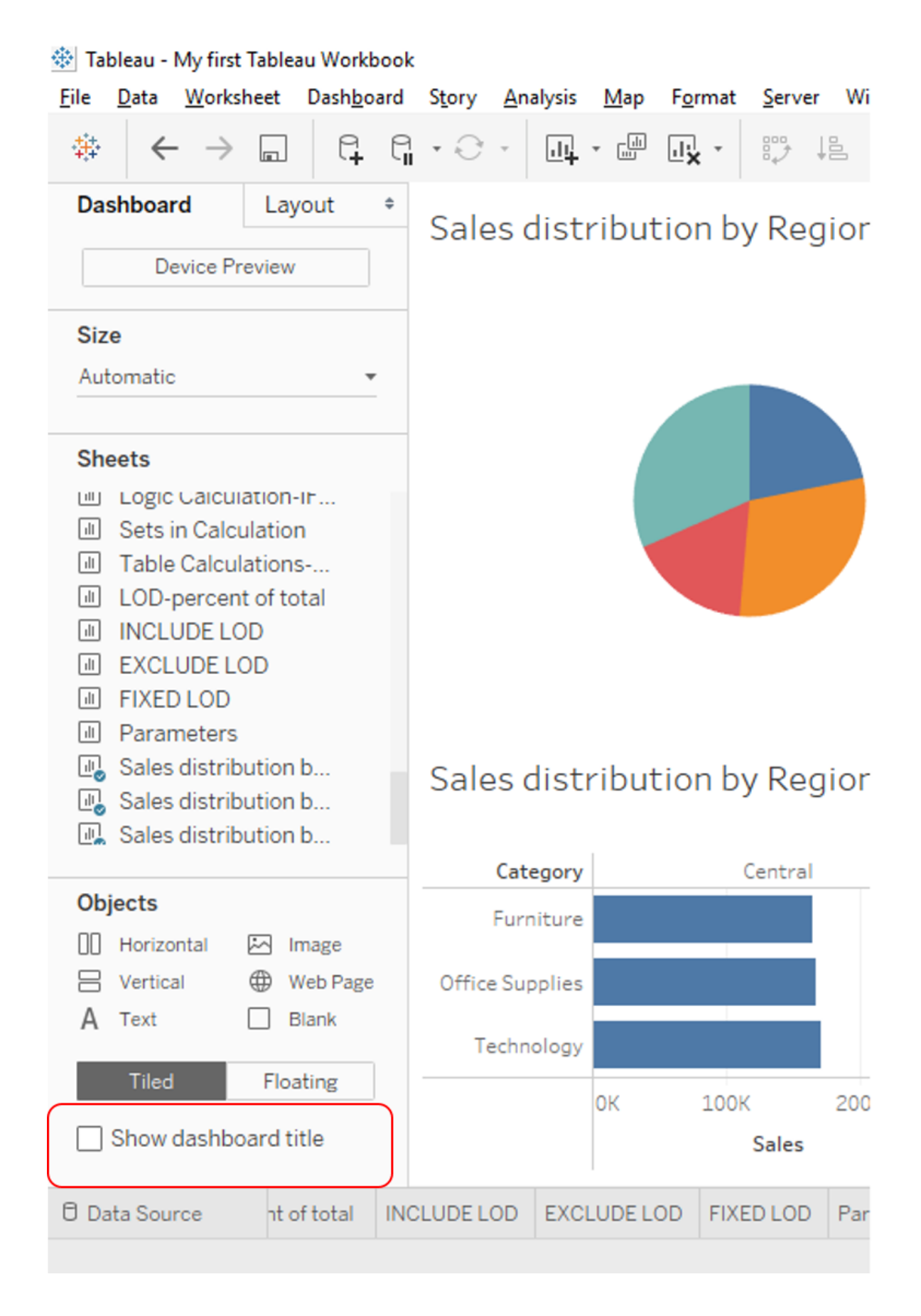

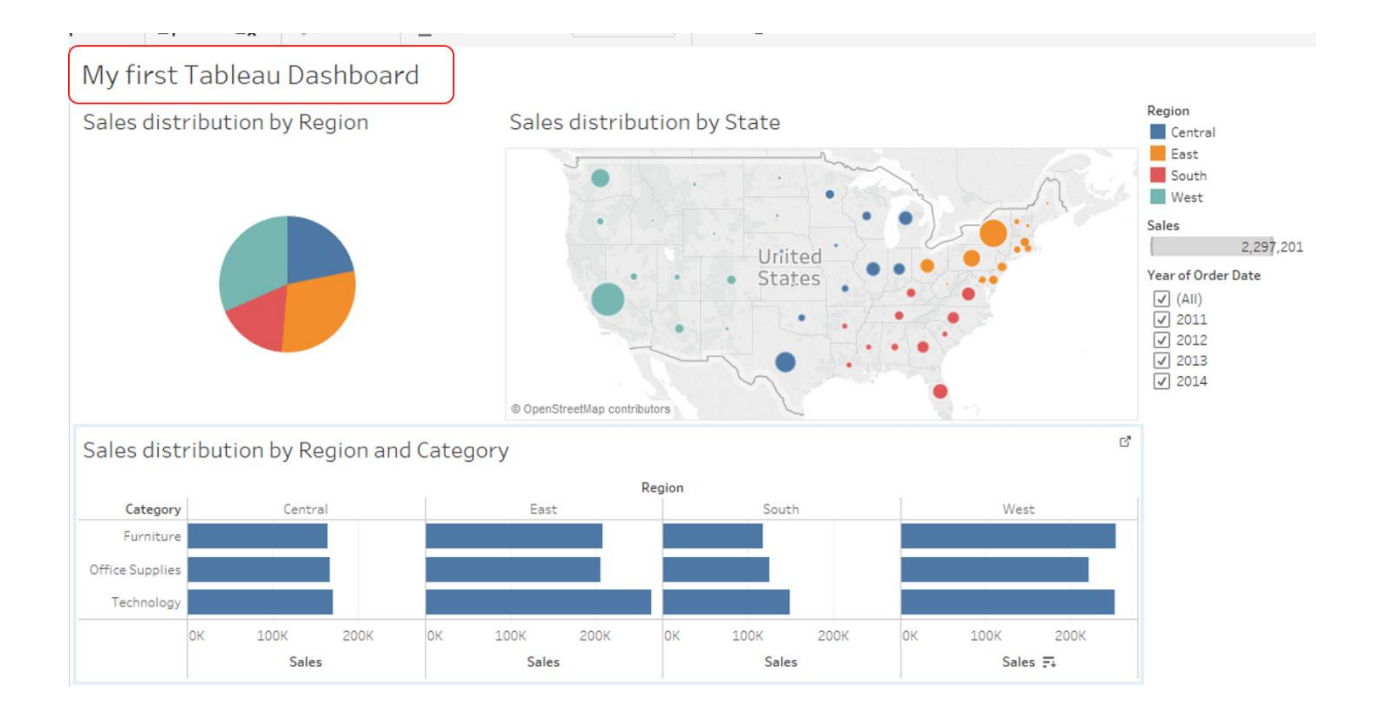

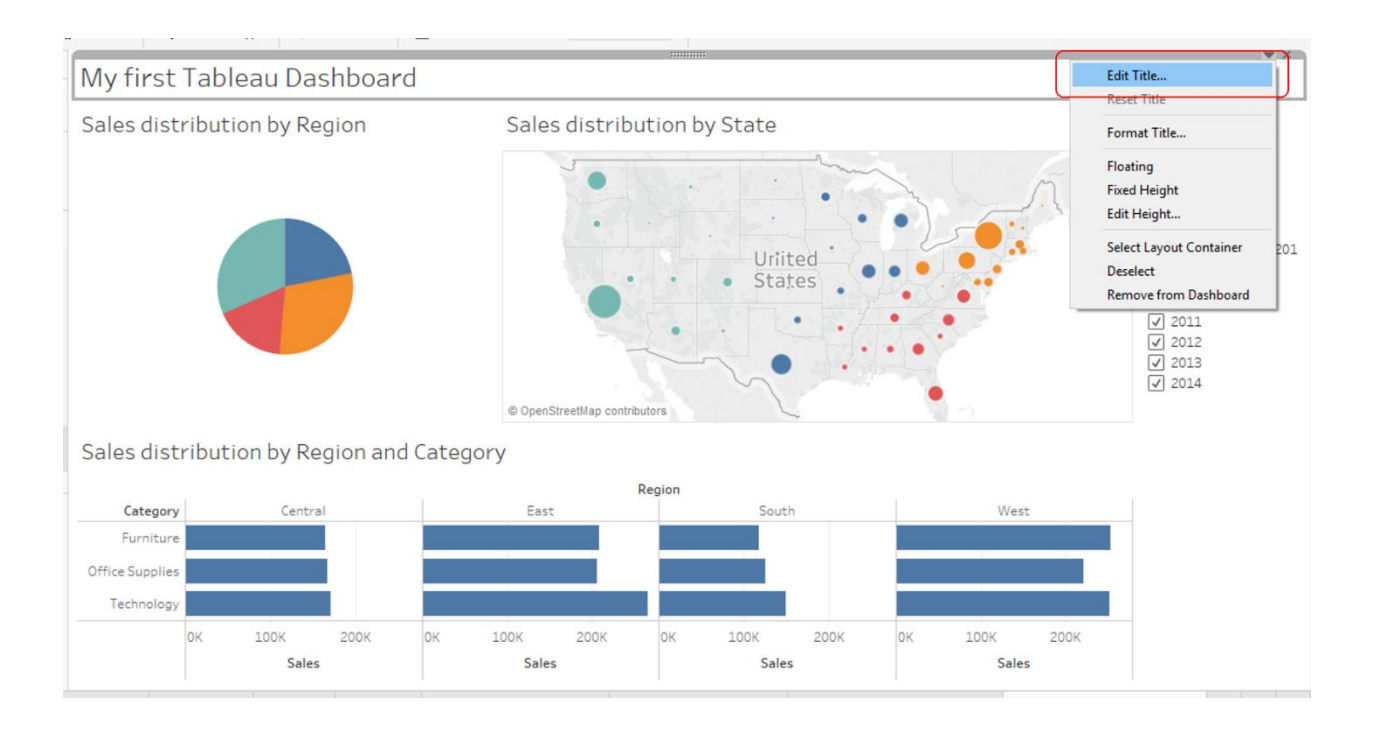

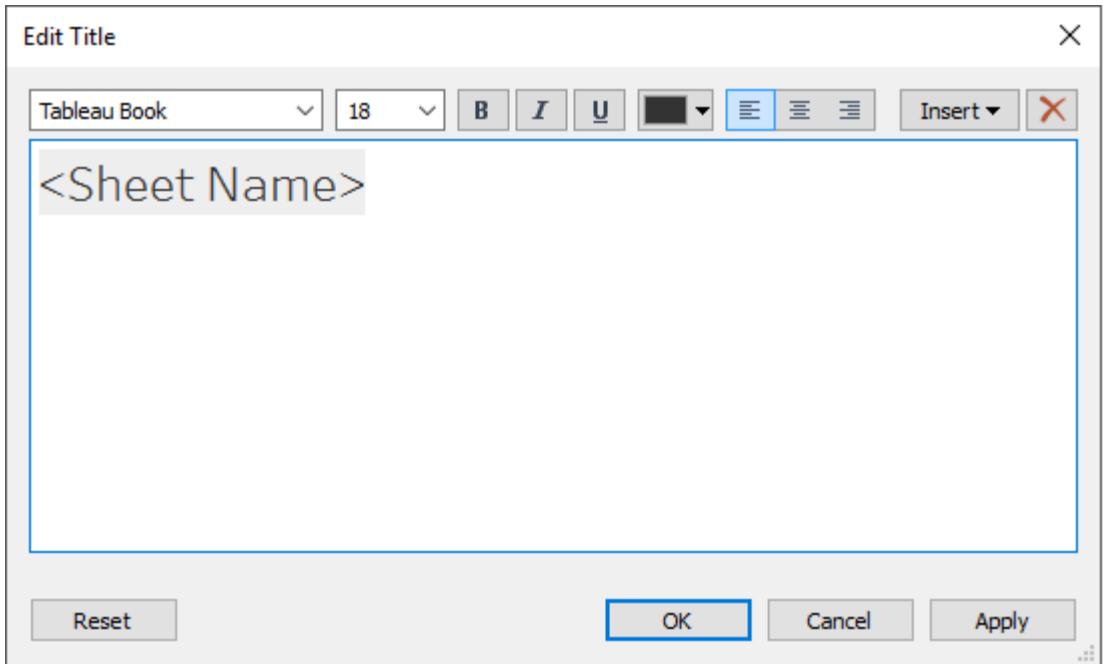

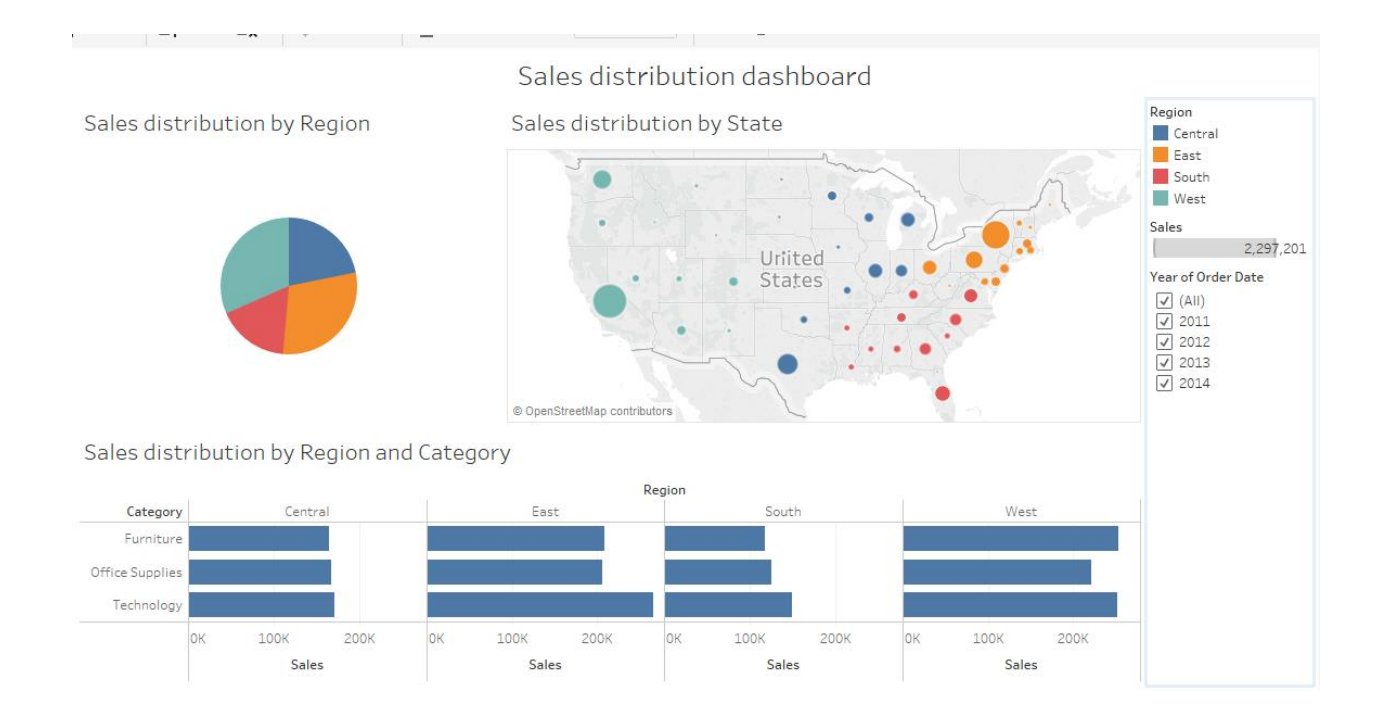

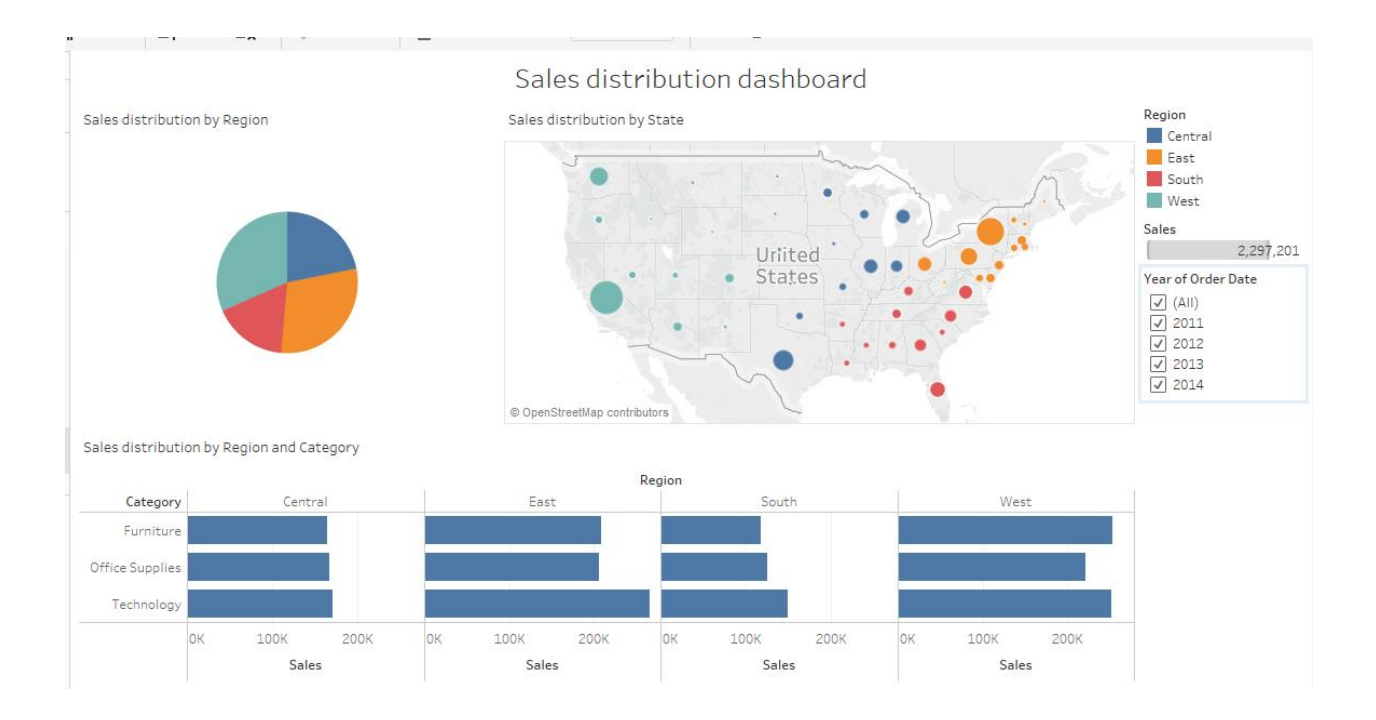

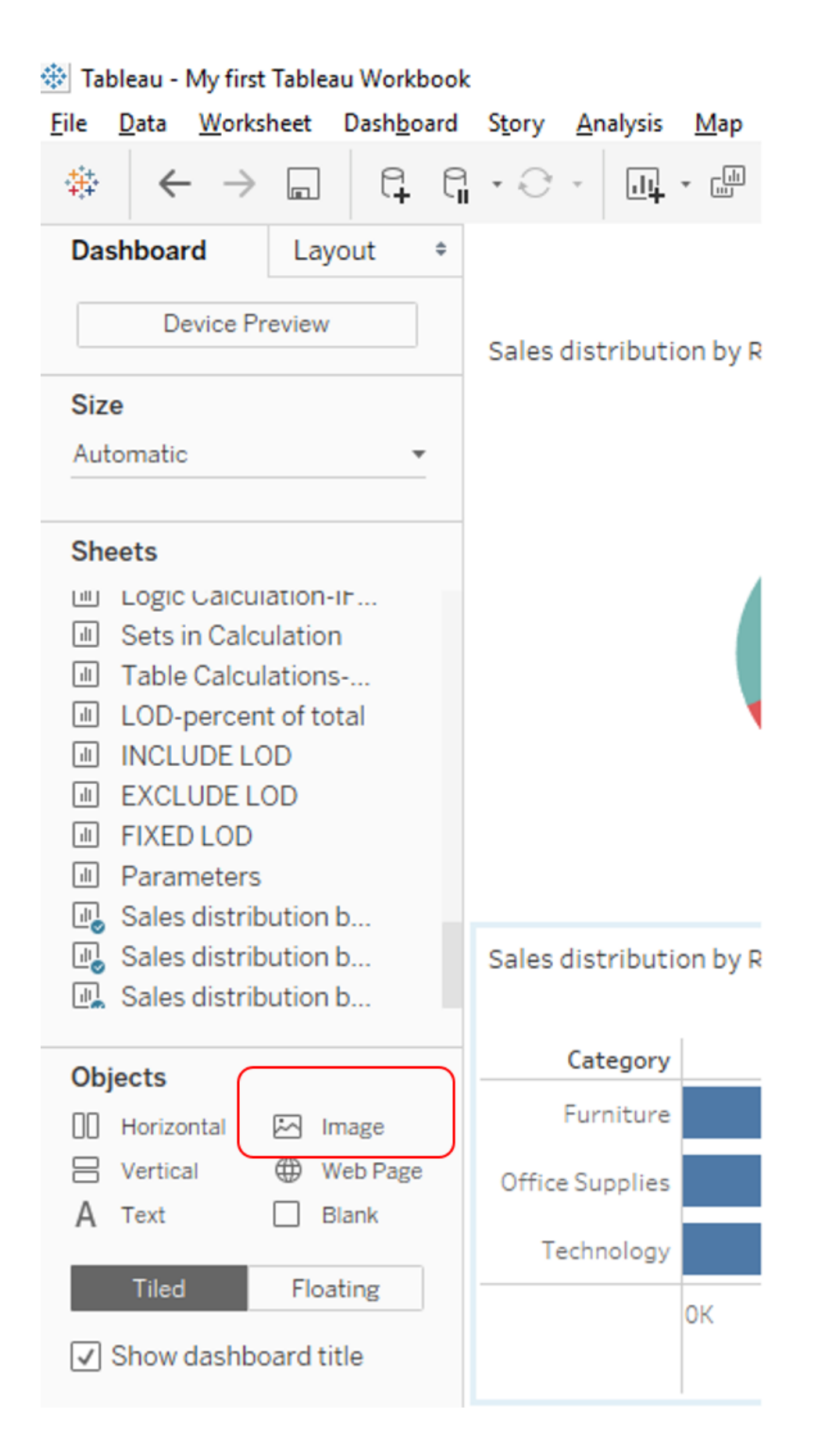

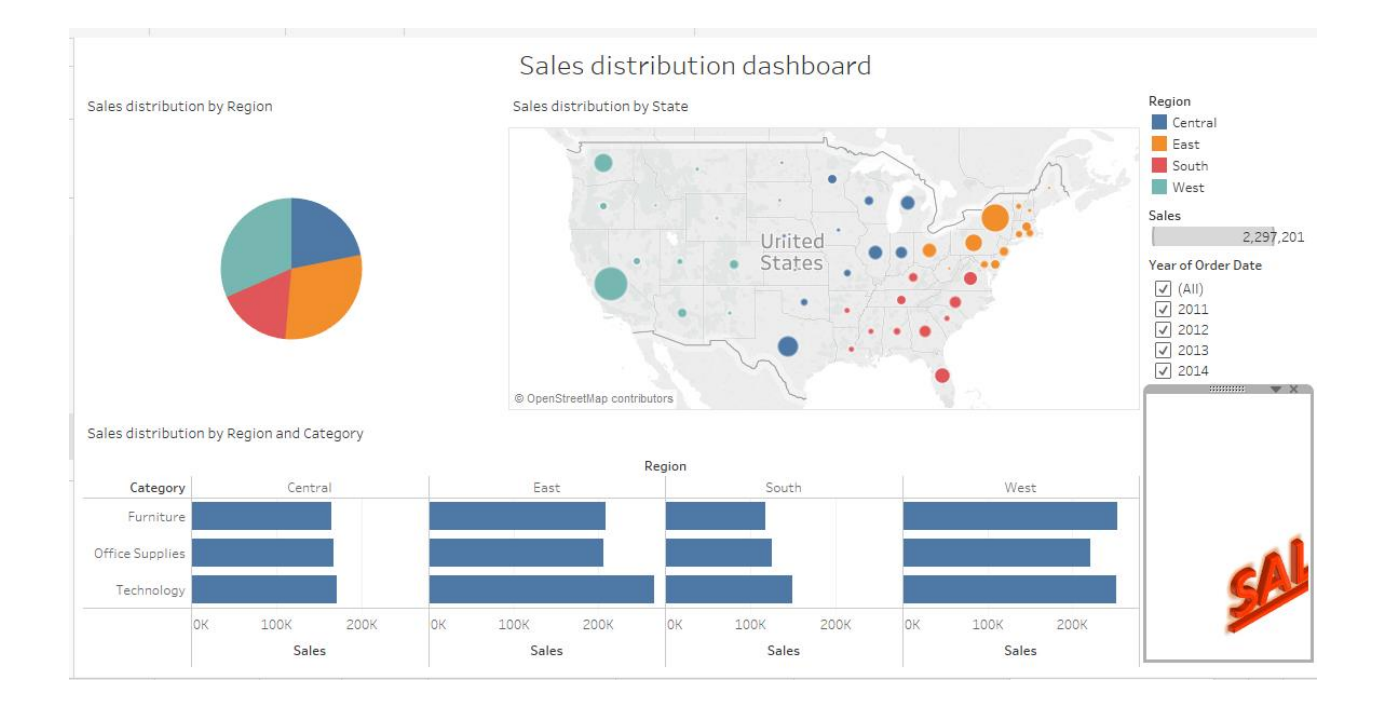

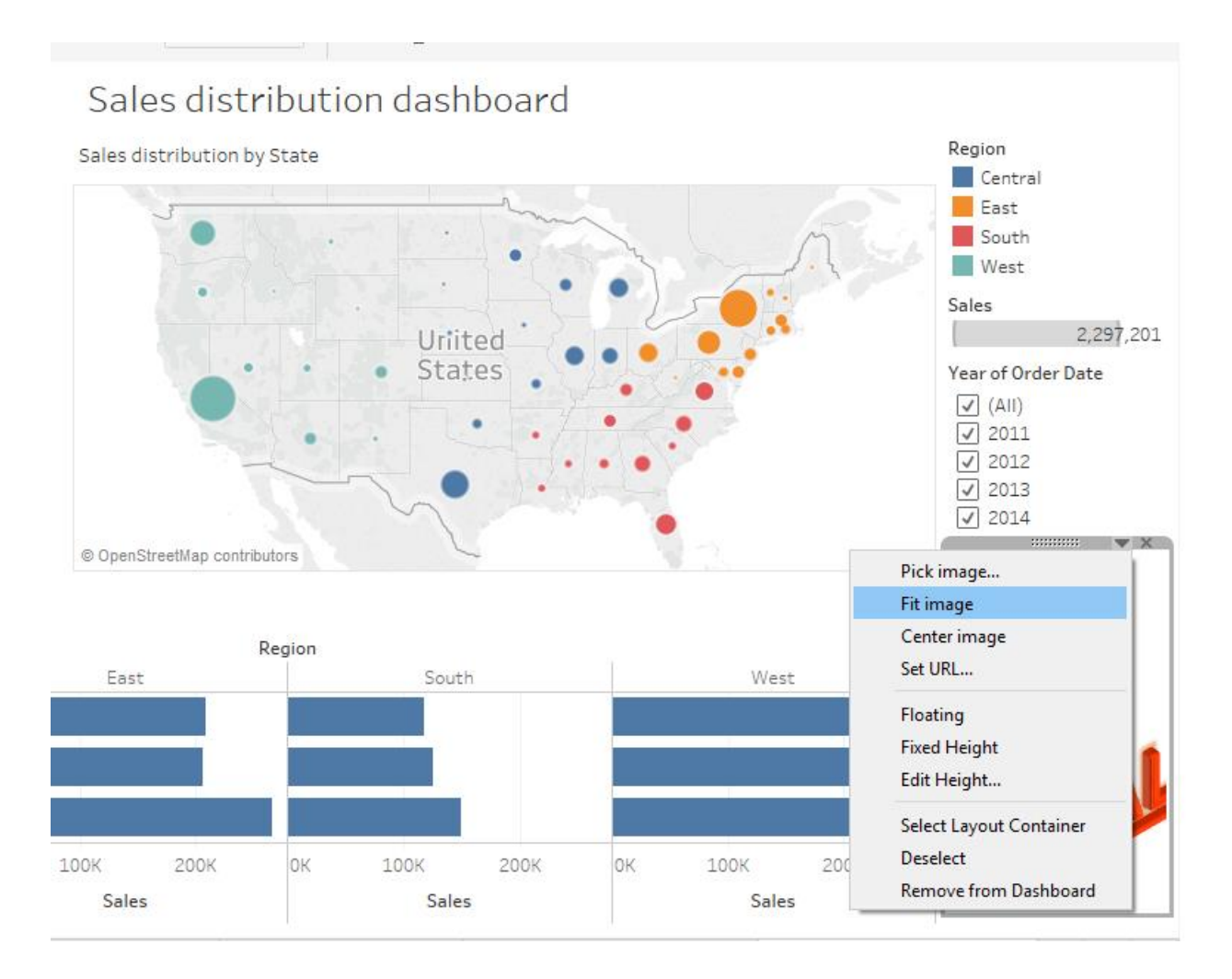

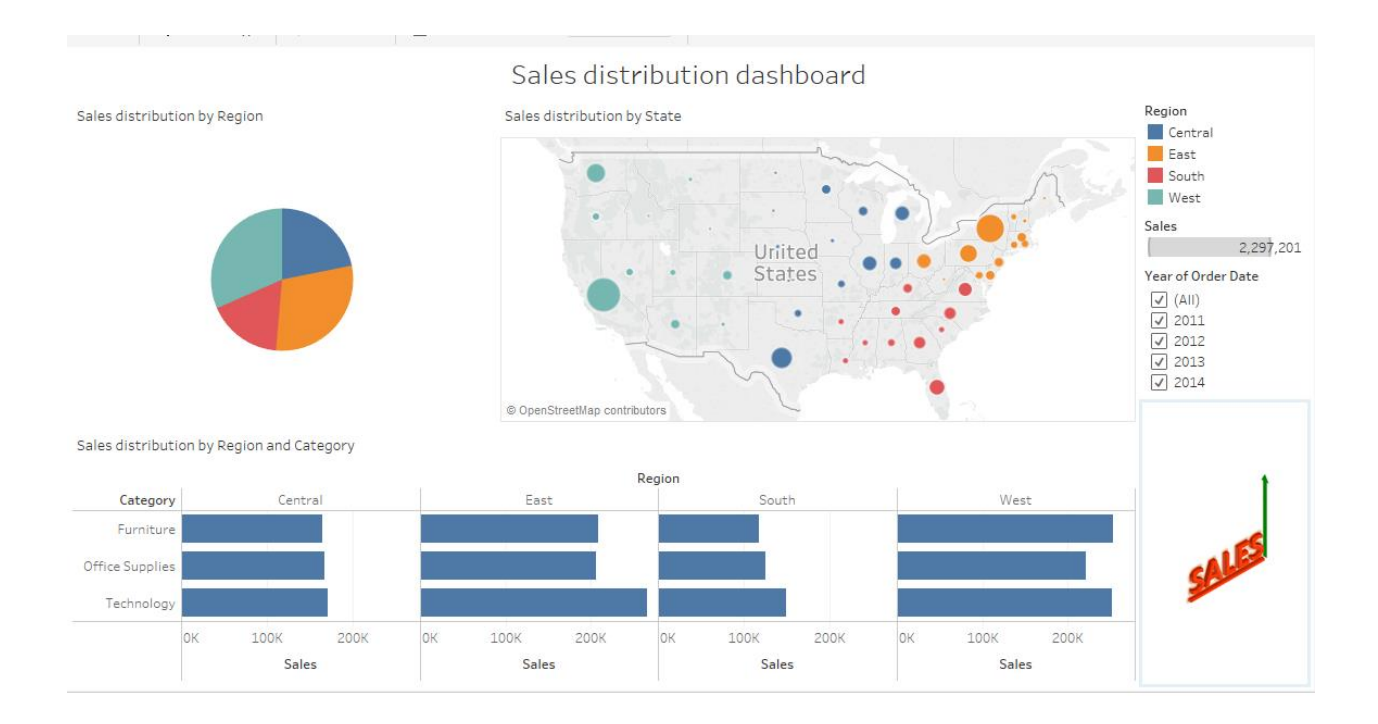

 $\sigma$  $\times$ Fableau - My first Tableau Workbook -<br>File Data Worksheet Dashboard Story Analysis Map Format Server Window Help  $\frac{m}{n}$  Show Me Dashboard Layout  $\ddot{\phi}$ Sales distribution dashboard Device Preview Sales distribution by Region Sales distribution by State Region Central Size East<br>South Automatic  $\bullet$  $\blacksquare$  West Sheets  $\frac{1}{\text{Sales}}$ Legic Galculation-in...<br> **II** Sets in Calculation Uriited С. 2,297,201 States ear of Order Date ear of Ord<br>
<u>○</u> (All)<br>
○ 2011<br>
○ 2012<br>
○ 2013<br>
○ 2014 Table Calculations-I LOD-percent of total<br>II INCLUDE LOD EXCLUDE LOD D Parameters © OpenStreetMap contribu  $\begin{tabular}{ll} \hline \hline \textbf{w} & Sales distribution b...\\ \hline \textbf{w} & Sales distribution b...\\ \hline \textbf{w} & Sales distribution b...\\ \hline \end{tabular}$ Sales distribution by Region and Category Category Cent Drag & Drop Objects Furnitur  $[]$  Horizontal  $[]$  Image  $\begin{tabular}{|c|c|} \hline $\oplus$ & Web Page\\ \hline \hline \end{tabular}$  $\Xi$  Vertical  $A$  Text Technolog Tiled Floating 100K 100K 200K 100K 200K 100K **200K** OK 200K **OK** lок OK  $\boxed{\checkmark}$  Show dashboard title

Sales

Sales

Sales

Sales

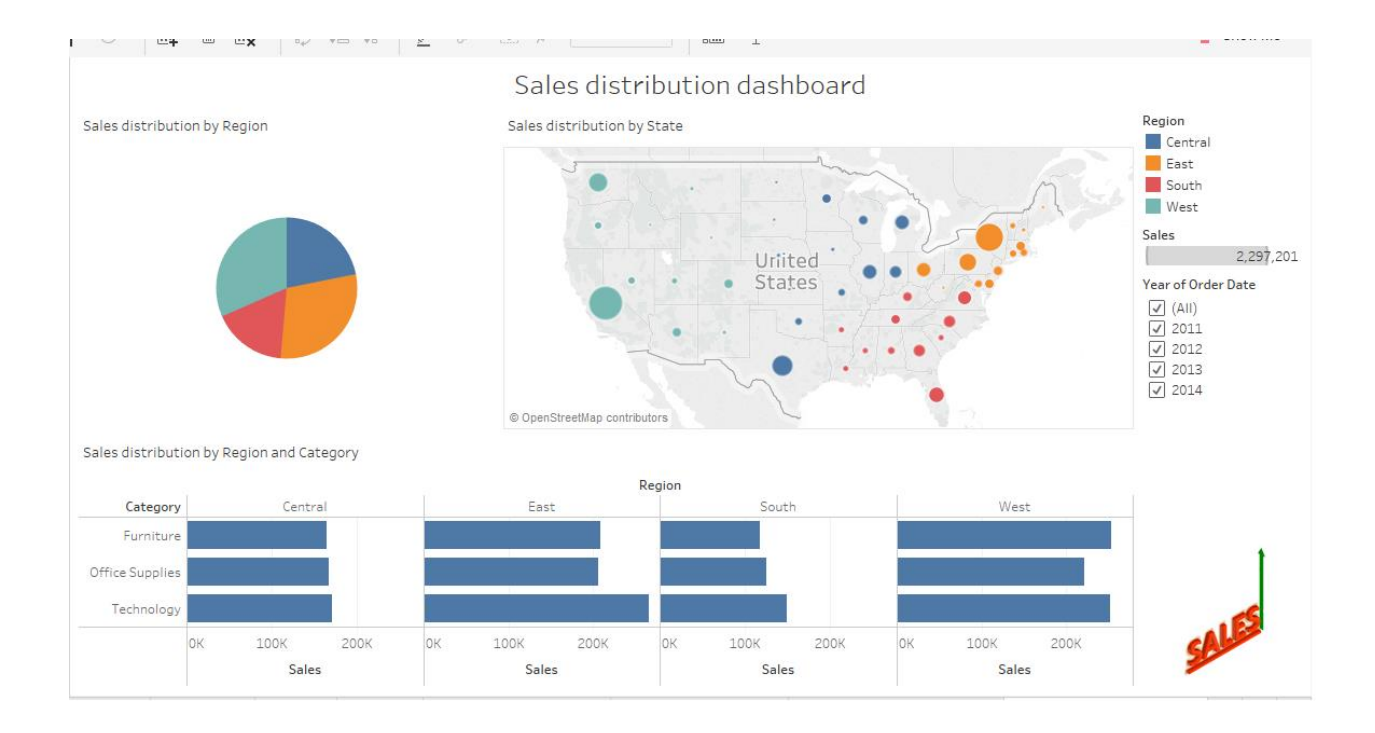

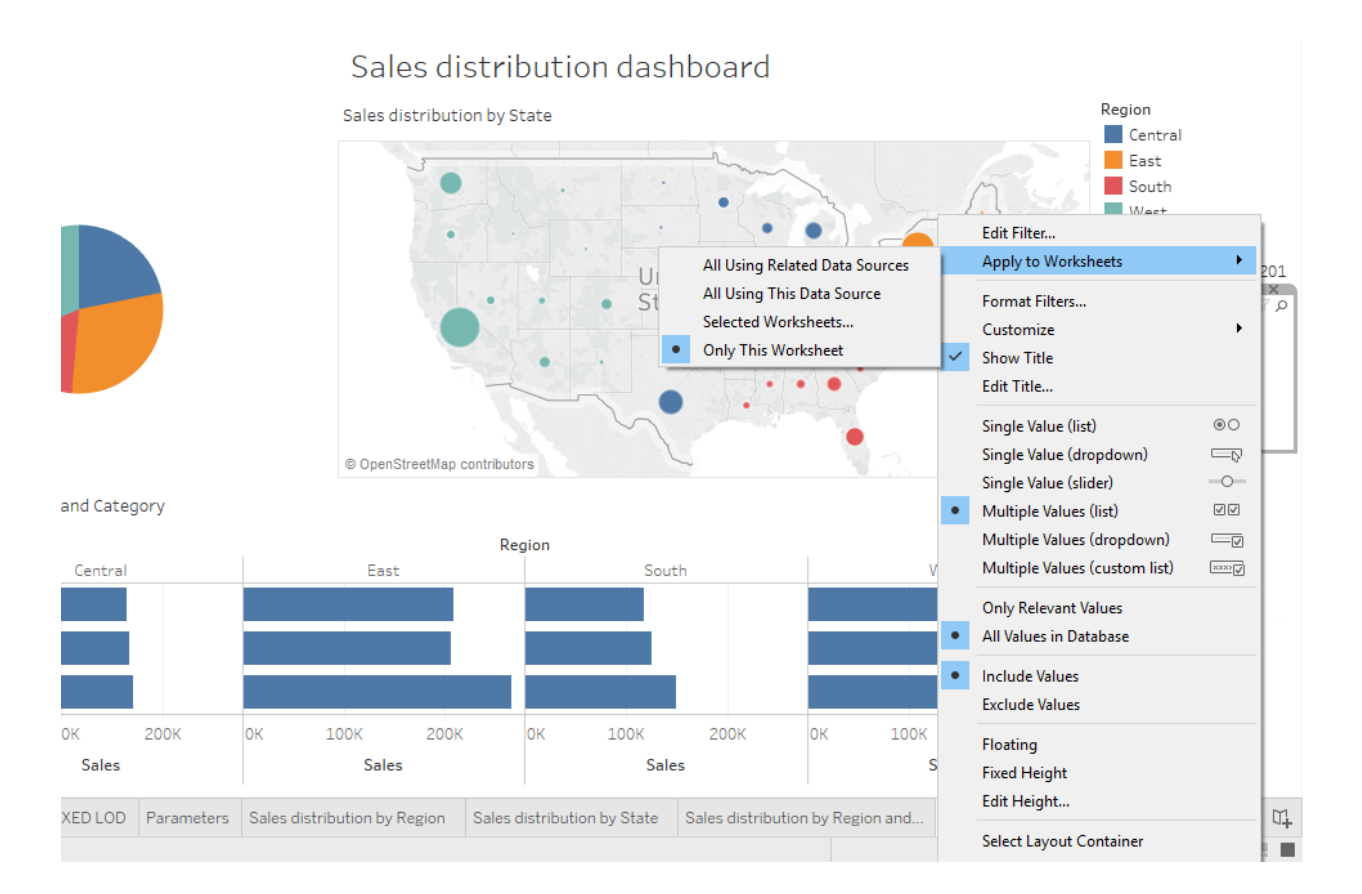

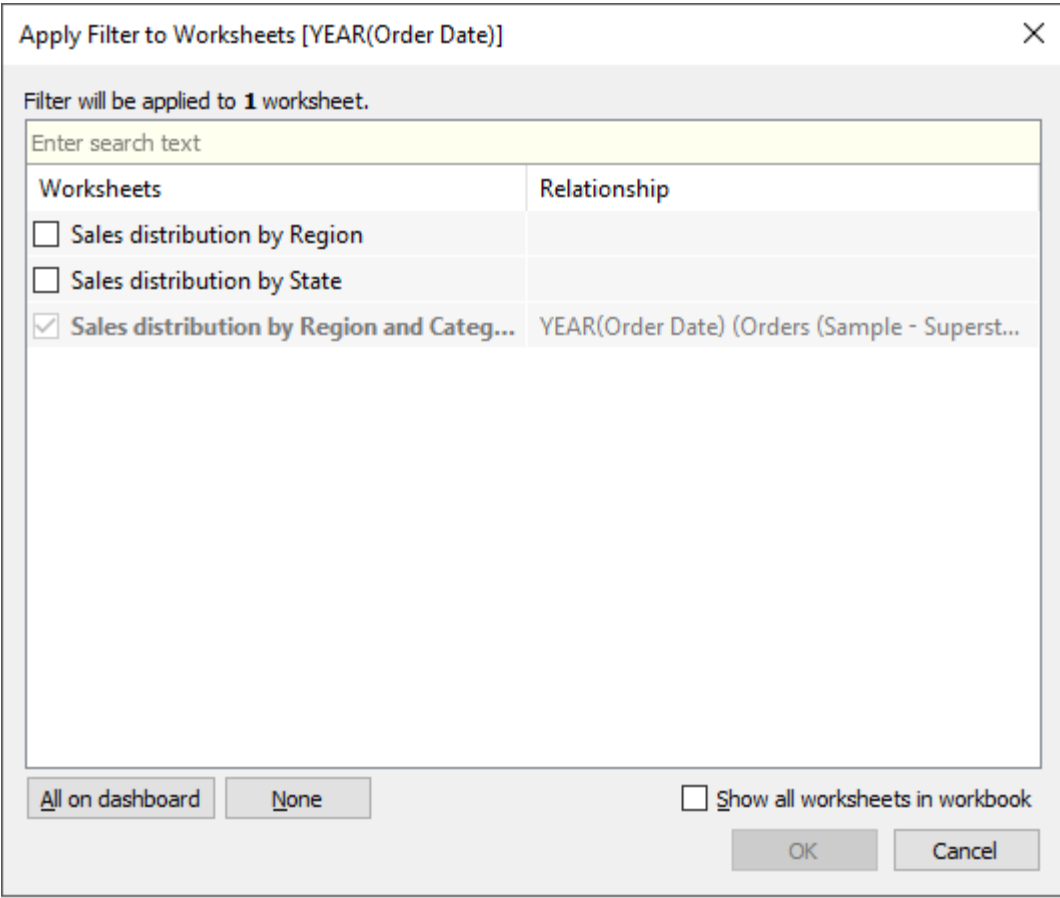

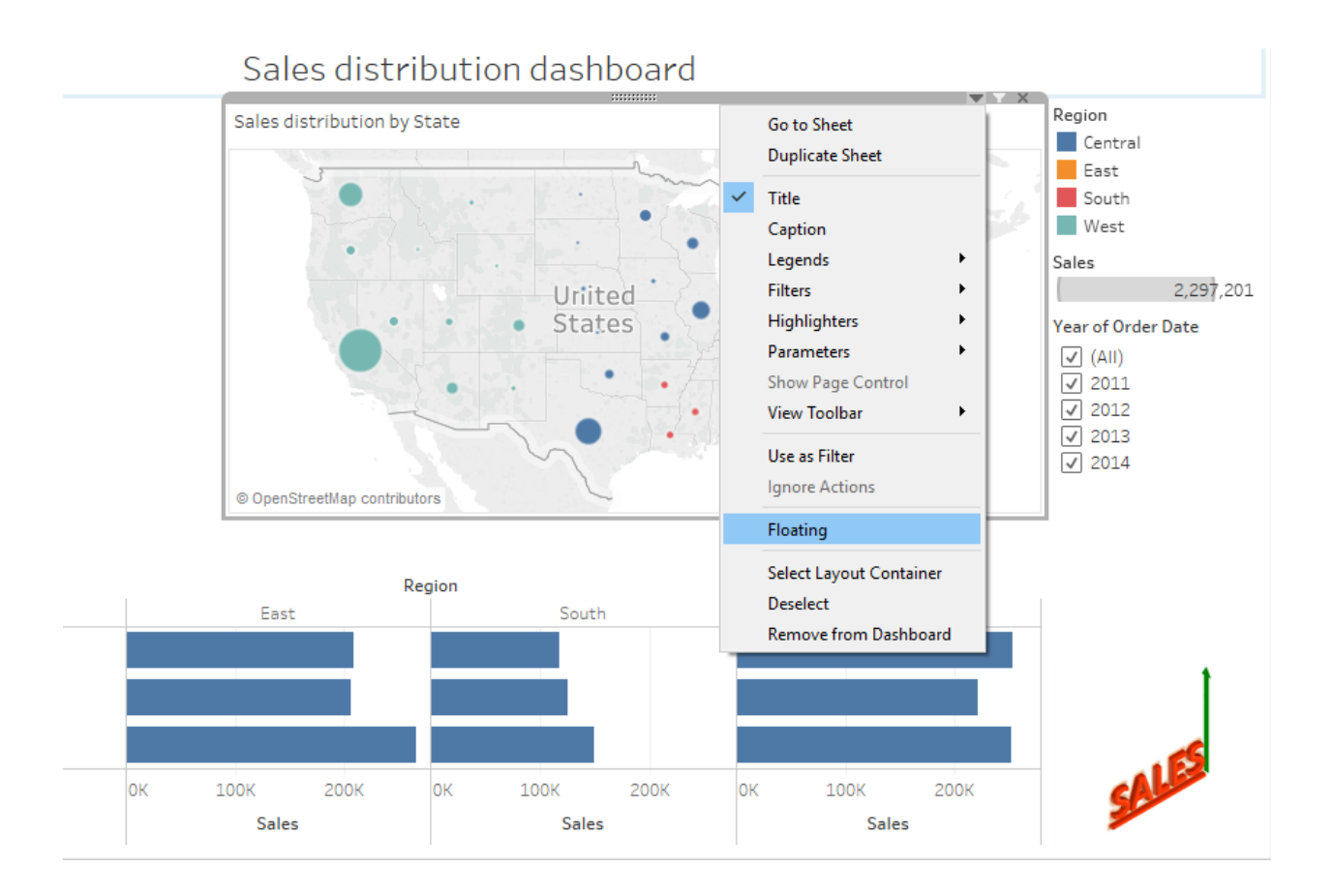

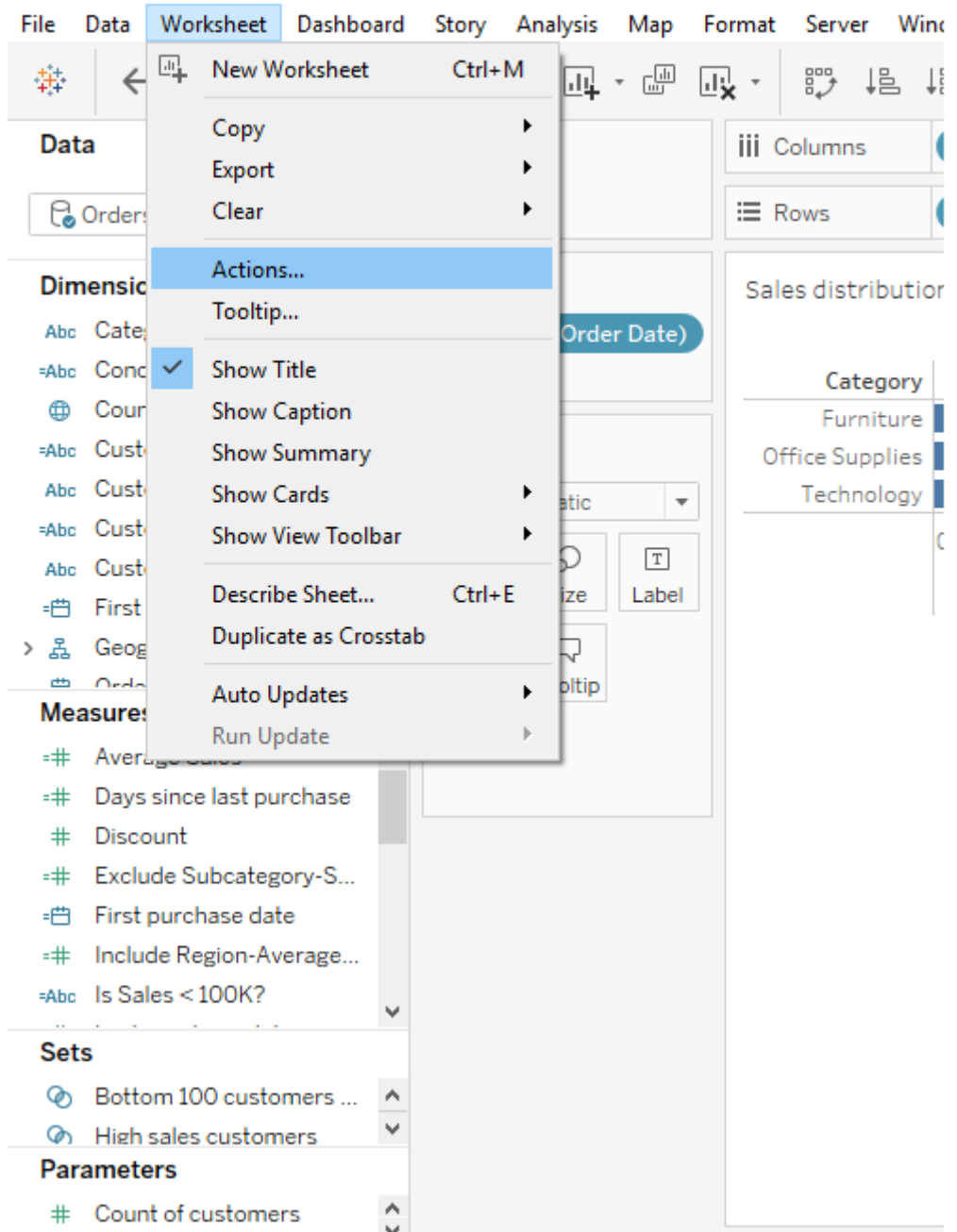

## ※ Tableau - My first Tableau Workbook

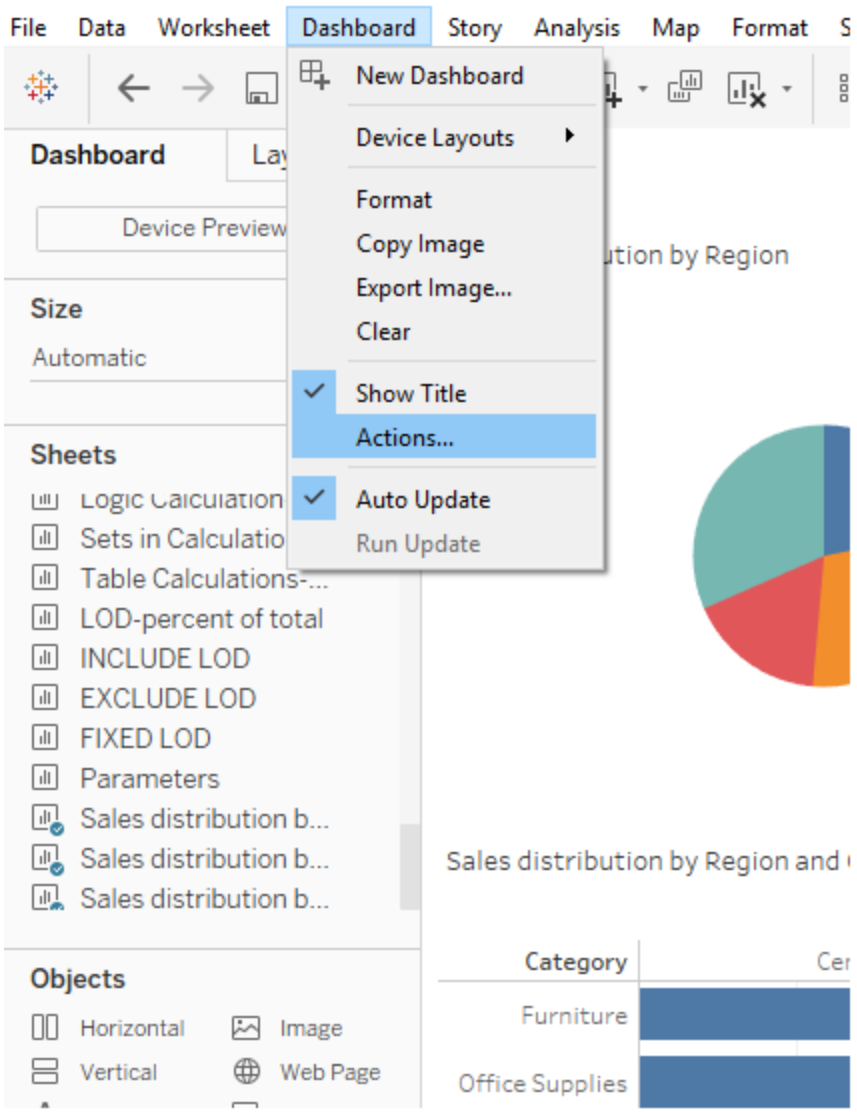

## 變 Tableau - My first Tableau Workbook

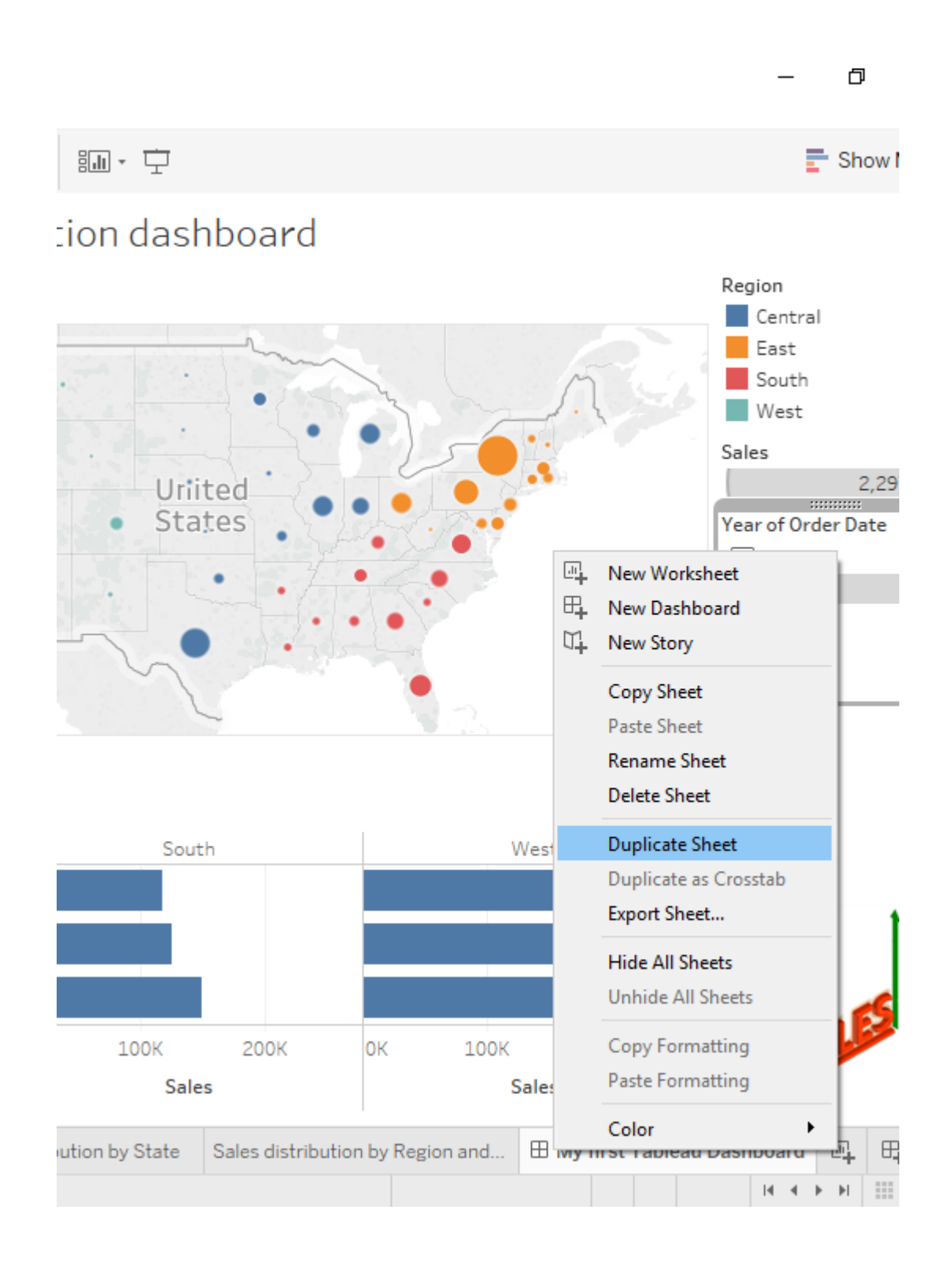

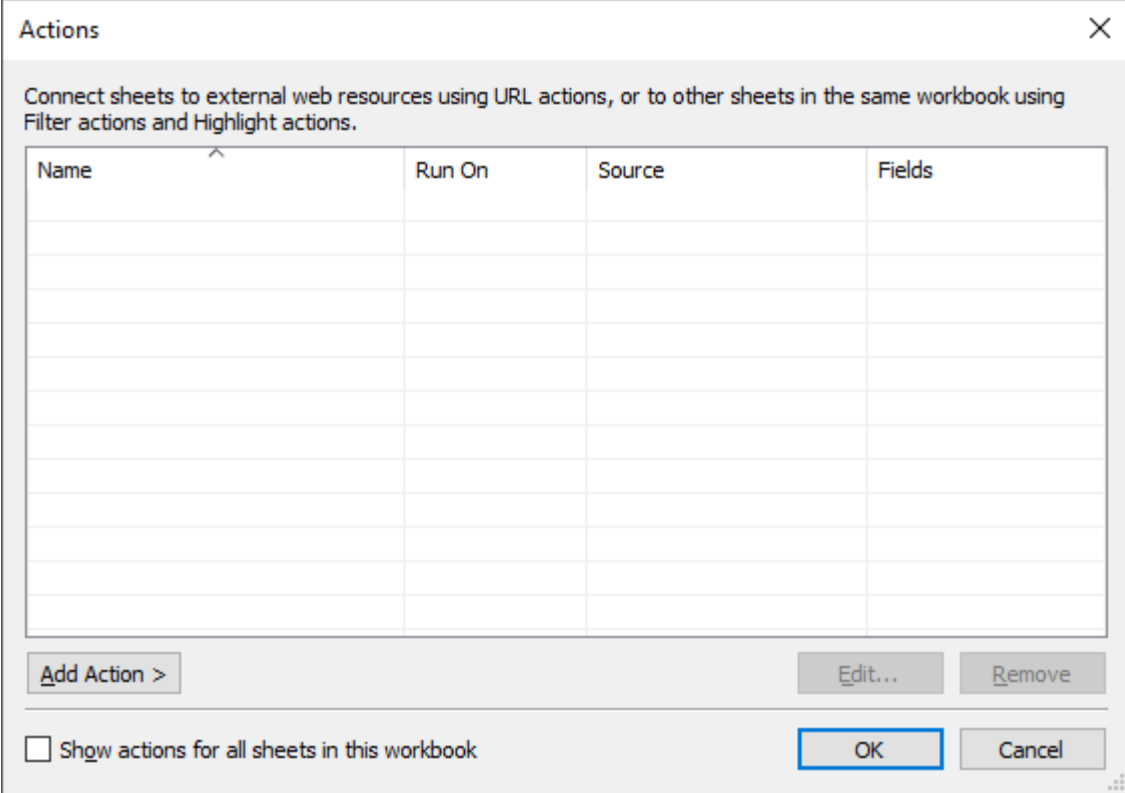

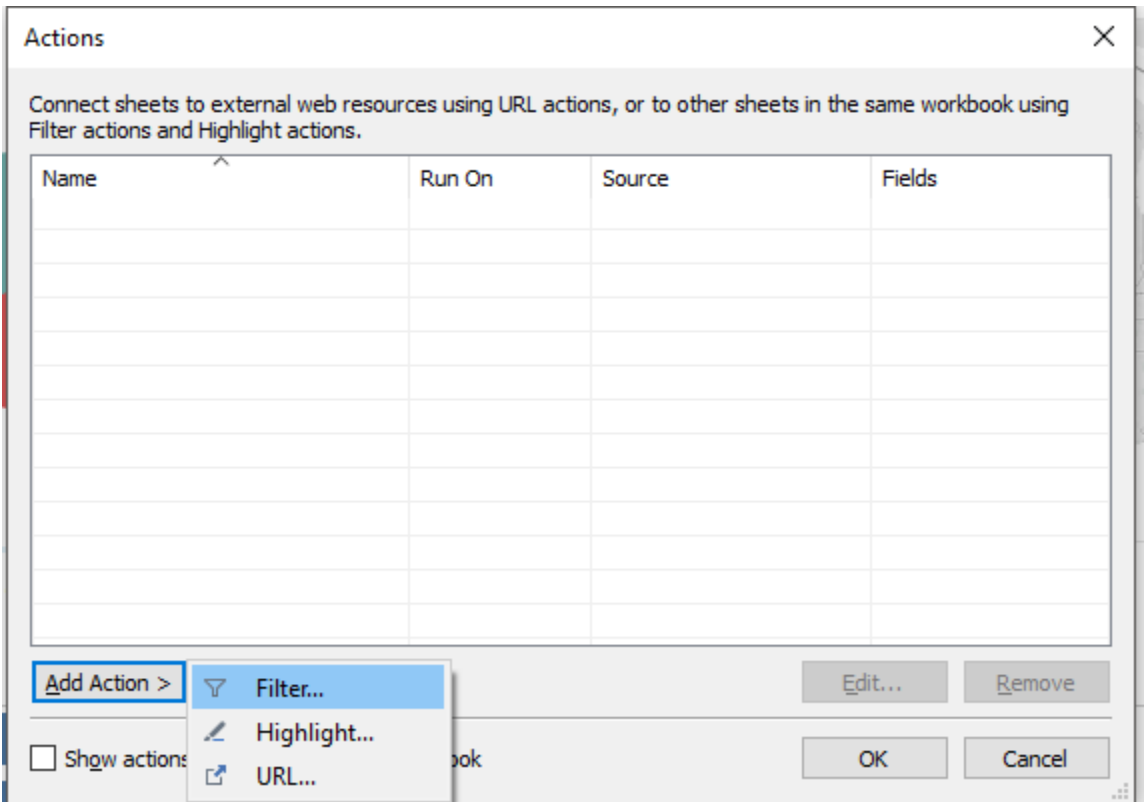

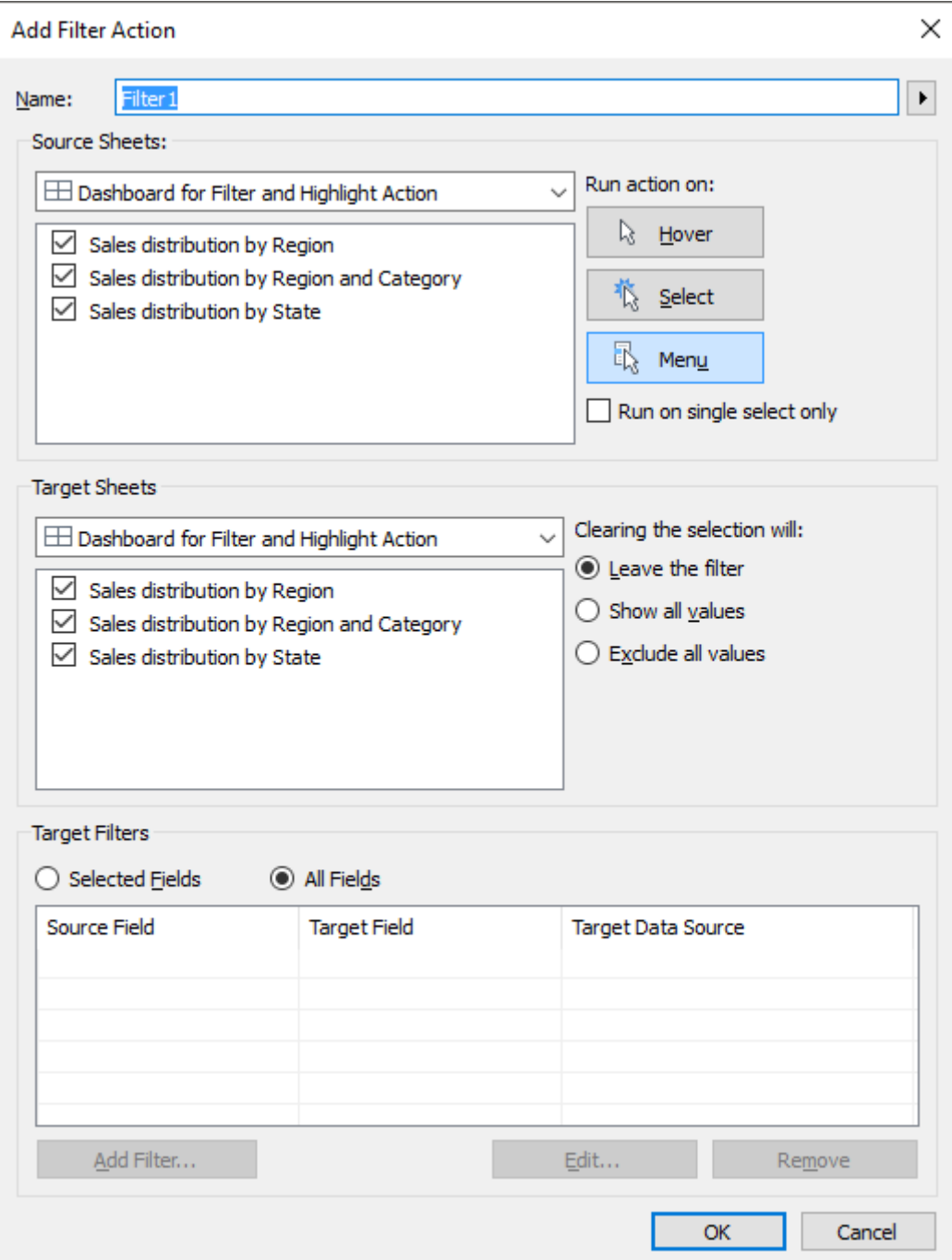

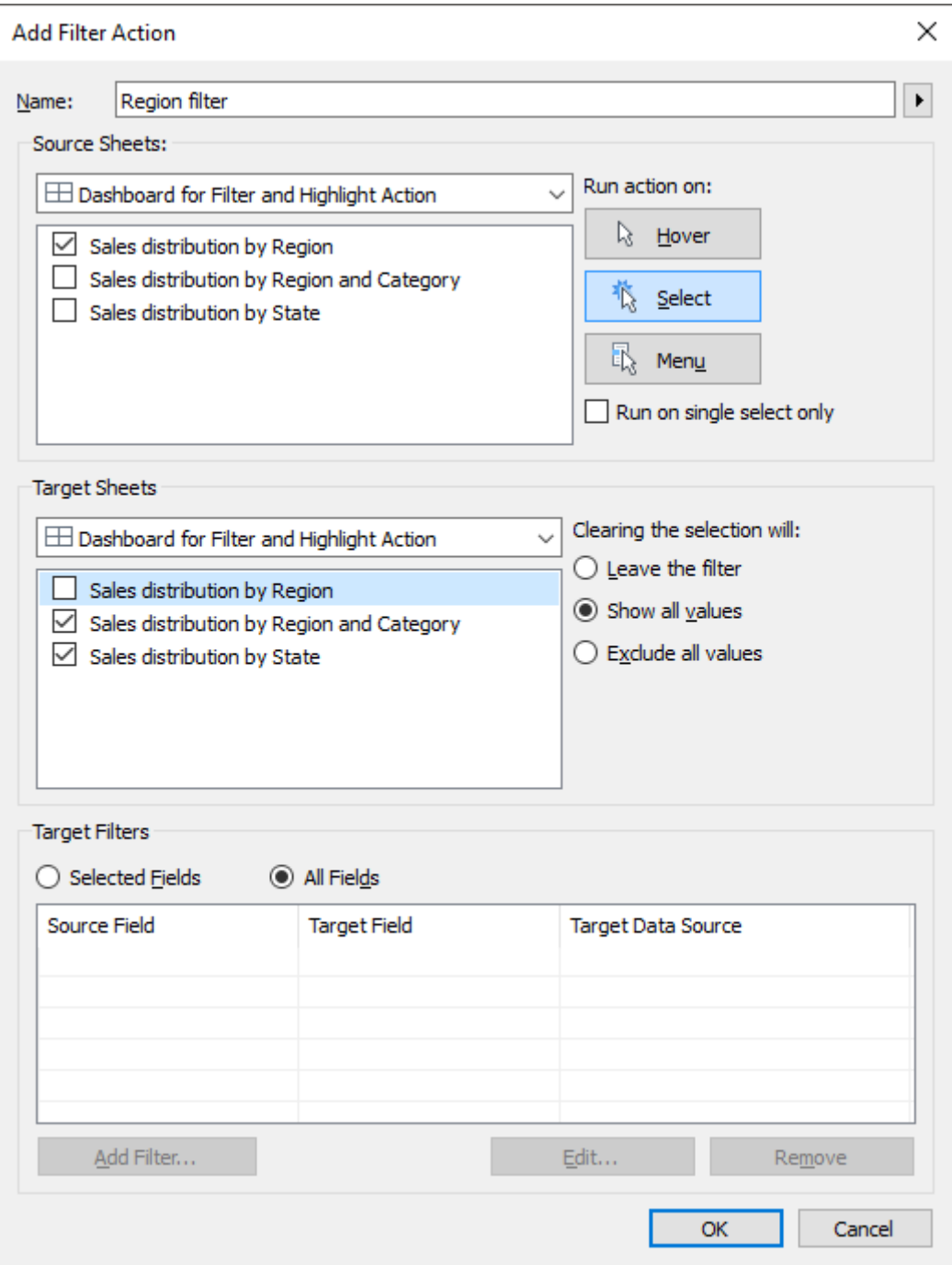

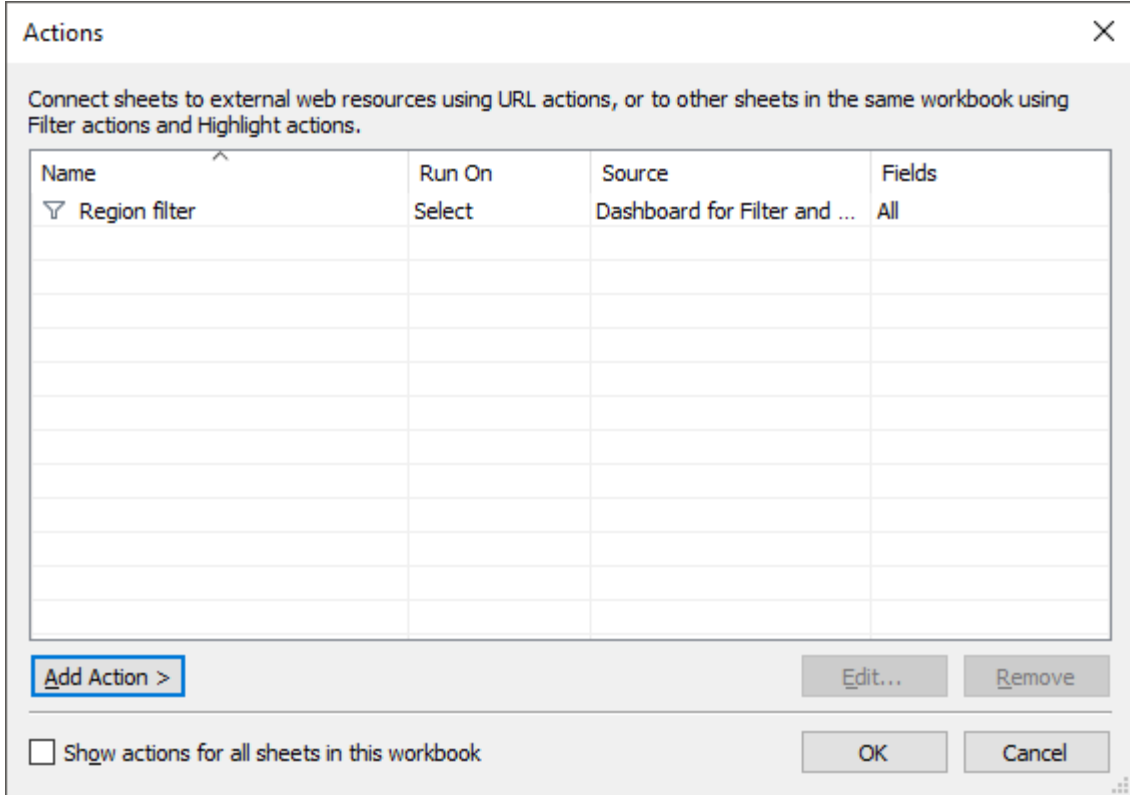

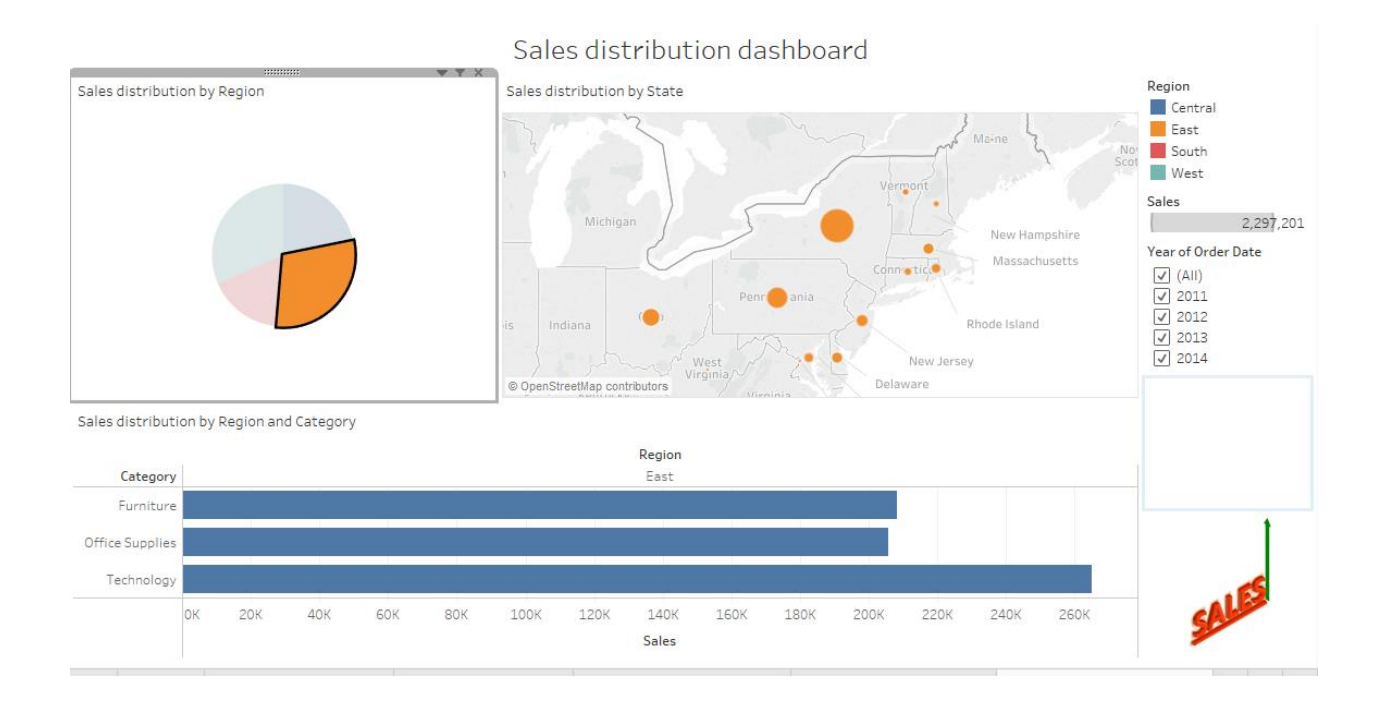
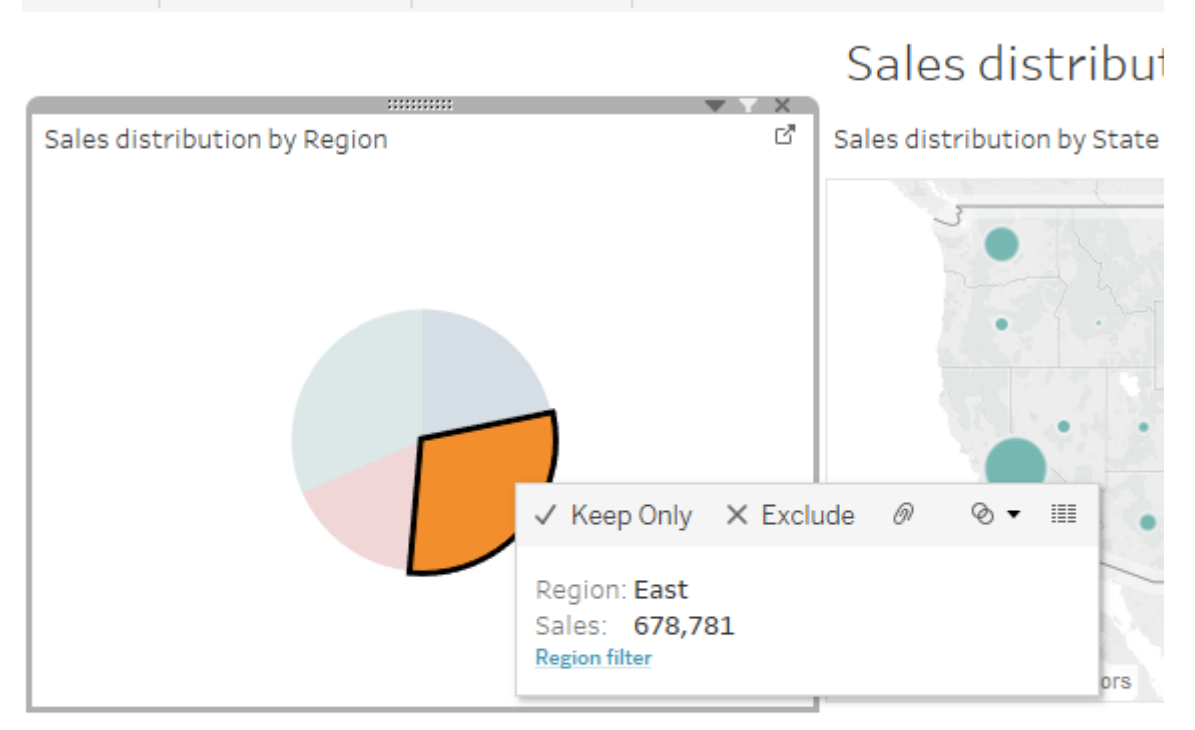

## Sales distribution by Region and Category

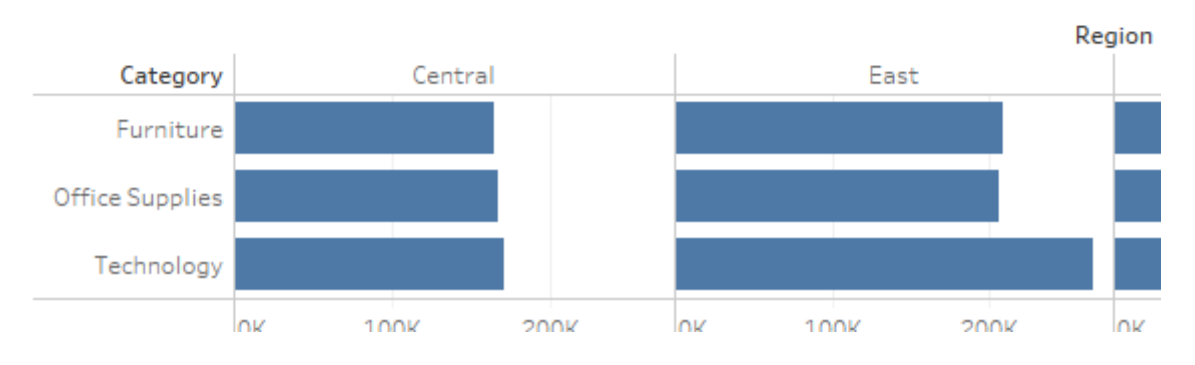

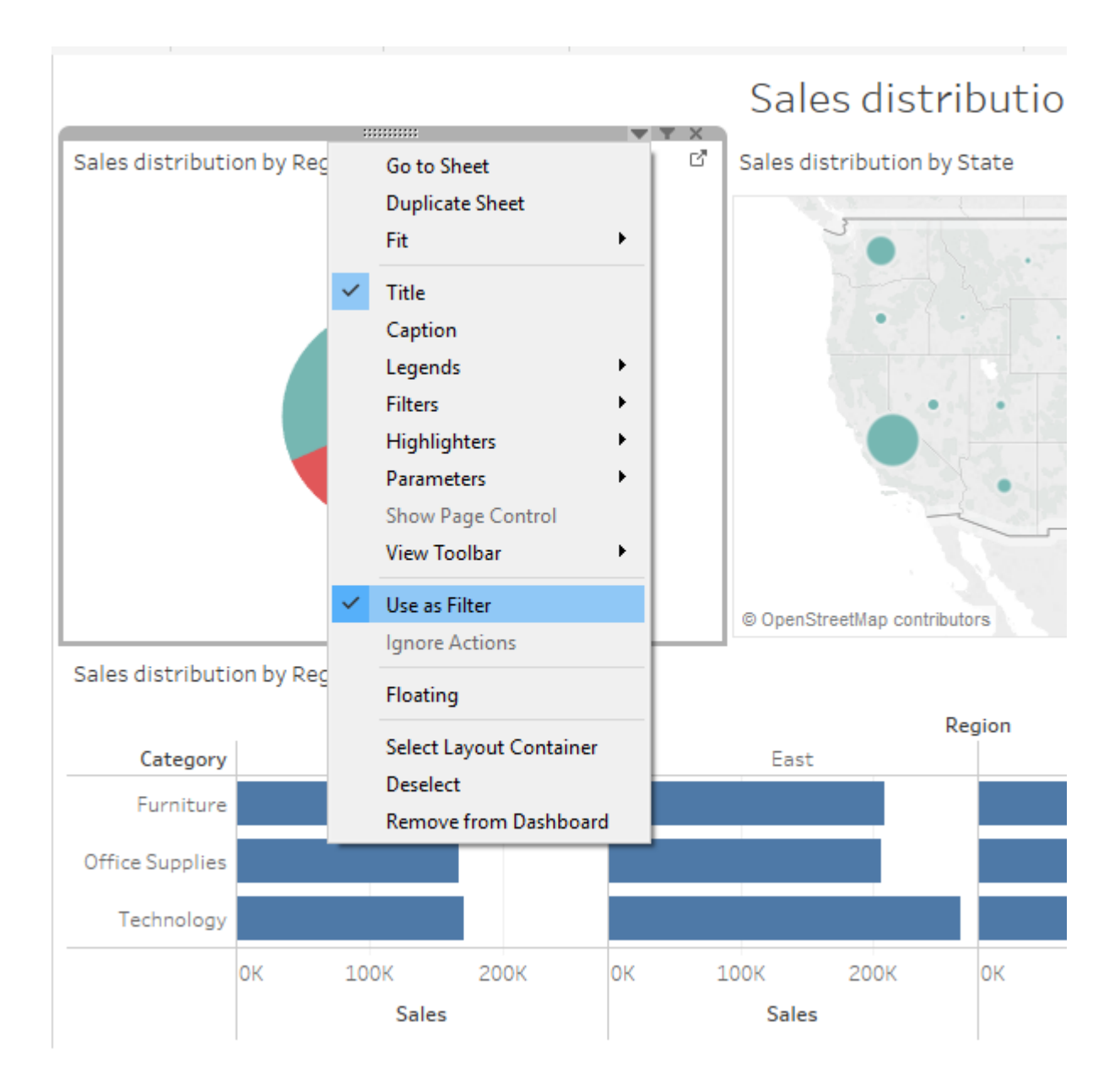

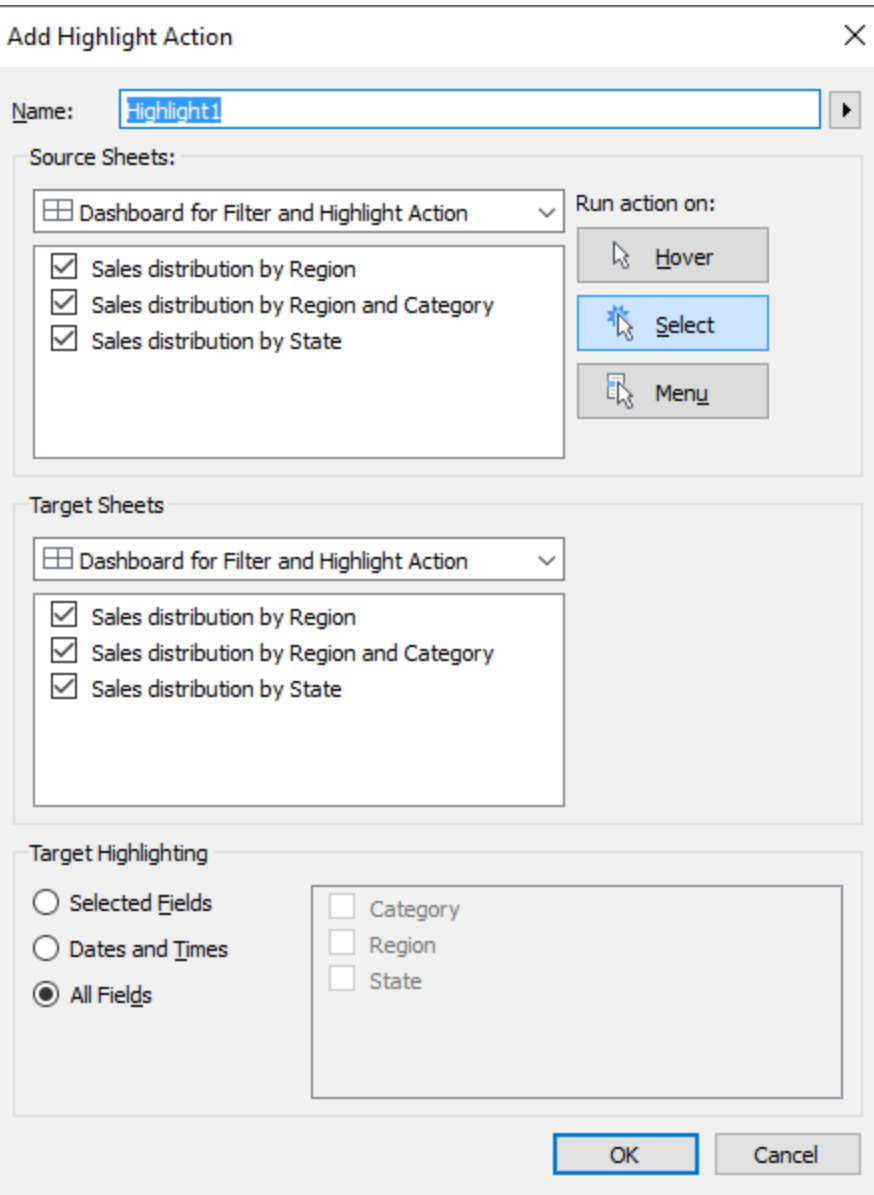

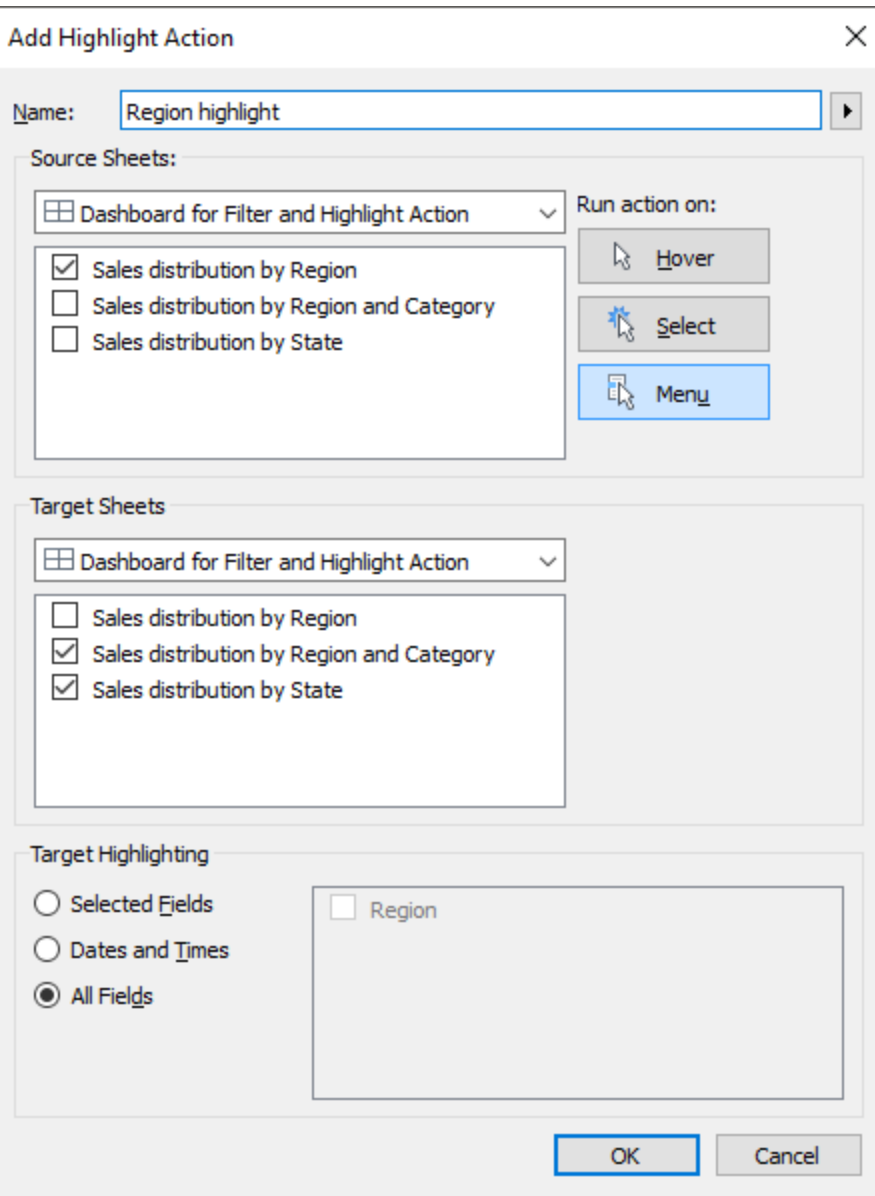

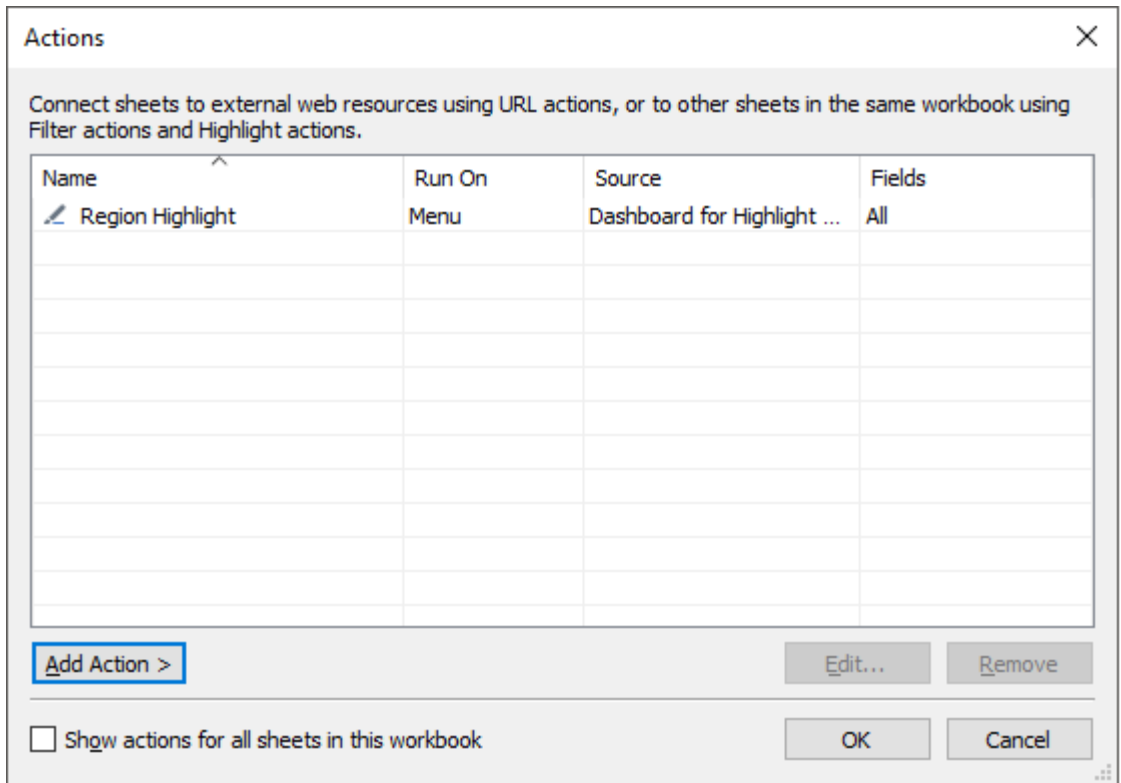

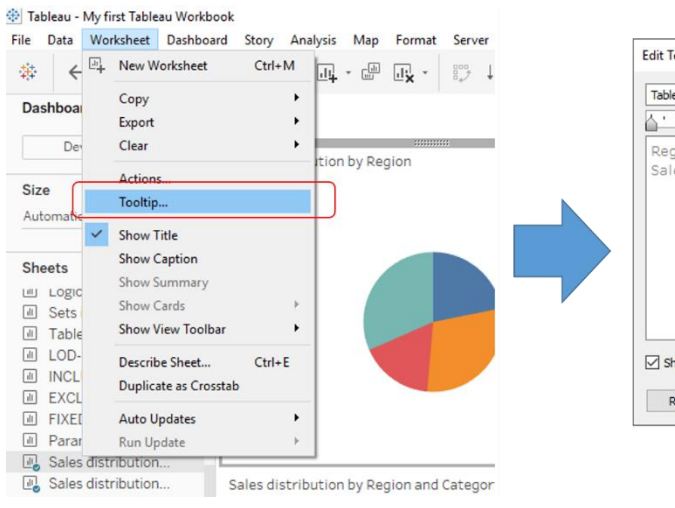

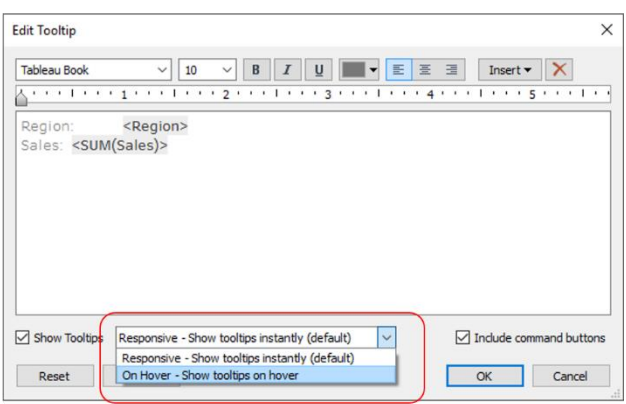

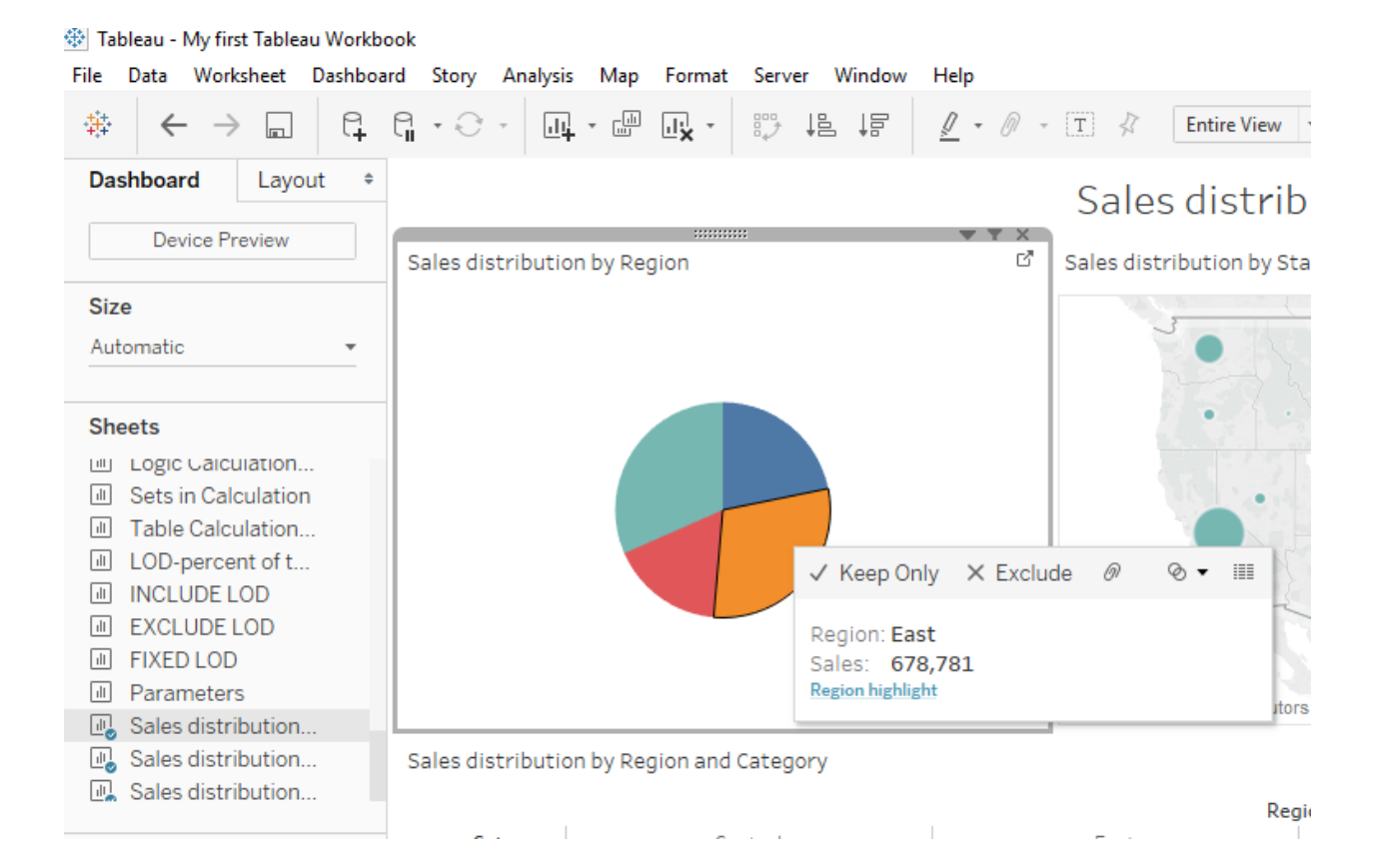

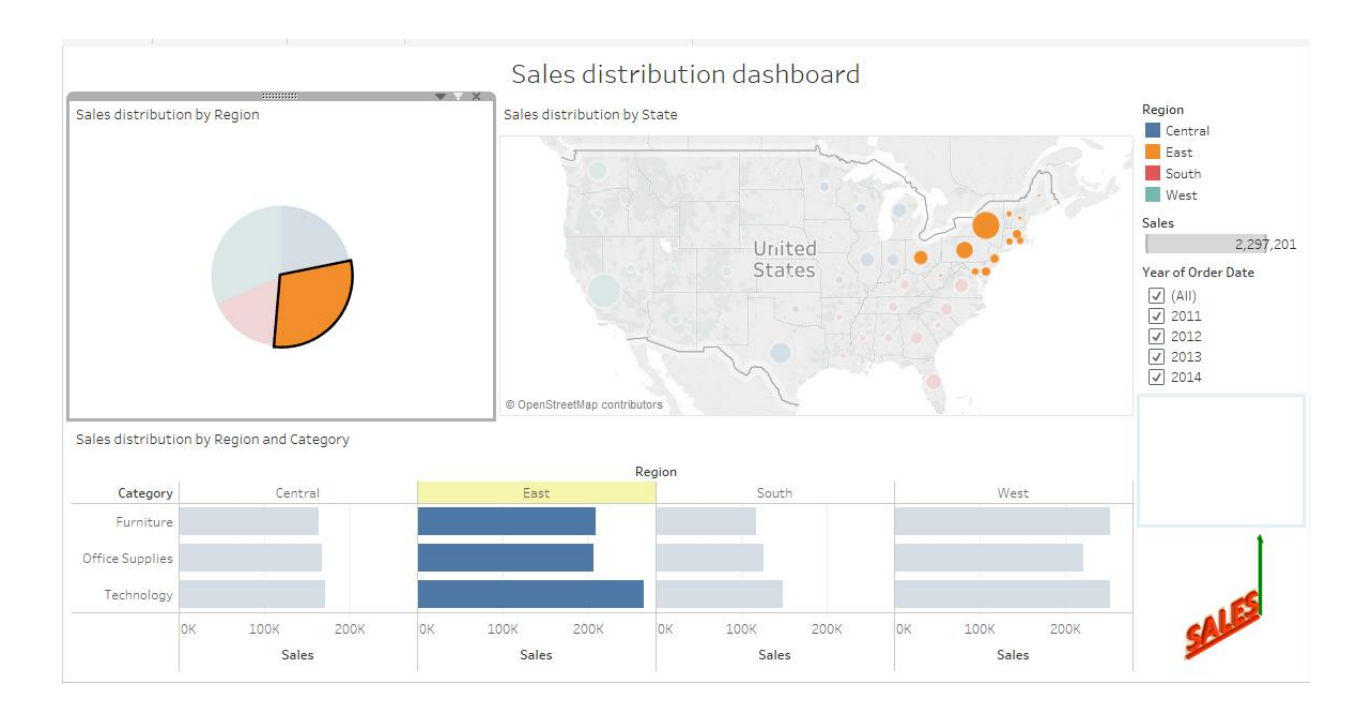

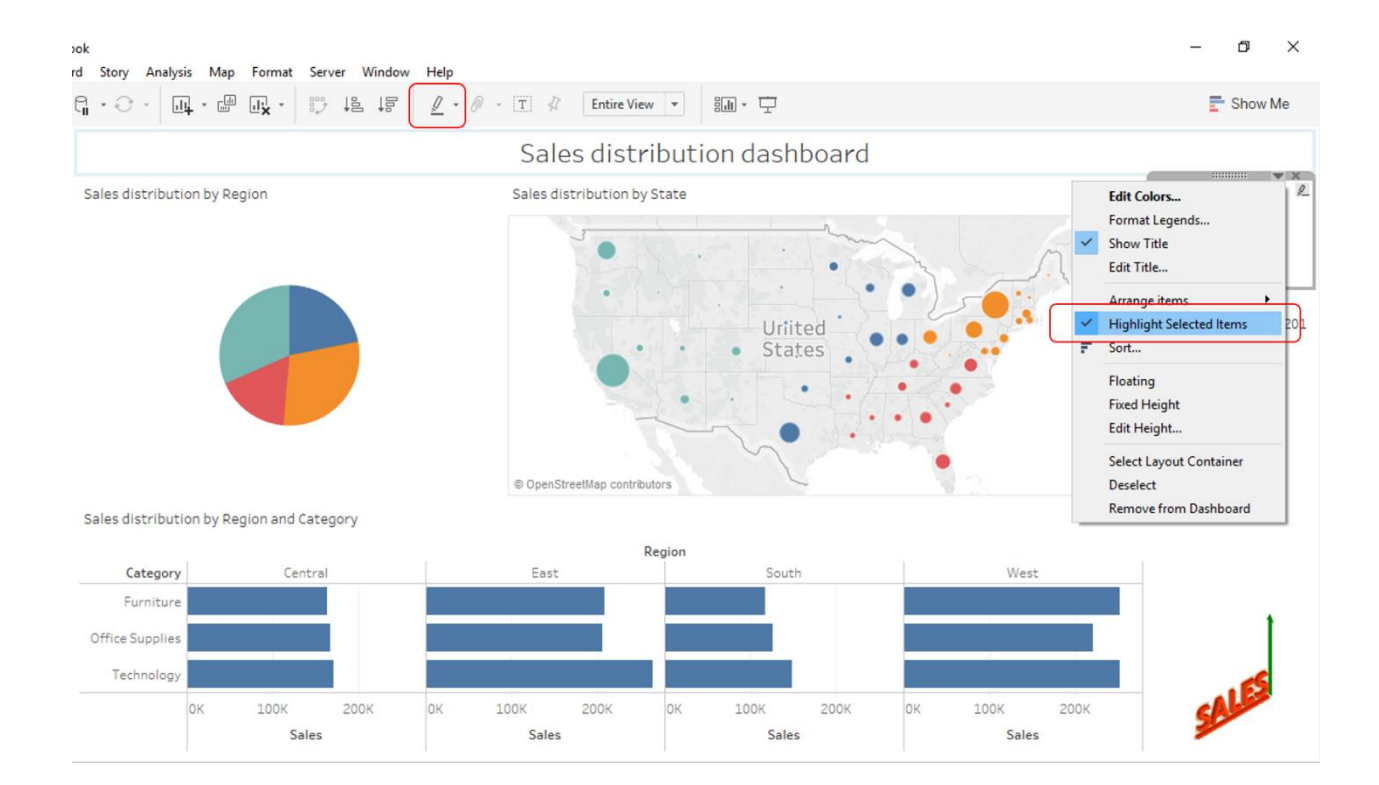

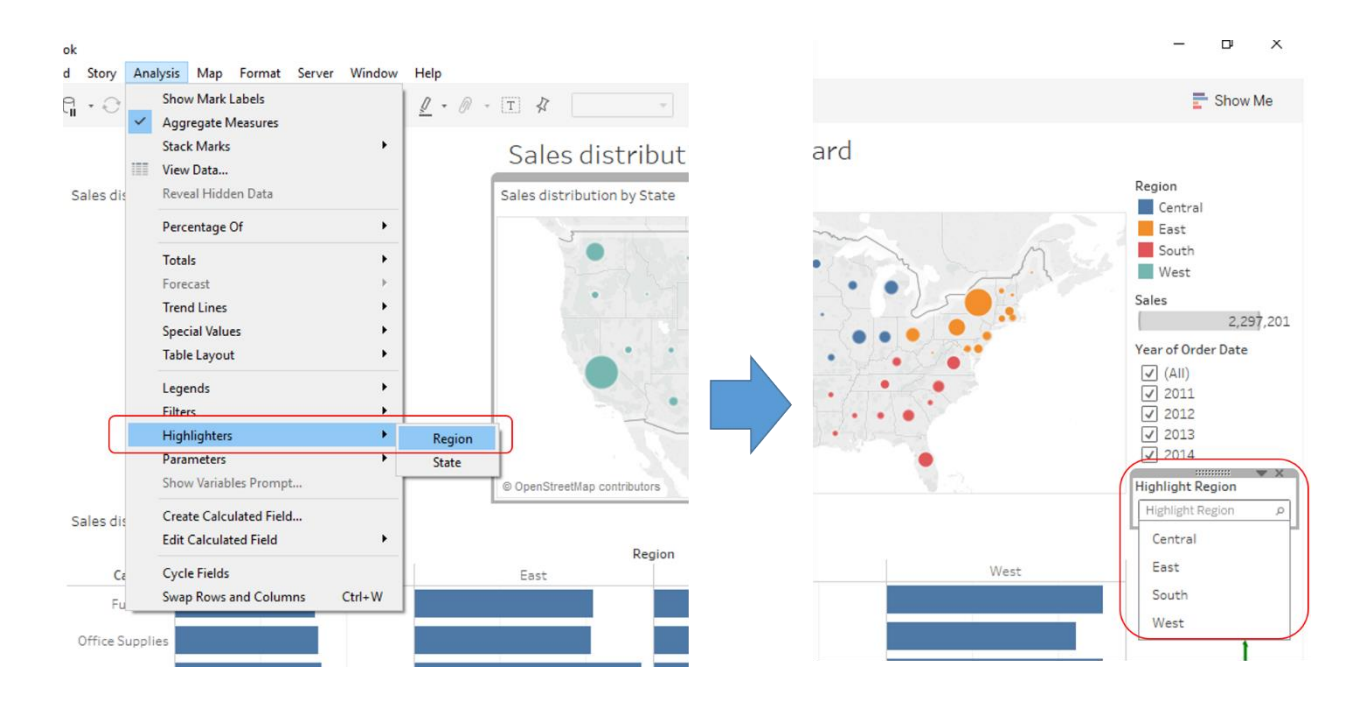

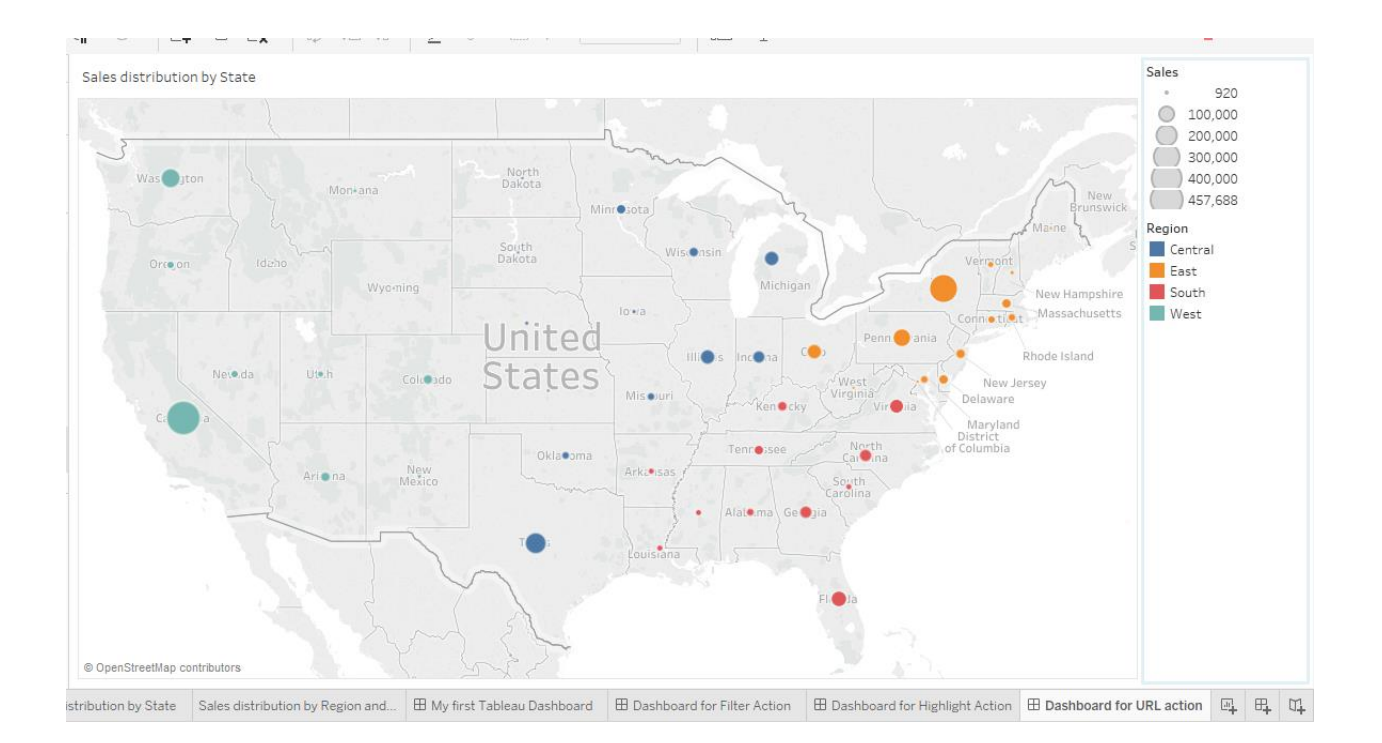

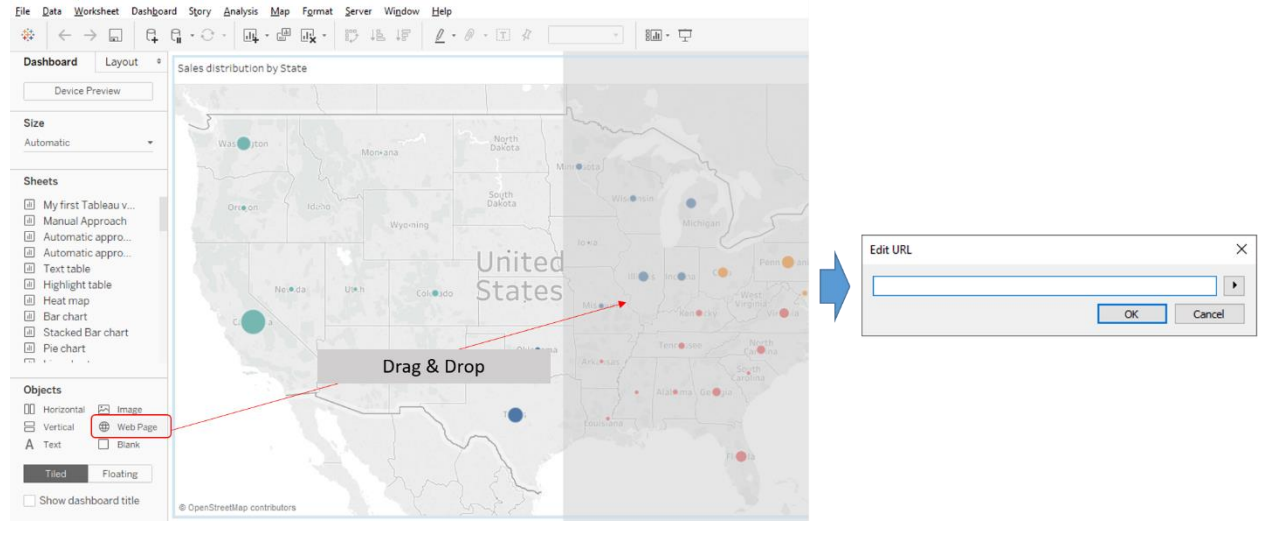

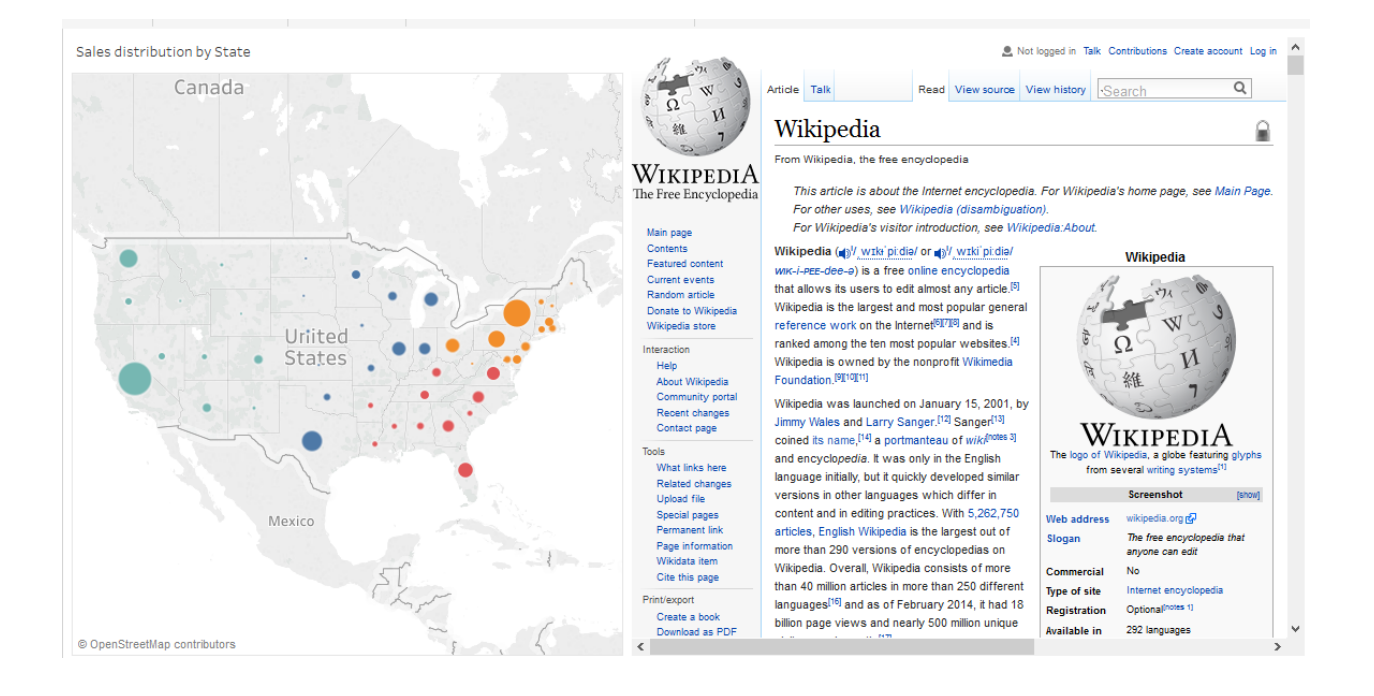

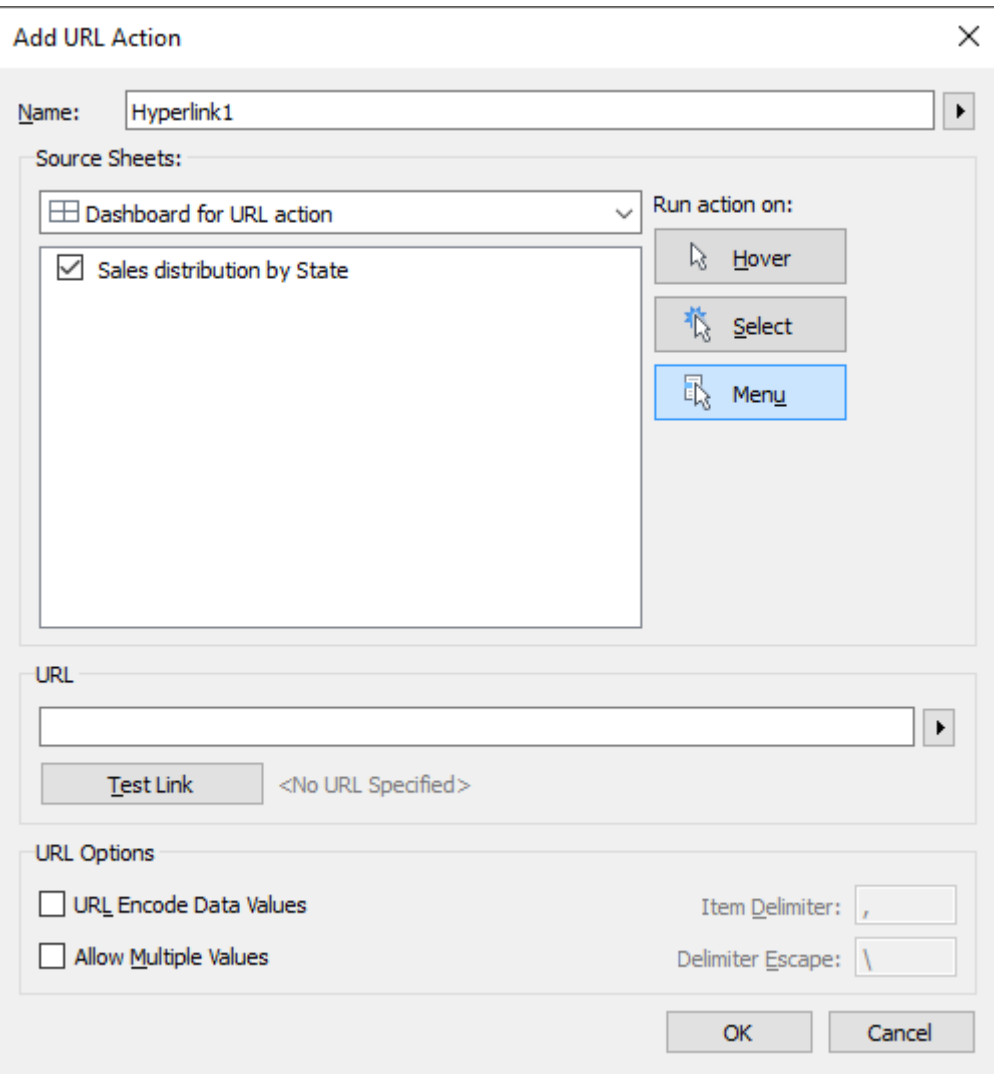

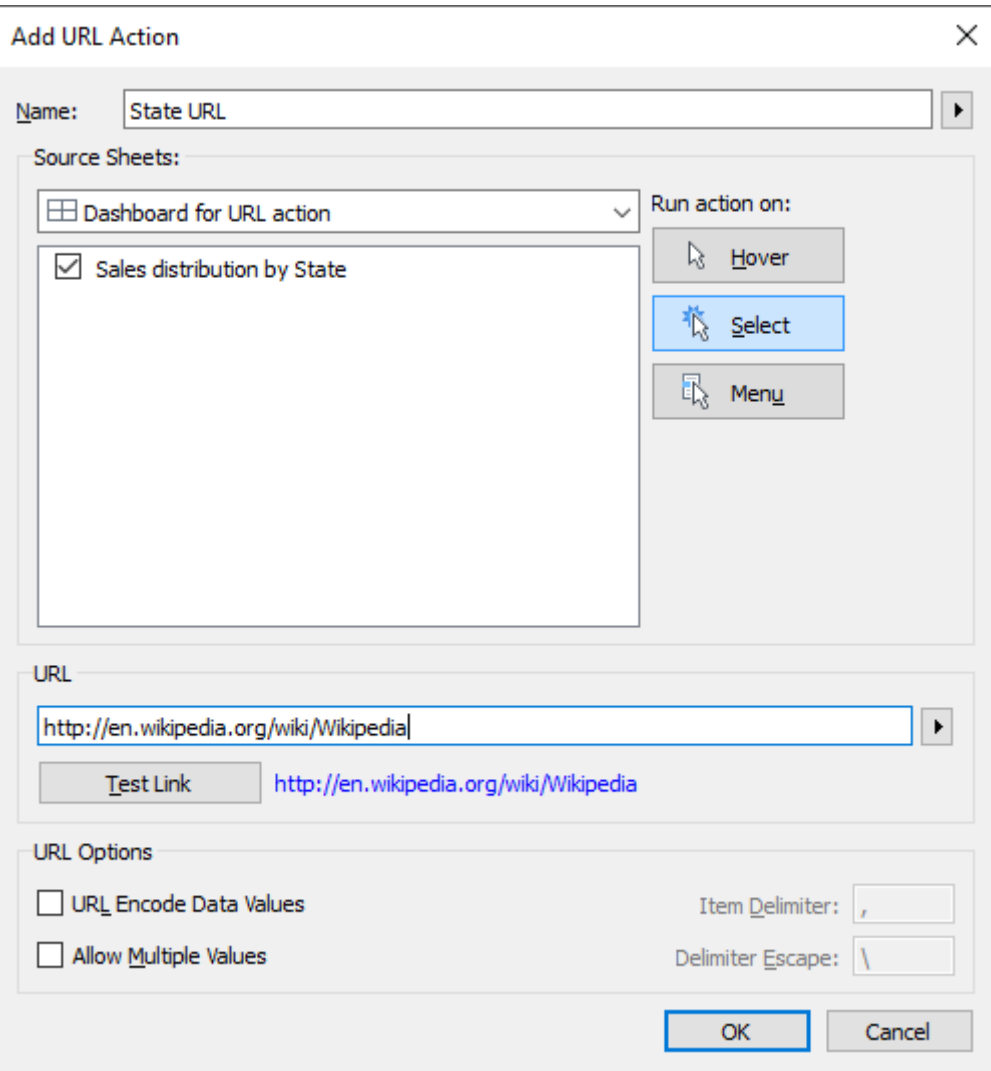

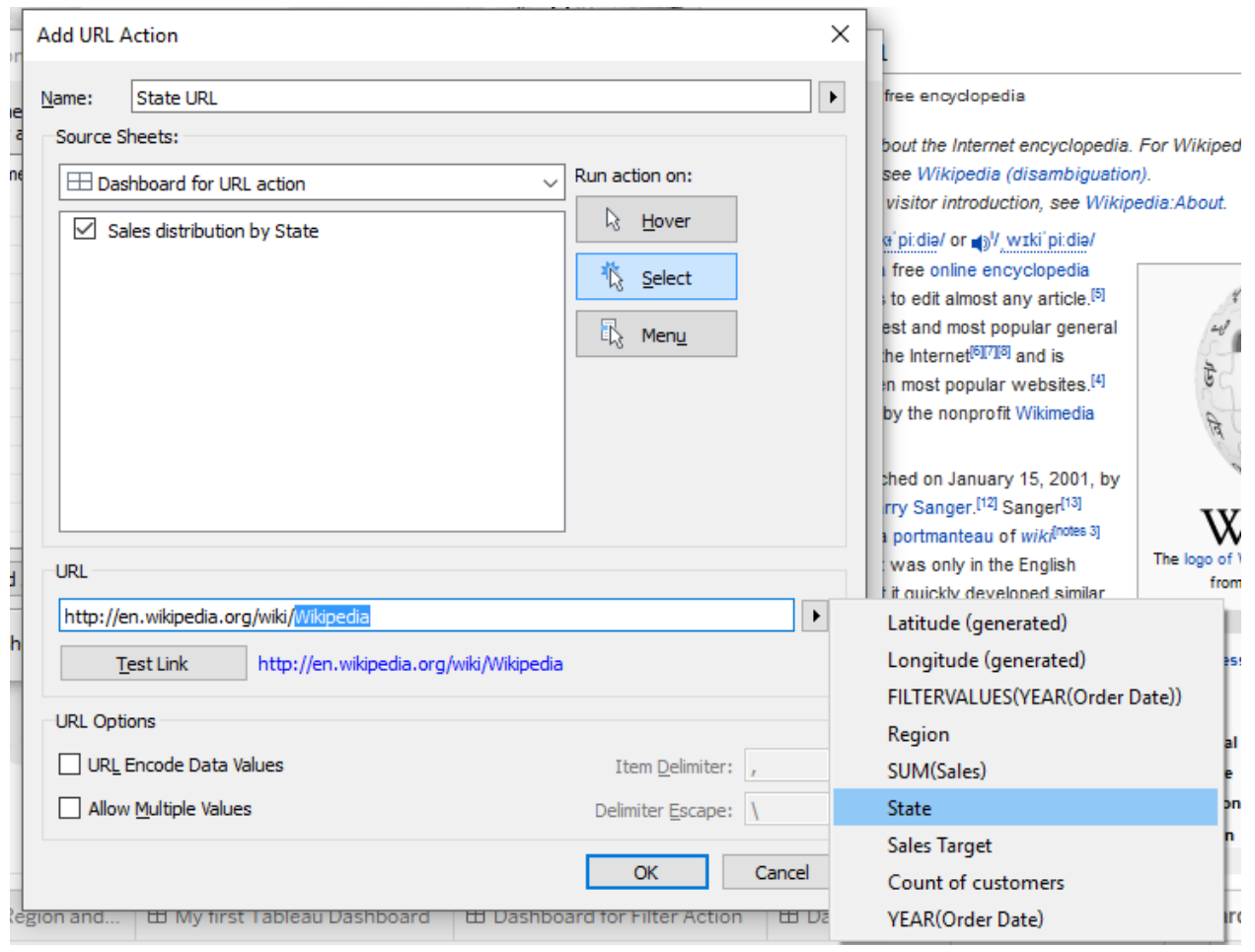

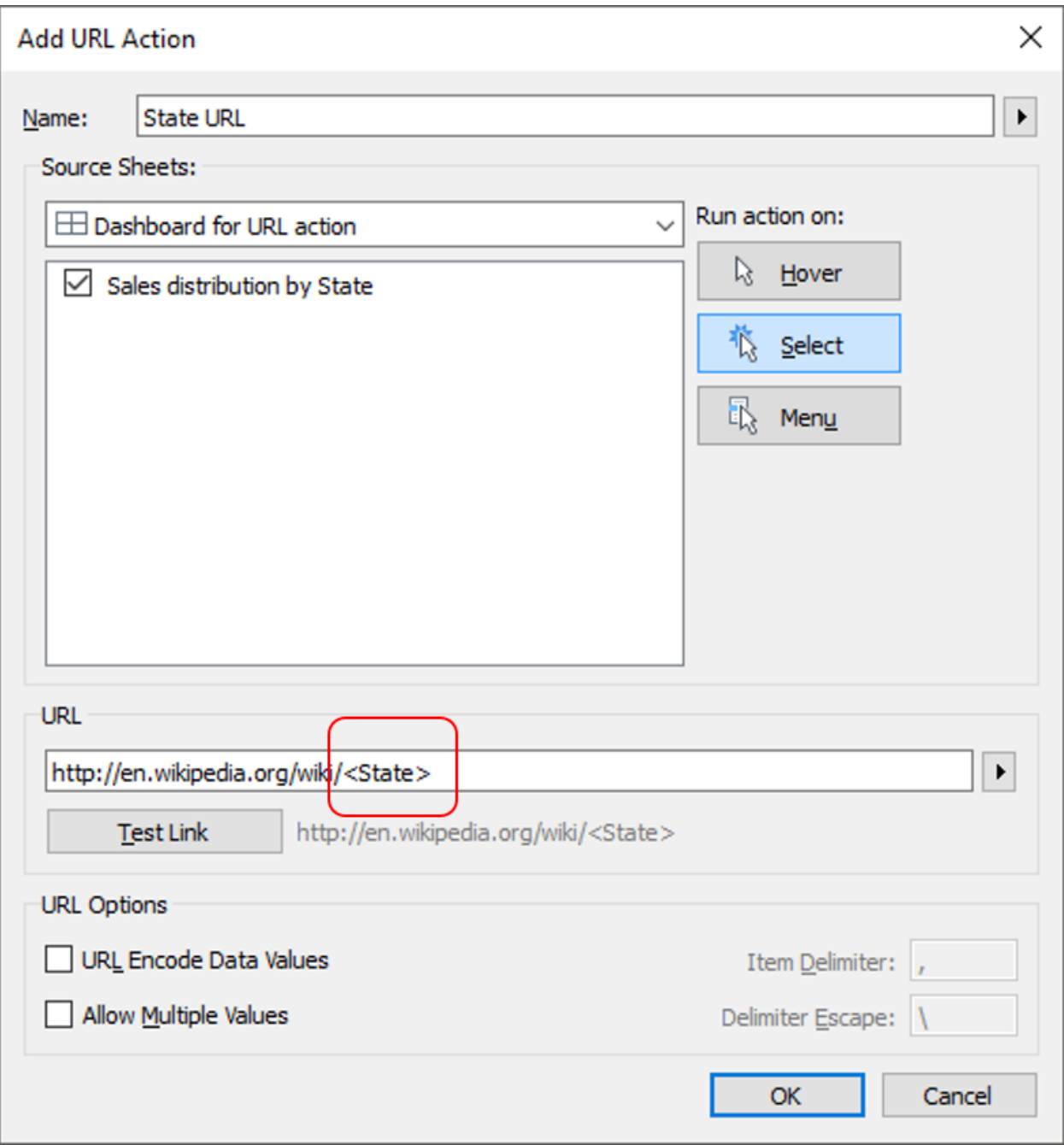

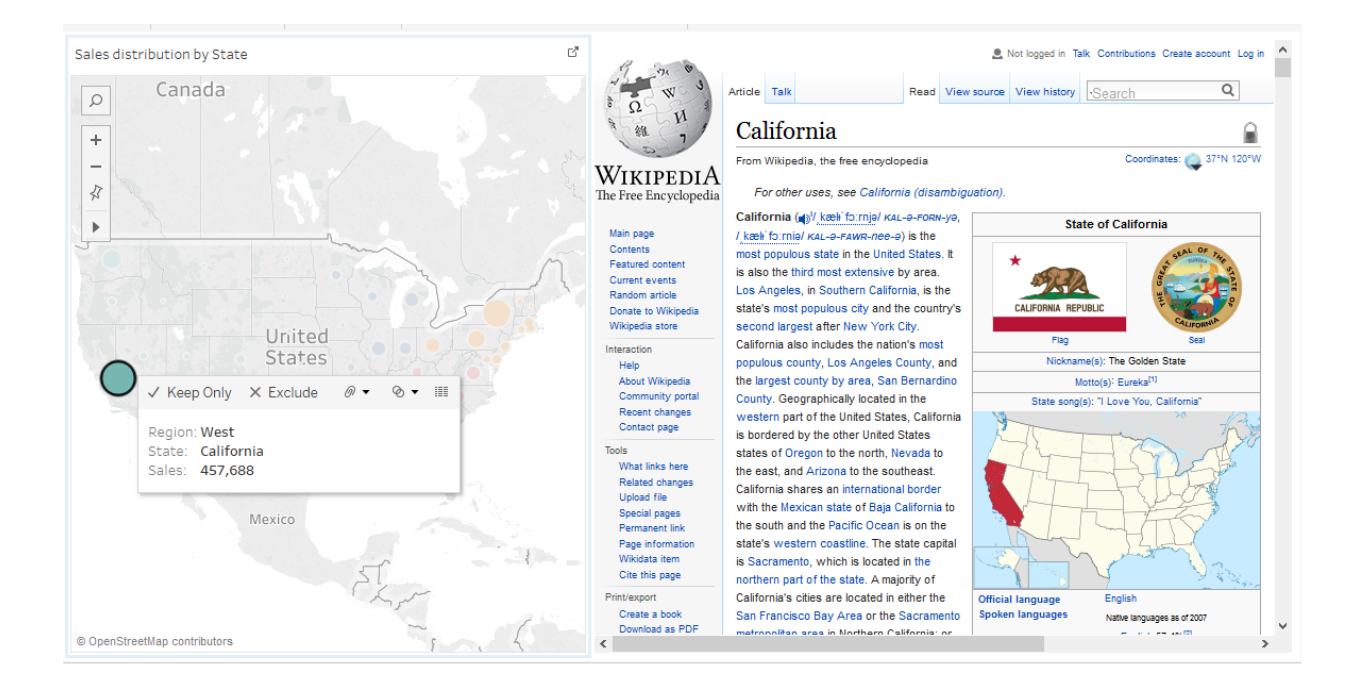

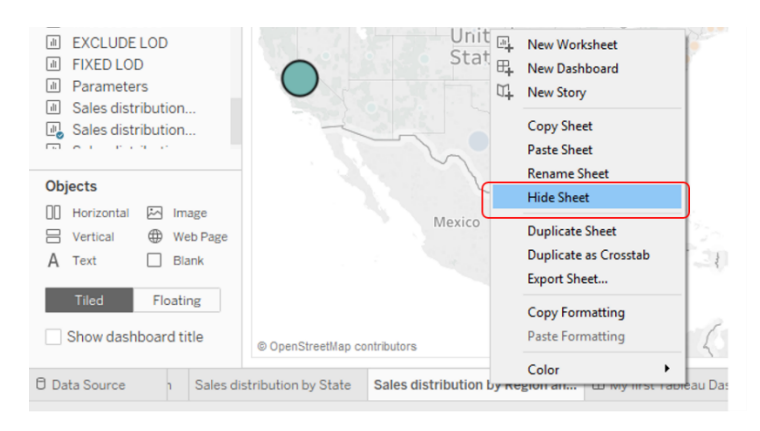

Hide Sheet (One sheet at a time)

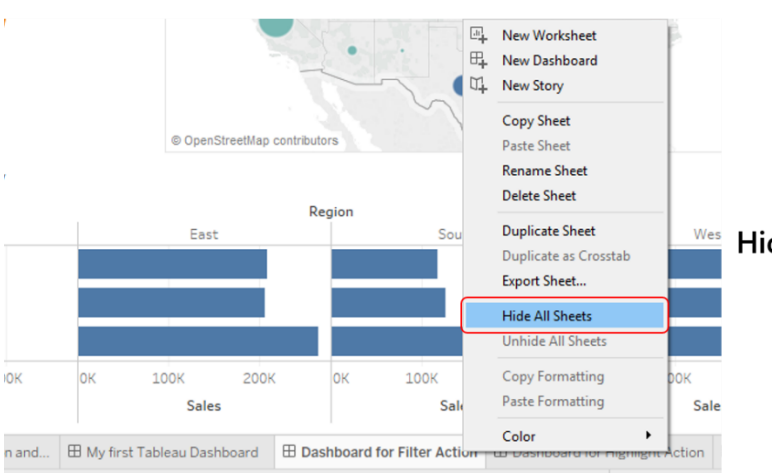

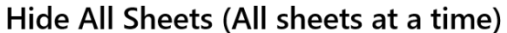

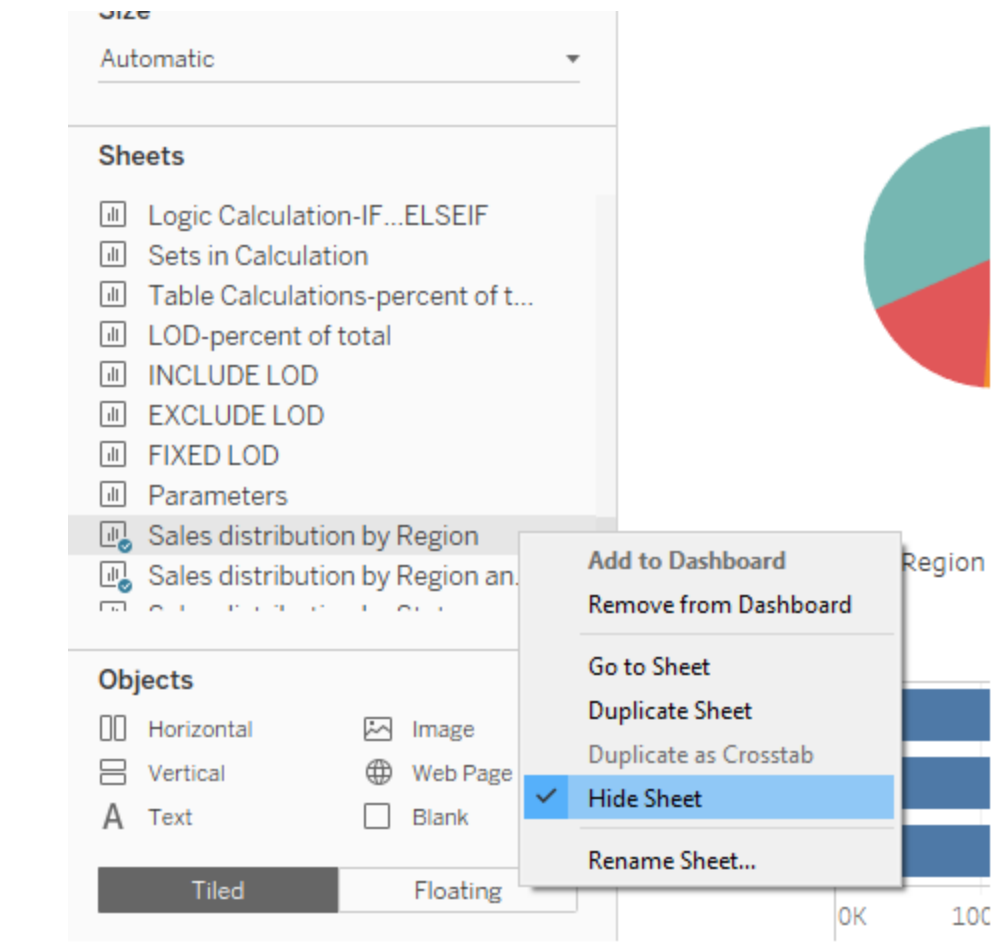

# **Chapter 7: The Right MIX – Blending Multiple Data Sources**

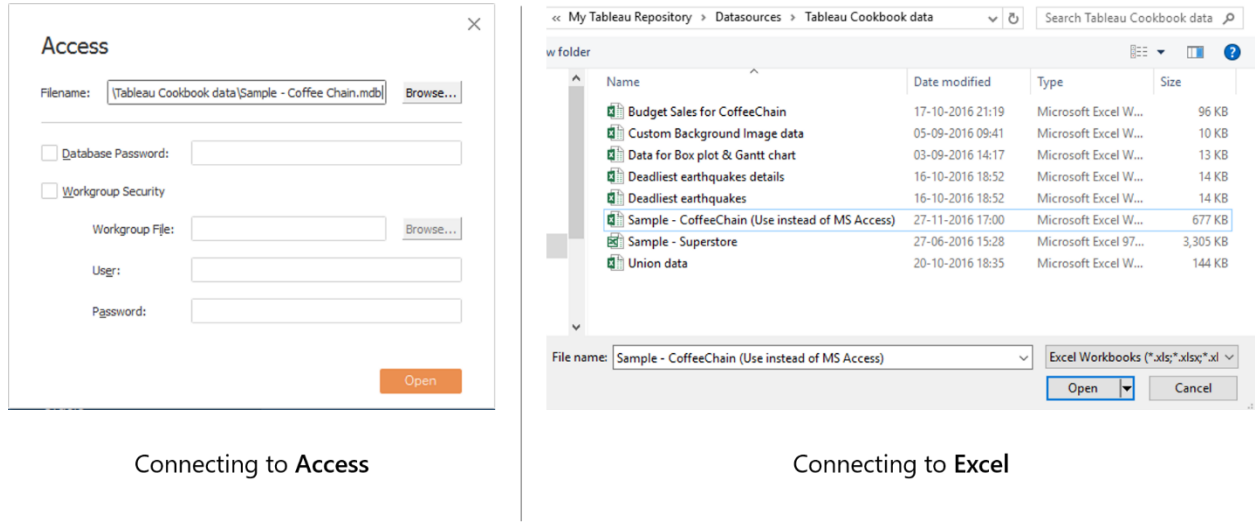

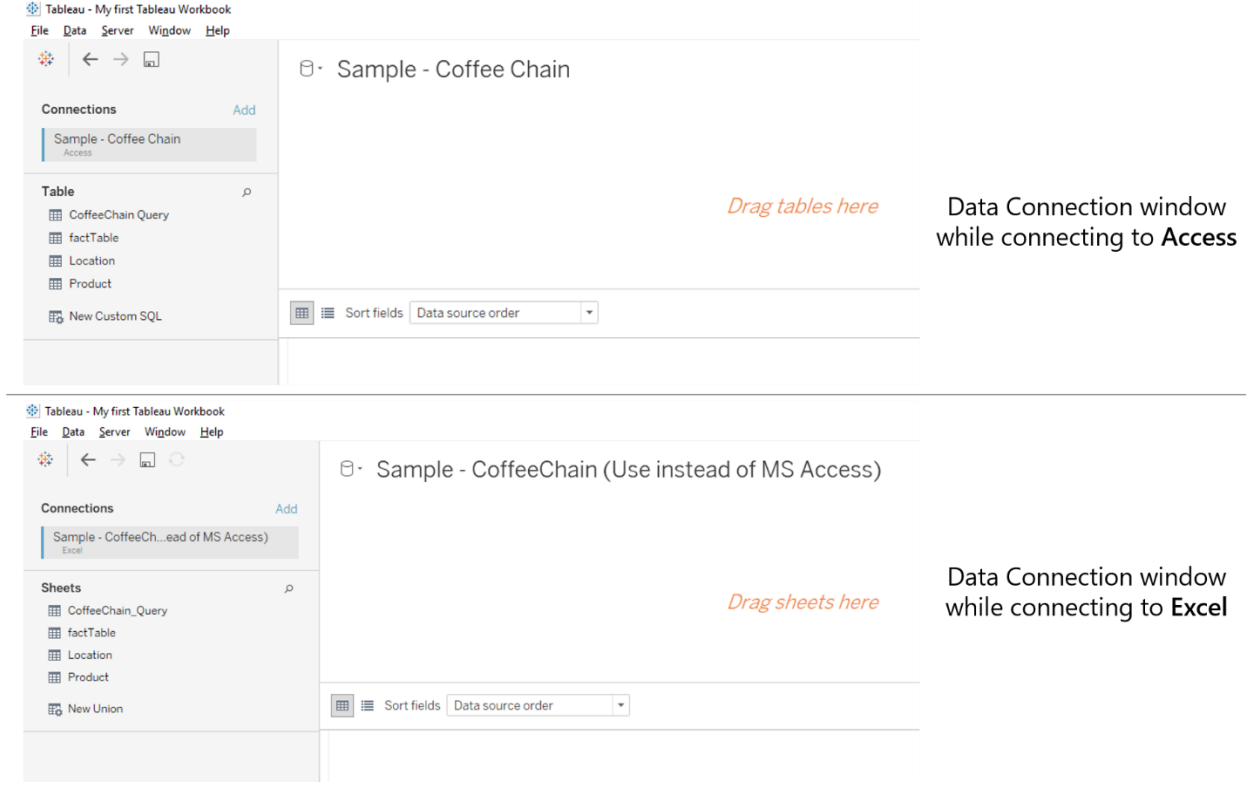

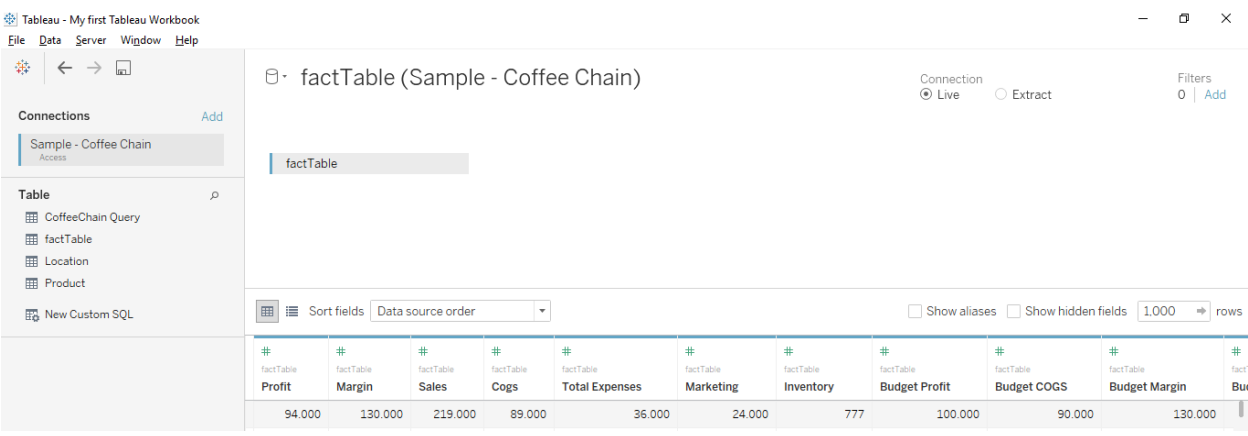

## 

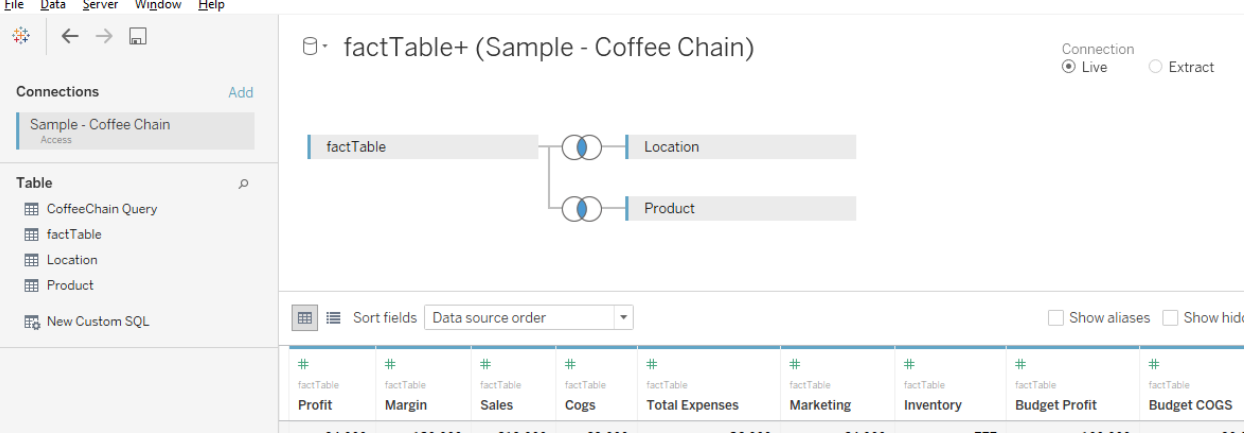

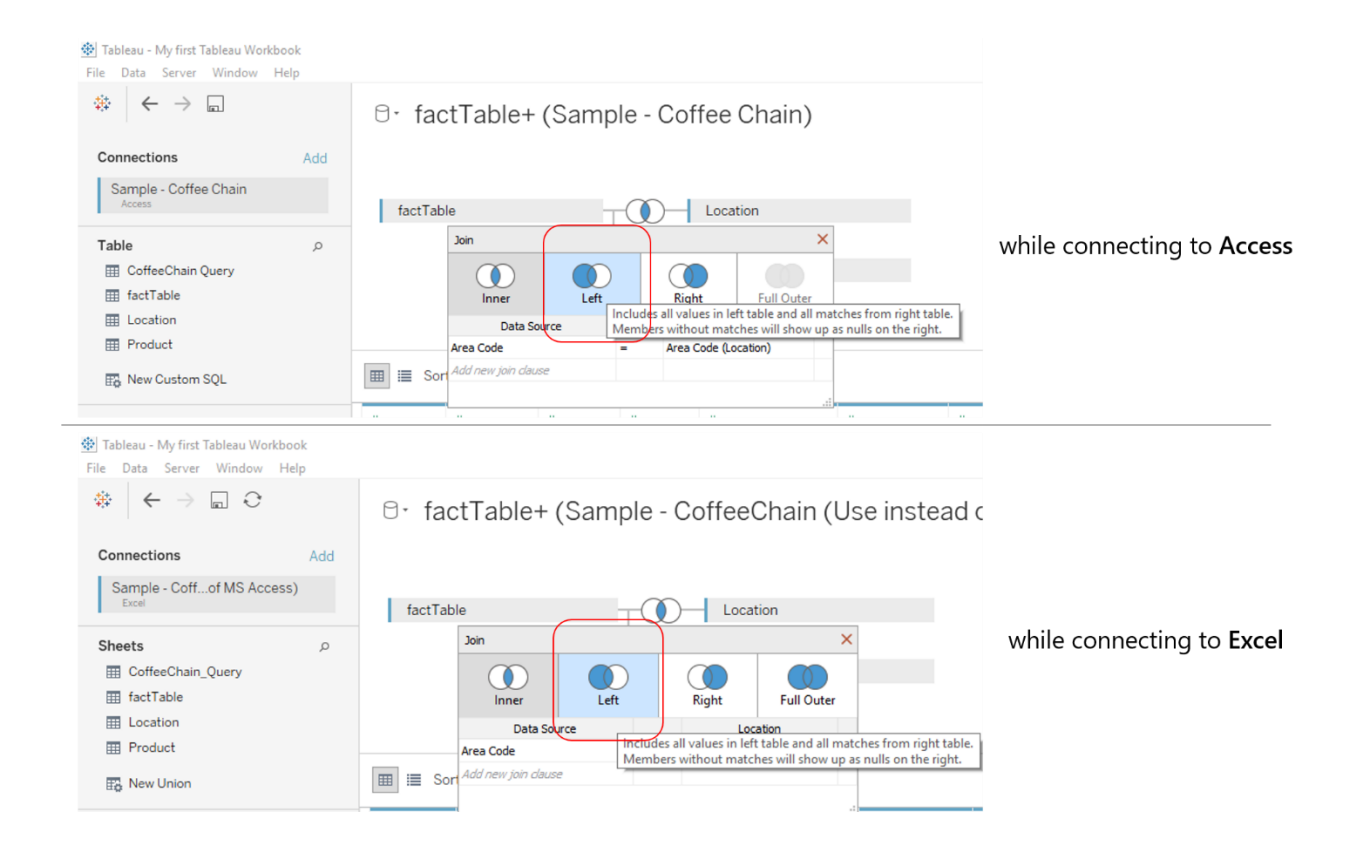

### Tableau - My first Tableau Workbook File Data Server Window Help

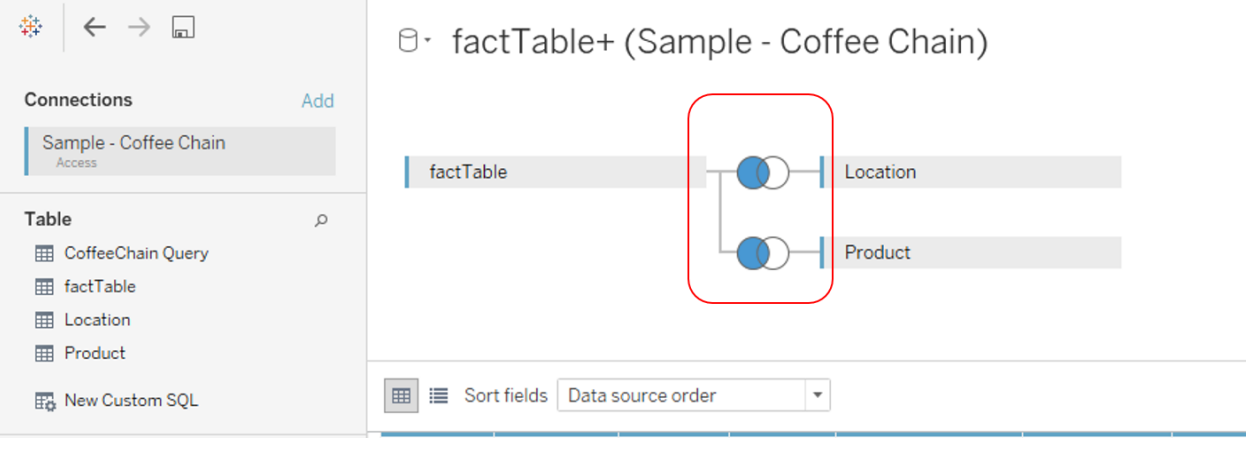

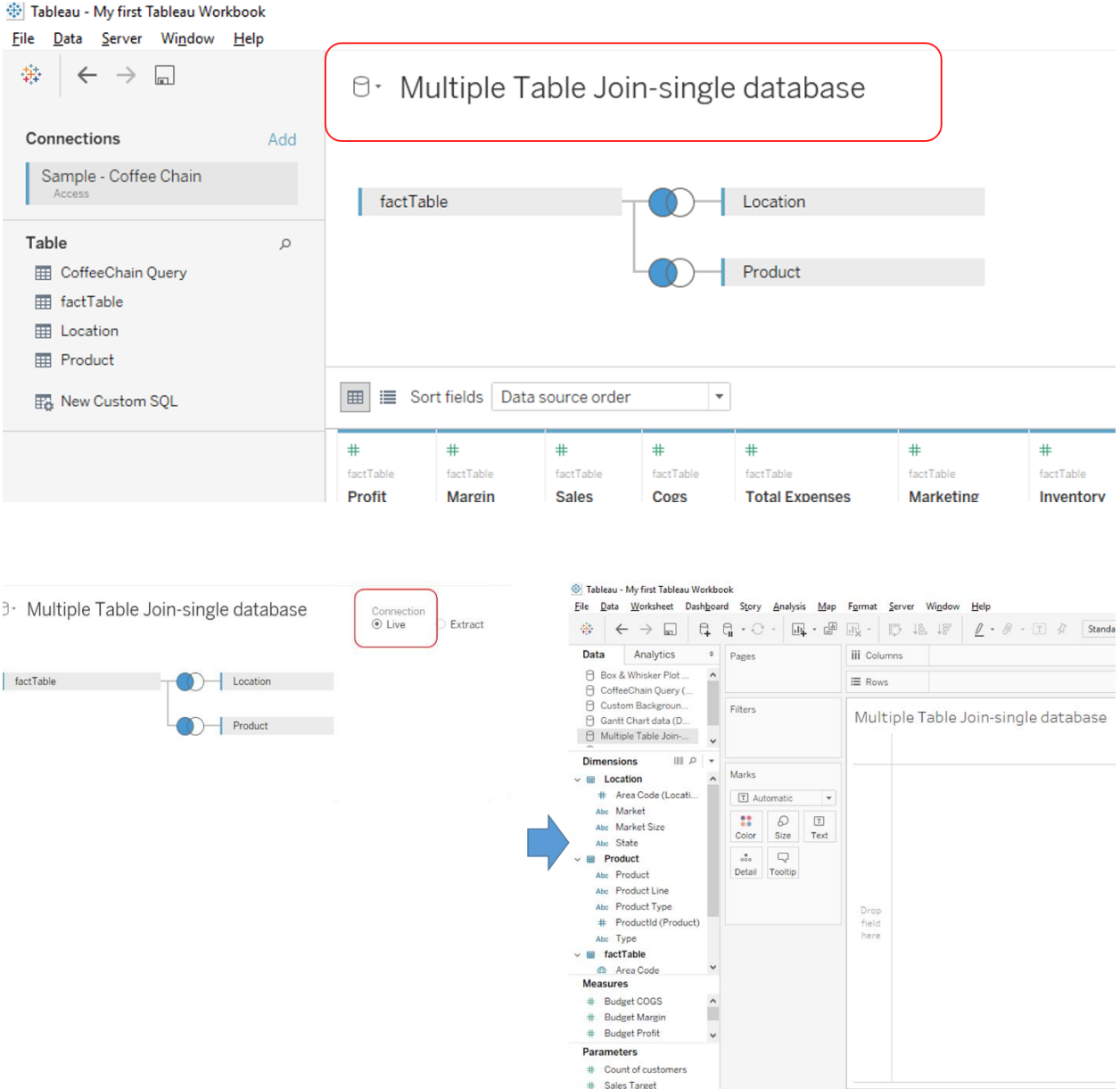

 $\begin{tabular}{l|c|c|c|c|c} \hline $\theta$ & \multicolumn{3}{c|}{D} \multicolumn{3}{c|}{\multicolumn{3}{c|}{\quad \ \ \, \end{tabular}} \hline \hline $\theta$ & \multicolumn{3}{c|}{\quad \ \ \, \end{tabular}} \hline \begin{tabular}{l|c|c|c|c} \hline $\theta$ & \multicolumn{3}{c|}{\quad \ \ \, \end{tabular}} \hline \begin{tabular}{l|c|c|c} \hline $\theta$ & \multicolumn{3}{c|}{\quad \ \ \, \end{tabular}} \hline \begin{tabular}{l|c|c|c}$ 

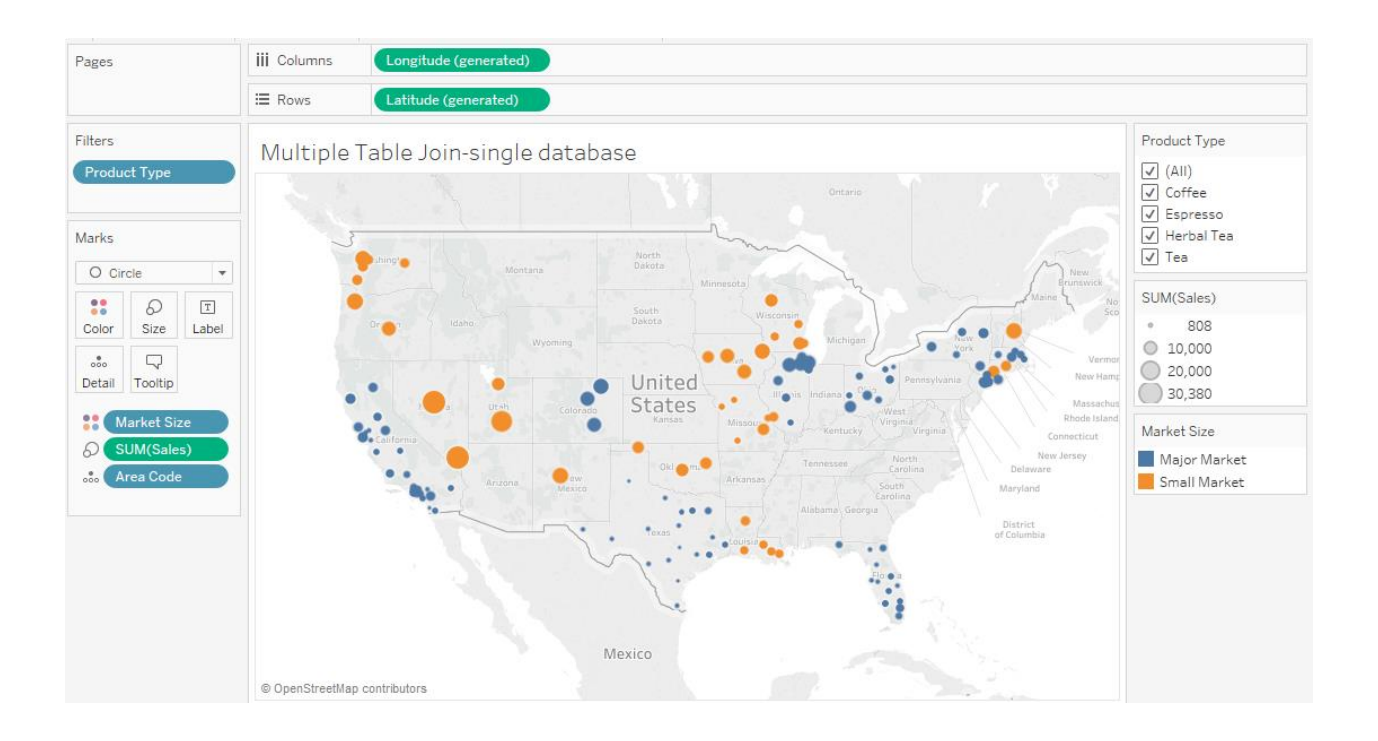

File Data Server Window Help

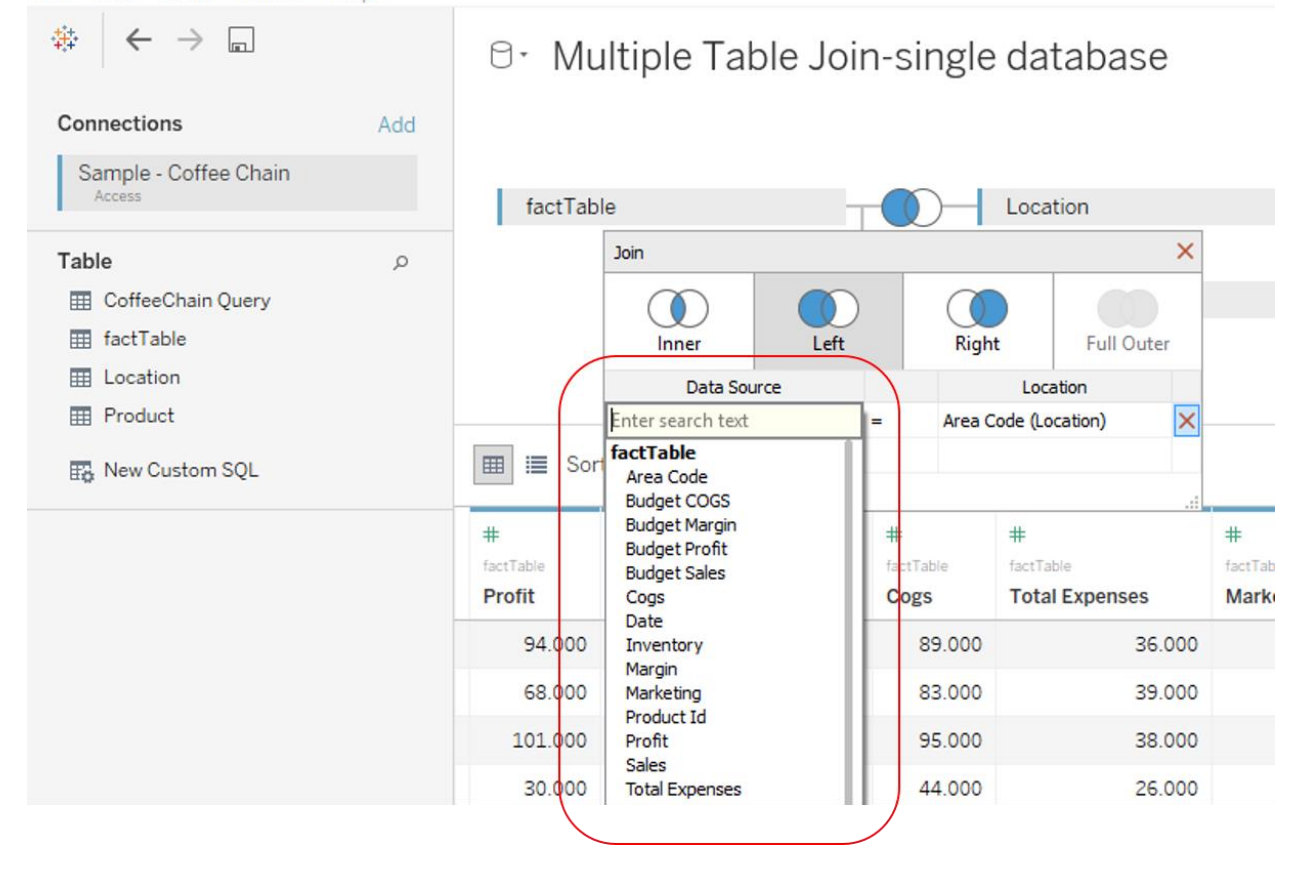

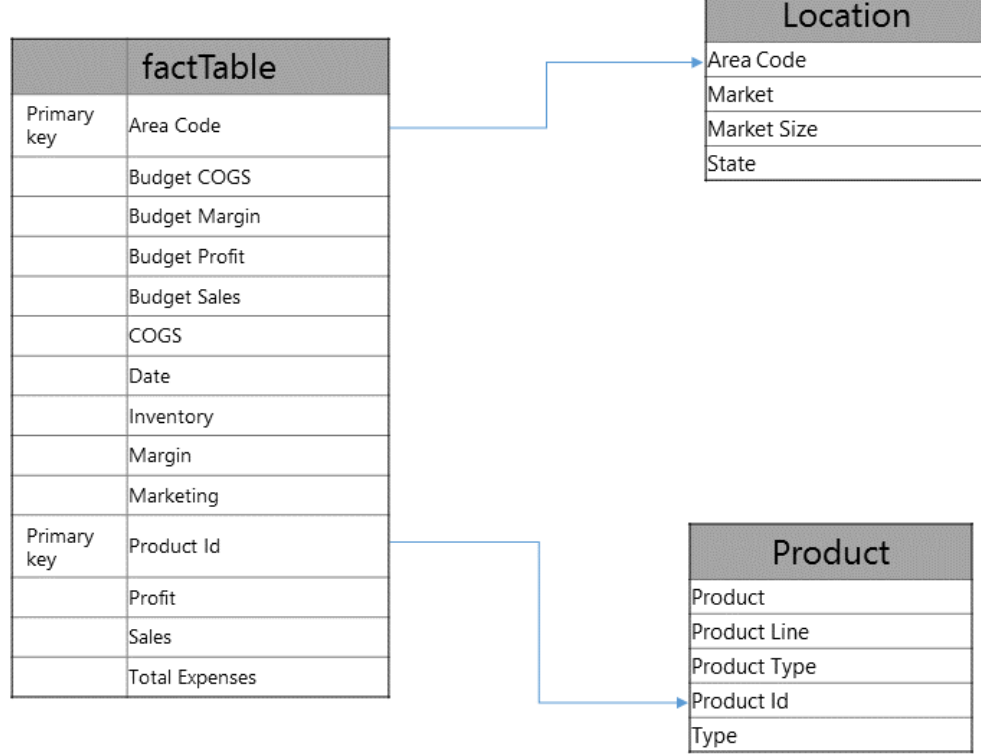

**Inc.** 

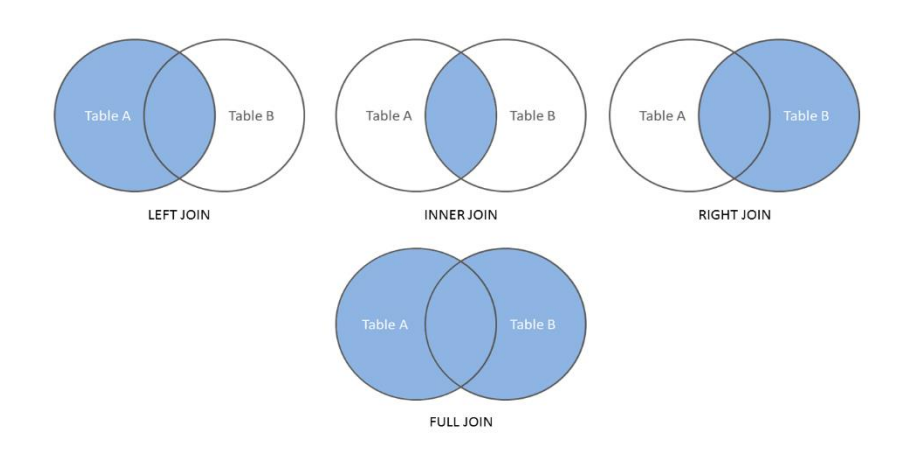

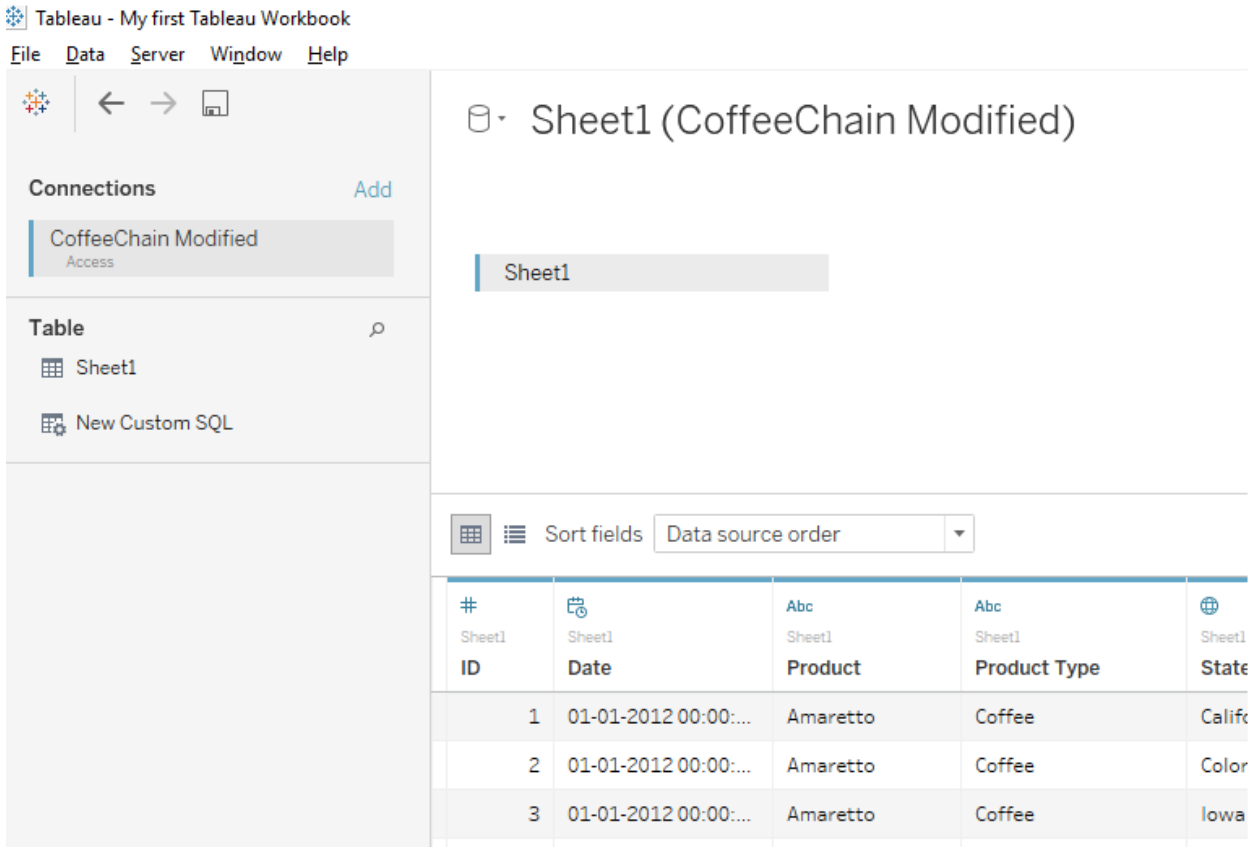

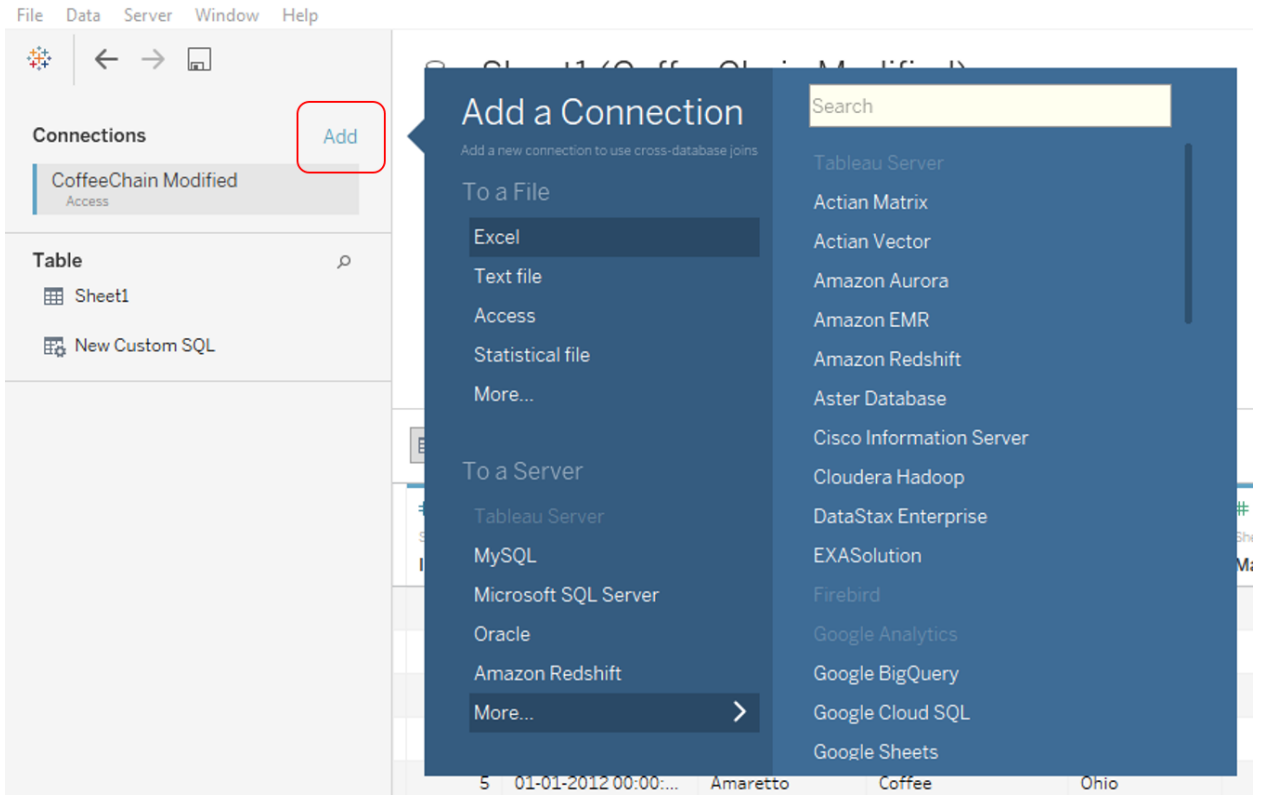

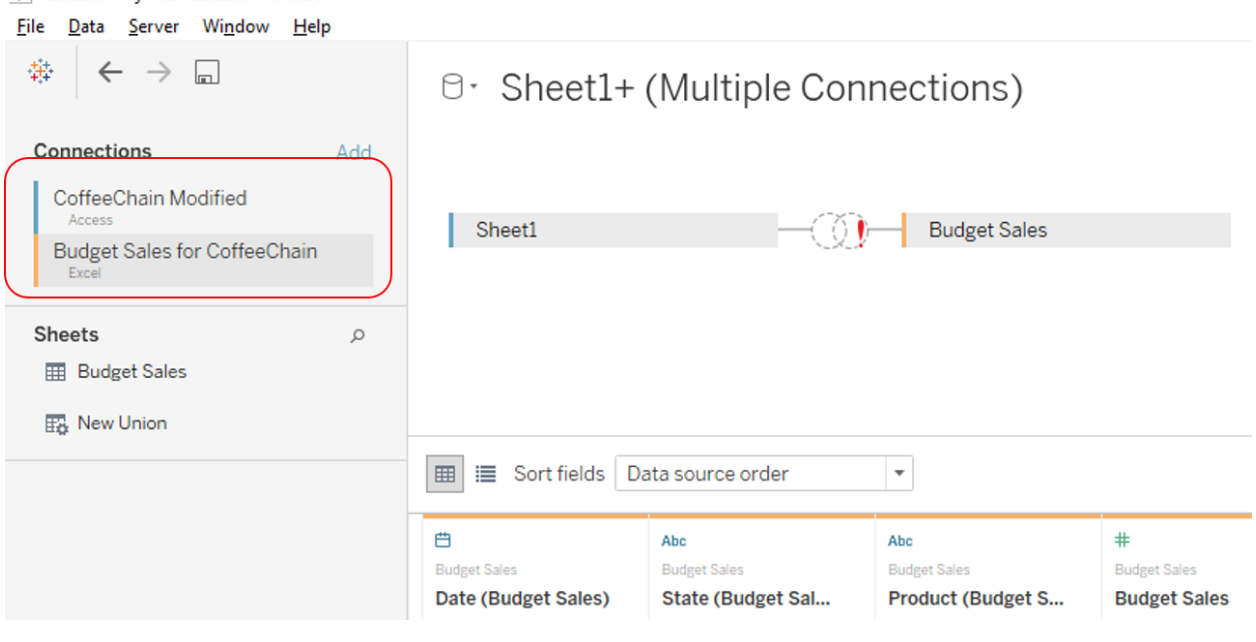

禁 Tableau - My first Tableau Workbook

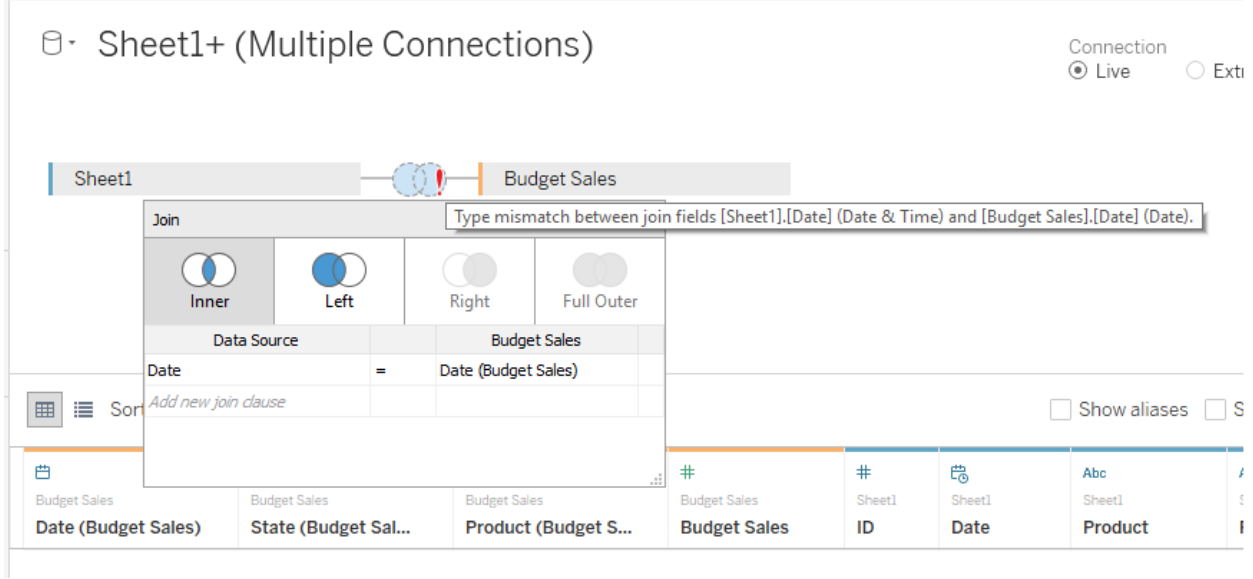

File Data Server Window Help

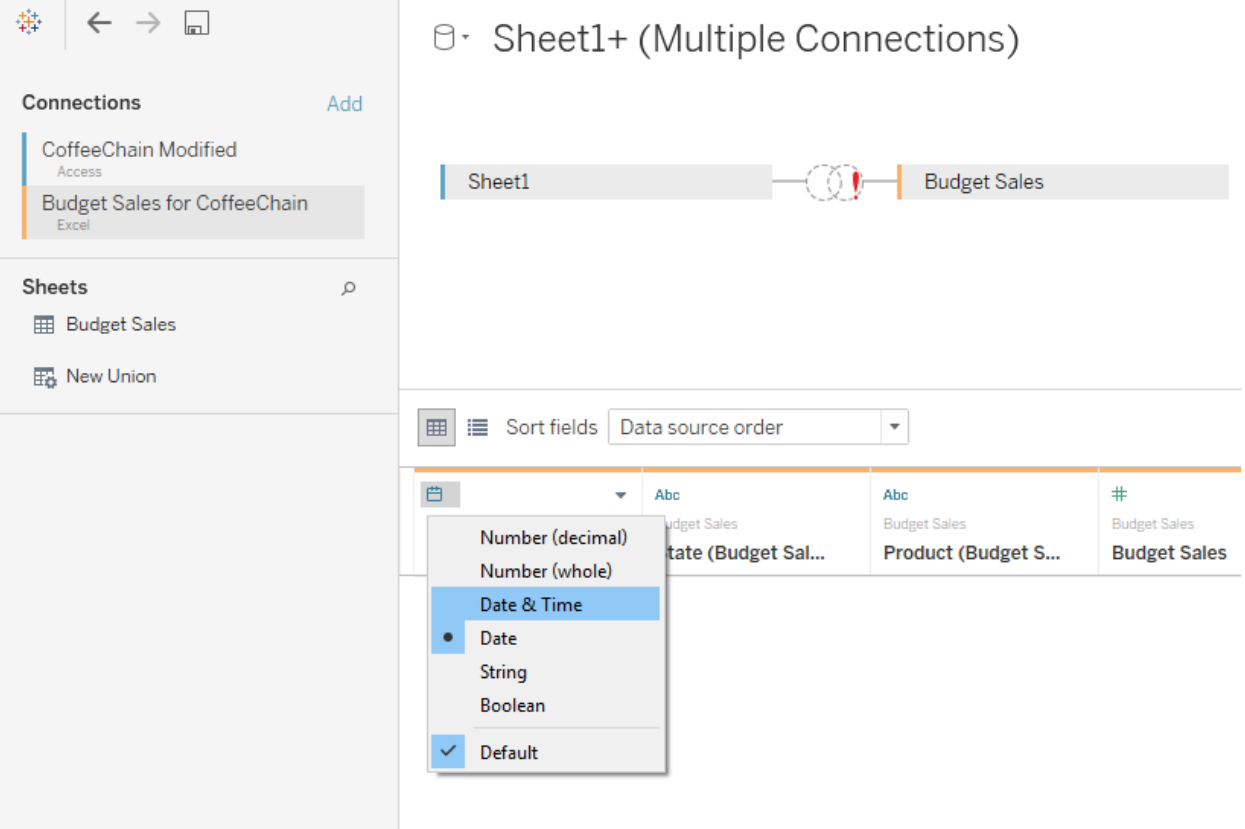

## $\frac{\phi_{\text{tot}}^{\text{obs}}}{\phi_{\text{tot}}^{\text{obs}}}$  Tableau - My first Tableau Workbook

File Data Server Window Help

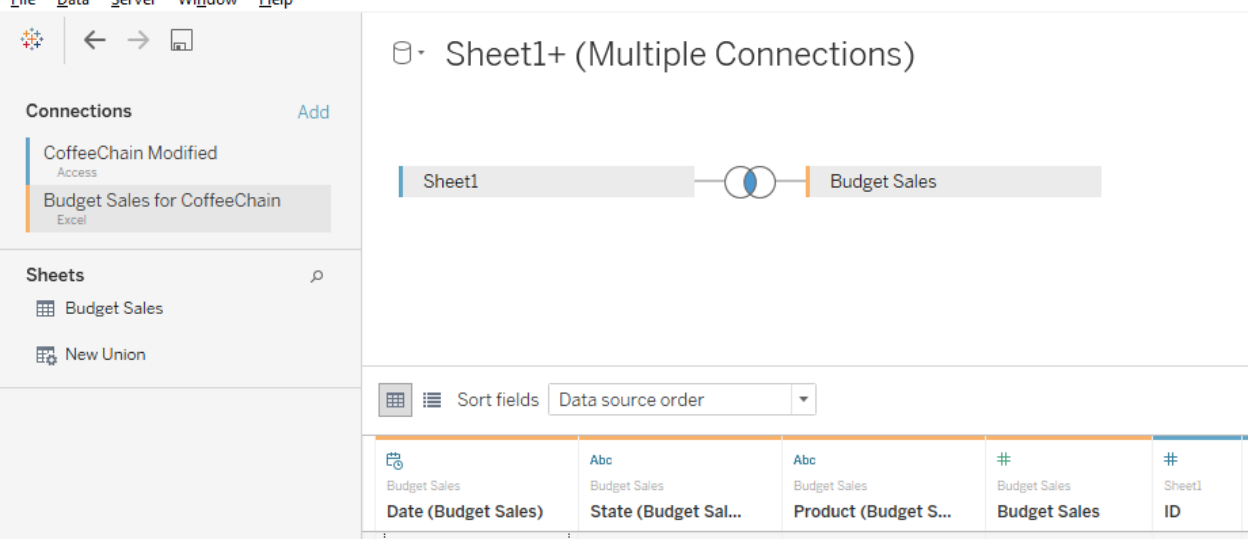

## 攀 Tableau - My first Tableau Workbook

File Data Server Window Help

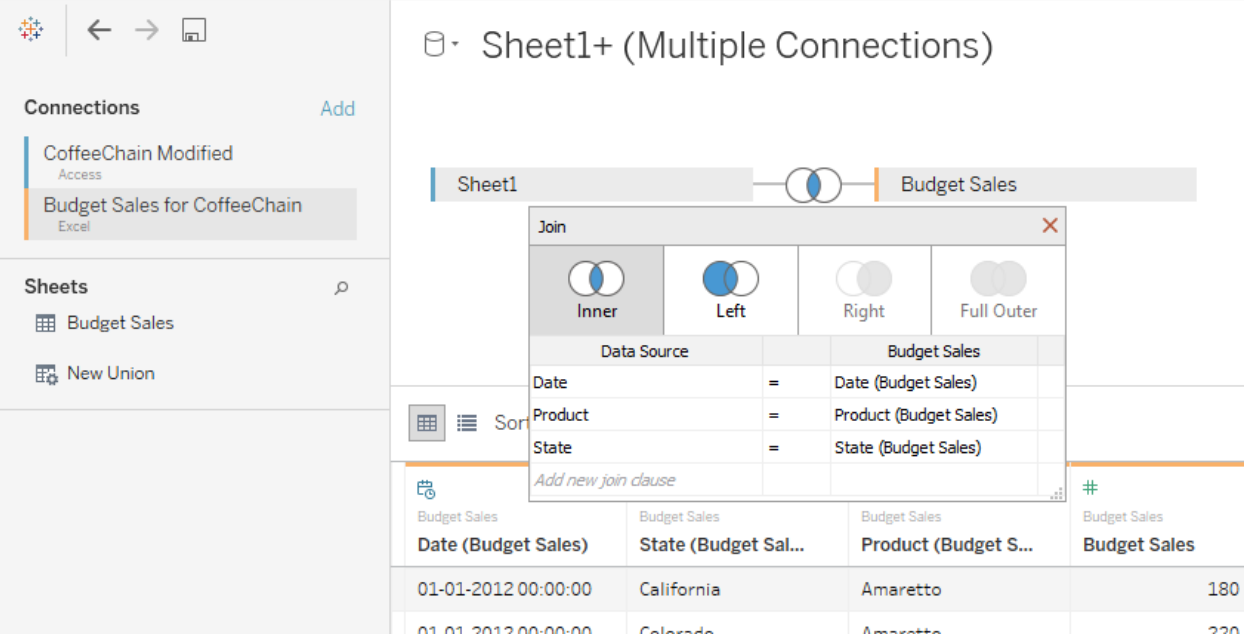

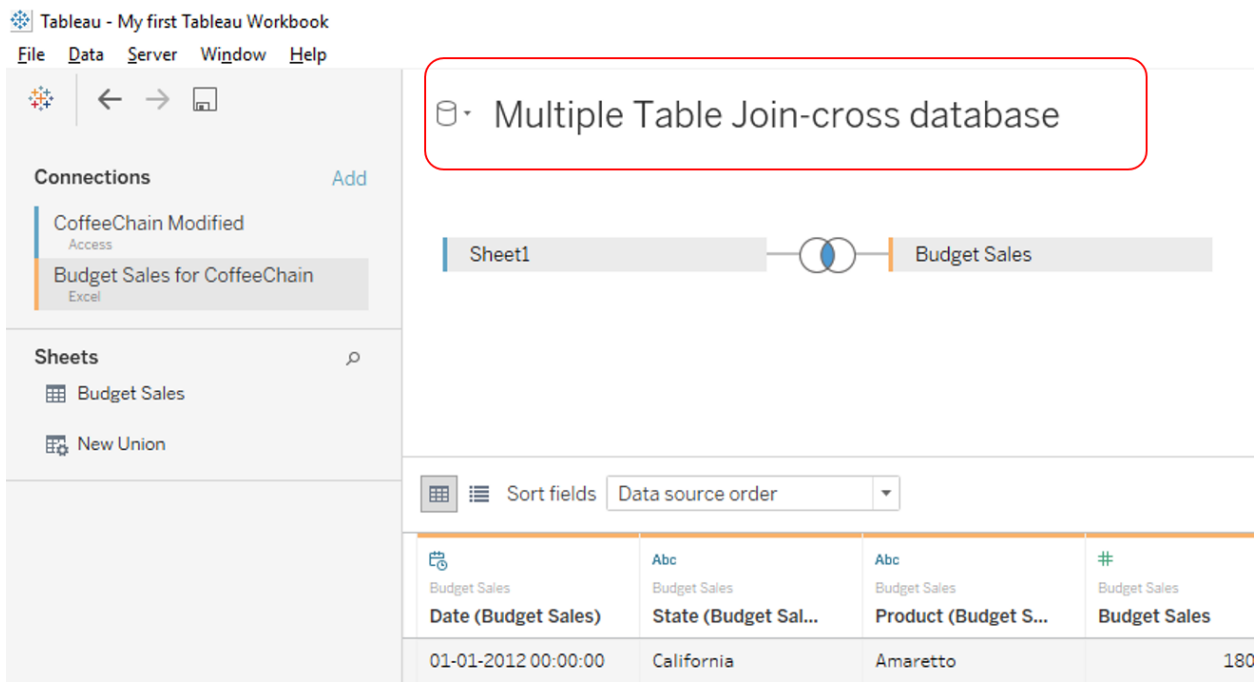

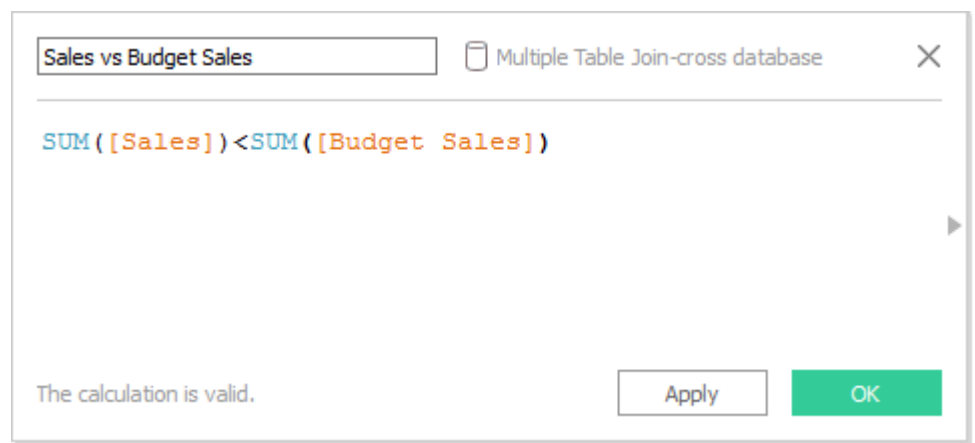

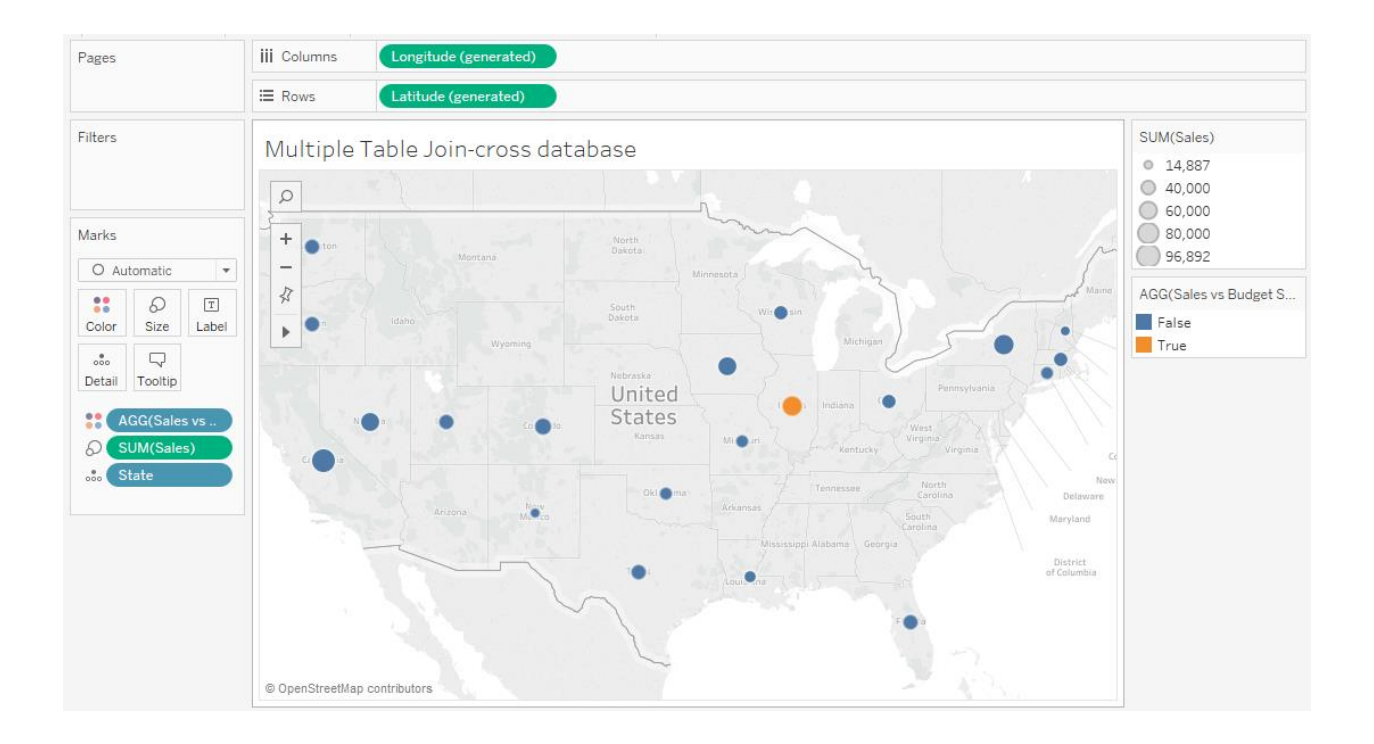

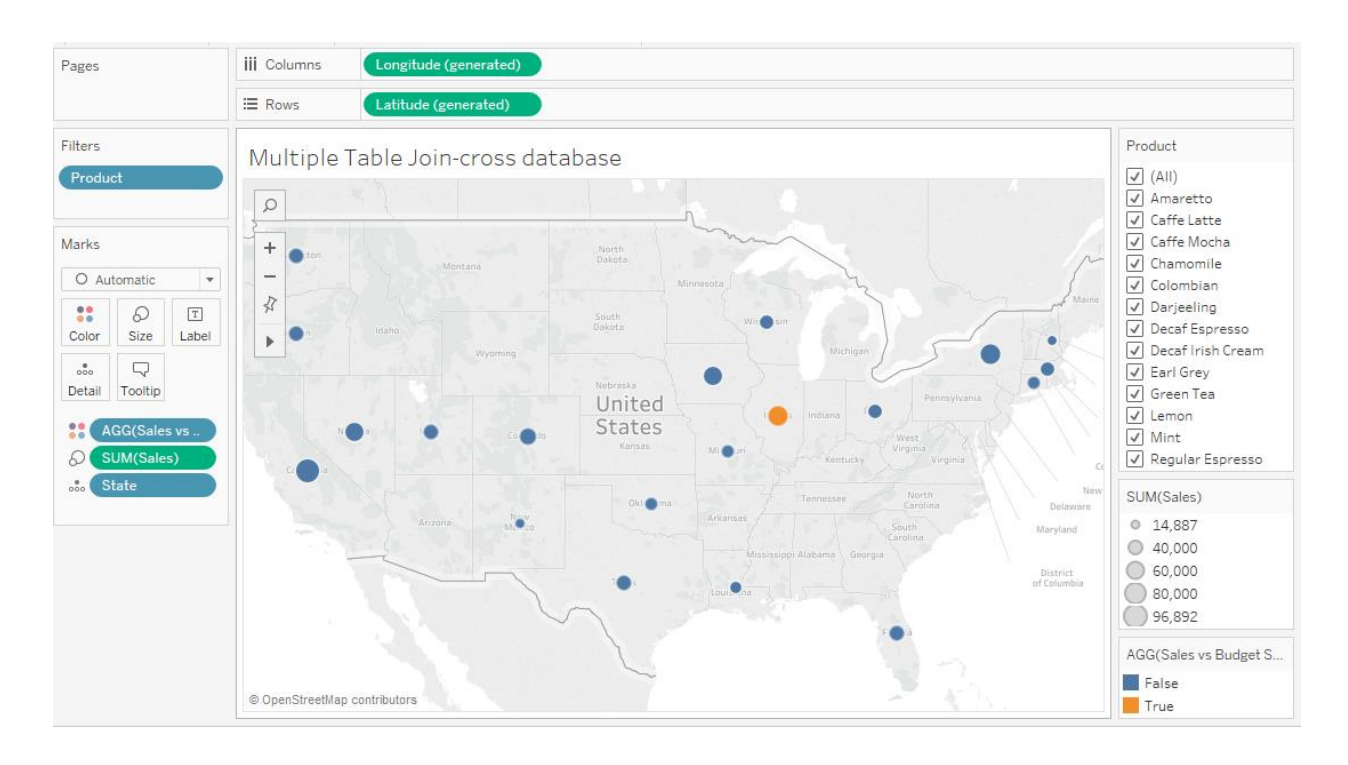

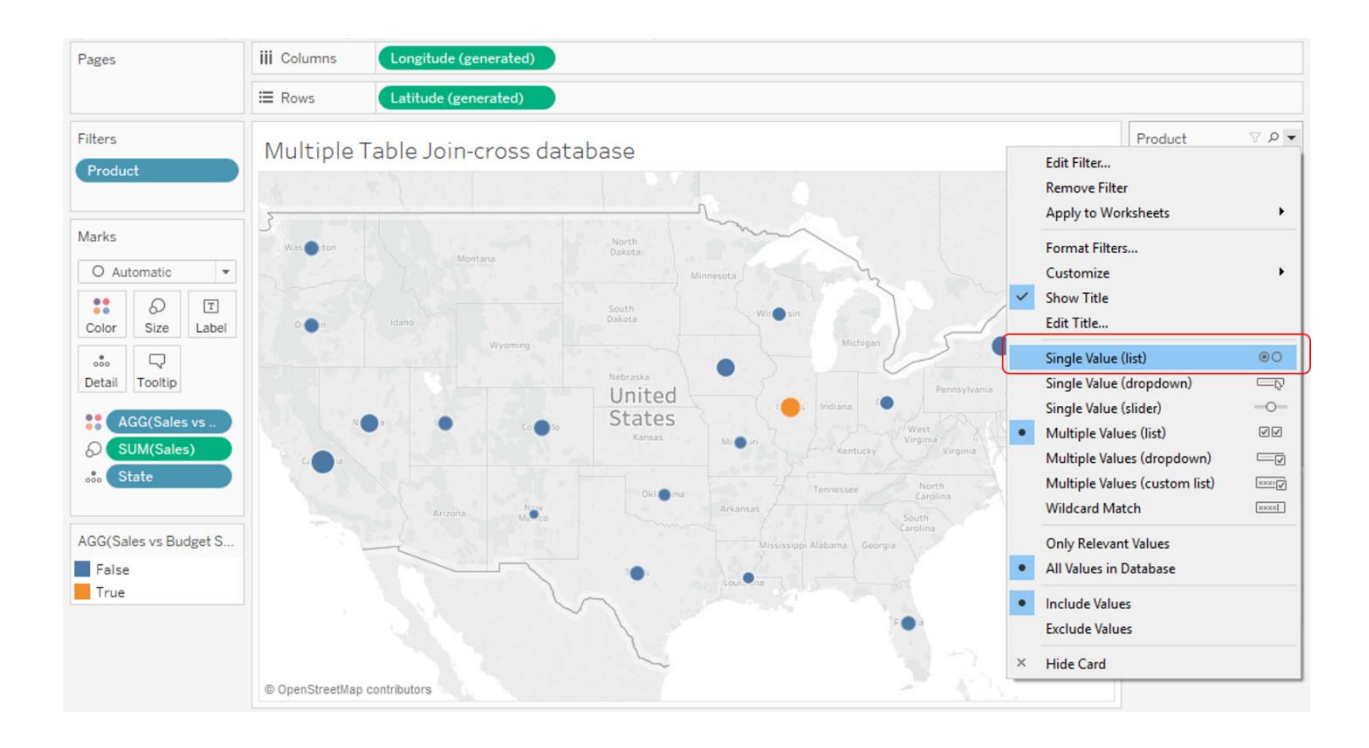

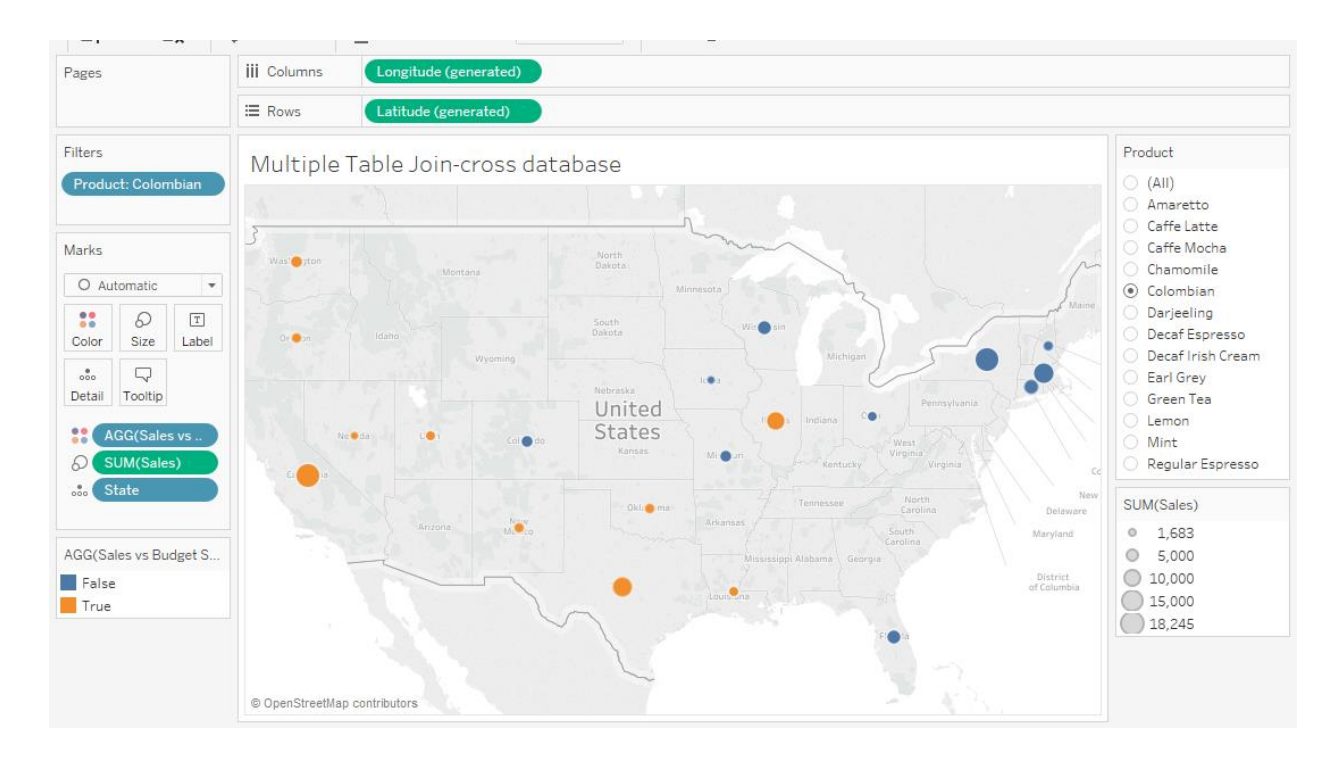

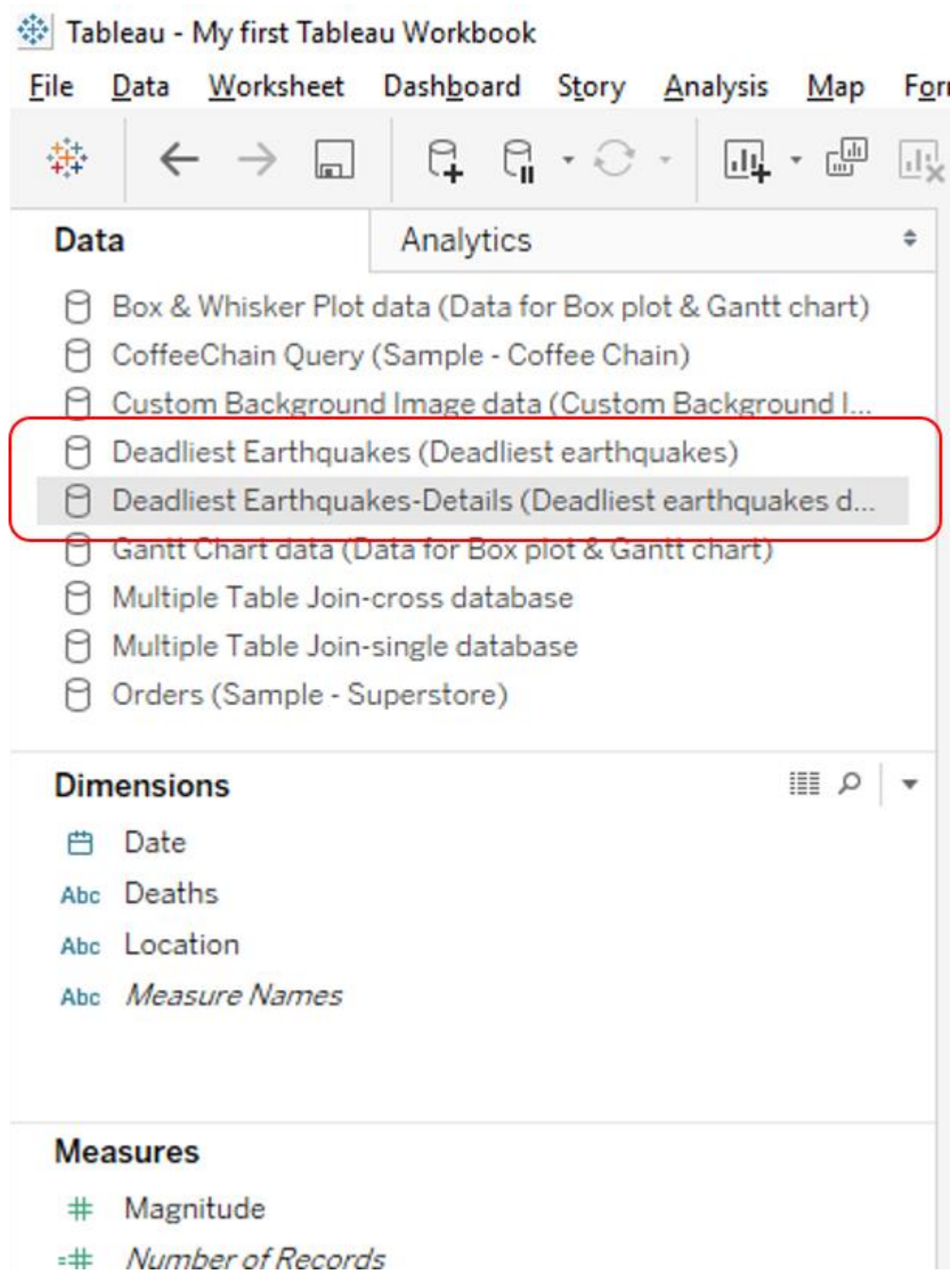

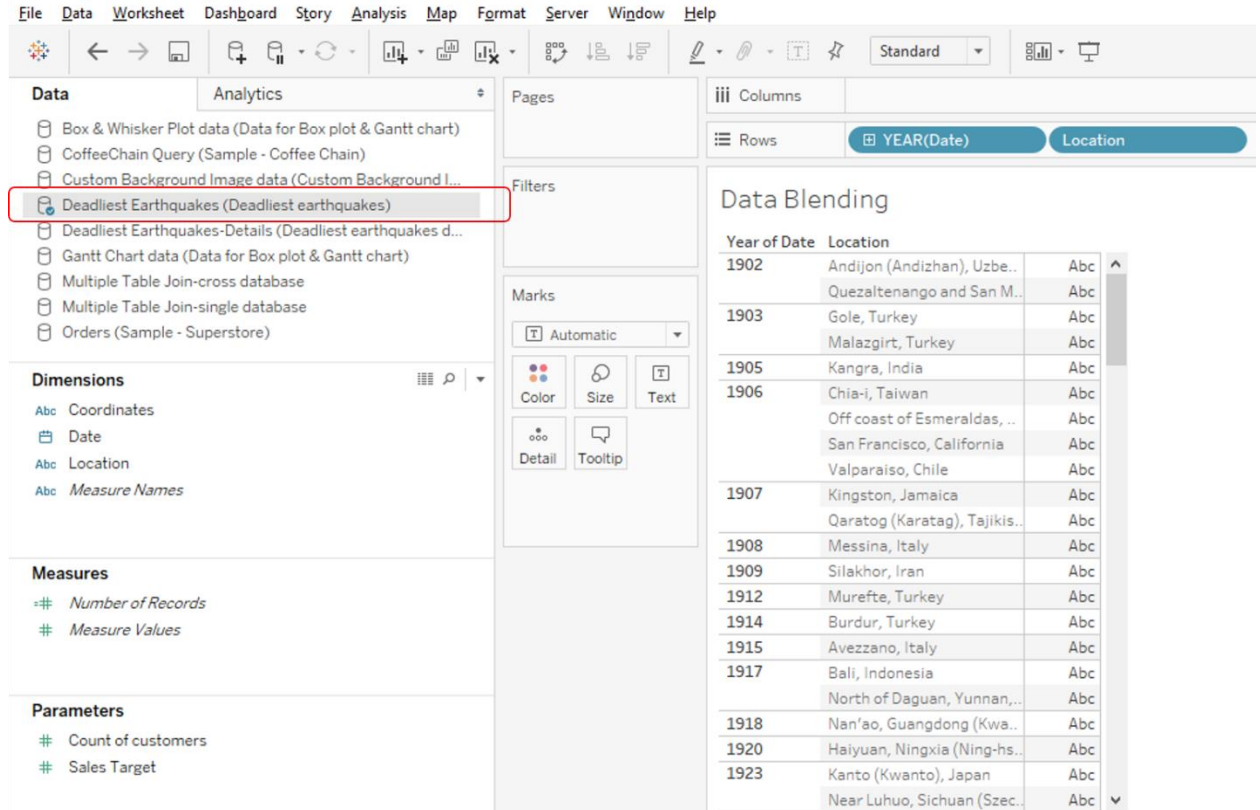

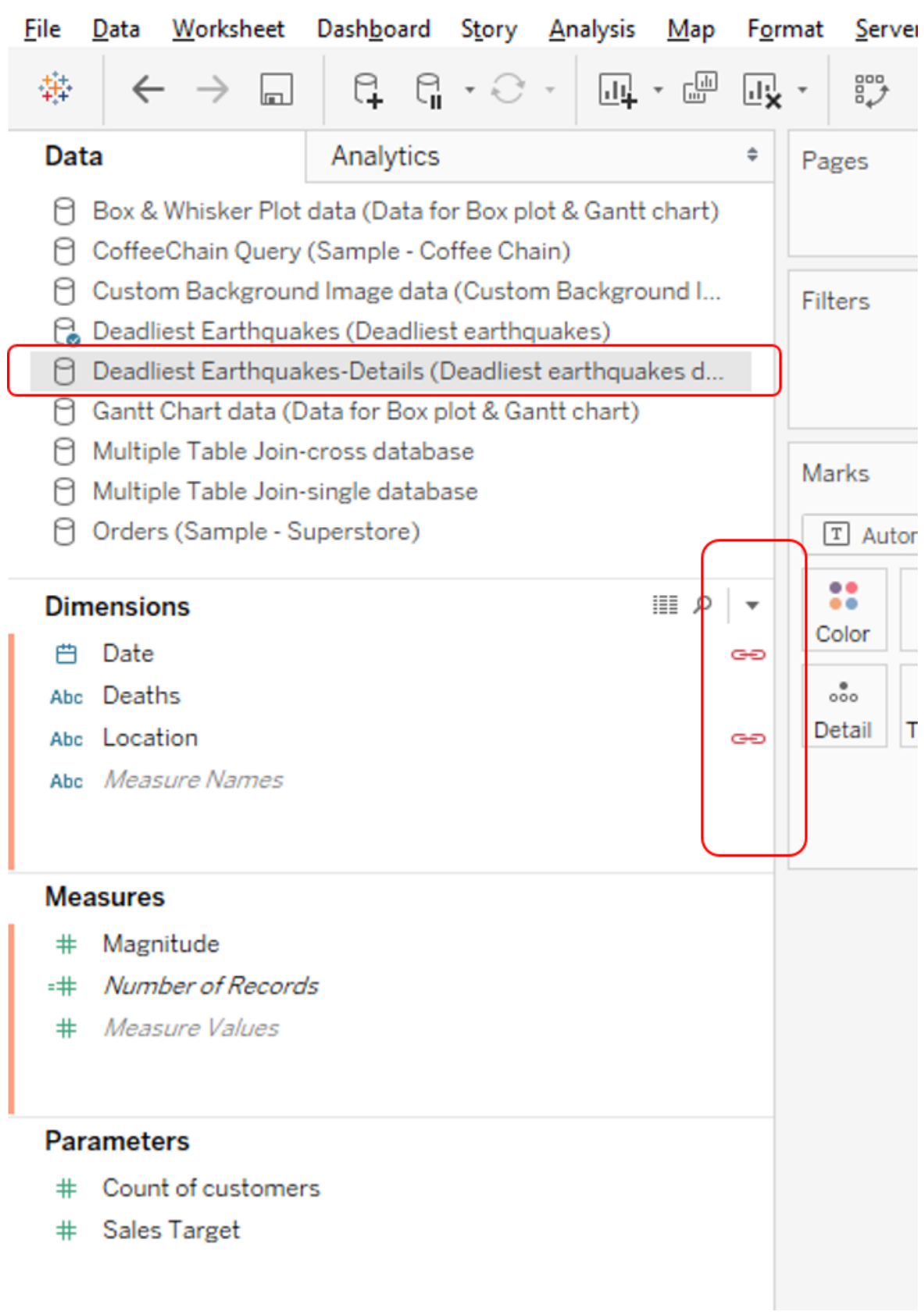

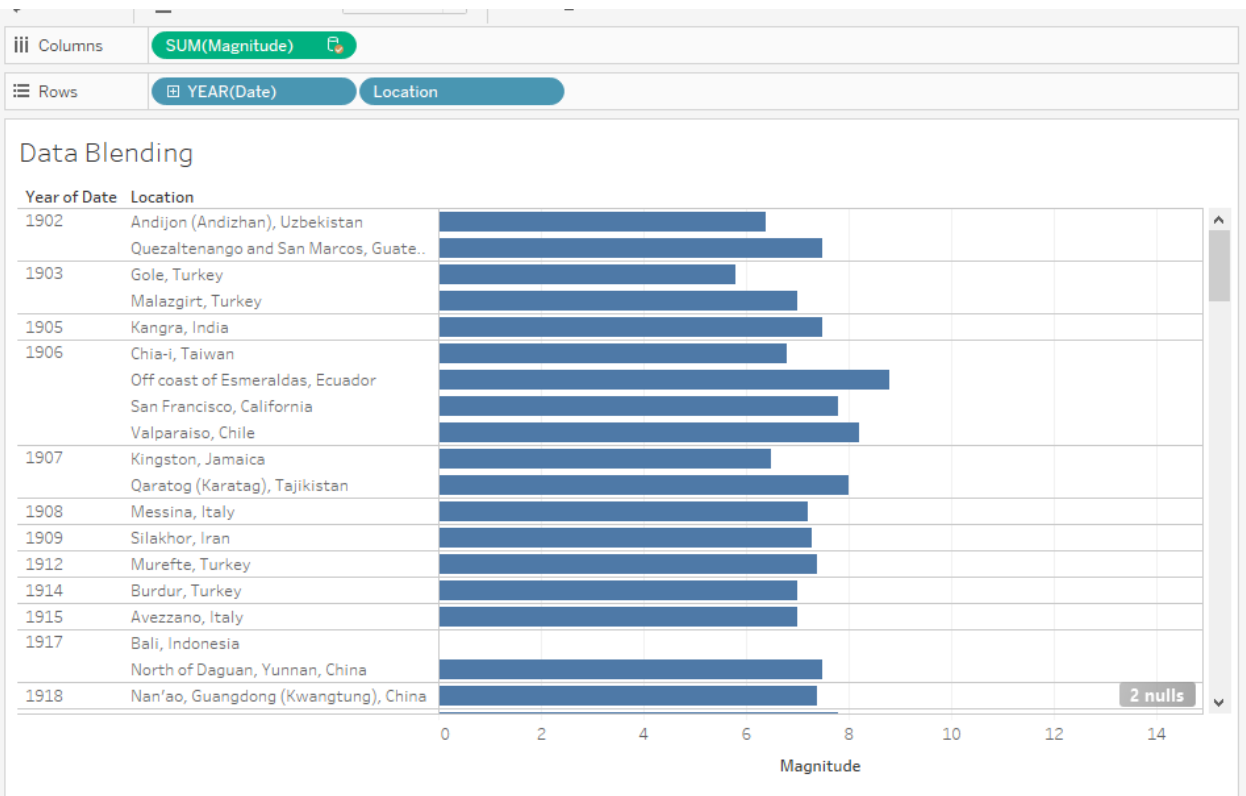

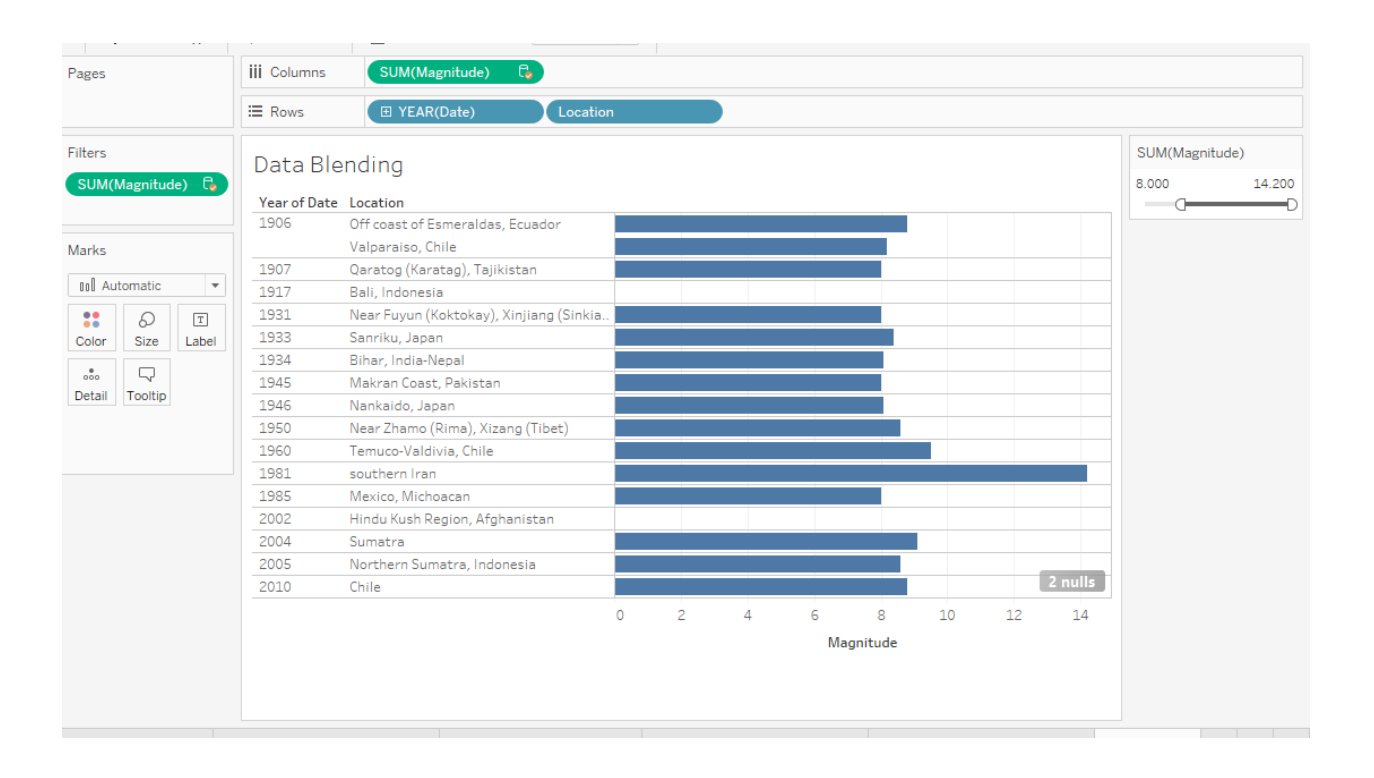

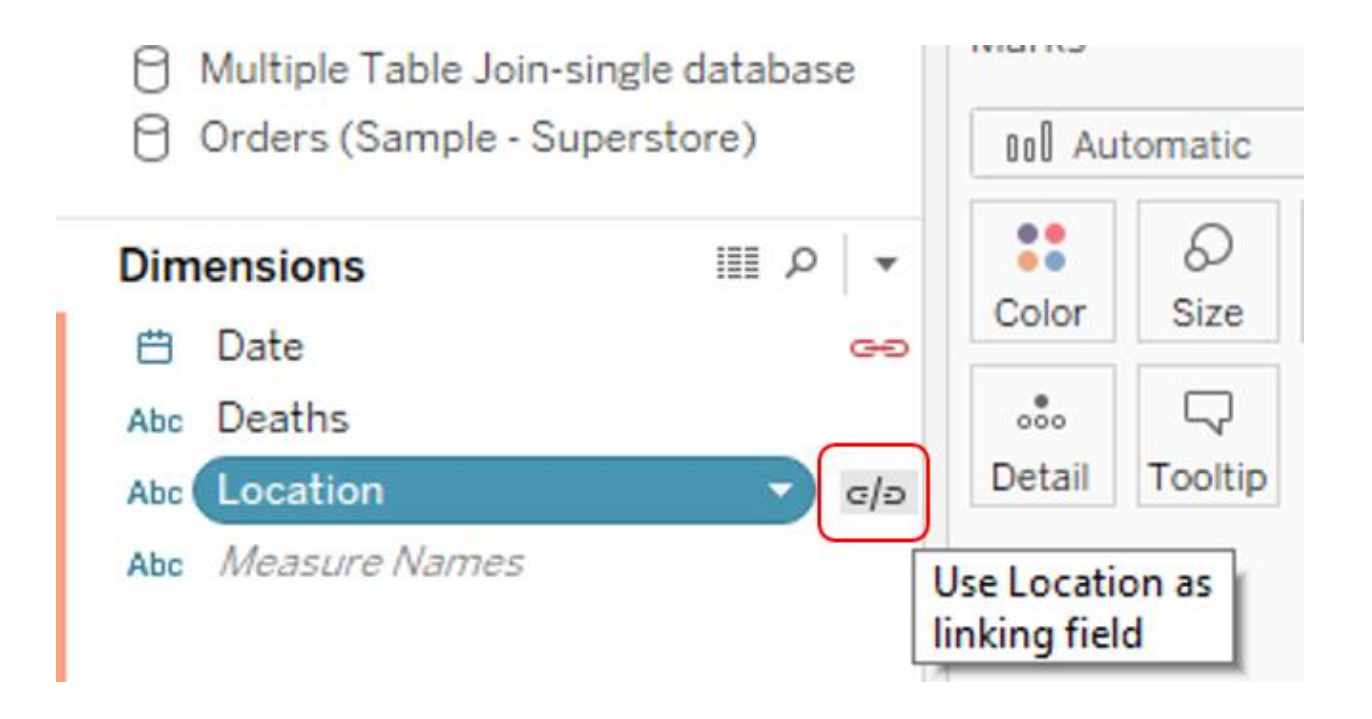

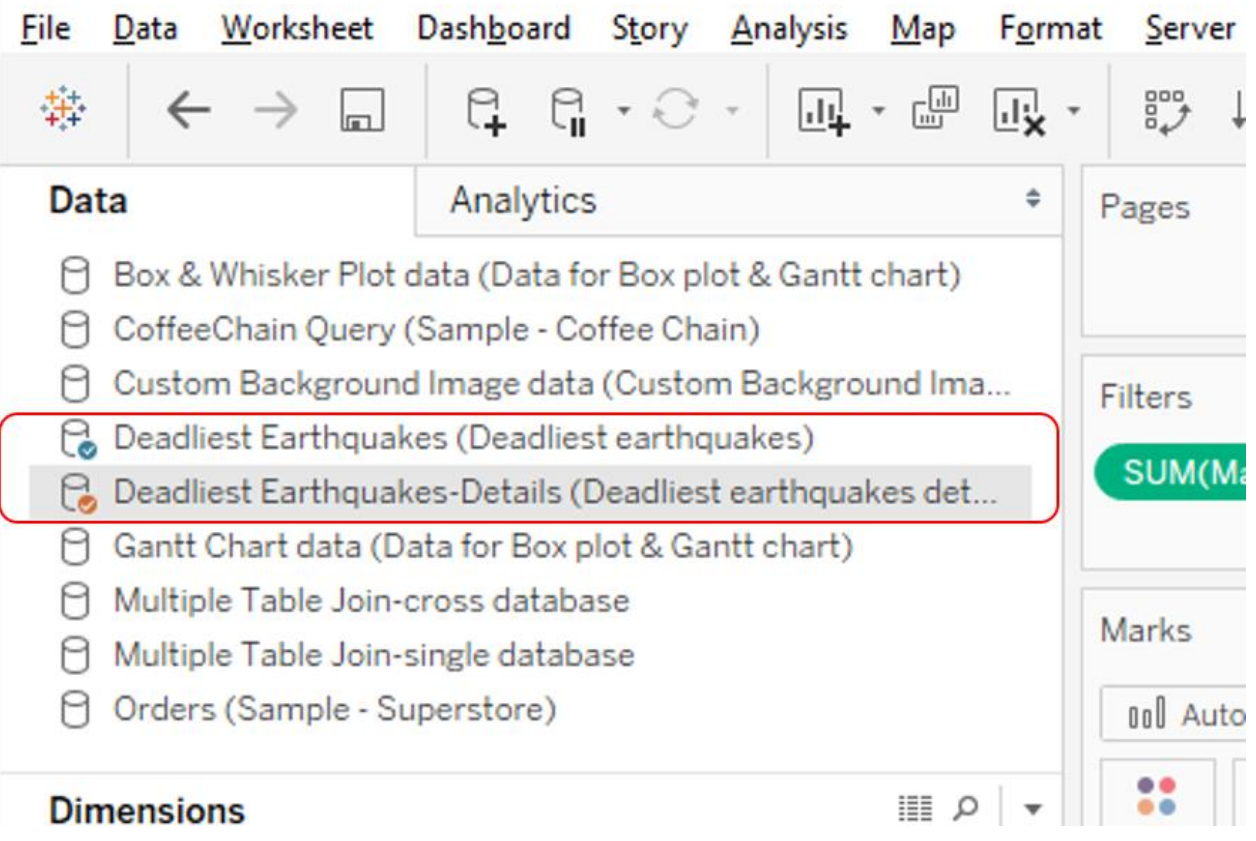

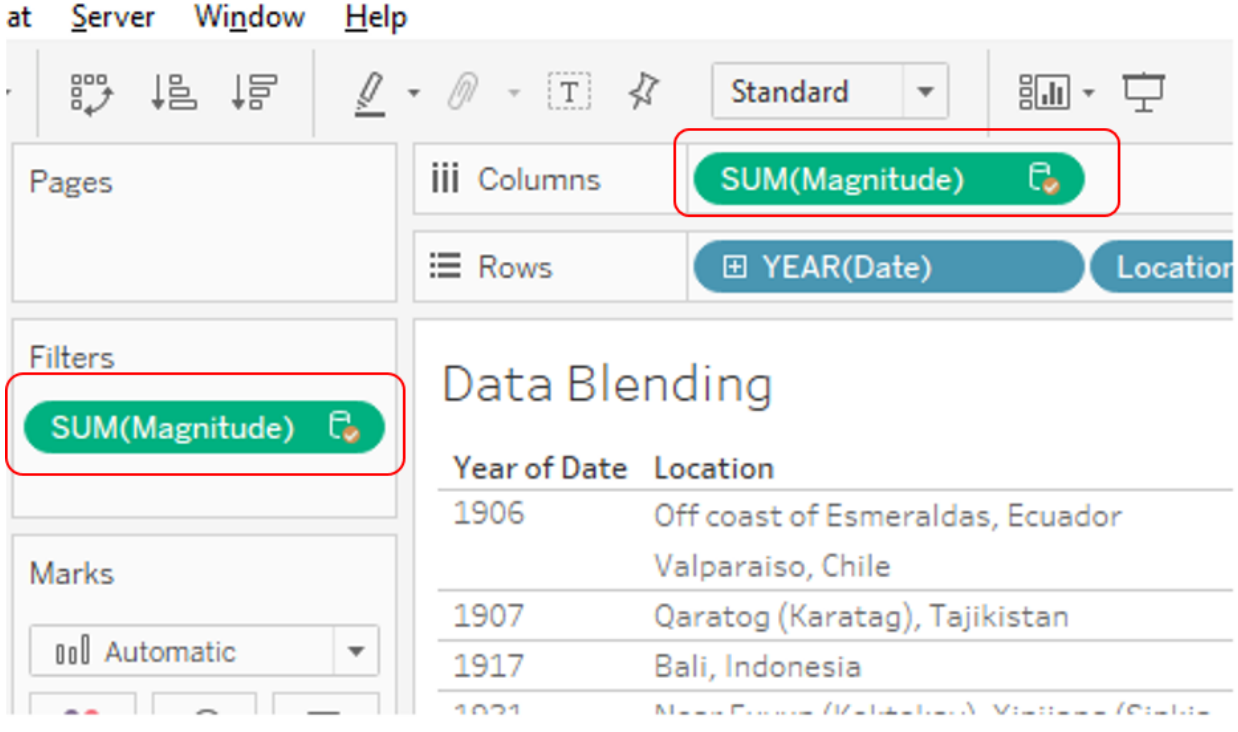

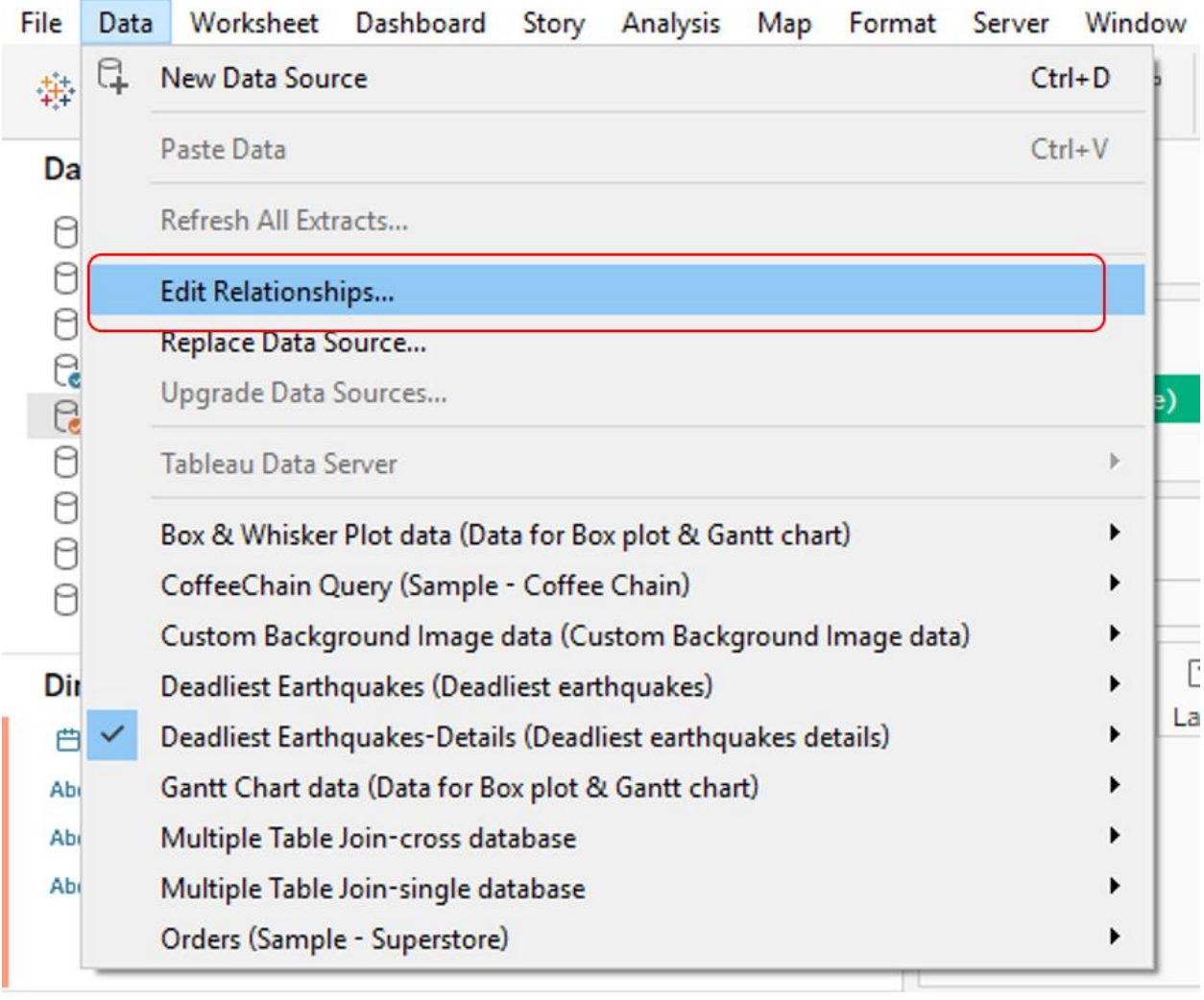

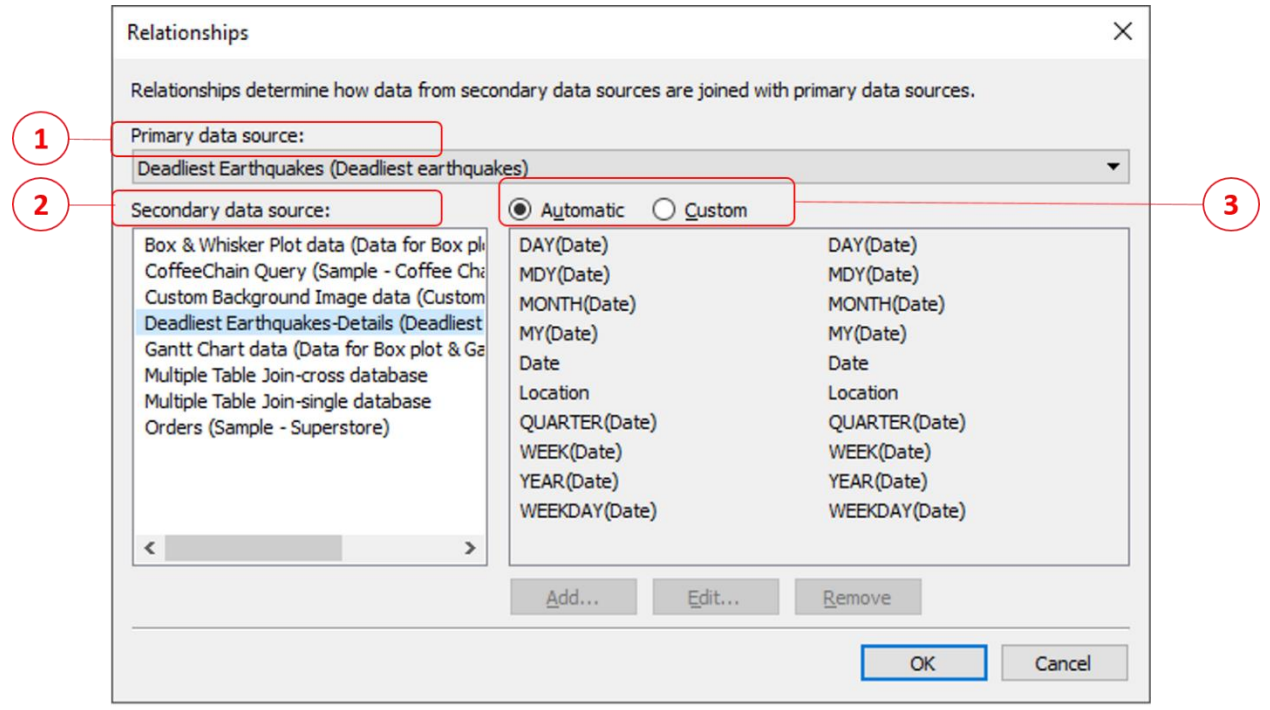
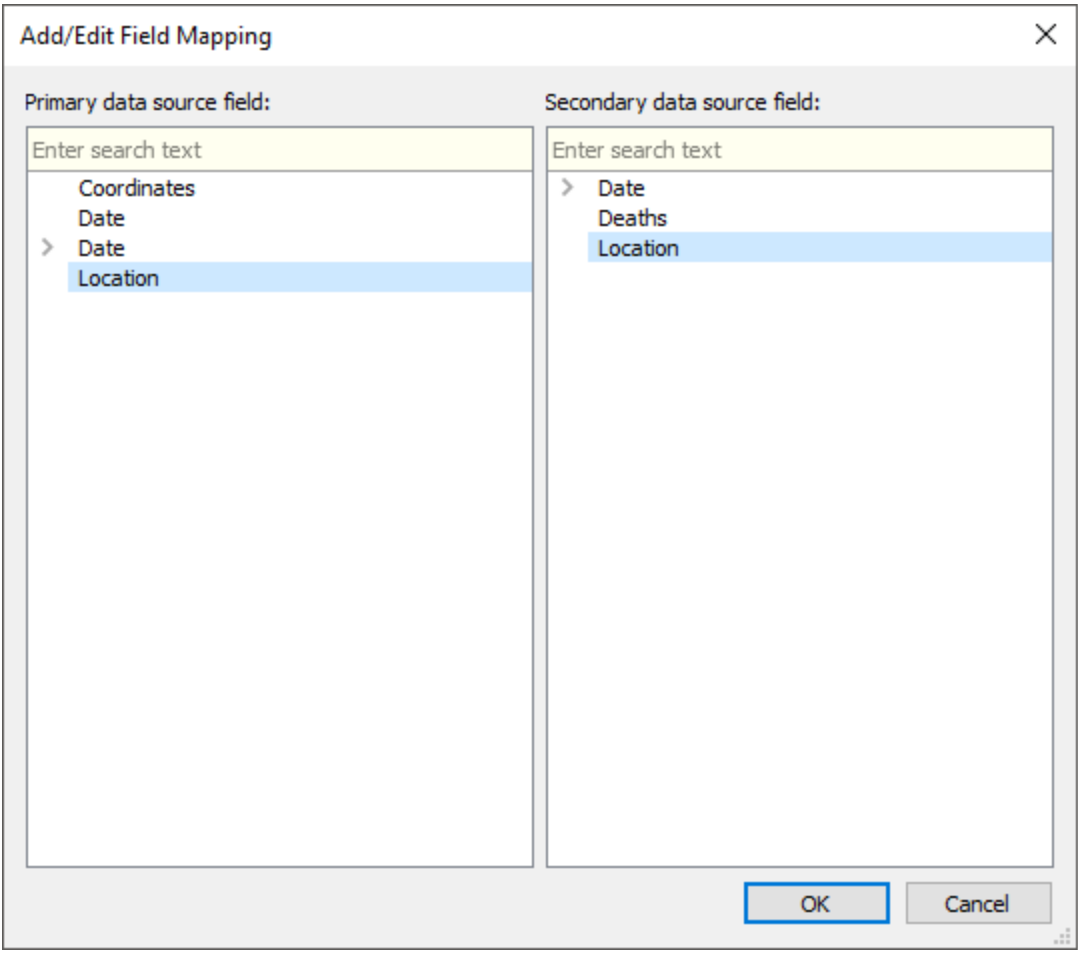

#### ※ Tableau - My first Tableau Workbook

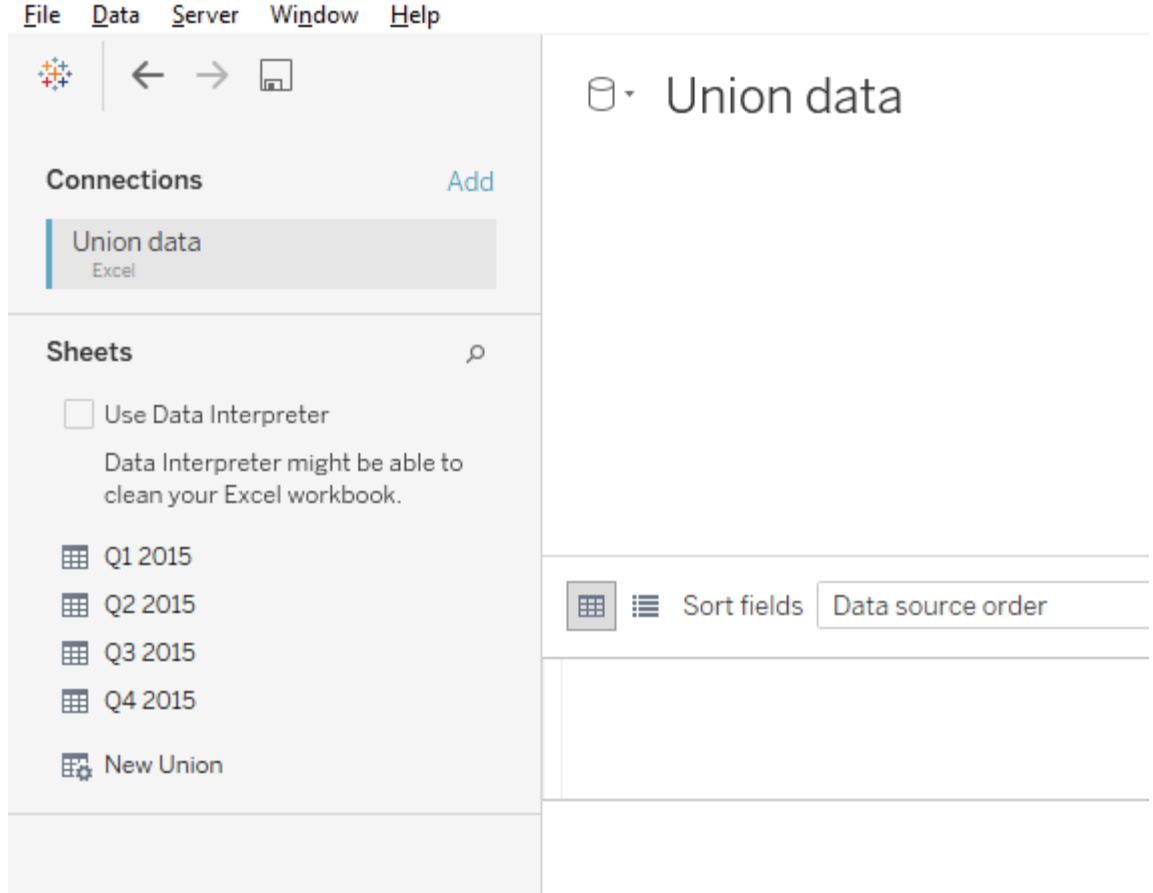

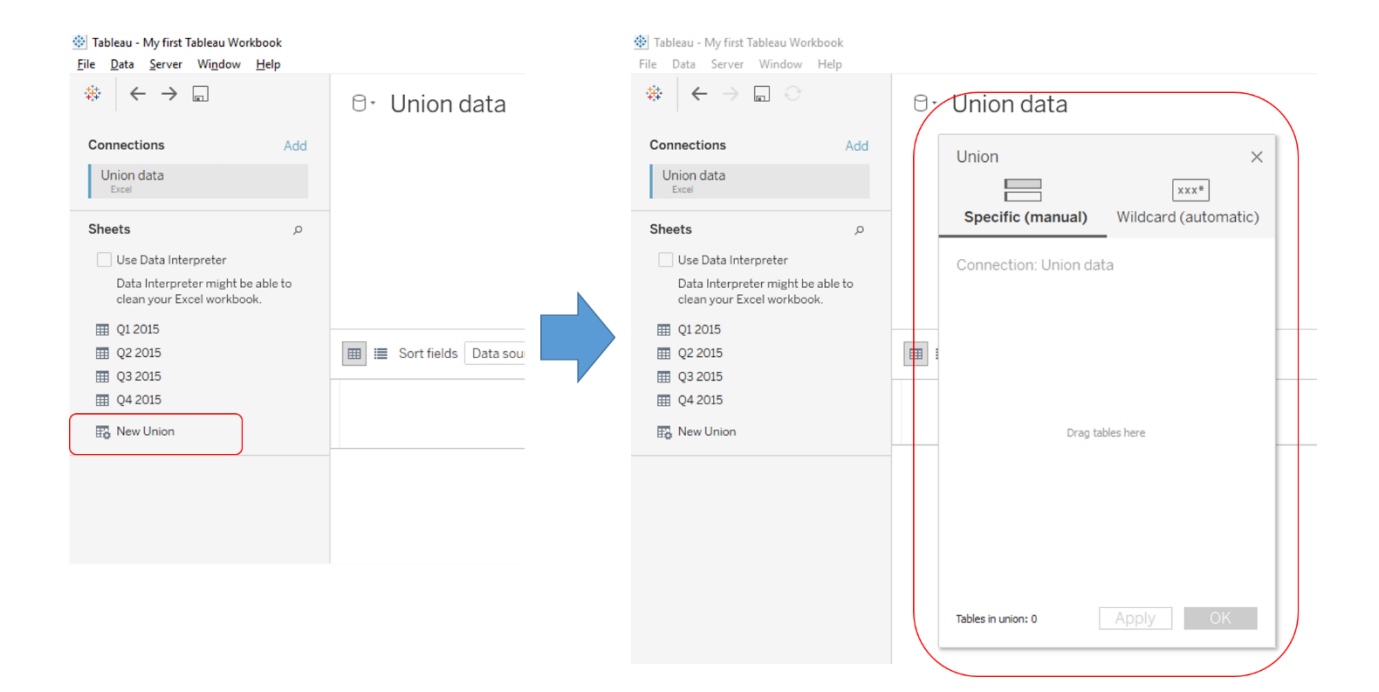

#### ※ Tableau - My first Tableau Workbook

File Data Server Window Help

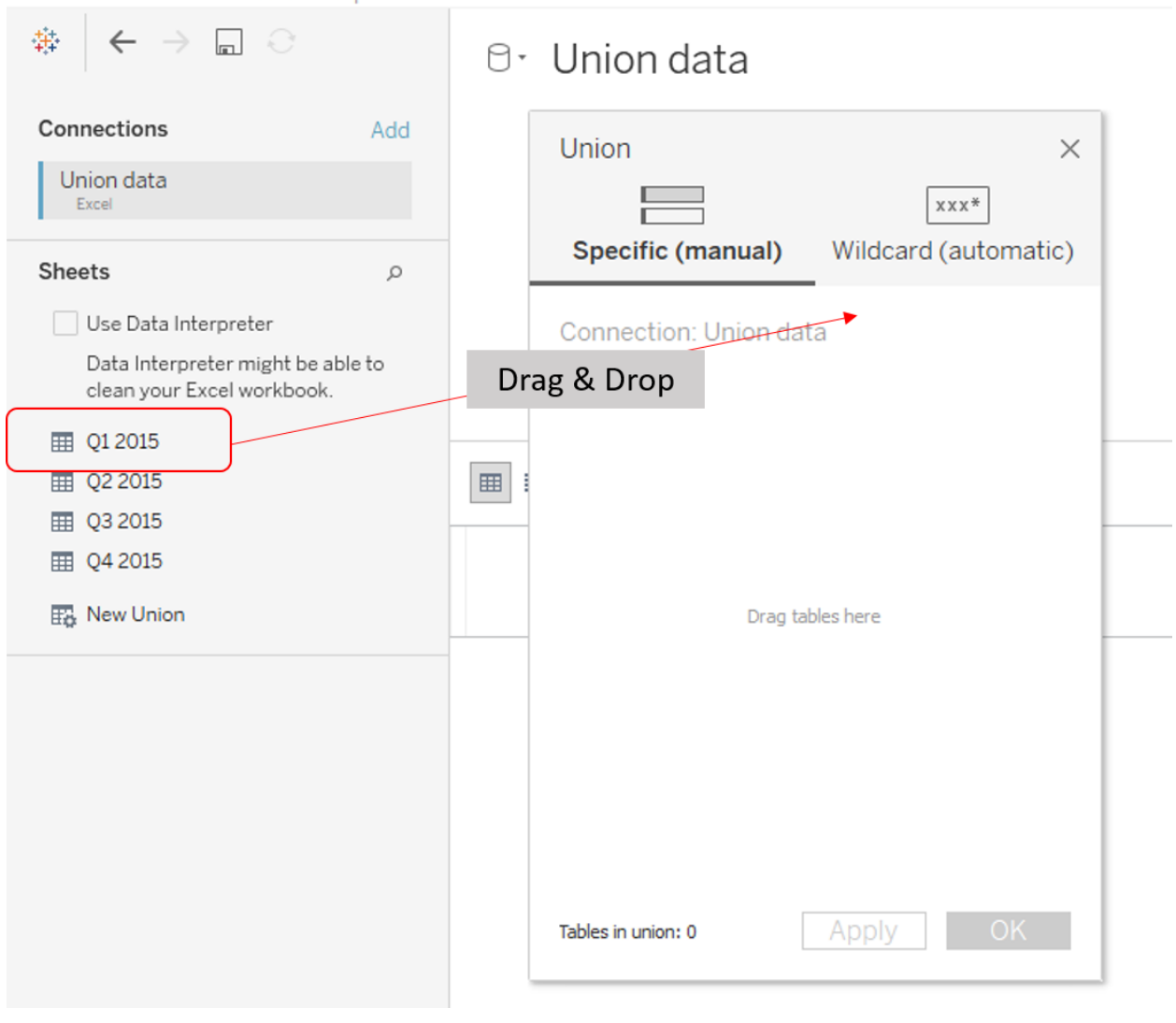

# ी Tableau - My first Tableau Workbook

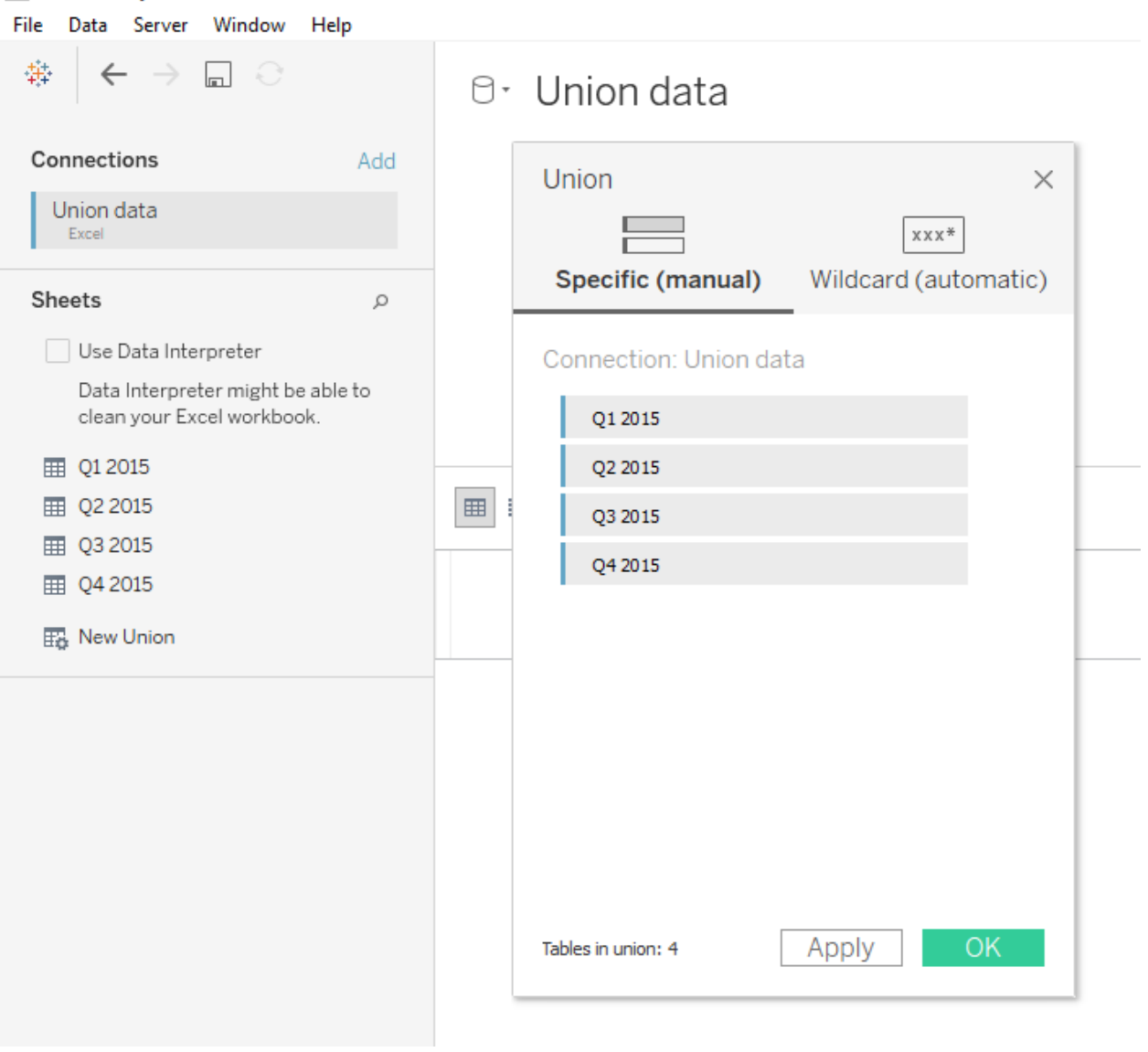

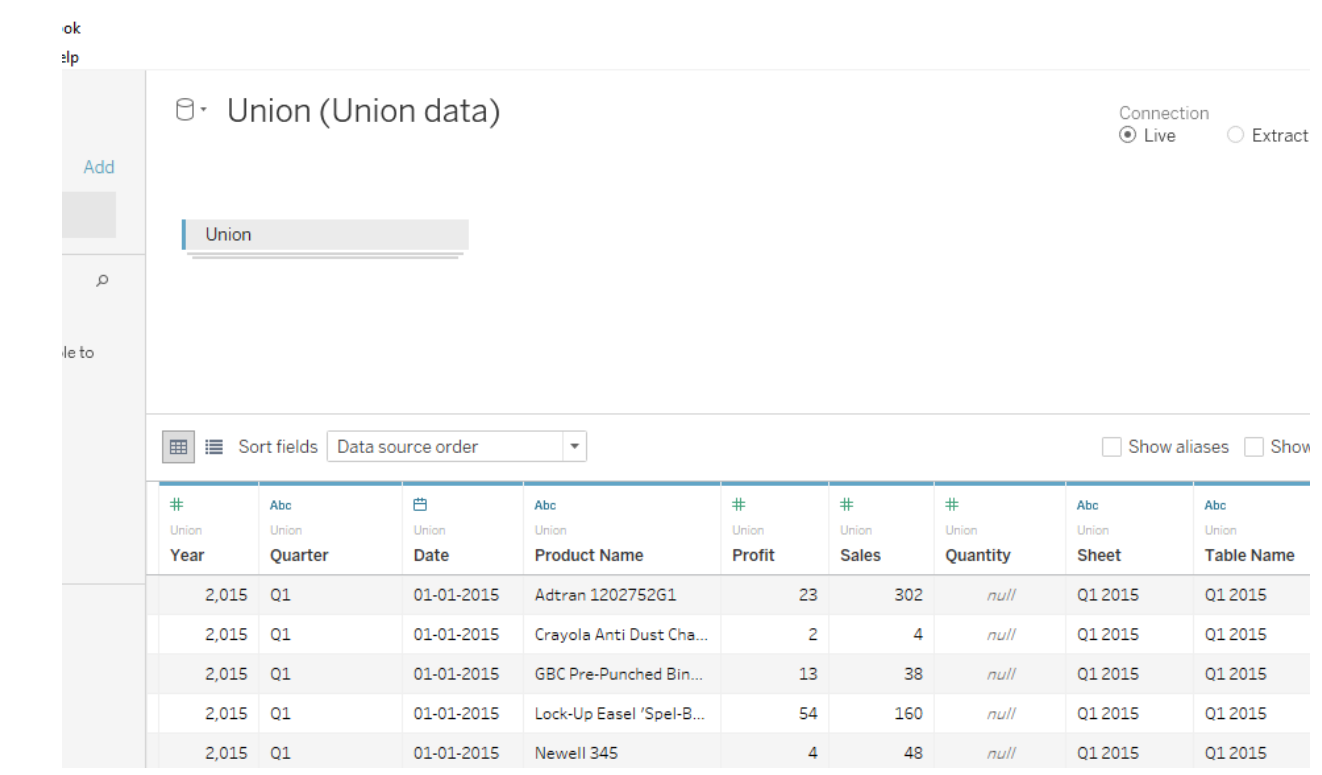

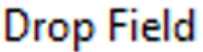

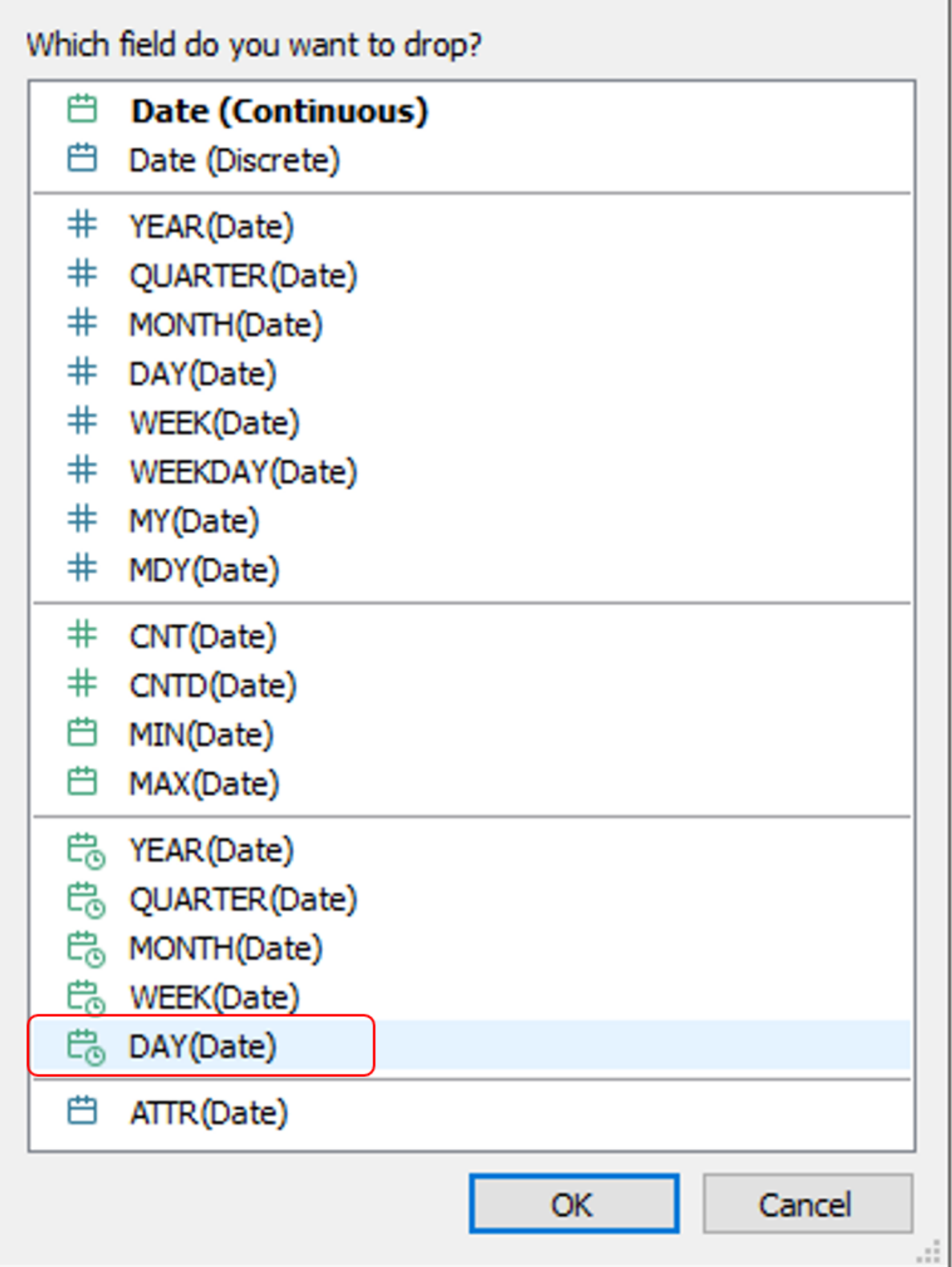

 $\times$ 

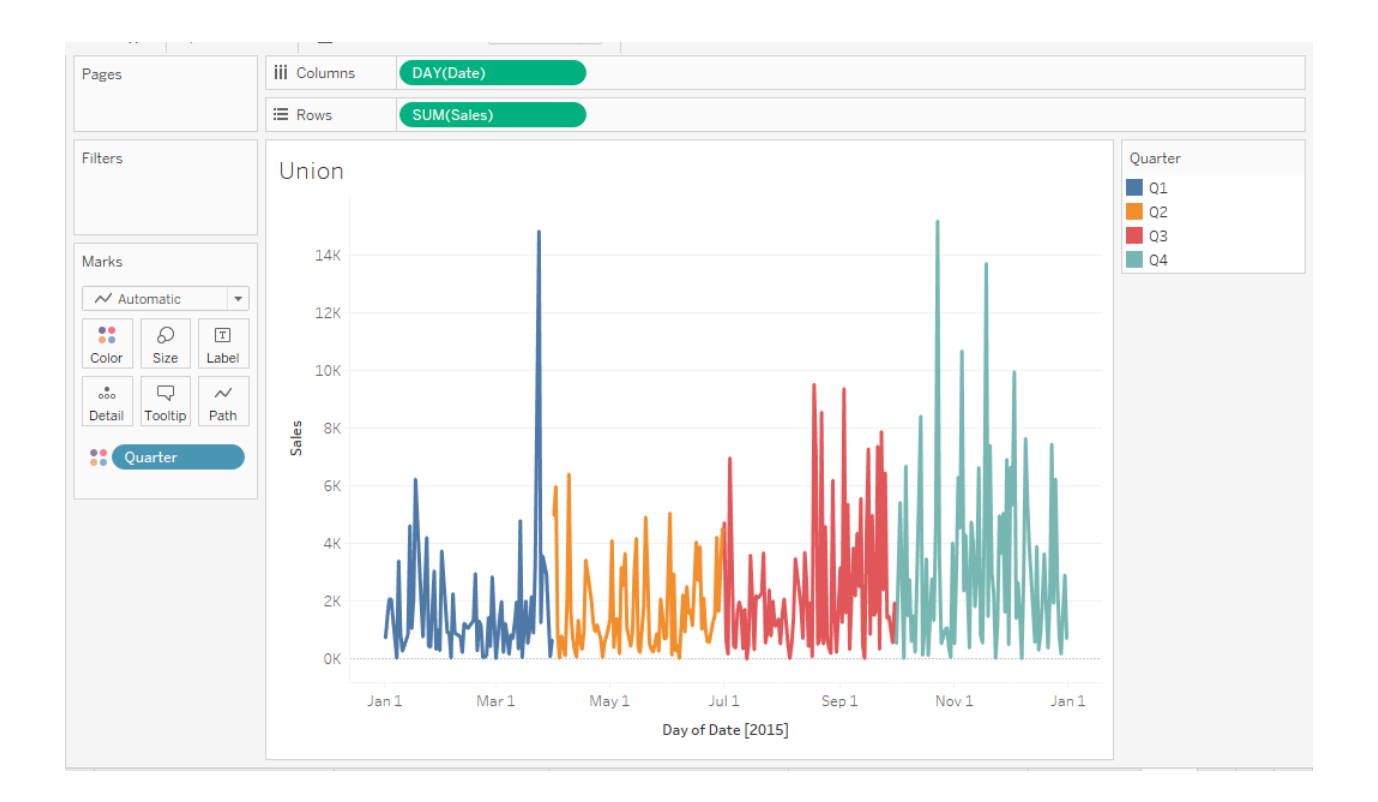

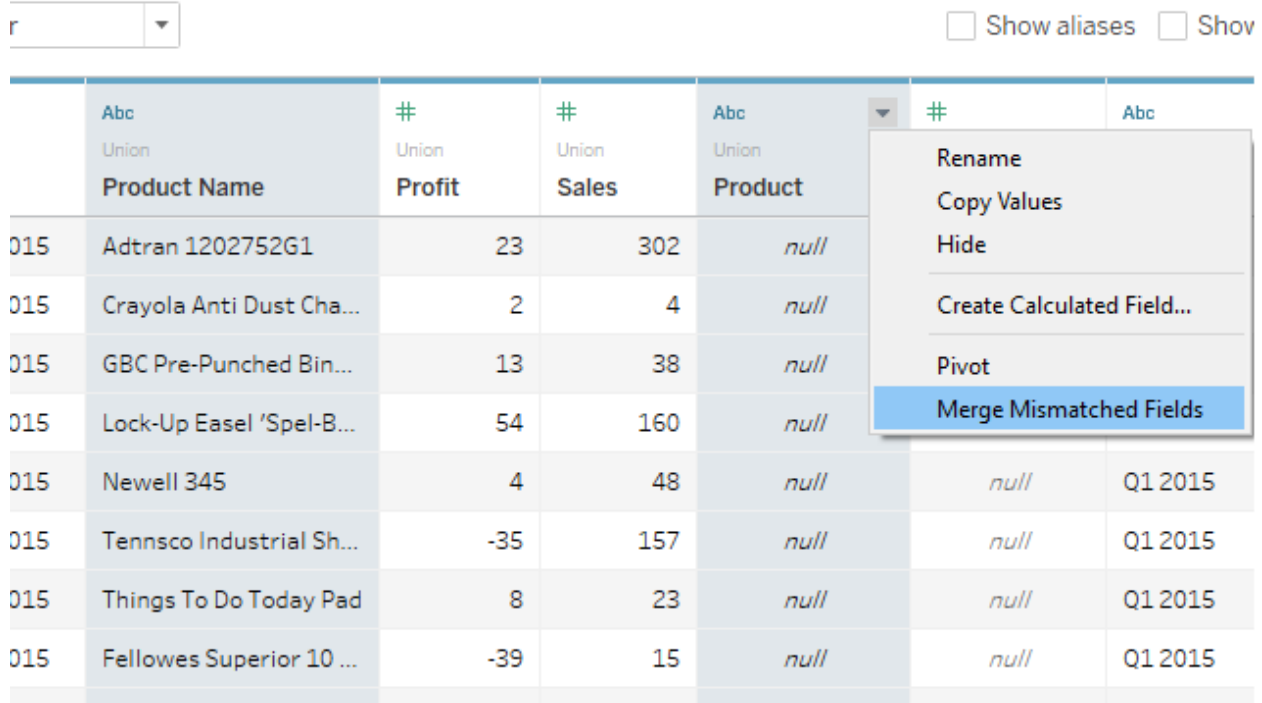

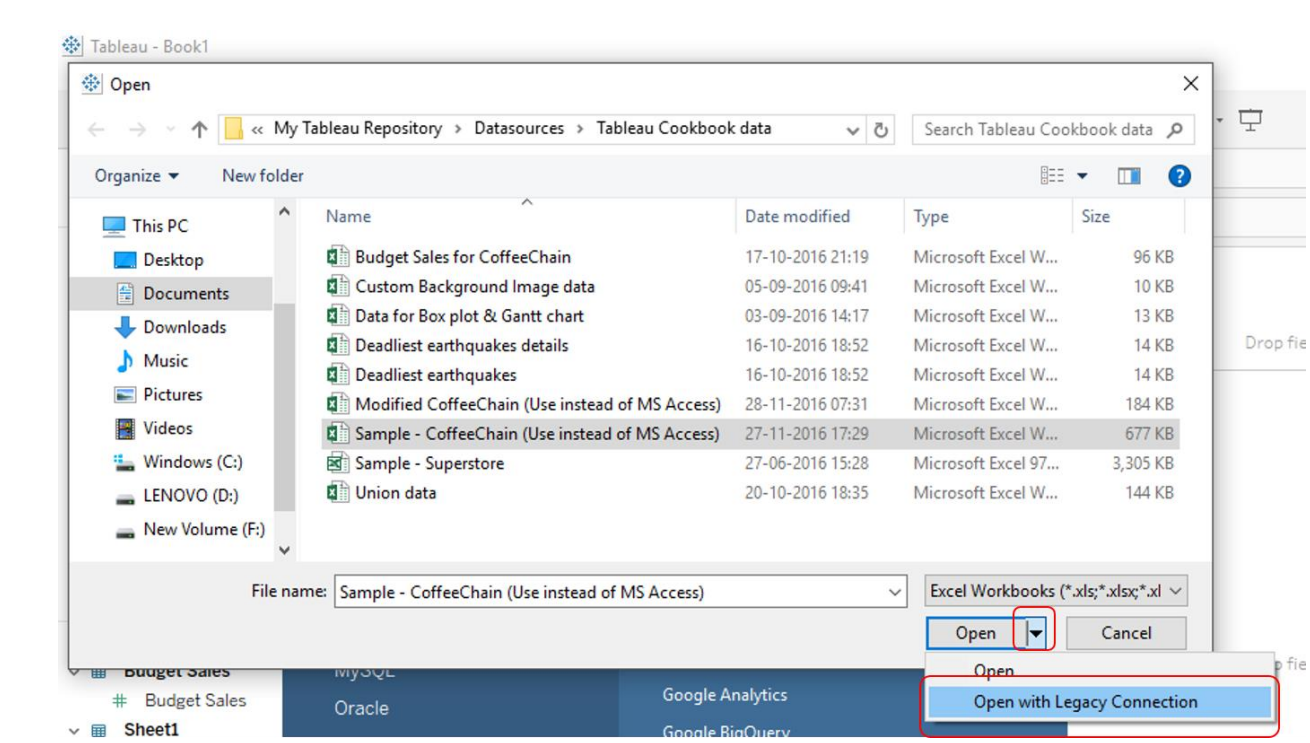

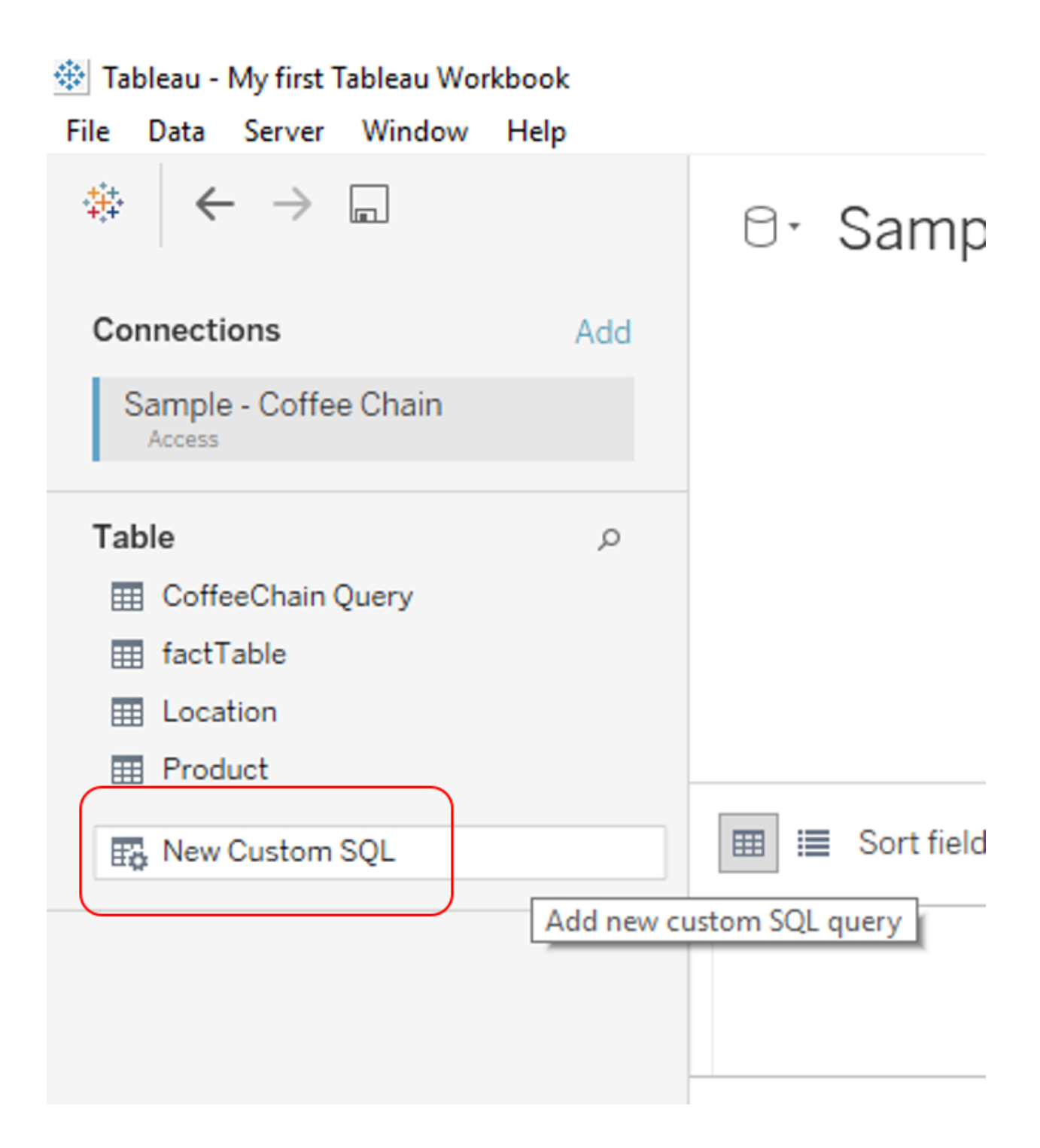

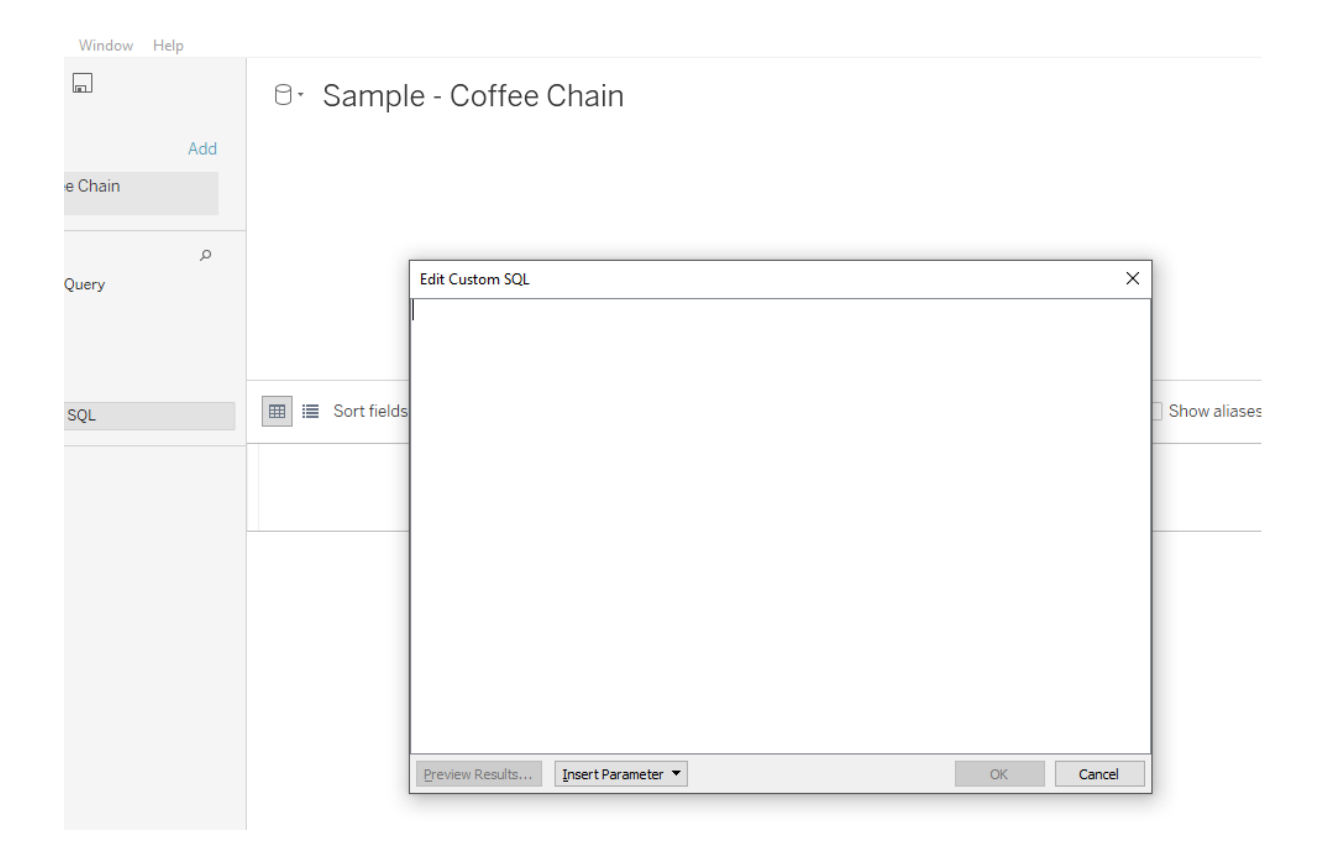

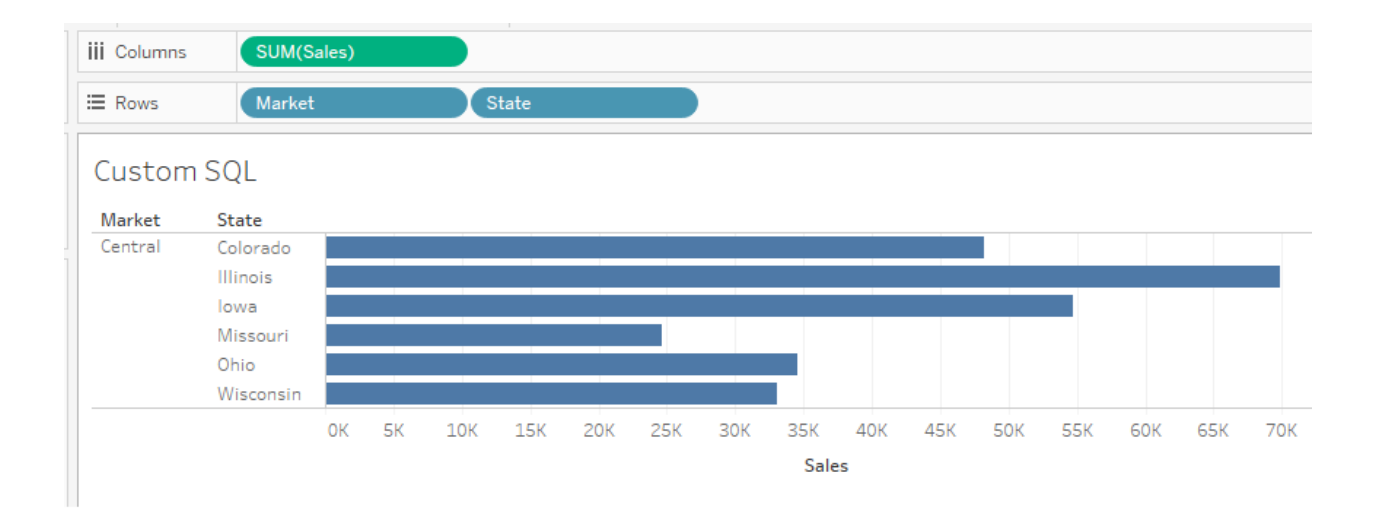

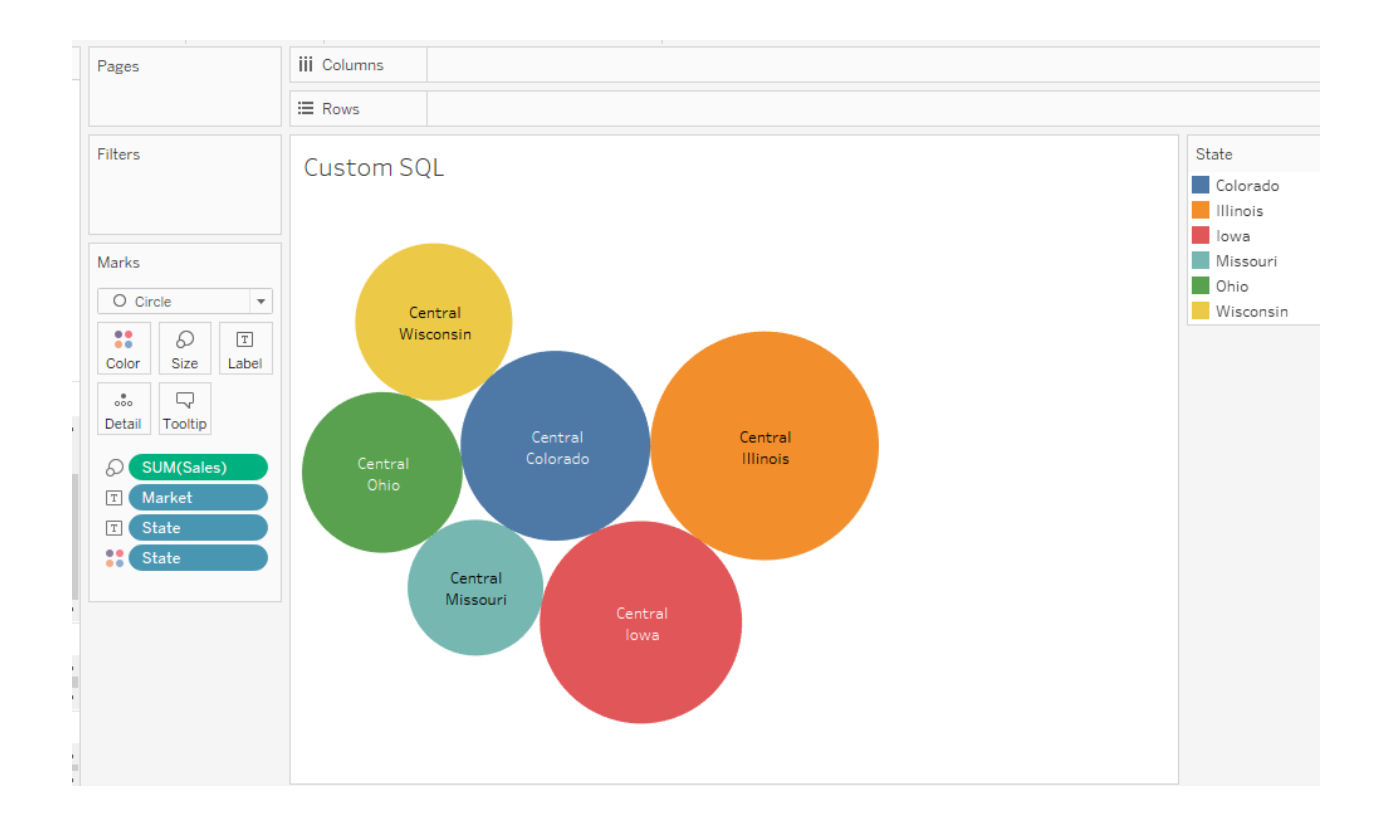

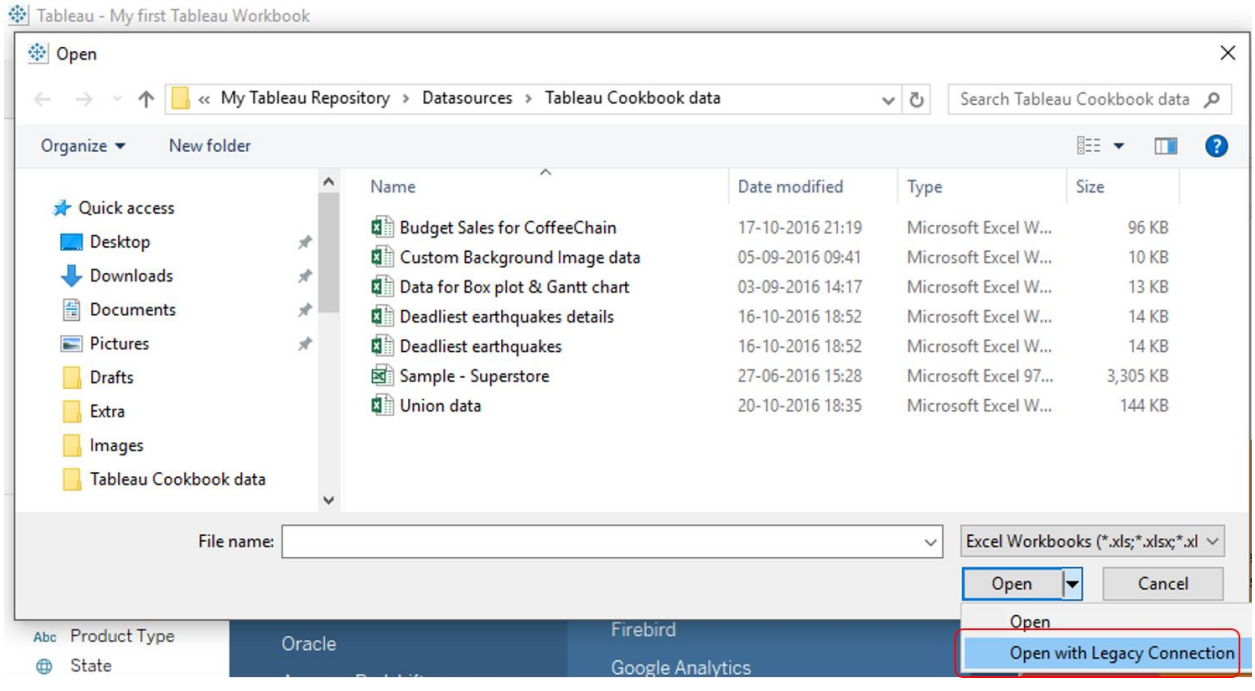

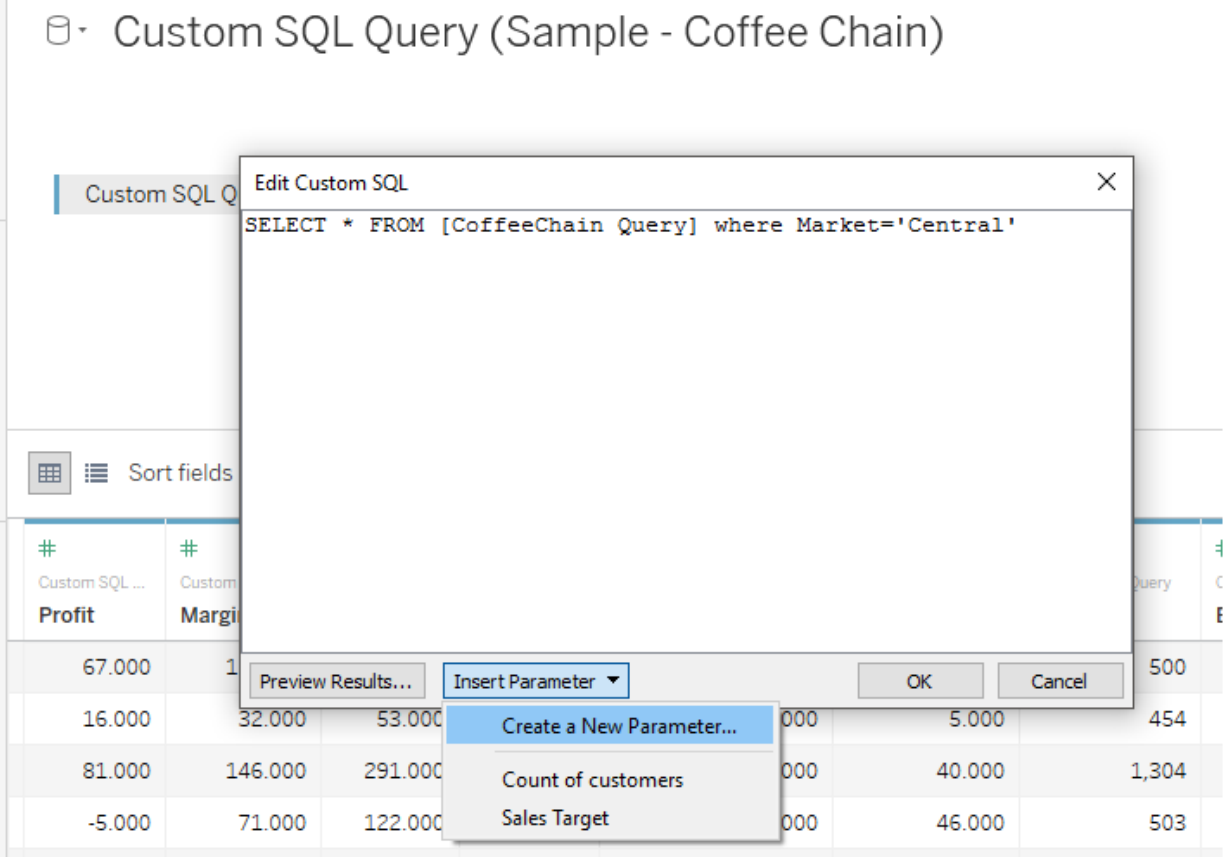

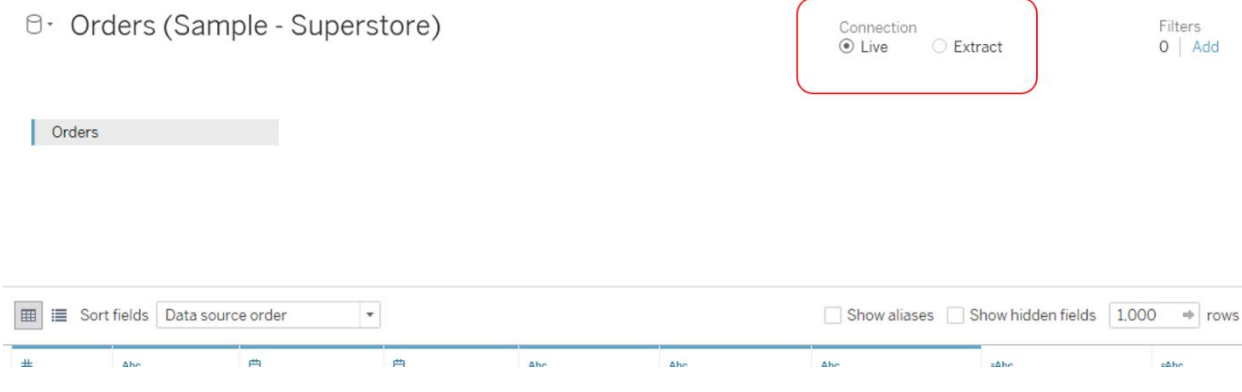

# ़ी Tableau - My first Tableau Workbook

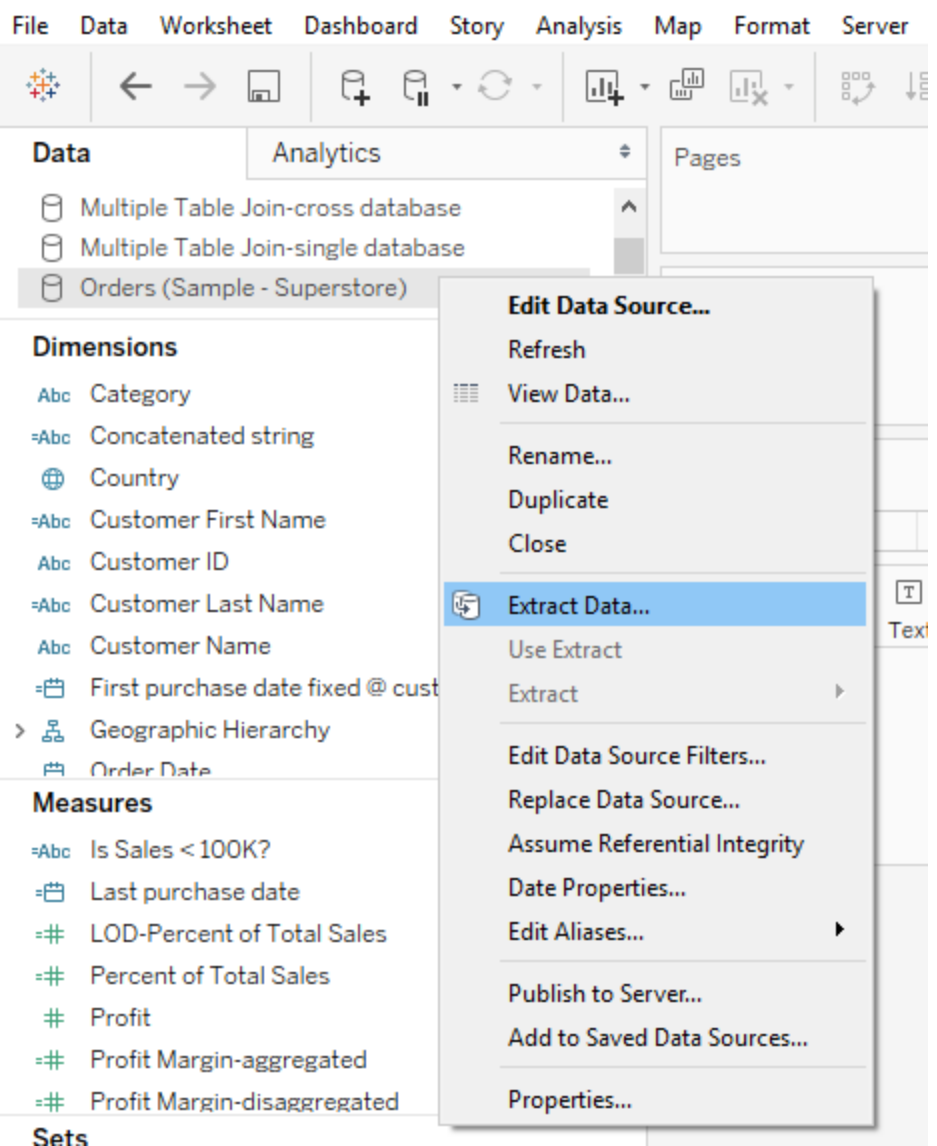

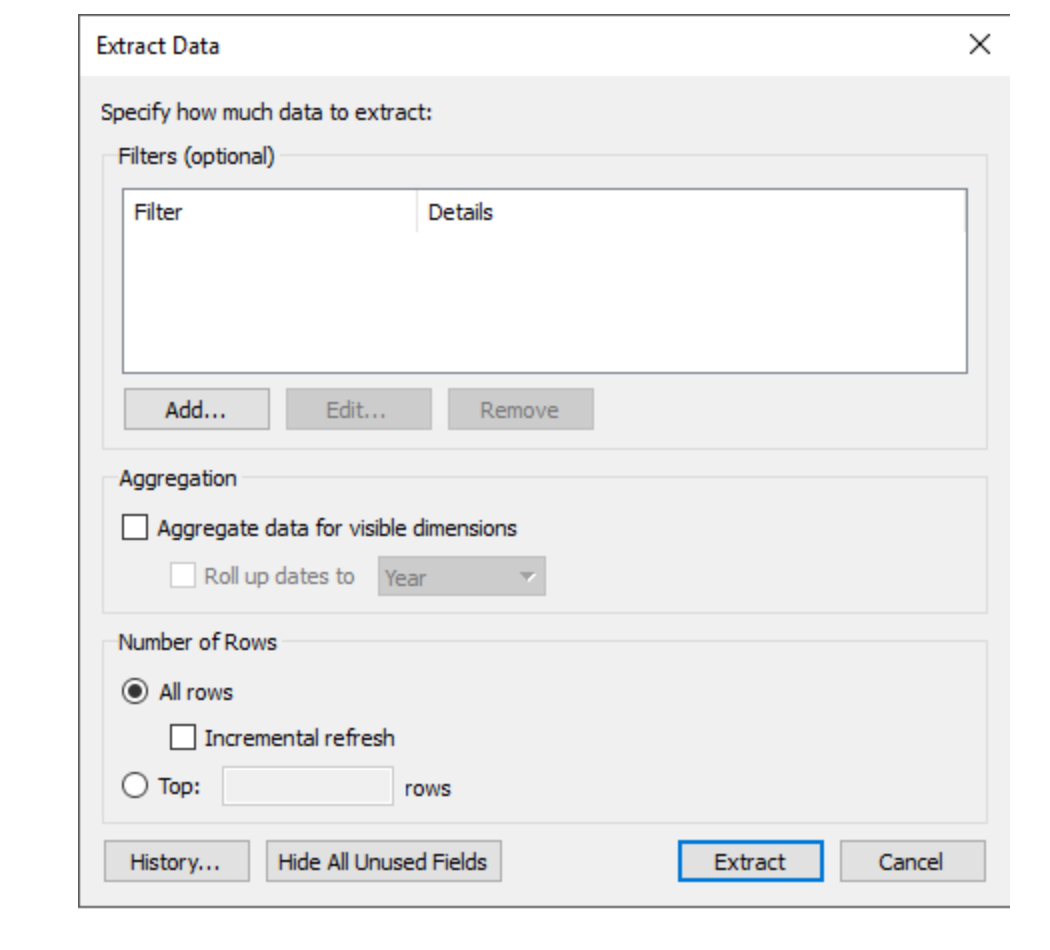

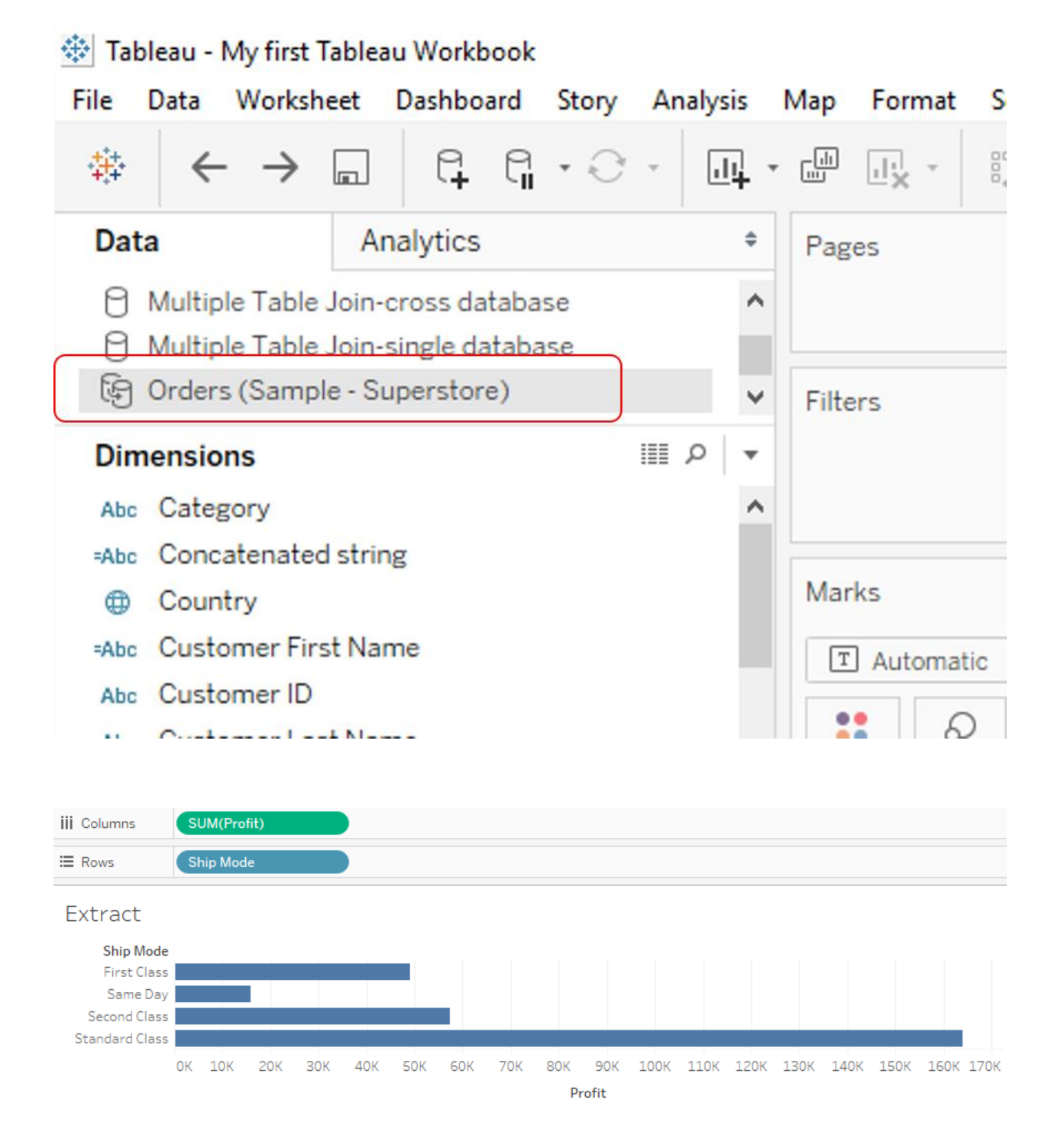

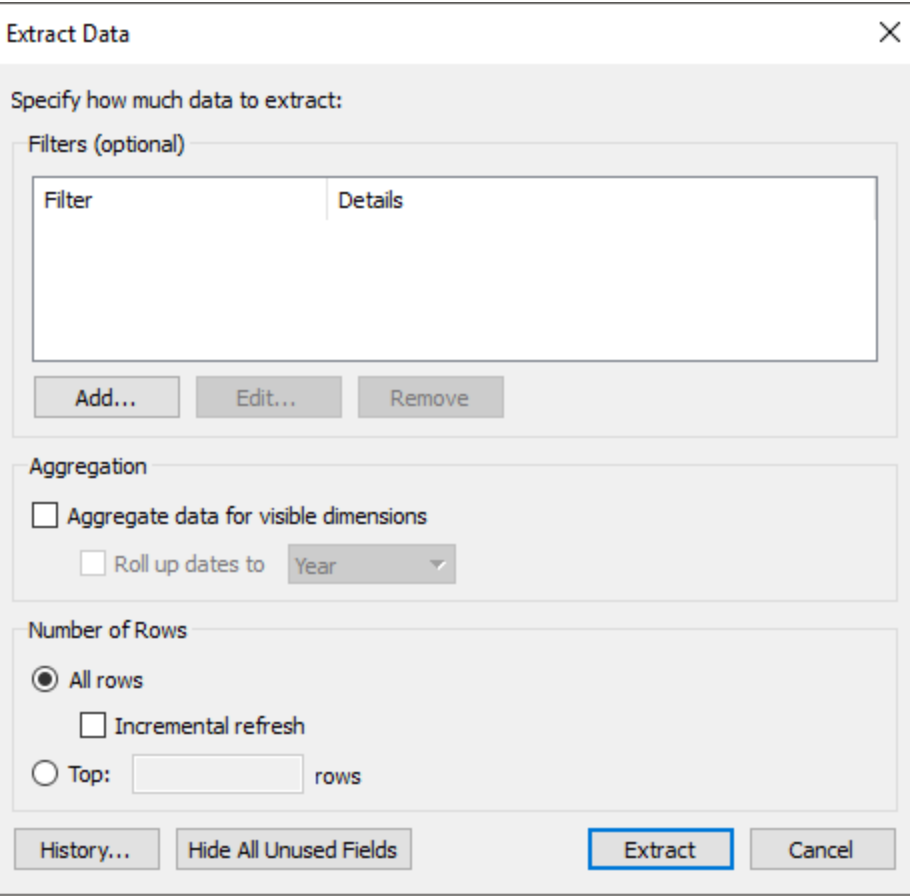

#### **Original Data**

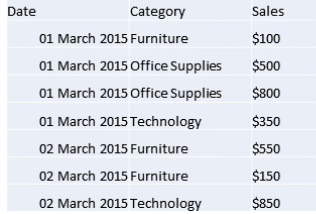

Each record is shown as a separate row.

#### Aggregated Data (no roll up)

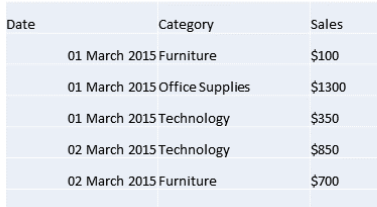

Records with the same date and category have been aggregated into a single row.

#### Aggregated Data (rolled up to months)

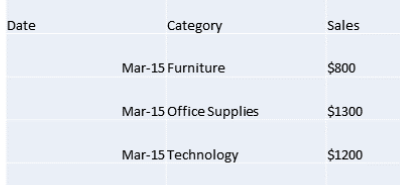

Dates have been rolled up to the Month level and<br>records with the same category have been<br>aggregated into a single row.

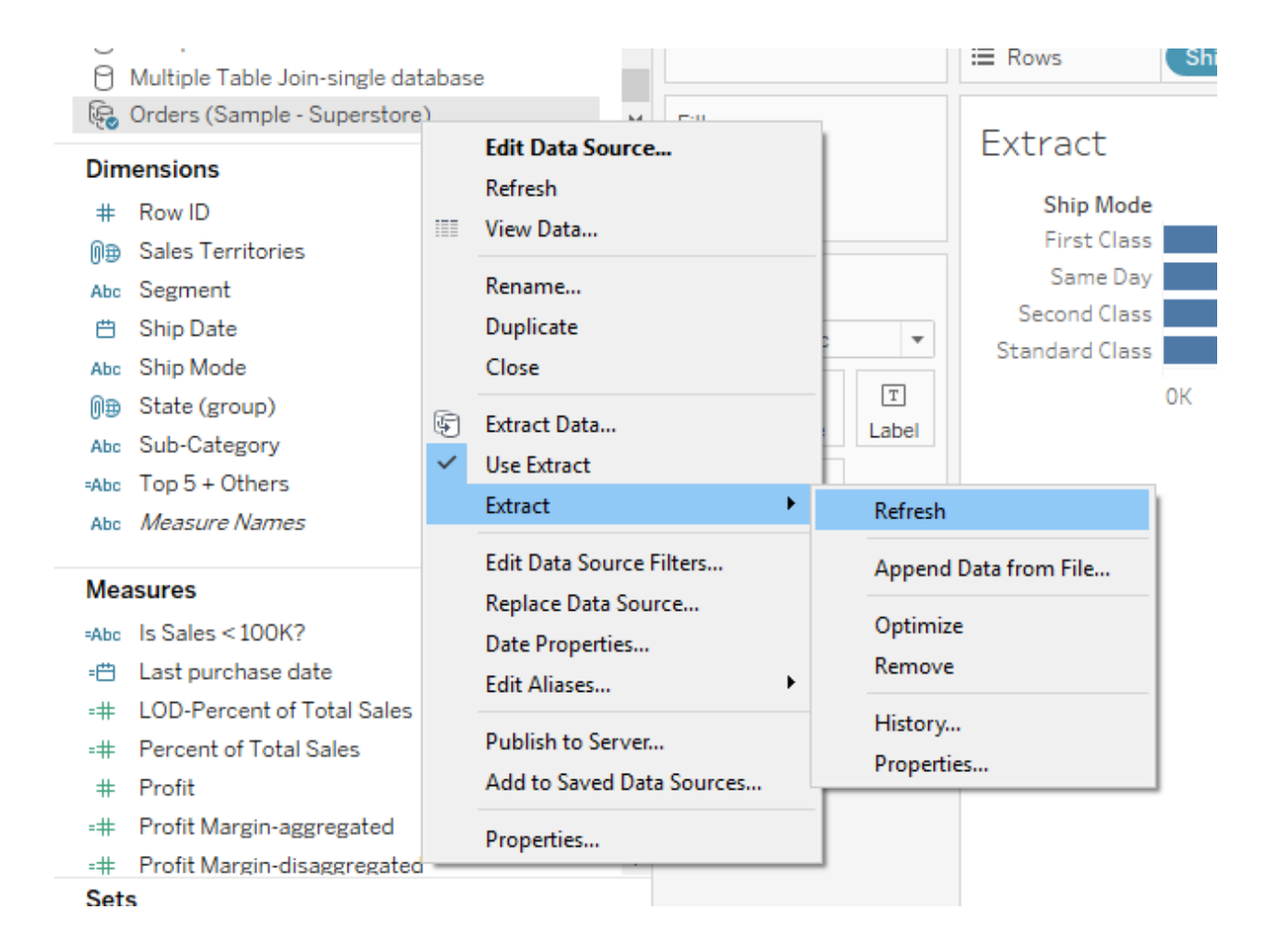

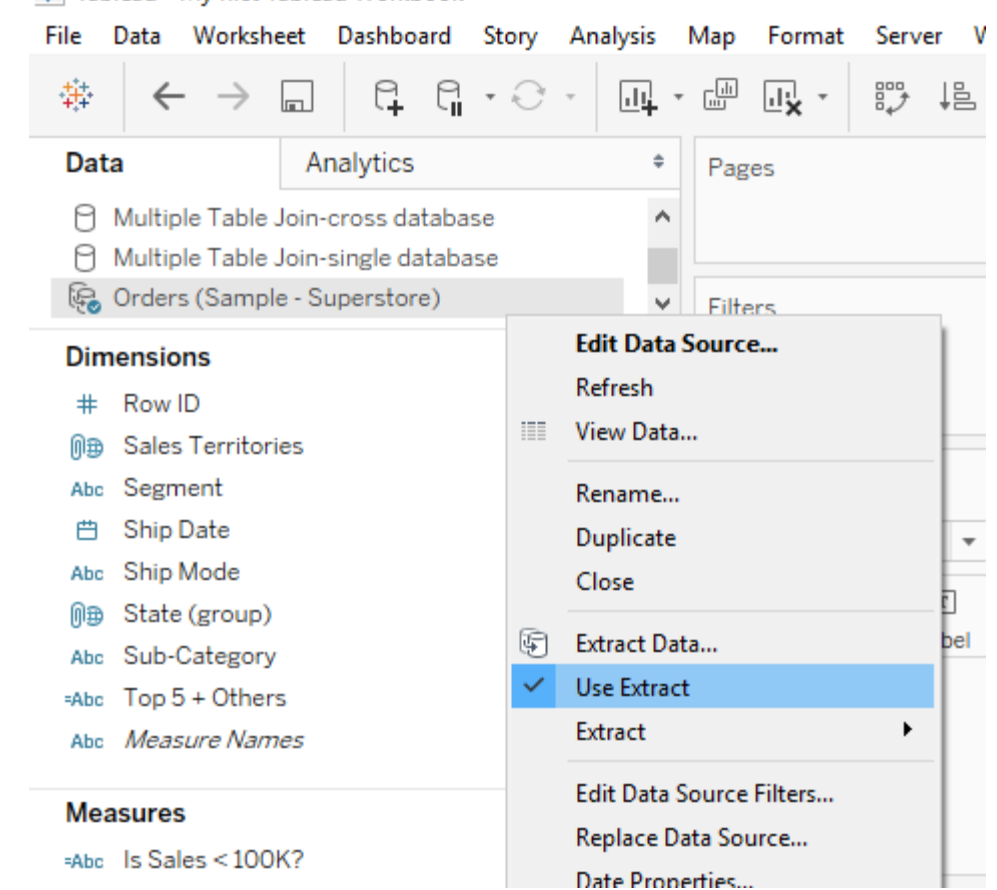

# 禁 Tableau - My first Tableau Workbook

# **Chapter 8: Garnish with Reference Lines, Trends, Forecasting, and Clustering**

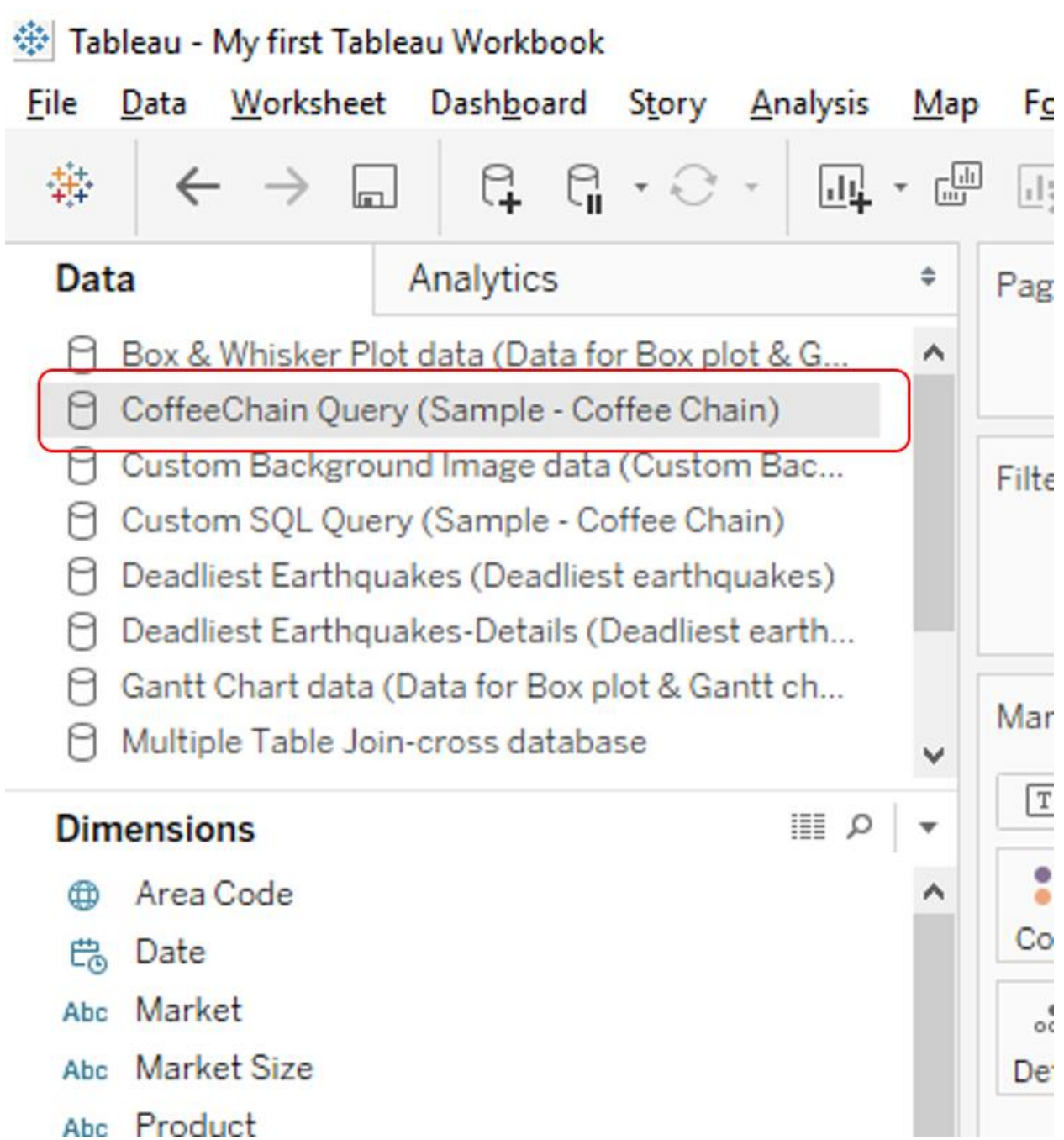

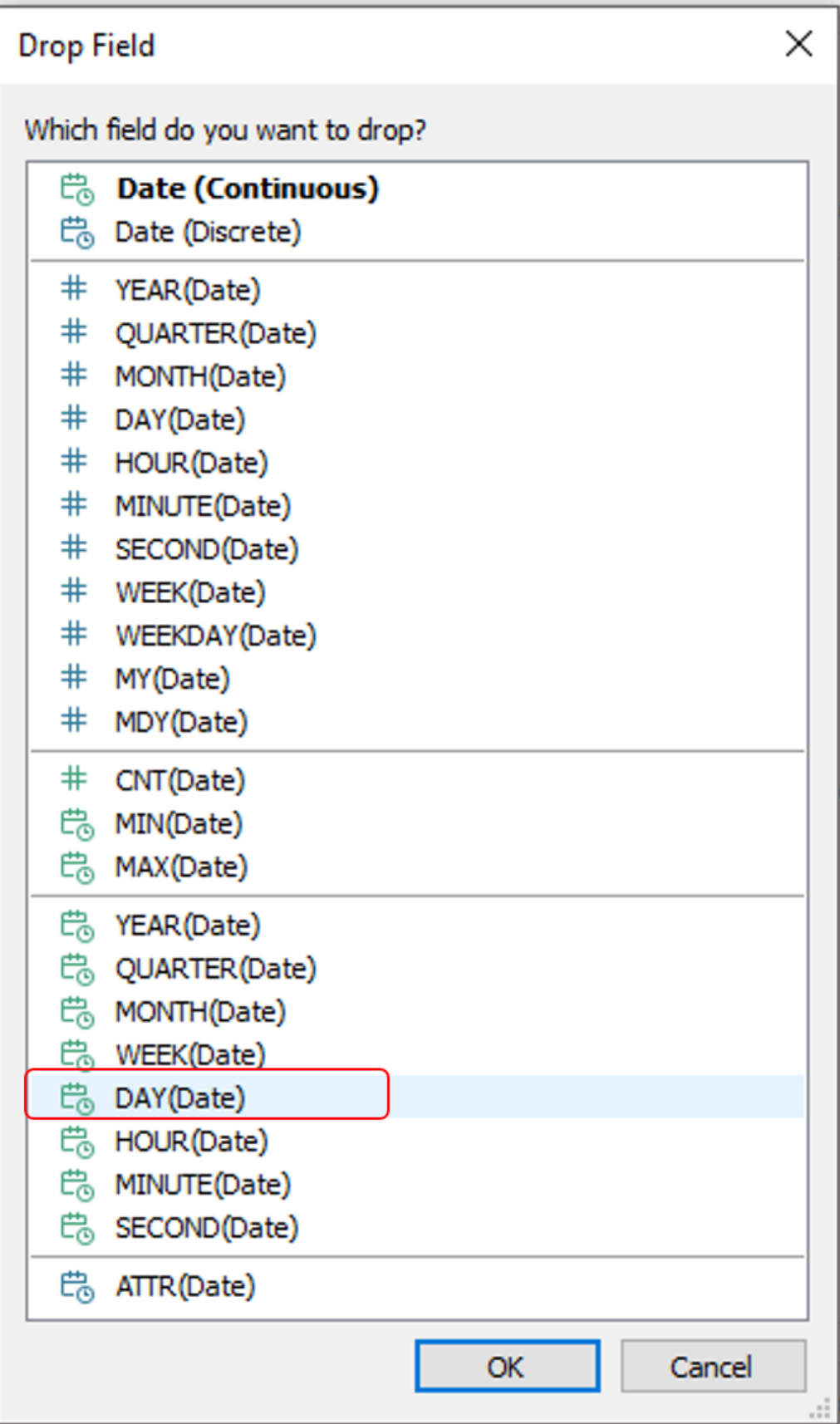

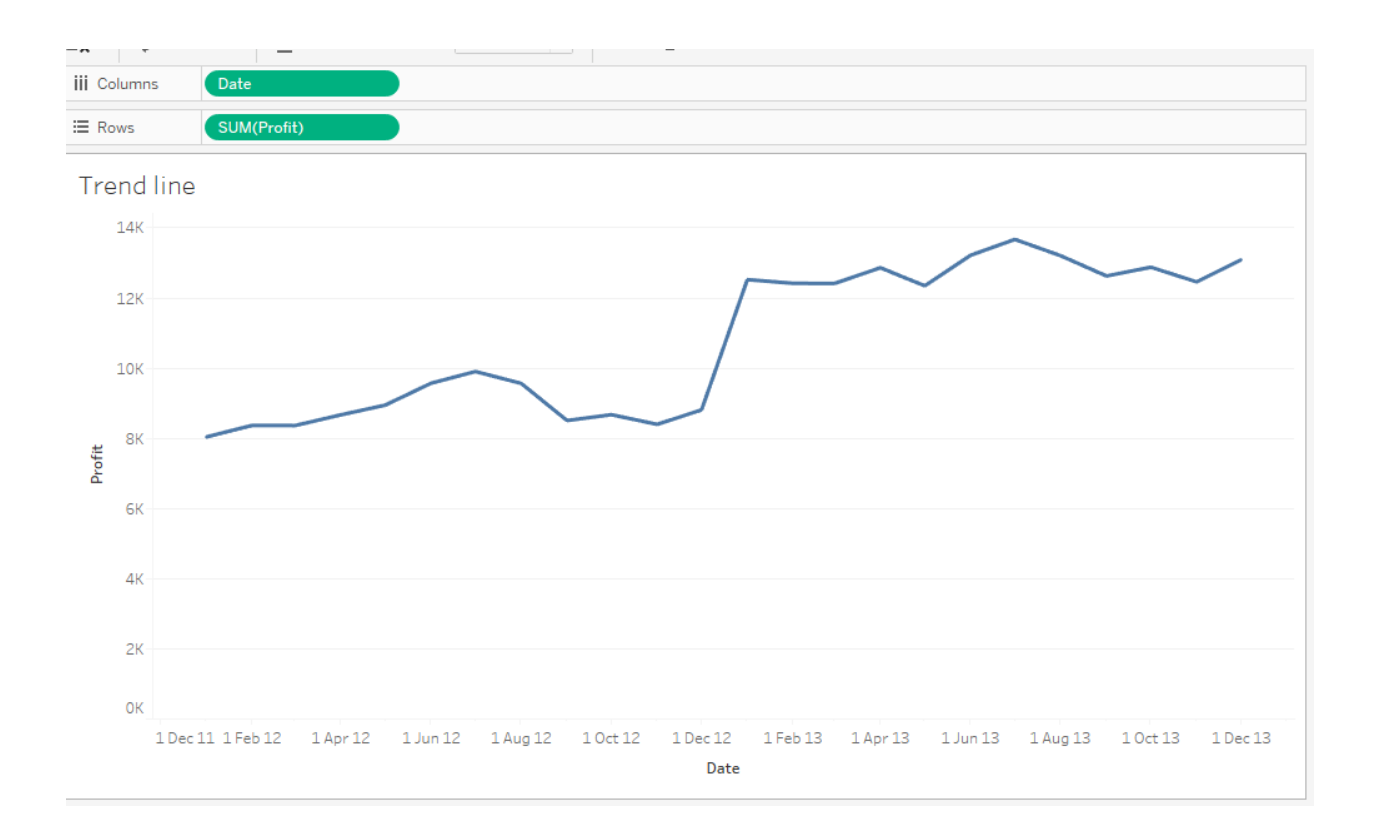

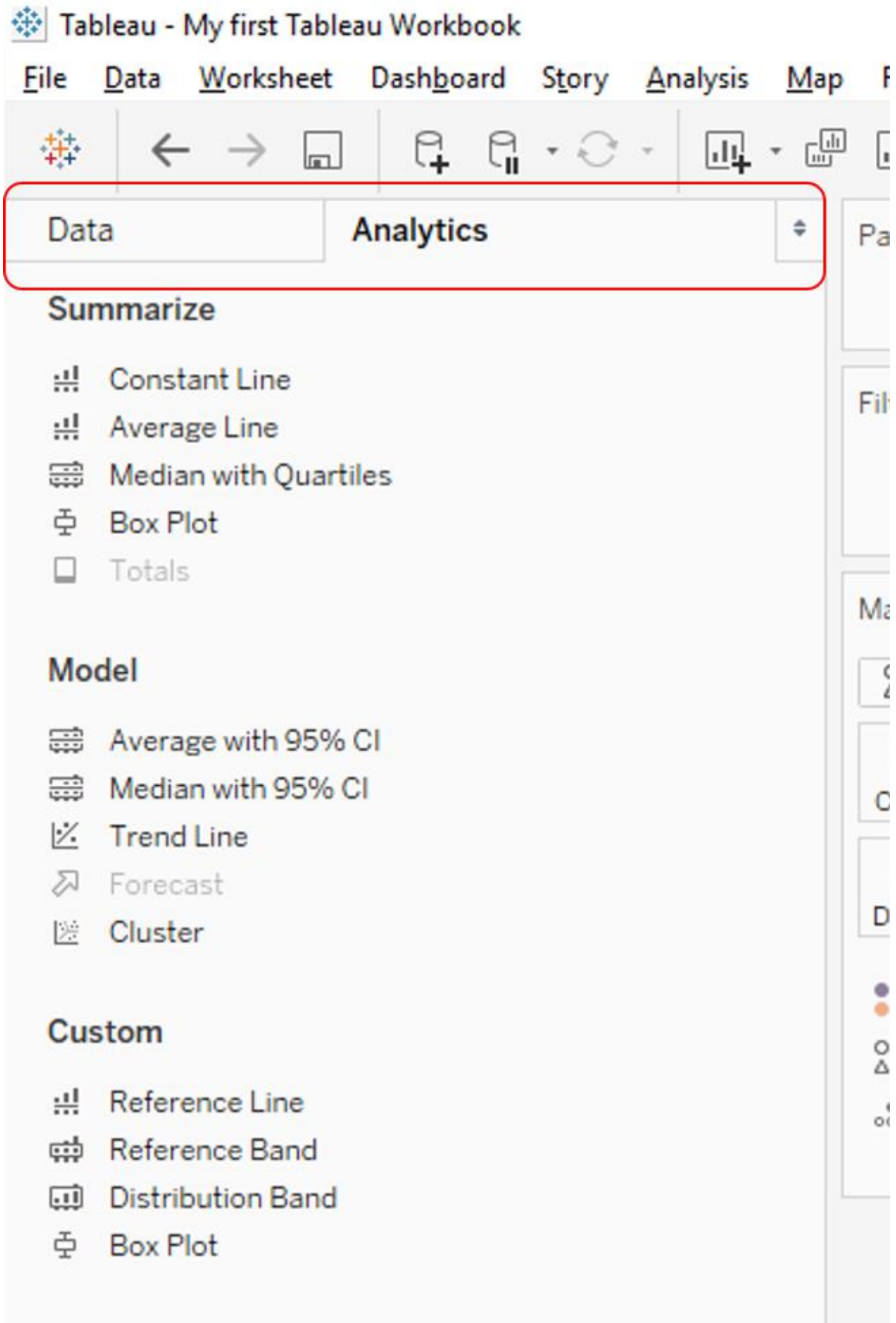

#### ※ Tableau - My first Tableau Workbook

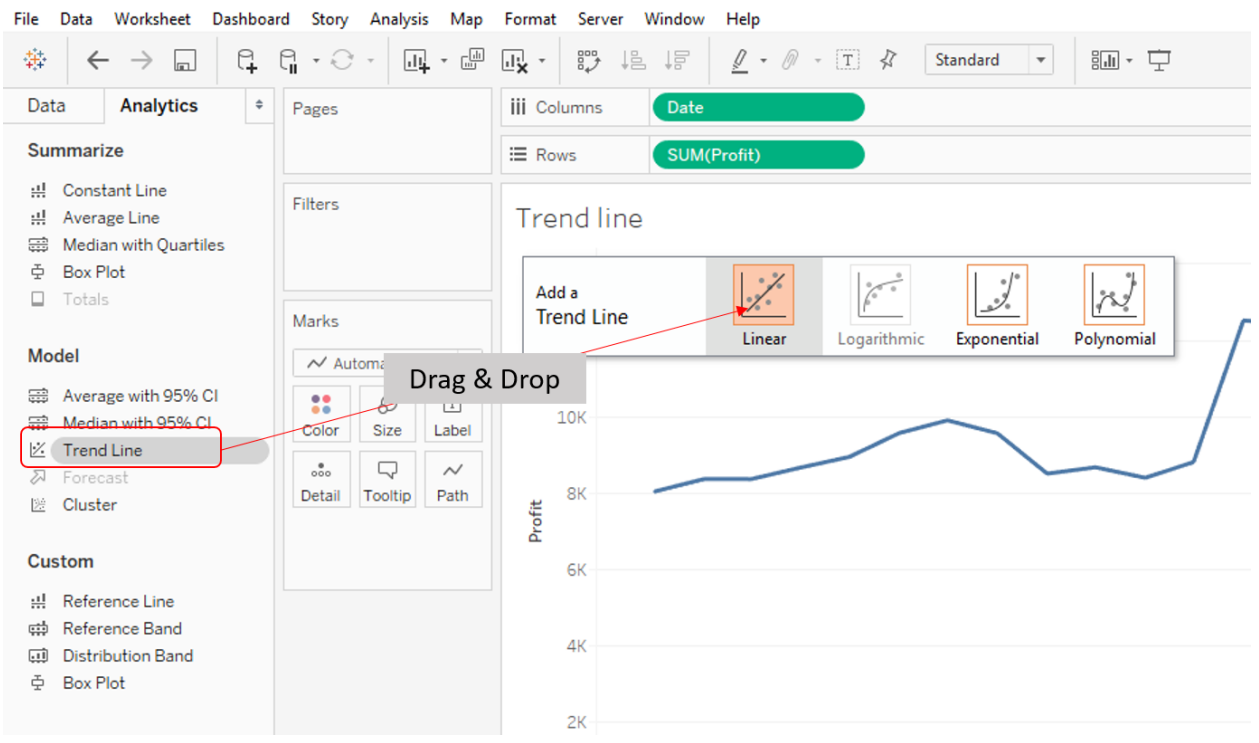

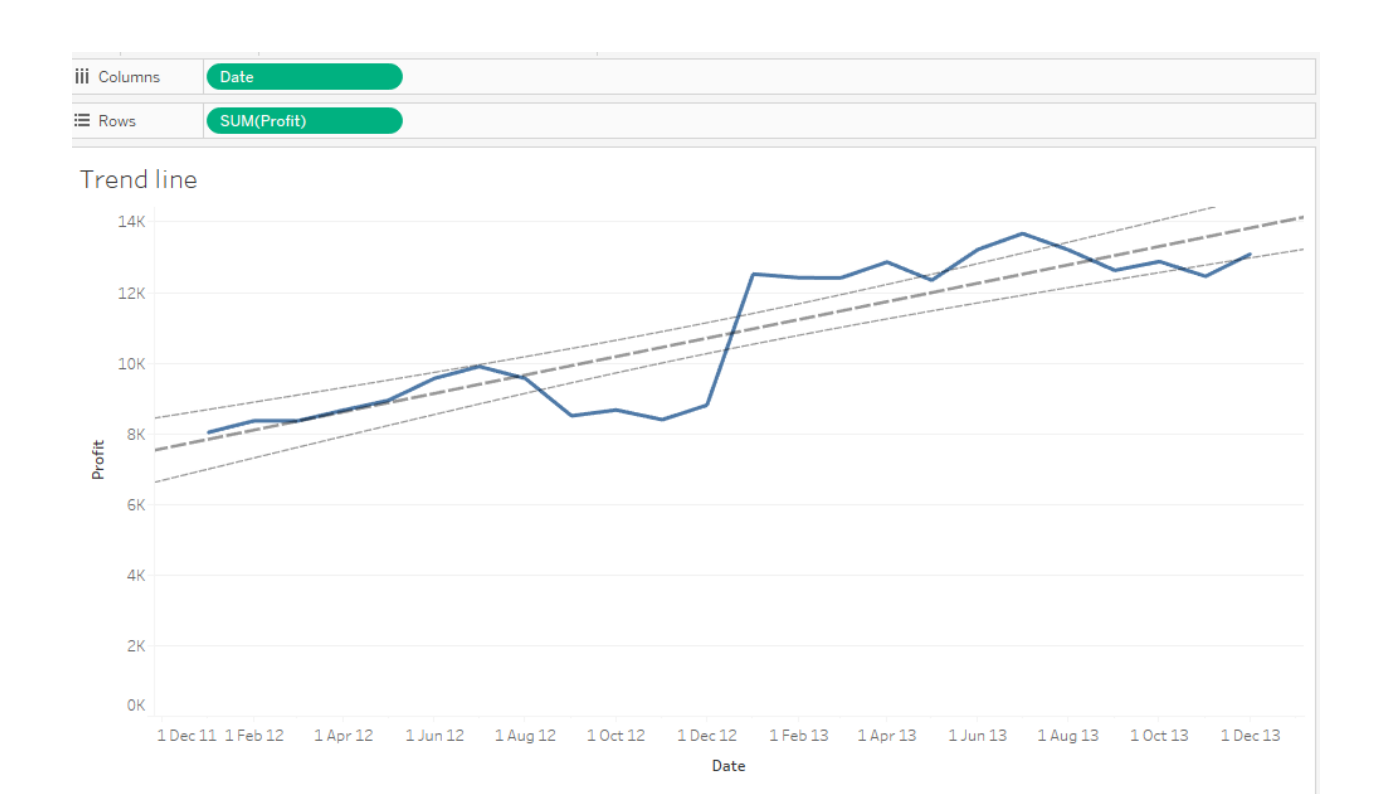

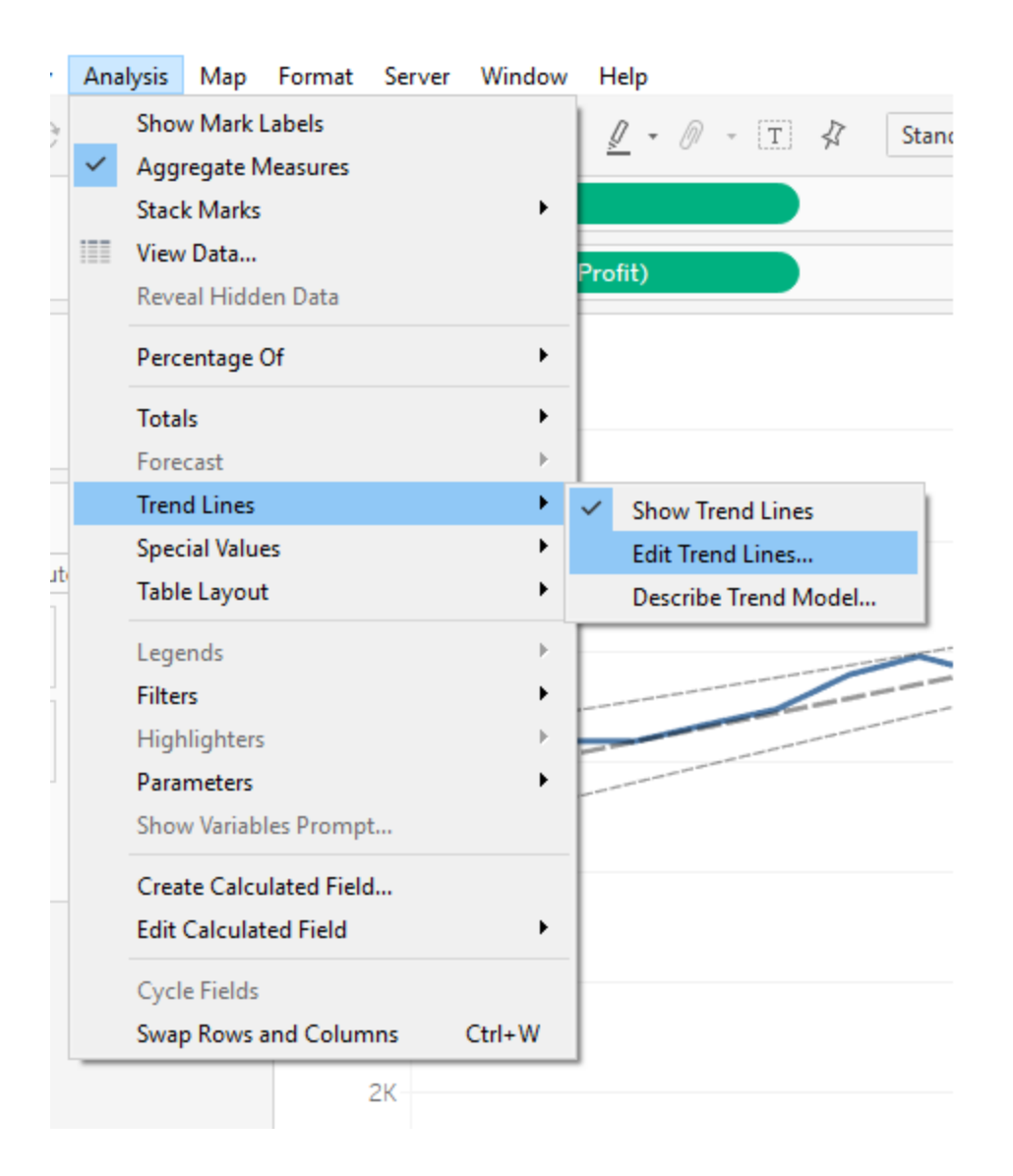

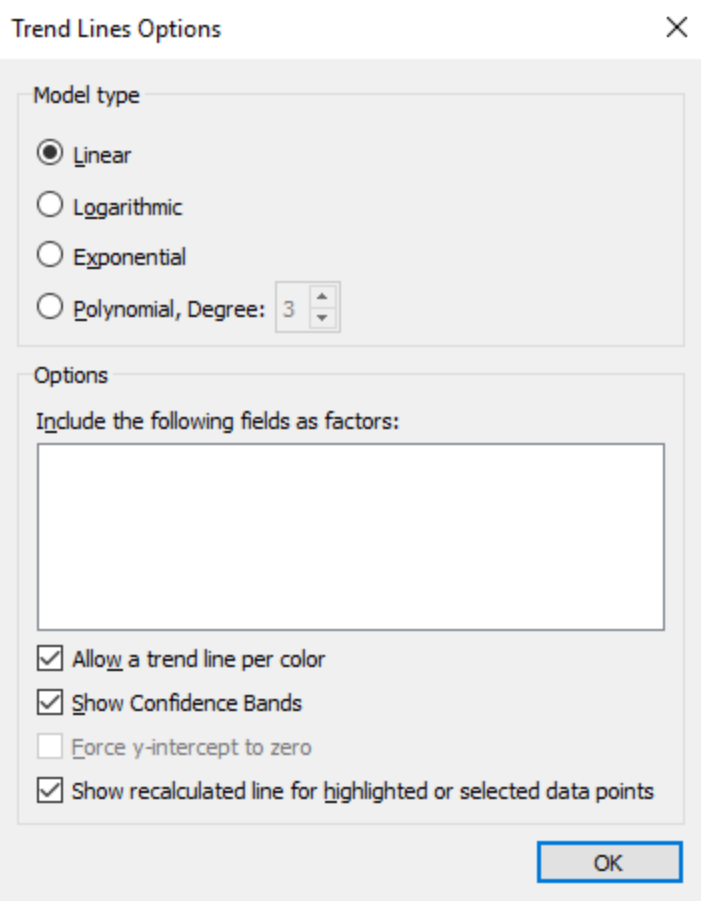

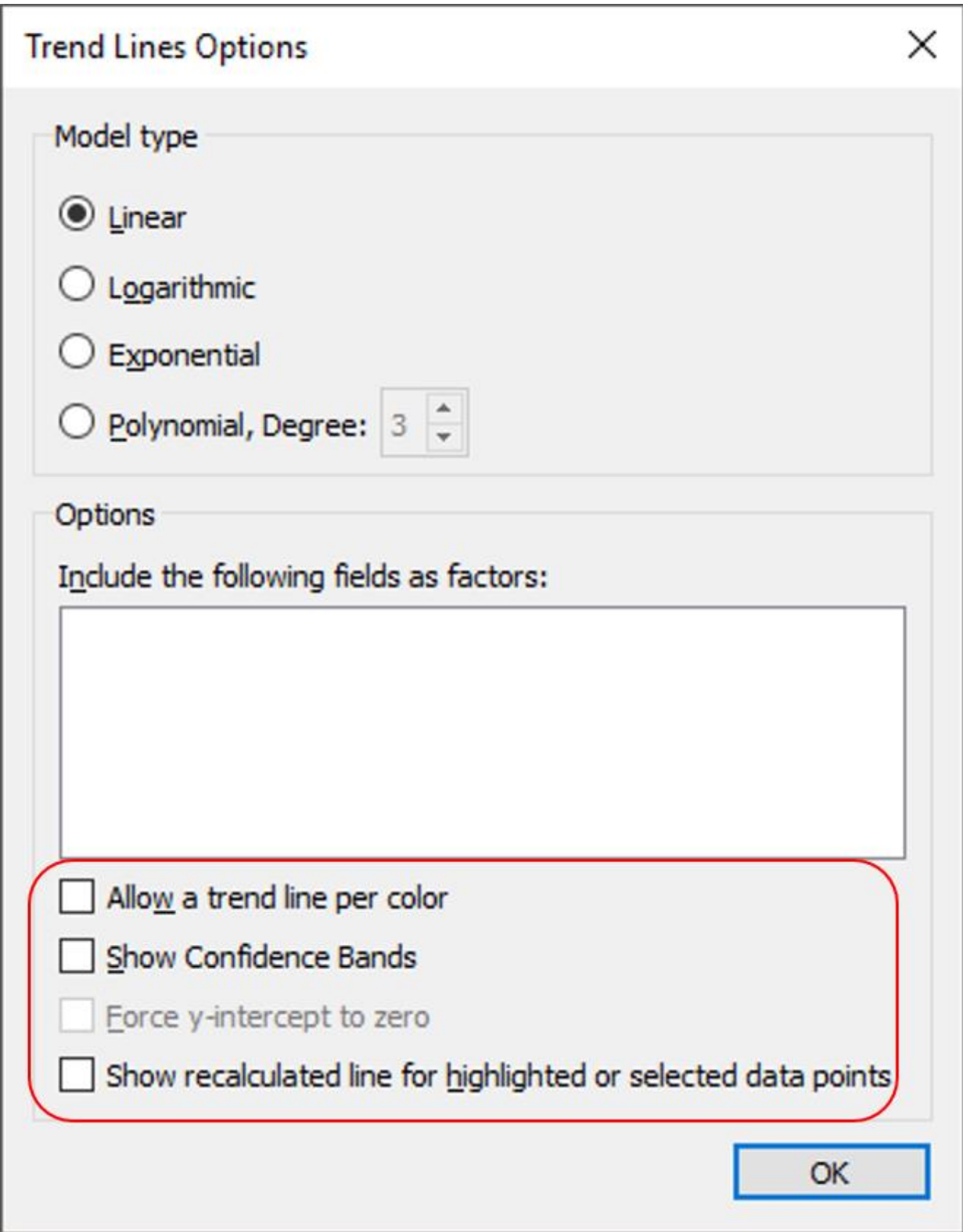

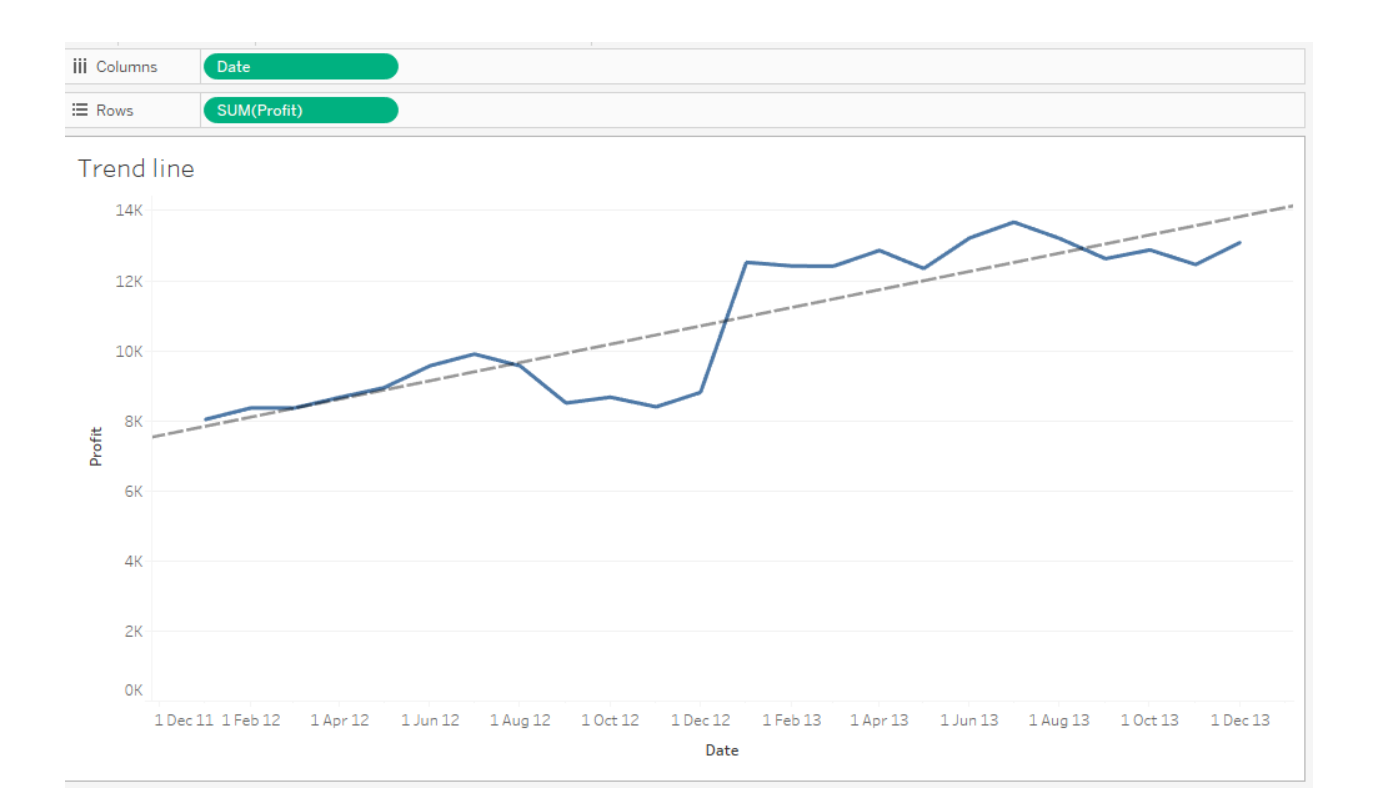

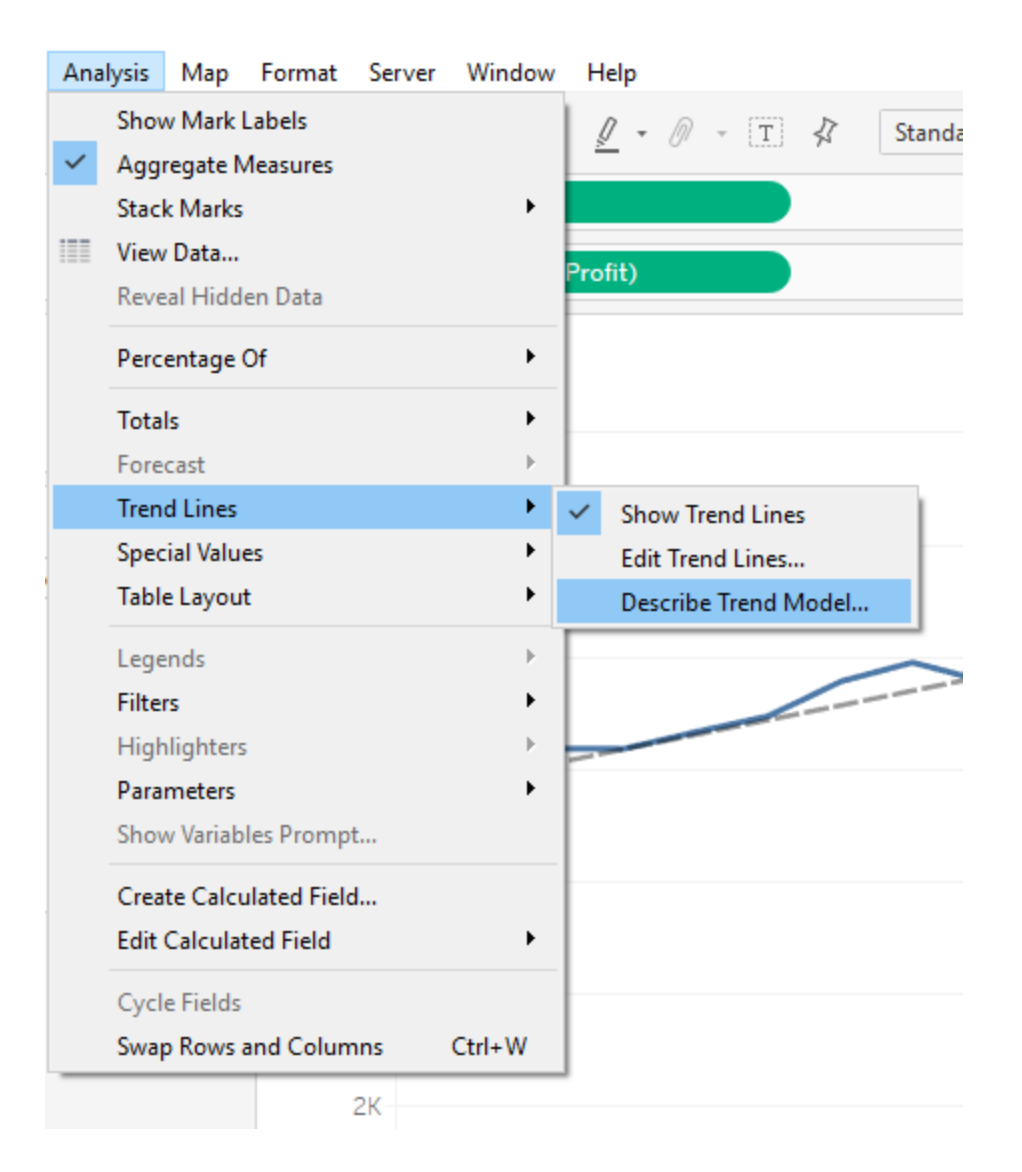

**Describe Trend Model** × **Trend Lines Model** A linear trend model is computed for sum of Profit given Date. The model may be significant at  $p \le 0.05$ . **Model formula:** (Date + intercept) **Number of modeled observations: 24** Number of filtered observations: 0 **Model degrees of freedom:**  $\overline{2}$ Residual degrees of freedom (DF): 22 **SSE (sum squared error):** 2.32849e+07 **MSE** (mean squared error):  $1.0584e + 06$ **R-Squared:** 0.769738 **Standard error:** 1028.79 p-value (significance):  $< 0.0001$ **Individual trend lines: Panes Coefficients** Line Row Column p-value DF Term Value StdErr t-value p-value 8.54774 0.996735 8.57574 < 0.0001 Profit Date < 0.0001 22 Date intercept -341856 41124.7 -8.31267 < 0.0001 Copy Close

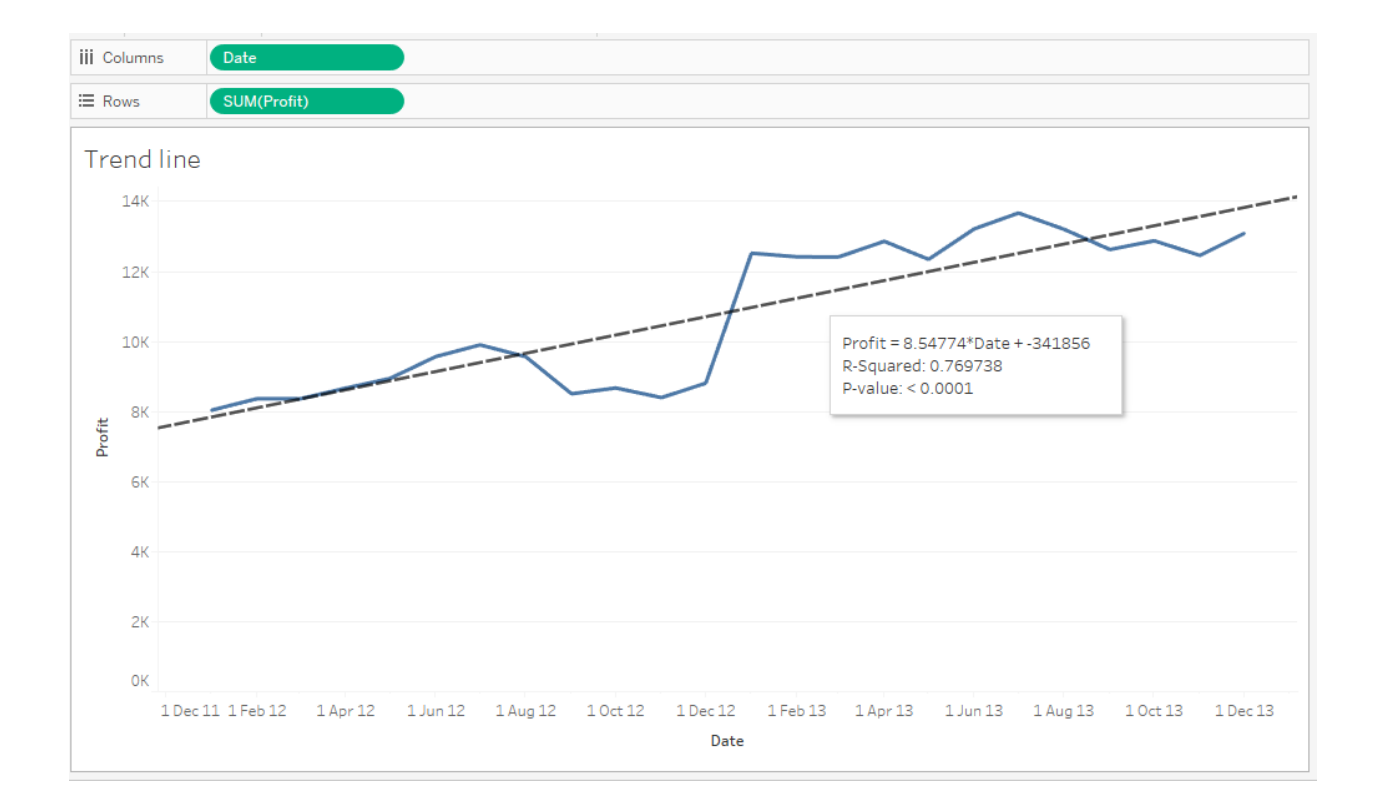

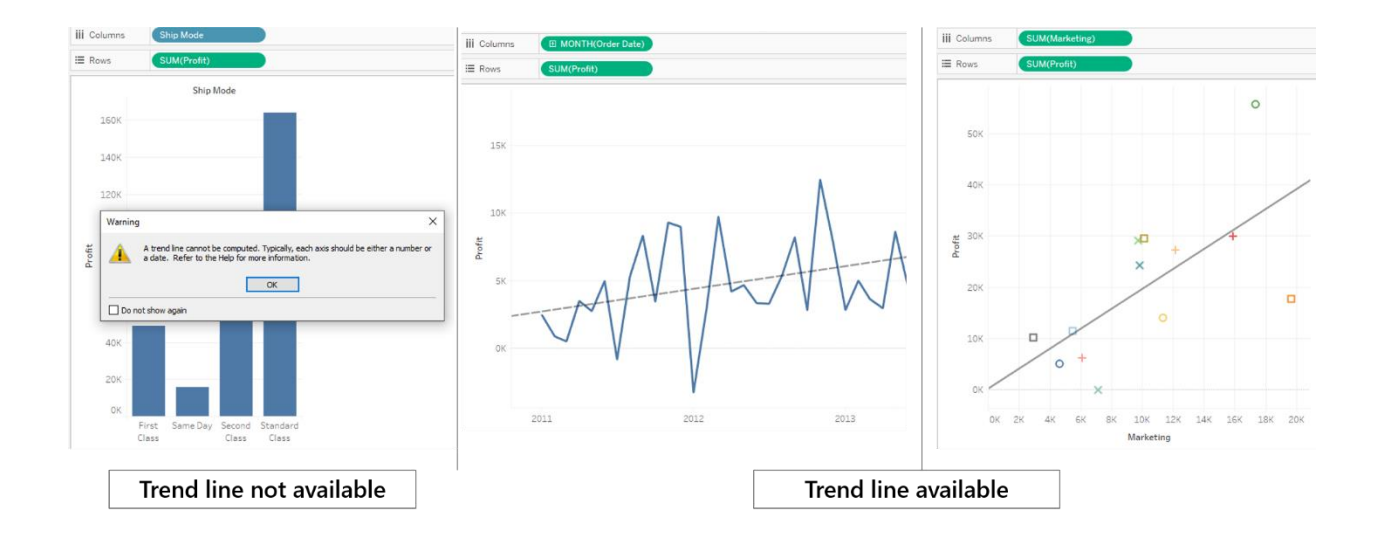

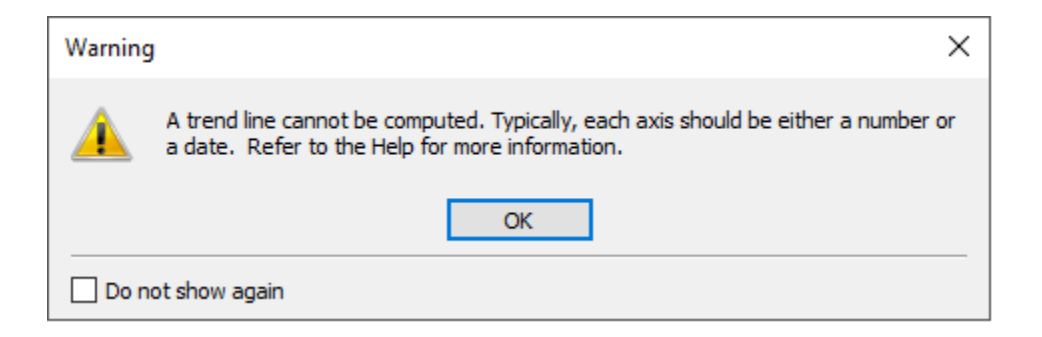

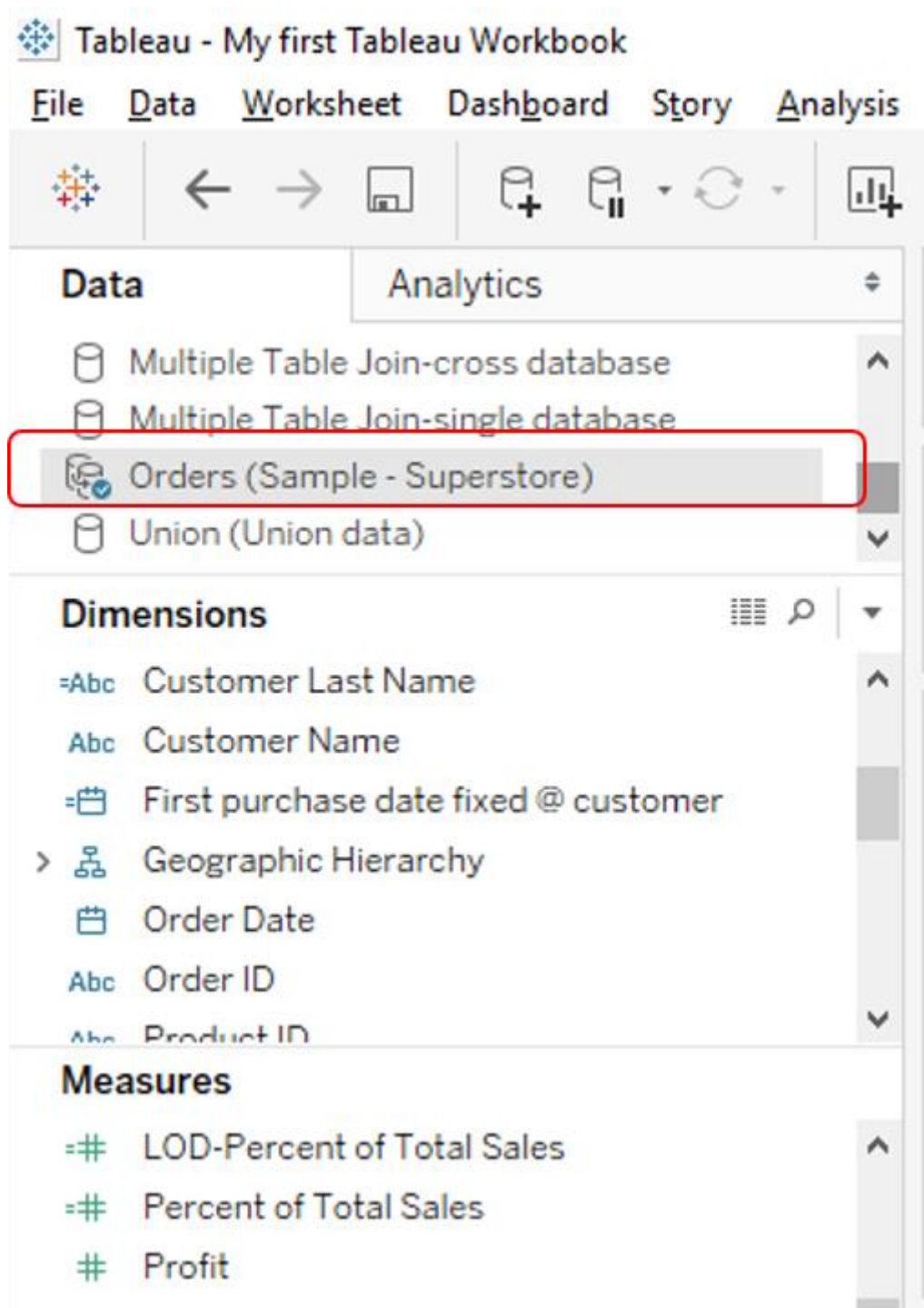

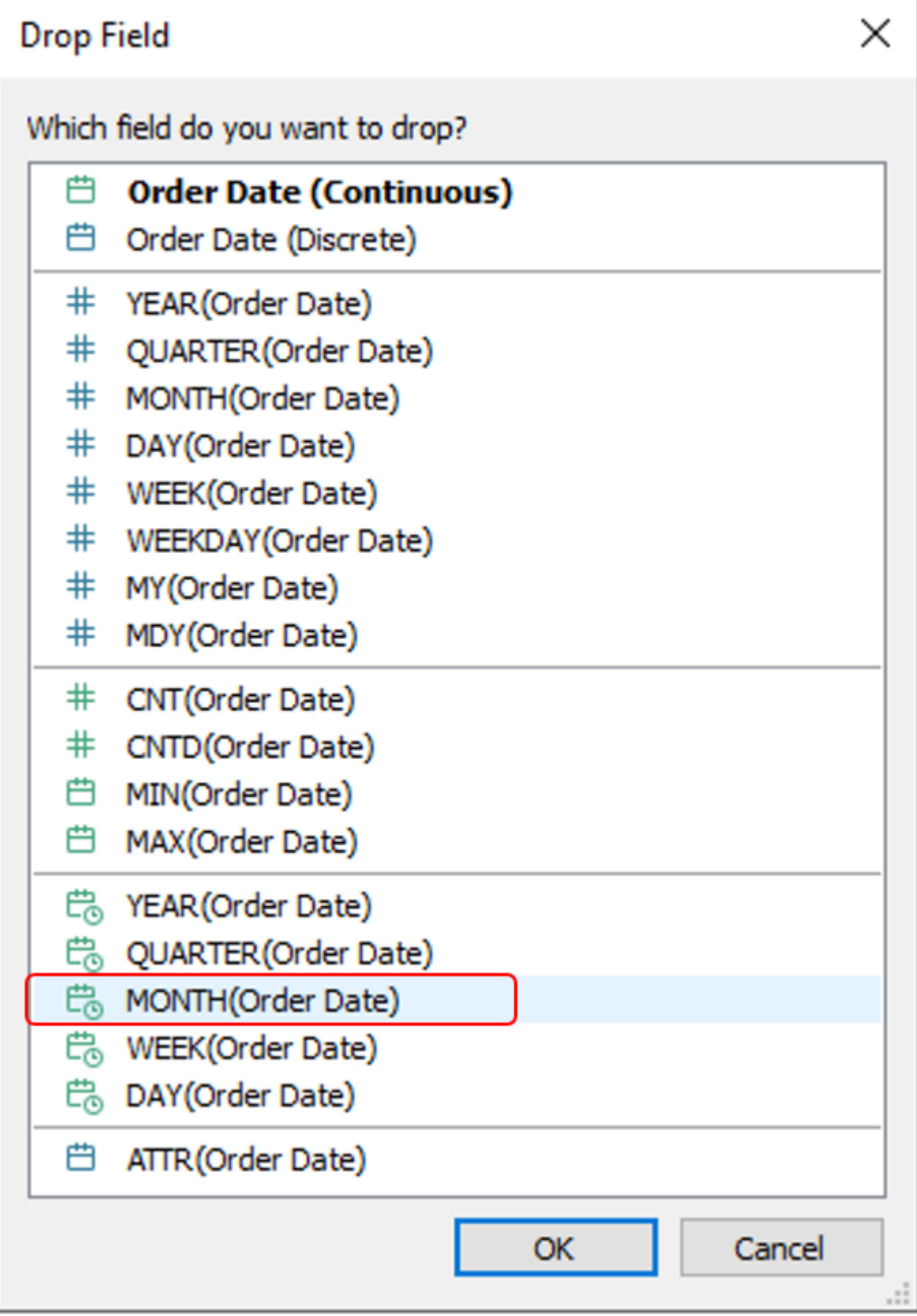

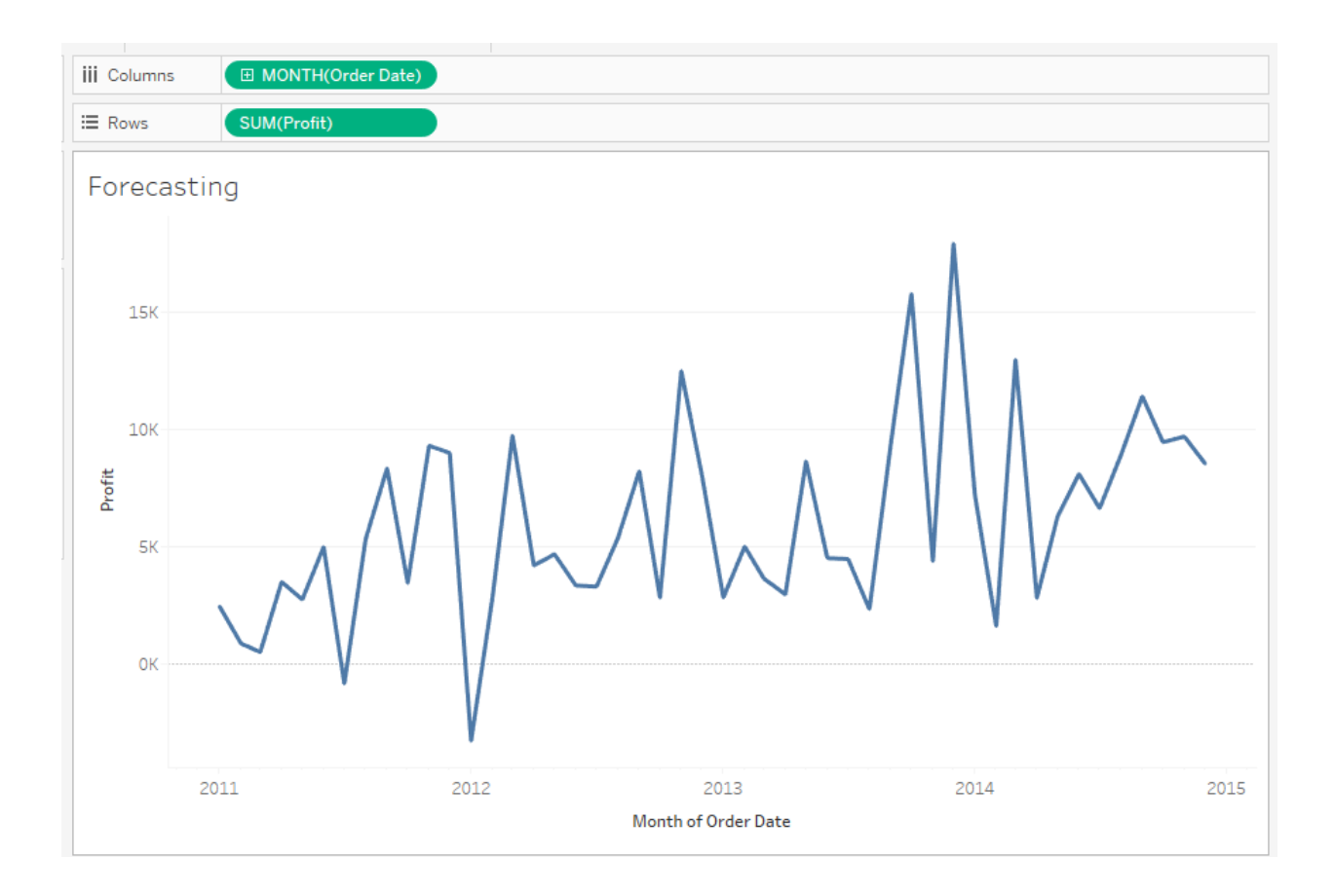

### <sup>※</sup> Tableau - My first Tableau Workbook

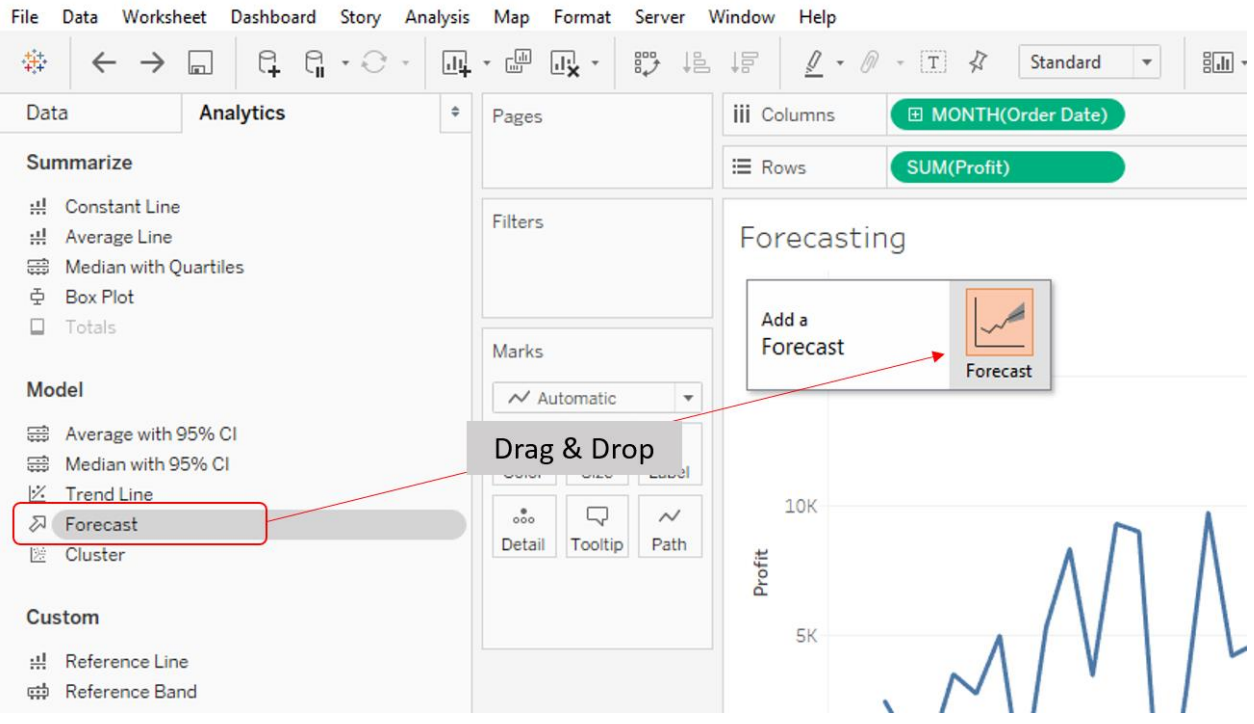

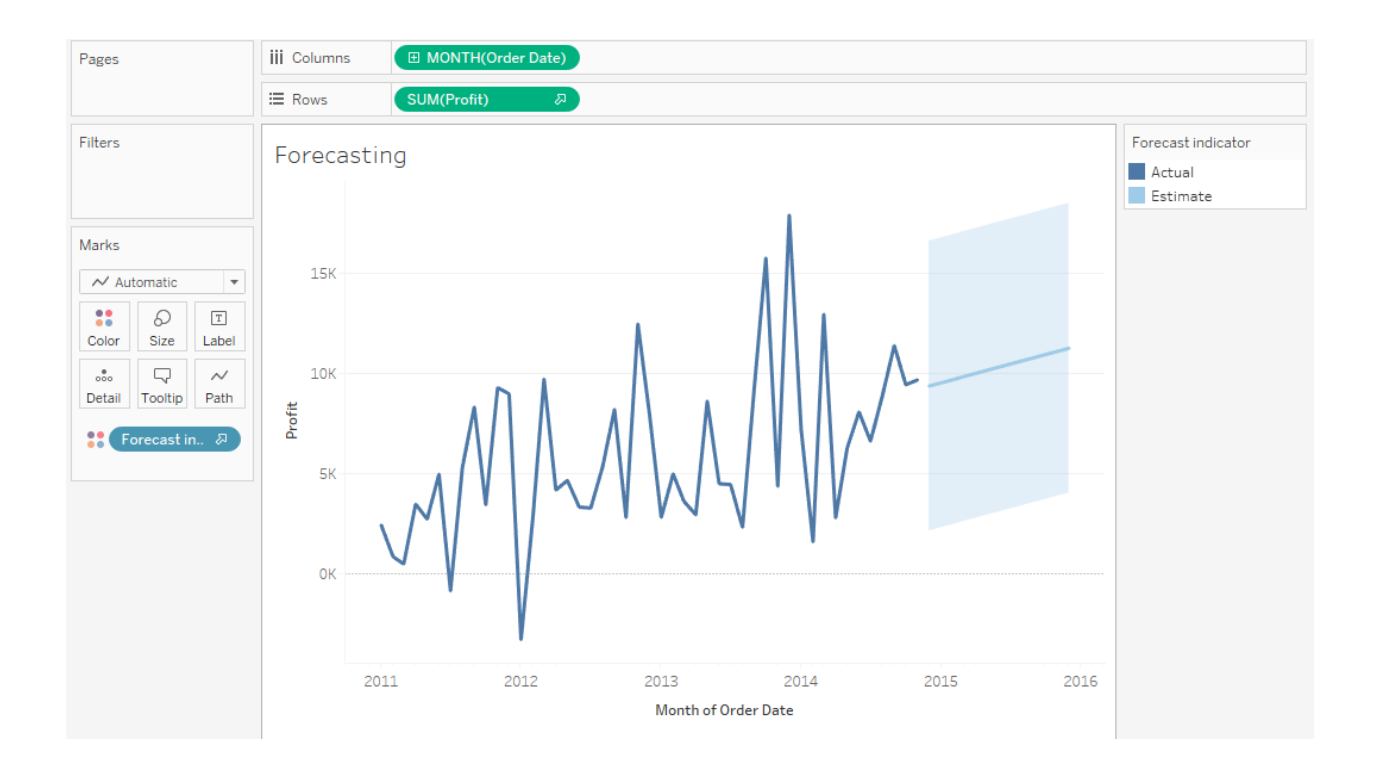

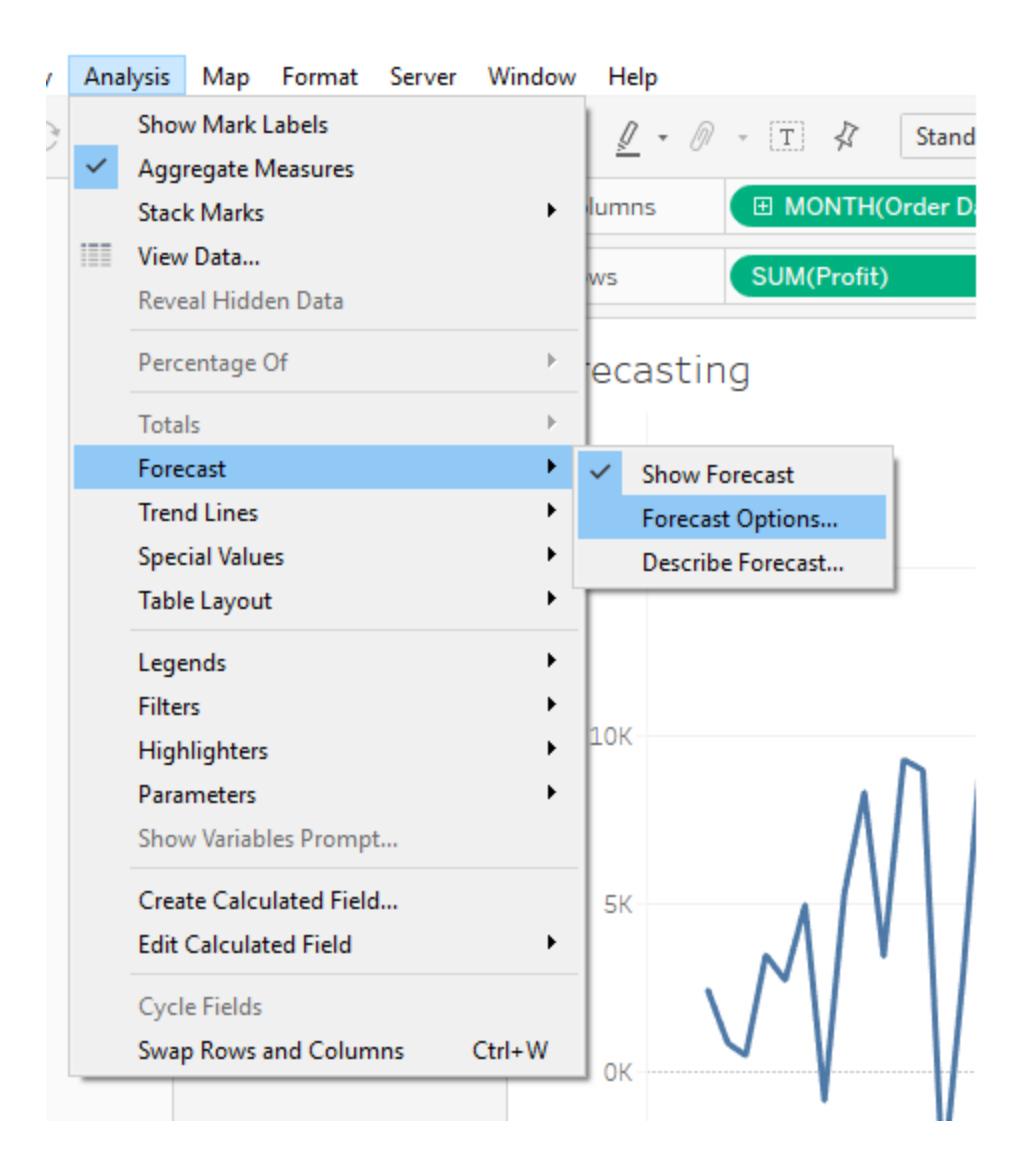

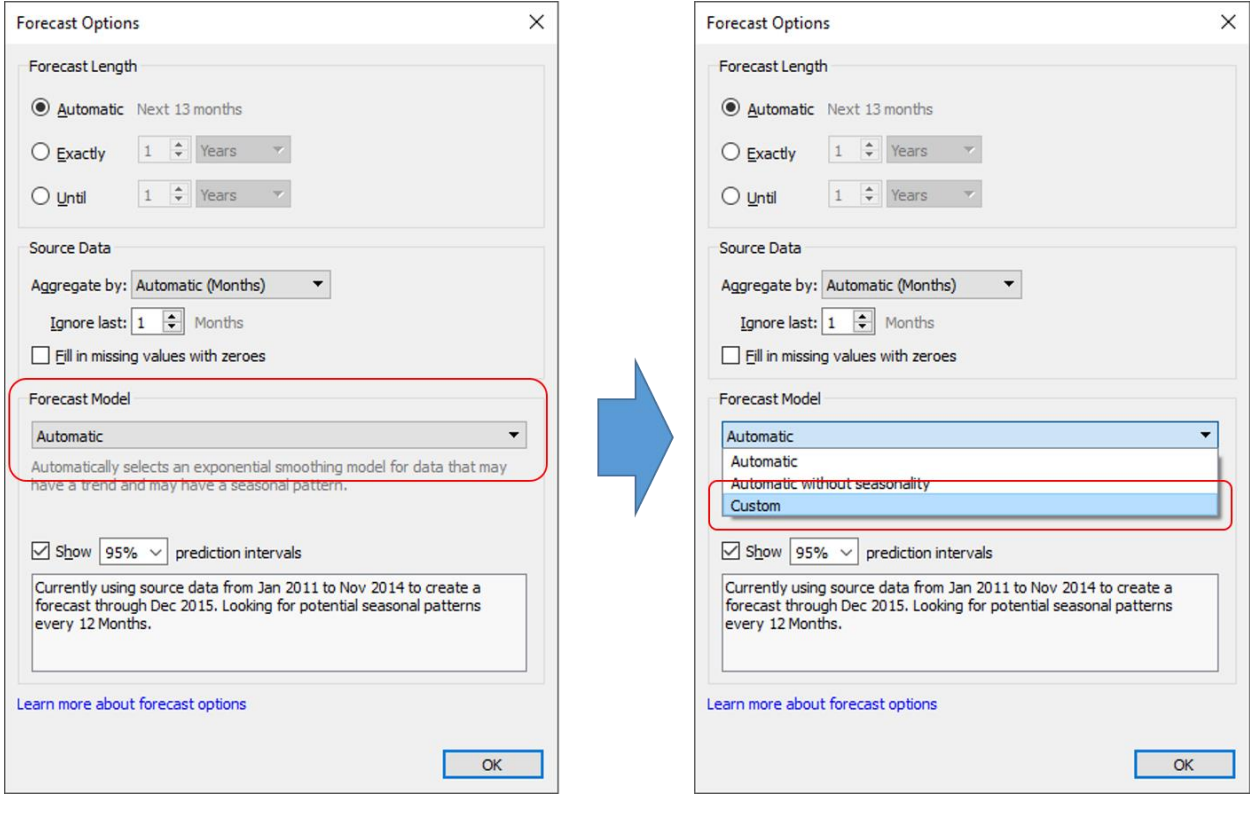
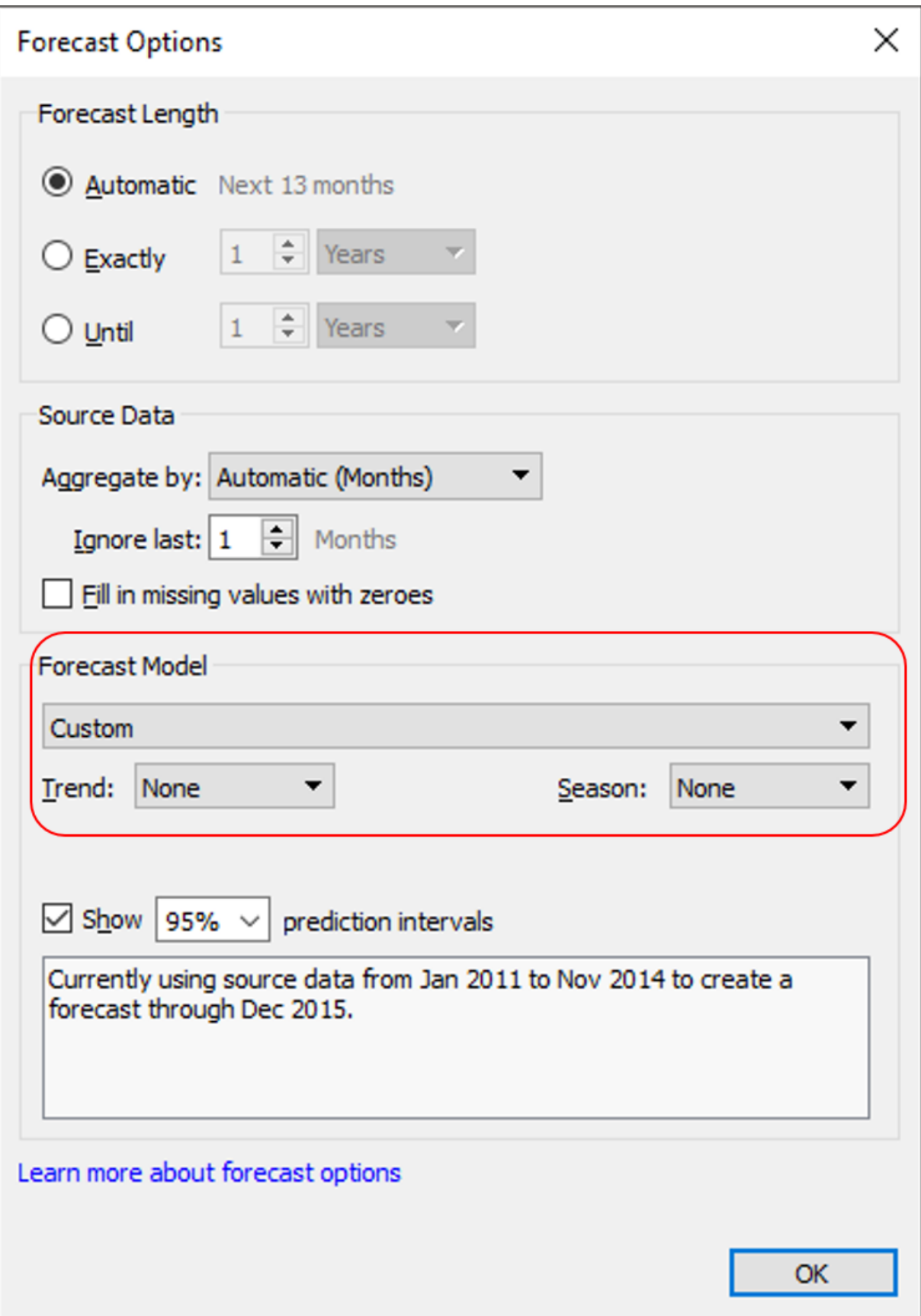

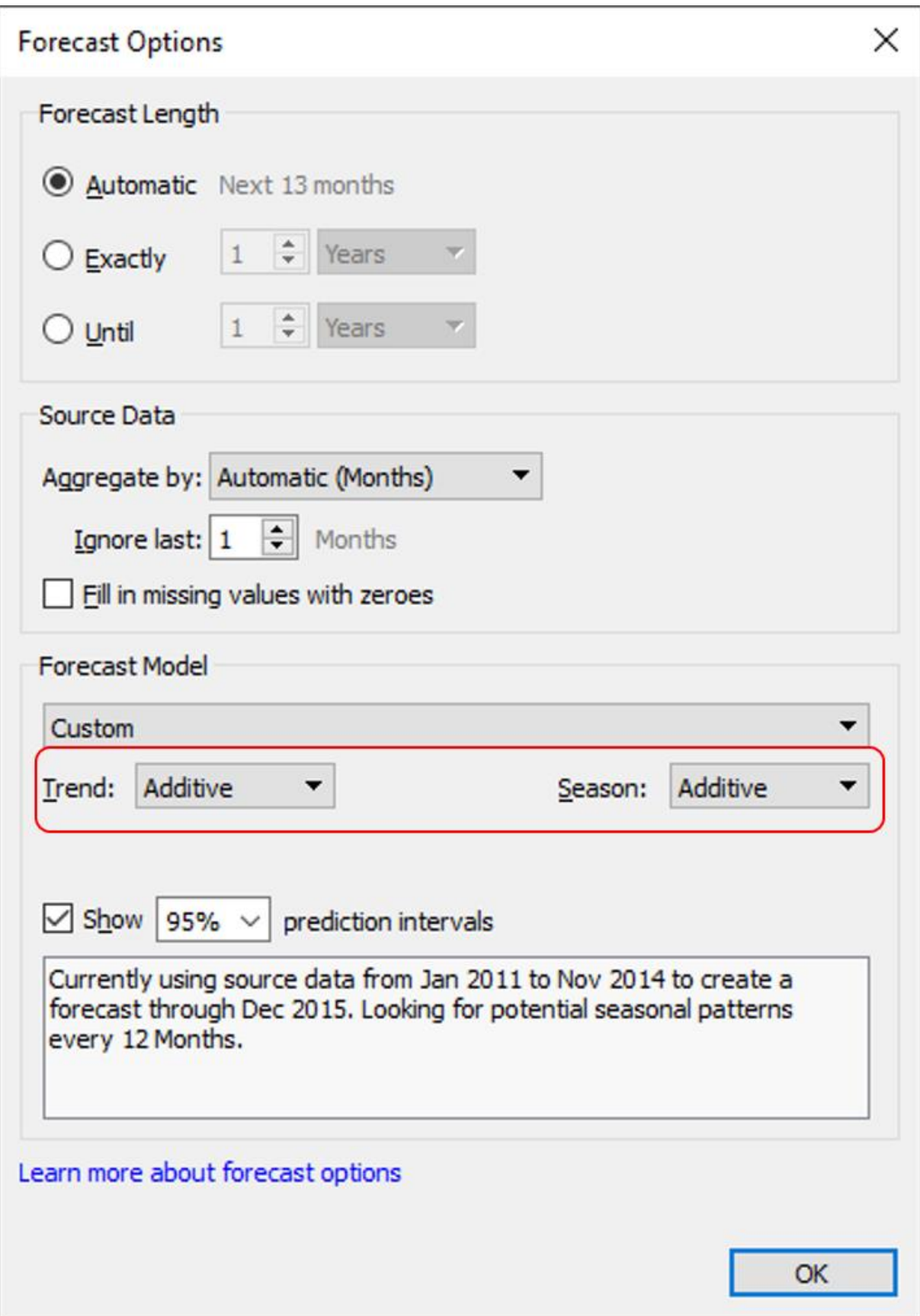

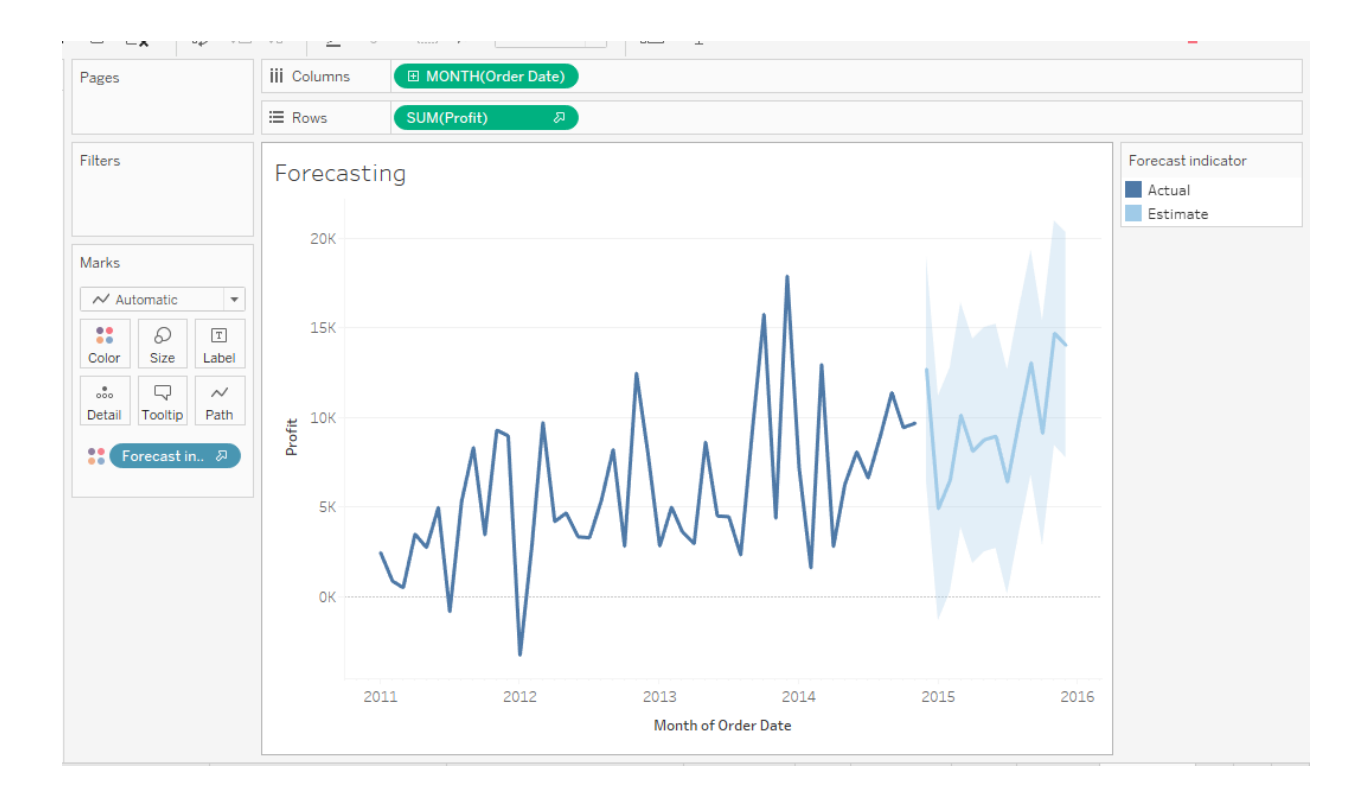

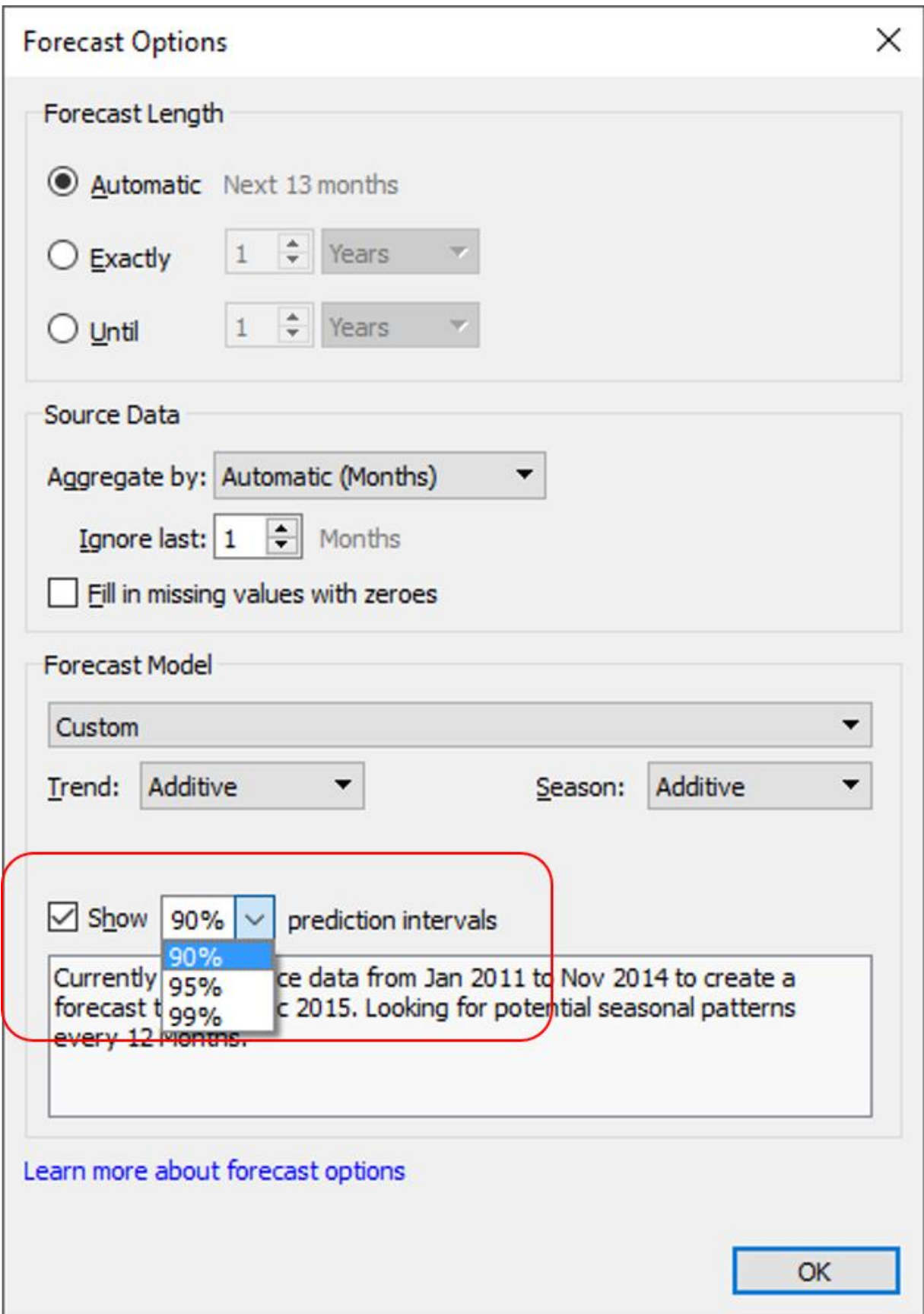

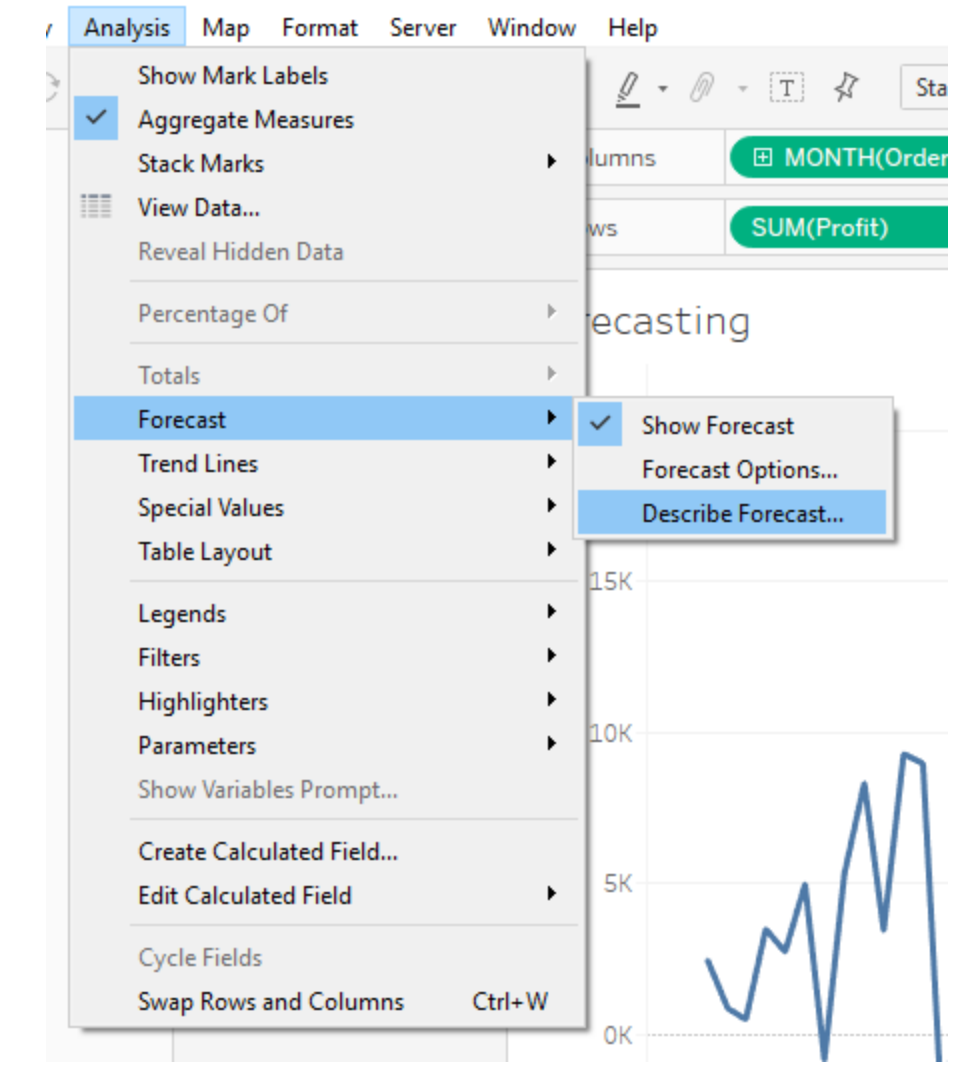

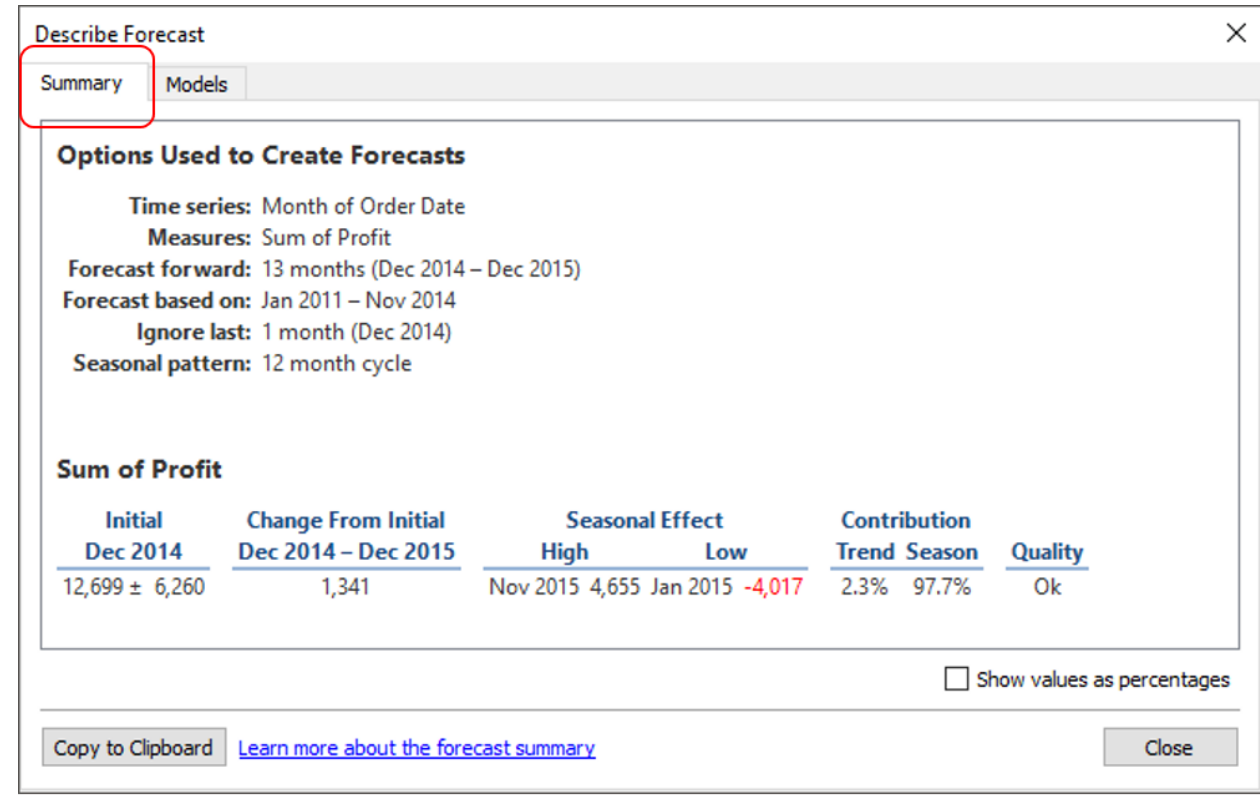

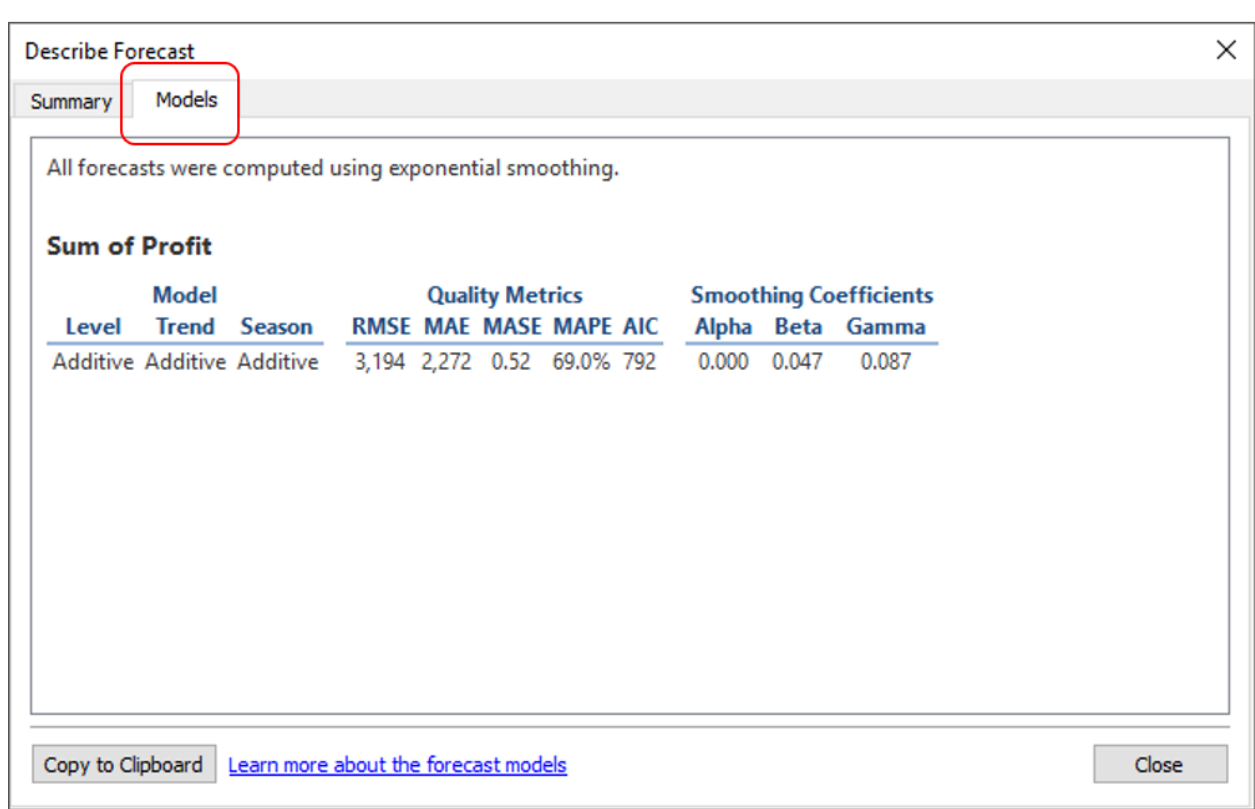

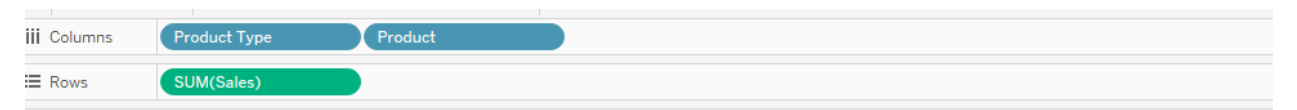

Reference Line-Bullet chart

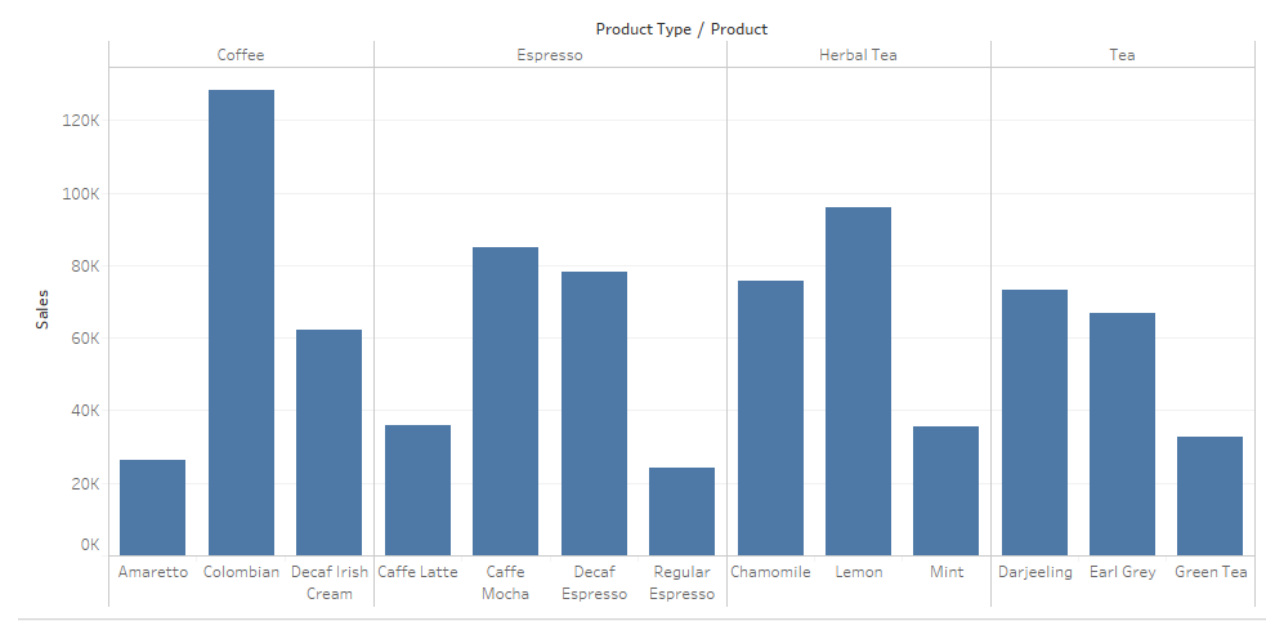

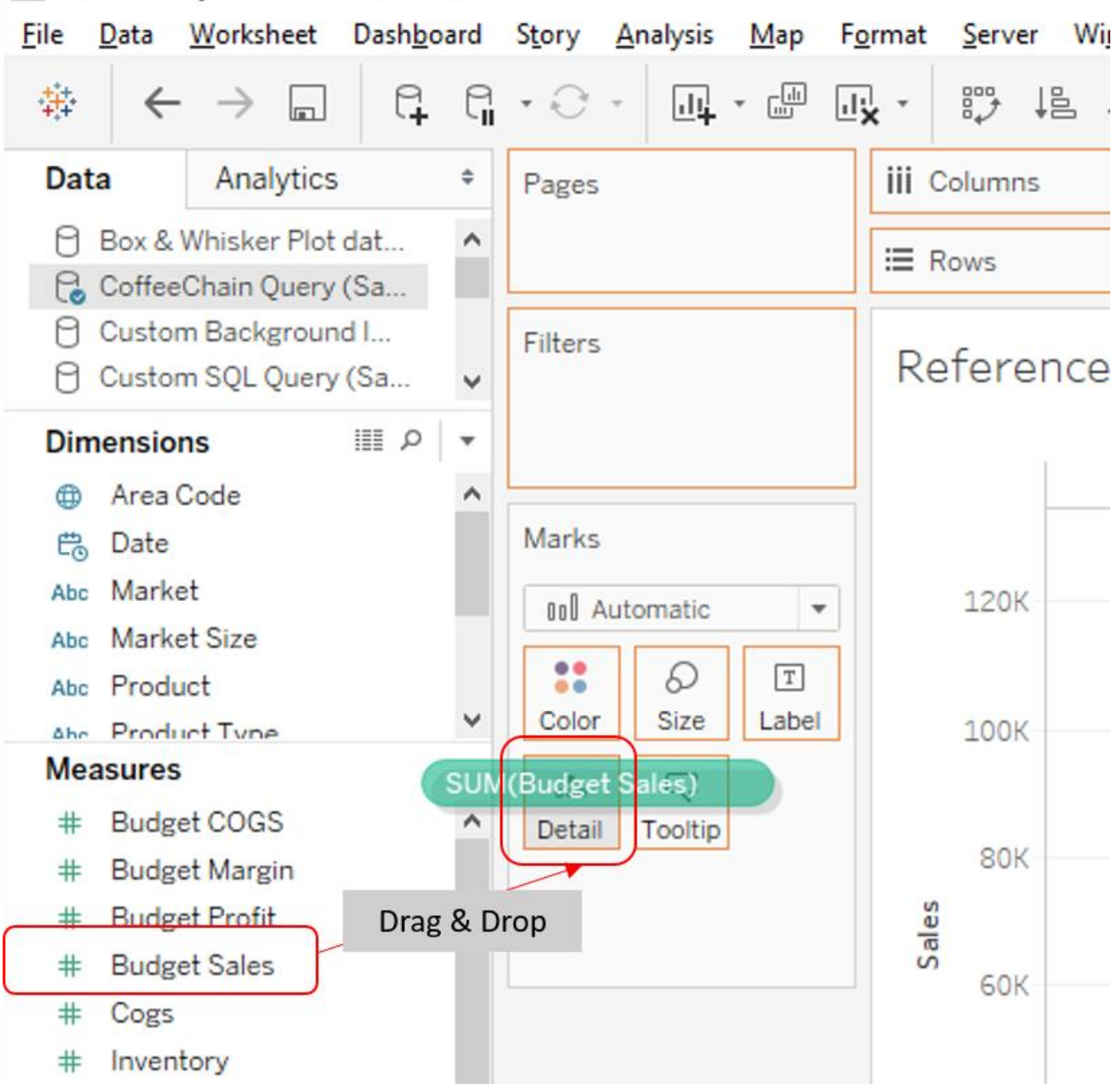

## ※ Tableau - My first Tableau Workbook

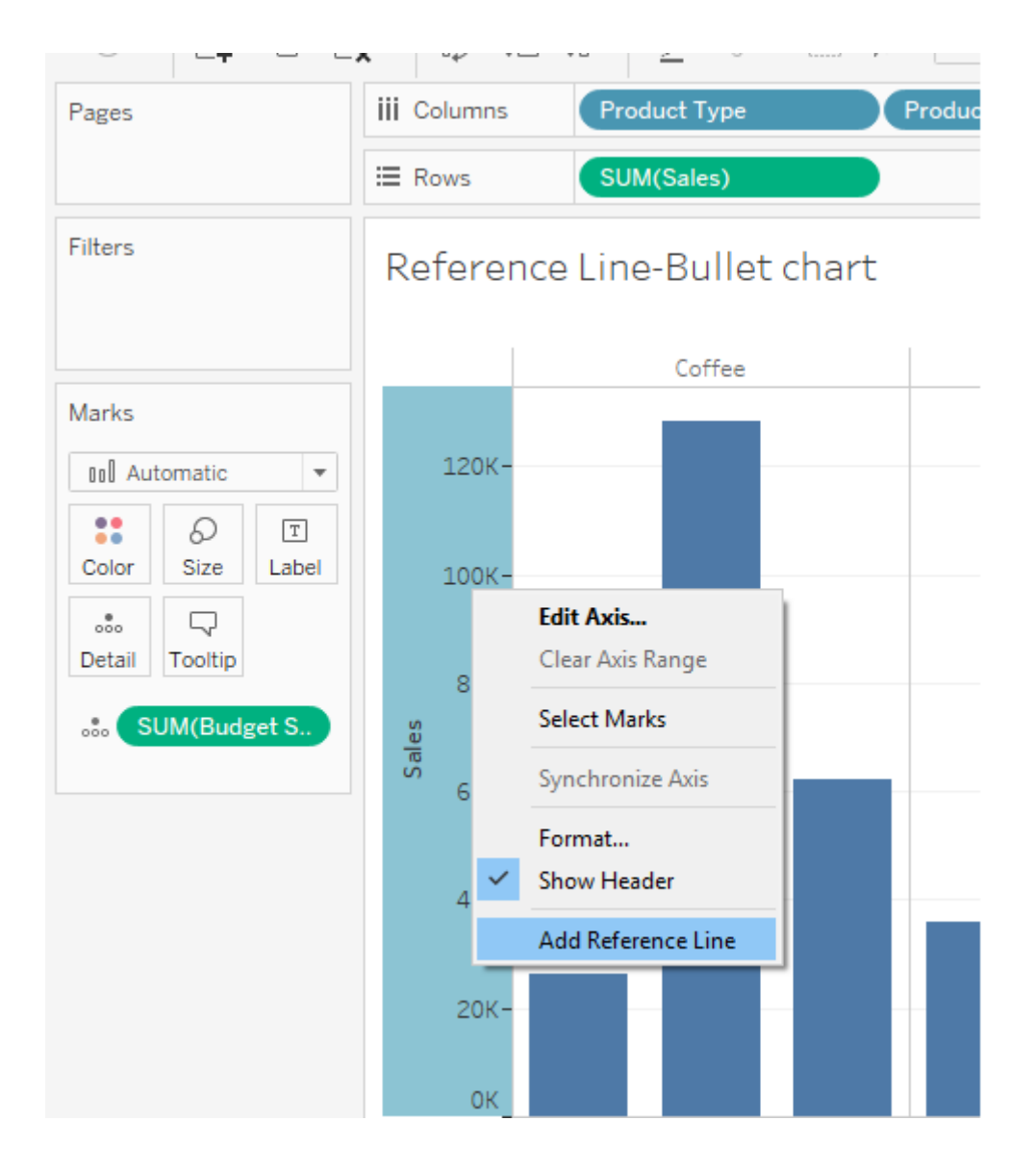

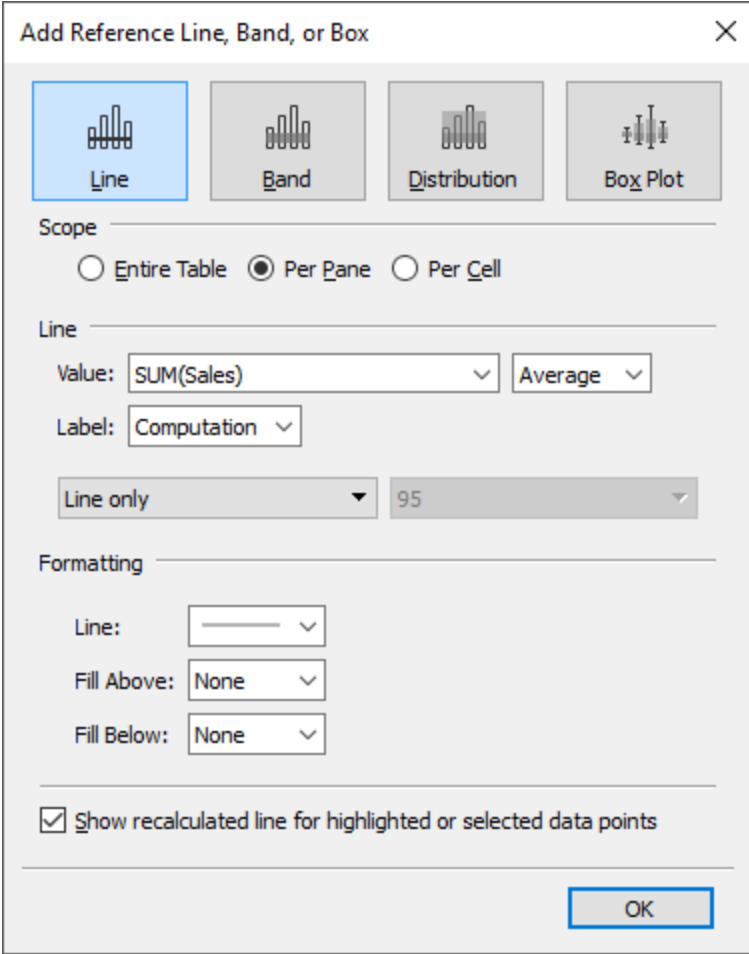

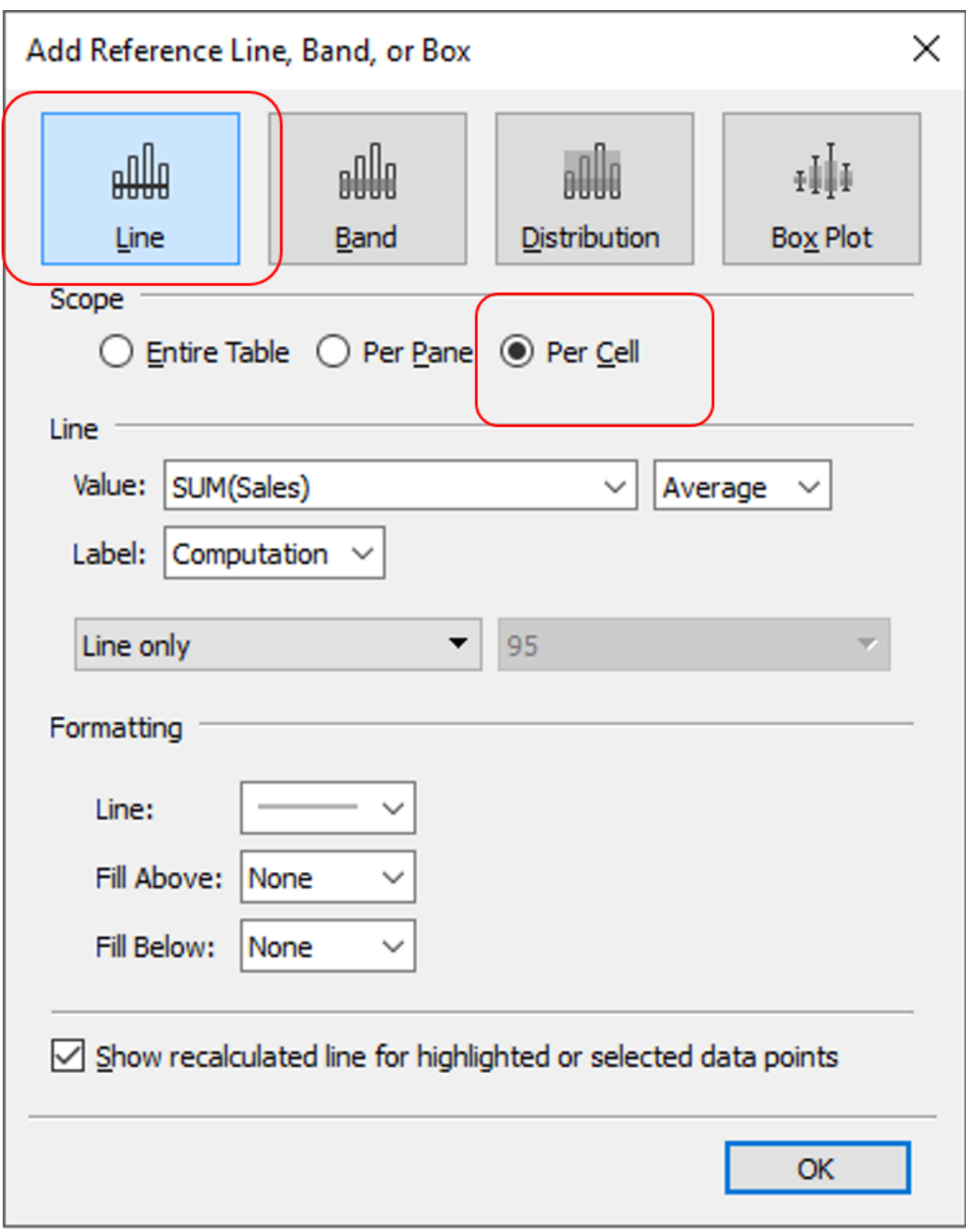

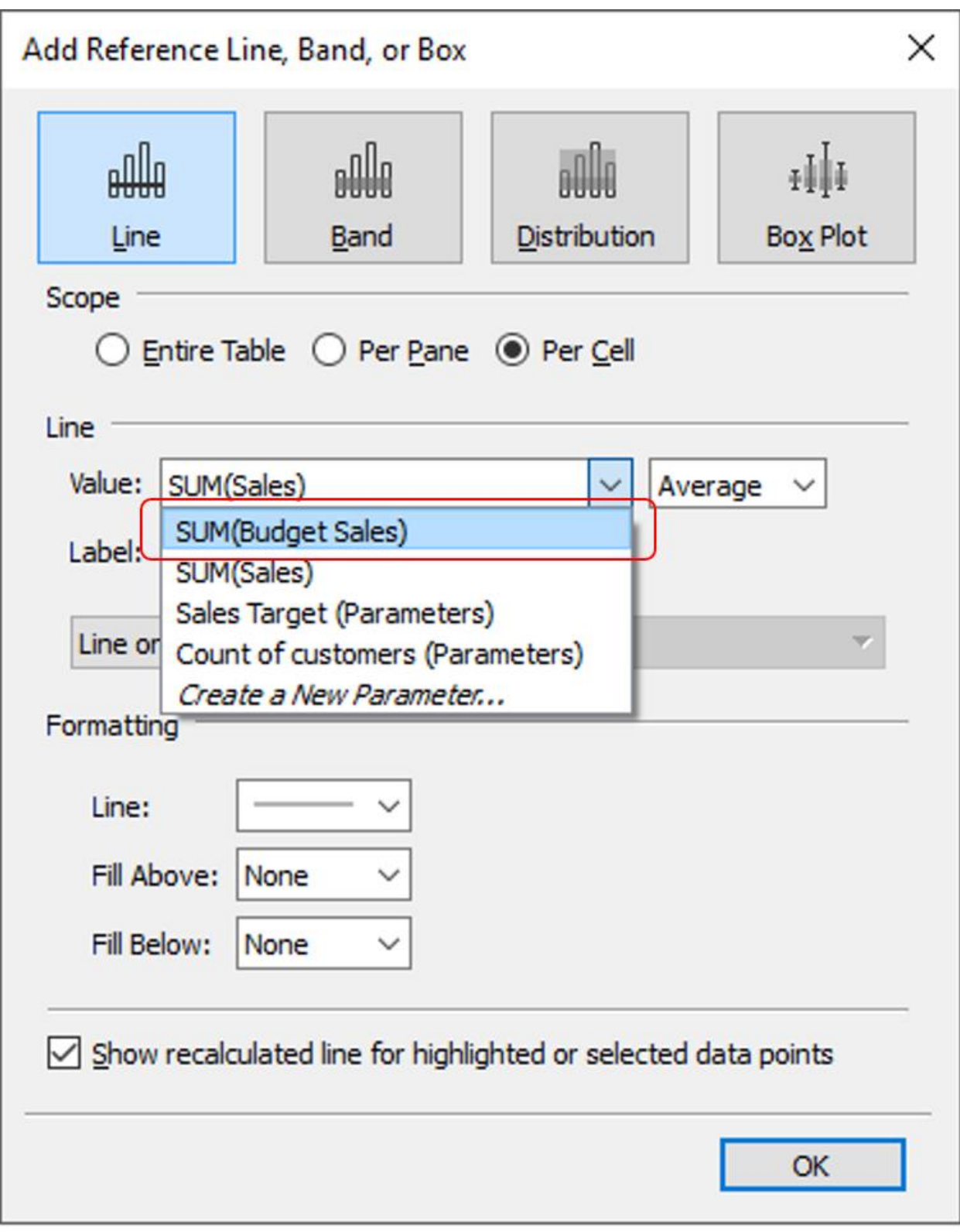

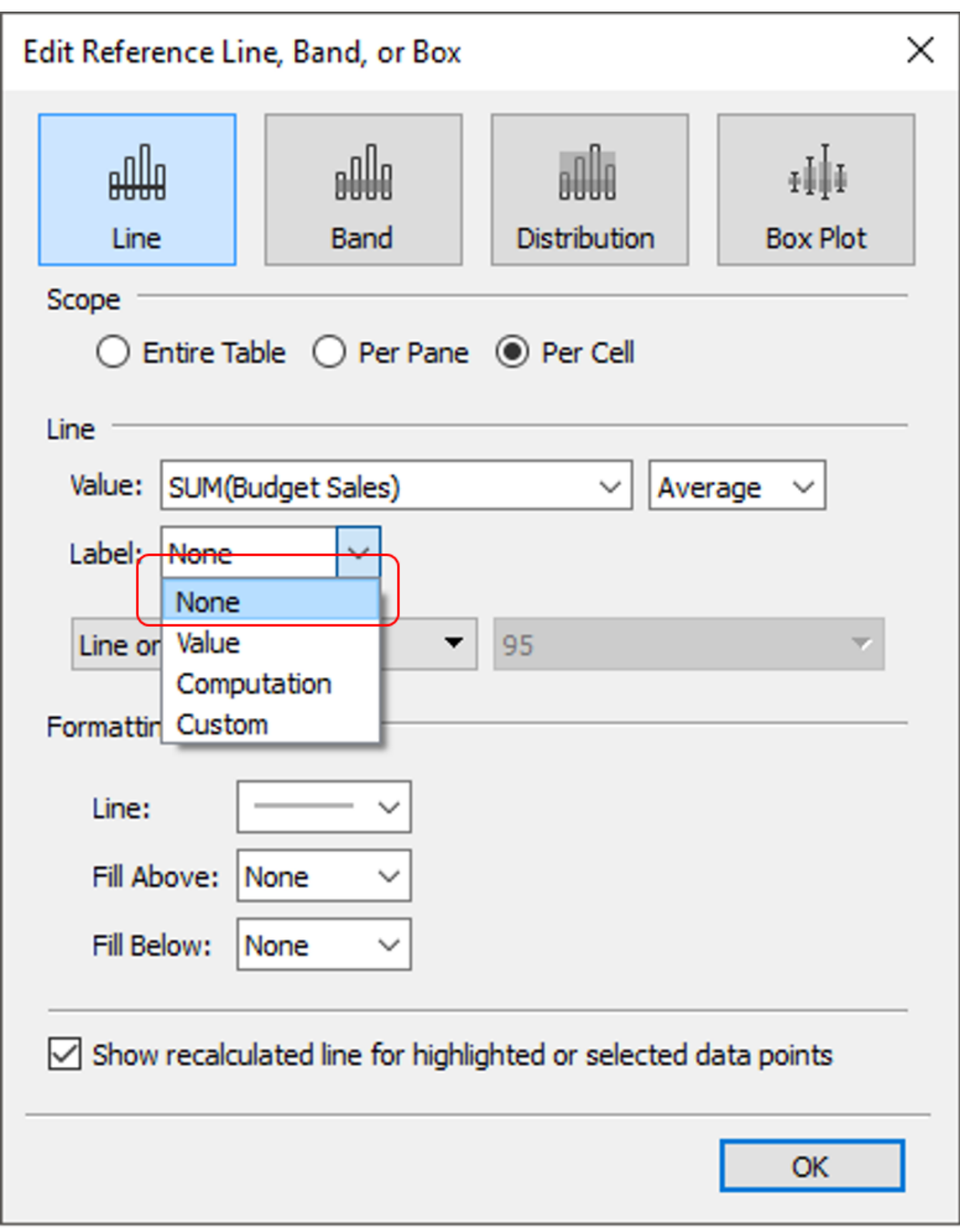

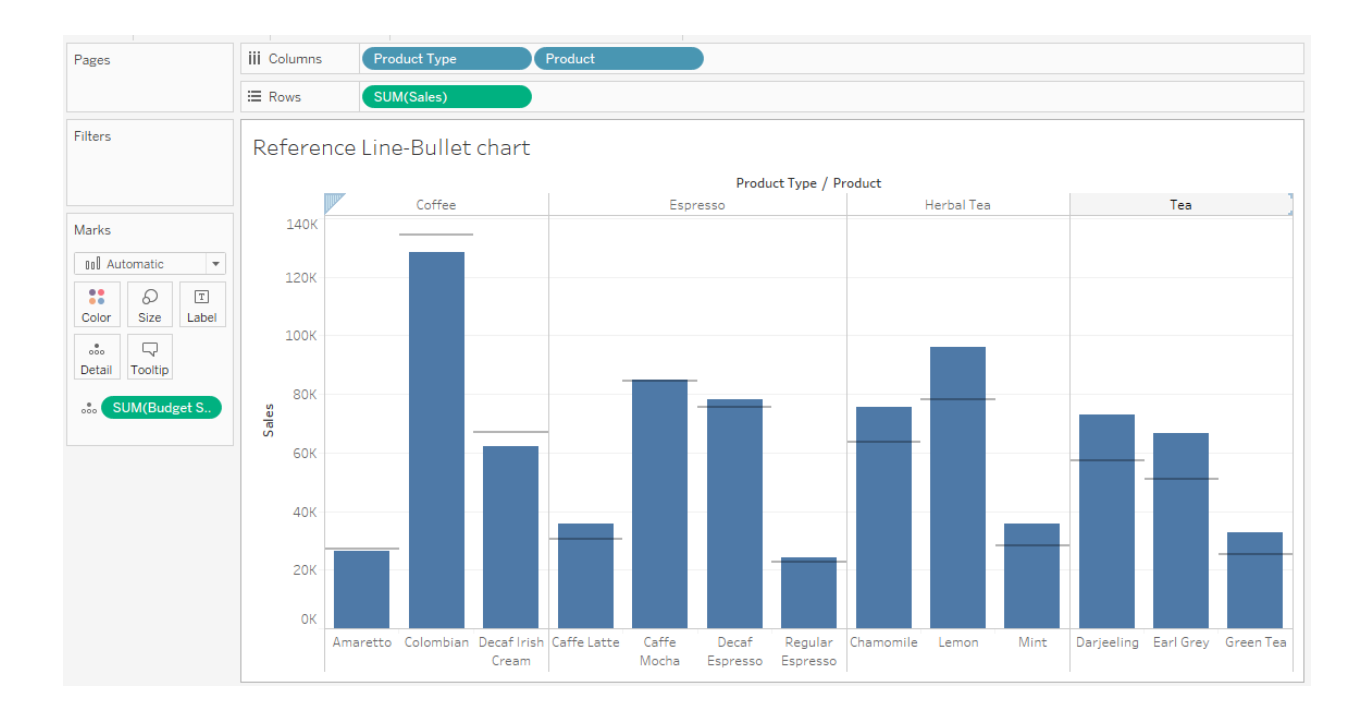

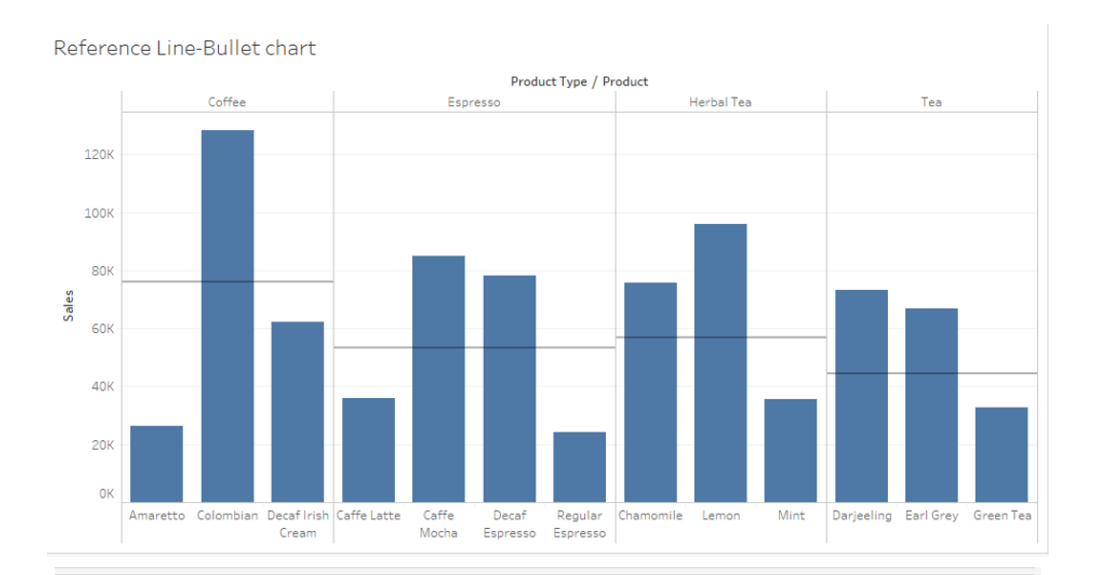

**Per Pane** 

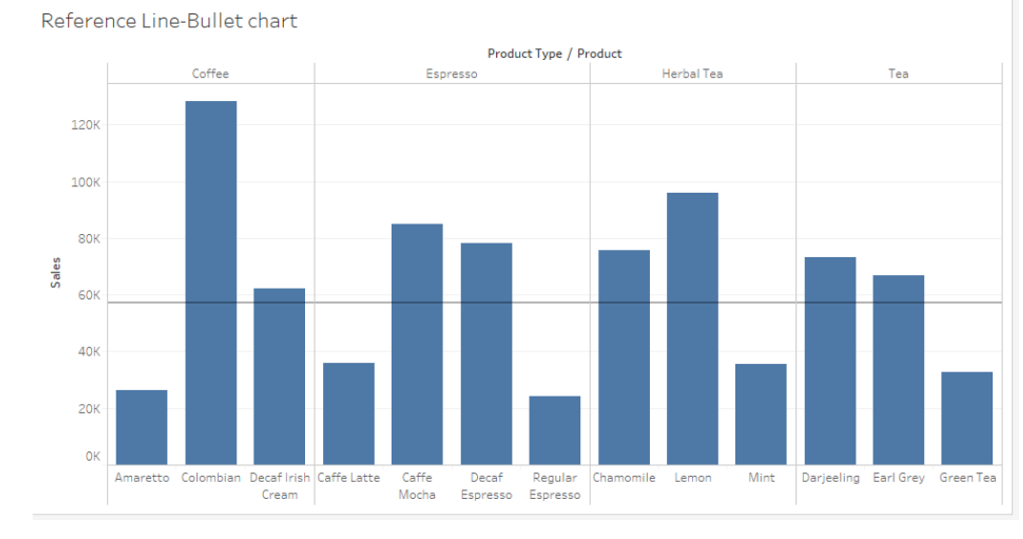

## **Entire Table**

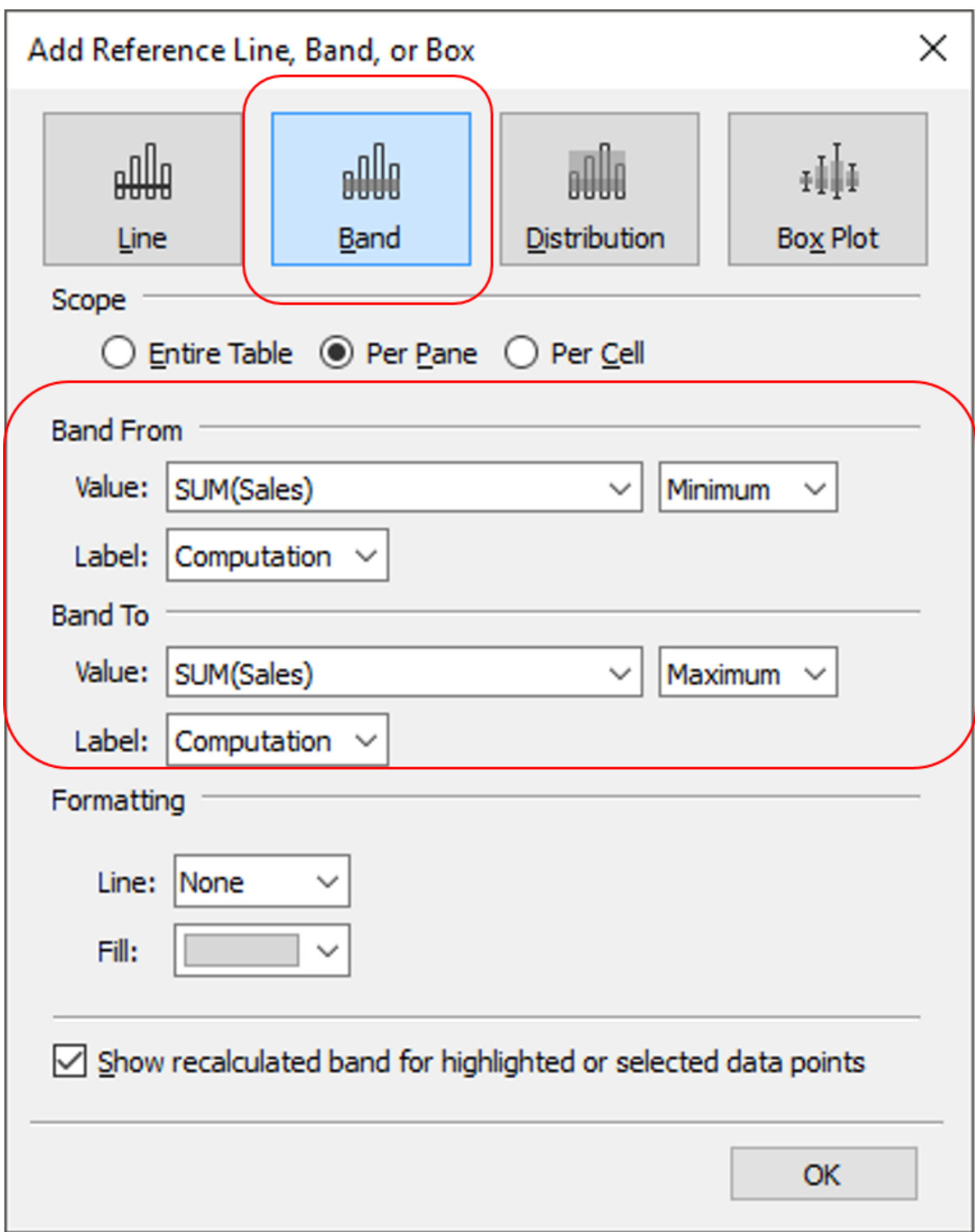

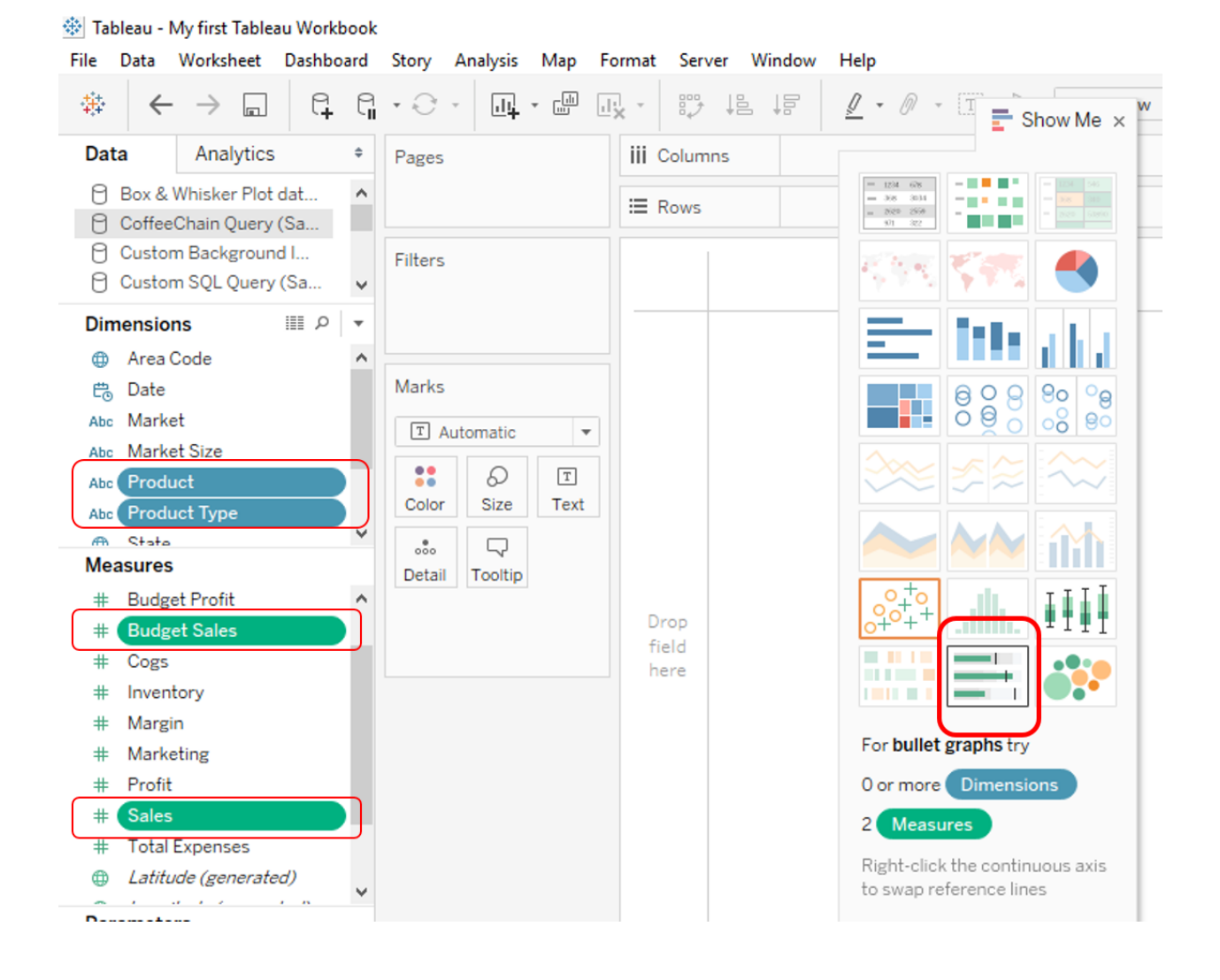

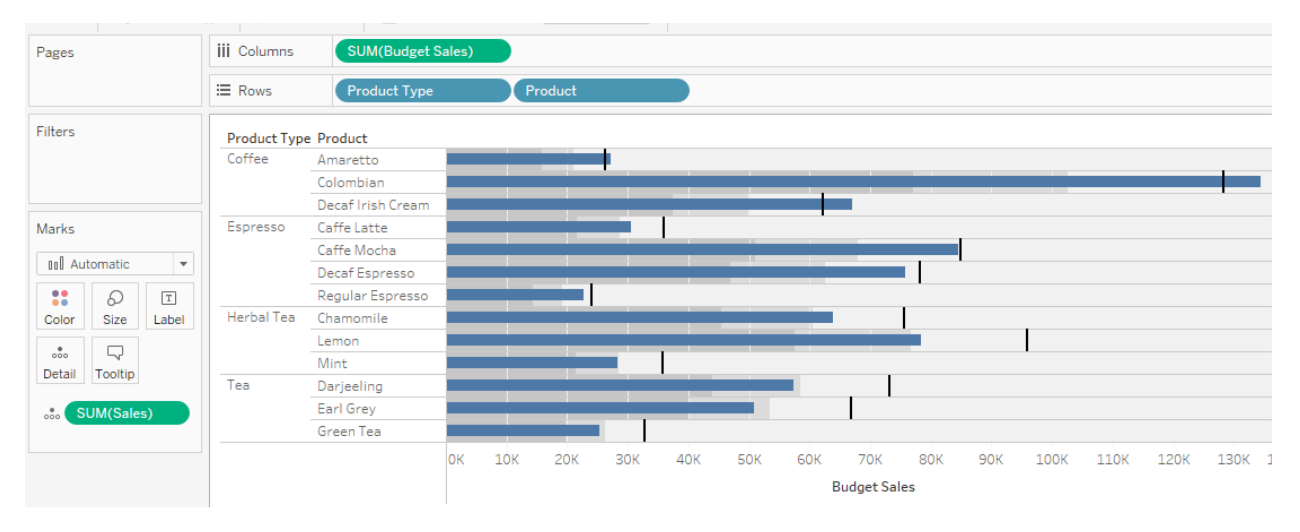

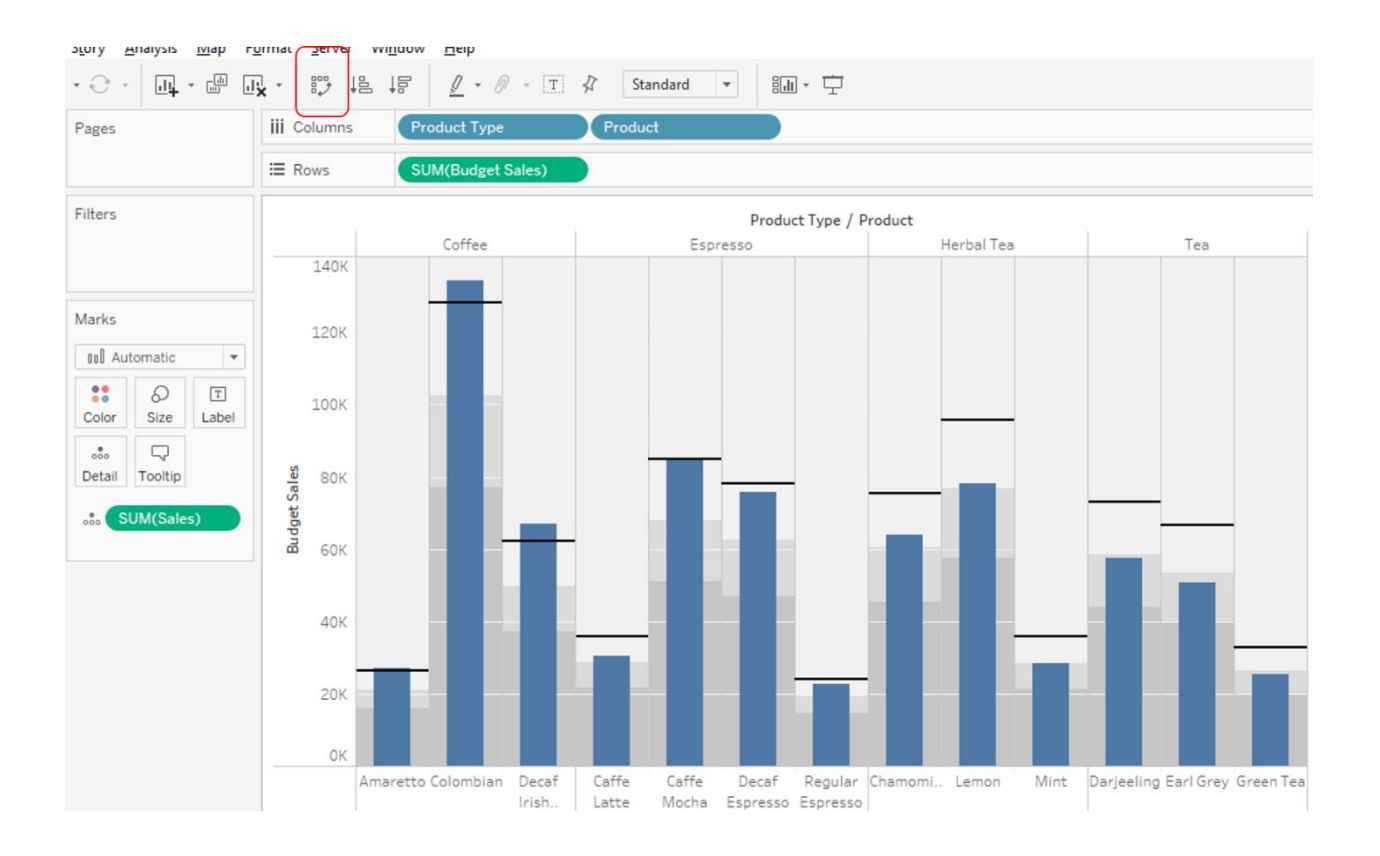

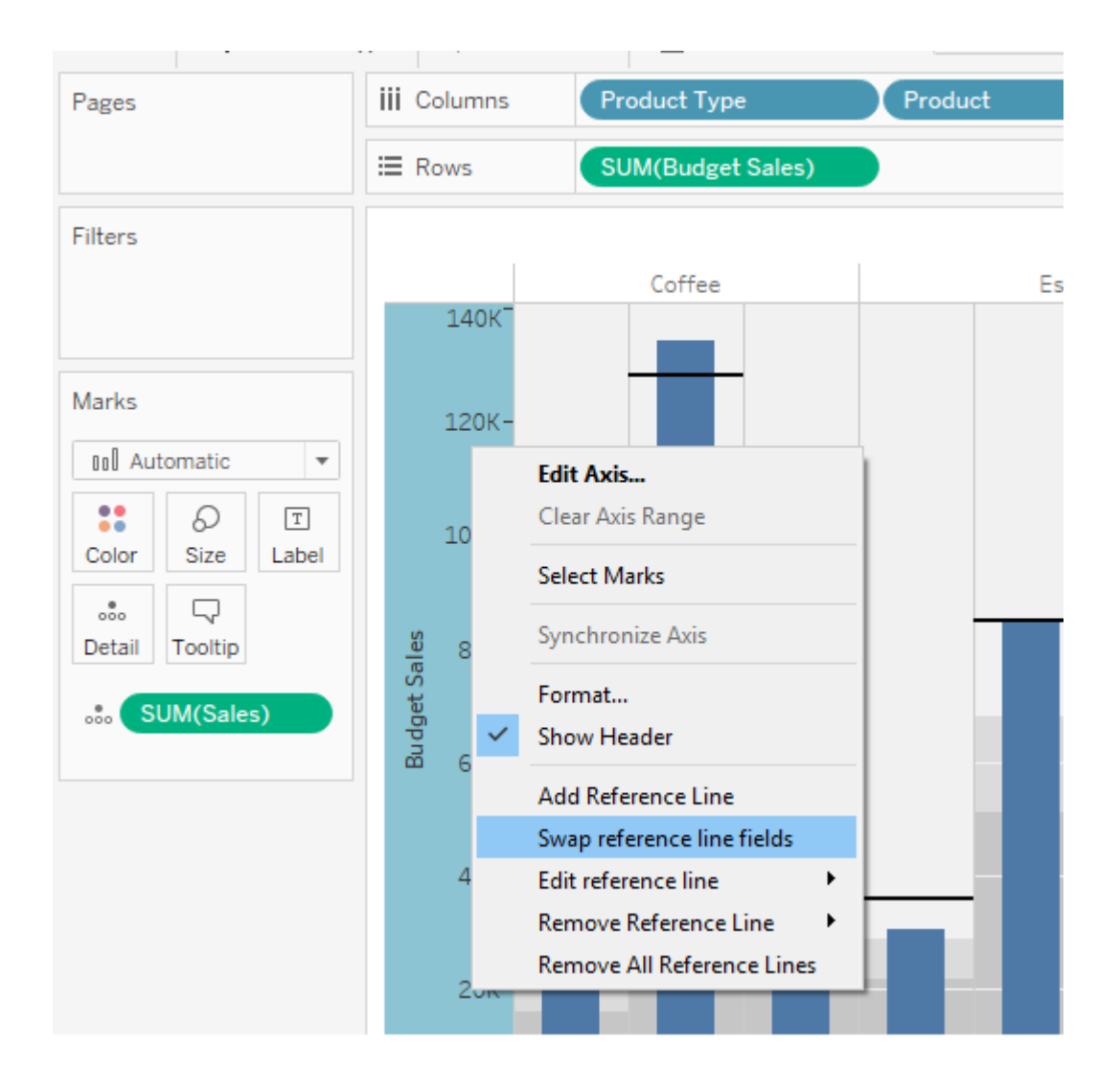

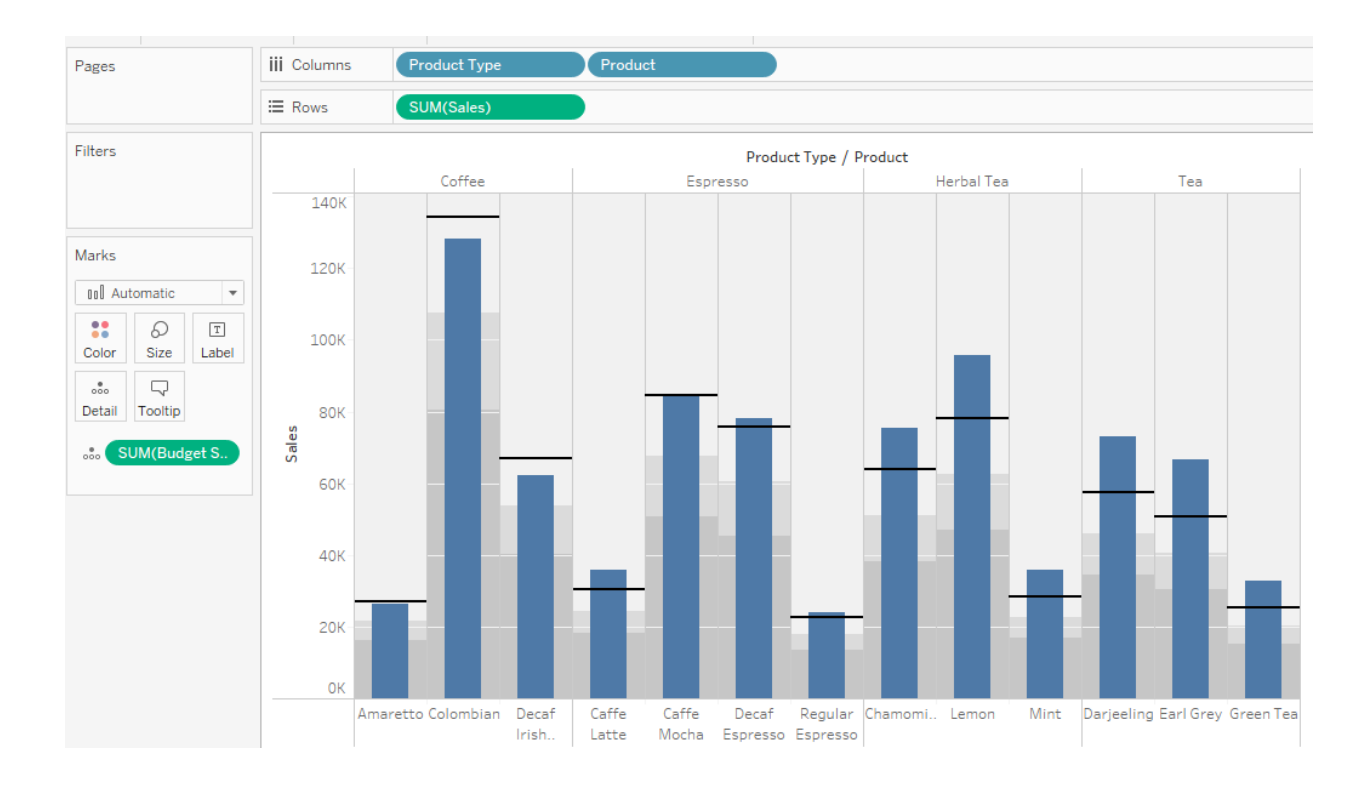

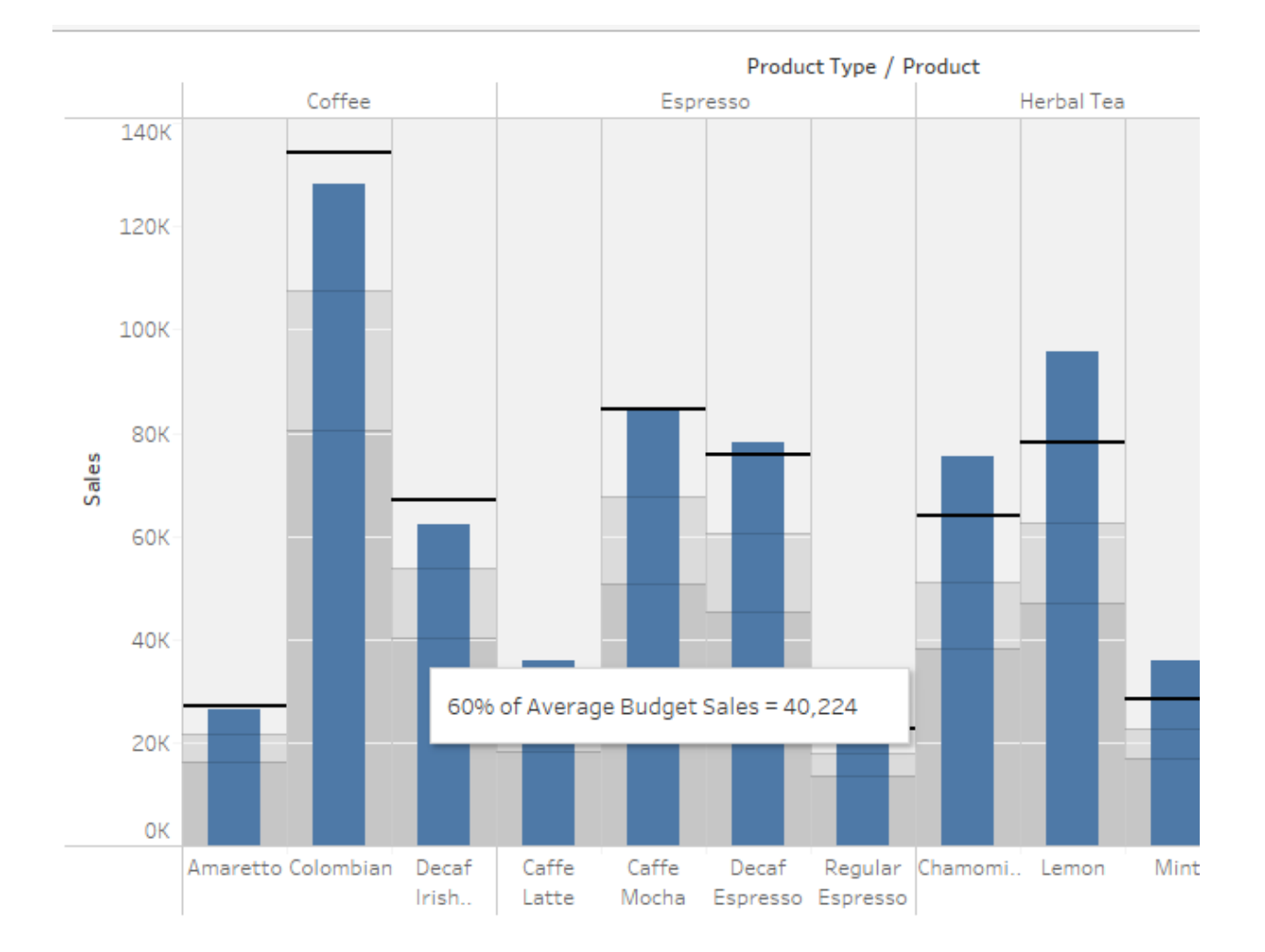

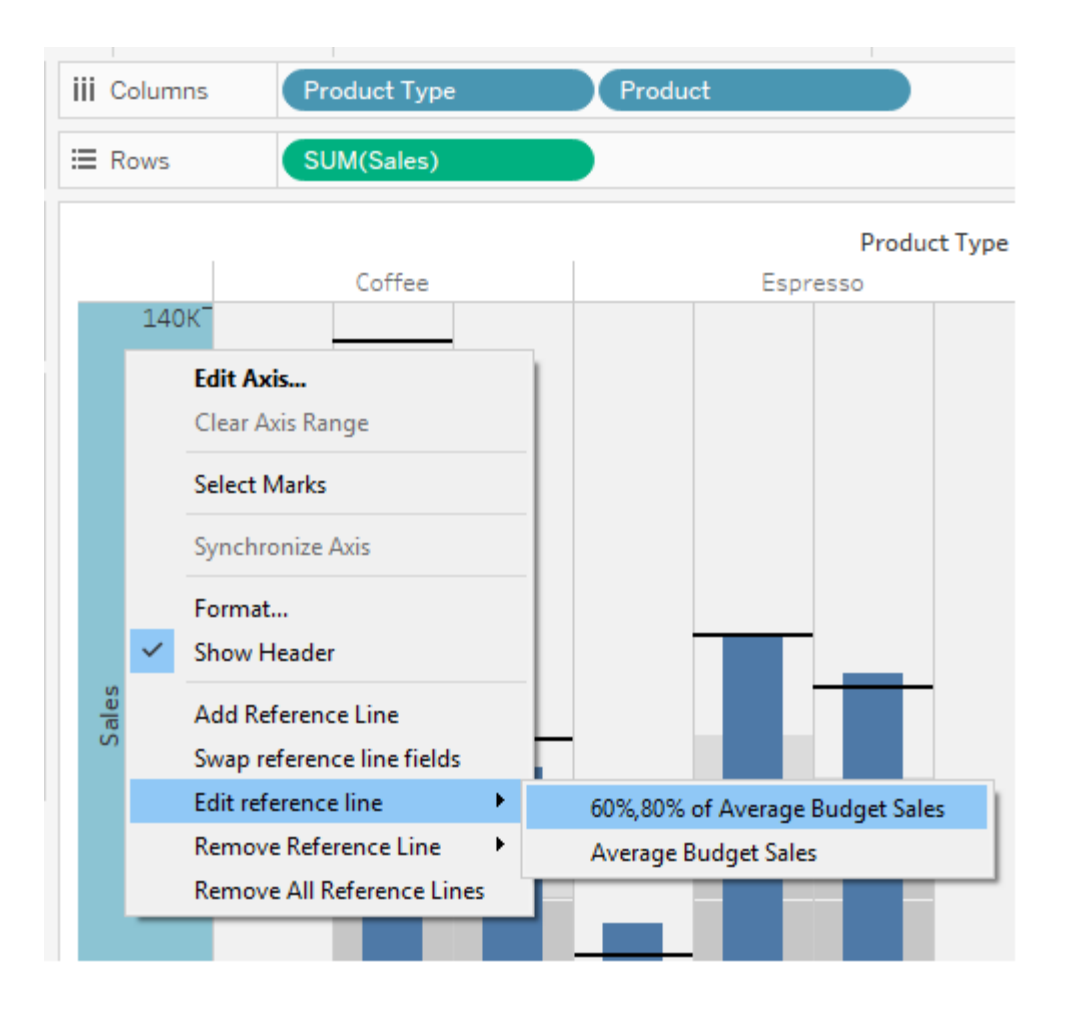

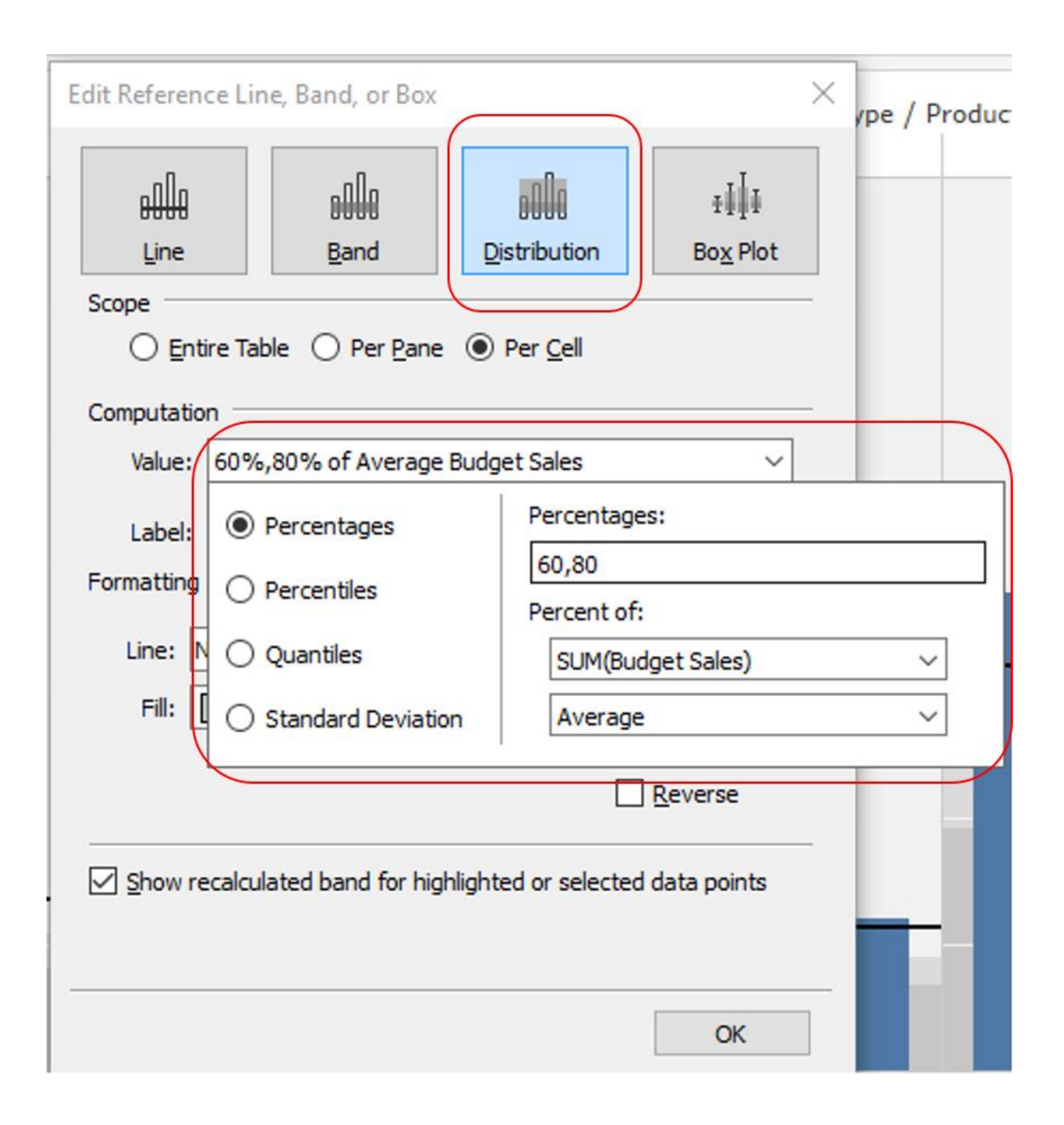

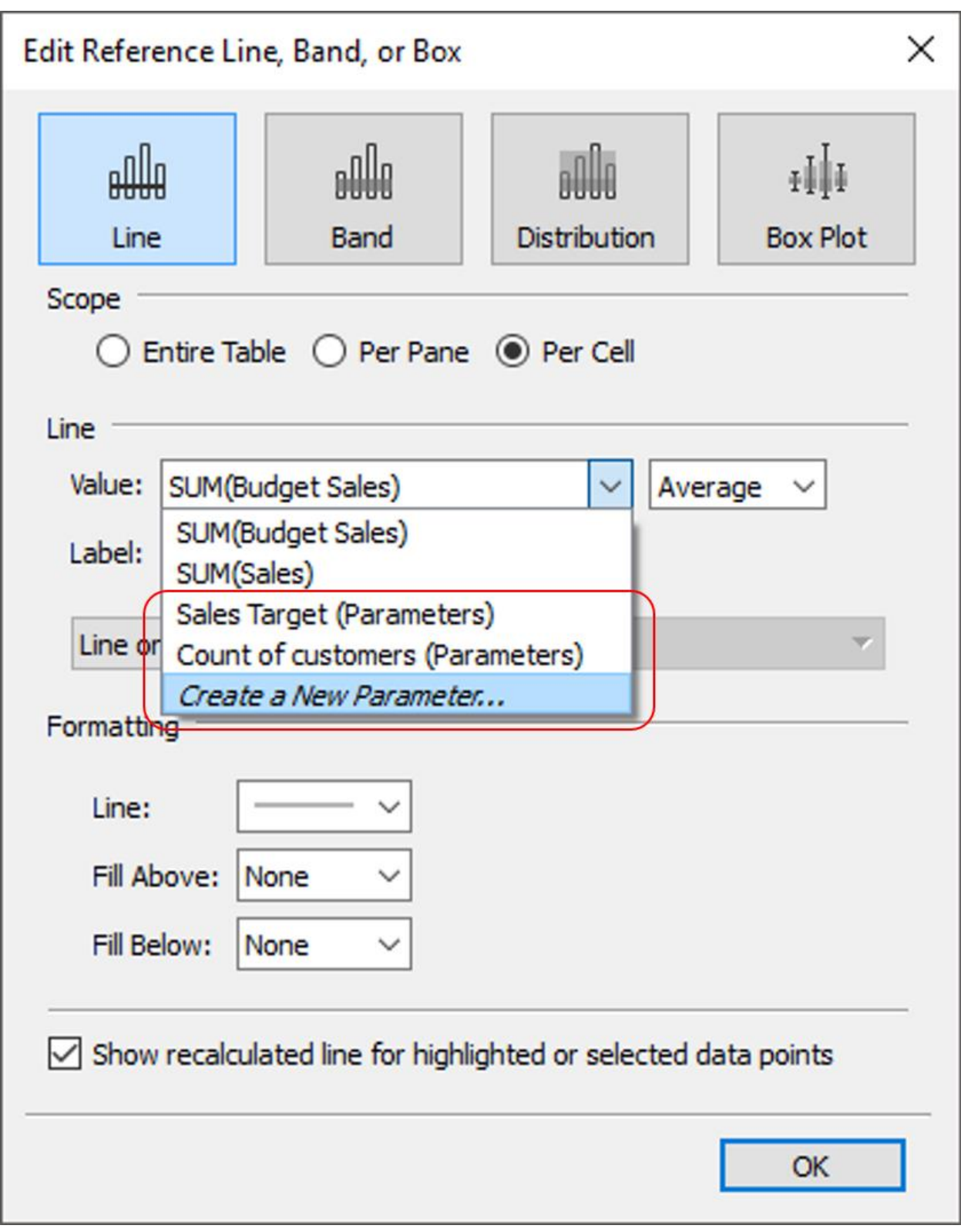

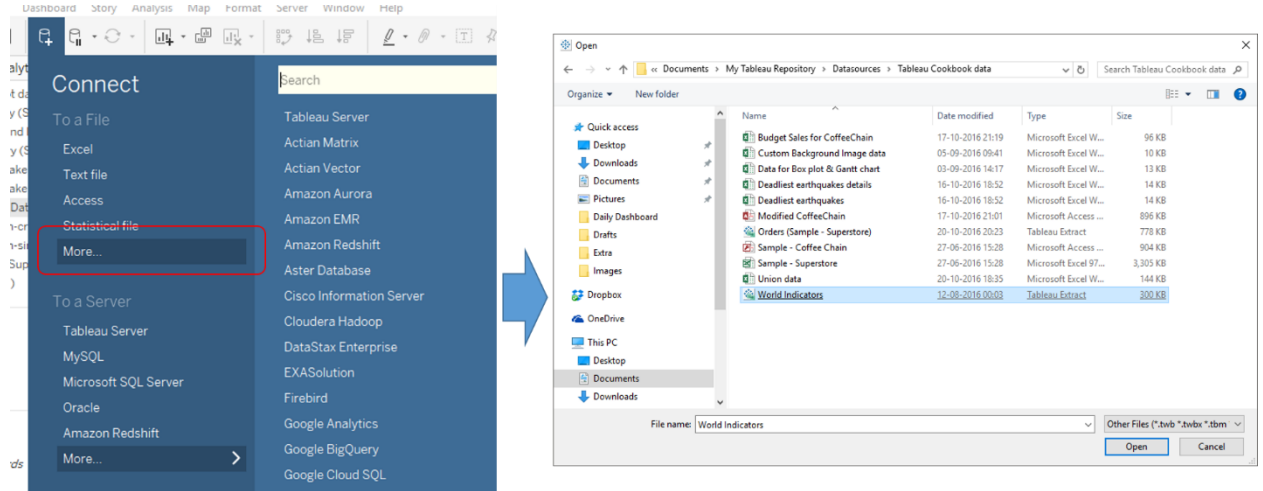

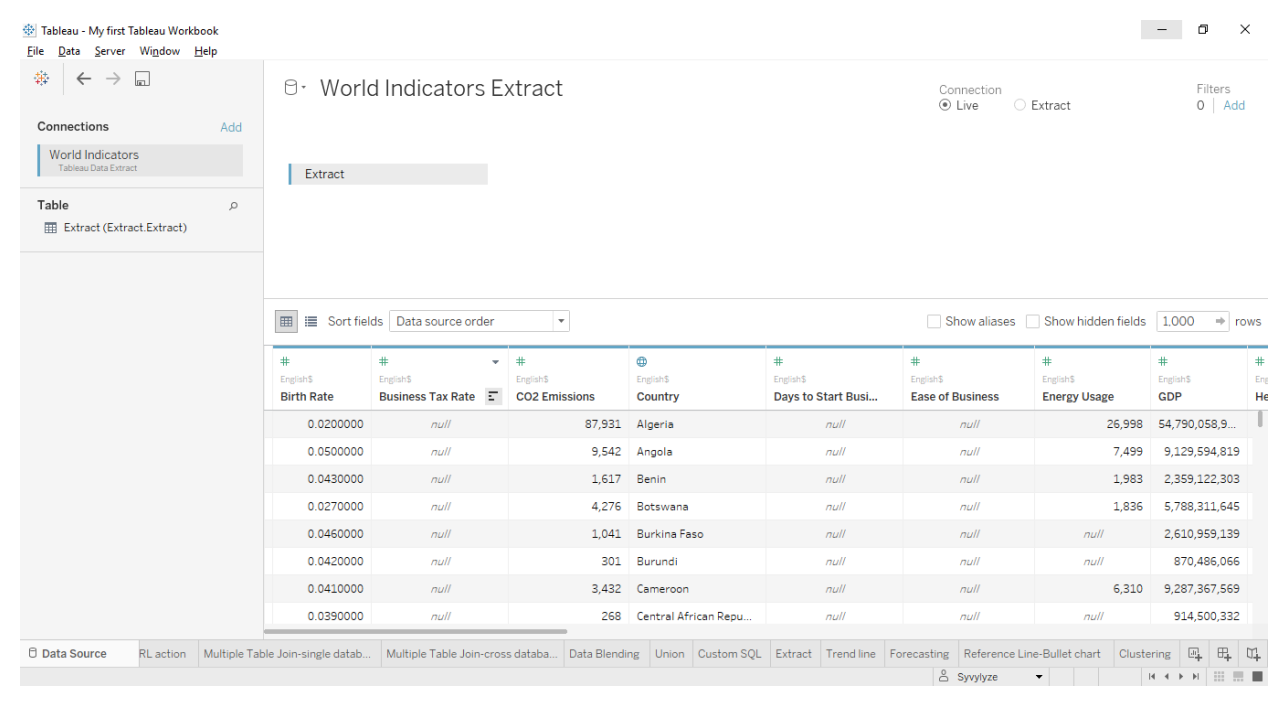

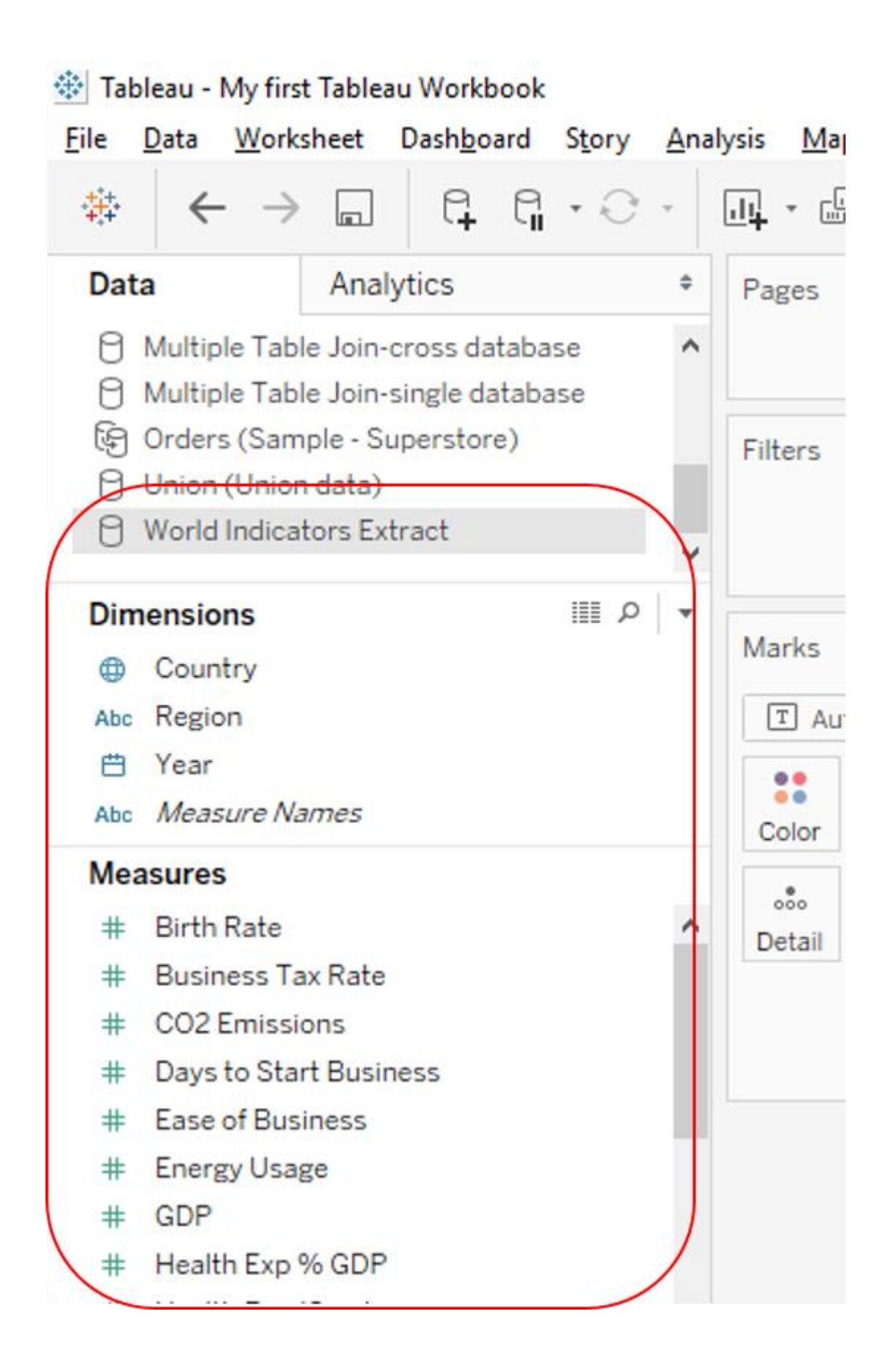

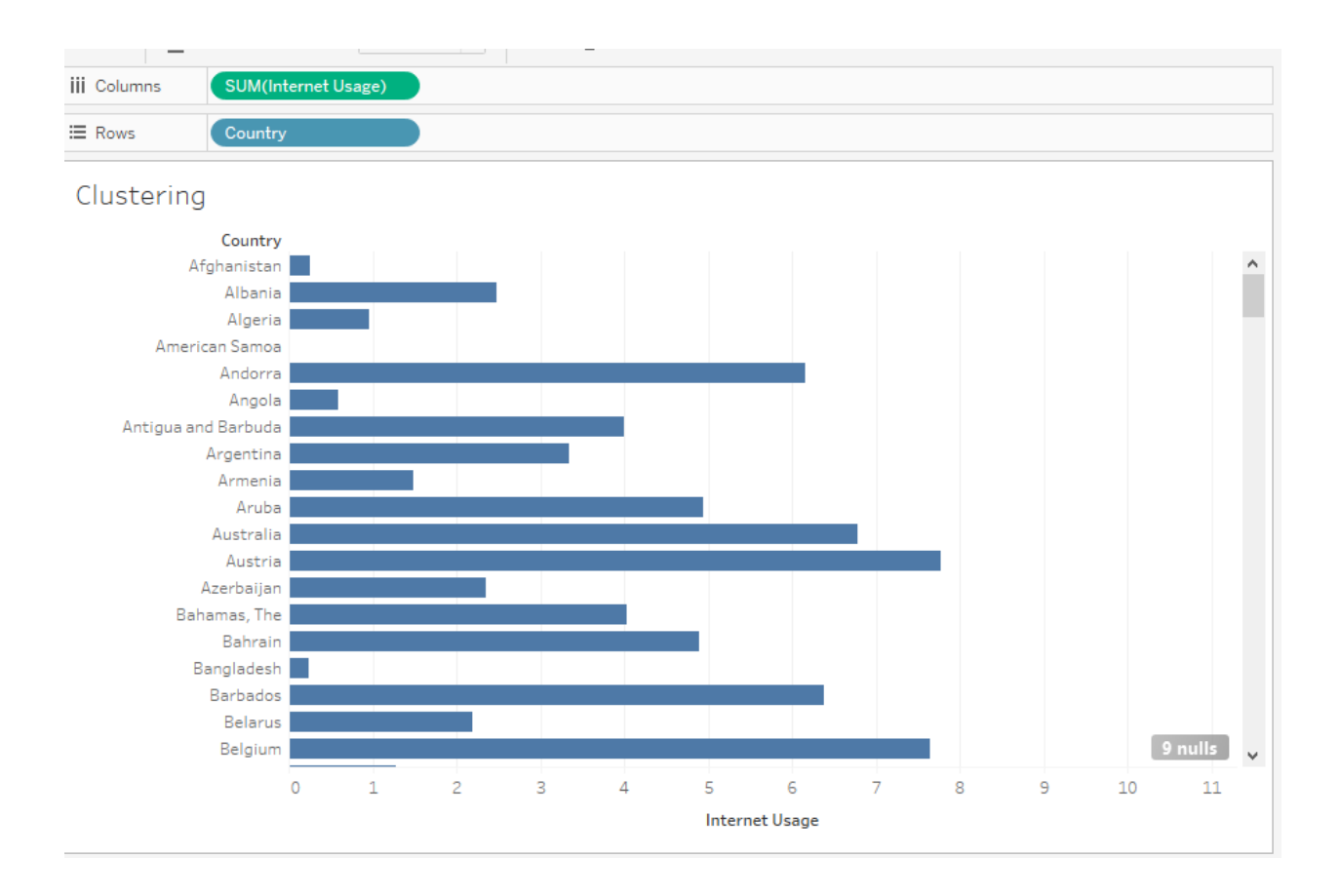

 $\times$  $\Box$ 

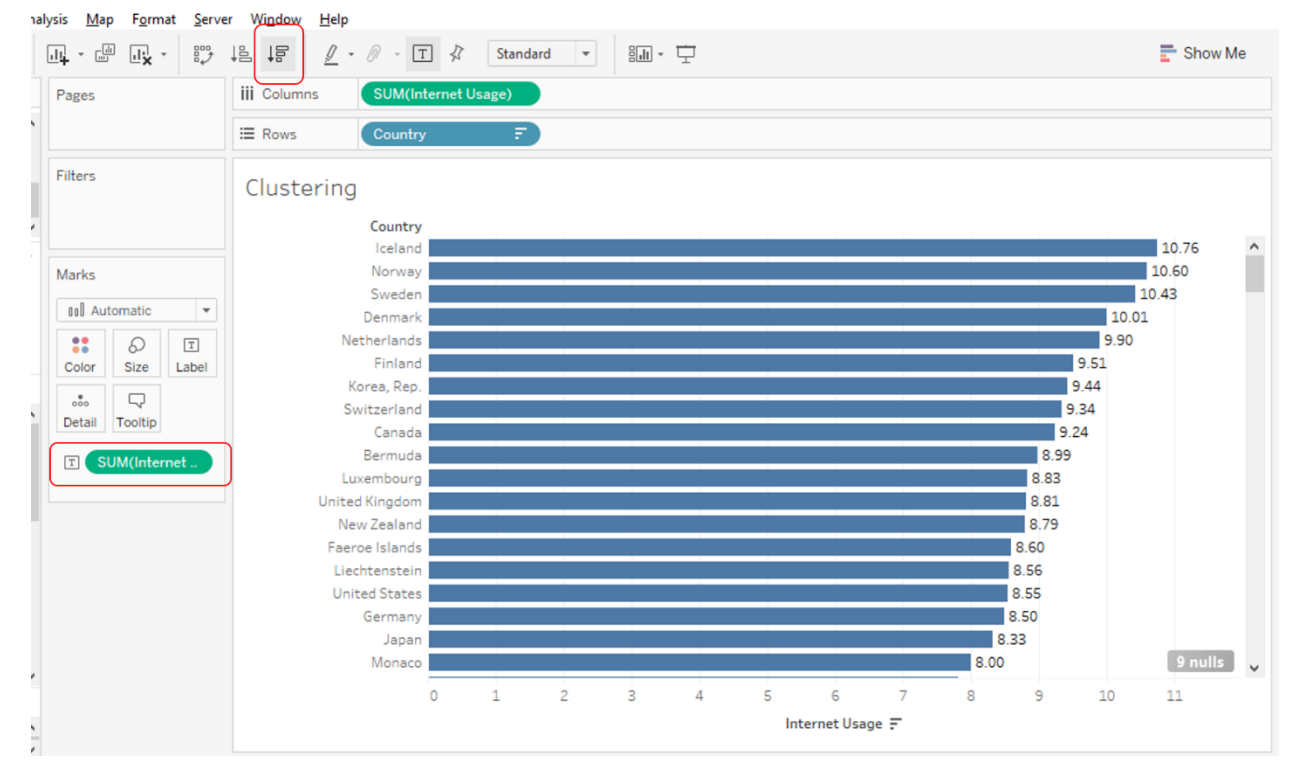

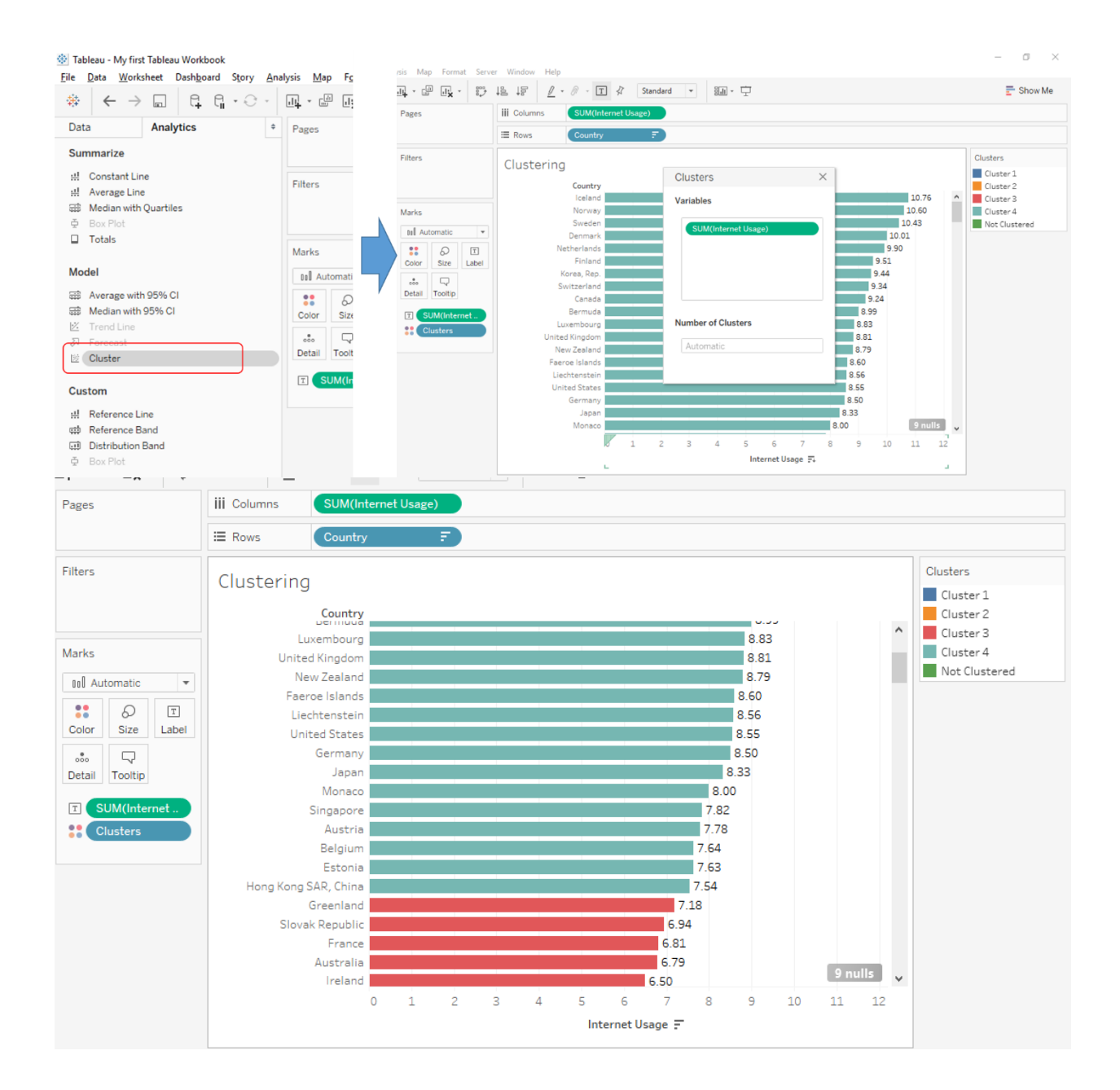

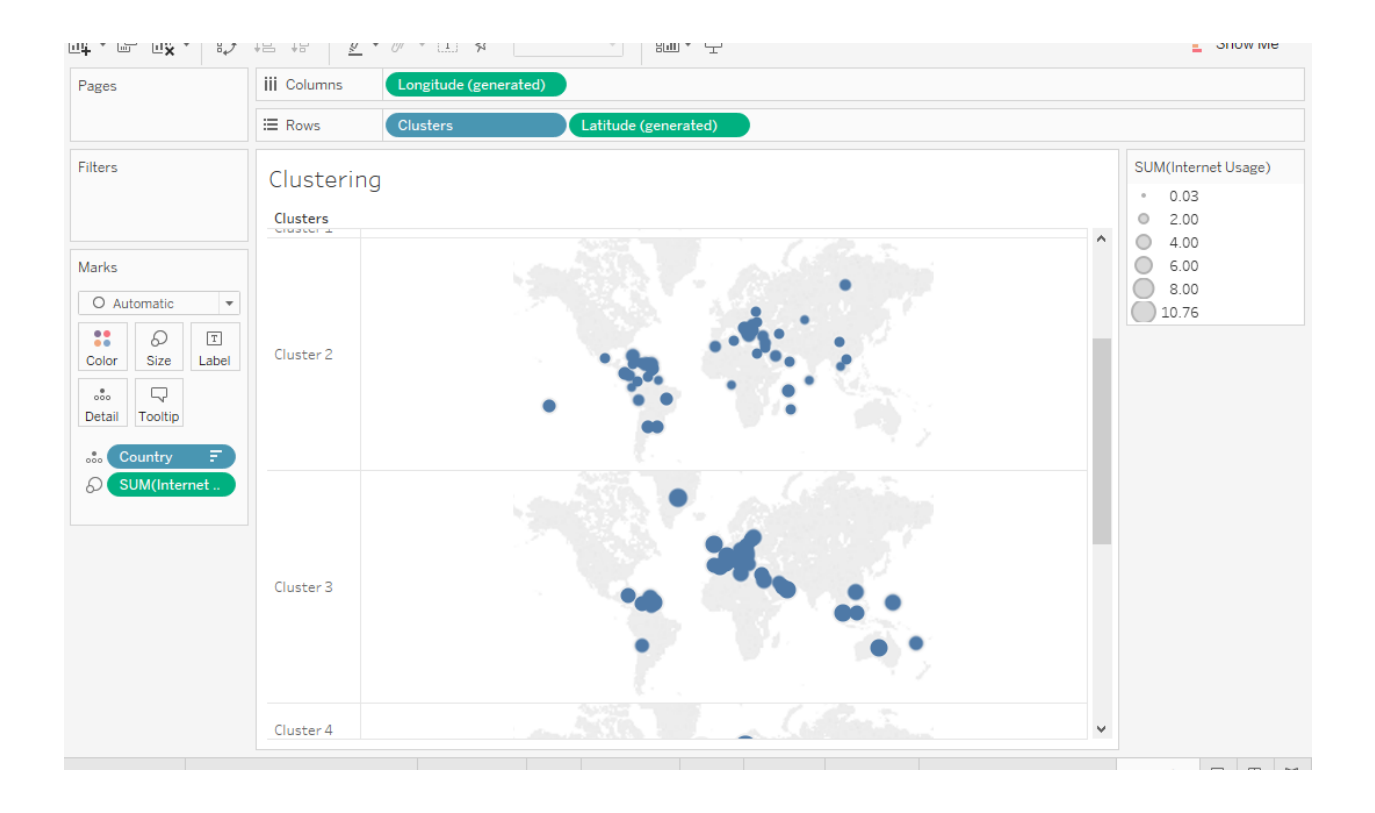

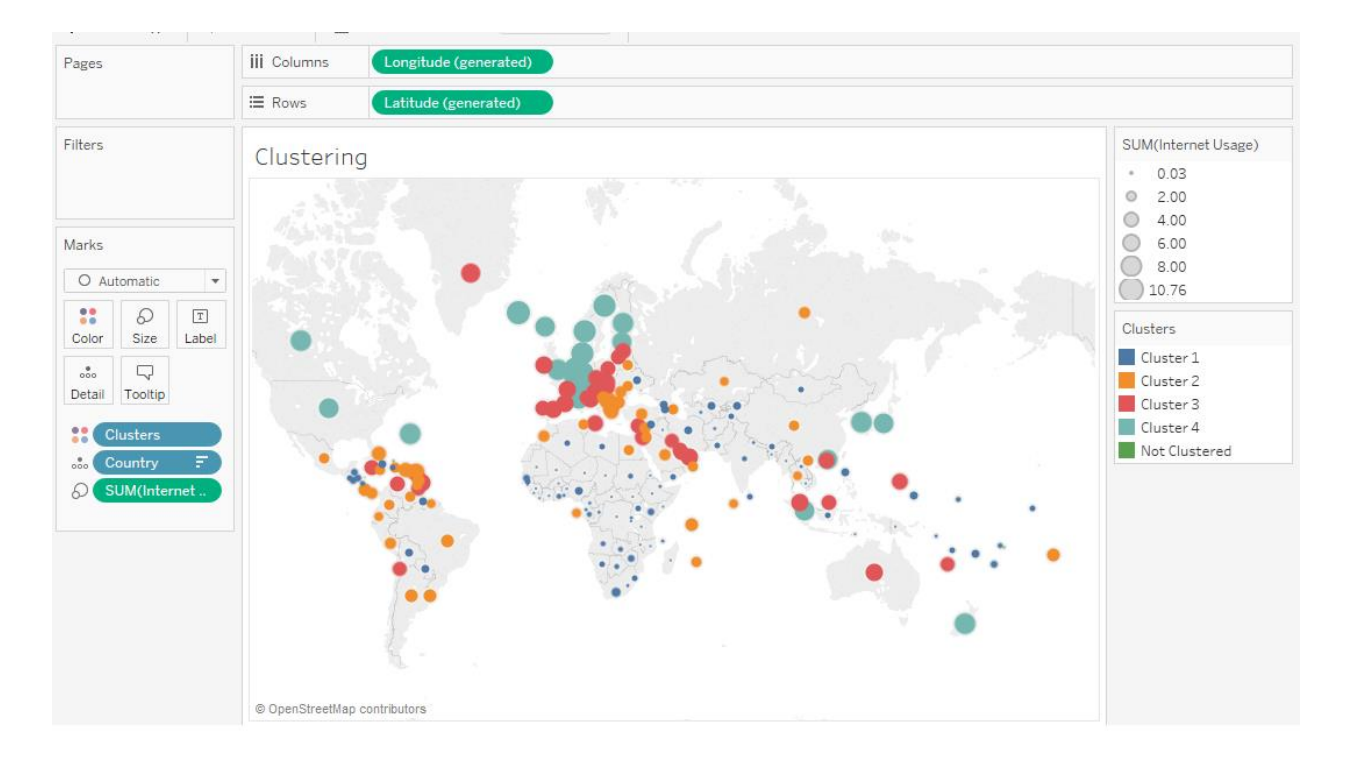

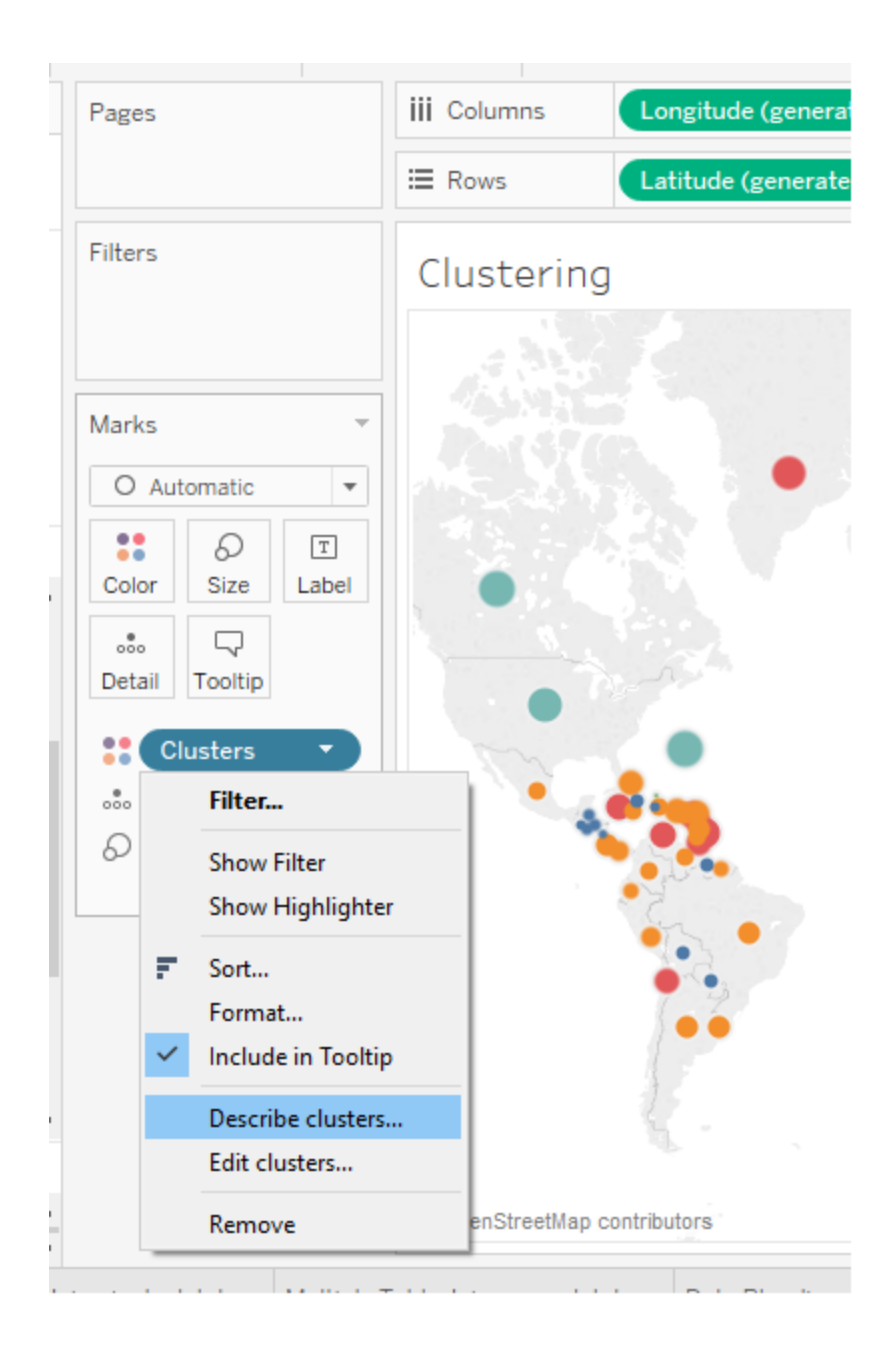

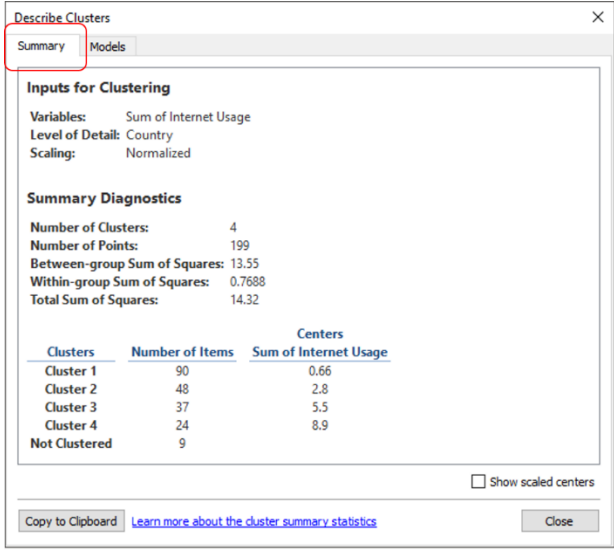

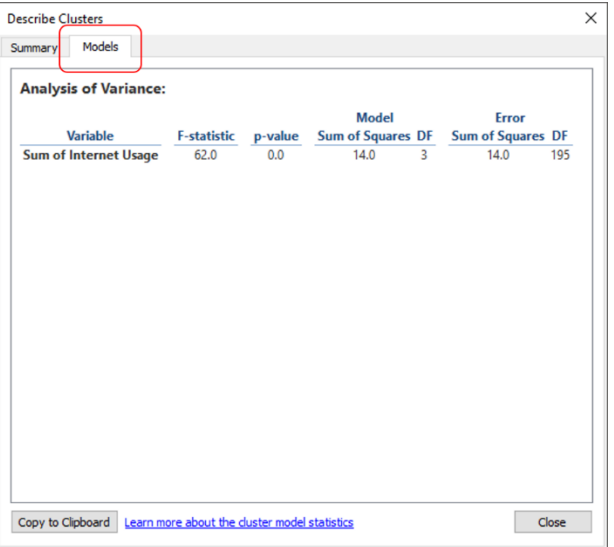

# **Chapter 9: Bon Appetit! Tell a story and Share It with Others**

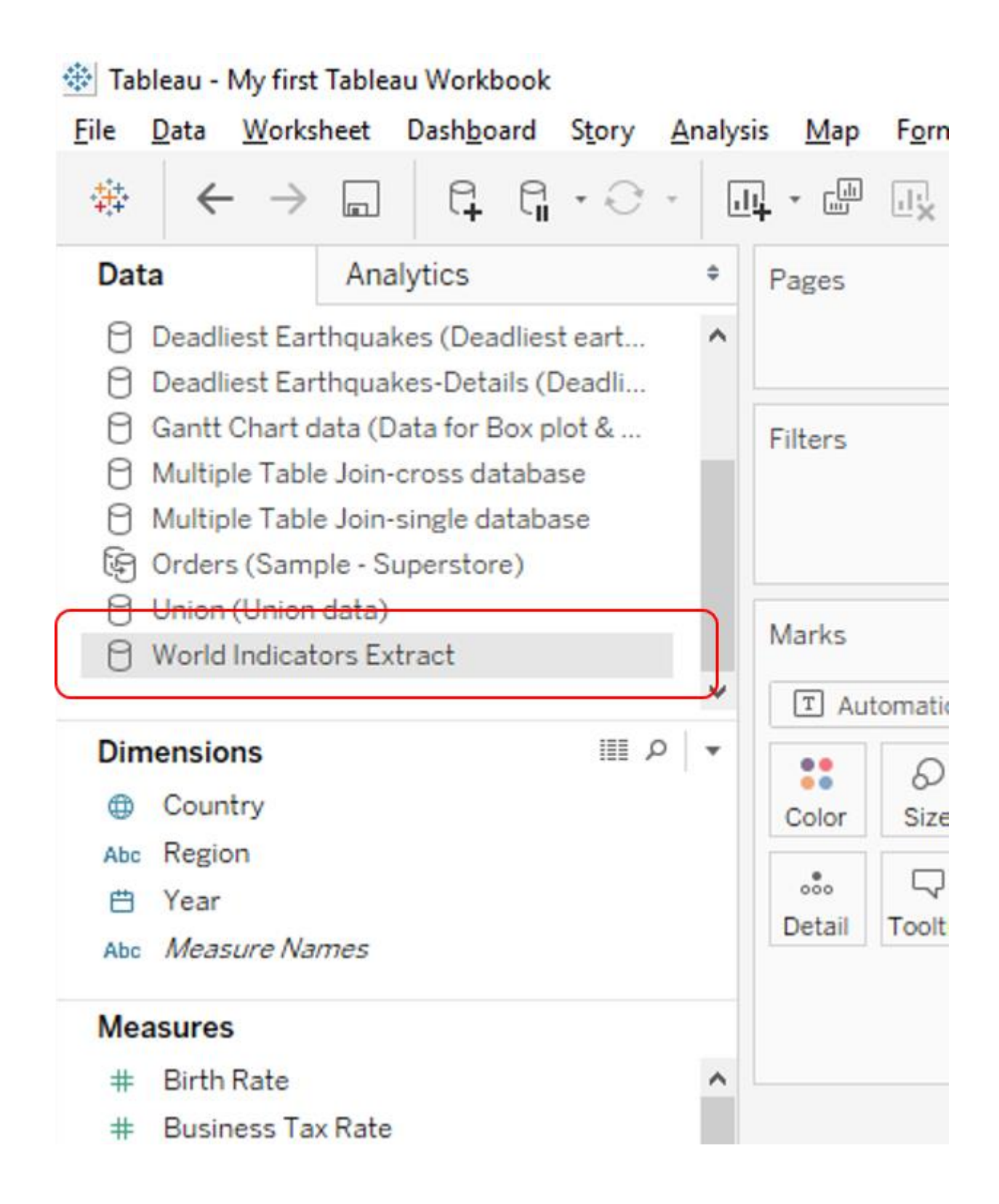

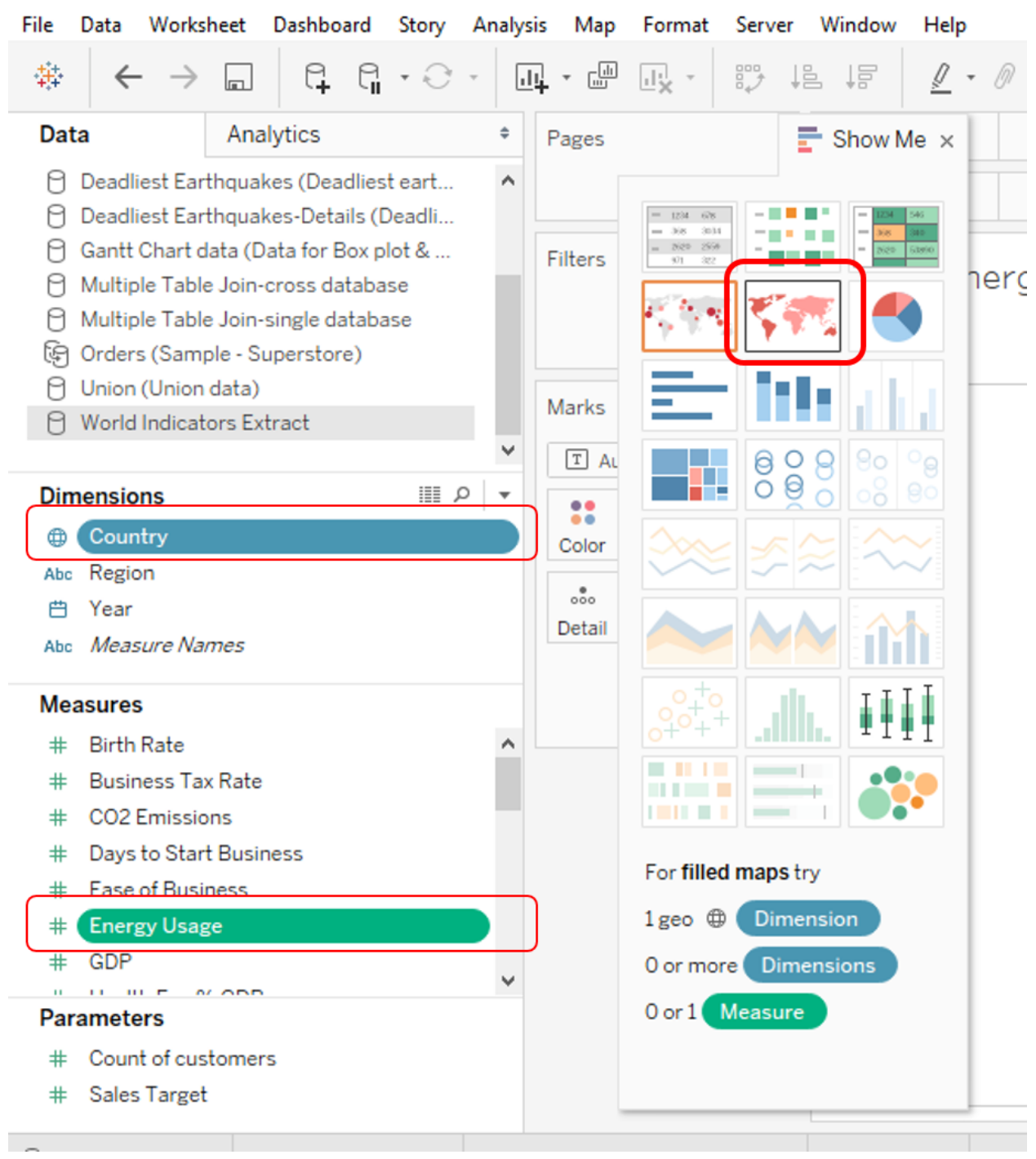

### ※ Tableau - My first Tableau Workbook

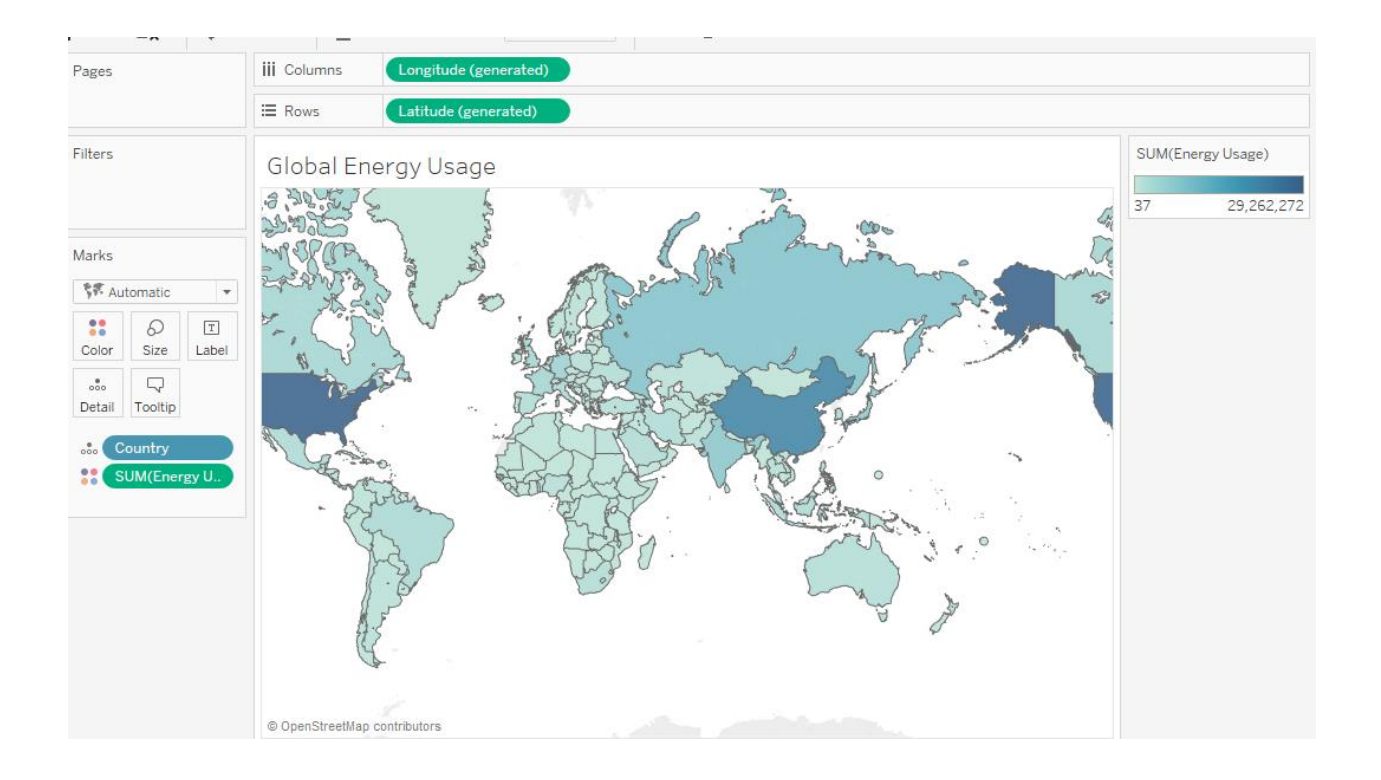

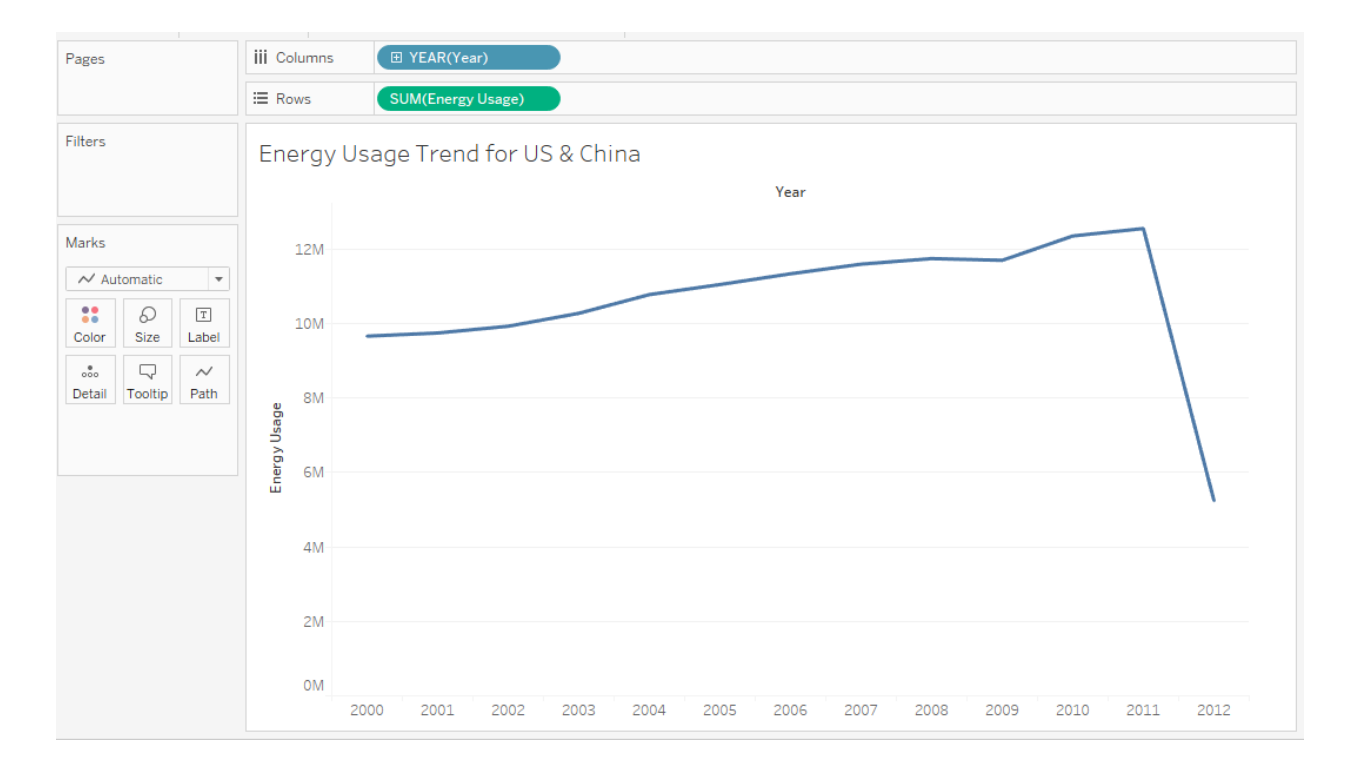

#### ※ Tableau - My first Tableau Workbook

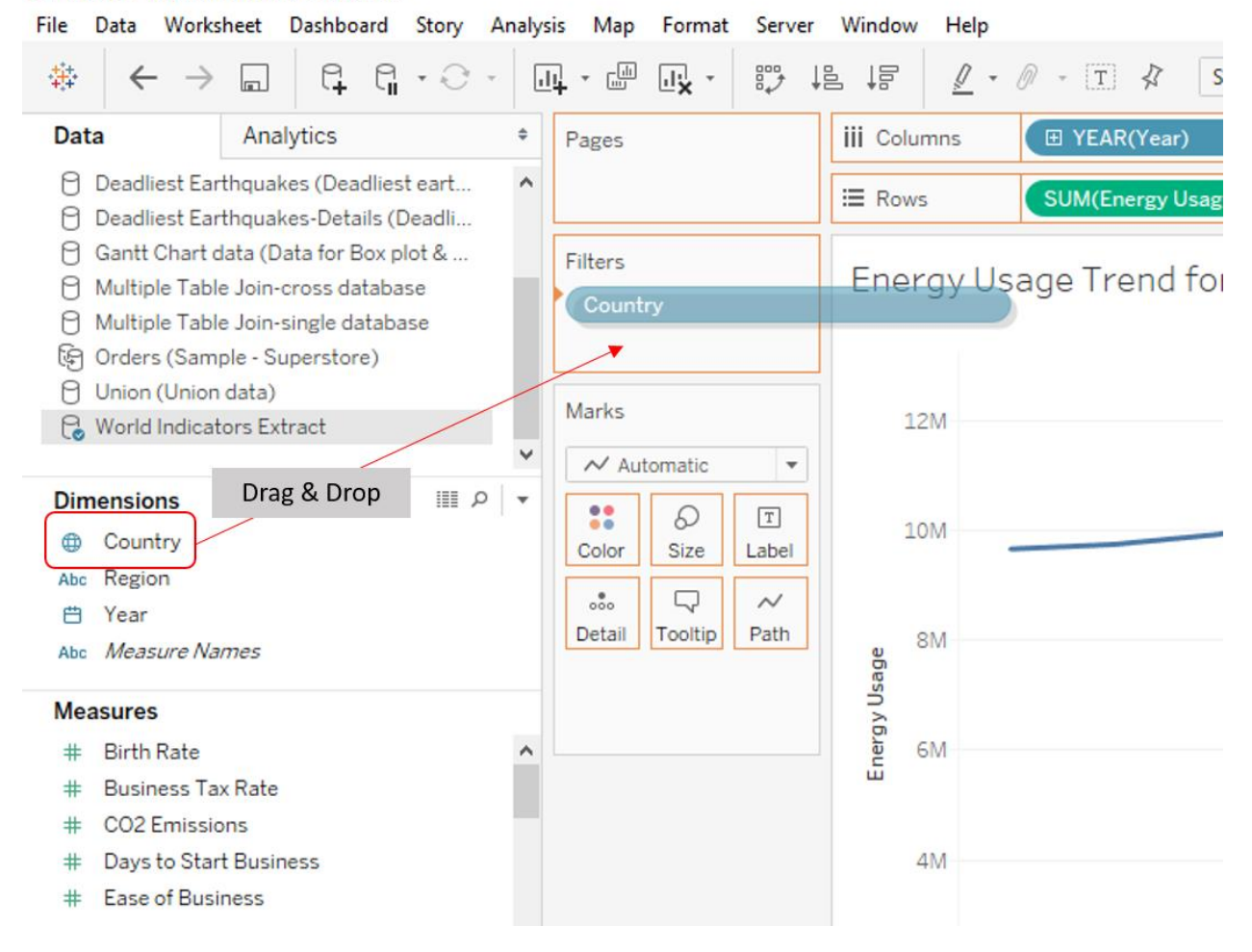

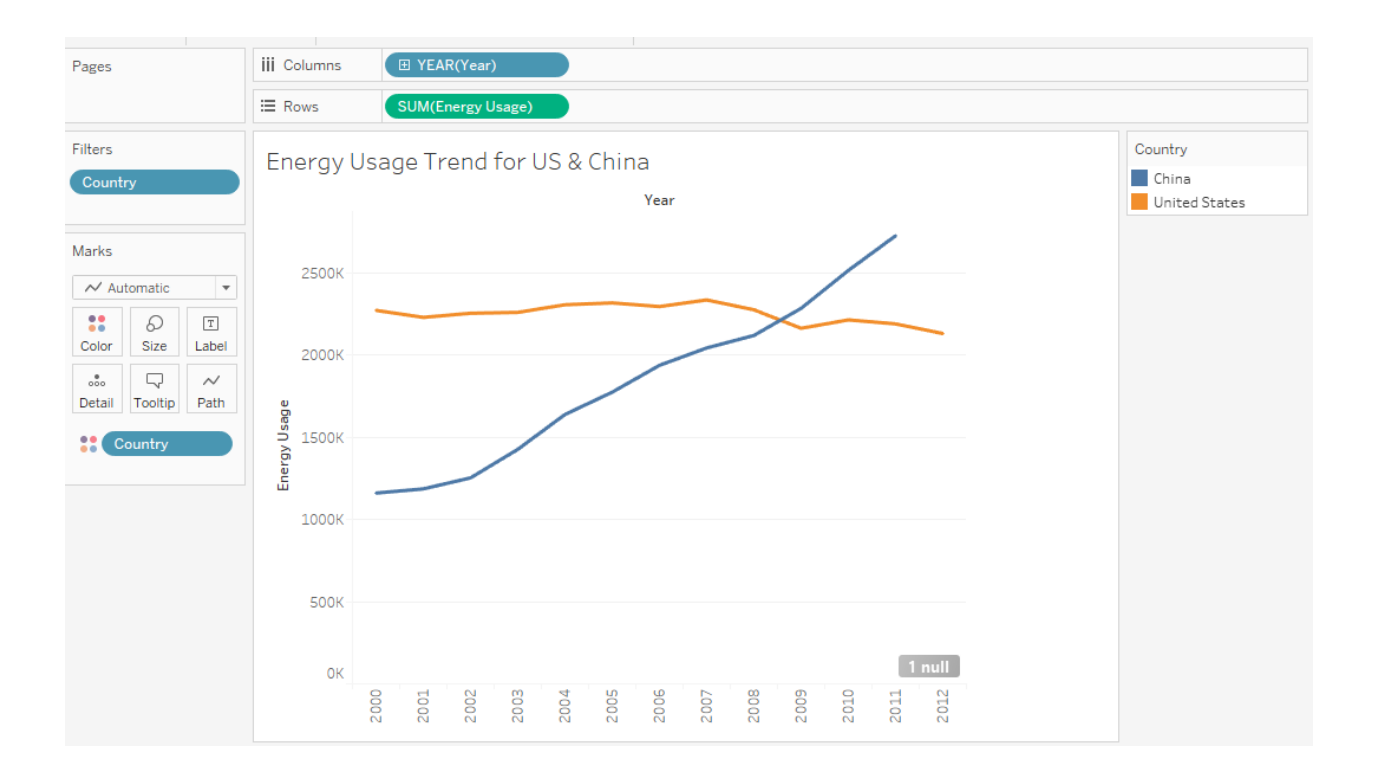

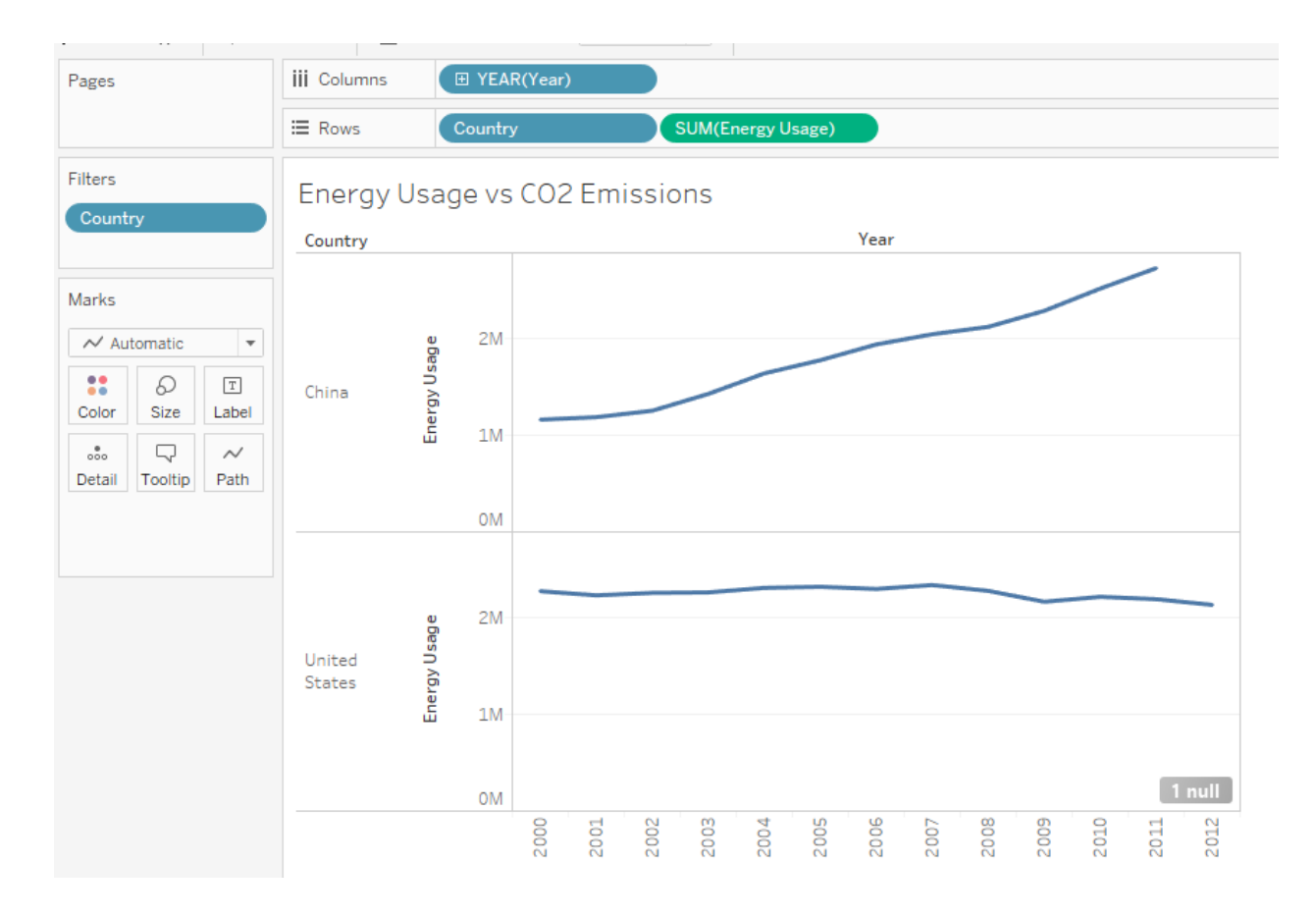
File Data Worksheet Dashboard Story Analysis Map Format Server Window Help

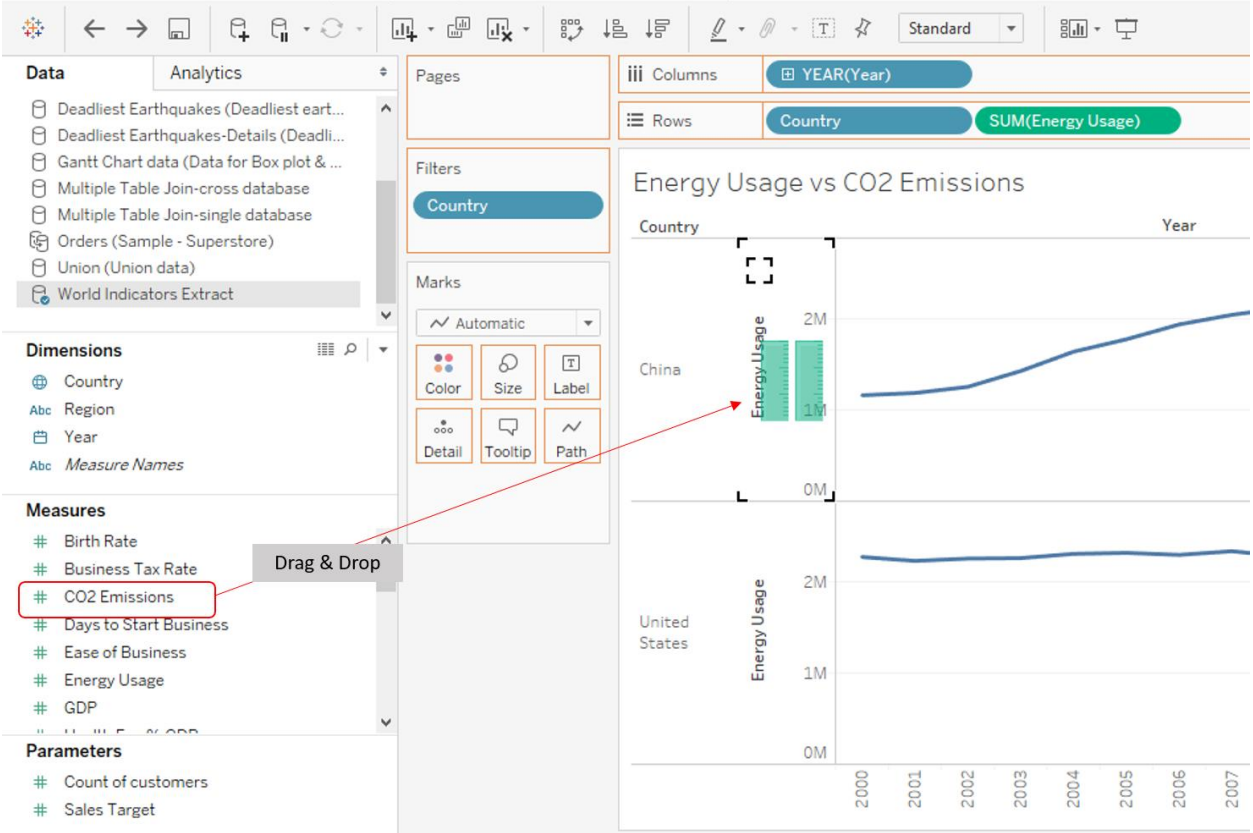

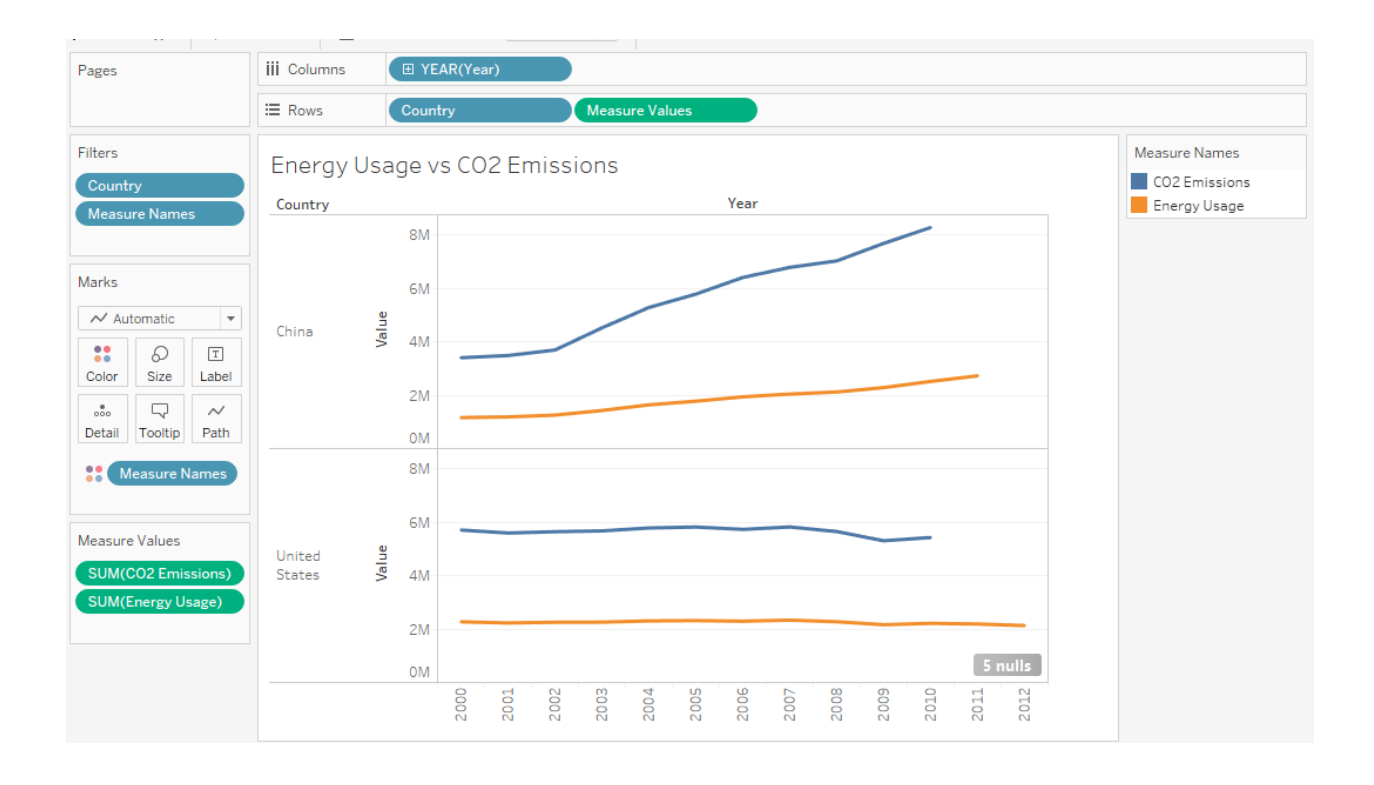

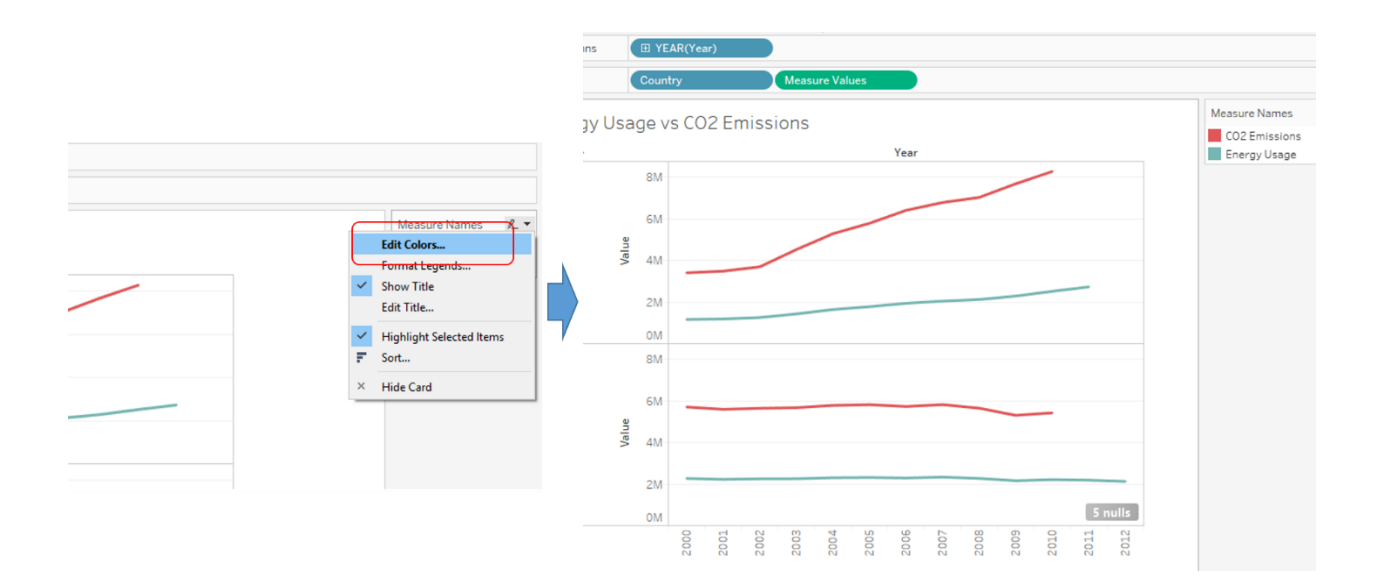

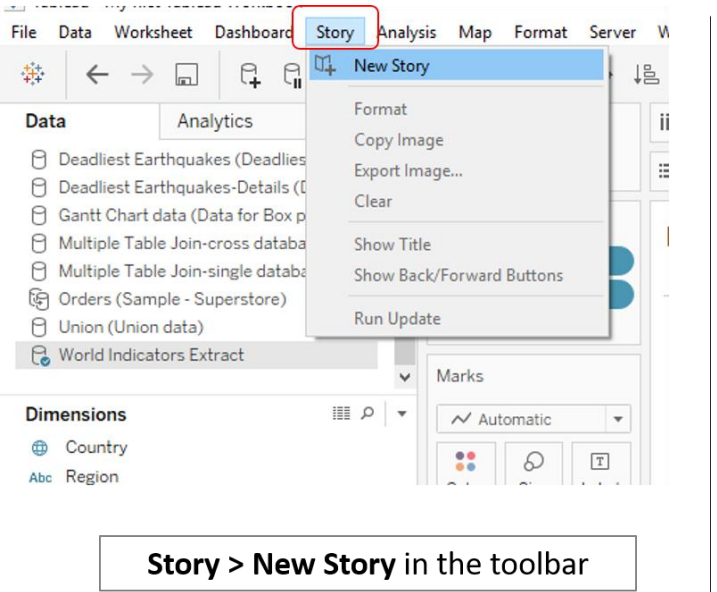

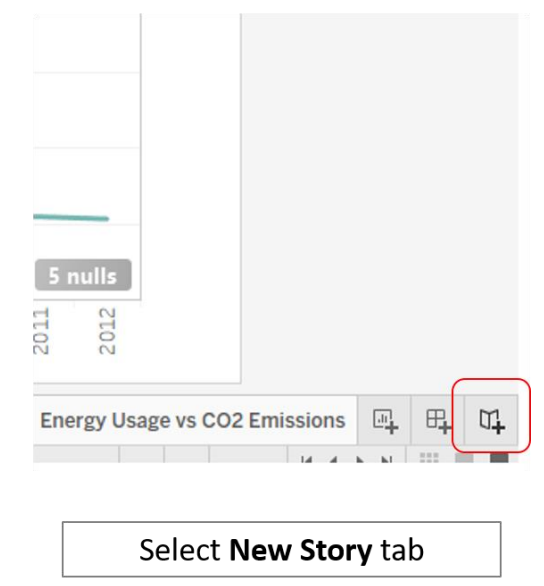

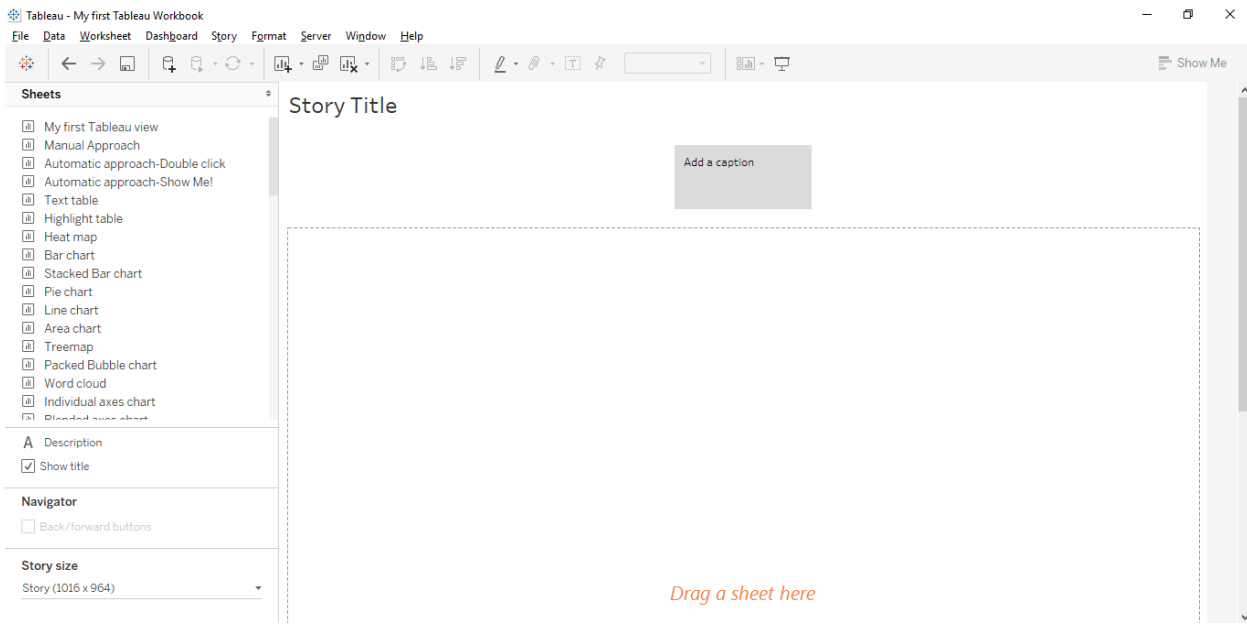

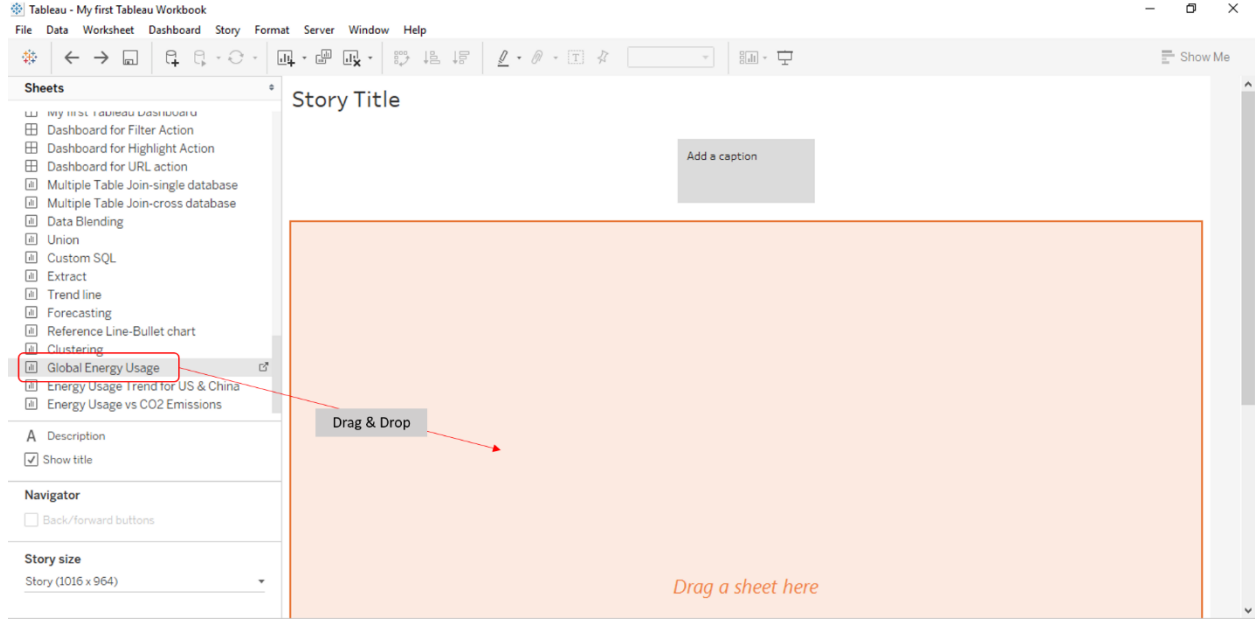

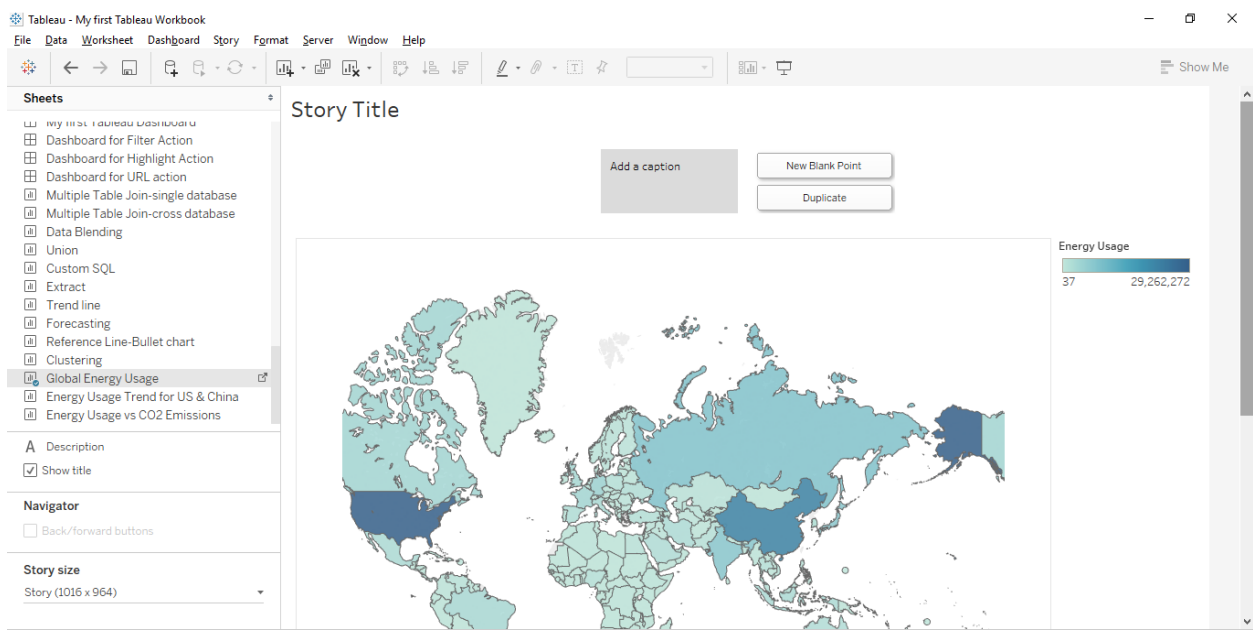

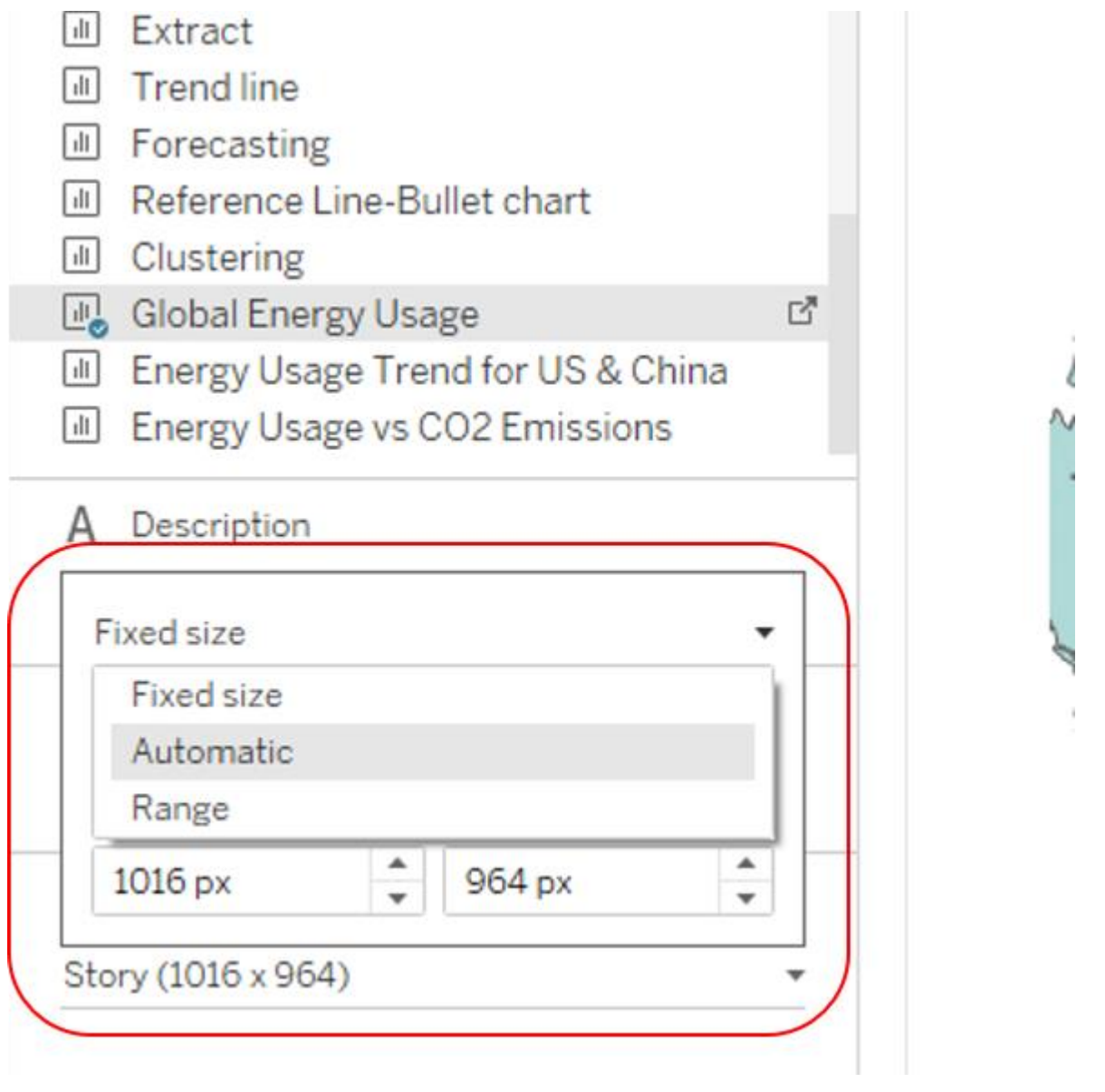

į

Ĭ.

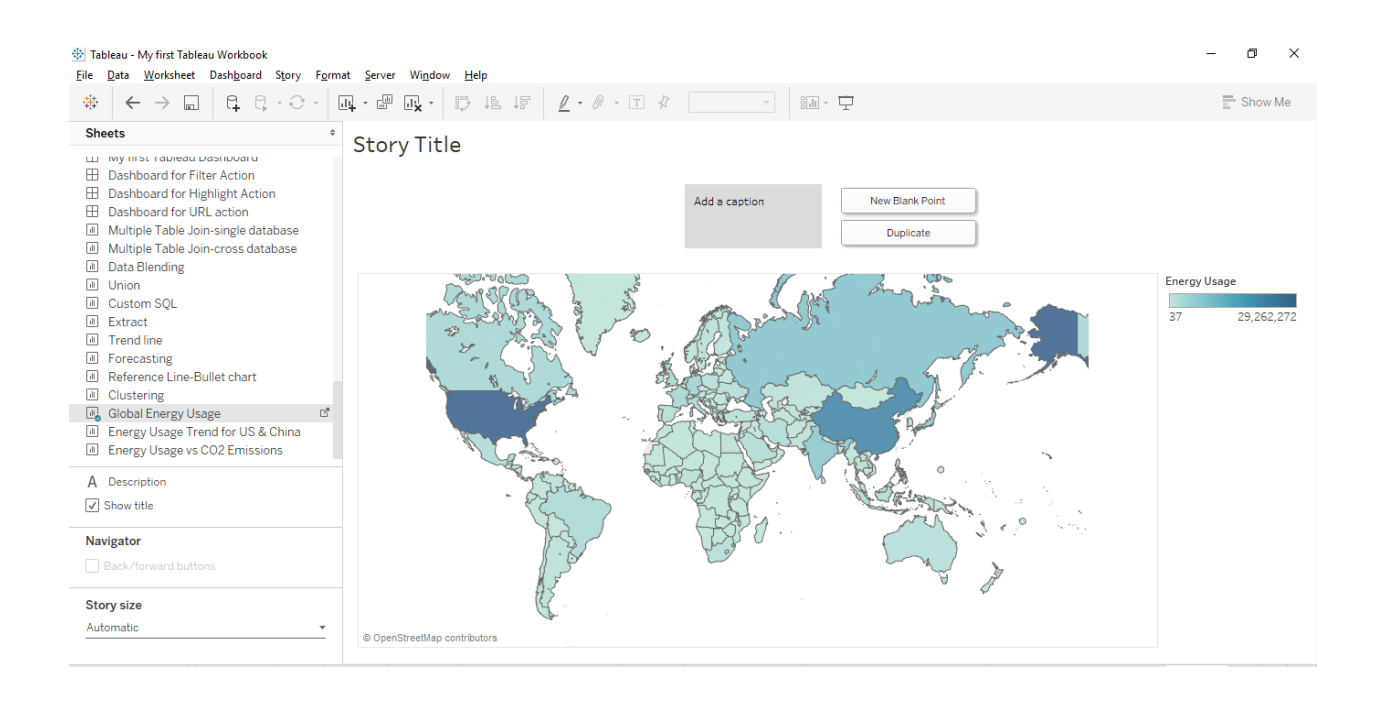

**Story Title** Add a caption New Blank Point Duplicate **ILLOCK** Wounded W  $\varphi$  $\! +$  $\qquad \qquad -$ \$ 悦  $\,$  $\frac{1}{\sqrt{2}}$  $\circ$ **r€** 

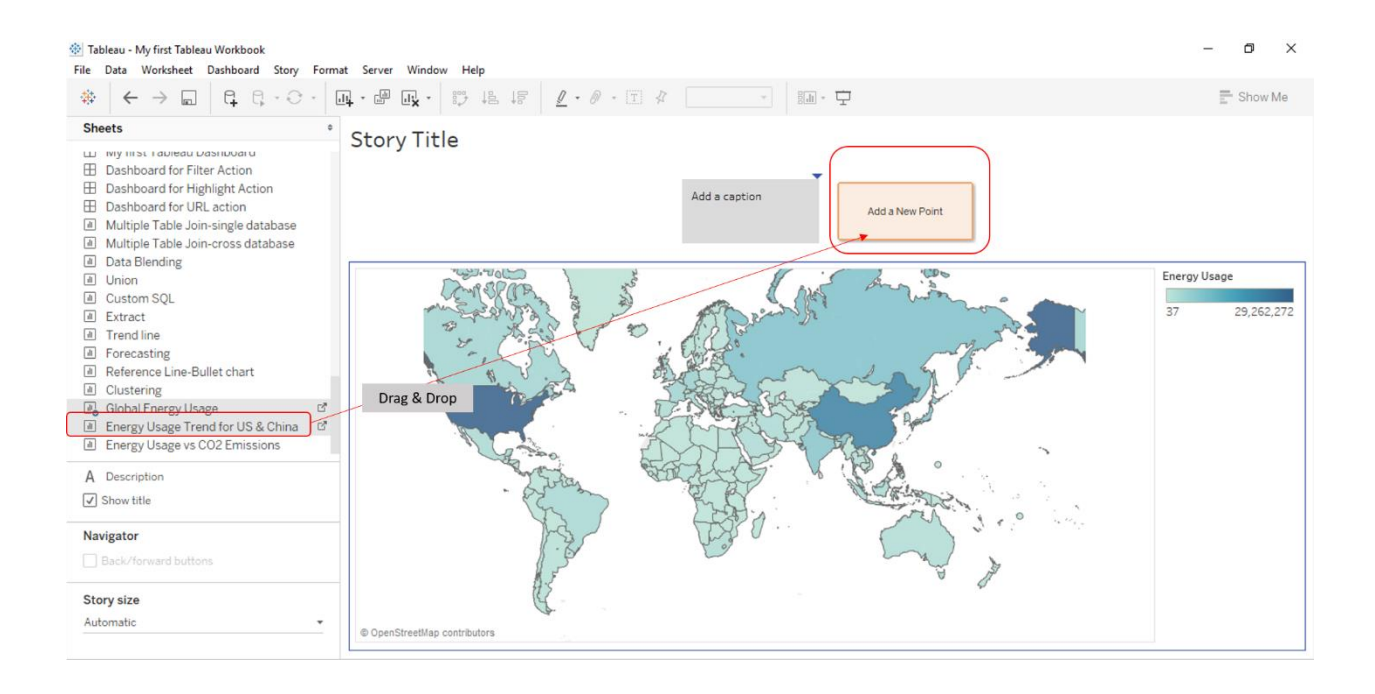

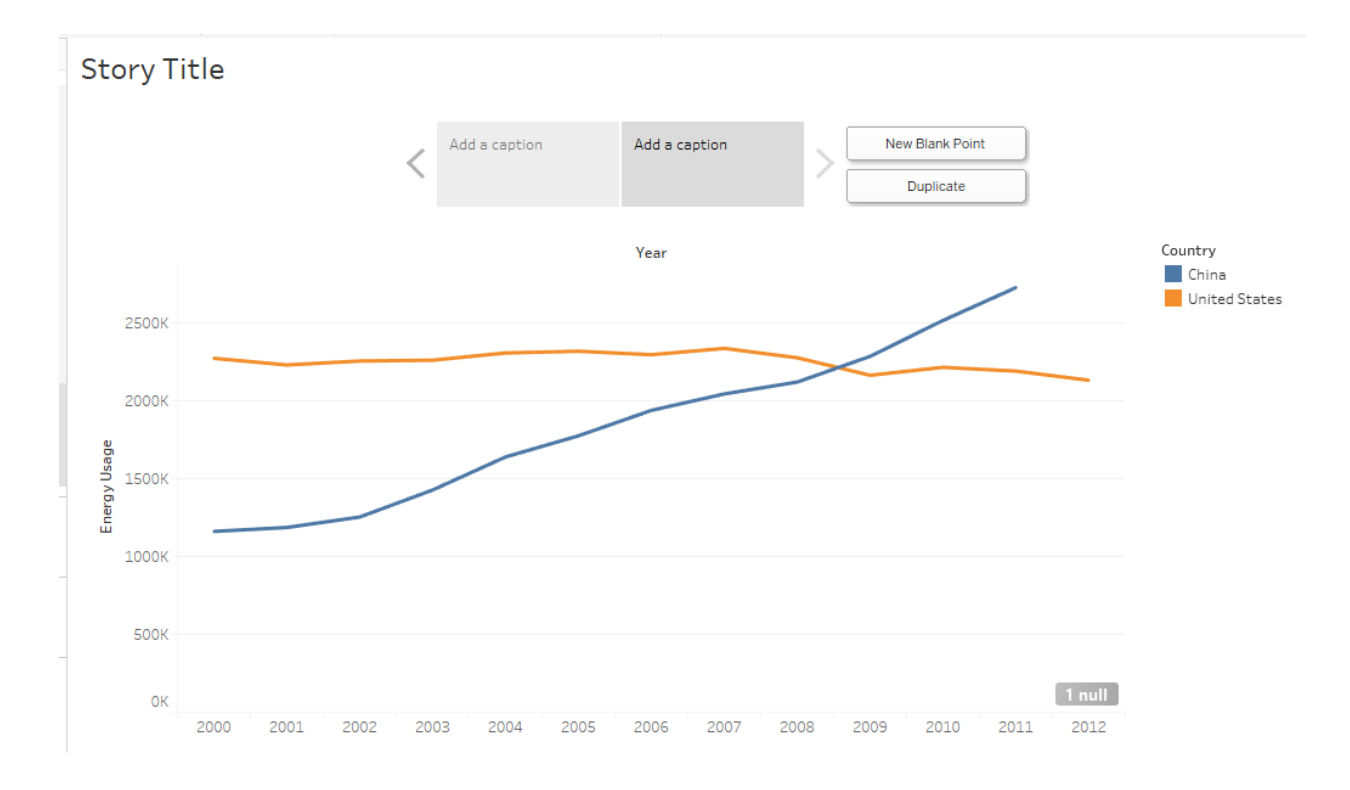

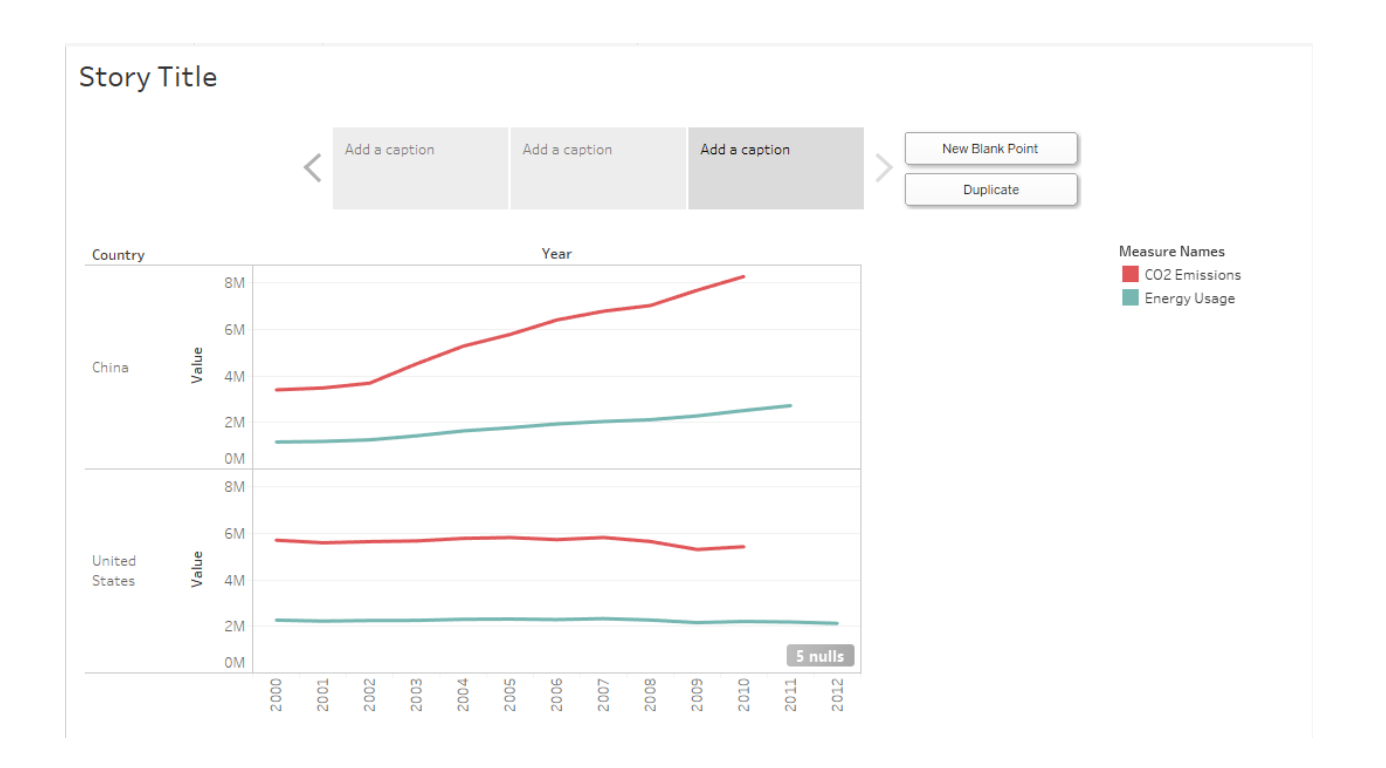

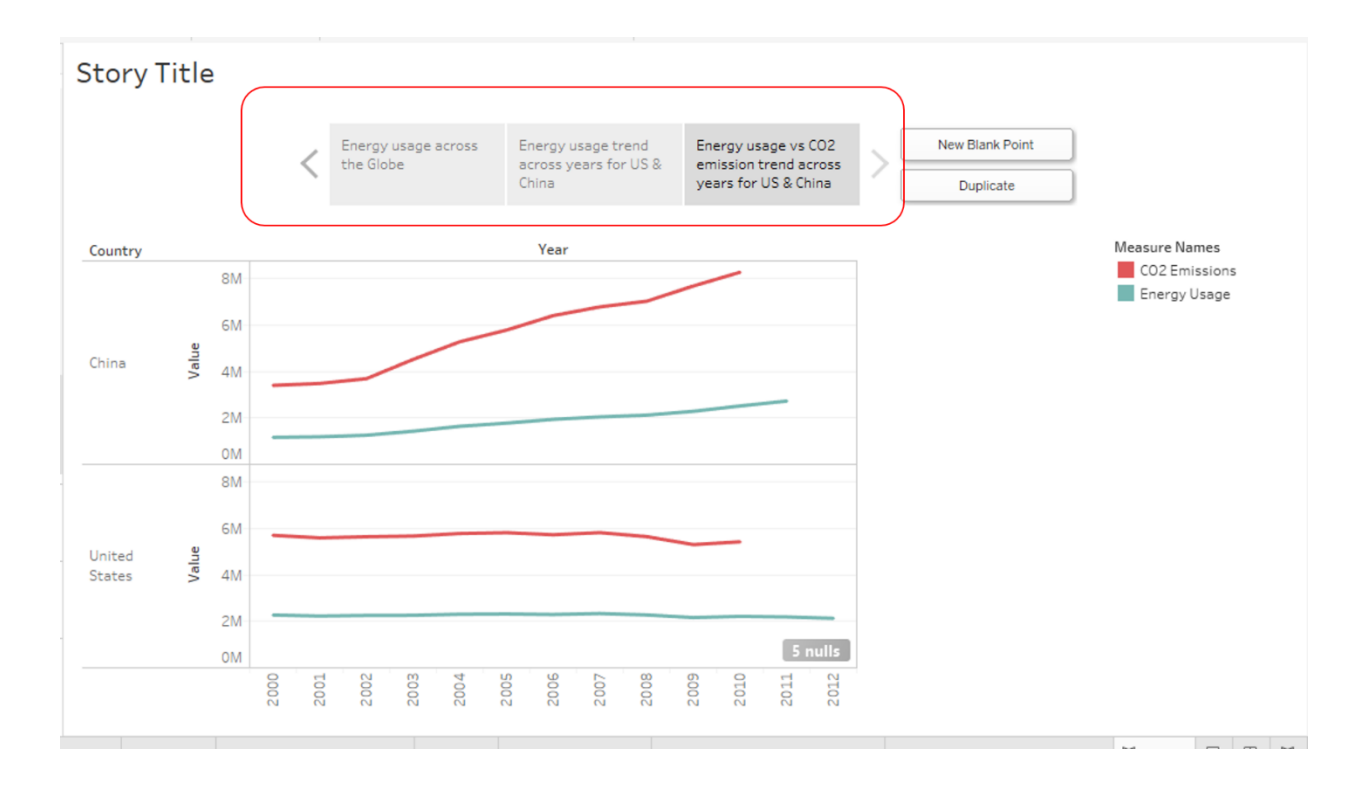

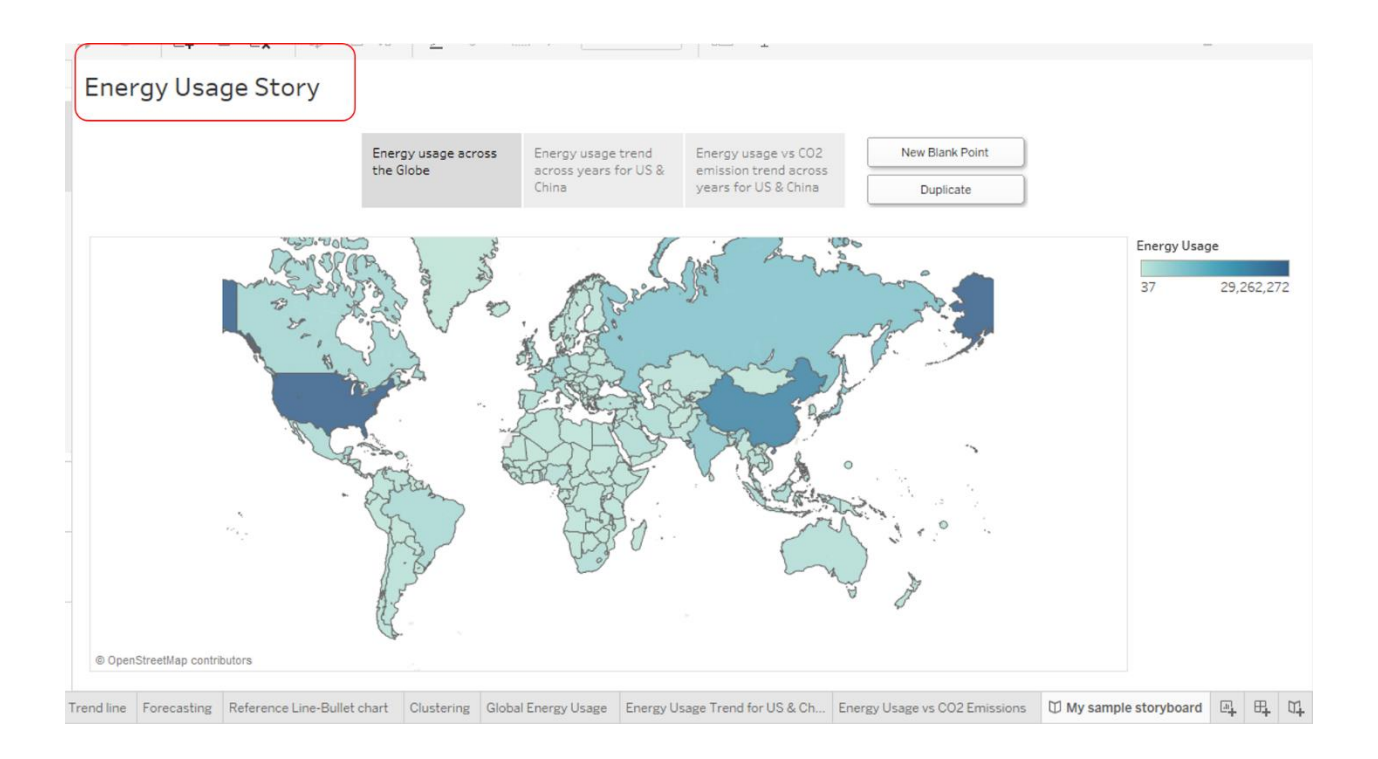

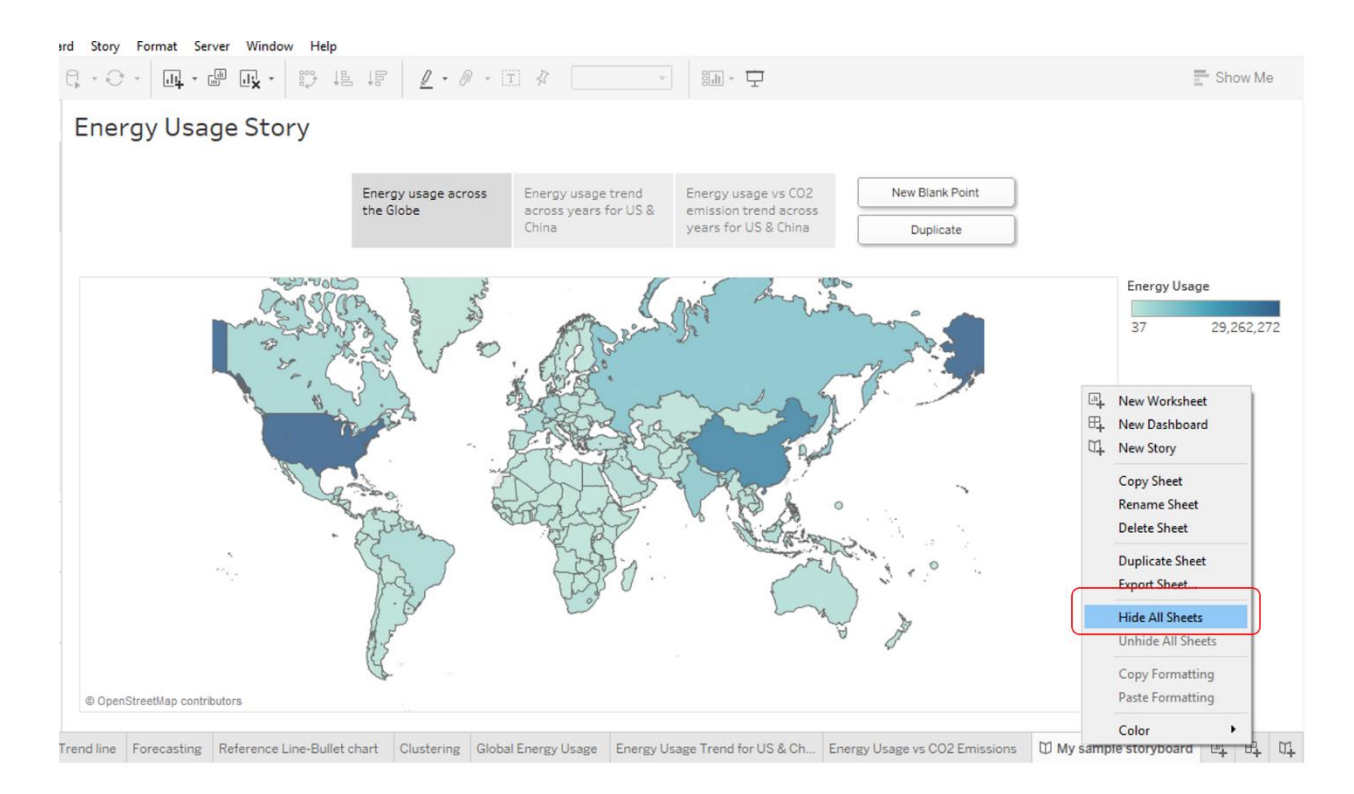

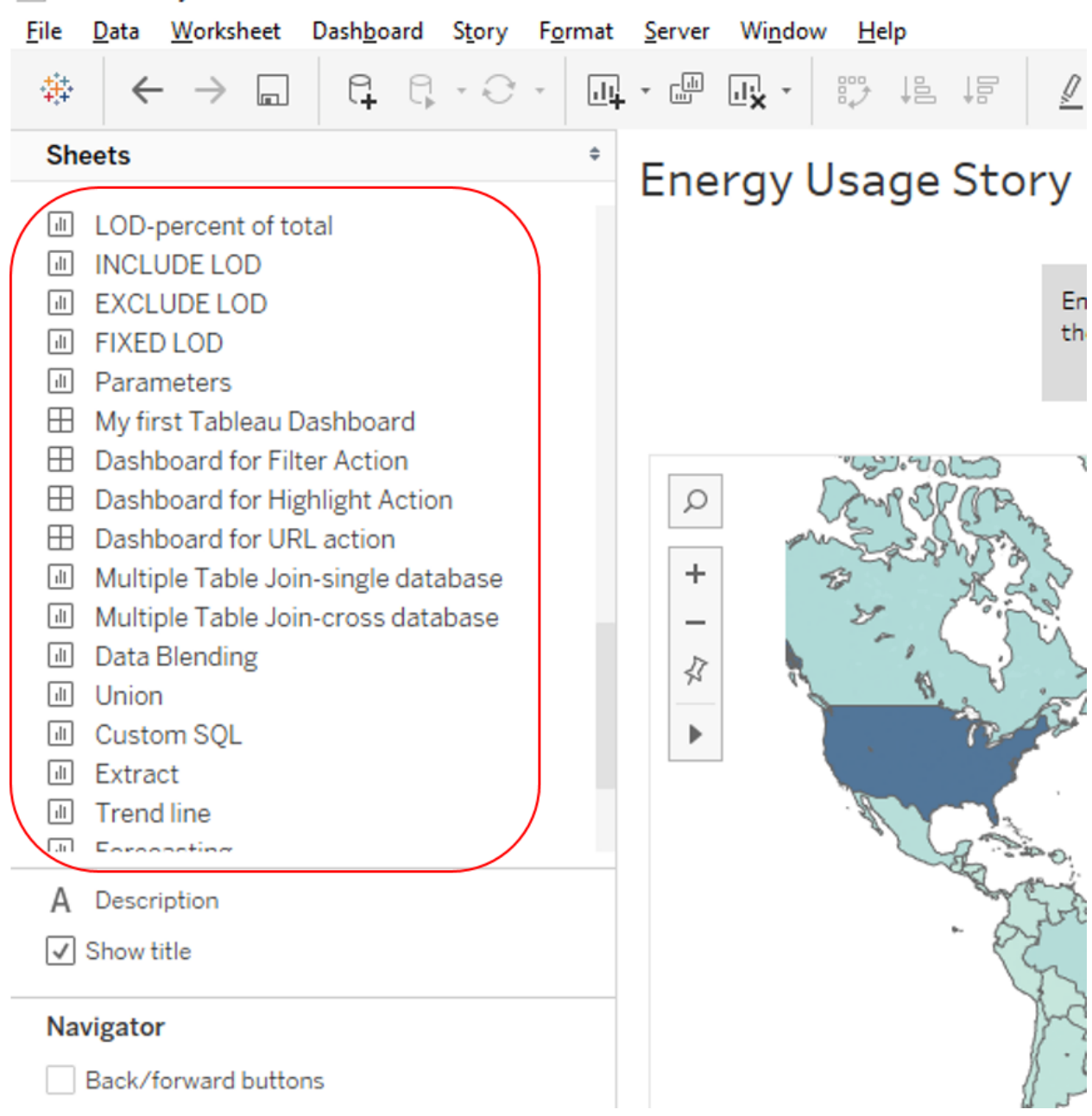

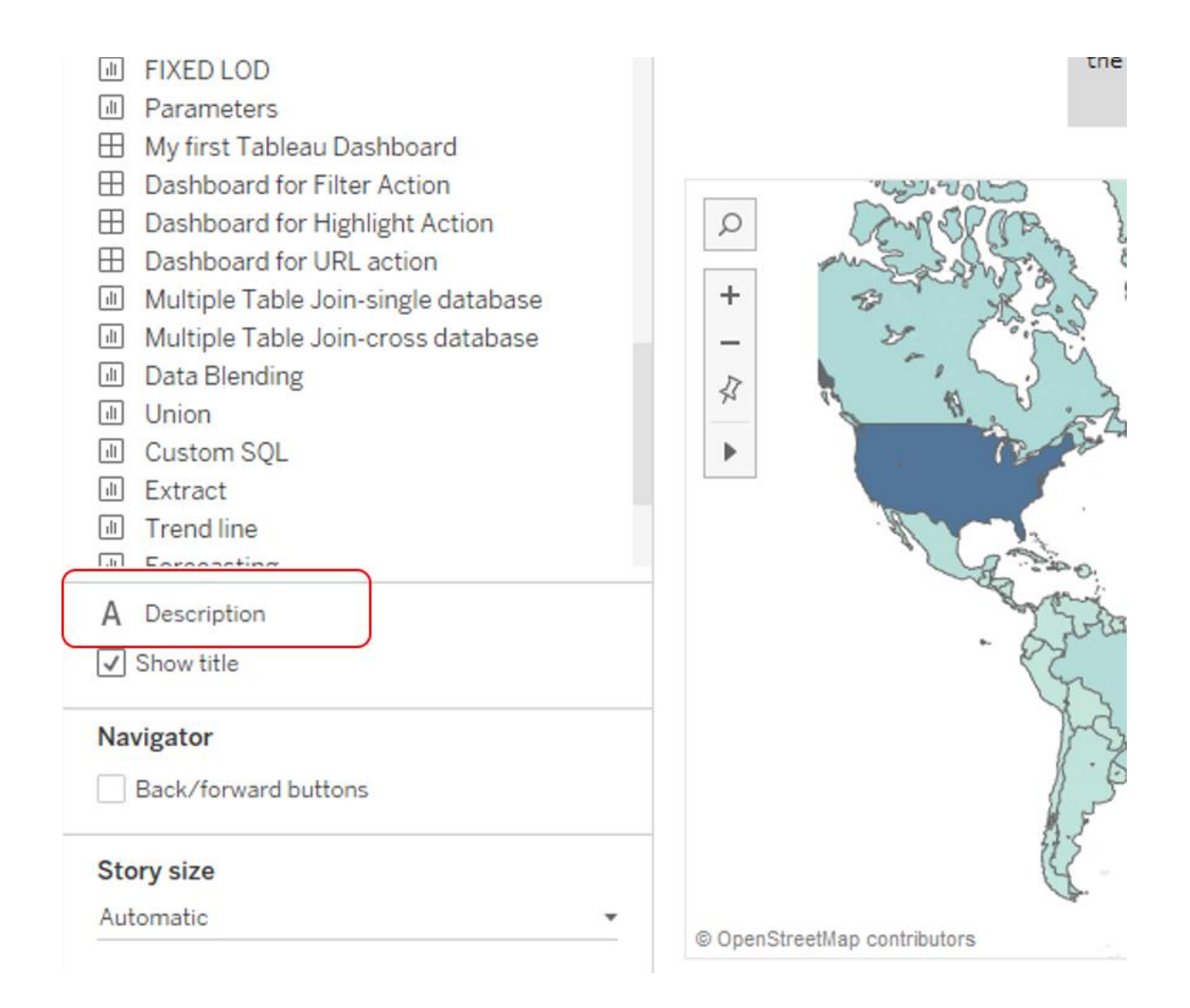

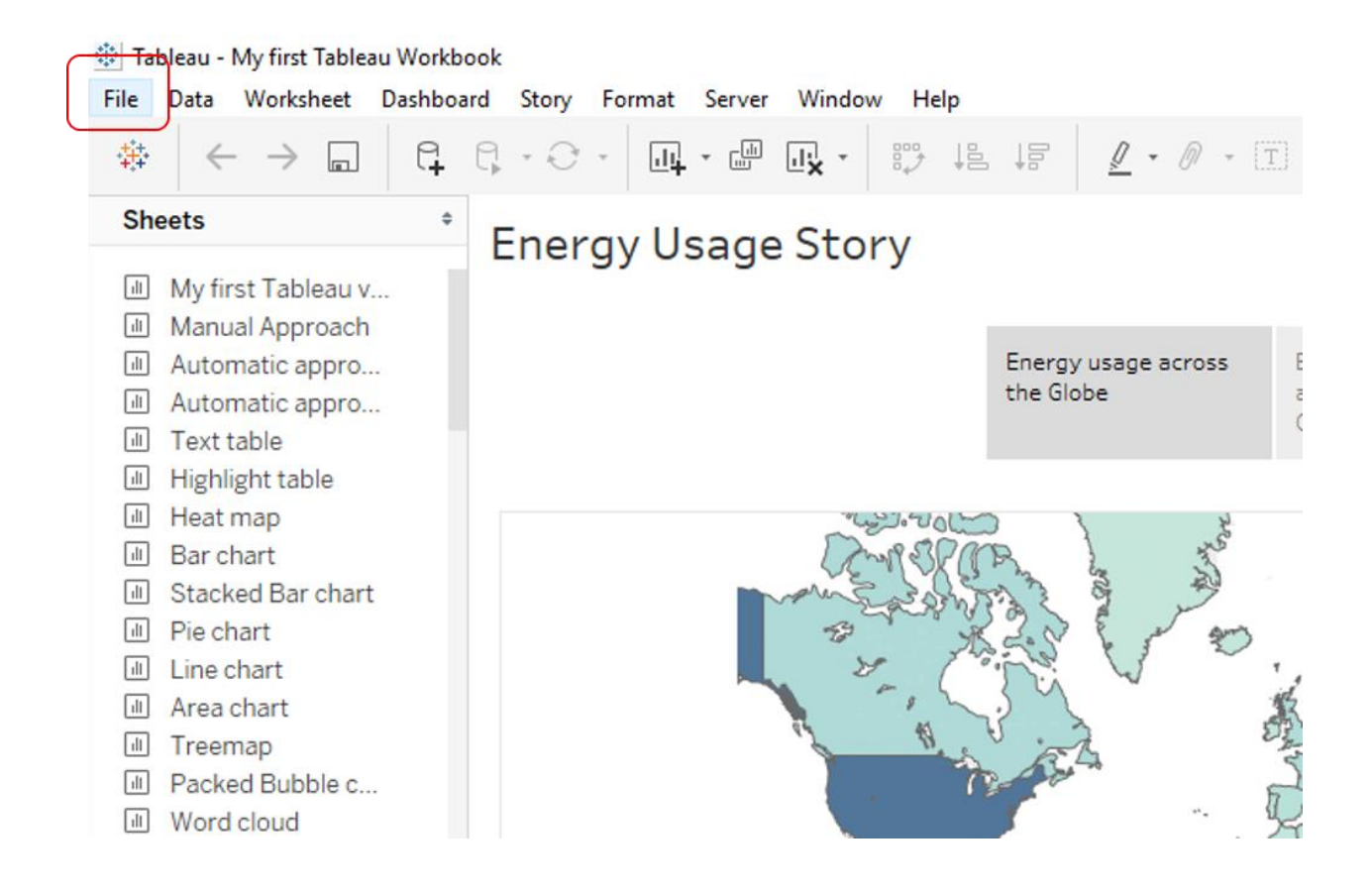

| <b>File</b> | Data                                | Worksheet                | Dashboard | Story                    | Format |                  | Server Window | Help   |  |
|-------------|-------------------------------------|--------------------------|-----------|--------------------------|--------|------------------|---------------|--------|--|
|             | <b>New</b><br>Open                  |                          |           | $Ctrl + N$<br>$Ctrl + O$ |        | <b>Щ · ☞ Щ ·</b> |               | 諤<br>T |  |
|             | Close                               |                          |           |                          |        |                  | , Usage Story |        |  |
|             | Save                                |                          |           | $Ctrl + S$               |        |                  |               |        |  |
|             | Save As                             |                          |           |                          |        |                  |               |        |  |
|             | ivevert to baved                    |                          |           | F12                      |        |                  |               |        |  |
|             |                                     | Export Packaged Workbook |           |                          |        |                  |               |        |  |
|             | <b>Show Start Page</b>              |                          |           | $Ctrl + 2$               |        |                  |               |        |  |
|             | Import Workbook                     |                          |           |                          |        |                  |               |        |  |
|             | Page Setup<br>Print<br>Print to PDF |                          |           | $Ctrl + P$               |        |                  |               |        |  |
|             |                                     |                          |           |                          |        |                  |               |        |  |
|             |                                     |                          |           |                          |        |                  |               |        |  |
|             | <b>Workbook Locale</b>              |                          |           |                          | ▶      |                  |               |        |  |
|             | Repository Location                 |                          |           |                          |        |                  |               |        |  |
|             | 1 \My first Tableau Workbook.twb    |                          |           |                          |        |                  |               |        |  |

築 Tableau - My first Tableau Workbook

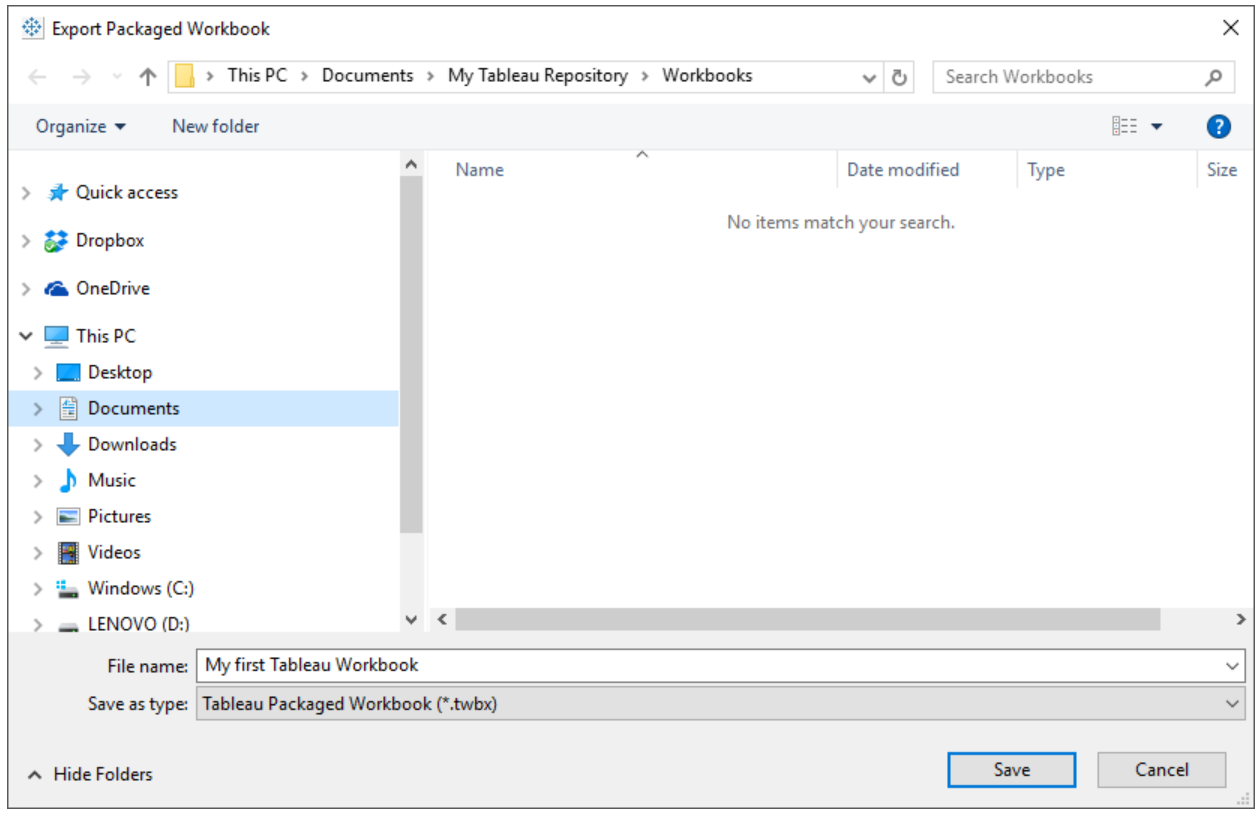

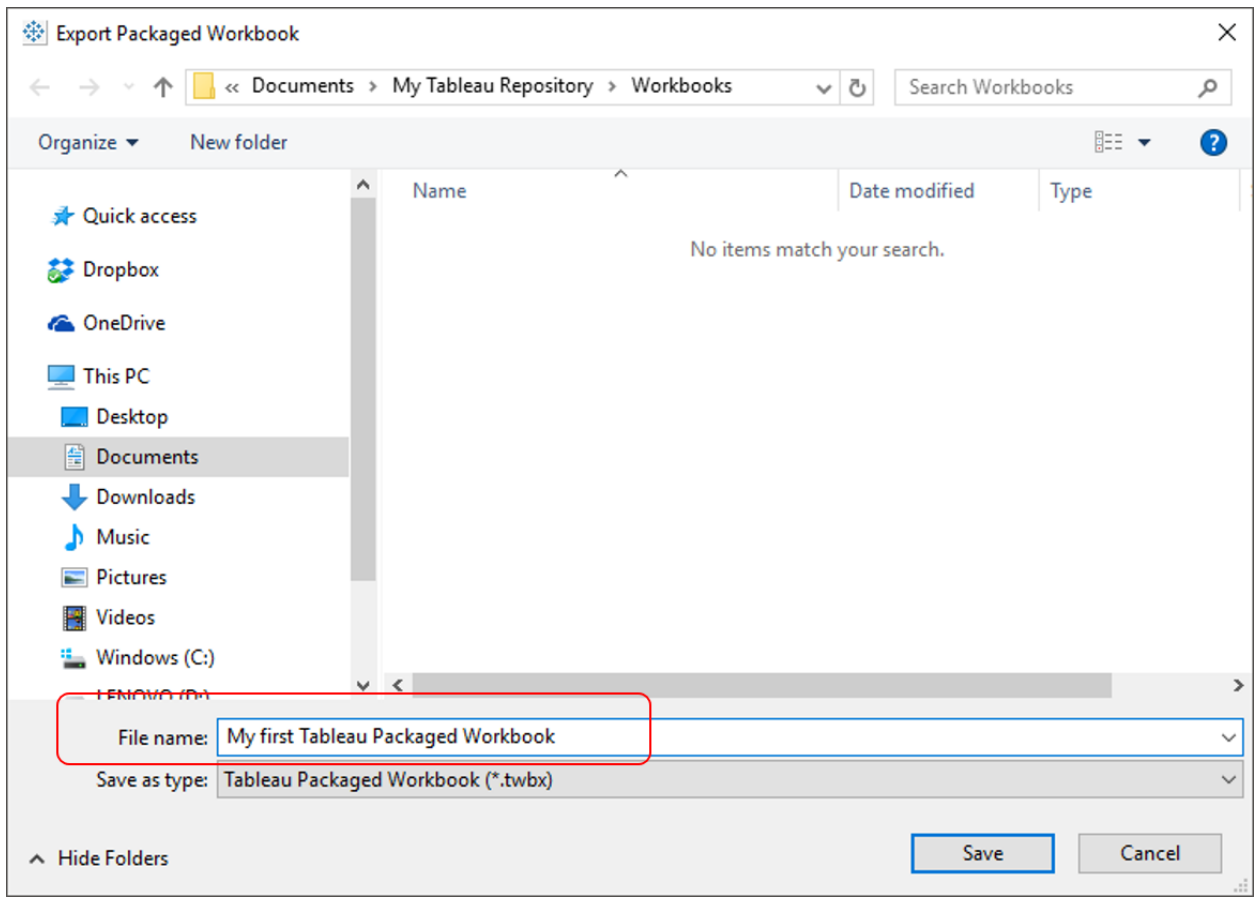

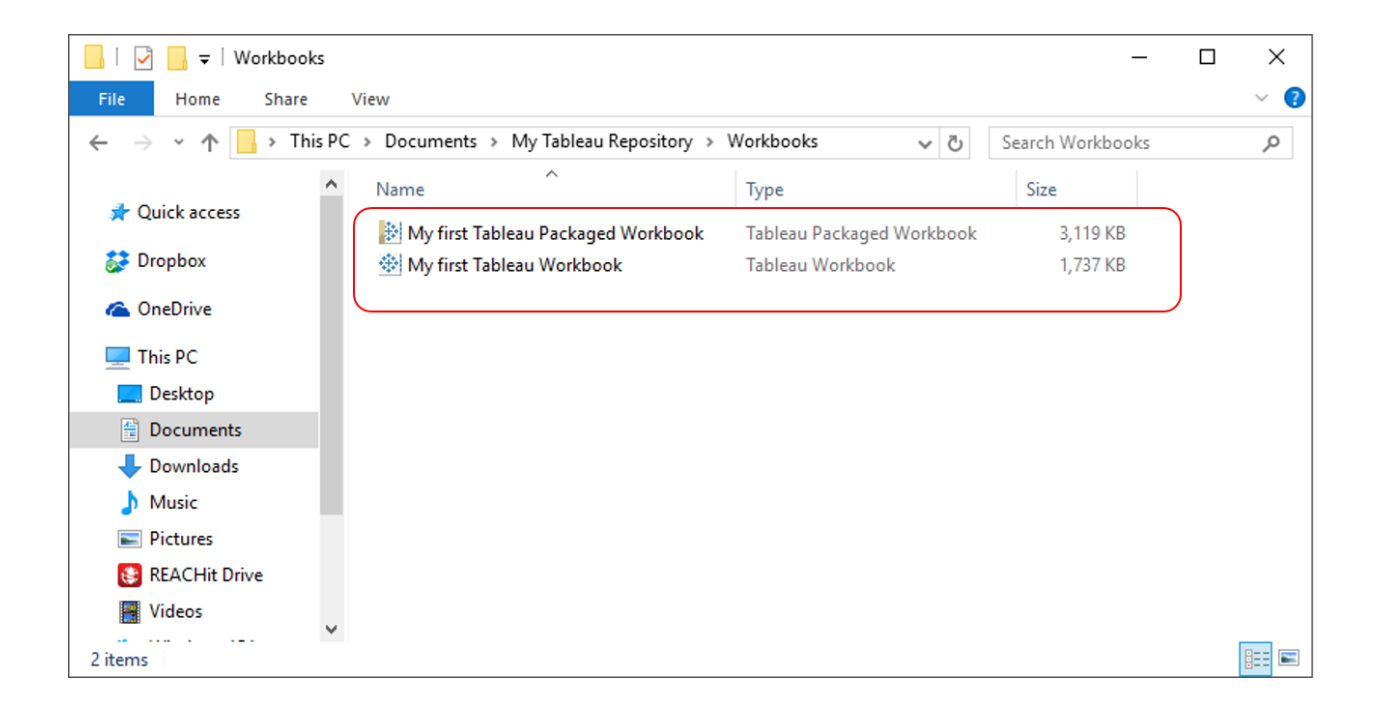

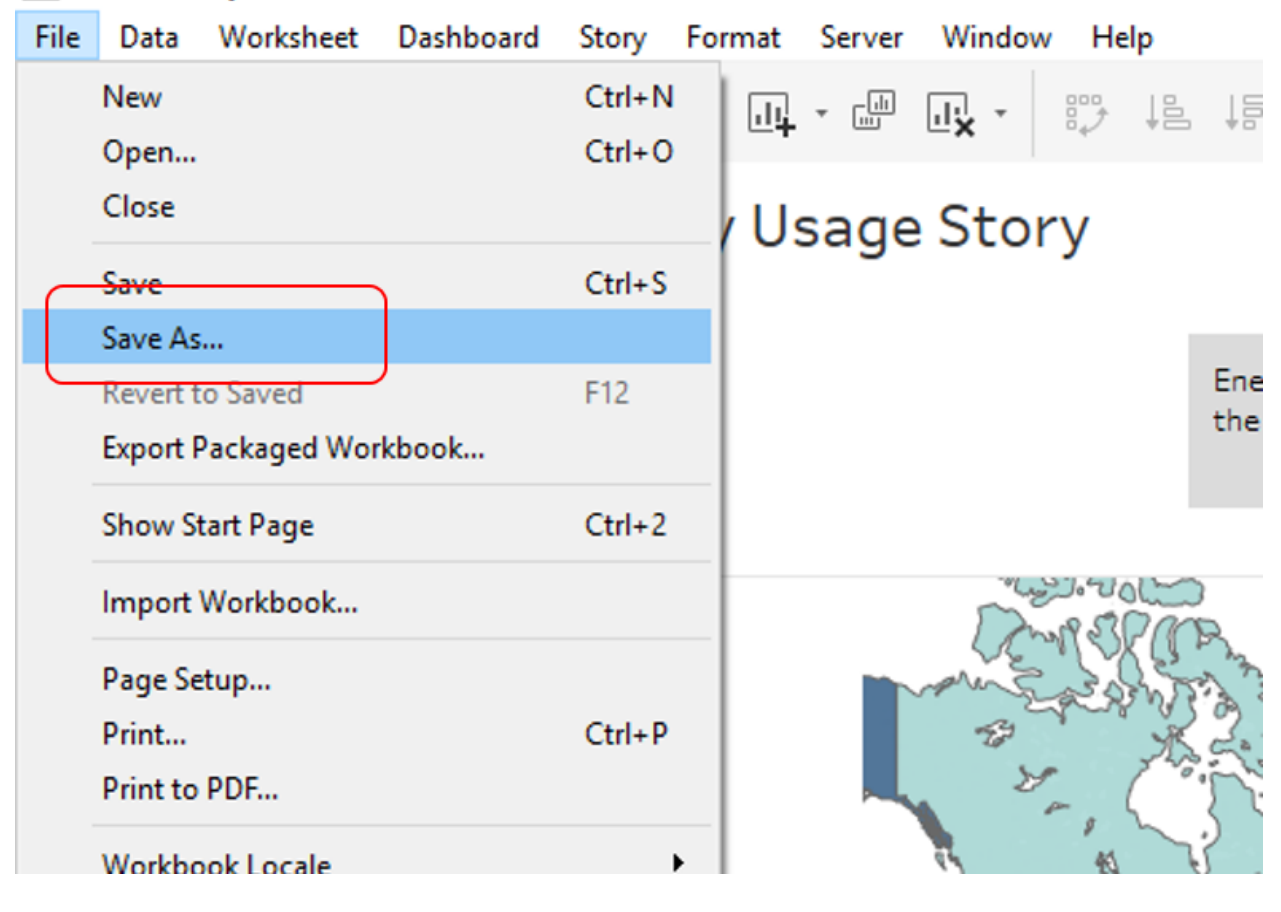

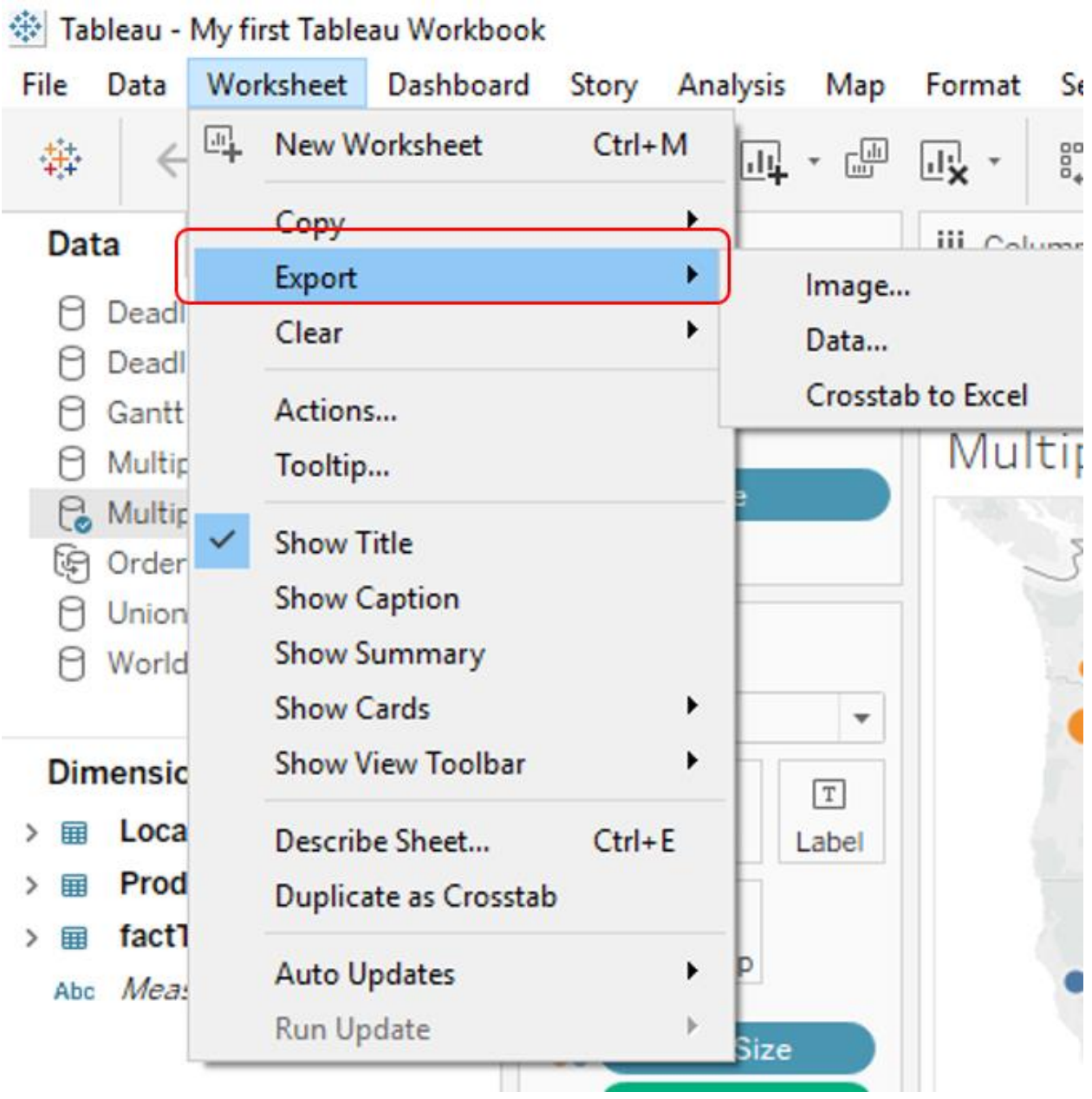

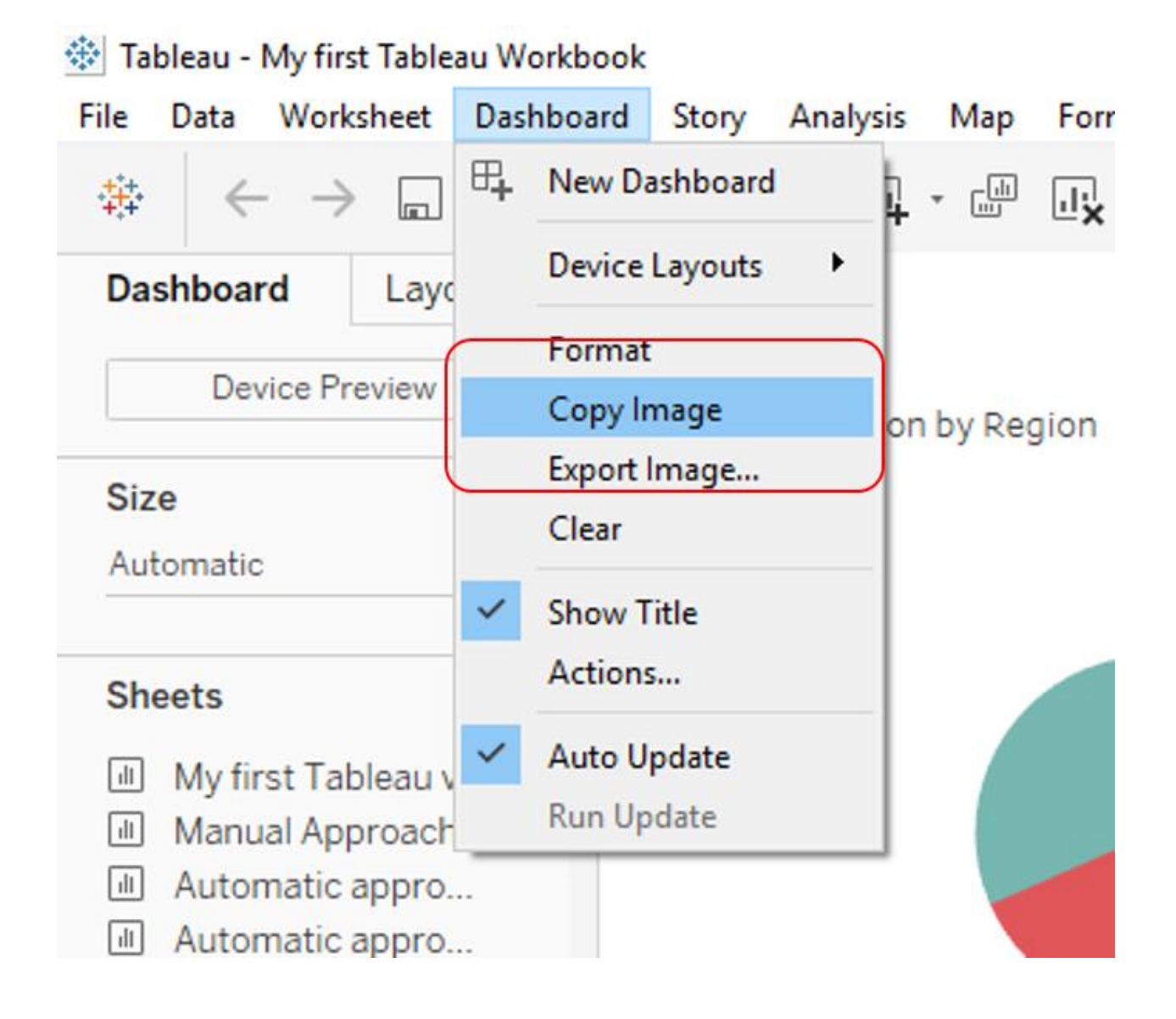

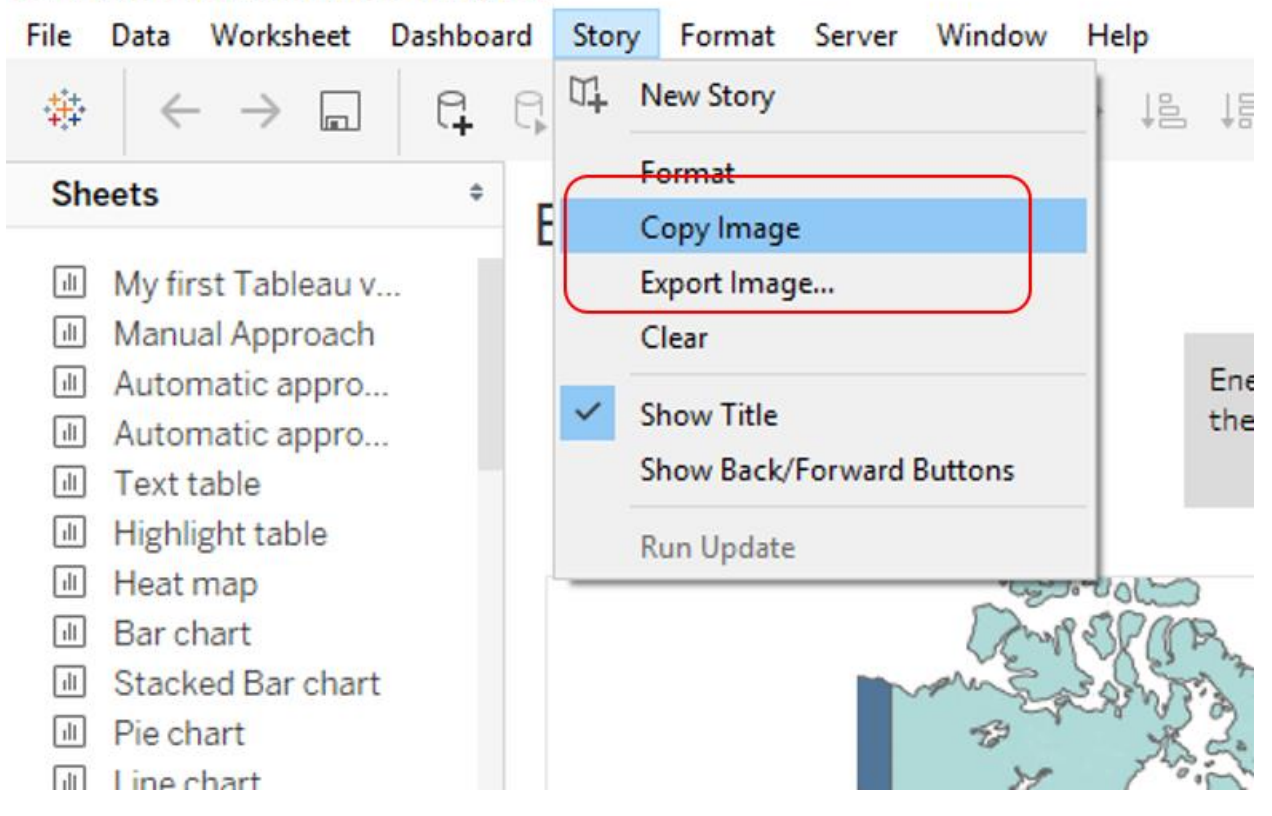

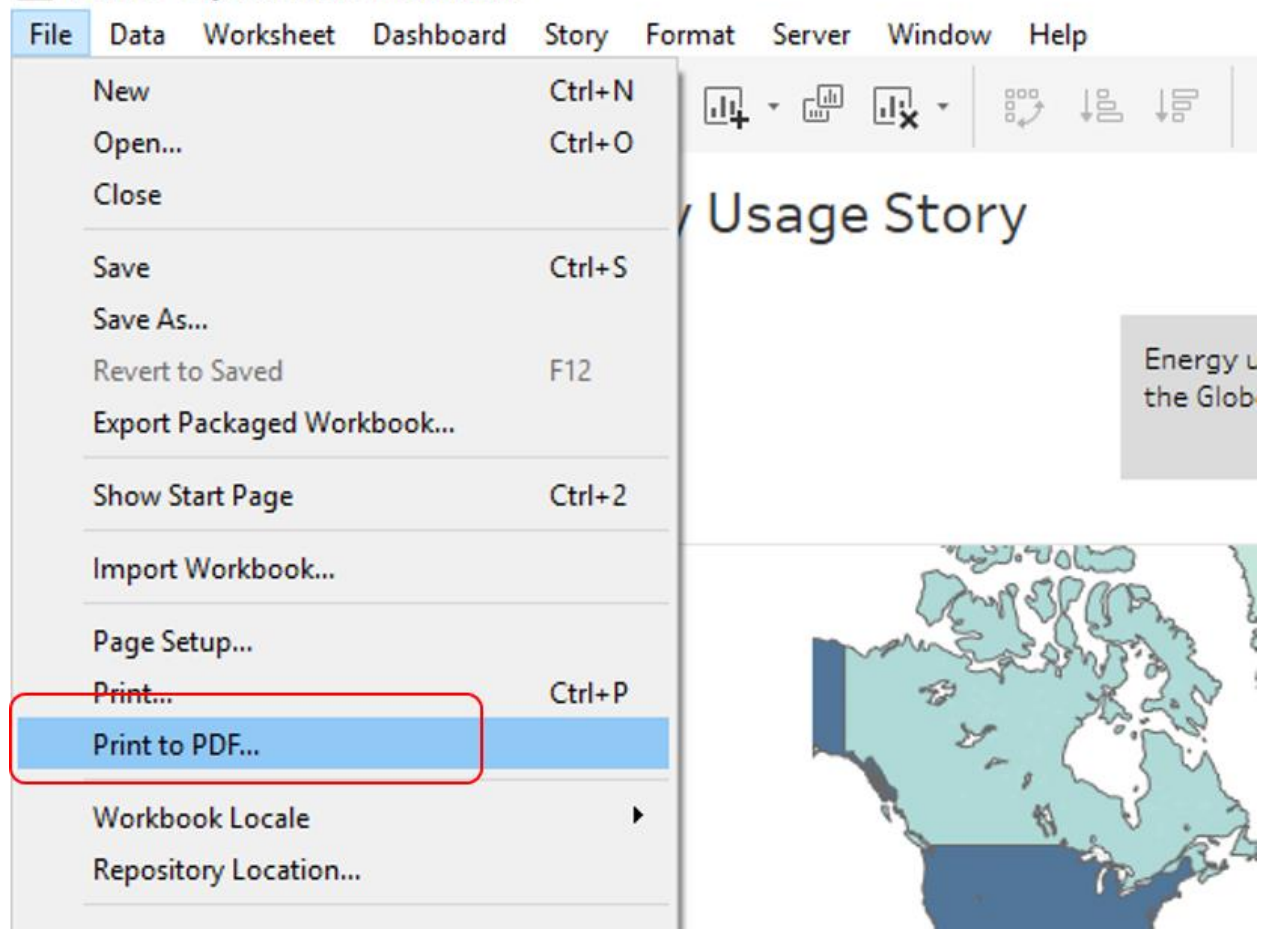

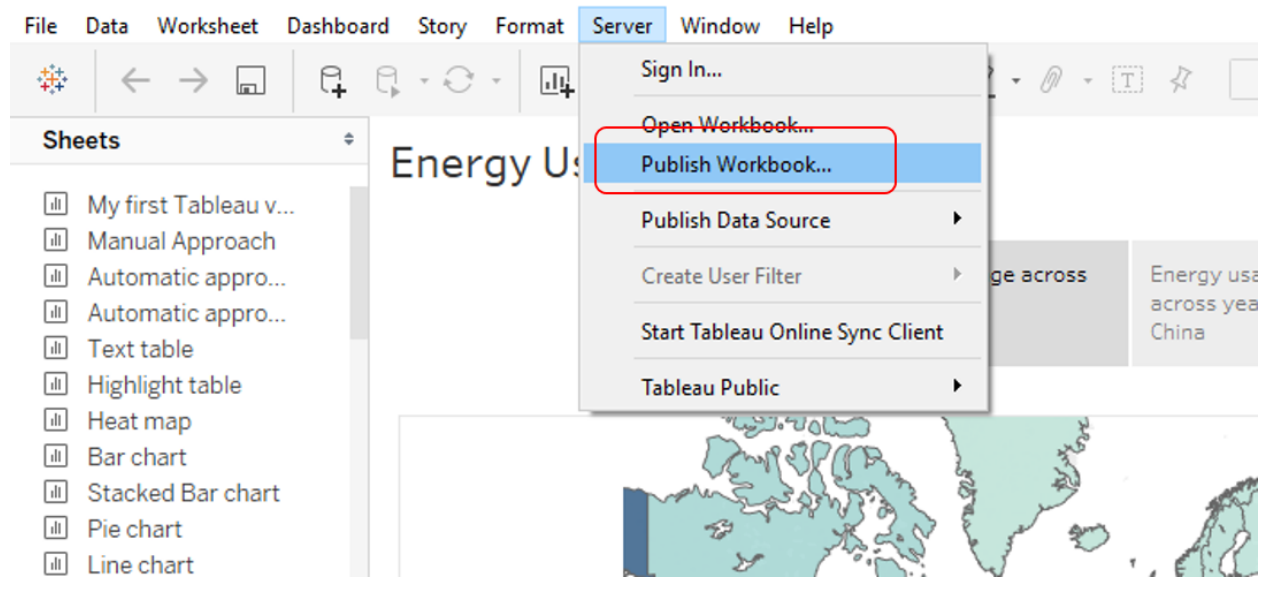

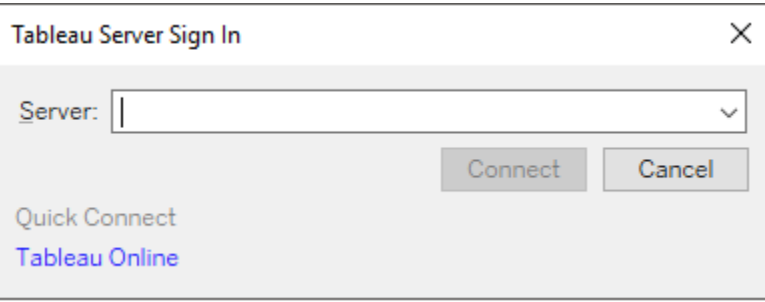

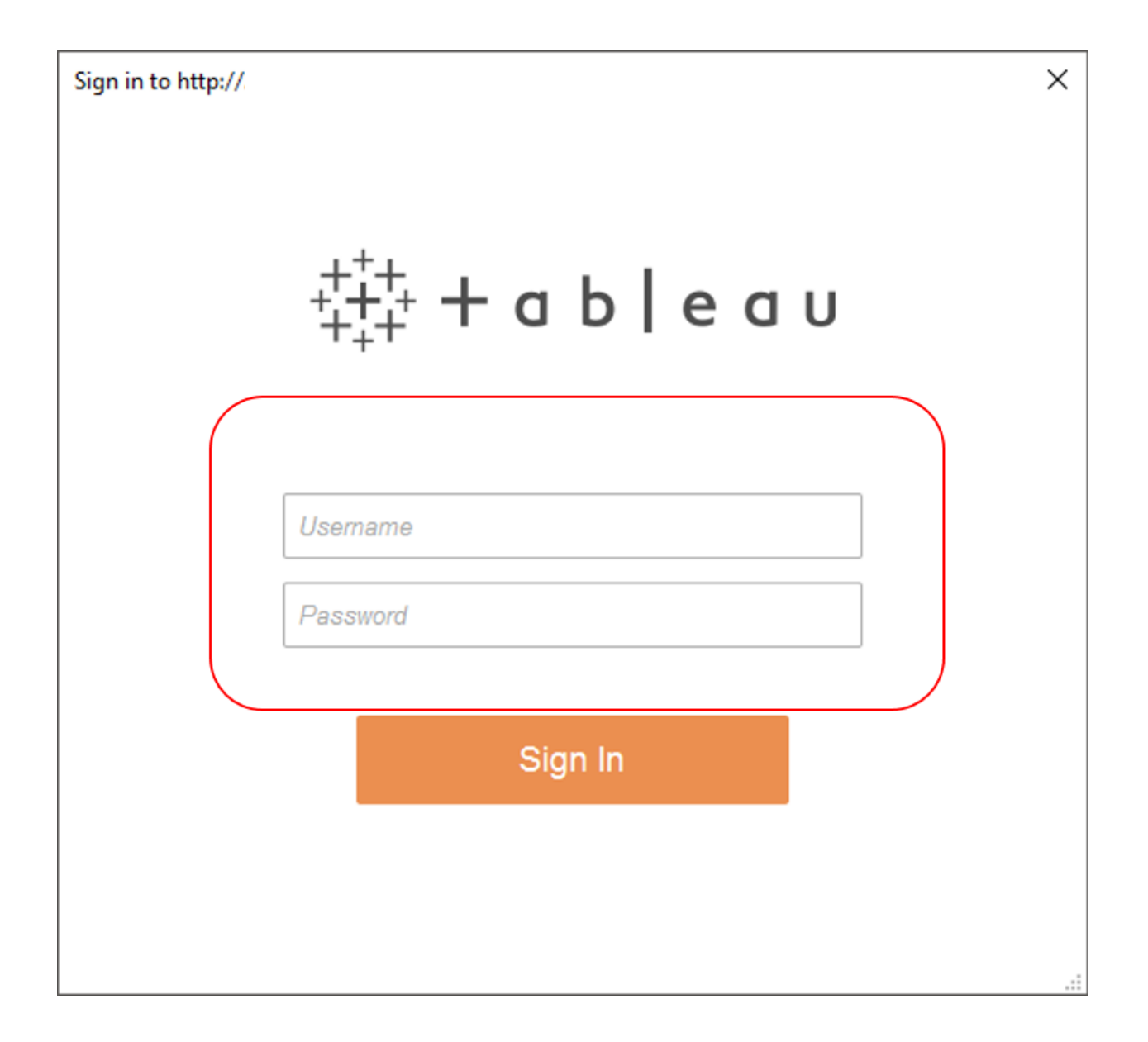

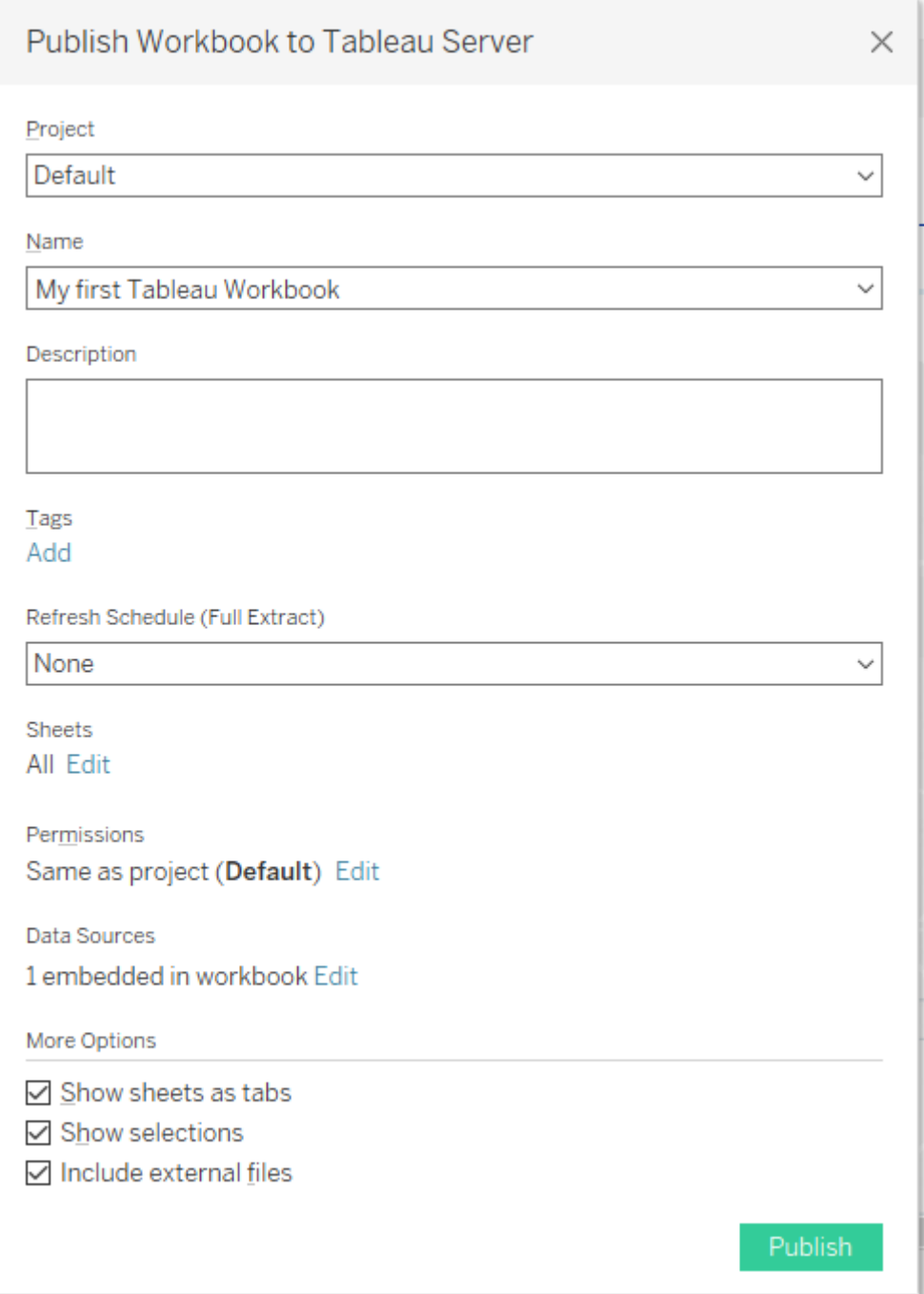

# **Chapter 10: Formatting in Tableau for Desserts**

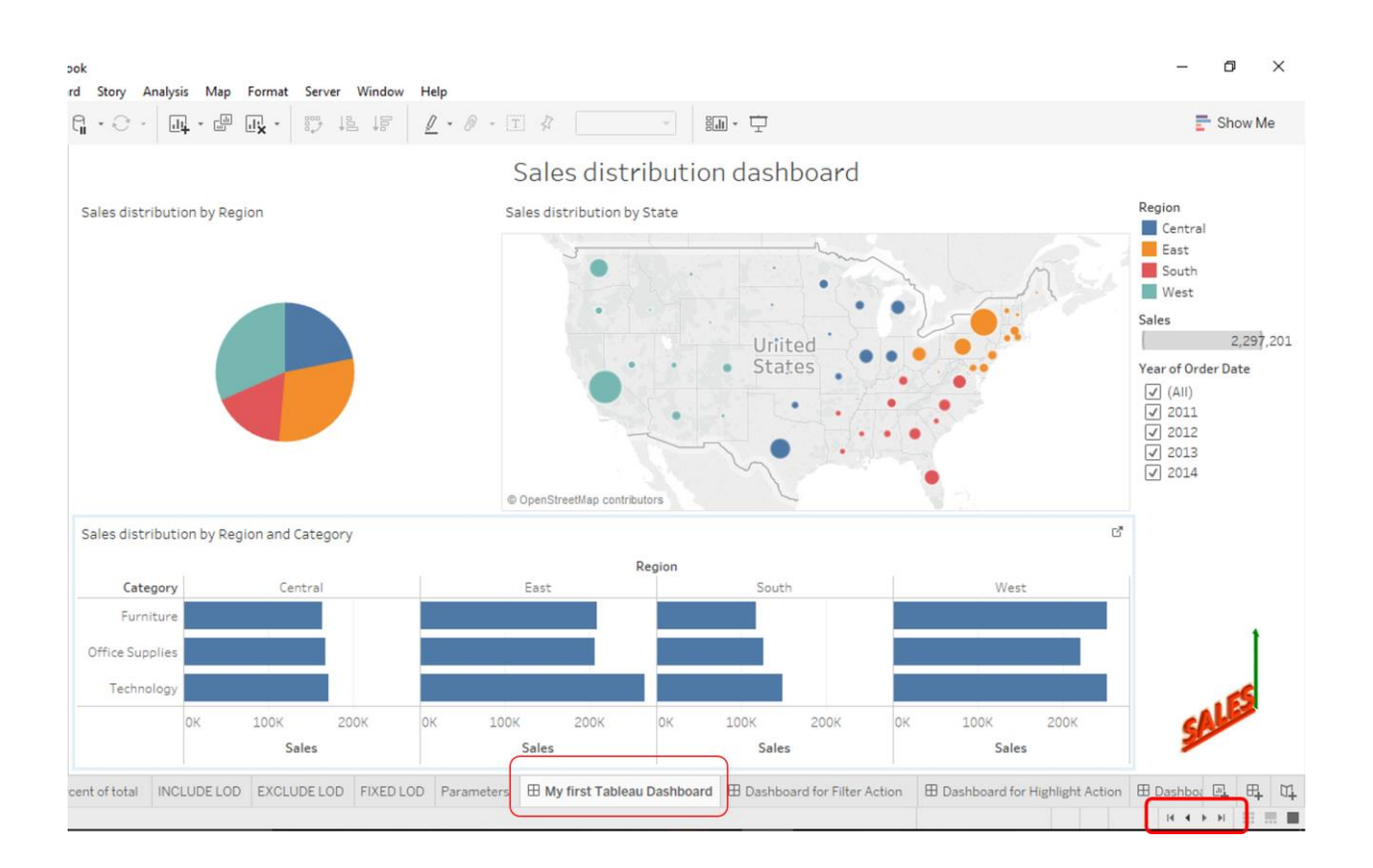

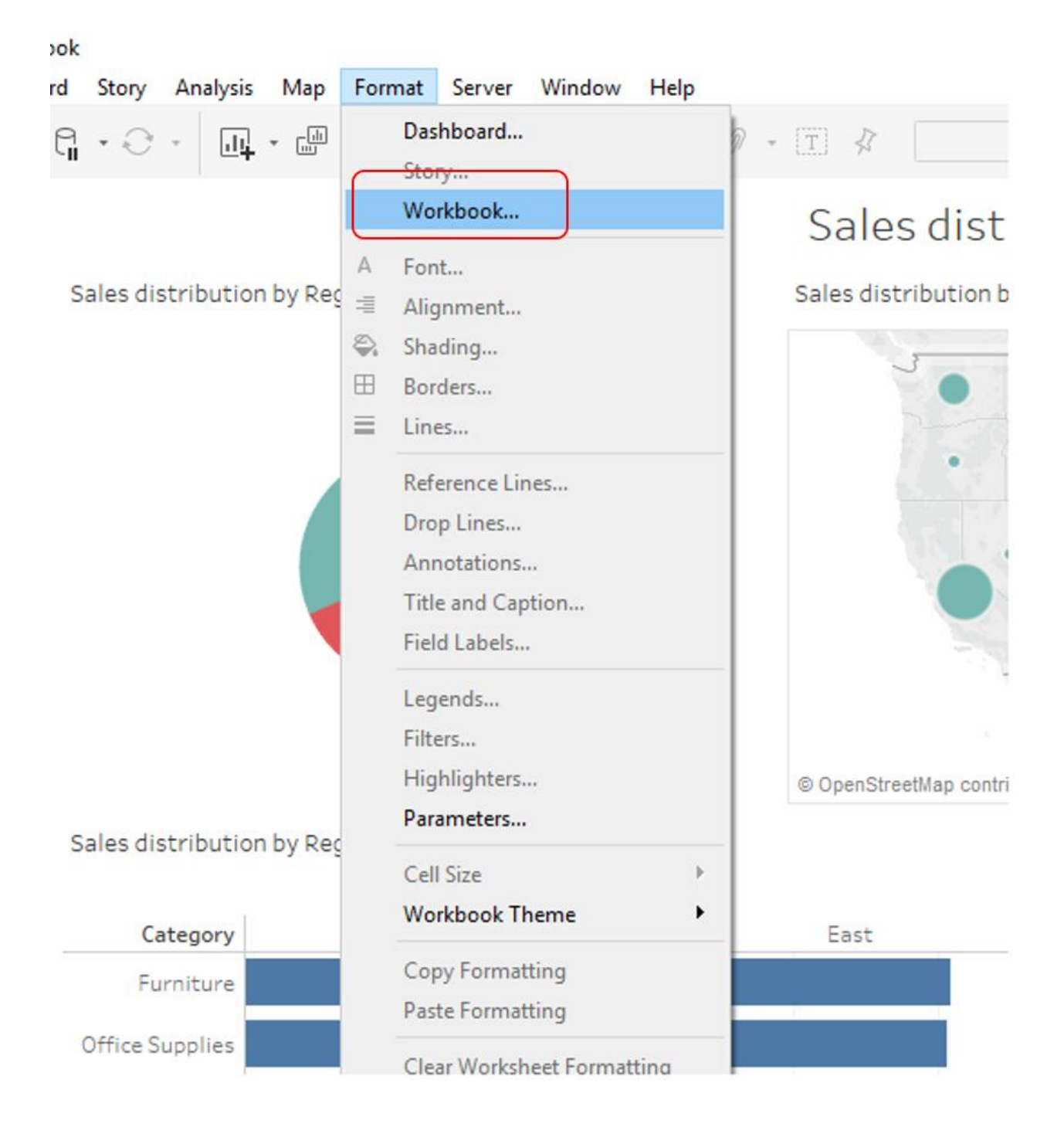

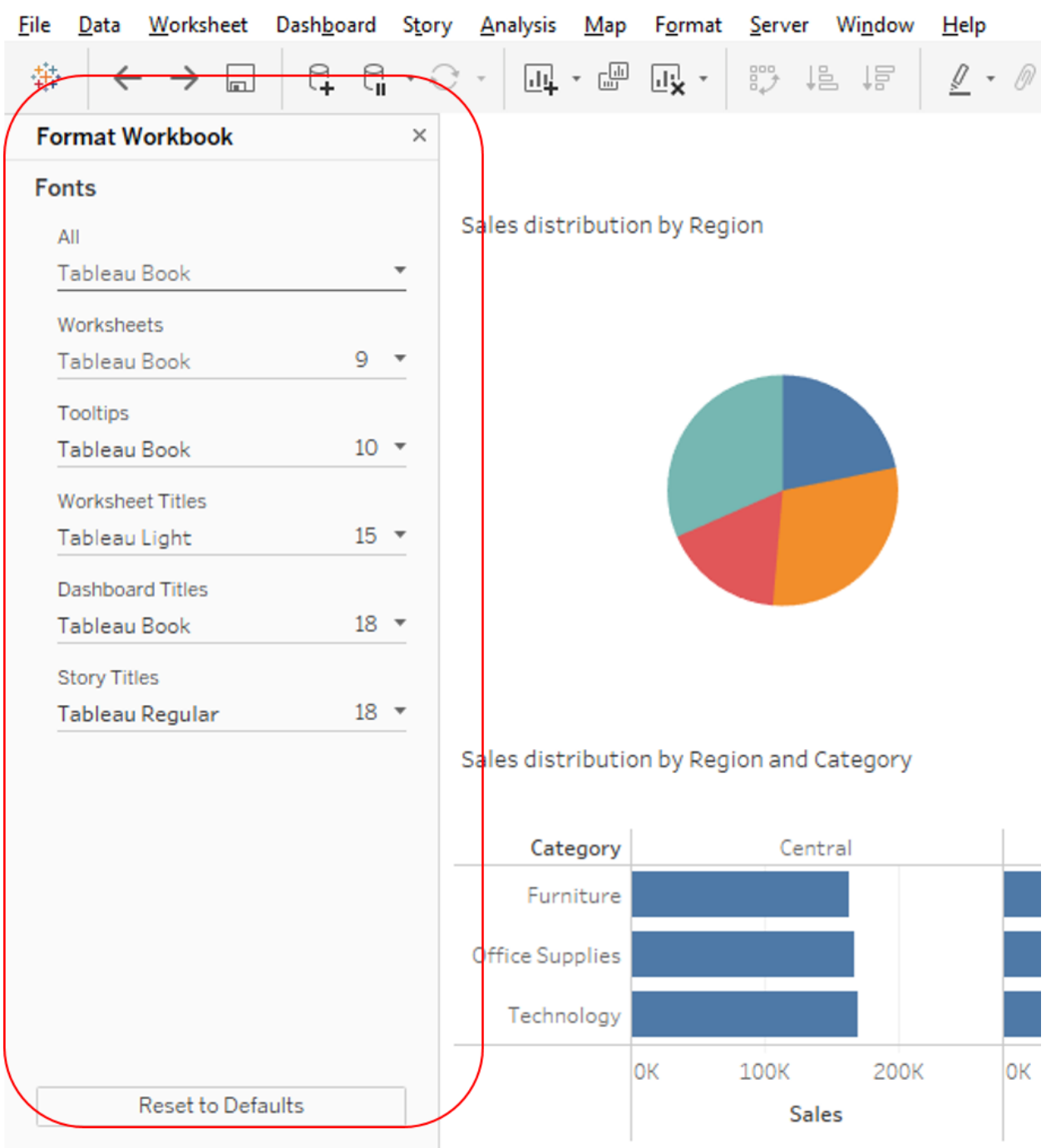

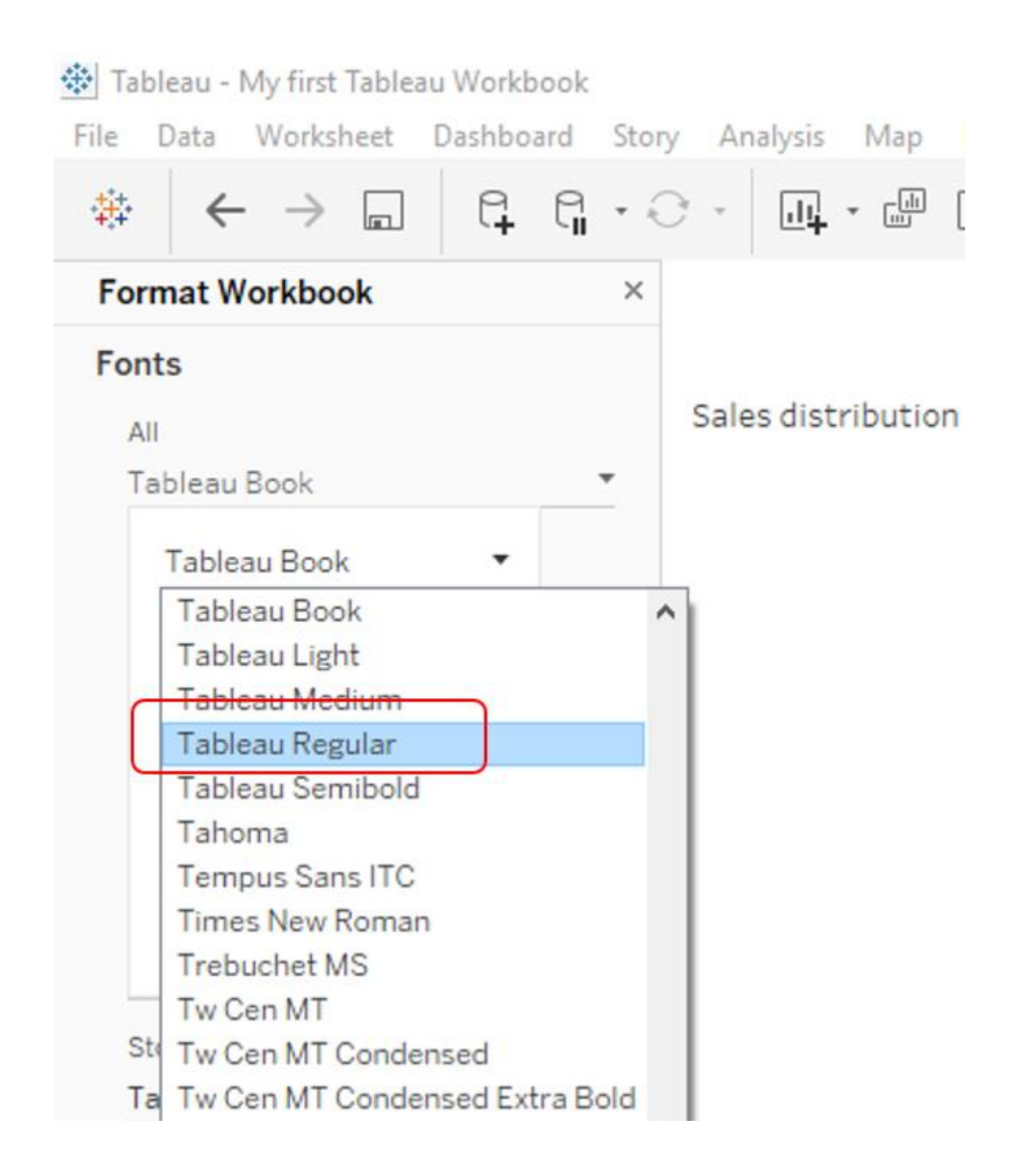

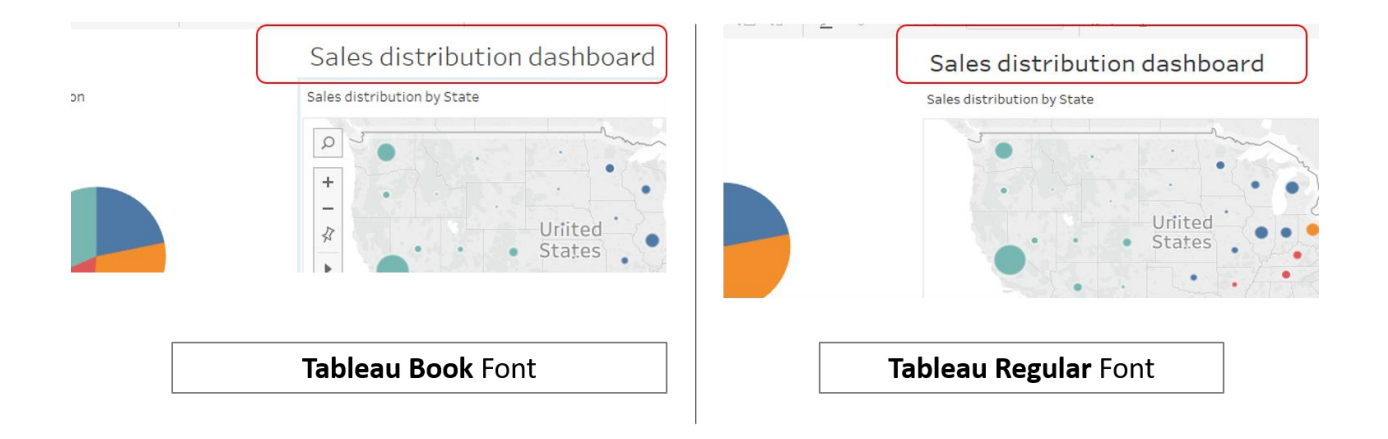

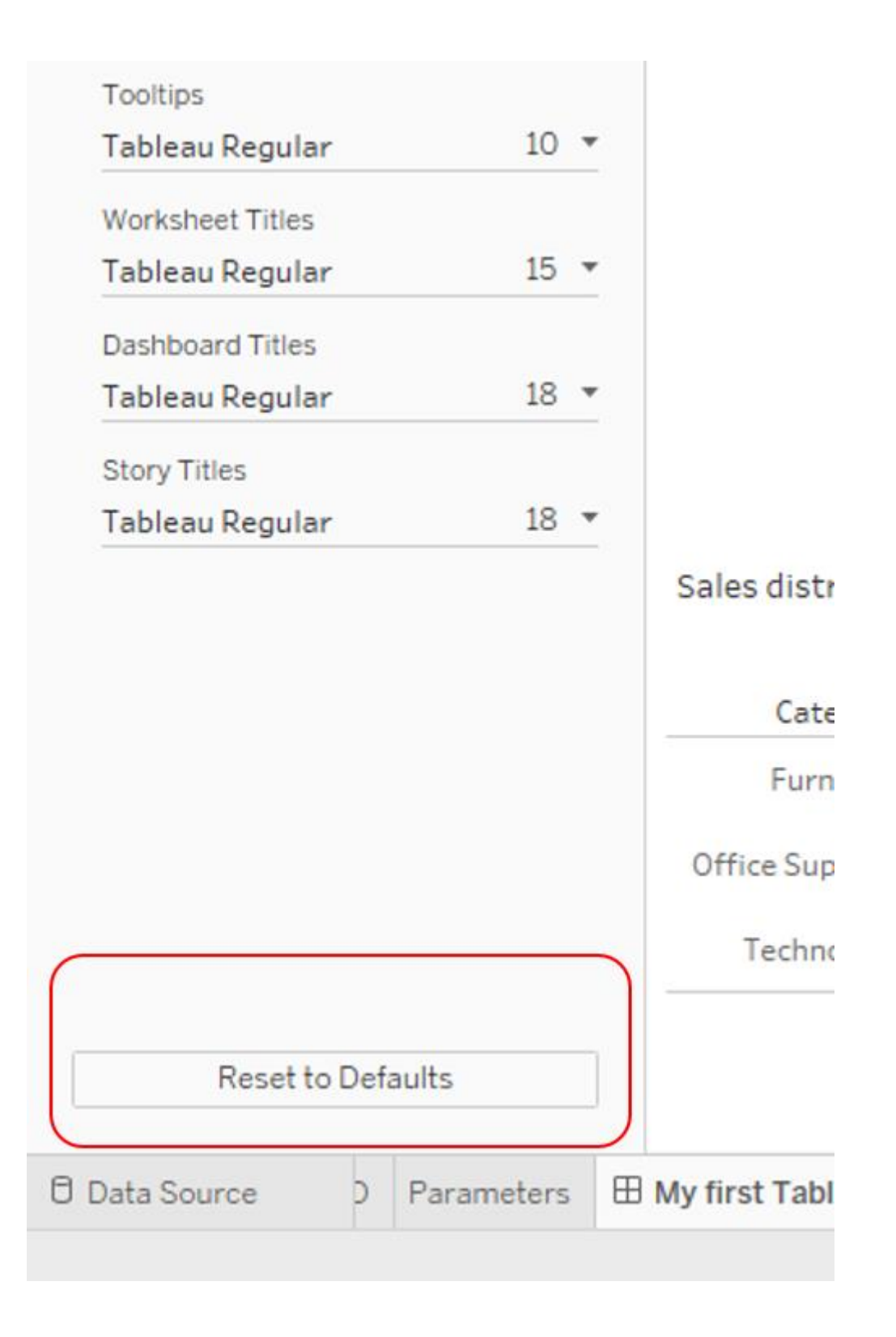

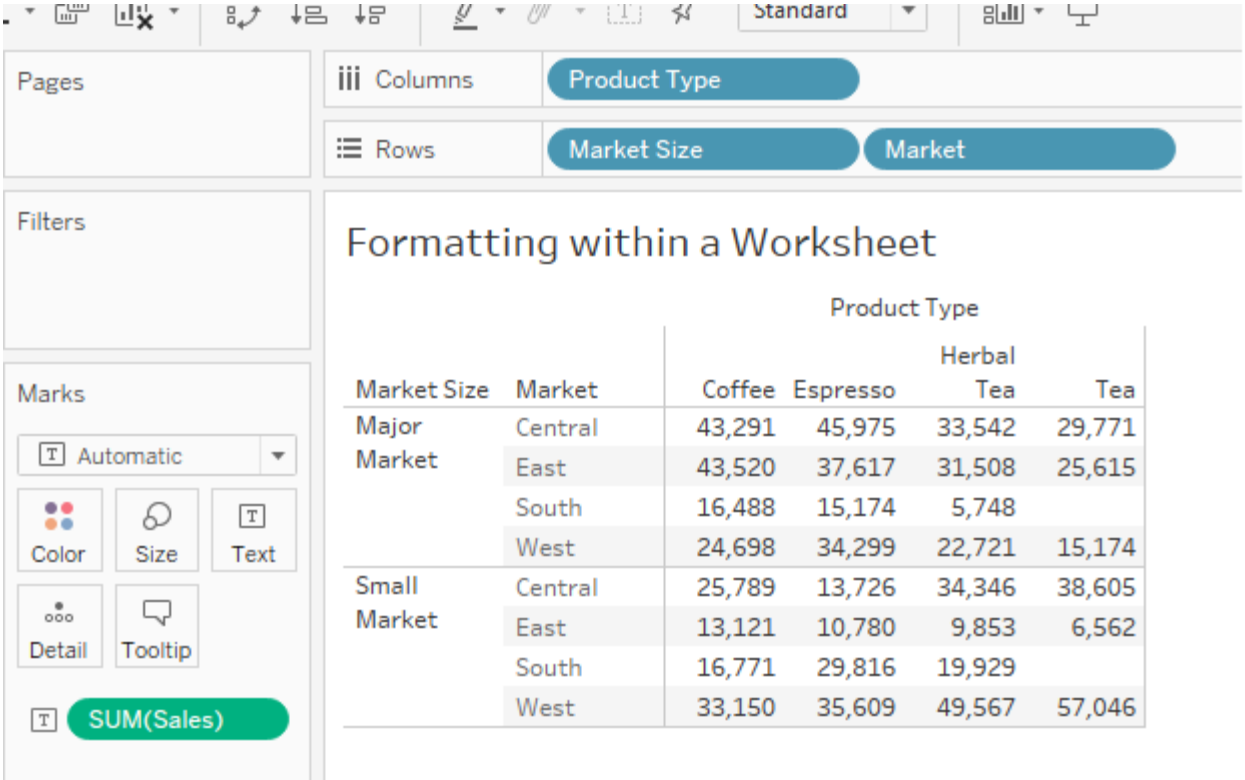

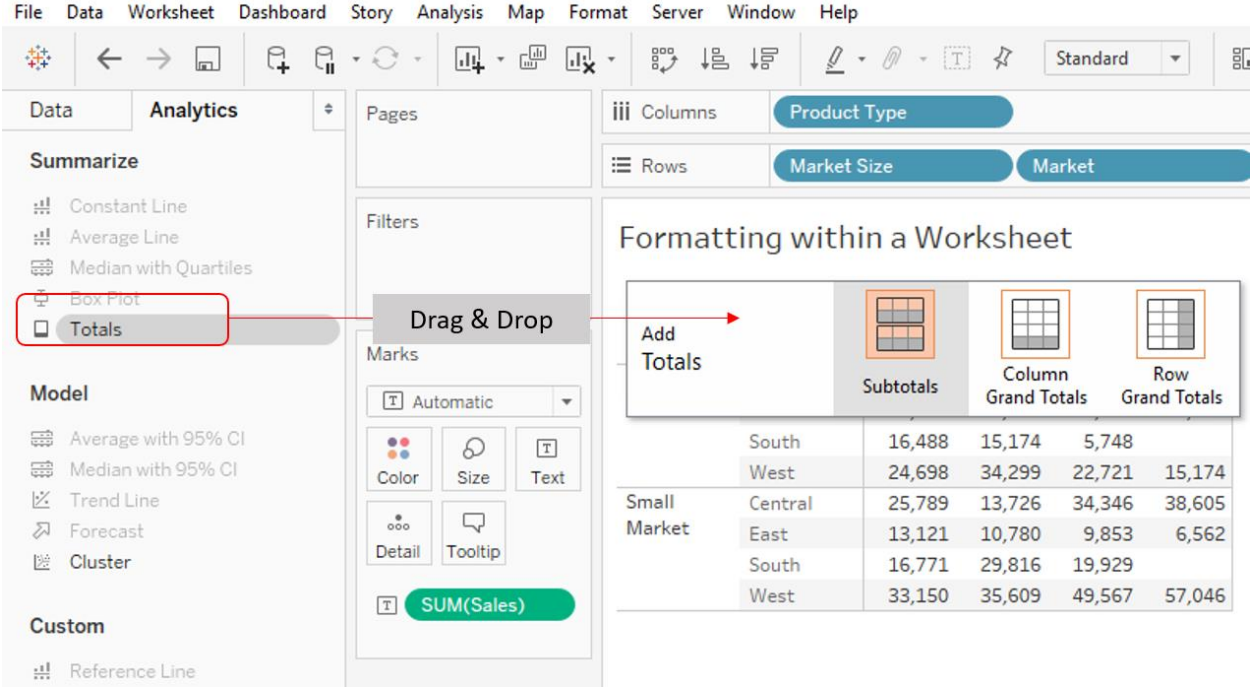

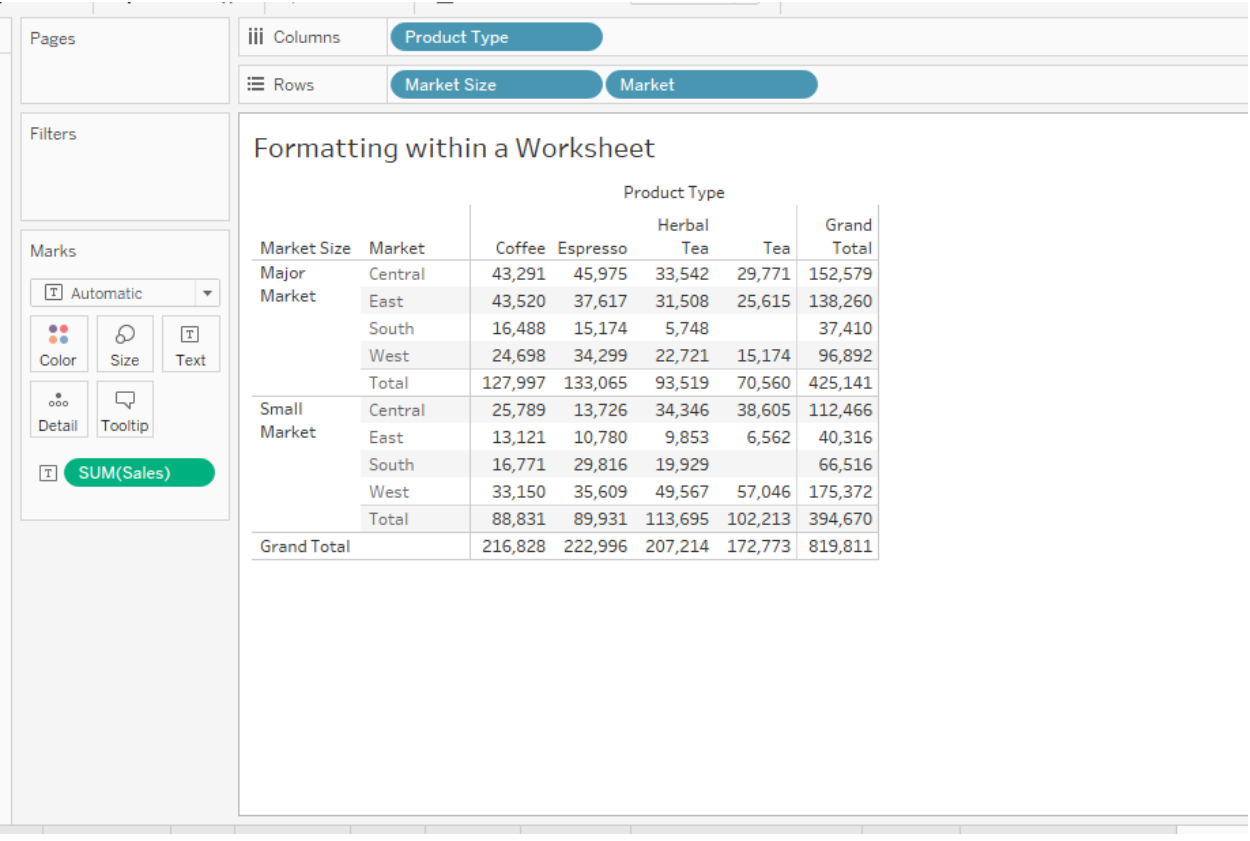

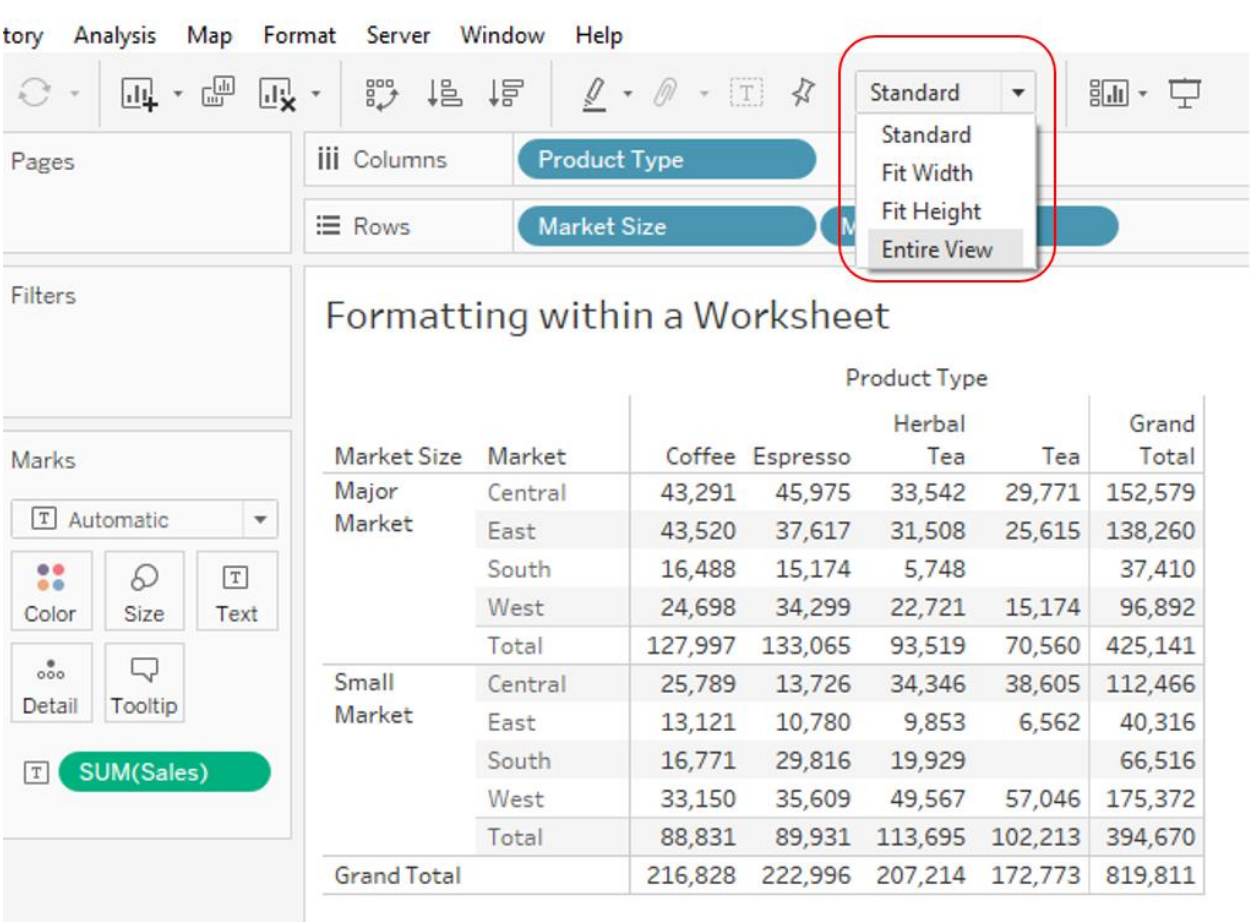

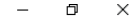

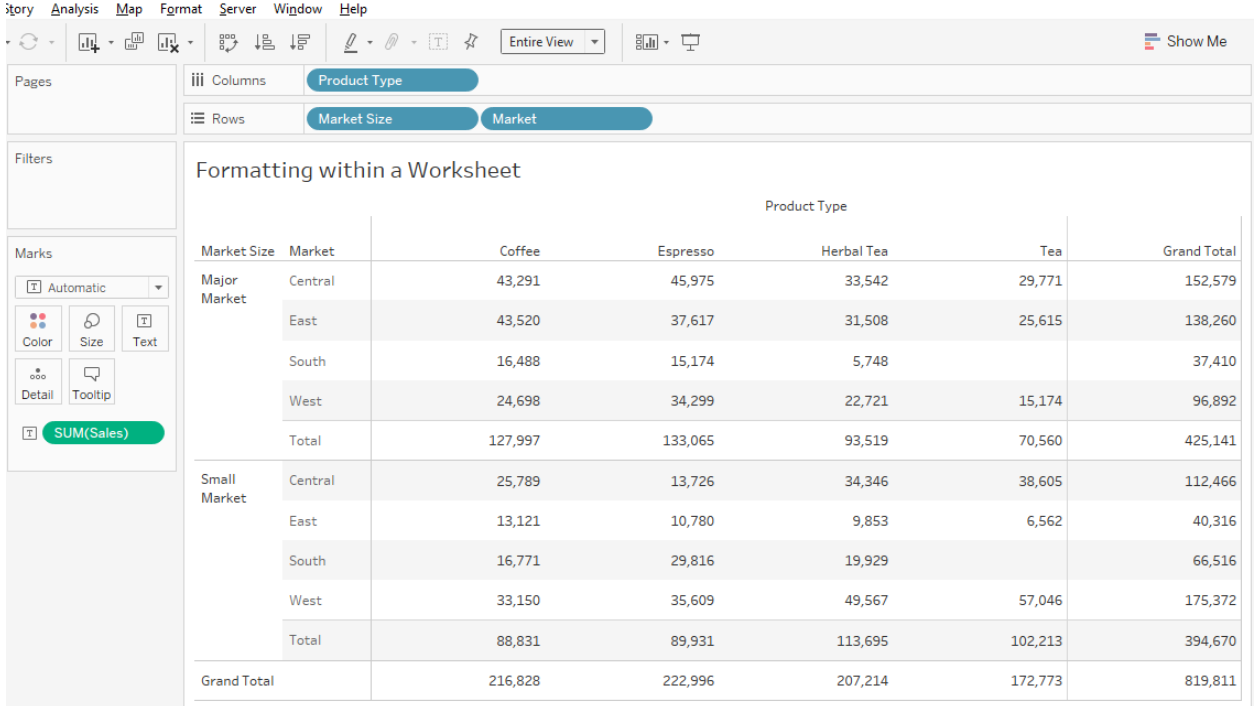

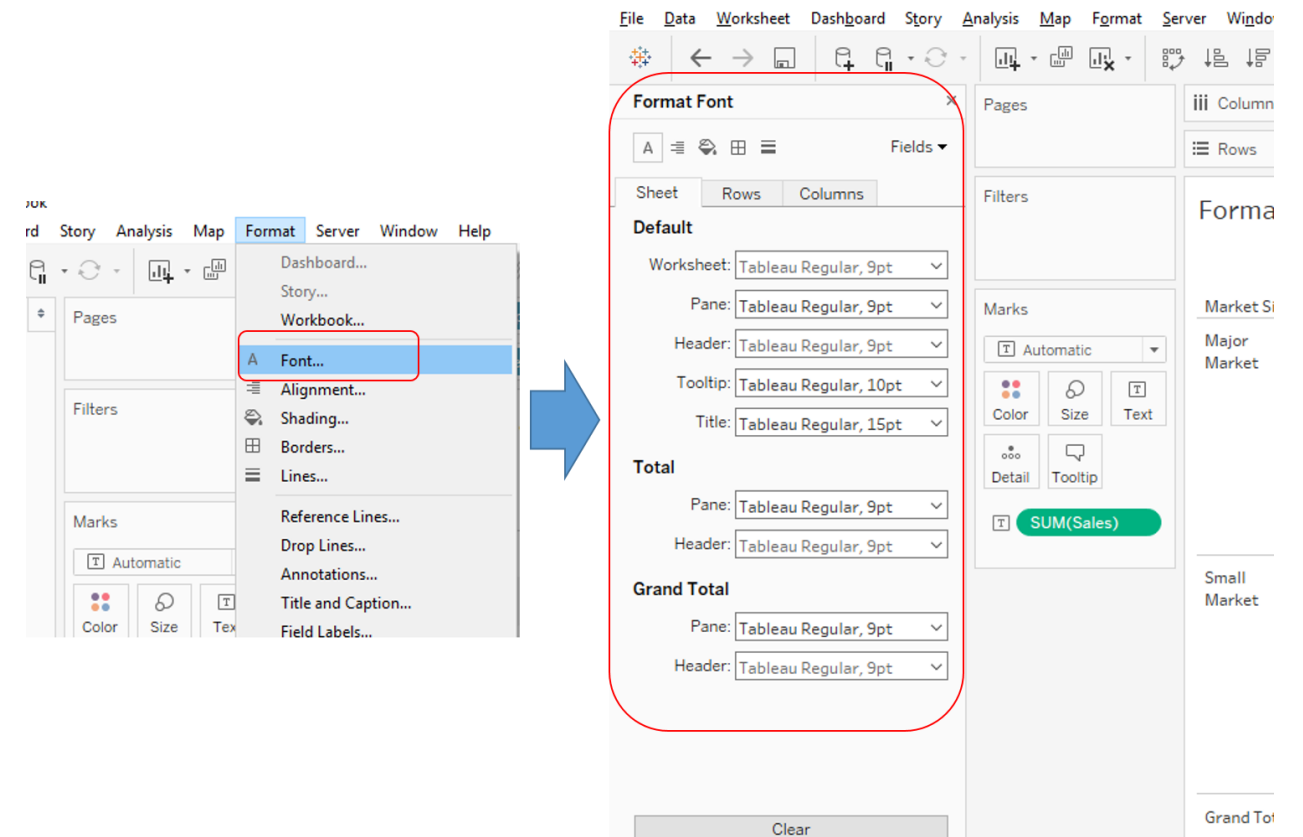

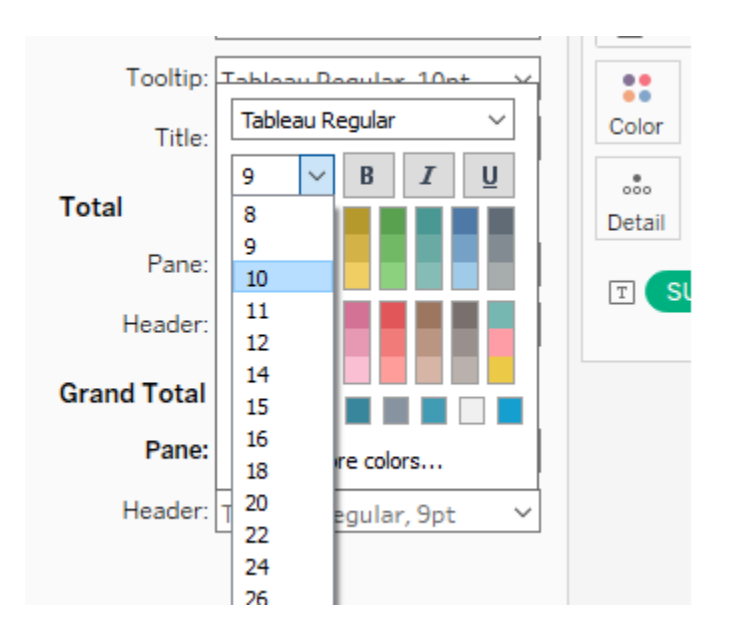

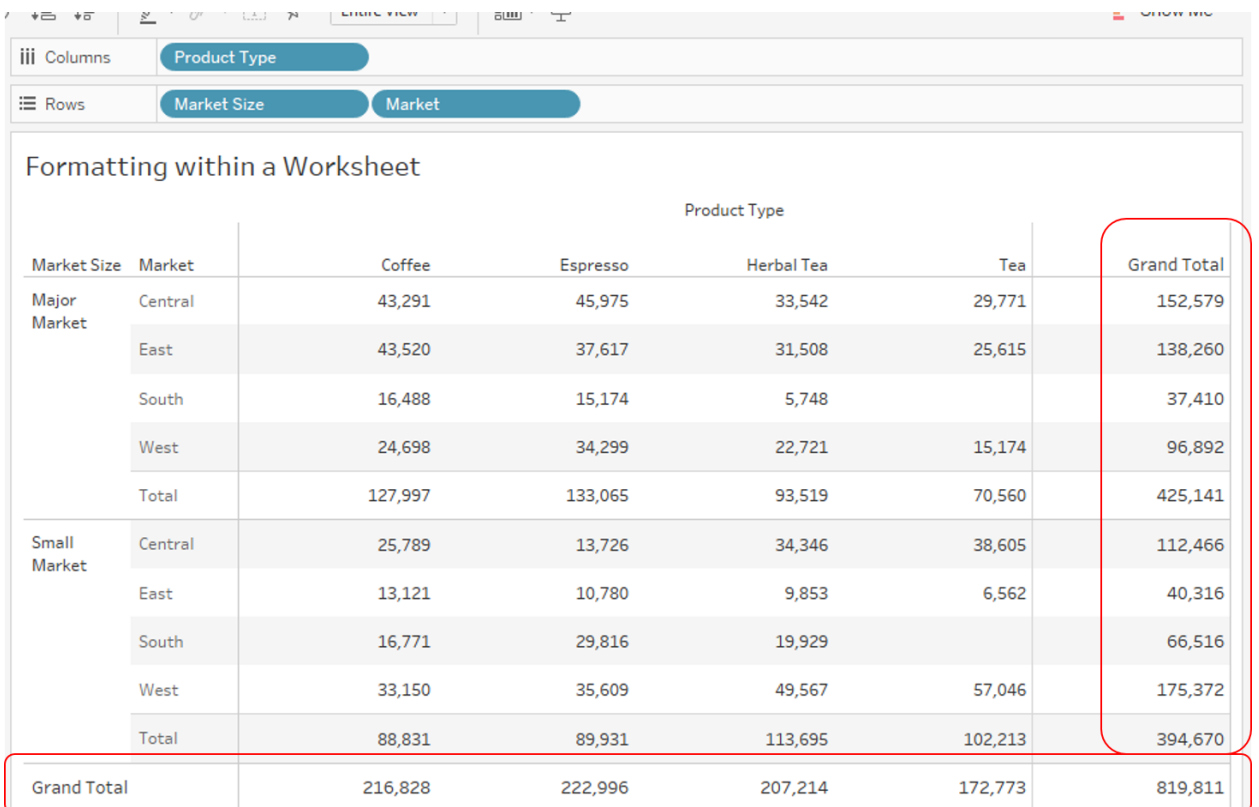

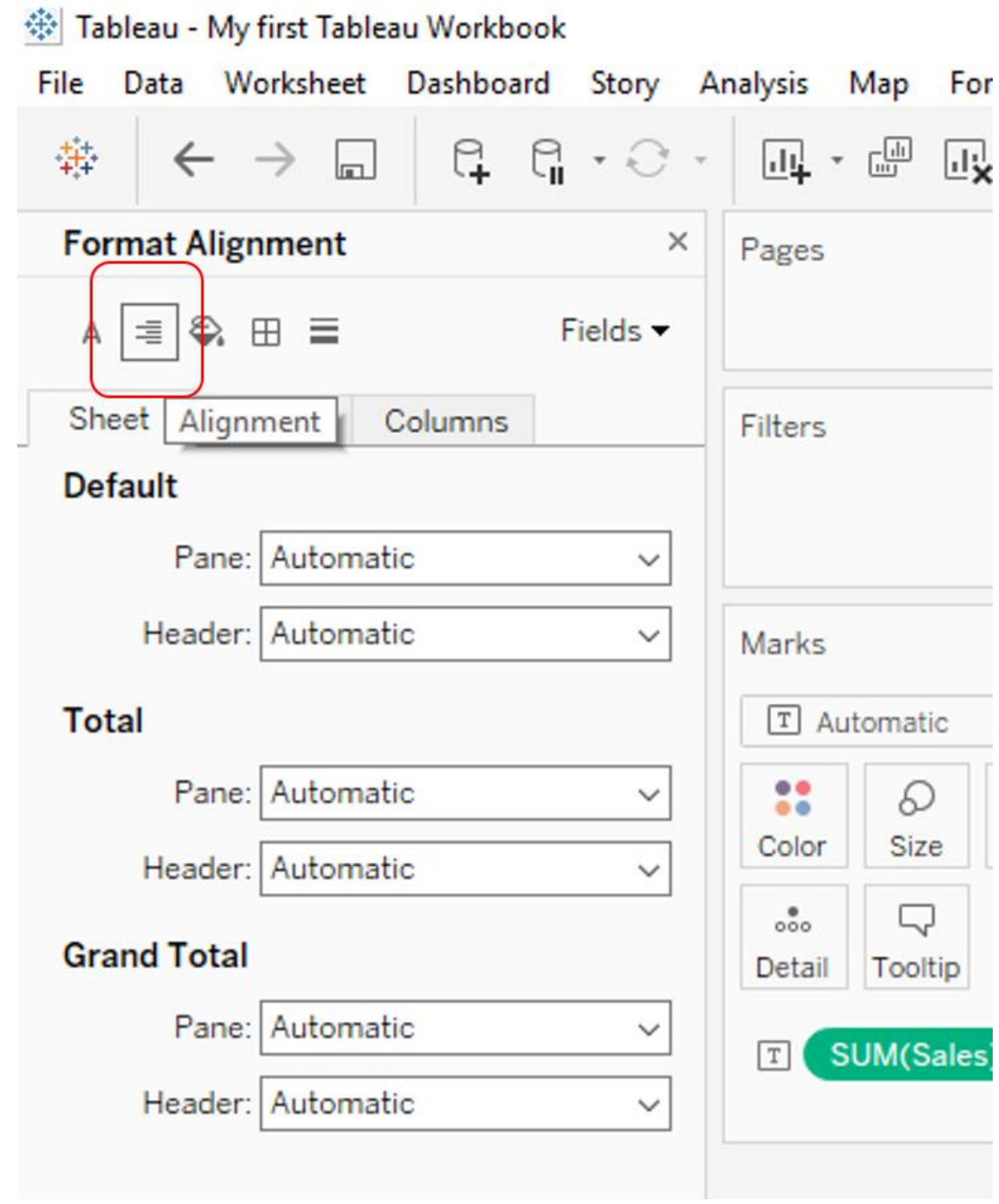

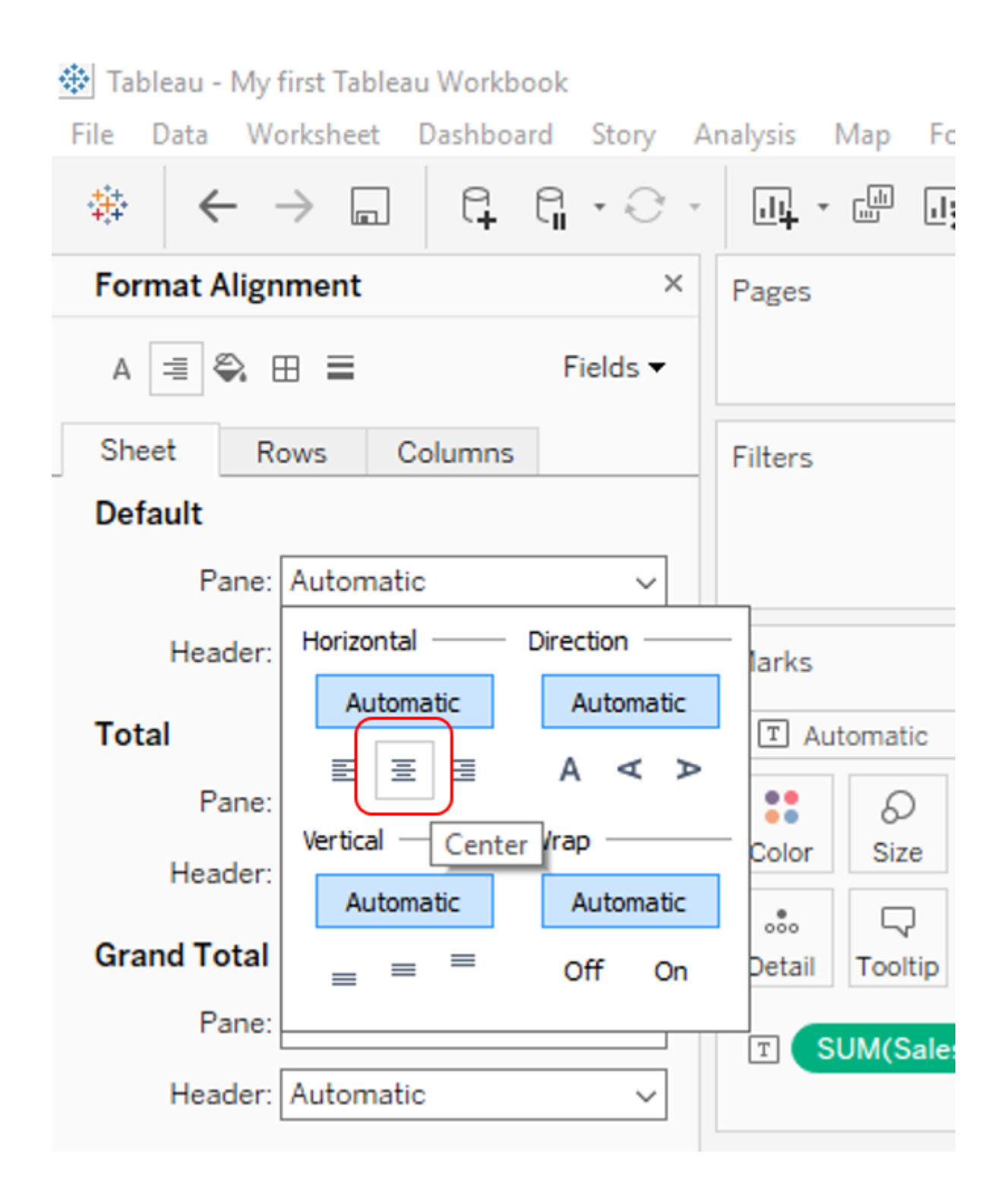

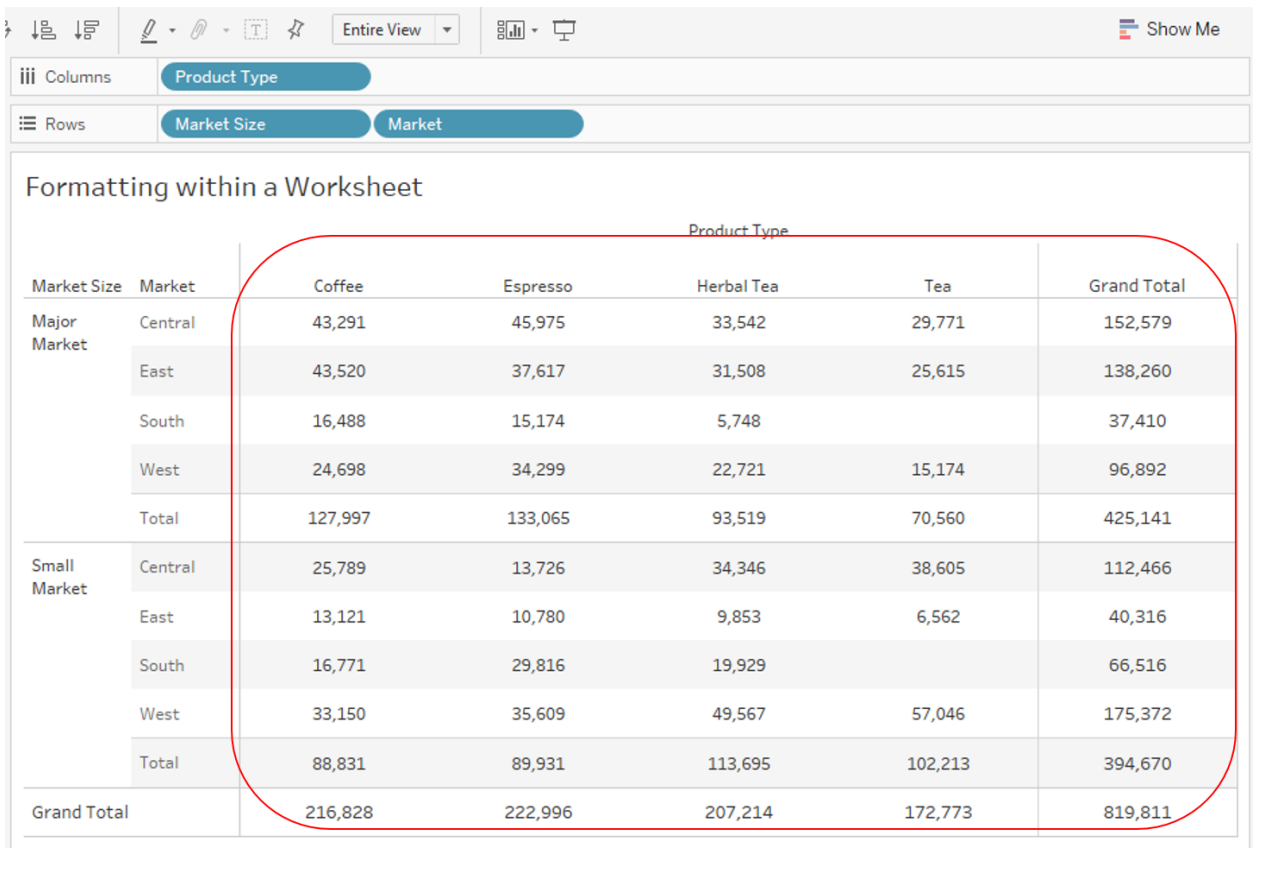
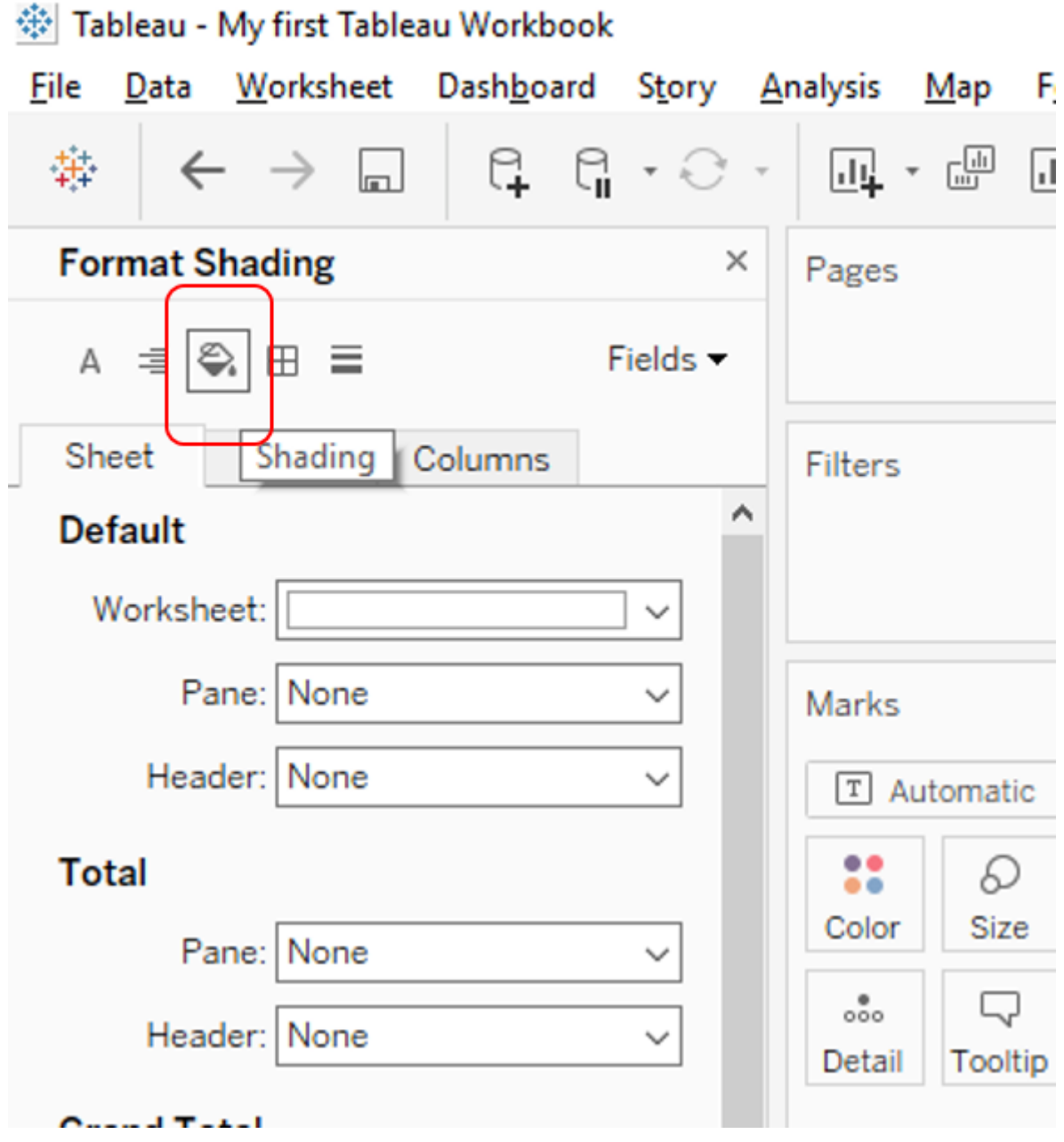

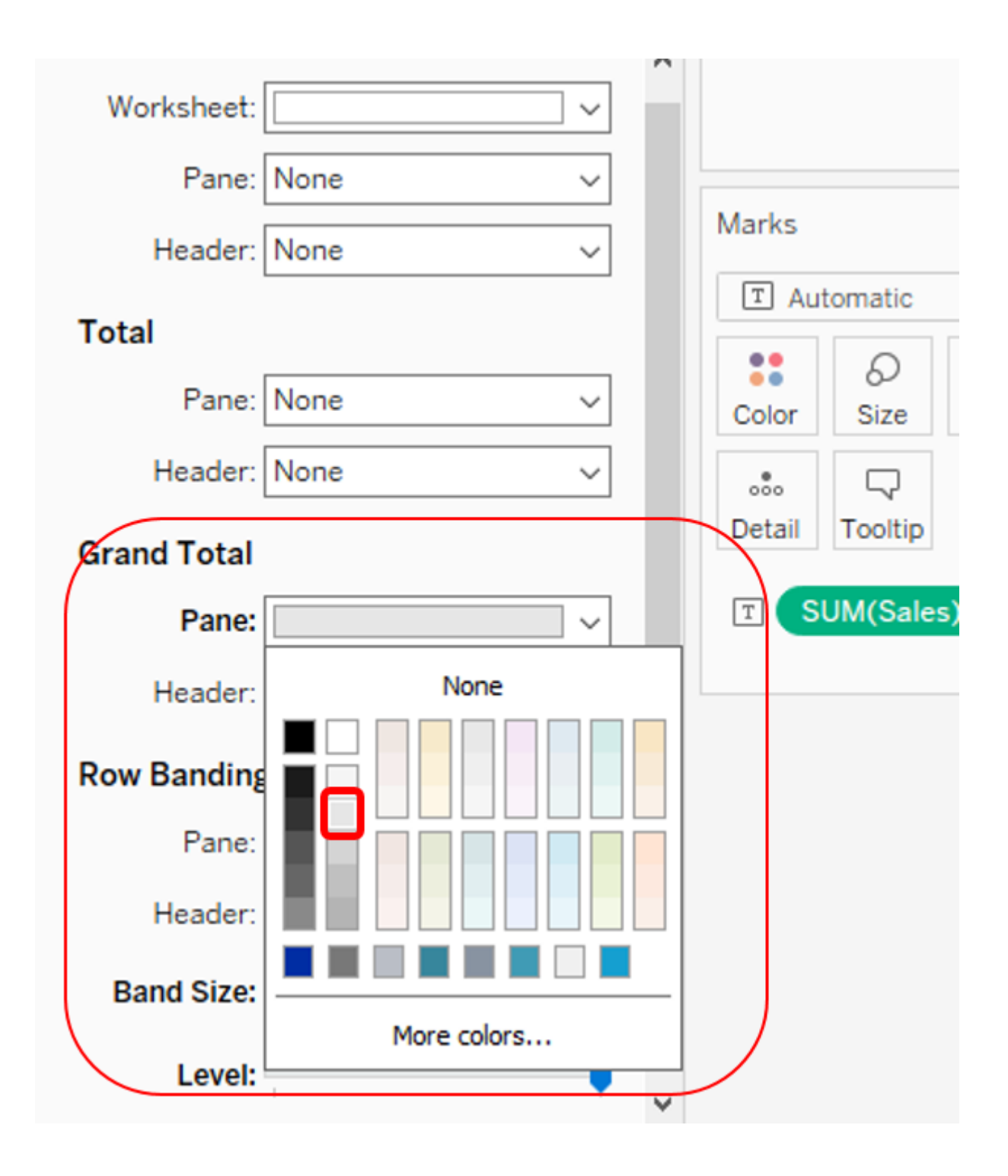

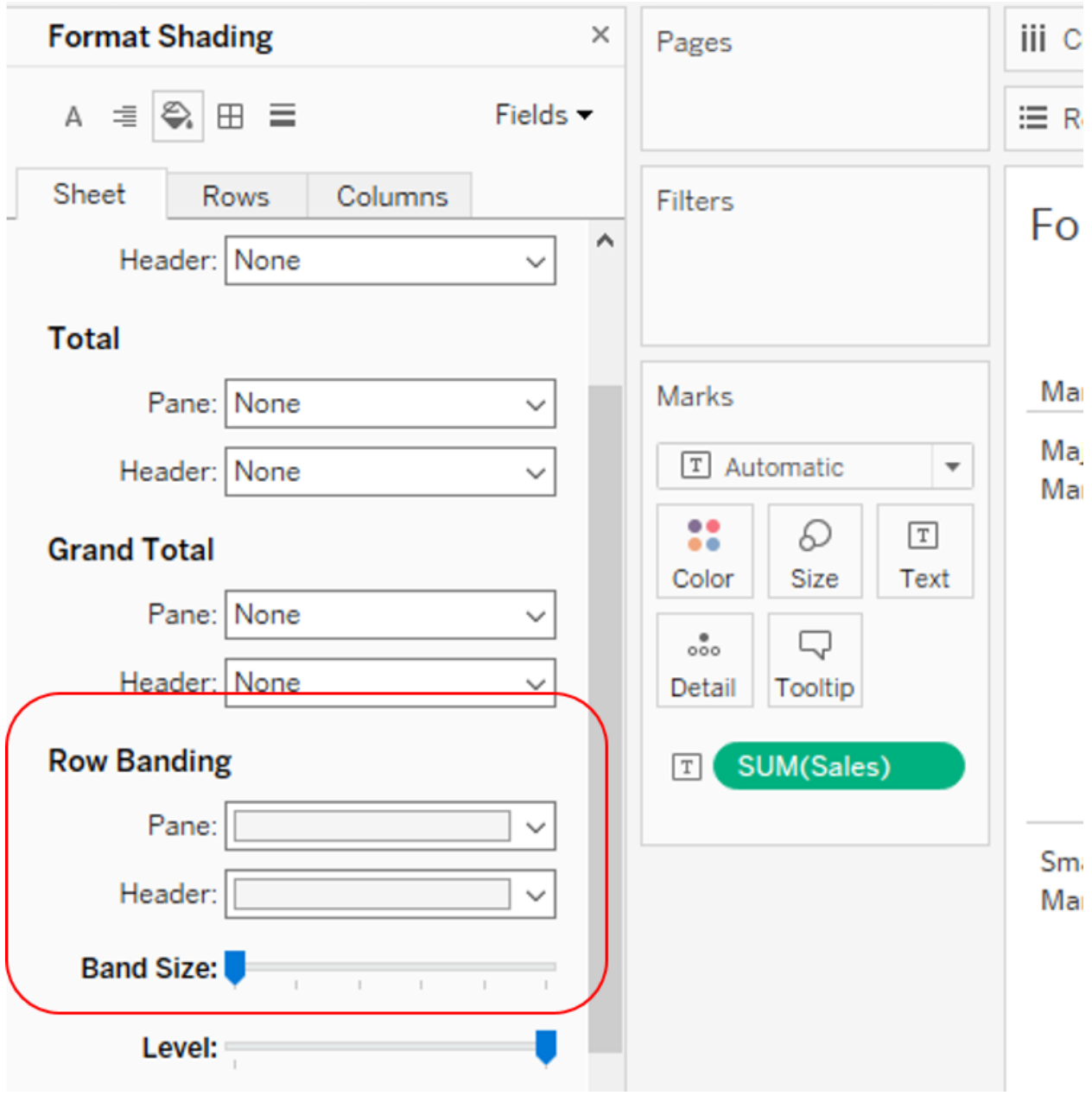

Product Type **iii** Columns

**Grand Total** 

Market Size

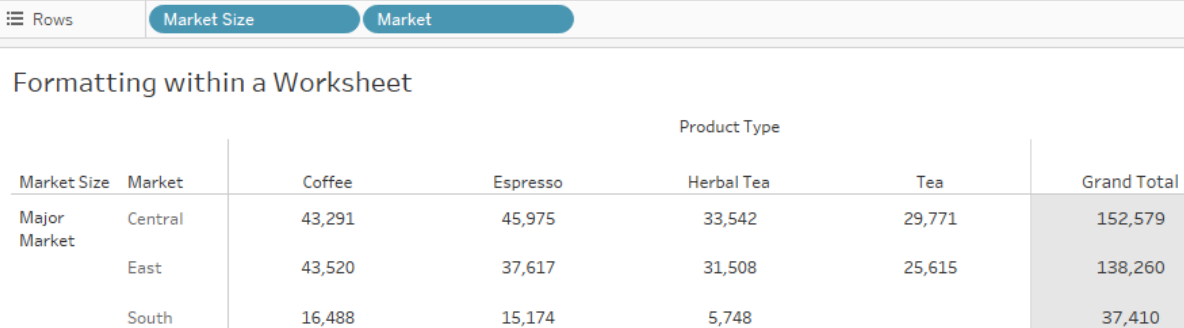

16,488 15,174

216,828

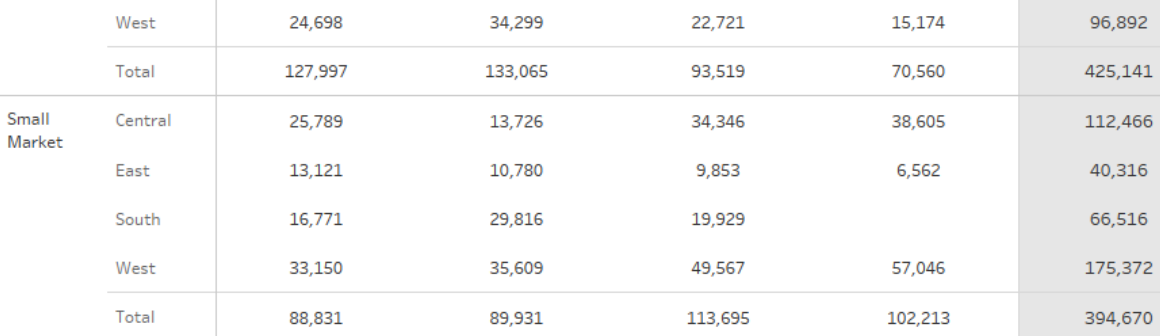

207,214

172,773

819,811

222,996

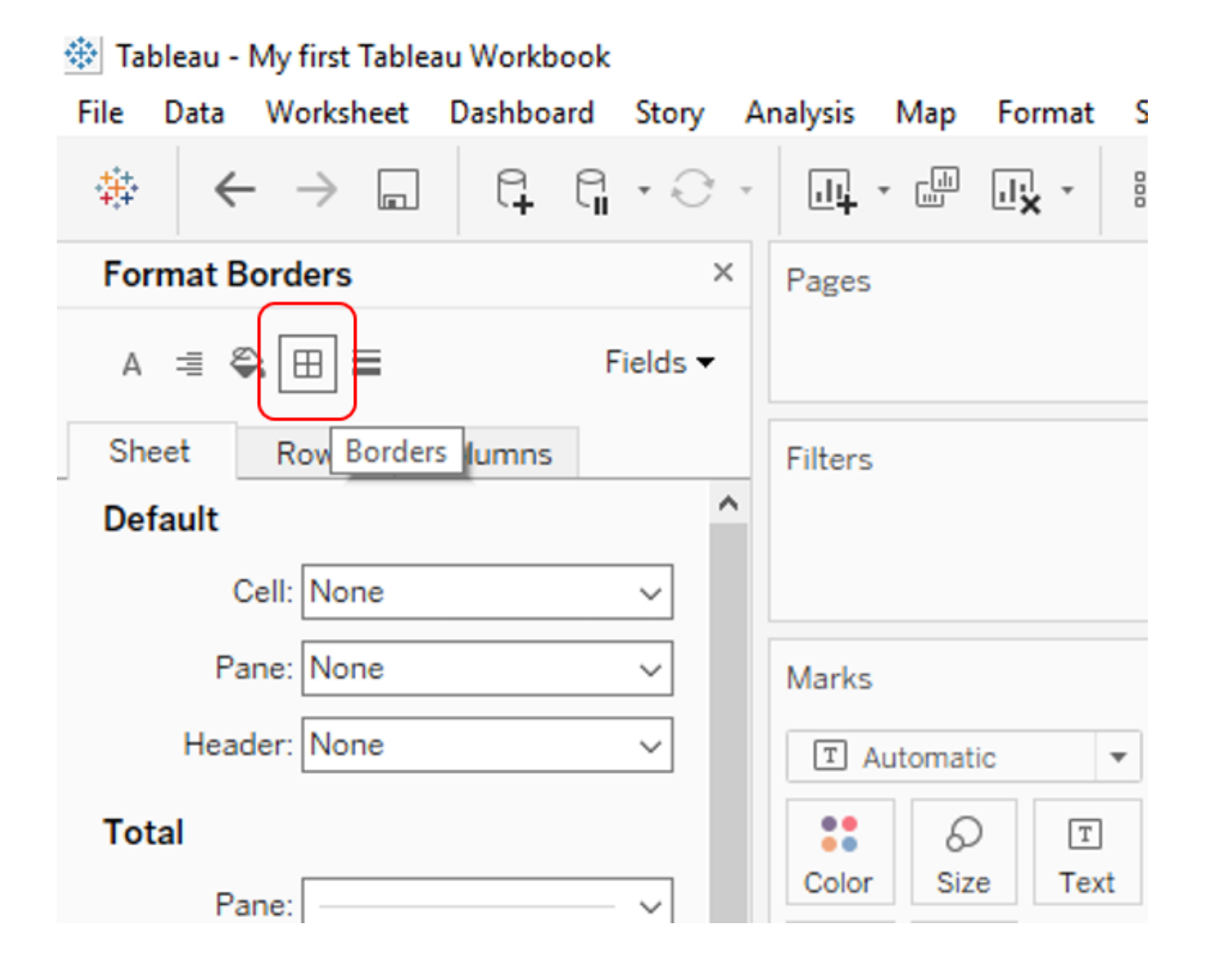

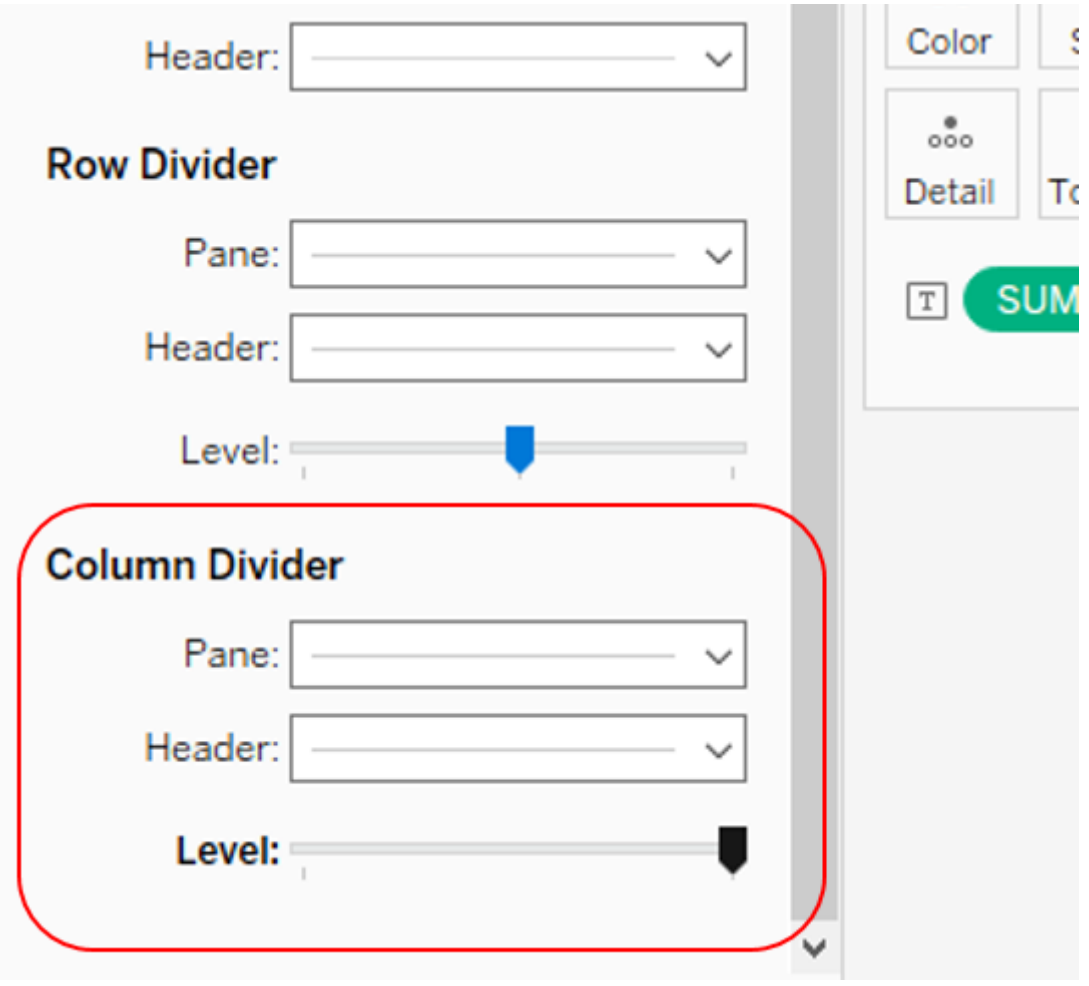

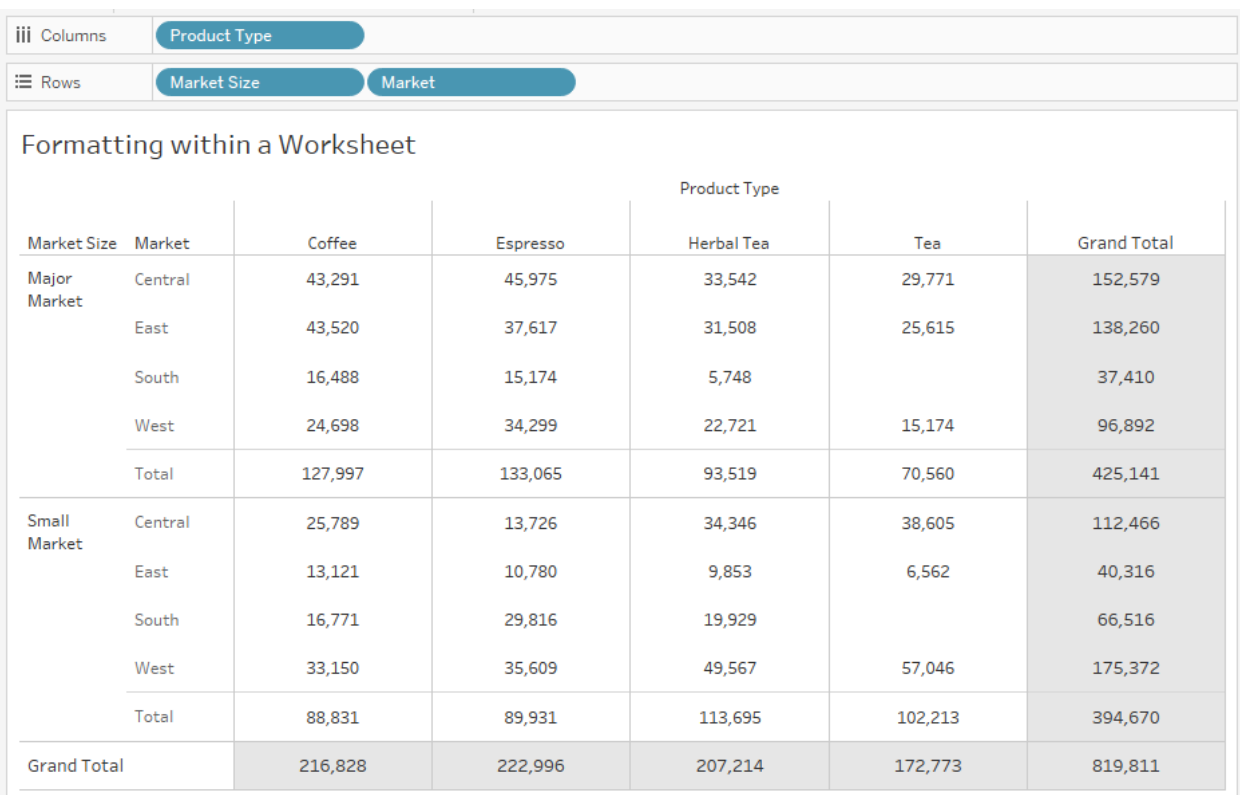

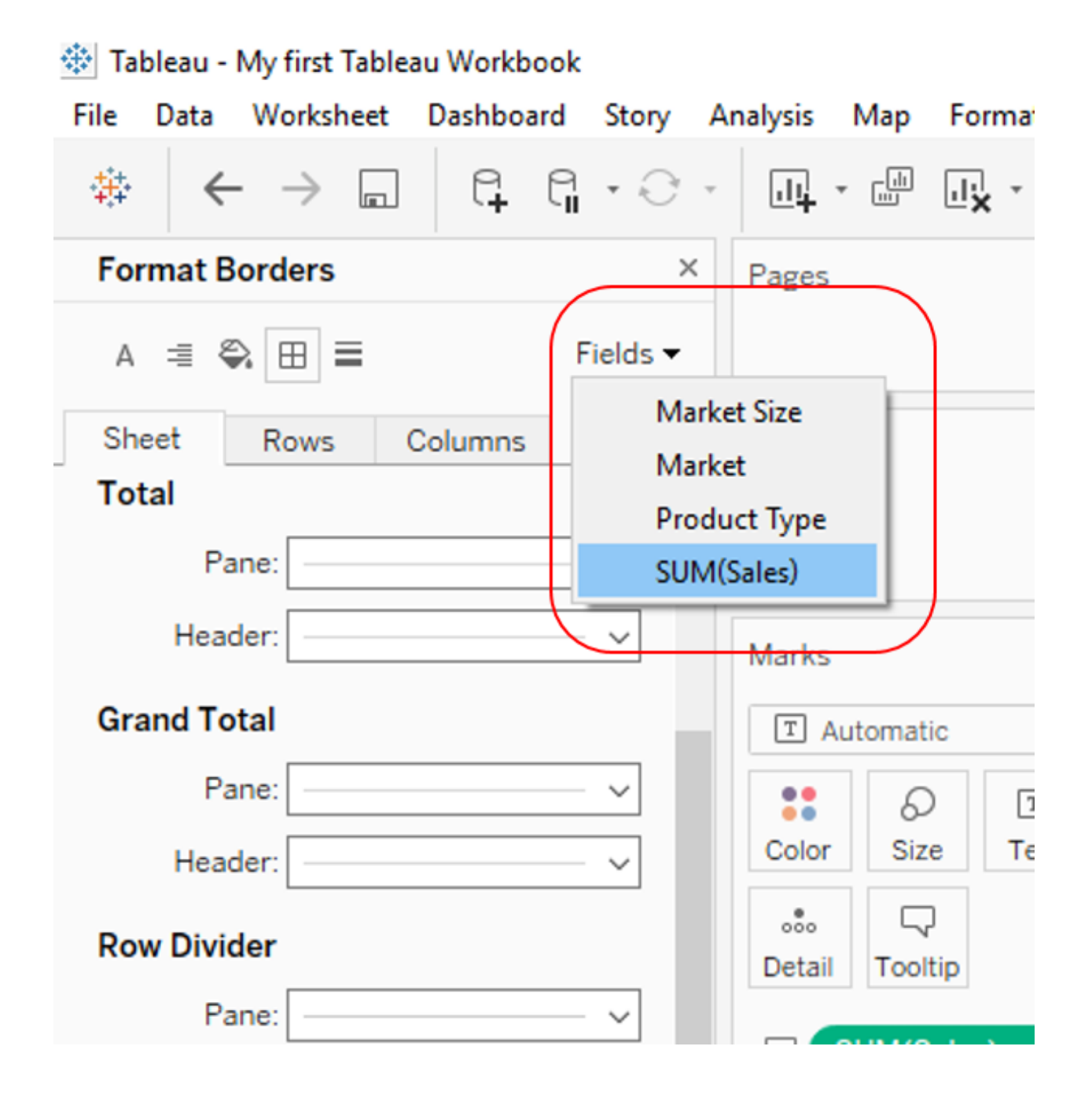

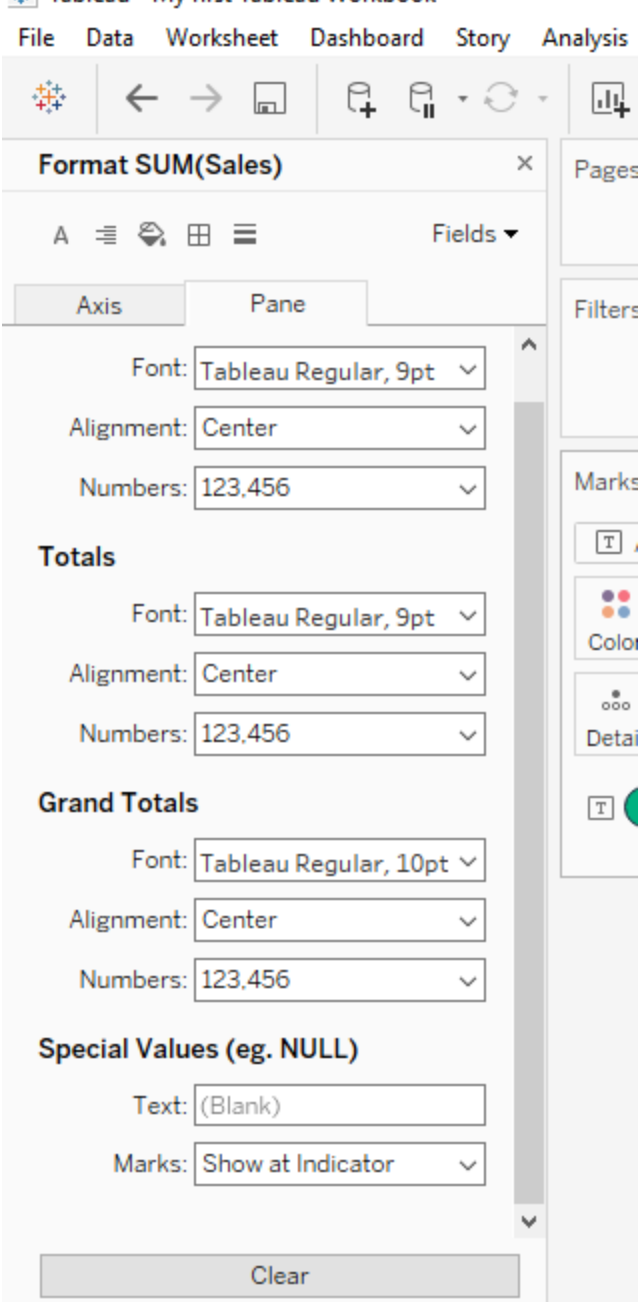

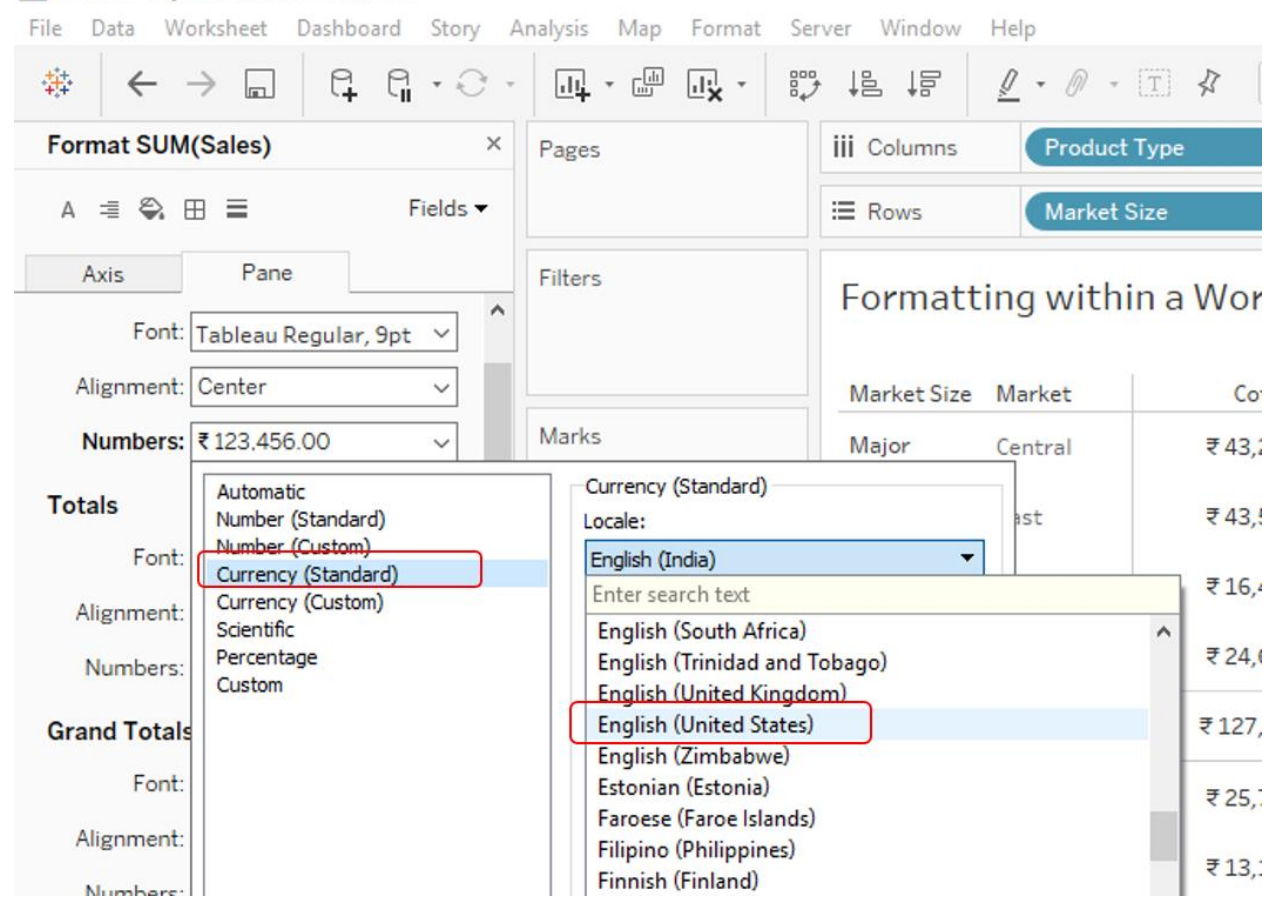

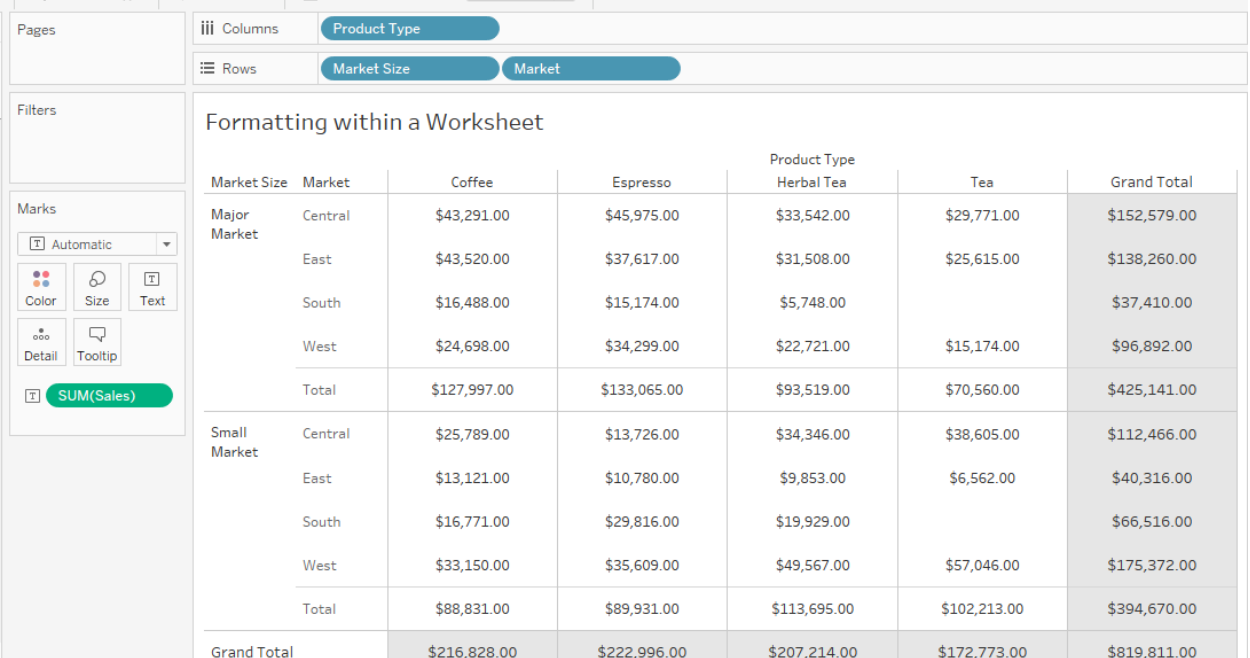

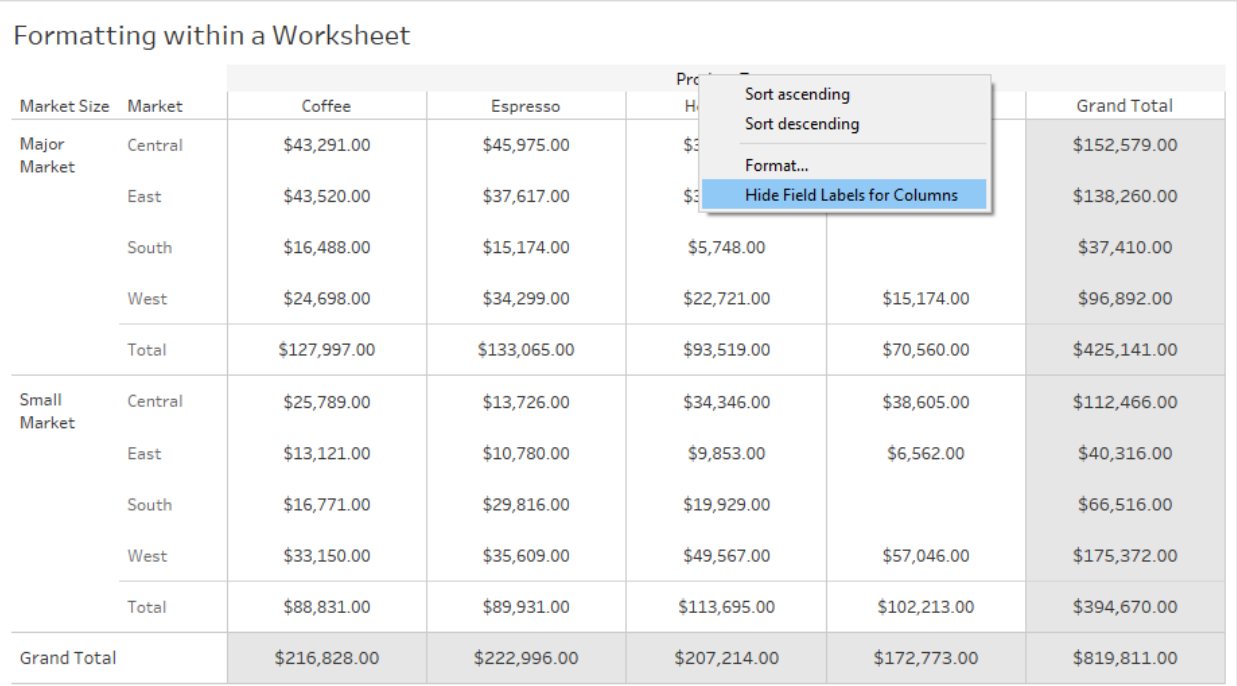

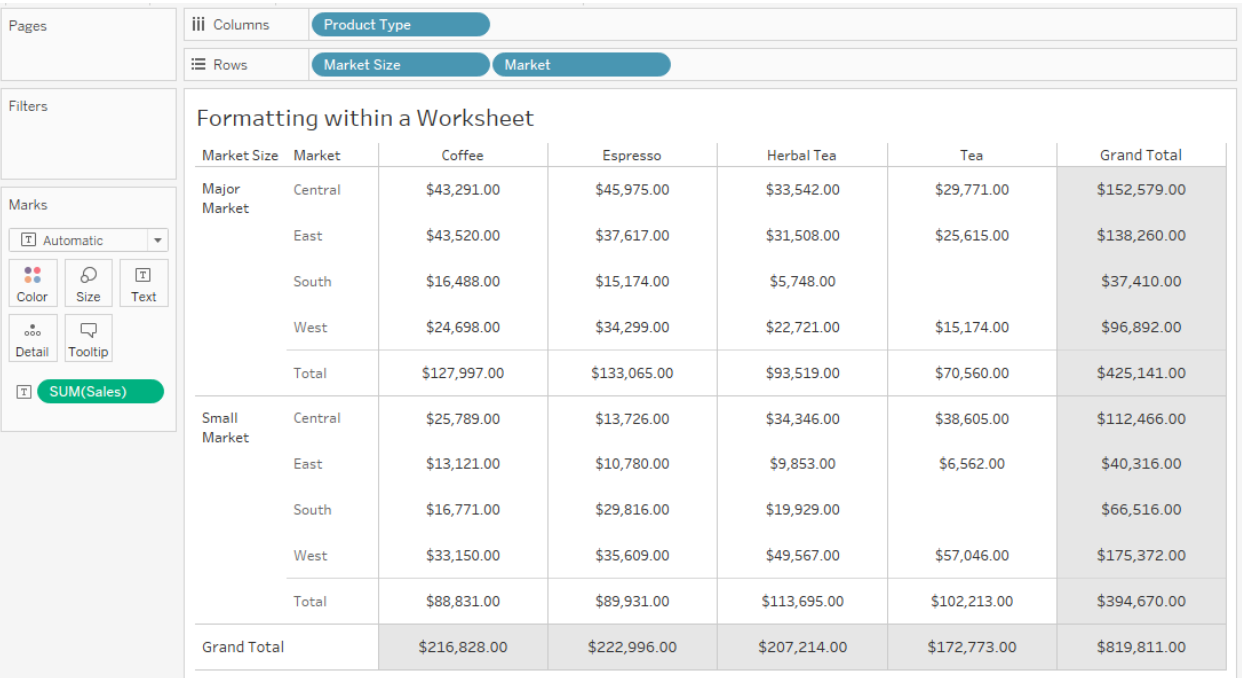

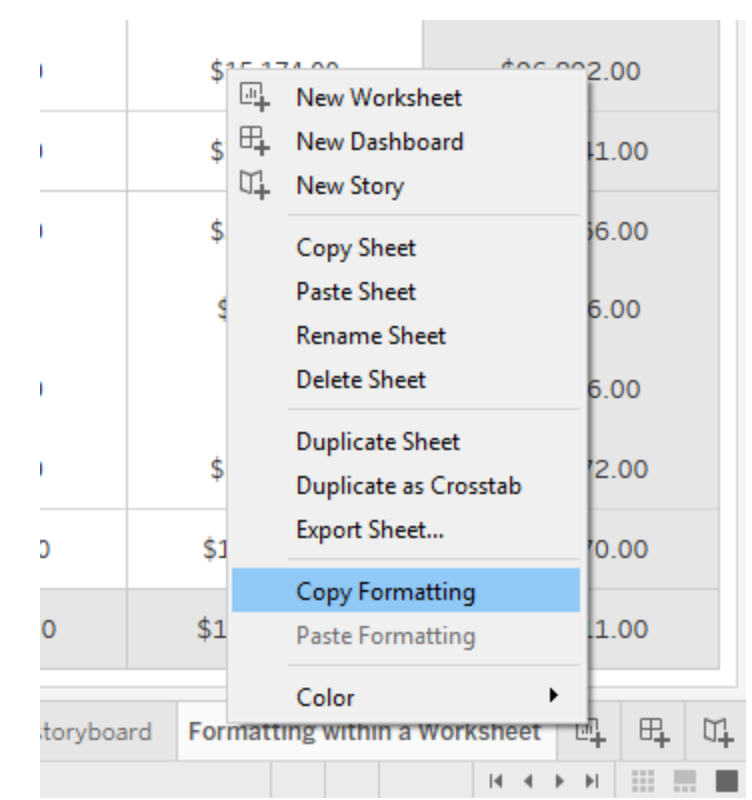

File Data Worksheet Dashboard Story Analysis Map Format Server Window Help

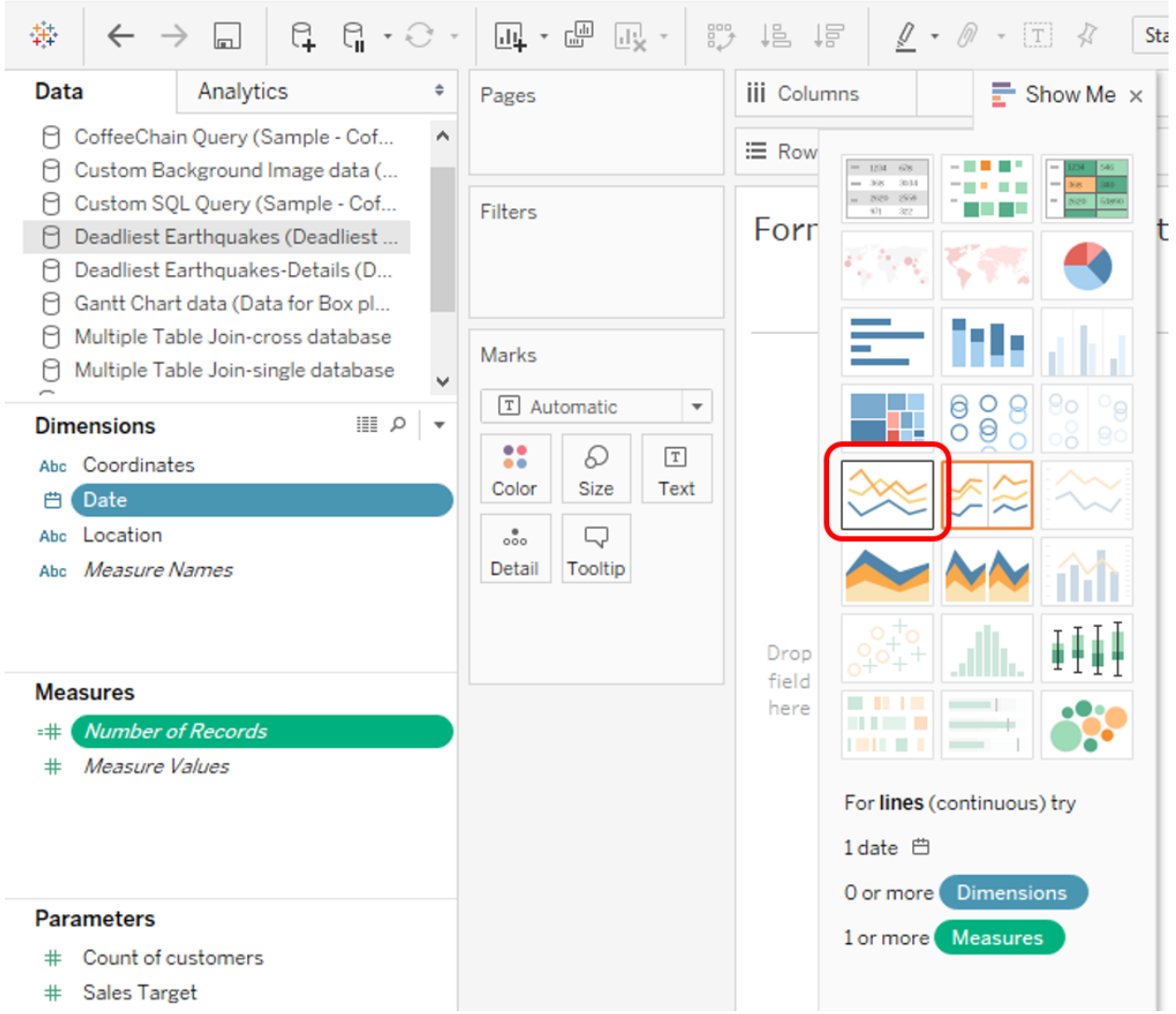

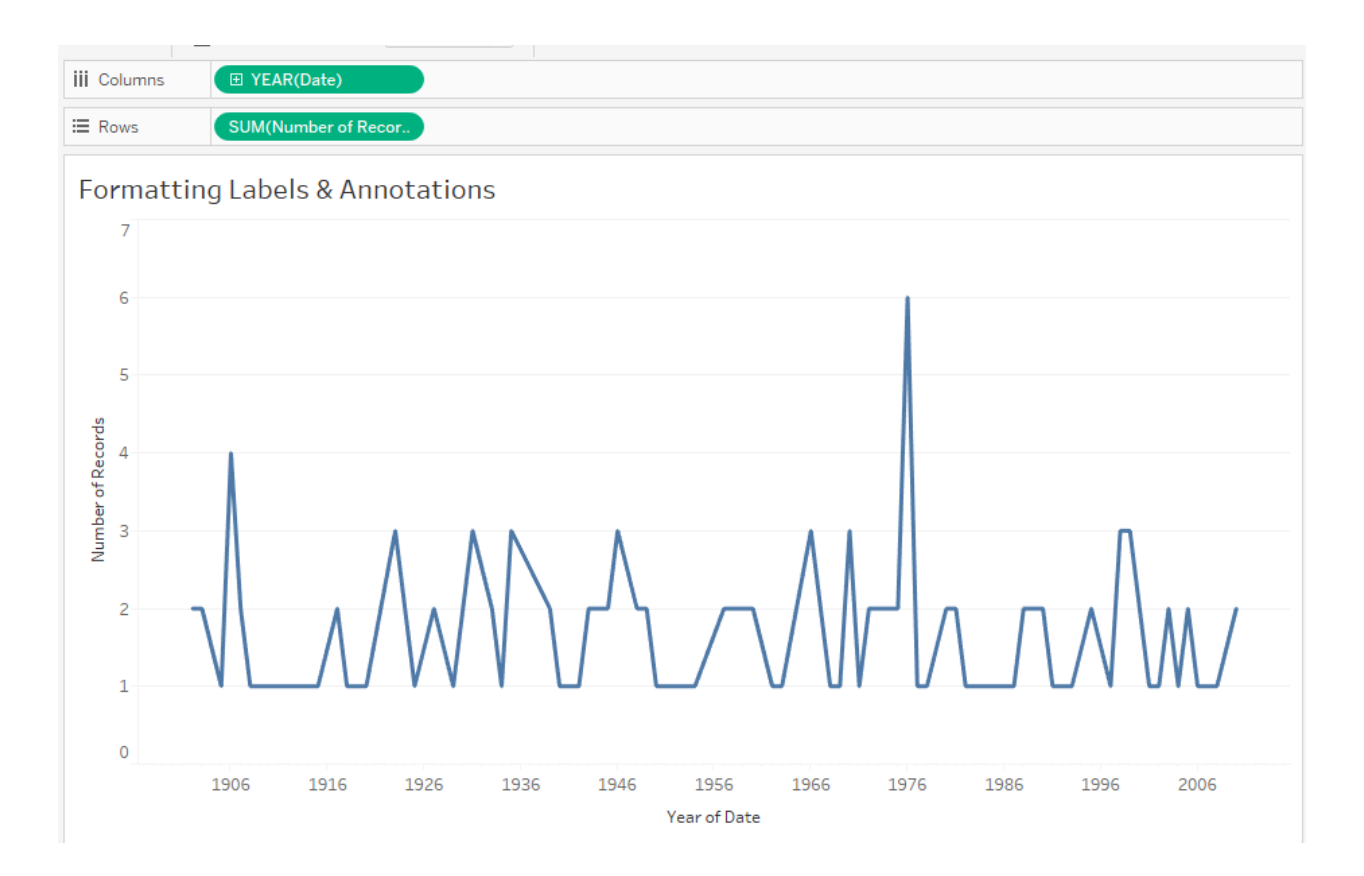

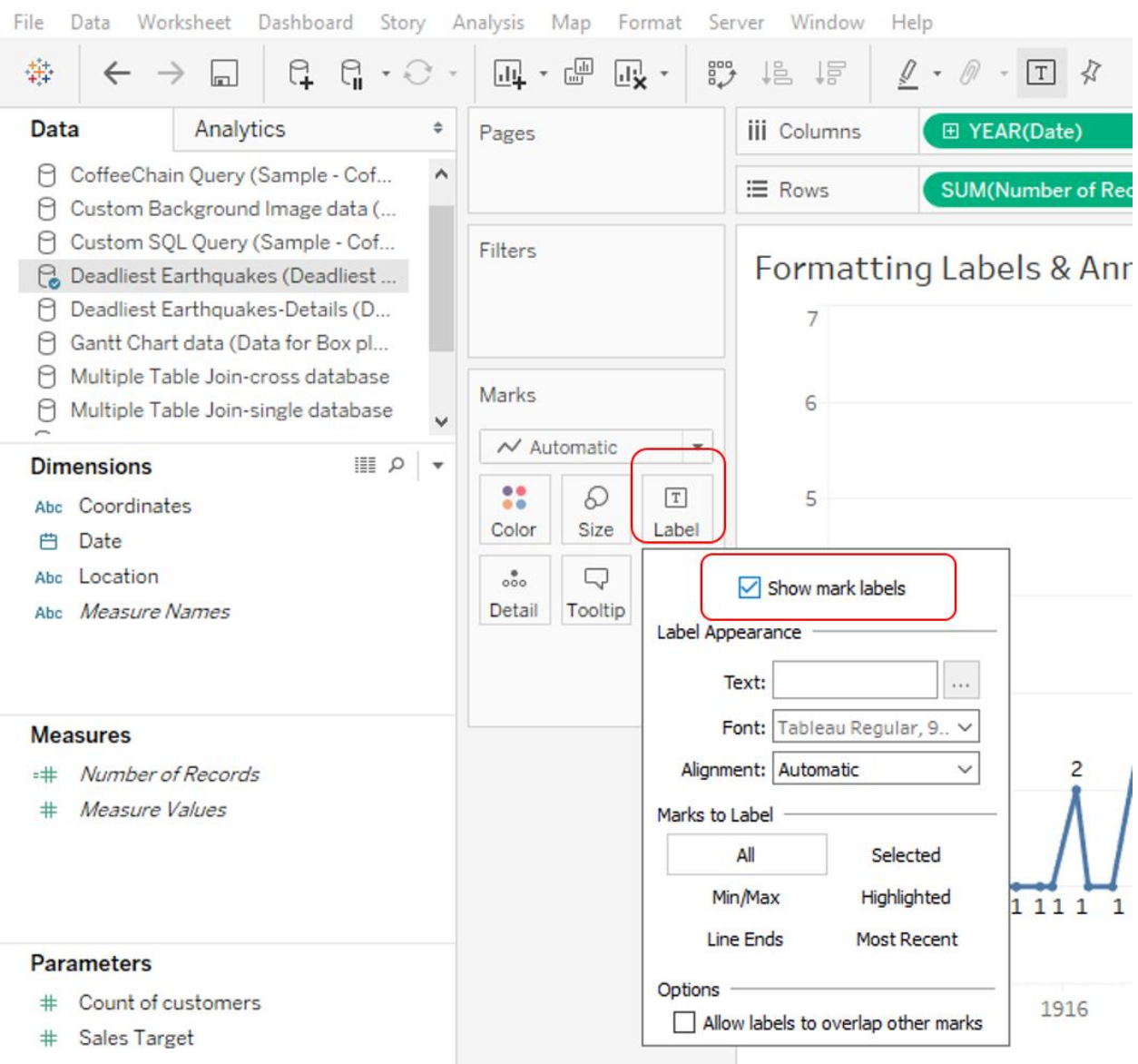

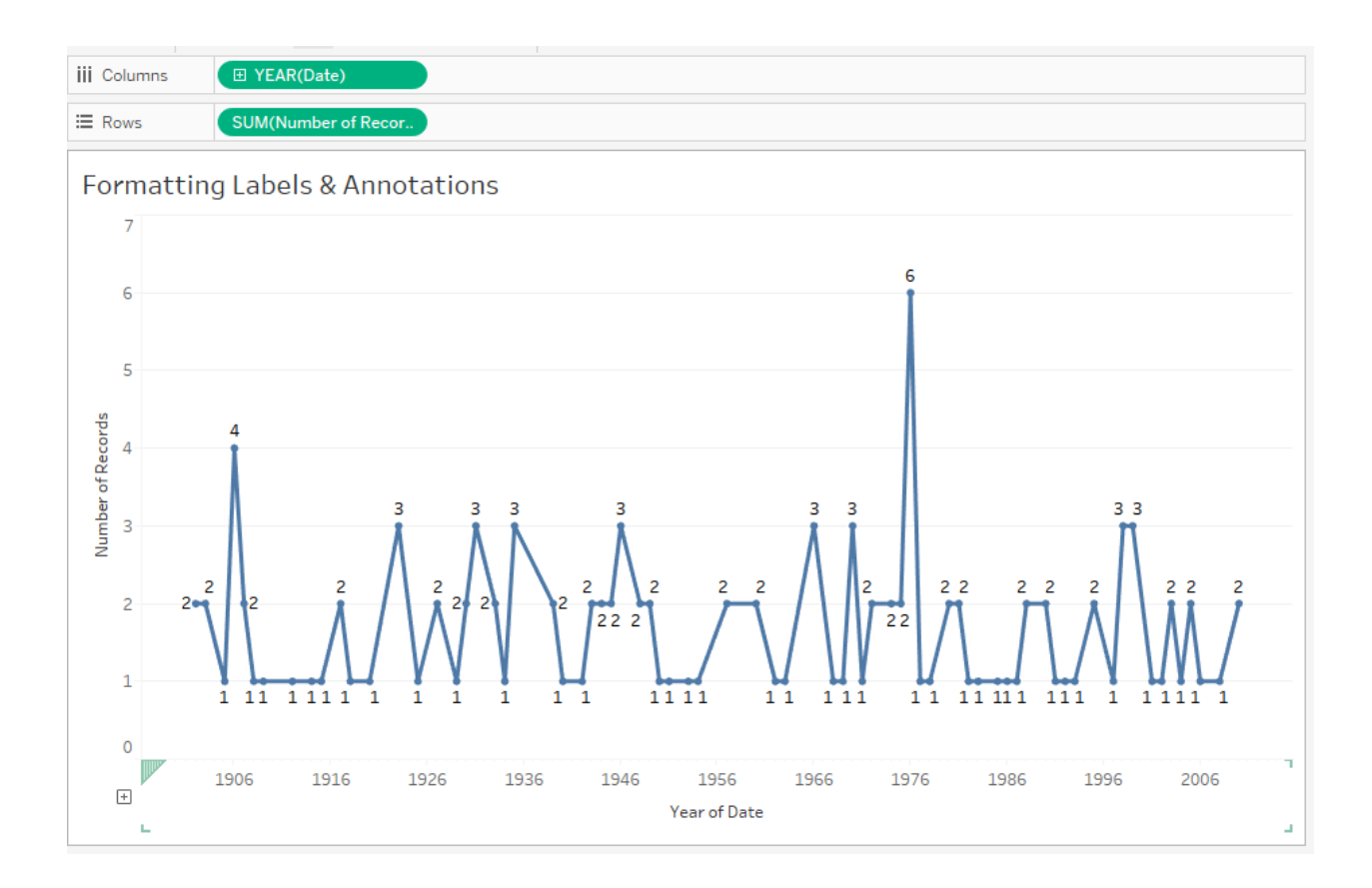

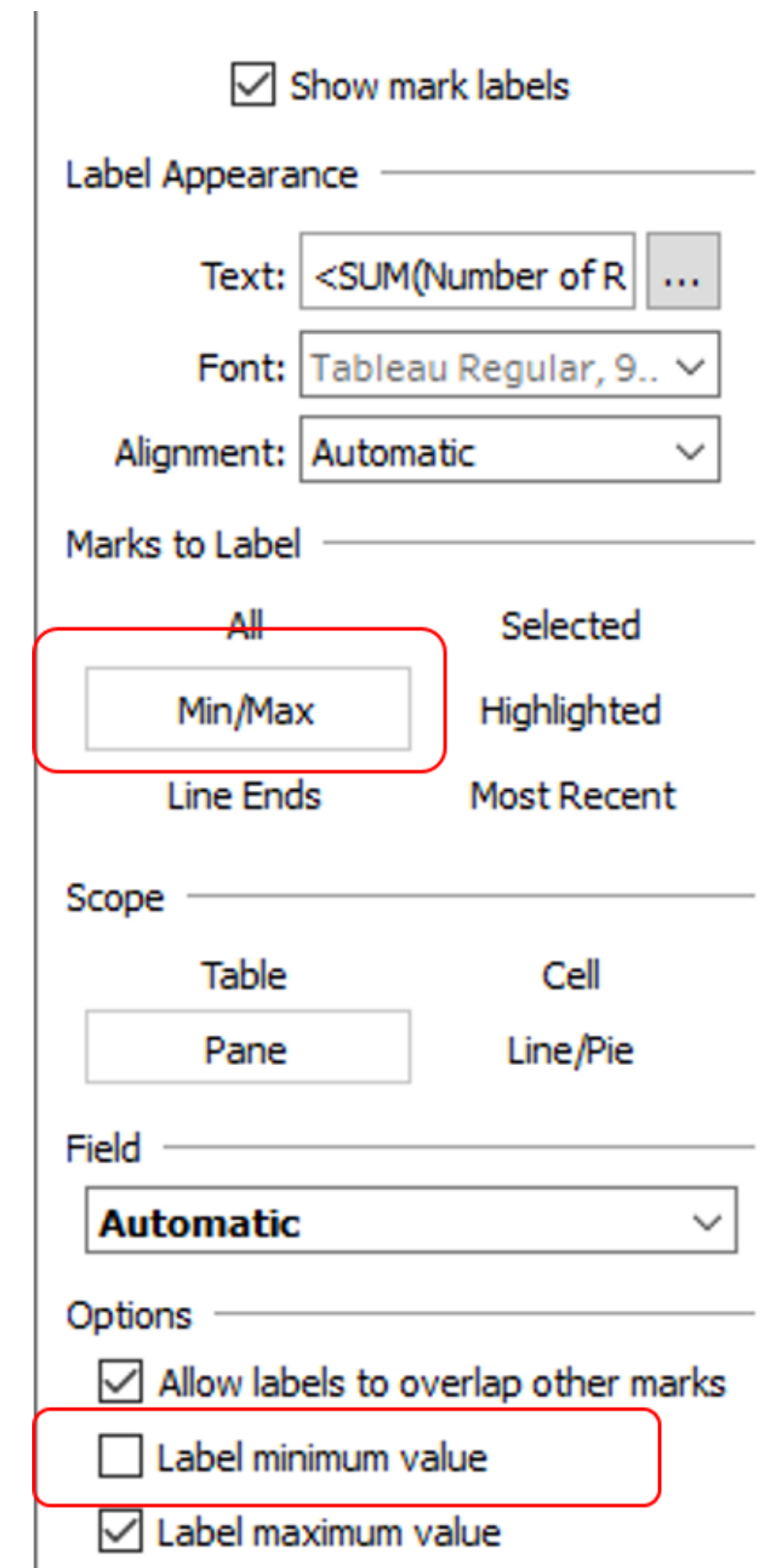

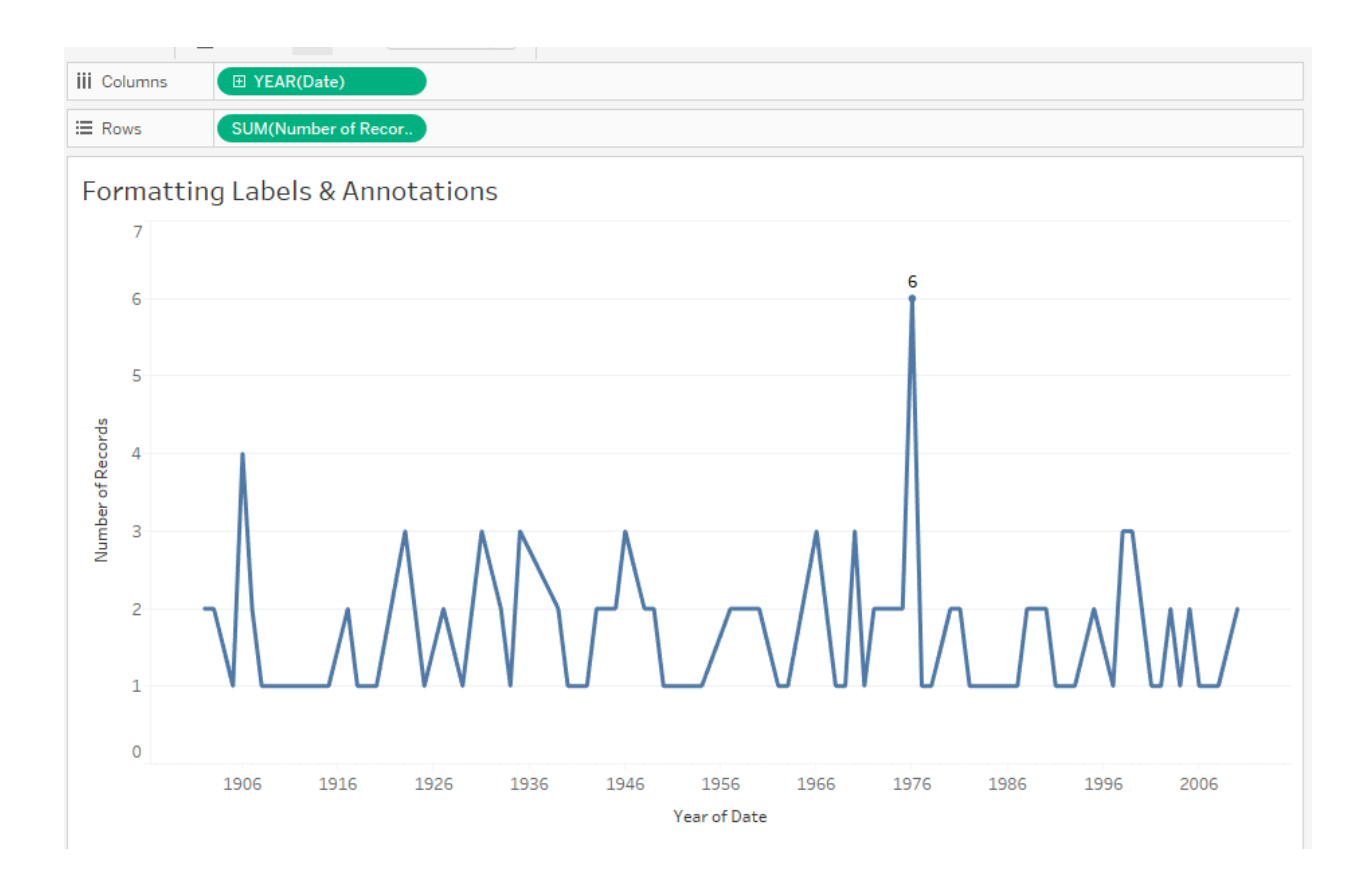

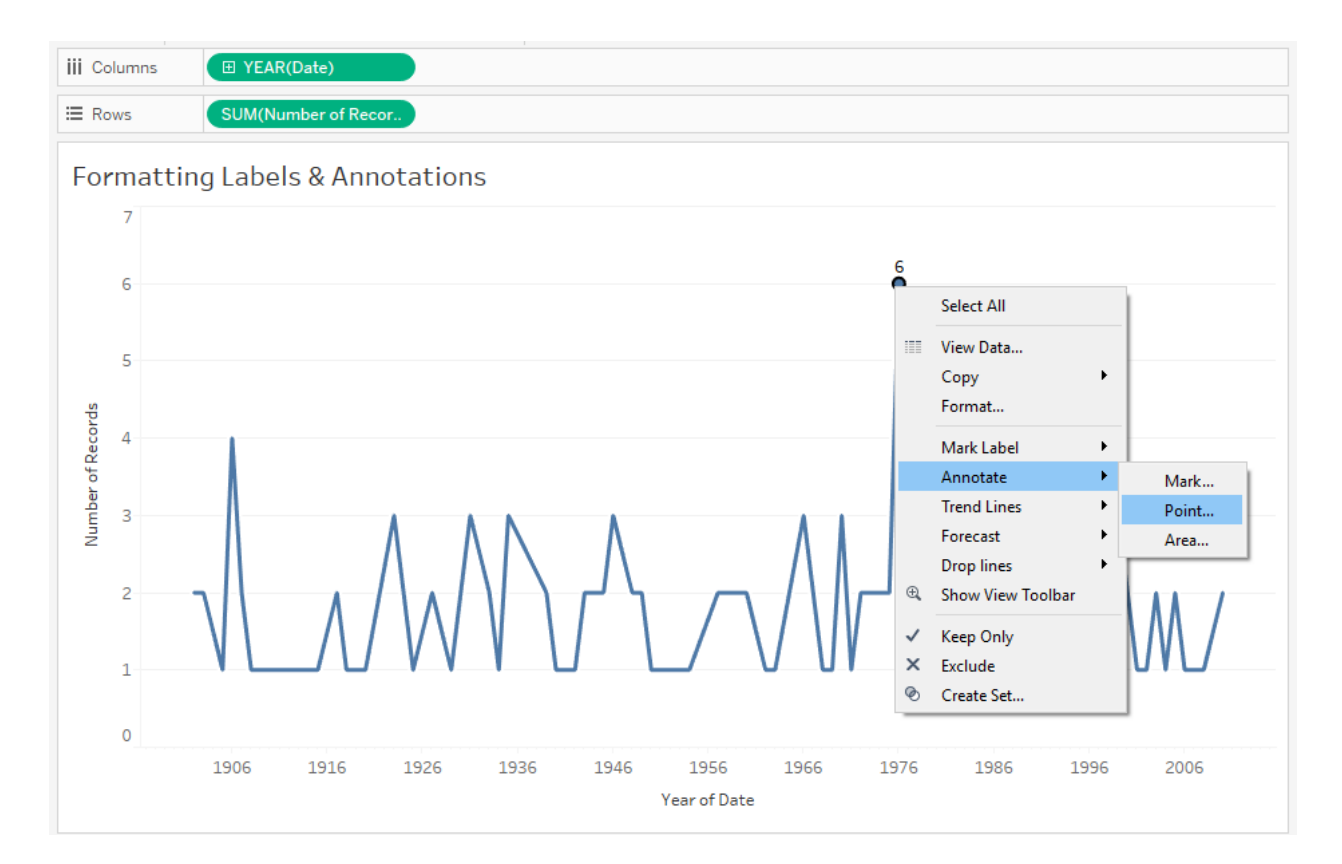

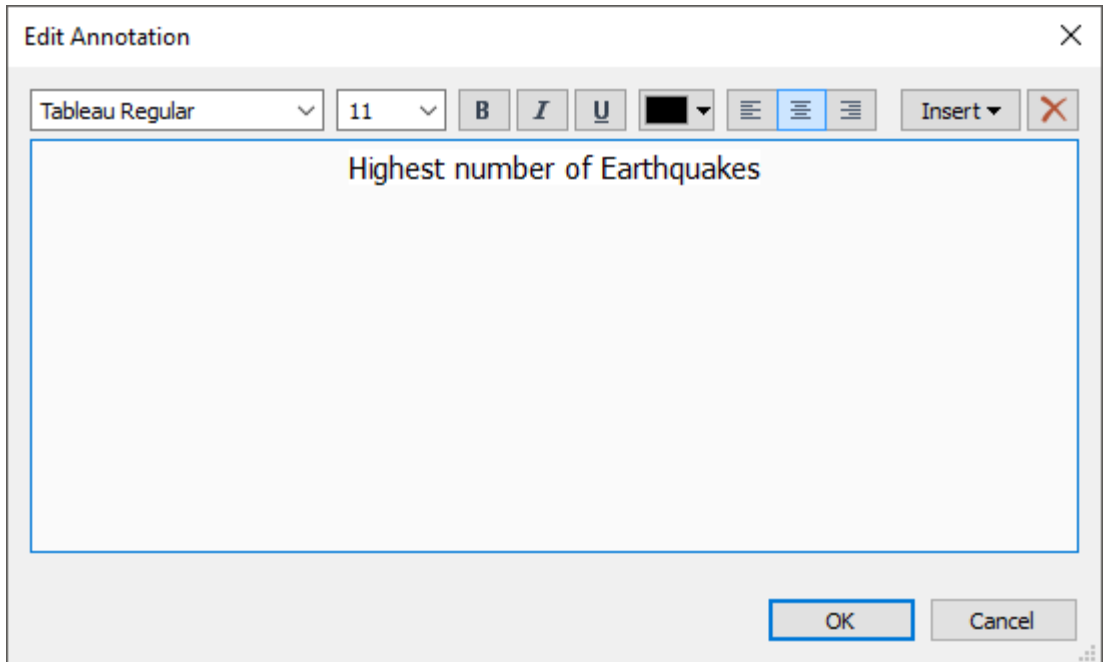

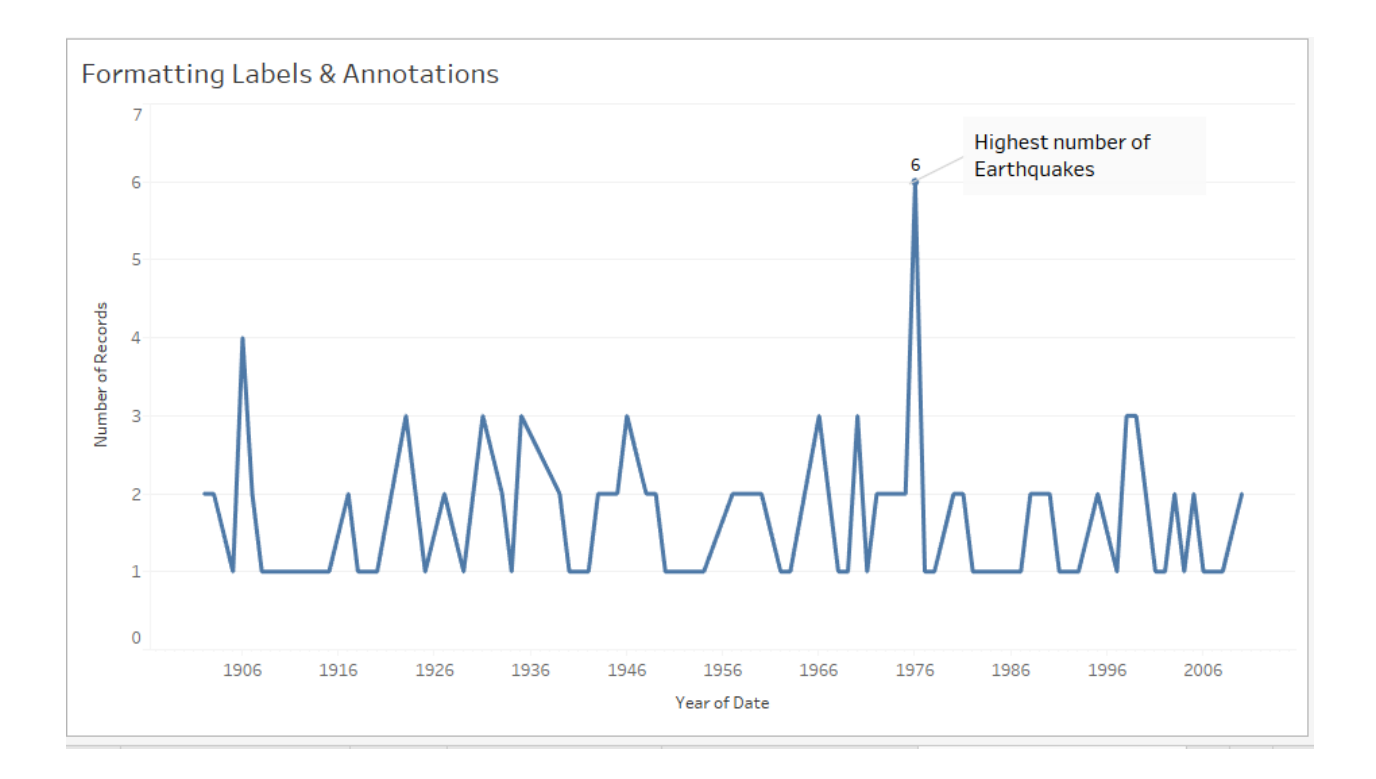

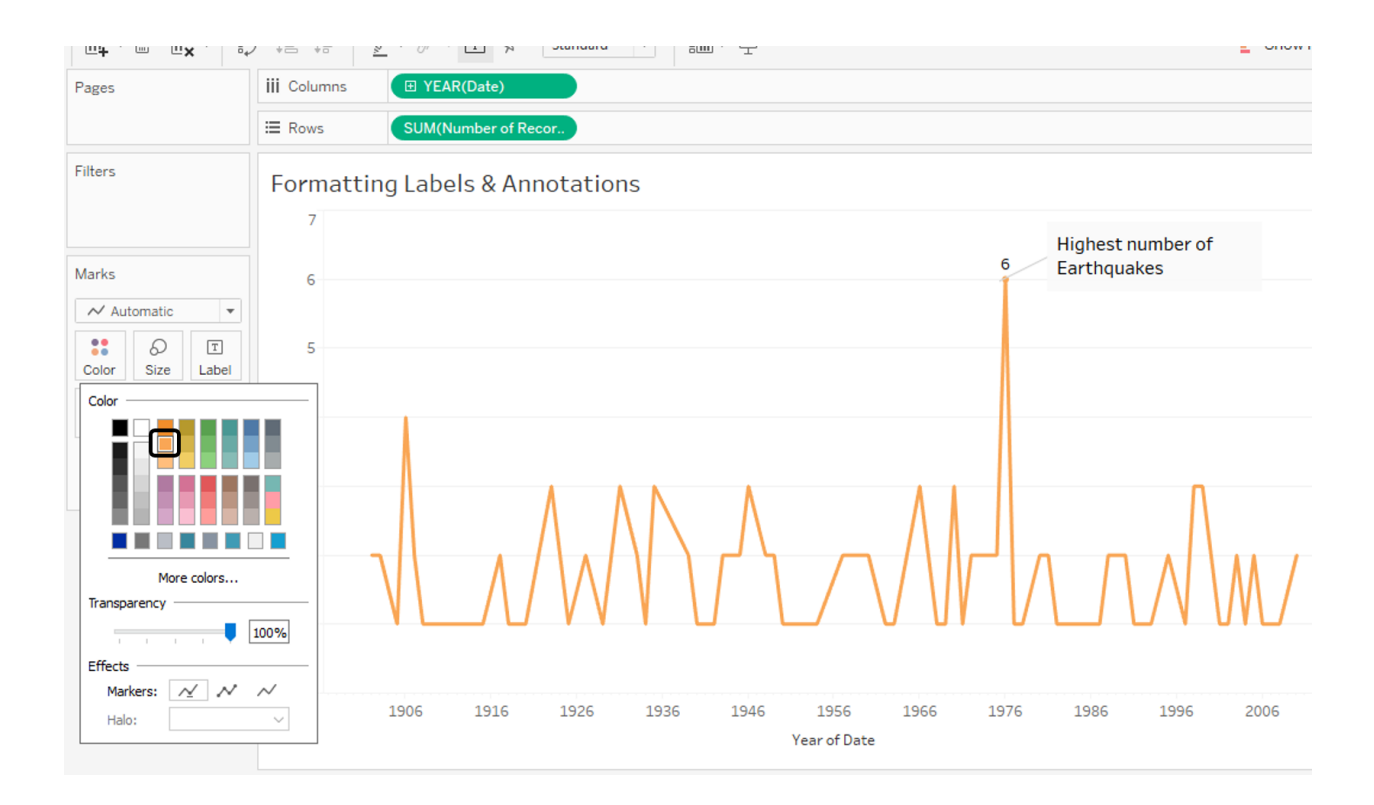

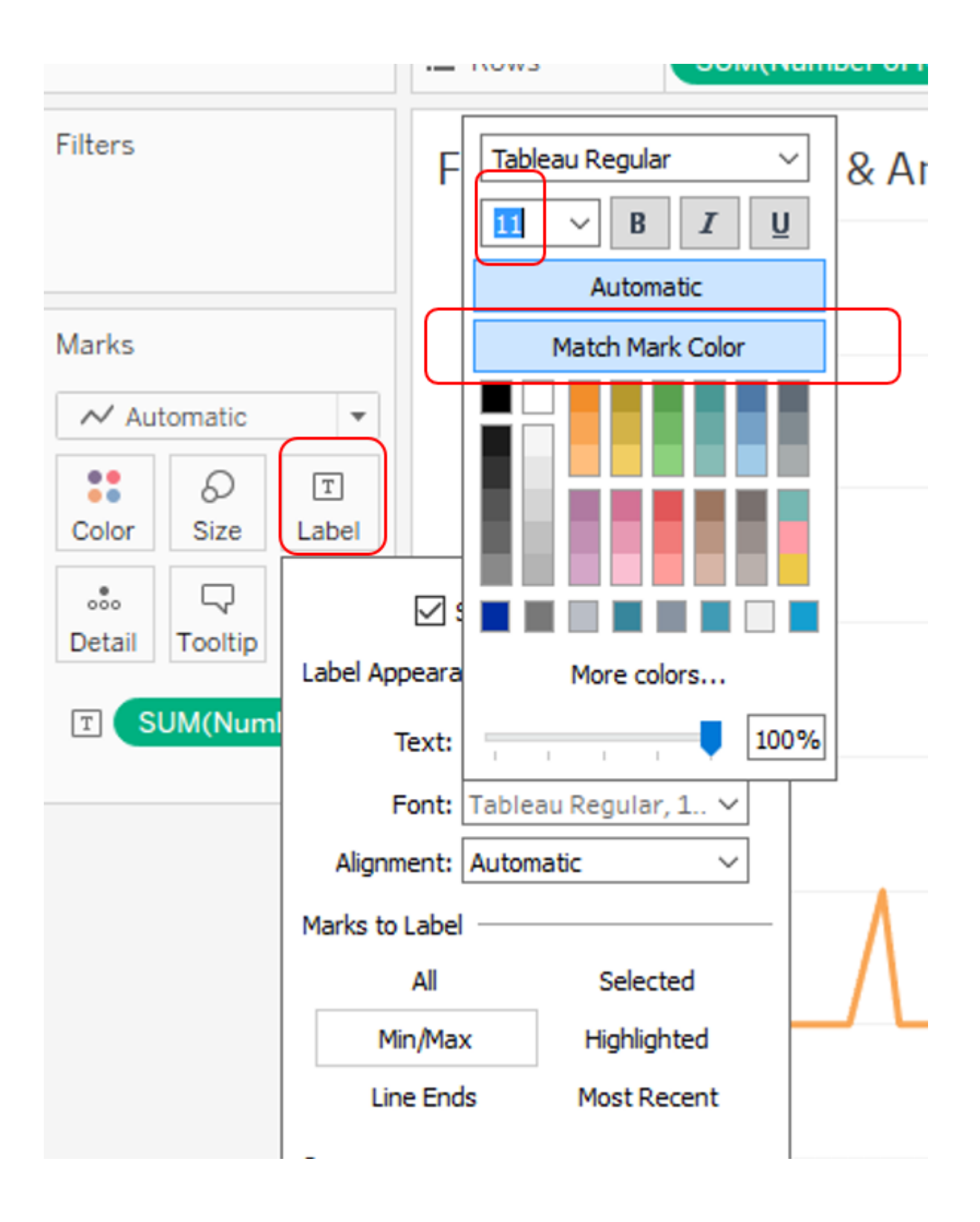

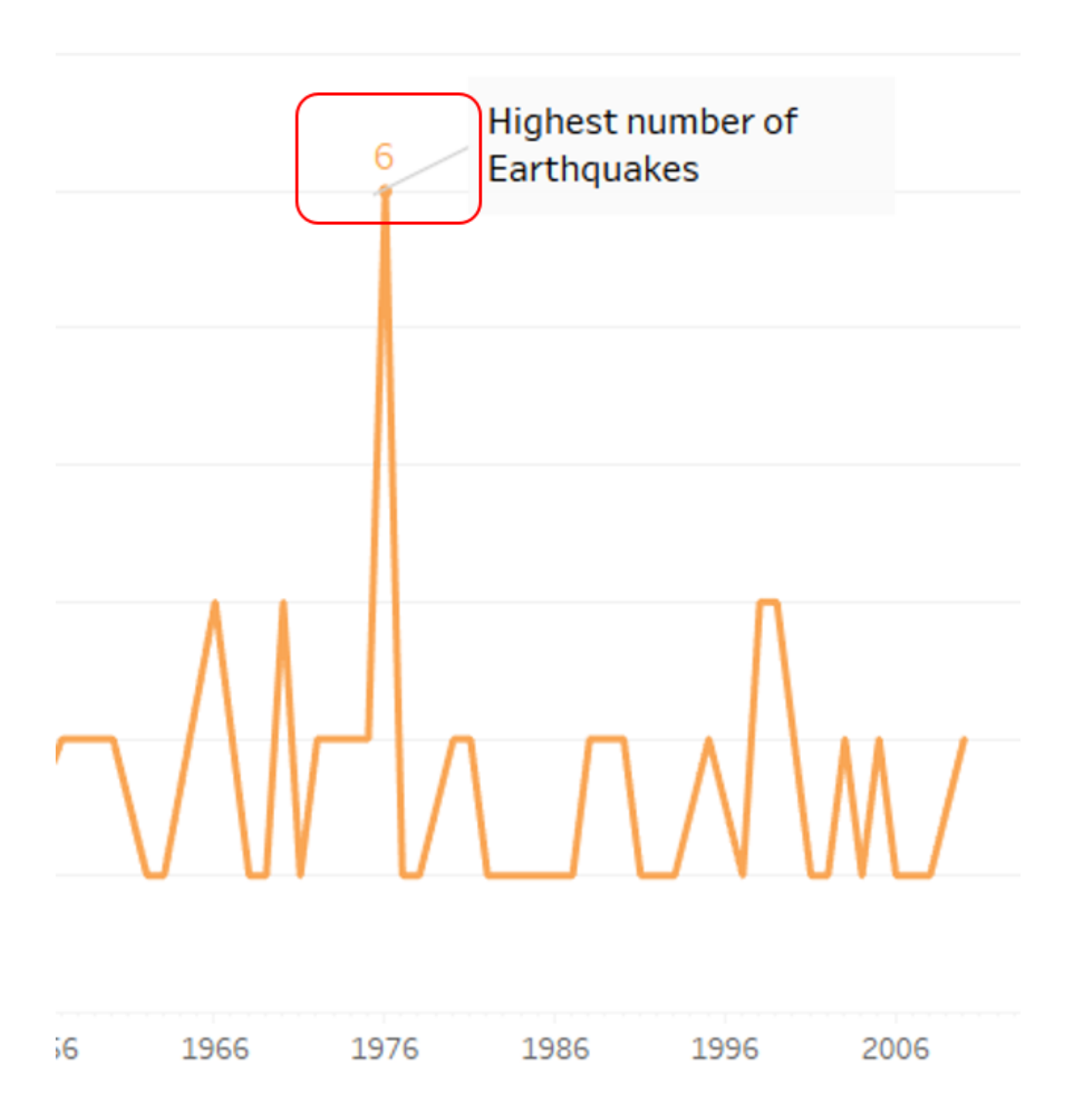

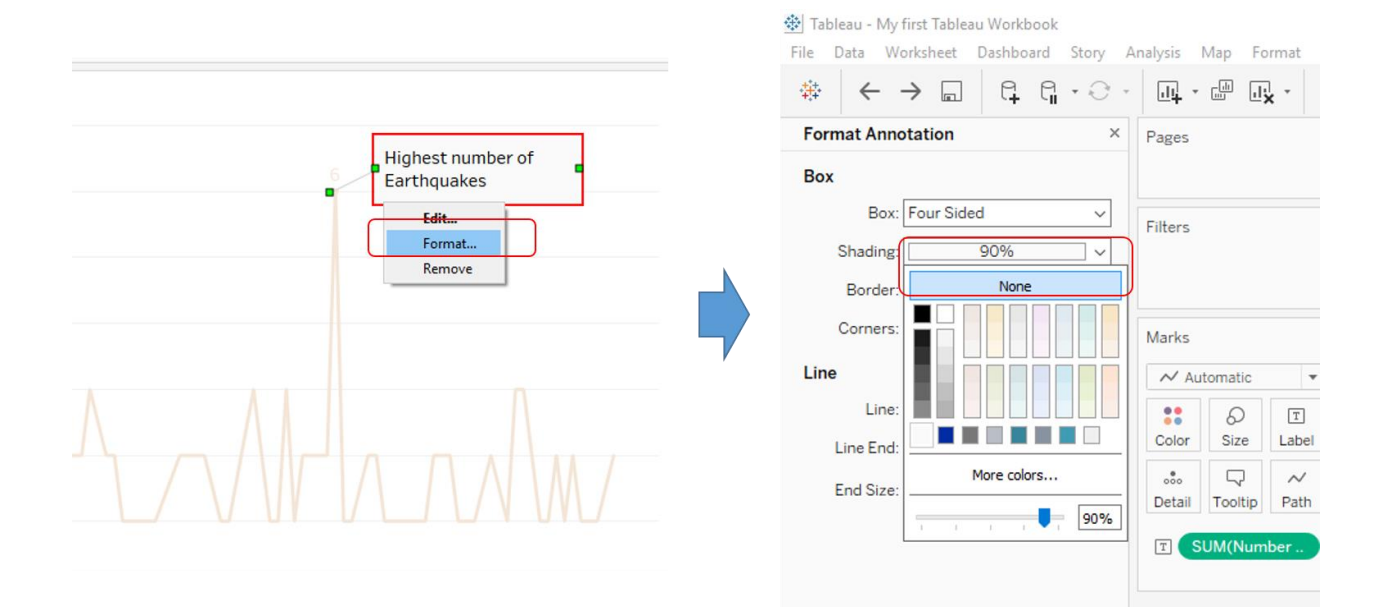

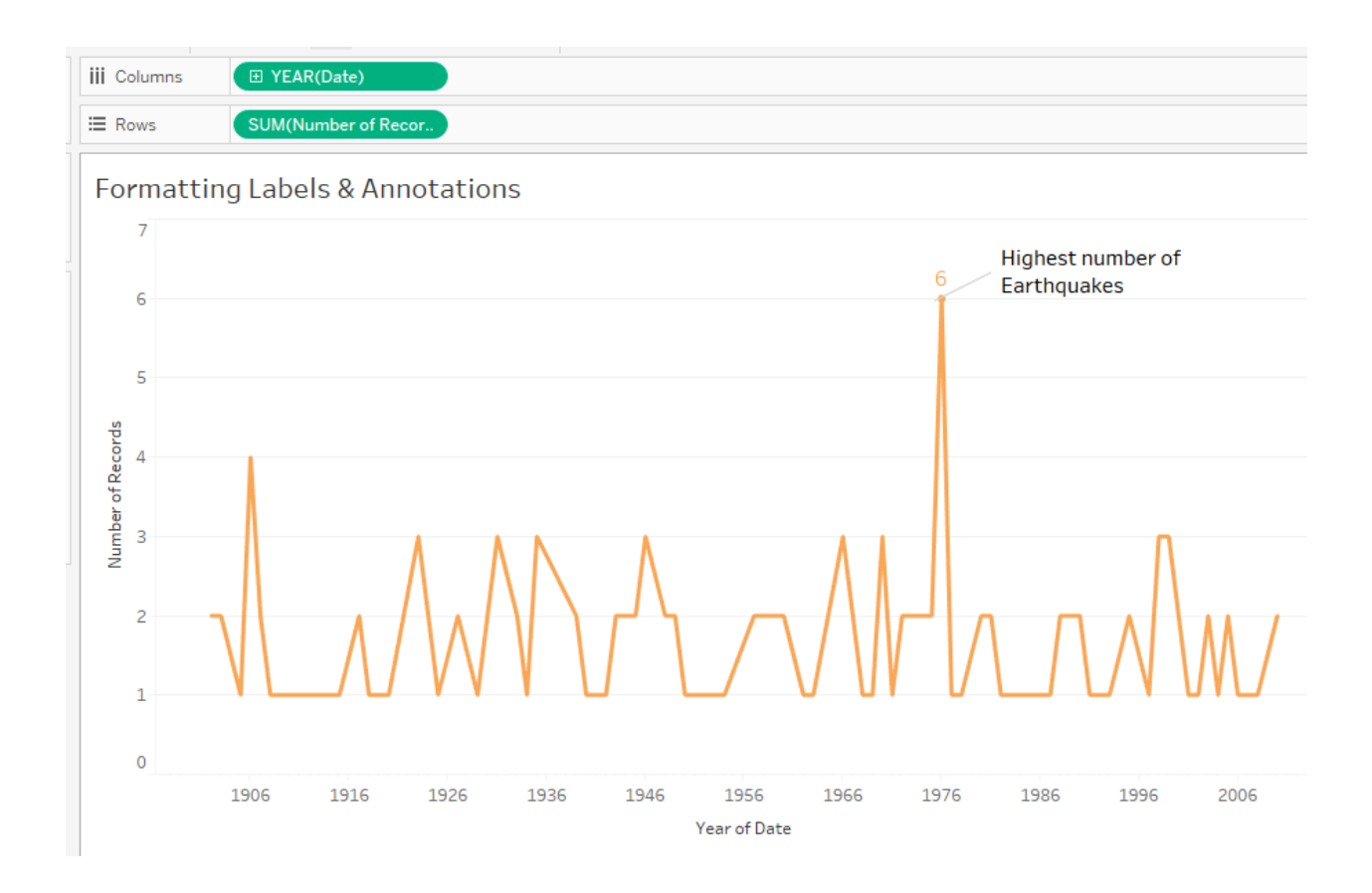

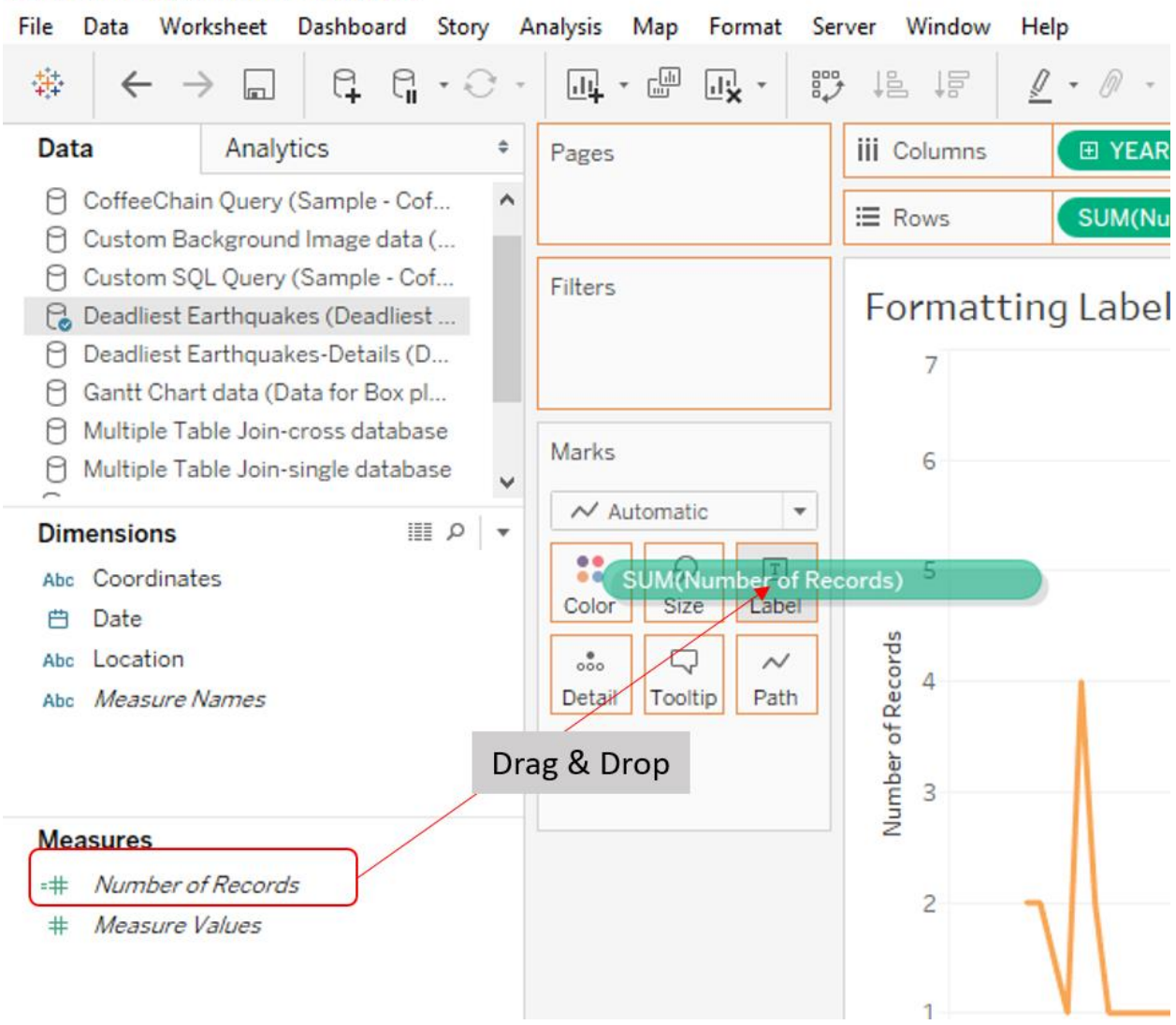

Data Worksheet Dashboard Story Analysis Map Format File Server Window Help

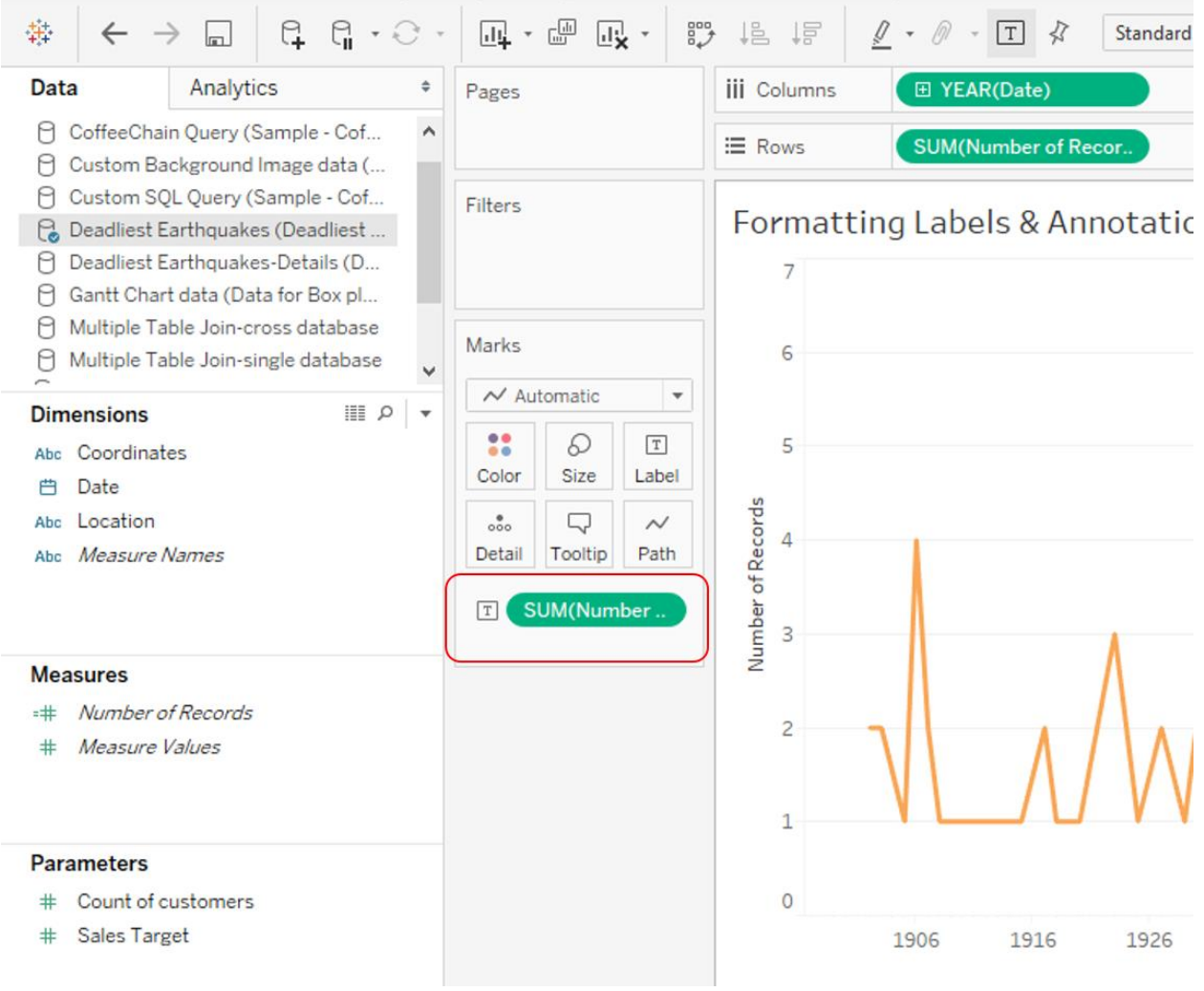

File Data Worksheet Dashboard Story Analysis Map Format Server Window Help

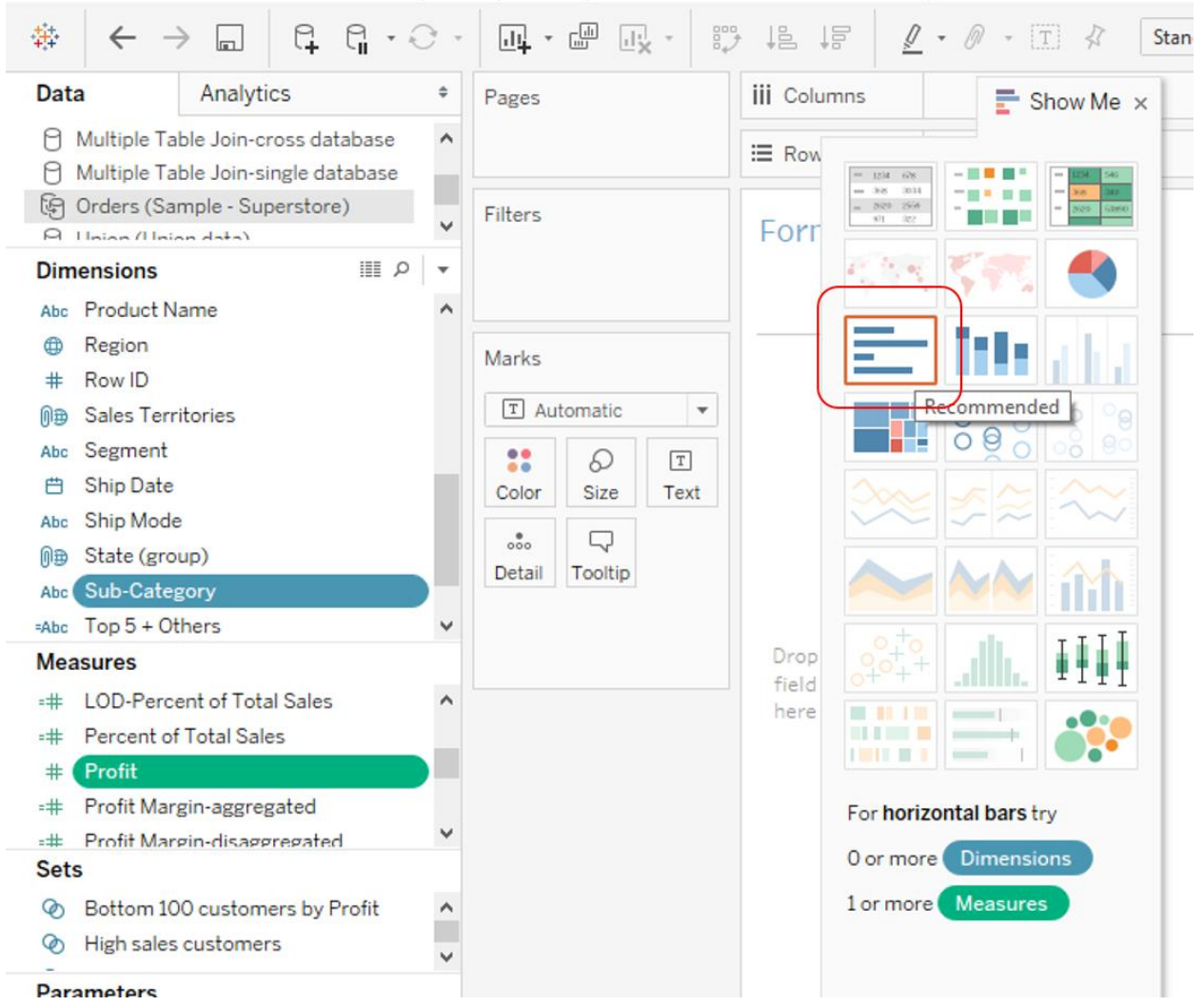

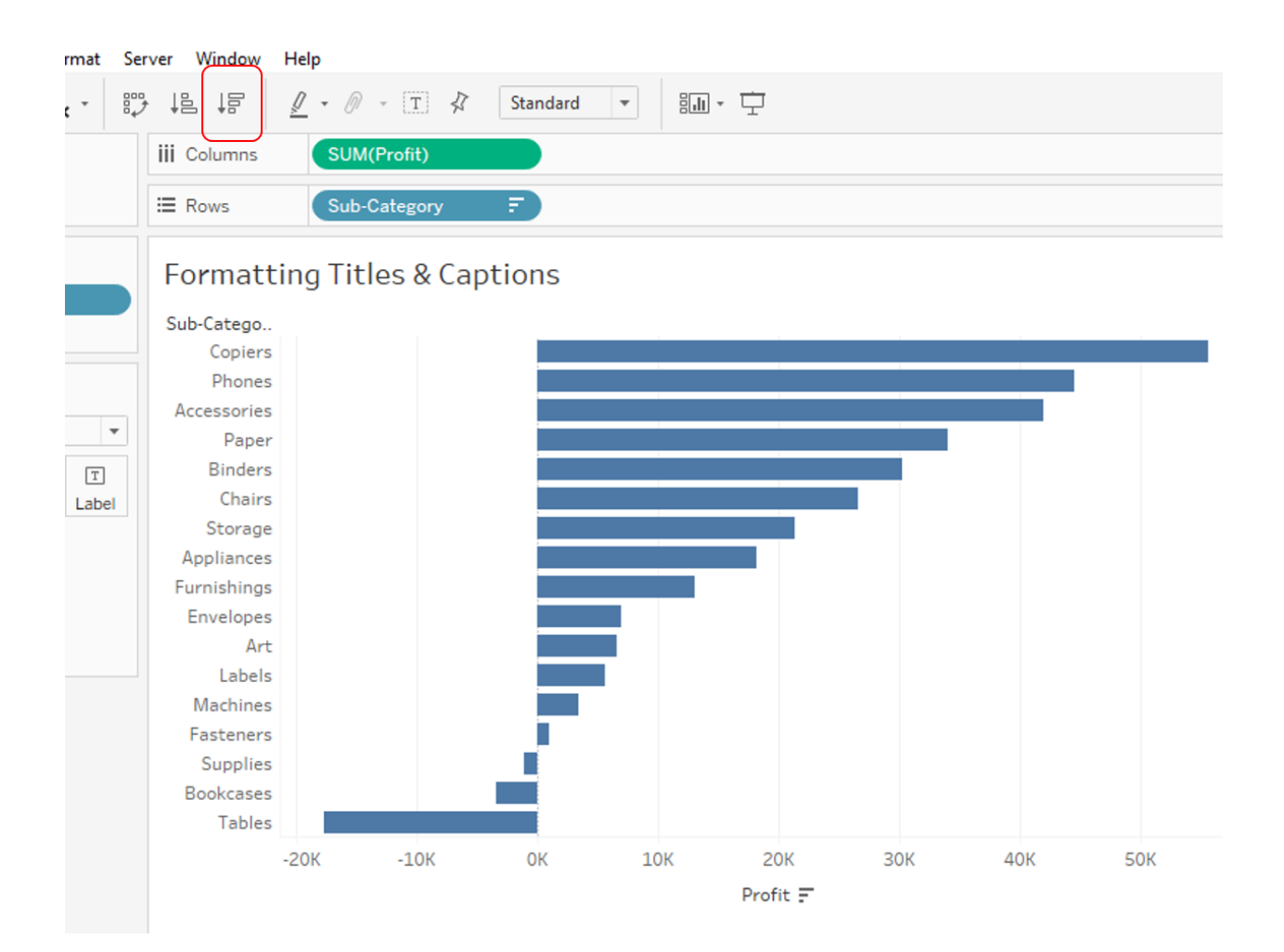

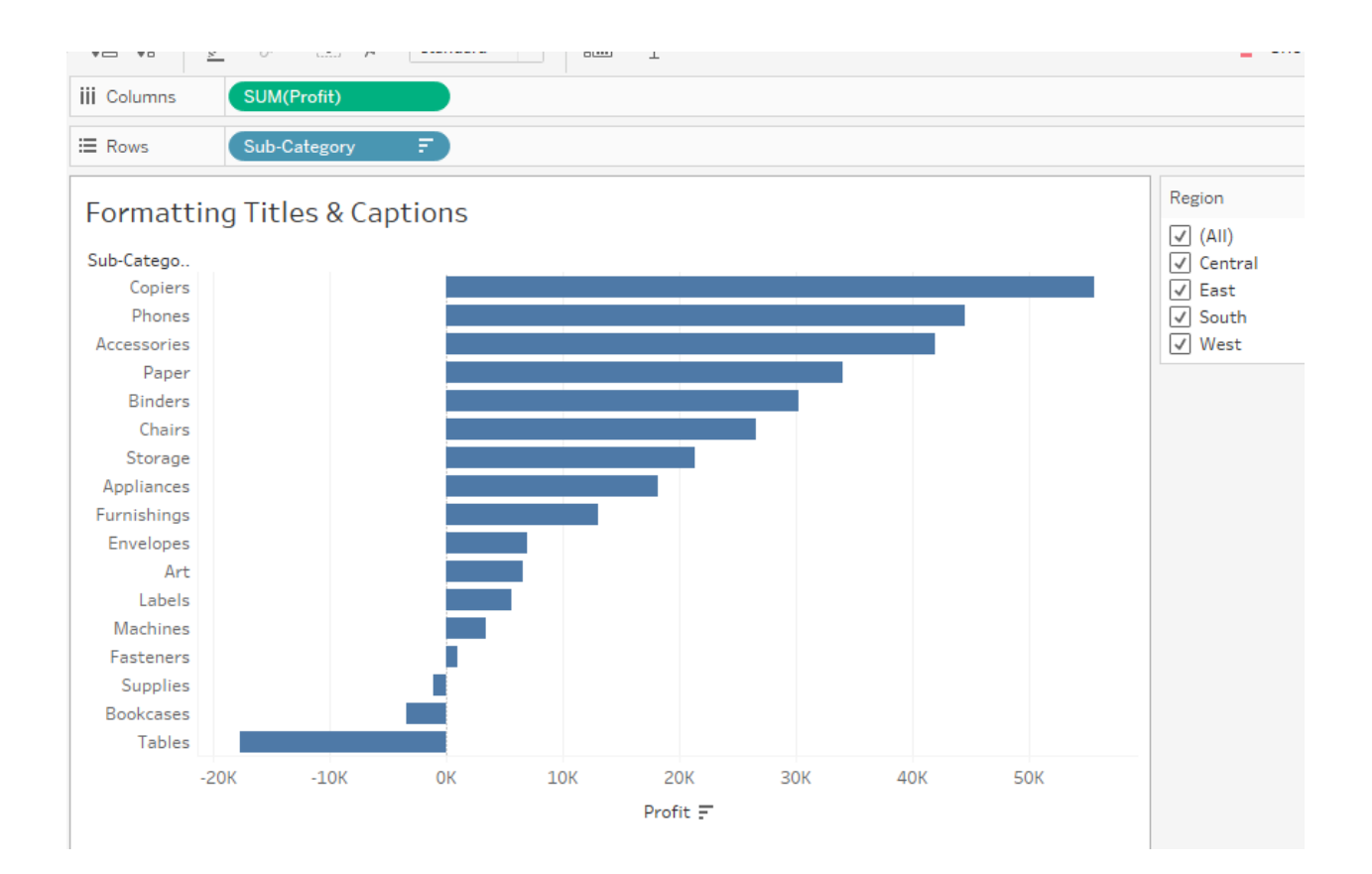

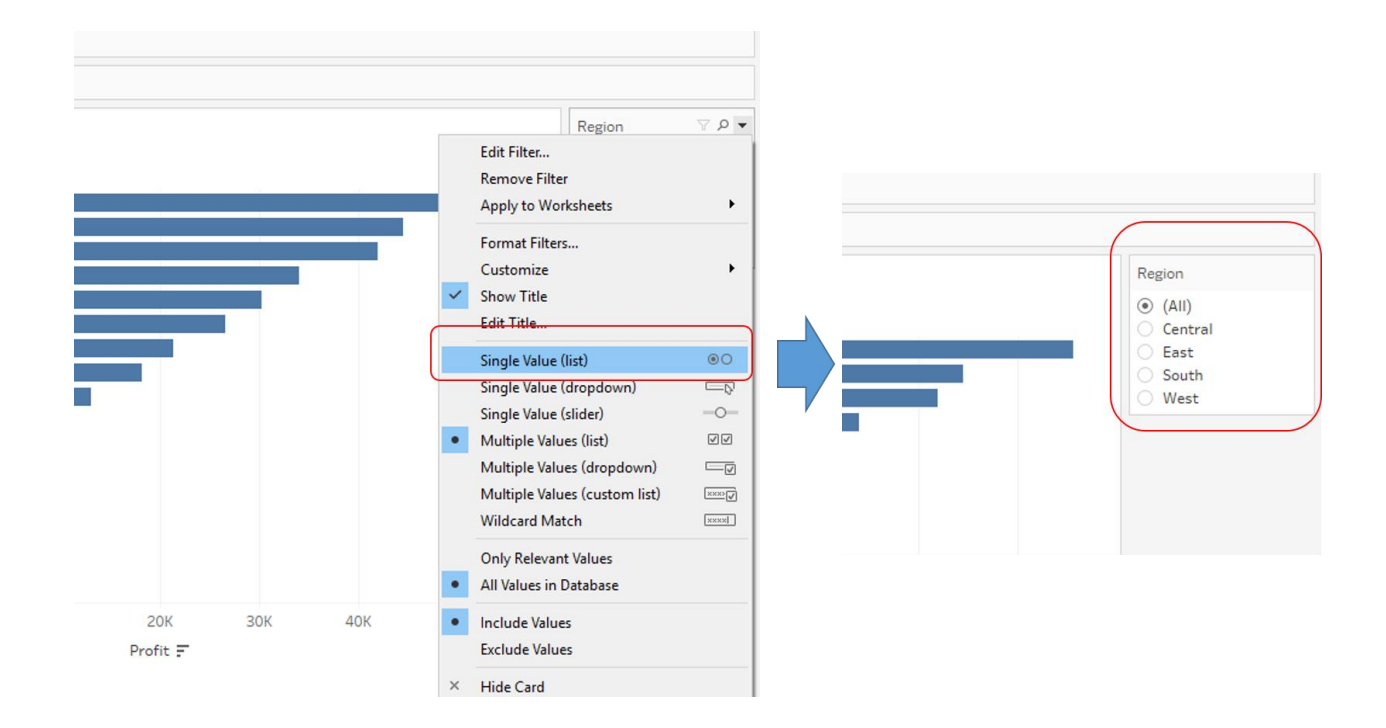

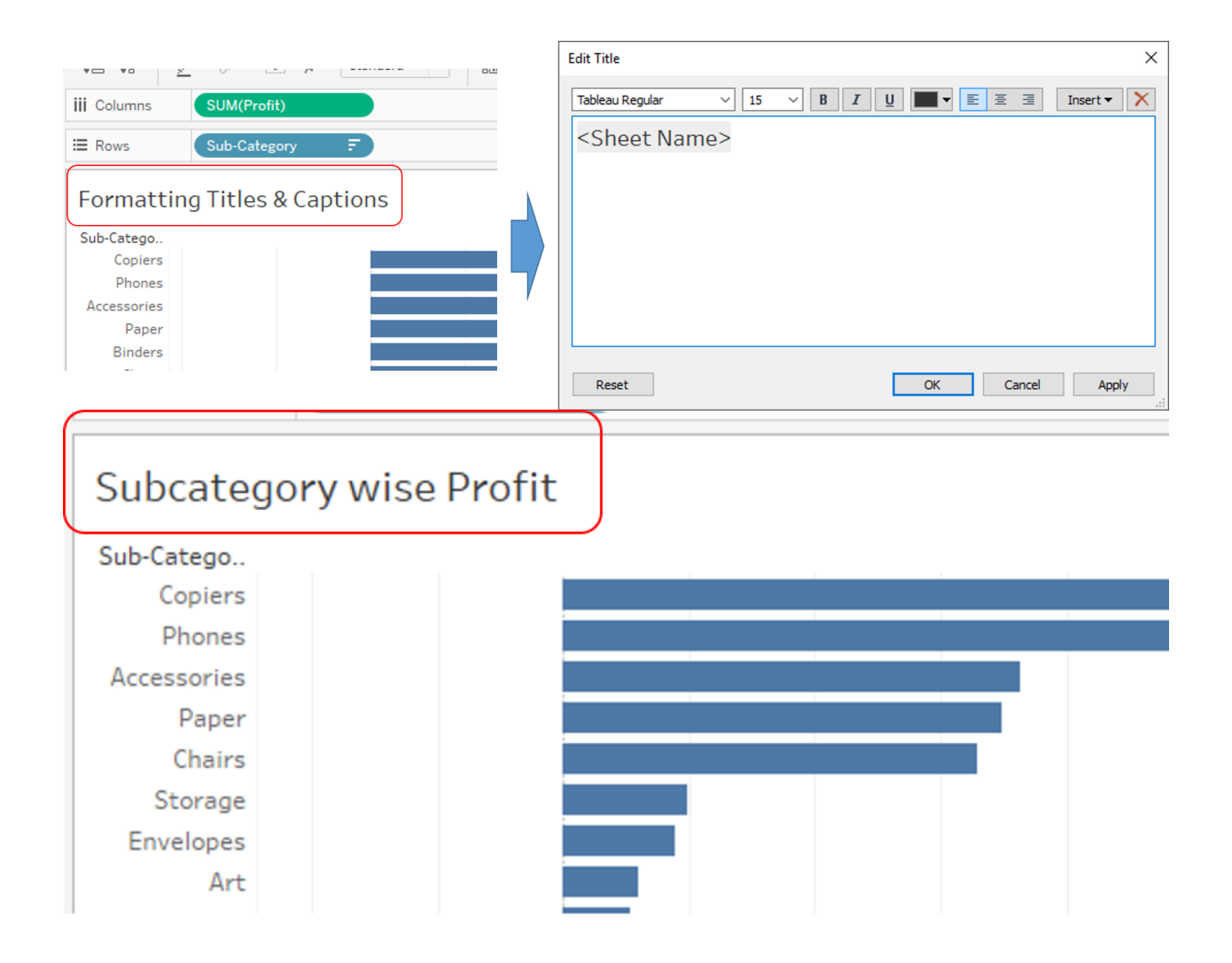

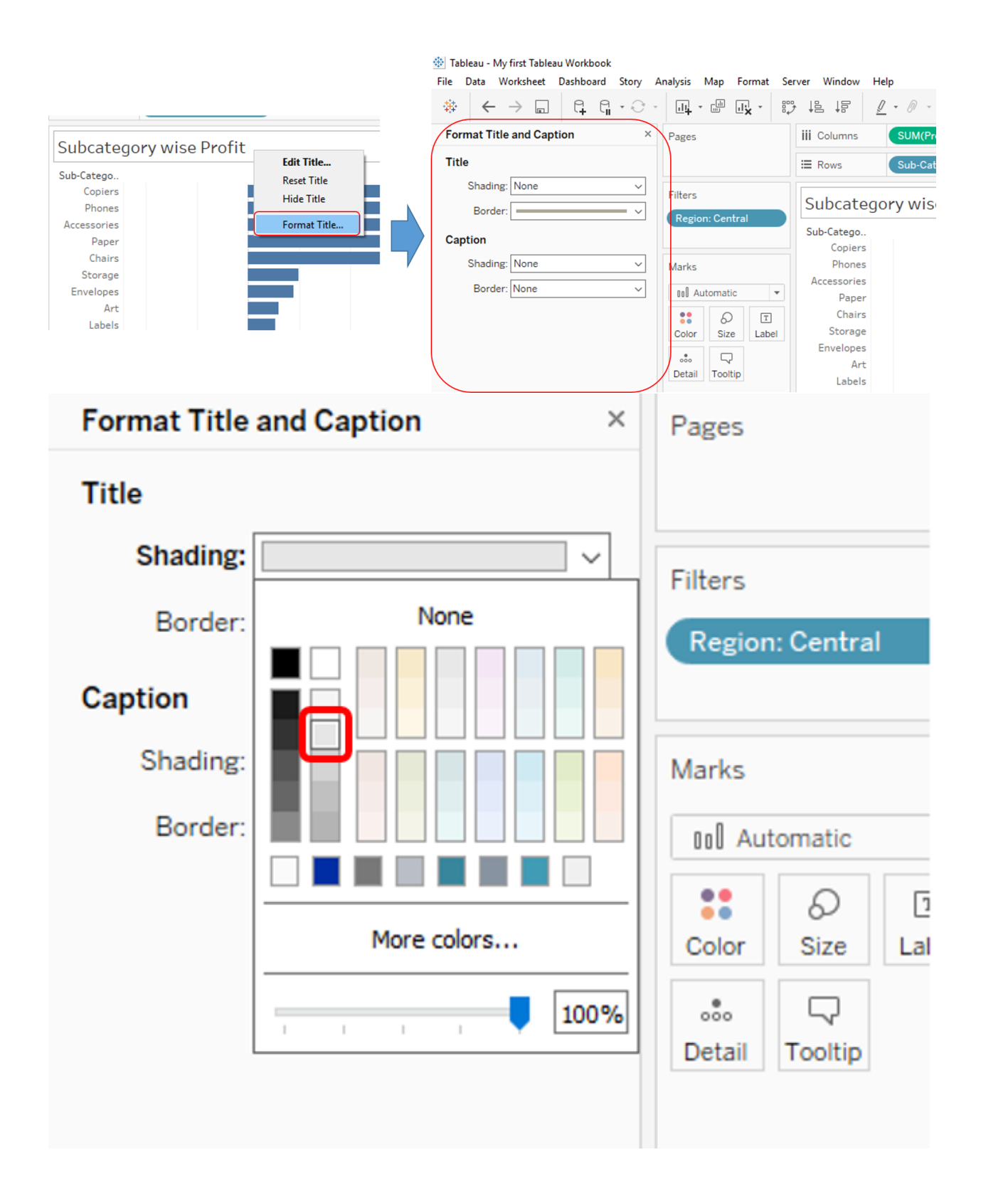

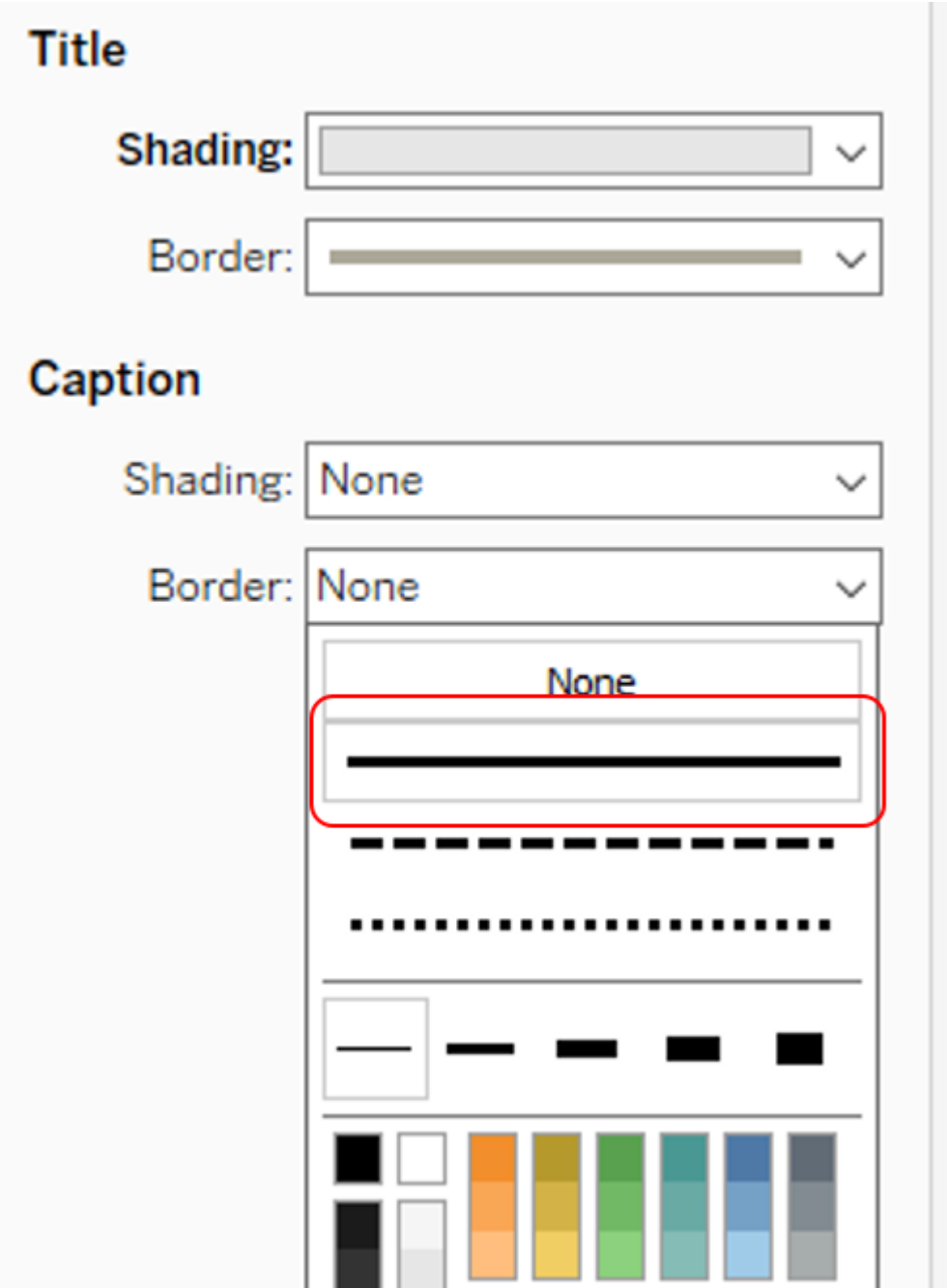

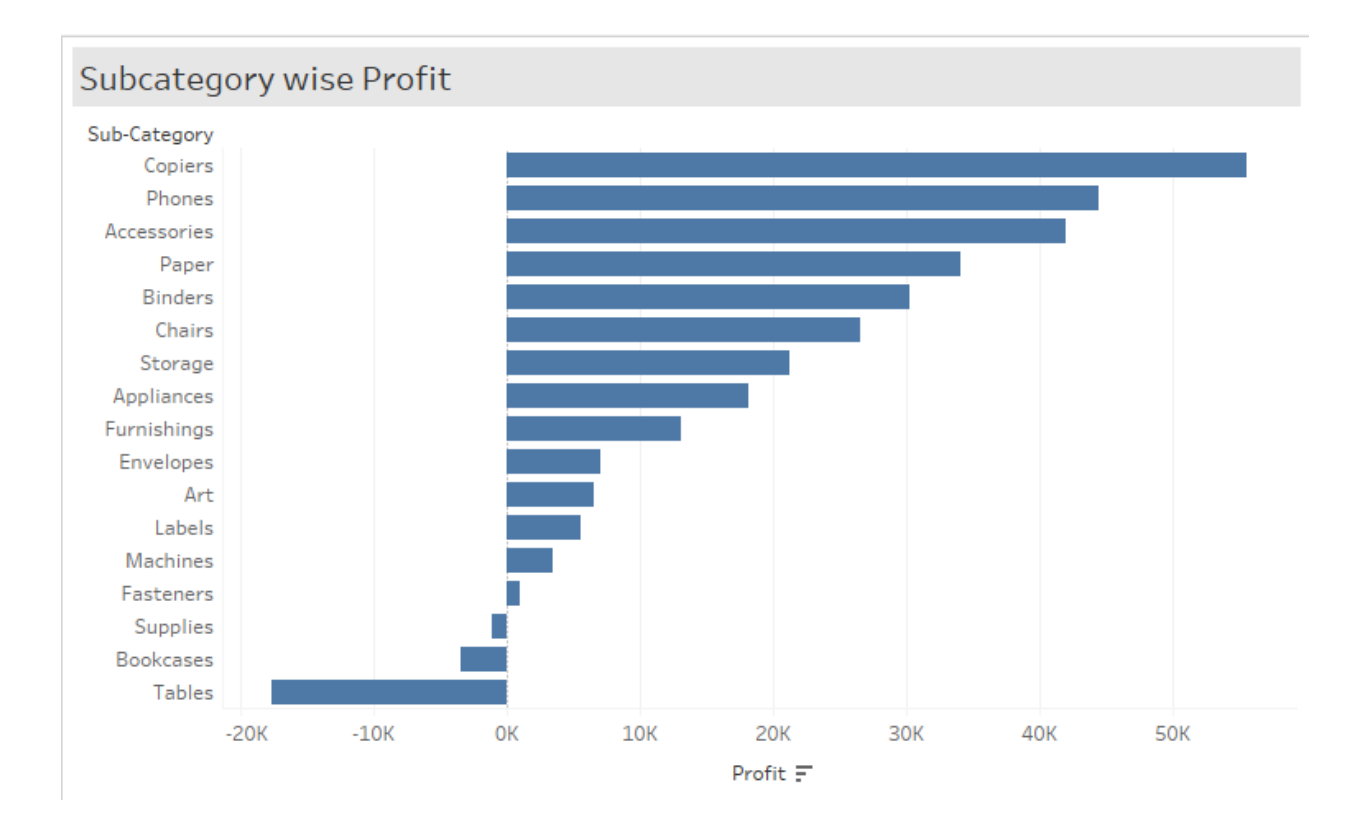

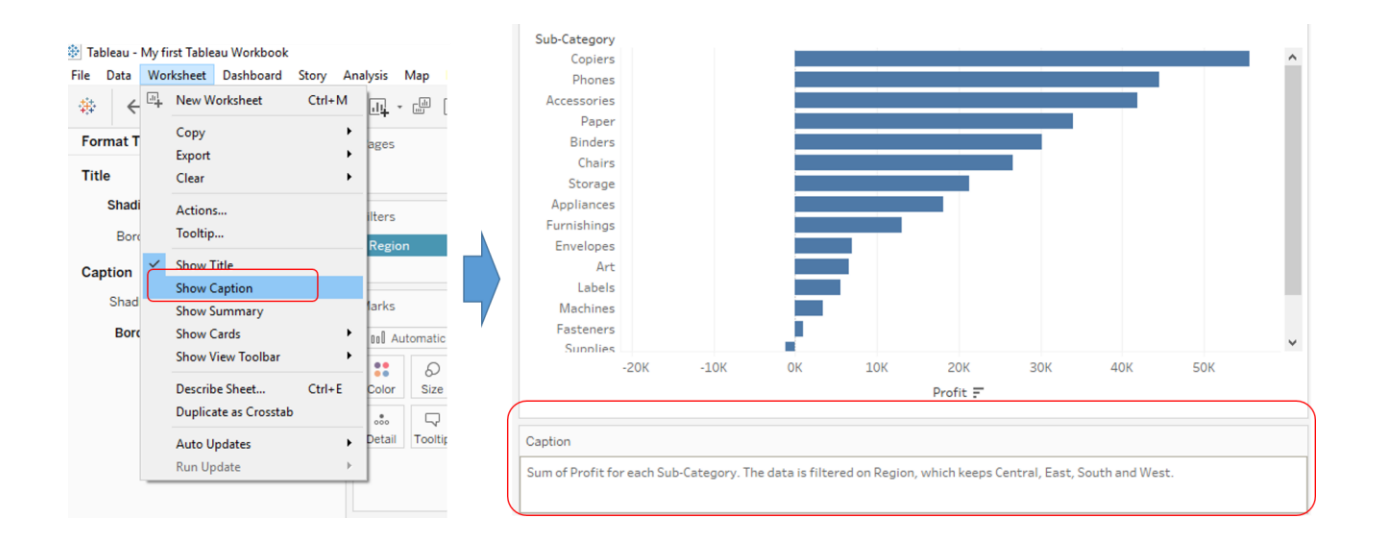

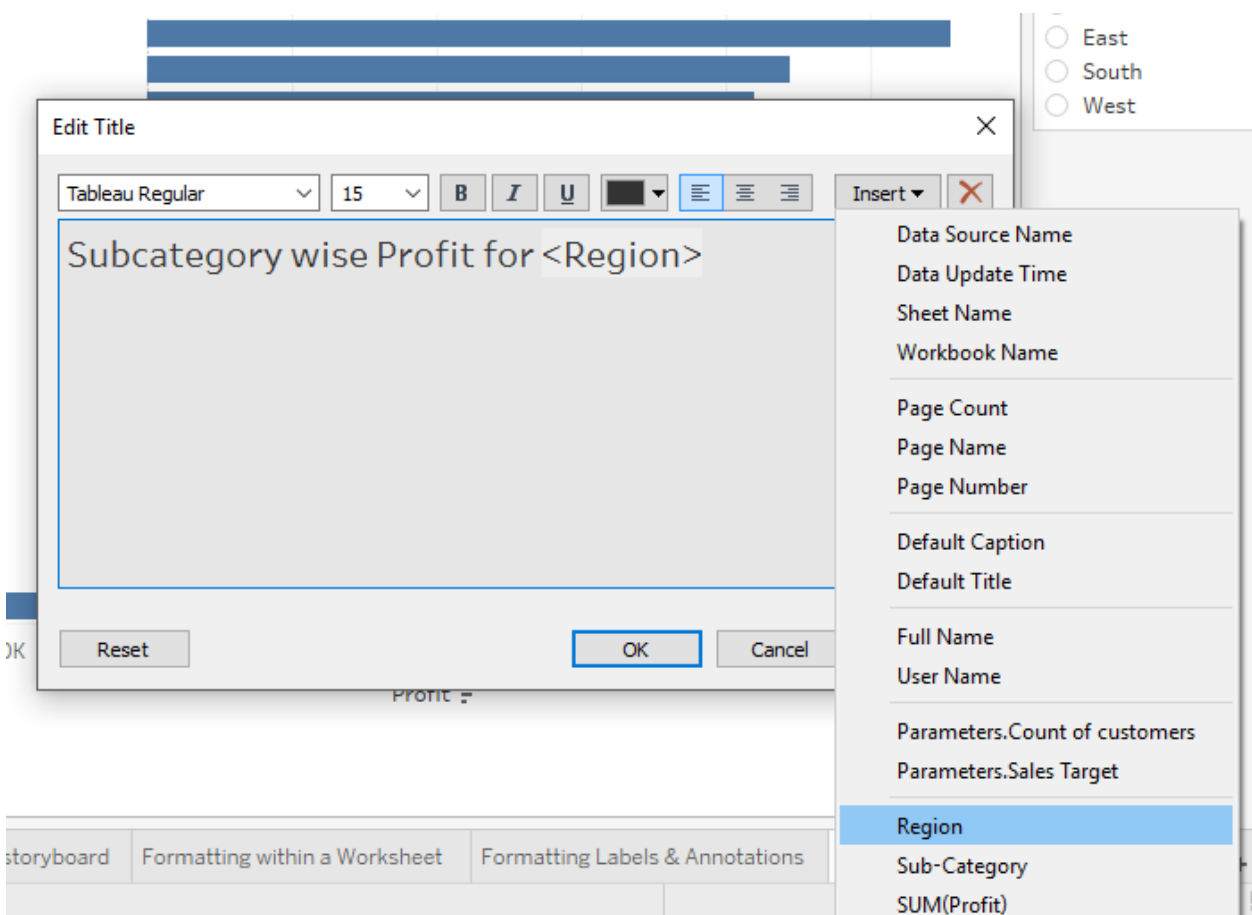

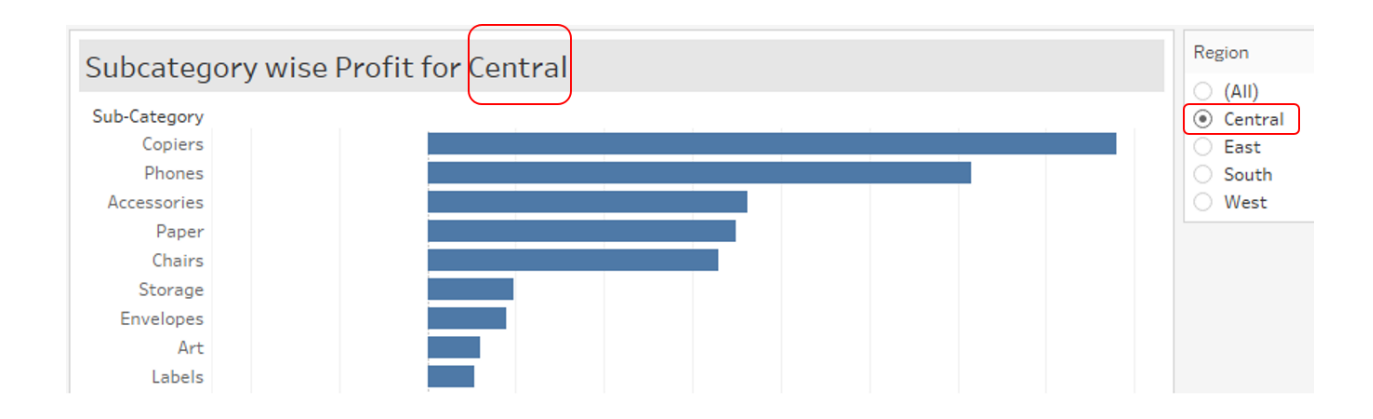

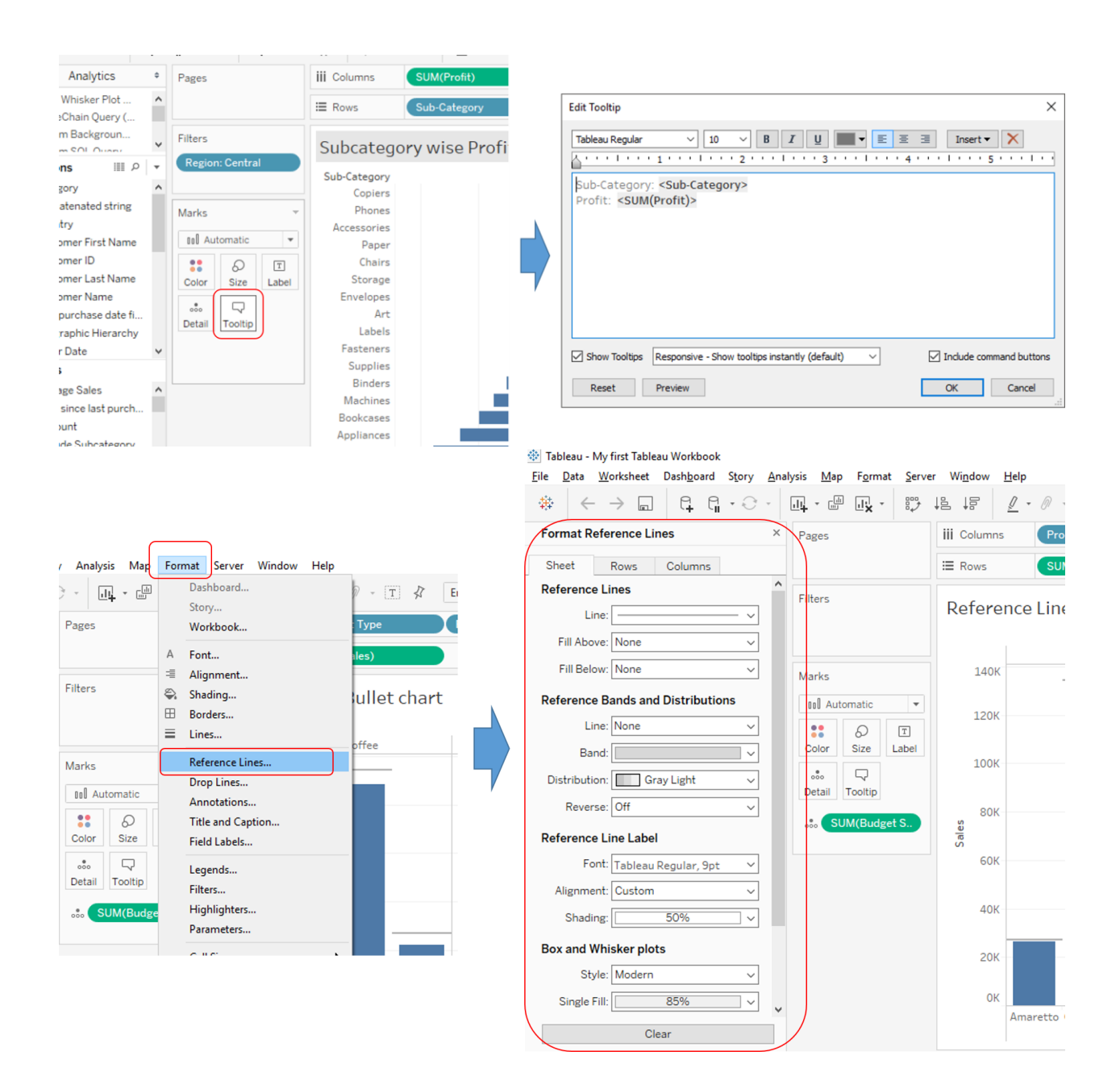

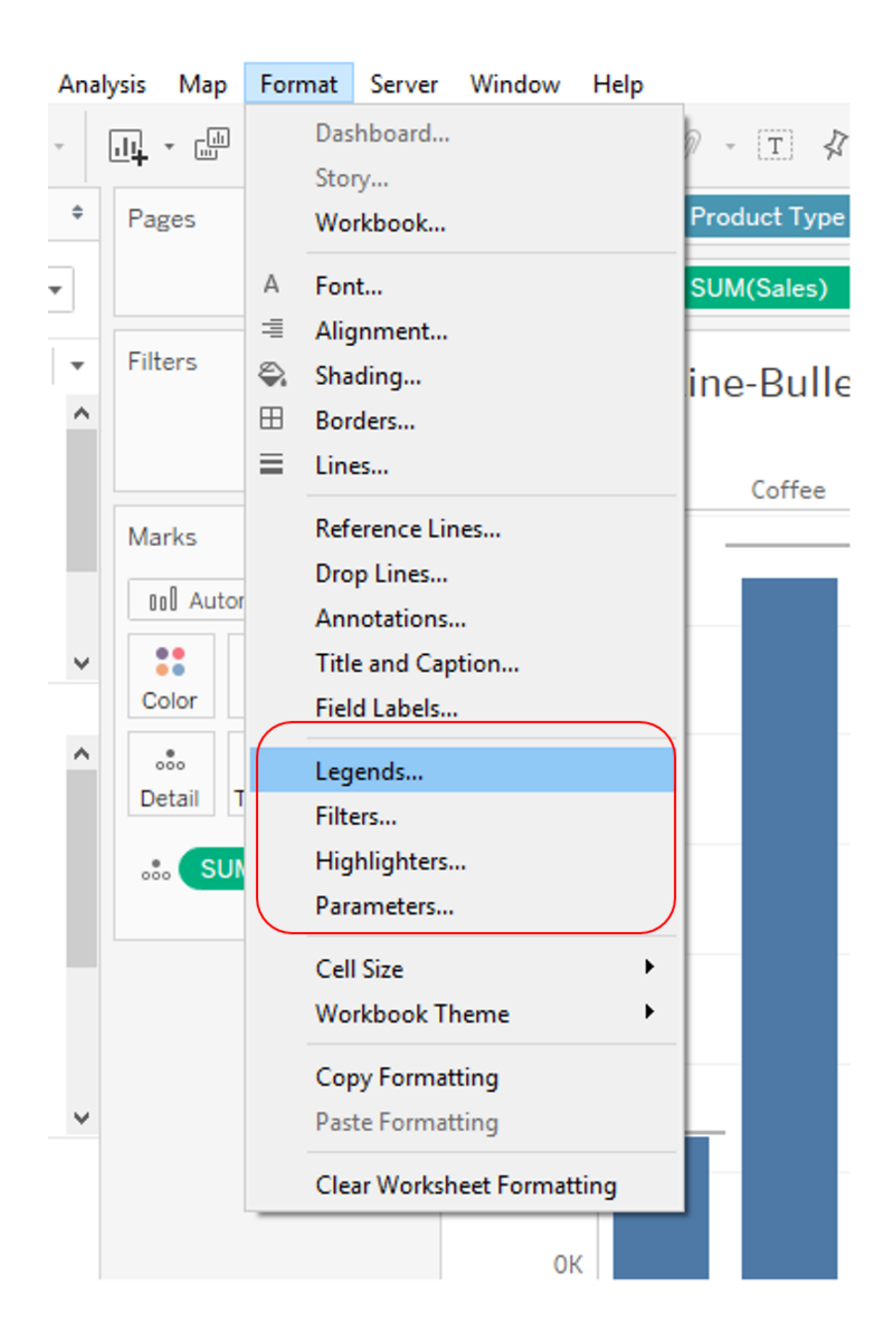
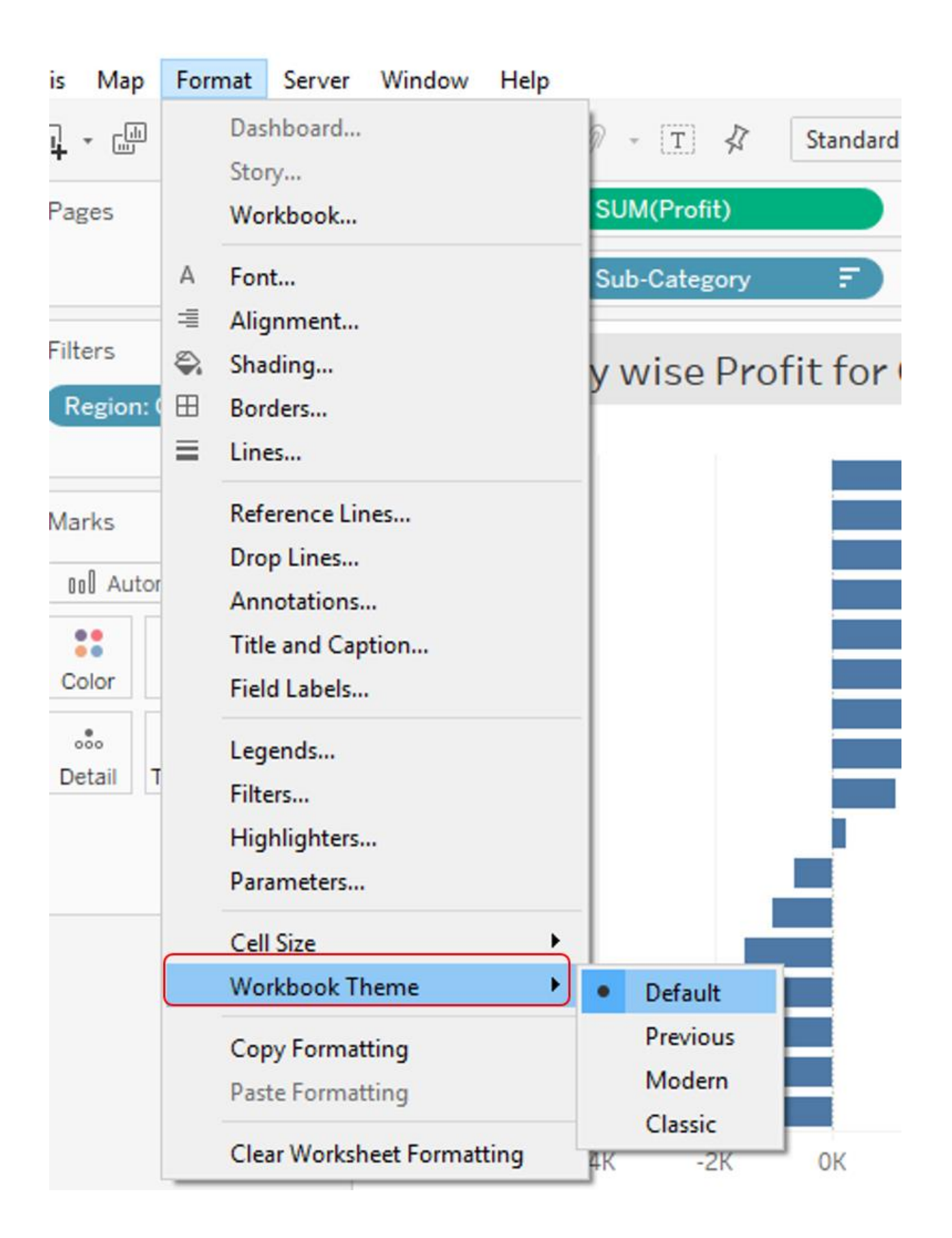